## T/HIS Version 15.0

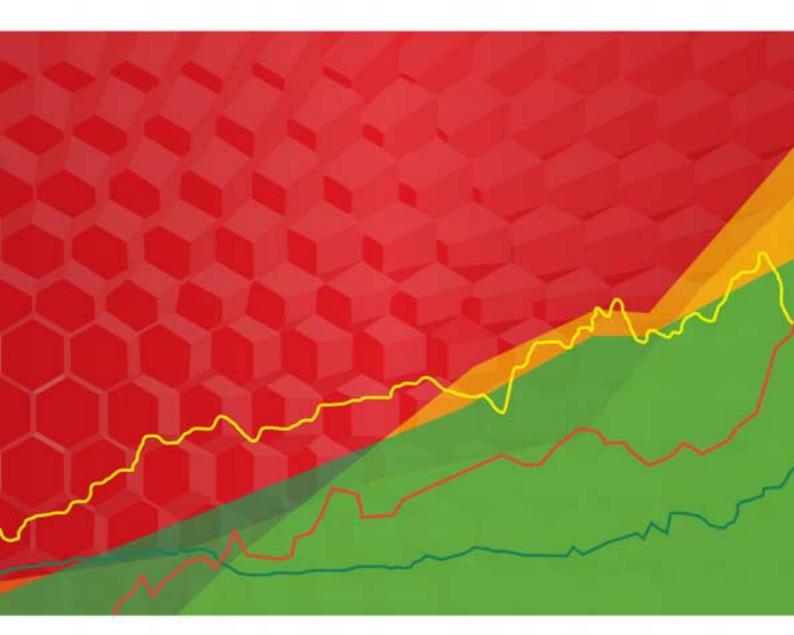

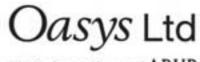

The Software House of ARUP

For help and support from Oasys Ltd please contact:

#### UK

The Arup Campus Blythe Valley Park Solihull B90 8AE United Kingdom Tel: +44 121 213 3399 Email: dyna.support@arup.com

#### China

Arup 39/F-41/F Huaihai Plaza 1045 Huaihai Road (M) Xuhui District Shanghai 200031 China Tel: +86 21 3118 8875 Email: china.support@arup.com

### India

Arup Ananth Info Park Hi-Tec City Madhapur Phase-II Hyderabad 500 081, Telangana India Tel: +91 40 44369797 / 98 Email: india.support@arup.com

Web:www.arup.com/dyna

or contact your local Oasys Ltd distributor.

| 0 Preamble                                                                    | 0.1               |
|-------------------------------------------------------------------------------|-------------------|
| Text conventions used in this manual                                          | 0.1               |
| 1 Introduction                                                                | 1.1               |
| 1.1 Program Limits                                                            | 1.1               |
| 1.2 Running T/HIS                                                             | 1.2               |
| 1.3 Command Line Options<br>2 Using Screen Menus                              | 1.4<br><b>2.1</b> |
| 2.1 Basic screen menu layout                                                  | 2.1               |
| 2.2 Mouse and keyboard usage for screen-menu interface                        | 2.2               |
| 2.3 Dialogue input in the screen menu interface                               | 2.4               |
| 2.4 Window management in the screen interface                                 | 2.4               |
| 2.5 Dynamic Viewing (Using the mouse to change views).                        | 2.5               |
| 2.6 "Tool Bar" Options<br>3 Graphs and Pages                                  | 2.6<br><b>3.1</b> |
| 3.1 Creating Graphs                                                           | 3.1               |
| 3.2 Page Size                                                                 | 3.2               |
| 3.3 Page Layouts                                                              | 3.2               |
| 3.3.1 Automatic Page Layout                                                   | 3.2               |
| 3.4 Pages                                                                     | 3.6               |
| 3.5 Active Graphs<br>4 Global Commands and Pages                              | 3.6<br><b>4.1</b> |
| 4.1 Page Number                                                               | 4.1               |
| 4.2 PLOT (PL)                                                                 | 4.1               |
| 4.3 POINT (PT)                                                                | 4.2               |
| 4.4 CLEAR (CL)                                                                | 4.2               |
| 4.5 ZOOM (ZM)                                                                 | 4.2               |
| 4.6 AUTOSCALE (AU)<br>4.7 CENTRE (CE)                                         | 4.2<br>4.2        |
| 4.7 CENTRE (CE)<br>4.8 MANUAL                                                 | 4.2               |
| 4.9 STOP                                                                      | 4.2               |
| 4.10 TIDY                                                                     | 4.2               |
| 4.11 Additional Commands                                                      | 4.3               |
| 5 Main Menu                                                                   | 5.1               |
| 5.0 Selecting Curves                                                          | 5.1<br>5.6        |
| 5.1 READ Options<br>5.2 WRITE Options                                         | 5.30              |
| 5.3 Curve Manager                                                             | 5.32              |
| 5.4 Model Manager                                                             | 5.42              |
| 5.5 EDIT Options                                                              | 5.44              |
| 5.6 LINE STYLES                                                               | 5.50              |
| 5.7 Command / Session Files<br>5.8 IMAGE Options                              | 5.58<br>5.62      |
| 5.9 OPERATE Options                                                           | 5.67              |
| 5.10 MATHS Options                                                            | 5.73              |
| 5.11 AUTOMOTIVE Options                                                       | 5.74              |
| 5.12 SEISMIC Options                                                          | 5.81              |
| 5.13 MACRO Options                                                            | 5.83              |
| 5.14 FAST-TCF Options<br>5.15 TITLE/AXES/LEGEND Options                       | 5.85<br>5.89      |
| 5.16 DISPLAY Options                                                          | 5.98              |
| 5.17 SETTINGS                                                                 | 5.102             |
| 5.18 MEASURE                                                                  | 5.107             |
| 5.19 Curve Groups                                                             | 5.111             |
| 5.20 GRAPHS                                                                   | 5.114             |
| 5.21 PROPERTIES                                                               | 5.115             |
| 5.22 UNITS<br>5.23 The Javascript Interface                                   | 5.120<br>5.125    |
| 5.24 Datum Lines                                                              | 5.125             |
| 6 Other Options                                                               | 6.1               |
| 6.1 Tool Bar                                                                  | 6.1               |
| 6.2 Graph Tool Bar                                                            | 6.9               |
| 6.3 CURVE INFORMATION                                                         | 6.11              |
| 6.4 Curve Histories<br>6.5 Keyboard Shortcuts                                 | 6.12<br>6.16      |
| 6.6 Preferences                                                               | 6.20              |
| 6.7 PRIMER: Sychronising with PRIMER                                          | 6.21              |
| 7 FAST-TCF                                                                    | 7.1               |
| 7.0 FAST-TCF OVERVIEW                                                         | 7.1               |
| 7.1 FAST-TCF INTRODUCTION                                                     | 7.2               |
| 7.2 PAGE / GRAPH LAYOUT AND SELECTION<br>7.3 INPUT SYNTAX TO LOAD OTHER FILES | 7.8<br>7.10       |
| 7.5 INFUT STINIAA TO LOAD OTHER FILES                                         | 7.10              |

| 7.4 INPUT FOR DATA EXTRACTION REQUESTS                                           | 7.11       |
|----------------------------------------------------------------------------------|------------|
| 7.5 UNITS                                                                        | 7.29       |
| 7.6 CURVE TAGS                                                                   | 7.31       |
| 7.7 CURVE GROUPS                                                                 | 7.33       |
| 7.8 PERFORMING FAST-TCF CURVE OPERATIONS                                         | 7.34       |
| 7.9 APPLYING EXTRA OPTIONS TO DATA REQUESTS                                      | 7.38       |
| 7.10 Setting properties for curves                                               | 7.39       |
| 7.11 Defining Datums                                                             | 7.41       |
| 7.12 FAST-TCF IMAGE OUTPUT OPTIONS                                               | 7.43       |
| 7.13 Outputting curve properties to text files, variables and REPORTER           | 7.51       |
| 7.14 FAST-TCF CURVE OUTPUT                                                       | 7.55       |
| 7.15 FAST-TCF ADDITIONAL                                                         | 7.56       |
| 8 Quick Find                                                                     | 8.1        |
| Introduction                                                                     | 8.1        |
| Fuzzy Matching                                                                   | 8.1        |
| Search Terms                                                                     | 8.2        |
| Tutorials                                                                        | 8.3        |
| Options                                                                          | 8.3        |
| APPENDICES                                                                       | 6.3<br>A.1 |
|                                                                                  | A.1<br>A.2 |
| APPENDIX A - LS-DYNA Data Components<br>APPENDIX B - T/HIS CURVE FILE FORMAT     | A.2<br>B.1 |
| APPENDIX B - 1/HIS CORVE FILE FORMAT<br>APPENDIX C - T/HIS BULK DATA FILE FORMAT | C.1        |
| APPENDIX C - 1/HIS BOLK DATA FILE FORMAT<br>APPENDIX D - FILTERING               | D.1        |
|                                                                                  | E.1        |
| APPENDIX E - INJURY CRITERIA                                                     | E.1<br>F.1 |
| APPENDIX F - Curve Correlation                                                   |            |
| APPENDIX G - The ERROR Calculation                                               | G.1        |
| APPENDIX H - The "oa_pref" preference file                                       | H.1        |
| APPENDIX I - Windows File Associations                                           | I.1        |
| APPENDIX J - T-HIS JavaScript API                                                | J.1        |
| APPENDIX K - Typed Commands                                                      | K.1        |
| Installation organisation                                                        | L.1        |
| Version 15.0 Installation structure                                              | L.1        |
| JaDe: The JavaScript debugger                                                    | M.1        |
| Viewing the script files and functions                                           | M.1        |
| Adding/removing breakpoints                                                      | M.1        |
| Running the script                                                               | M.2        |
| Printing the value of a variable                                                 | M.3        |
| The call stack                                                                   | M.4        |
| Exceptions                                                                       | M.5        |
| Licences used in software                                                        | N.1        |
| Expat                                                                            | N.1        |
| FFmpeg                                                                           | N.1        |
| Jpeg                                                                             | N.1        |
| Libcurl                                                                          | N.2        |
| Libfame                                                                          | N.2        |
| Libgif                                                                           | N.2        |
| Libpng                                                                           | N.2        |
| Libxlsxwriter                                                                    | N.4        |
| Openssl                                                                          | N.5        |
| PCRE                                                                             | N.6        |
| POV-Ray                                                                          | N.7        |
| SmoothSort                                                                       | N.7        |
| Spidermonkey                                                                     | N.8        |
| Win-iconv                                                                        | N.12       |
| Zlib                                                                             | N.12       |
|                                                                                  |            |

## 0 Preamble

# Text conventions used in this manual Typefaces

Three different typefaces are used in this manual:

| Manual text      | This typeface is used for text in this manual.                                                                    |
|------------------|----------------------------------------------------------------------------------------------------|
| Computer<br>type | This one is used to show what the computer types. It is also used for equations, keywords (eg <b>*PART</b> ) etc. |
| Operator<br>type | This one is used to show what you must type.                                                                      |
| Button text      | This one is used for screen menu buttons (eg <b>APPLY</b> )                                                       |

### Notation

Triangular, round and square brackets have been used as follows:

```
• Triangular
To show generic items, and special keys. For example:<list of integers> <filename> <data
component><return> <control Z> <escape>
```

• Round

To show optional items during input, for example:<command> (<optional command>) (<optional number>)

And also to show defaults when the computer prompts you, eg:

```
Give new value (10) :
Give model number (12) :
```

• Square

To show advisory information at computer prompts, eg

```
Give filename: [.key] :
```

THIS >>> [H for Help] :

## 1 Introduction

T/HIS is an x/y plotting program, specifically written to perform two functions:

- 1. To produce time-history plots from transient analyses, such as those performed using LS-DYNA.
- 2. To plot any form of x/y data that is produced either by a program or by directly typing in values.

T/HIS is a graphically driven, interactive program. Input and manipulation of data is through a graphical user interface on systems capable of running X-Windows applications; selections are made through "pressing buttons" using a mouse. On machines not capable of running X-Windows it is also possible to use T/HIS in a "command line" mode of operation; instructions are entered through the keyboard to perform the required operations.

### 1.1 Program Limits

There are a number of limits in T/HIS of which the user should be aware. These are listed below:

| Number of graphs    | T/HIS can have a maximum of 32 graphs                                                                                                    |  |  |  |
|---------------------|----------------------------------------------------------------------------------------------------|--|--|--|
| Number of curves    | The number of curves is unlimited                                                                                                    |  |  |  |
| Number of points    | The number of points that can be defined per curve is unlimited.                                                                                                    |  |  |  |
| Time-history blocks | In the interface to the LS-DYNA time-history (.thf) file there is a limit of 100,000 items in each of the node, solid, beam, shell and thick shell time-history blocks: thus 500,000 items overall. |  |  |  |
|                     | In the interface to the LS-DYNA extra time-history (.xtf) file up to 100,000 nodal reactions (or groups of reactions) may be processed.                                                             |  |  |  |
| Number of colours   | By default, T/HIS curves wrap around the following six colours in order:                                                                                                    |  |  |  |
|                     | WHITE RED GREEN BLUE CYAN MAGENTA                                                                                                    |  |  |  |
|                     | However, a further 24 predefined colours are available if required and 6 user defined ones can be created.                                                                                          |  |  |  |
| Title               | The title can contain up to 80 characters.                                                                                                    |  |  |  |
| Labels              | Labels for axes and lines can contain up to 80 characters.                                                                                                    |  |  |  |

### 1.2.1 Starting the code

For users on a device with a window manager T/HIS is run from the T/HIS button in the SHELL:

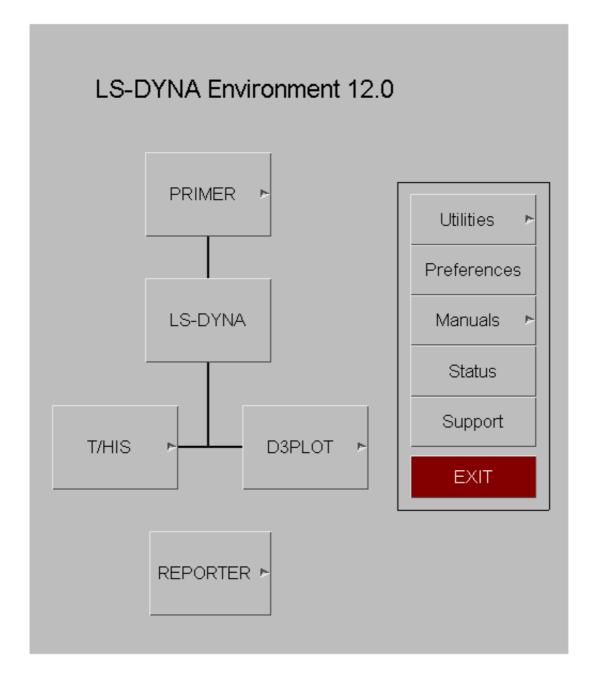

If your system has been customised locally you may have to use some other command or icon: consult your system manager in this case.

### 1.2.2 Graphics Driver and Platforms

T/HIS 9.3 onwards use a OpenGL graphics driver.

Both the 32 and 64 bit versions of T/HIS use 32bit (single precision) numbers to store and plot data. The 32 bit version is limited to a maximum of 4GB of memory on all platform (3GB on windows).

#### 1.2.2.1 "Batch" Mode

T/HIS can run in "batch" mode where the main application window is not displayed on the screen. "Batch" mode is available on all platforms.

To start T/HIS in batch mode use the command line option "-batch".

#### e.g. this14\_64.exe -tcf=script.inp -batch

When running in "batch" mode T/HIS will automatically exit at the end of the script regardless of whether or not "-exit" is specified.

*NOTE*: All image, postscript and PDF outputs require a DISPLAY on UNIX / LINUX systems. If you are running T/HIS in "batch" mode as part of a automatic post processing script then T/HIS must have a X Windows DISPLAY even though the main window is not displayed. If the machine you are using is a server or part of a cluster without an X-Server then T/HIS can be used with the Xvfb software.

### 1.2.3 Selecting a device when a window manager is not running

If you are running on a non-window device, for example a Tektronix display or emulator, you may not be able to use screen menus. Instead you will have to run in "command-line" mode.

It is very unlikely that a user on a modern workstation will see these options, since the machine will have a window manager and will be running in "screen menu" mode. If they do appear it suggests that the machine and/or software are wrongly set up: see 1.2.4 below for suggested remedies.

### 1.2.4 If T/HIS will not start in "screen-menu" mode

You may be running on a device with a window manager, but still only get the command-line prompt (and probably no menu driven \_93 shell either).

This is almost certainly because of one or both of the following setup errors:

(1) The DISPLAY environment variable has not been set up, or has been set incorrectly. This tells the X11 window manager where to place windows, and it must be set to point to your screen. Its generic setup string is:

setenv DISPLAY <hostname>:<display number> (C shell syntax)

Where <hostname> is your machine's name or internet address, for example:

| setenv DISPLAY :0            | (Default display :0 on this machine)      |
|------------------------------|-------------------------------------------|
| setenv DISPLAY tigger:0      | (Default display :0 on machine "tigger")  |
| setenv DISPLAY 69.177.15.2:0 | (Default display :0, address 69.177.15.2) |

You may have to use the raw network address if the machine name has not been added to your /etc/hosts file, or possibly the "yellow pages" server hosts file.

(2) Your machine (strictly the X11 "server") has not been told to accept window manager requests from remote machines. This is usually the case when you are trying to display from a remote machine over a network, and you get the message similar to:

Xlib: connection to "<hostname>" refused by server

#### Xlib: Client is not authorised to connect to server

In this case go to a window with a Unix prompt on your machine, and type:

xhost +

Which tells your window manager to accept requests from any remote client. It will produce a confirmatory message, which will be something like:

access control disabled, clients can connect from any host

If T/HIS still fails to work then please contact your system manager, or contact Oasys Ltd for advice and help.

### 1.2.5 Command Line Mode

Command line mode is the main method of data input on non X-Windows devices. Command line mode is also available within the X-Windows screen interface and is accessed through the dialogue window. In command line mode the user will be presented with a prompt which also indicates which level of the menu structure the user is at. For example:

#### Defaults >

In response to the prompt a valid option must be given. These are usually a two or three letter abbreviation of a command; for example **PL** is the command to plot a graph. A list of the commands available is provided by typing **M** (for Menu). In addition to commands specific to one menu there are a number of commands which have the same effect throughout T/HIS.

- **Q** (Quit) Abort and return to current menu
- ! Go up a level in the menu structure
- / Return to the top level menu
- ; Equivalent to a <carriage return> in a string of commands
- M Lists menu.

Several commands can be strung together on one line, separated by spaces, for example:

#### /DE GR ON

Numeric data can also be included in the command line if required, for example:

#### /OP ADX #1 7.2 #

Commands can be in upper or lower case.

As well as menu level commands you will be asked questions such as:

#### THF file to read (filename\_1)?

The default response, if one exists, is given in parentheses.

### 1.3 Command Line Options

Instead of starting T/HIS using the Command shell it is also possible to start T/HIS from the command line with a number of optional input parameters. Starting T/HIS from the command line offers a number of advantages.

- Faster start-up is possible by pre-selecting the device type.
- The input filename can be specified and opened automatically.
- Faster start-up is possible by pre-selecting the device type

Argument format:

<application name> (<arg 1>) ... (<arg n>) (<input filename>)

T/HIS 15.0 can be started with a number of optional command line options

| Graphics device type | -d= <device type=""></device> | Valid device types are: |            |
|----------------------|-------------------------------|-------------------------|------------|
|                      | eg-d=default                  | opengl                  | OpenGL     |
|                      |                               | tty                     | No windows |
|                      |                               | default                 | OpenGL     |

| Command file name                                                                             | -cf= <filename></filename>         | Any valid T/HIS command file filename                                                                                                    |
|-----------------------------------------------------------------------------------------------|------------------------------------|----------------------------------------------------------------------------------------------------|
|                                                                                               |                                    |                                                                                                    |
| EAST TOE insut file                                                                           | eg-cf=run 1.tcf                    | A man analish T/LUG EAST TCE a summary d file                                                                                                    |
| FAST-TCF input file                                                                           | -tcf= <filename></filename>        | Any valid T/HIS FAST-TCF command file<br>filename                                                                                                    |
|                                                                                               | eg-tcf=run 1.inp                   |                                                                                                    |
| Settings file                                                                                 | -set= <filename></filename>        | Any valid T/HIS settings file                                                                                                    |
|                                                                                               |                                    |                                                                                                    |
| Tonoonint                                                                                     | eg-set=this001.set                 | A mu mali d T/IIIC I and Carriet file                                                                                                    |
| Javascript                                                                                    | -js= <filename></filename>         | Any valid T/HIS JavaScript file                                                                                                    |
|                                                                                               | eg-js=sort curve.js                |                                                                                                    |
| Javascript Arguments                                                                          | -js_arg= <argument></argument>     | Any valid string.                                                                                                    |
|                                                                                               | eg -js_arg=abc                     | The arguments can be accessed in the script by using the global <b>arguments</b> array.                                                                                     |
|                                                                                               |                                    | Multiple arguments can be given to a script by using more than one -js_arg command line argument.                                                                           |
| LS-DYNA Model                                                                                 | <filename></filename>              | Any filename from the analysis                                                                                                    |
| All the files associated with the model are opened and the contents scanned.                  | eg run_1.thf                       | This should be the last argument on the command line.                                                                                                    |
| LS-DYNA Model list                                                                            | -model list= <filename></filename> | The model list file should contain the full                                                                                                    |
| Specify a file containing a list of                                                           | _                                  | pathname of one file from each model that<br>T/HIS should open. Each file should be on a                                                                                    |
| models for T/HIS to automatically open.                                                       |                                    | seperate line and it should be the first item on<br>each line (other items seperated with commas<br>can be specified on the same line for use with<br>REPORTER).            |
| Model Database file                                                                           | -mdb= <filename></filename>        | The model database file is an XML format file                                                                                                    |
| Specify the name of the default model database file.                                          | eg-mdb=database.xml                | that contains information on where models are<br>located along with a brief description of each<br>model The model database can be used to<br>easily select multiple models |
| T/HIS curve file                                                                              | -cur= <filename></filename>        |                                                                                                    |
|                                                                                               | or-curve= <filename></filename>    |                                                                                                    |
| Specify a T/HIS curve file containing                                                         |                                    |                                                                                                    |
| one or more curves for T/HIS to                                                               |                                    |                                                                                                    |
| automatically open.<br>T/HIS curve file list                                                  | eg-cur=test.cur                    | The curve list file should contain the full                                                                                                    |
|                                                                                               | or -curve= <filename></filename>   | pathname of each cure file that you want T/HIS to open. Each file should be on a separate line.                                                                             |
| files for T/HIS to automatically open.                                                        |                                    | o open. Each me should be on a separate mie.                                                                                                    |
|                                                                                               | eg-cur=test.cur                    |                                                                                                    |
| T/HIS bulk data file                                                                          | -bdf= <filename></filename>        |                                                                                                    |
| Specify a T/HIS BDF file containing<br>one or more curves for T/HIS to<br>automatically open. | eg-bdf=test.cur                    |                                                                                                    |
| Automatically maximises the T/HIS window so that it occupies the full                         | -maximise                          |                                                                                                    |
| screen.<br>Read THF file                                                                      | -thf= <yes no=""></yes>            |                                                                                                    |
| Read XTF file                                                                                 | -xtf= <yes no=""></yes>            |                                                                                                    |
| Read LSDA (binout) file                                                                       | -lsda= <yes no=""></yes>           |                                                                                                    |
| Read ASIIC files                                                                              | -ascii= <yes no=""></yes>          |                                                                                                    |
| Specifying a custom "oa_pref" file.                                                           | -pref= <filename></filename>       | <pre><filename> must be a valid "oa_pref" file.</filename></pre>                                                                                                    |
| This causes an extra, optional<br>"oa_pref" file to be read.                                  |                                    | If it has no path prefixed, the file is assumed to be in the OA_INSTALL directory. Any legal                                                                                |
| <u> </u>                                                                                      |                                    | filename may be used.                                                                                                    |

T/HIS

| initial contrains in the product of the contains by the product of the contains by the contains by the contains by the contains the contains by the contains by the contains the cont                                                                                |                                                                                                    |                                    |                                                                                                    |
|----------------------------------------------------------------------------------------------------|----------------------------------------------------------------------------------------------------|------------------------------------|----------------------------------------------------------------------------------------------------|
| in.       -xres= <size>         Set the width of the T/HIS graph window (in pixels)       -xres=<size>         eg -xres=800       -yres=<size>         set the height of the T/HIS graph window (in pixels)       -yres=<size>         Run T/HIS without the console window.       -noconsole         Run T/HIS in "batch" mode where the main application window is not displayed on the screen.       -batch         For this option to work you must also specify a command file "-cf=filename" and the name of the PTF file to open.         Redirect output from the console window to a file on Windows.       -batch         To redirect output on Unix/Linux use the shell redirection options (typically &gt; for <stdout>, &amp; for <stderr>)       -eo=default         -in eo=default       -eo=default         - filename egeneration is automatic, and the first valid of:       %TEMP%\this_log_cpid&gt;.txt %TMF%this_log_rpid&gt;.txt %TMF%this_log_rpid&gt;.txt %TMF%this_log_rpid&gt;.txt %TMF%this_log_rpid&gt;.txt</stderr></stdout></size></size></size></size>                                                                                                    | Use ELOUT instead of ELOUTDET                                                                                                    | -use_elout= <yes no=""></yes>      | the LSDA file in preference to ELOUT if the<br>LSDA file contains both. This option can be<br>used to force T/HIS to use the ELOUT data<br>when reading Shell and ThickShell data as the<br>ELOUT data can be in the global coordinate<br>system instead of the element local coordinate                                                                                                    |
| <pre>window (in pixels)</pre>                                                                                                    | Specify a directory for T/HIS to start in.                                                                                                    | -start_in= <directory></directory> | Any valid directory                                                                                                    |
| Set the height of the T/HIS graph window (in pixels)       -yres= <size>         Run T/HIS without the console window.       -noconsole         Run T/HIS in "batch" mode where the main application window is not displayed on the screen.       -batch         For this option to work you must also specify a command file "-cf=filename" and the name of the PTF file to open.       This option will automatically set "-exit" so that D3PLOT terminates after playing the command file.         Redirect output from the console window to a file on Windows.       -eo=       -eo=         To redirect output on Unix/Linux use the shell redirection options (typically &gt; for <stdout>, &amp; for <stderr>)       -eo=default       -eo=default         *eo        -eo=default       -eo=default       suppress the console and redirect logfile output to the specified filename. In order to permit multiple sessions to coexist on the same machine the process id will be appended to the <name>_pid.<ext>.         if plain "-eo" or "-eo=default" are found then filename generation is automatic, and the first valid of:       %TEMP%\this_log_<pid>.txt         %TMP%\this_log_<pid>.txt       %USERPROFILE%\this_log_<pid>.txt</pid></pid></pid></ext></name></stderr></stdout></size>                                                                                                    | Set the width of the T/HIS graph window (in pixels)                                                                                                    |                                    |                                                                                                    |
| <pre>window (ii pixels)</pre>                                                                                                    |                                                                                                    |                                    |                                                                                                    |
| Run T/HIS without the console       -noconsole       Windows only.         Run T/HIS in "batch" mode where the main application window is not displayed on the screen.       -batch       For this option to work you must also specify a command file "-cf=filename" and the name of the PTF file to open.         Redirect output from the console window to a file on Windows.       -eo= <filename>       -eo=<filename> is designed for the user to suppress the console and redirect logfile output to the specified filename. In order to permit multiple sessions to coexist on the same machine the process id will be appended to the <name>pid.<ext>.         / or <stdout>, &amp; for <stderr>)       / eo= default       If plain "-eo" or "-eo=default" are found then filename generation is automatic, and the first valid of:         % TEMP%\this_log_<pid>.txt %USERPROFILE%\this_log_<pid>.txt %USERPROFILE%\this_log_<pid>.txt %USERPROFILE%\this_log_<pid>.txt will be used.</pid></pid></pid></pid></stderr></stdout></ext></name></filename></filename>                                                                                                    | Set the height of the T/HIS graph window (in pixels)                                                                                                    | -                                  |                                                                                                    |
| window.                                                                                                    |                                                                                                    | eg-yres=600                        |                                                                                                    |
| <pre>main application window is not<br/>displayed on the screen.<br/>Redirect output from the console<br/>window to a file on Windows.<br/>To redirect output on Unix/Linux use<br/>the shell redirection options (typically<br/>&gt; for <stdout>, &amp; for <stderr>)</stderr></stdout></pre> -eo=default -eo=default -eo=de | window.                                                                                                    |                                    | Windows only.                                                                                                    |
| Redirect output from the console<br>window to a file on Windows.<br>To redirect output on Unix/Linux use<br>the shell redirection options (typically<br>> for <stdout>, &amp; for <stderr>)<br/>for <stdout>, &amp; for <stderr>)<br/>-eo=default<br/>-eo=default<br/>-txt<br/>*USERPROFILE<br/>this_log_<pid>.txt<br/>*USERPROFILE<br/>*this_log_<pid>.txt</pid></pid></stderr></stdout></stderr></stdout>                                                                                                    | Run T/HIS in "batch" mode where the<br>main application window is not<br>displayed on the screen.                                                                                                    | -batch                             | command file "-cf=filename" and the<br>name of the PTF file to open.<br>This option will automatically set "-exit" so<br>that D3PLOT terminates after playing the                                                                                                    |
| Stop and exit after command file – exit                                                                                                    | Redirect output from the console<br>window to a file on Windows.<br>To redirect output on Unix/Linux use<br>the shell redirection options (typically<br>> for <stdout>, &amp; for <stderr>)</stderr></stdout> | -eo<br>-eo=default                 | <pre>suppress the console and redirect logfile output<br/>to the specified filename. In order to permit<br/>multiple sessions to coexist on the same<br/>machine the process id will be appended to the<br/><name> part of the filenameto give<br/><name>_pid.<ext>.</ext></name></name></pre> If plain "-eo" or "-eo=default" are found then<br>filename generation is automatic, and the first<br>valid of:<br>%TEMP%\this_log_ <pid>.txt<br/>%TMP%\this_log_<pid>.txt<br/>%HOMESHARE%\this_log_<pid>.txt<br/>%USERPROFILE%\this_log_<pid>.txt</pid></pid></pid></pid> |
|                                                                                                    | Stop and exit after command file                                                                                                    | -exit                              |                                                                                                    |

Some examples for T/HIS might be:

pathname/this12.exe -d=x run\_2.thf (Use device X, open a .thf file)
pathname/this12.exe -d=tty cf=batch.tcf -exit(No graphics, run command file)
Note that no spaces should be left in the syntax <arg>=<value>.

For example: "-d = x" is illegal. Correct syntax is: "-d=x"

## 2 Using Screen Menus

2.1 Basic screen menu layout 2.2 Mouse and keyboard usage

2.3 Dialogue input

2.4 Window management 2.5 Dynamic Viewing (Using the mouse to change views)

2.6 Graphics Box Options

Versions of T/HIS prior to release 6.1 only had a "command-line" interface. This has been preserved for backwards compatibility, but a "screen-menu" interface has been added which allows you to drive the program almost entirely with the mouse.

### 2.1 Basic screen menu layout

T/HIS runs within a single window, owned by the window manager, which has several sub-windows inside it. A typical T/HIS session will look like this:

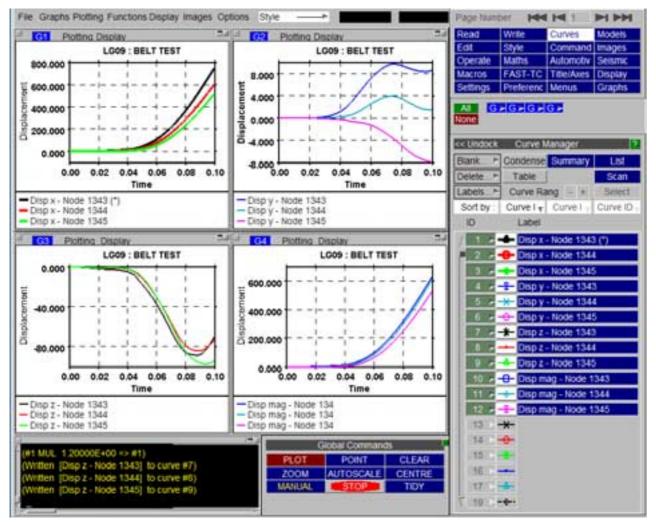

The various sub-windows always exist within the master window, and may be moved and resized at will inside it. They will keep their relative size and position as the master window is changed in size and/or shape, and will reappear after the main window is de-iconised.

The default layout of the main sub-windows is as follows:

|                   |                 | Main Menu Options |
|-------------------|-----------------|-------------------|
| Graphics Area     |                 | Menu Area         |
| Dialogue and List | Global Commands |                   |

These windows cannot be dismissed. A brief description of their functions is:

| Main Menu<br>Options                                                                                                    | Provides access to the majority of the commands and options available in T/HIS through a series of sub menus (see Section 5). |  |
|----------------------------------------------------------------------------------------------------|----------------------------------------------------------------------------------------------------|--|
| <b>Graphics area</b> Is where graphs are drawn. In T/HIS 15.0 this area can contain a maximum of 32 graphs (Section 3). Alternativley if graphs have been organised into pages (see Section 3.3) then will display a single page of graphs. |                                                                                                    |  |
| <b>Dialogue &amp; list</b> Allows "command-line" input and output, also provides a listing area for messages.                                                                                                    |                                                                                                    |  |
| Menu Area                                                                                                    | Displays the commands and options associated the current selection from the main menu options.                                |  |
| Global<br>Commands                                                                                                    | Gives access to commonly used commands (see <u>Section 4</u> ).                                                               |  |

While you are free to reposition these master windows it is recommended that you keep to this default layout. This is because when further sub-windows appear their position and size is designed assuming this layout, and aims to obscure as little useful information as possible.

### 2.2 Mouse and keyboard usage for screen-menu interface

All screen-menu operations are driven with the left mouse button, with the following exceptions:

(a) Text in the dialogue area and text boxes requires keyboard entry.(b) Text strings saved in the cursor "cut" buffer may be "pasted" into dialogue areas and text boxes using the middle mouse button.

The primitive "widgets" in the menu interface are used as follows:

#### **BUTTONS:**

Screen buttons are depressed by clicking on them, but action only takes place when the mouse button is released, so it is safe to drag the (depressed) mouse around the screen.

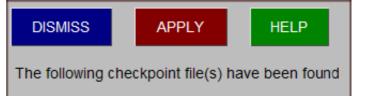

Γ-

Buttons may also be greyed out to indicate that the option is not currently available. Buttons with "..." after them will usually invoke sub-menus.

1

**"Popup" window invocation:** Buttons with an ">" symbol may be selected normally with the left mouse button, but if the *right* mouse button is depressed over them it will invoke a "popup" window. Holding the right mouse button down move the cursor into this window to make a selection, or move elsewhere and release the button to deactivate the popup.

| Line Label 🔹 | Line Label   |
|--------------|--------------|
|              | X-Axis Label |
|              | Y-Axis Label |
|              | Title        |
|              |              |
| Point Number | 1000         |

783

#### **SLIDERS:**

Sliders are moved by clicking on the slider button itself, and then dragging it to a new position. They may also be moved automatically by clicking on, and holding down, one of the arrows at either end.

TEXT BOXES:

Contact Tes

To enter text in a text box: first make it "live" by clicking on it, then type in text, then type **<return>** to enter the string. Clicking on a "live" box for a second time is exactly the same as typing <return>, so clicking twice on a box effectively enters its current contents. You can use the left and right arrow keys for line editing within a box: text entry takes place after the current cursor position.

#### **RADIO BOXES**

A "radio" set is provided where only one selection is possible from a range of options. In this example the postscript laser output has been set to a single image per page.

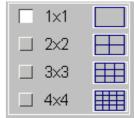

#### **MENU SELECTIONS:**

Menus of items are used when you need to make one or more selections from a (potentially) long list. Click on the row you want to select: clicking on a row that is already selected will have the effect of unselecting it. When the list is too long to display in the window you can use the vertical scroll-bars to move up and down it.

A range of items may be selected by either

- 1) Click on the first item and hold down the mouse key, drag the mouse to the last item in the list. All items between the first and last including the first and last are selected.
- or
- 2) Click on the first item, hold down the SHIFT key and click on the last item in the list. All items between the first and last including the first and last are selected.

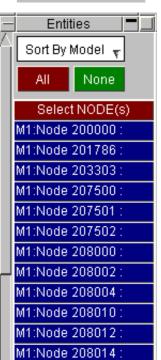

### 2.3 Dialogue input in the screen menu interface

The full command-line capability is preserved when T/HIS is running in screen-menu mode, and you are free to mix command-line and mouse-driven input at will. There are some situations in which command-line input is more efficient: for example when entering lists of explicit entities.

Commands are entered in the dialogue box:

| - | – DIALOGUE                                                                                                    |   |
|---|----------------------------------------------------------------------------------------------------|---|
|   | Rescaning MODEL : 2<br>Scanning THF file<br>Version 6.0 THF database opened<br>File scan completed<br>Scanning XTF file<br>Version 7.0 XTF database opened<br>File scan completed |   |
| Ľ |                                                                                                    | > |

As this example shows the dialogue box is also used for listing messages, warnings and errors to the screen. It can be scrolled back and forth (its buffer is 200 lines long) to review earlier messages. The following colours are used:

| Normal messages and prompts | Yellow  |
|-----------------------------|---------|
| Text typed in by you        | White   |
| Warning messages            | Magenta |
| Error messages              | Red     |

There is a minor limitation when mixing command-line and screen-menu mode: you cannot perform the same function simultaneously in both modes. If you attempt to do so you will get the message:

#### WARNING: recursive access attempted

And you will not be permitted to continue.

### 2.4 Window management in the screen interface

Moving, resizing and scrolling of windows is based on the conventions used in the Motif Window Manager.

| To move a<br>window: | Click down on its title bar, then drag the window to where you want it to be. A "rubber-band" outline moves to show the window's current position.                 |
|----------------------|----------------------------------------------------------------------------------------------------|
| To resize a window:  | Either                                                                                                    |
|                      | Click on a border bar to move just that side, or on a corner bar to move both sides attached to that corner. Again, a rubber-band outline shows you the new shape. |
|                      | or                                                                                                    |
|                      | Use the <b>MAXIMISE</b> button in the top right hand corner of the window to increase the size of the window to the largest possible size.                         |

| To scroll a window:      | If a window has got too small for its contents then horizontal and/or vertical scrollbars will appear.<br>Click on a scrollbar slider and move it to the desired position, the window contents will scroll as you<br>do so. Alternatively click on the arrows at either end of the scrollbar for timed motion in that<br>direction. |
|--------------------------|----------------------------------------------------------------------------------------------------|
| To minimise<br>a window: | Click on the button in the top right hand corner of the window. When a window has been iconised it will appear in the <b>ICON</b> area at the bottom of the screen.                                                                                                    |

To restore a window:

**ore a** Iconised windows may be restored by clicking on the icon in the ICON area. **v:** 

### 2.5 Dynamic Viewing (Using the mouse to change views).

"Dynamic" viewing is the name given to the process in which you perform viewing transformations by moving the mouse around the screen.

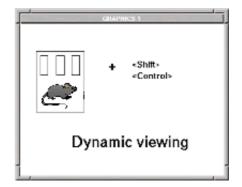

### 2.5.1 Dynamic Translation.

Dynamic translation uses <mid mouse> + <left shift>

ᠿ

The cursor symbol is yellow, and looks like:

The relationship between mouse and image motion is intuitive: the object tracks the mouse motion in the screen XY plane. The initial position of the mouse is irrelevant.

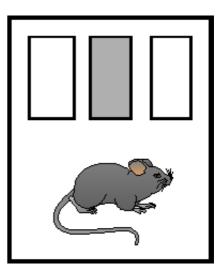

### 2.5.2 Dynamic Magnification (Scaling).

```
Dynamic scaling uses <right mouse> + <left shift>
```

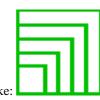

The cursor symbol is green, and looks like:

Mouse motion to the right and up makes the image larger, left and down smaller. The initial position of the mouse is irrelevant. A horizontal movement will scale just the x-axis while a vertical movement will scale just the y-axis.

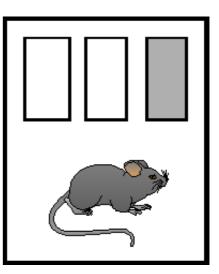

## 2.6 "Tool Bar" Options

Across the top of the main graphics window are a number of buttons that can be used to access other T/HIS menus (see <u>Section 6.1</u>) for more details..

| File G | Graphs Plotting Fun | ctions Display Imag | jes Options | Style | > | 0.053386 | 577.3046 |
|--------|---------------------|---------------------|-------------|-------|---|----------|----------|
|--------|---------------------|---------------------|-------------|-------|---|----------|----------|

If the graphics box is <u>maximised</u> to take up the whole of the main window these buttons can be used to access the rest of the T/HIS menus without having to resize the graphics box between commands. Almost all of the options and functions in these menus may also be accessed from other menu locations, e.g. the Main Menu area.

## 3 Graphs and Pages

| <u>3.1 Creating Graphs</u><br><u>3.2 Page Size</u>                                                                     |                   | Graph La        | ayout       |                  | <b>?</b> X |
|----------------------------------------------------------------------------------------------------|-------------------|-----------------|-------------|------------------|------------|
| 3.3 Page Layouts<br>3.4 Pages<br>3.5 Active / Inactive Graphs                                                          | Create            |                 |             |                  |            |
|                                                                                                    | Create Graphs(s   |                 |             |                  |            |
| T/HIS15.0can display a maximum of 32 graphs. Each graph can have a different appearance and they can display different | 1 Number          | of graphs t     | to create   |                  |            |
| curves.                                                                                                    | Create using      |                 | -           |                  |            |
| Graphs can be laid out using a number of different formats and they can be organised into 'Pages'.                     | Create using      |                 |             |                  |            |
| organised into Tages .                                                                                                 | Copy settings     |                 |             |                  |            |
|                                                                                                    | Page Size         | Width<br>Height | 679<br>587  | pixles<br>pixles |            |
|                                                                                                    | Automotic Dago L  | -               | 001         | pixico           |            |
|                                                                                                    | Automatic Page La | ayout           |             |                  |            |
|                                                                                                    | Tile Tall         |                 |             |                  |            |
|                                                                                                    | Cascade           |                 |             |                  |            |
|                                                                                                    | 1 x 1             |                 |             |                  |            |
|                                                                                                    | 2 x 2             |                 |             |                  |            |
|                                                                                                    | 3x3               | X: 1            | Y :         | 1                |            |
|                                                                                                    | _                 |                 |             |                  |            |
|                                                                                                    | Manual Page Layo  | but             |             |                  |            |
|                                                                                                    | Advanced          |                 |             |                  |            |
| 3.1 Creating Graphs                                                                                                    | Create            |                 |             |                  |            |
|                                                                                                    | Create Graphs     | S(S)            |             |                  |            |
| <b>Create Graphs</b> Create a new graph.                                                                               | 1 Numb            | er of graph     | s to create |                  |            |

The shortcut key 'G' can also be used to create new graphs.

Number of graphs to create This optio to create n

This option can be used to create multiple graphs.

| Create | Graphs(s)                     |
|--------|-------------------------------|
| 1      | Number of graphs to create    |
| Cre    | ate using preference settings |
| Cre    | ate using current settings    |
| Cop    | oy settings from graph 1      |

Page 3.1

When new graphs are created the initial settings for each graph can be copied from 3 different sources.

| Create using preference settings | The <u>Display</u> and <u>Axis Settings</u> are copied from the preference file.                                |
|----------------------------------|----------------------------------------------------------------------------------------------------|
| Create using current settings    | The <u>Display</u> and <u>Axis Settings</u> are copied from the current settings in the Display and Axis menus. |
| Copy settings from graph n       | The <u>Display</u> and <u>Axis Settings</u> are copied from the specified graph.                                |

### 3.2 Page Size

|    | Page Size | Width  | 679 | pixles |
|----|-----------|--------|-----|--------|
| -1 |           | Height | 587 | pixles |

These options can be used to specify the total size of the area (in pixels) used by the graph windows.

### 3.3 Page Layouts

### 3.3.1 Automatic Page Layout

If an Automatic page layout is used and the layout is set to  $1 \times 1$ ,  $2 \times 2$ ,  $3 \times 3$  or  $X \times Y$ T/HIS will automatically create multiple pages and position the graphs on each page if required.

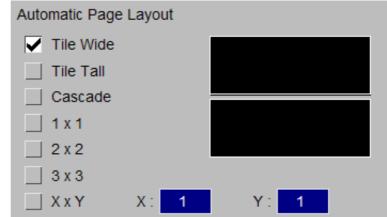

#### **Tile Wide**

All of the graphs are positioned on a single page.

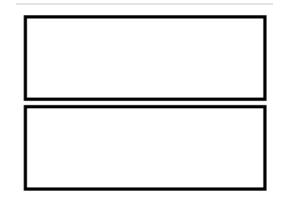

**Tile Tall** All of the graphs are positioned on a single page.

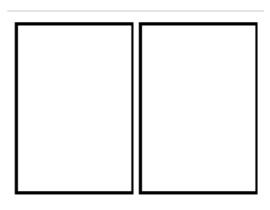

#### Cascade

All of the graphs are positioned on a single page

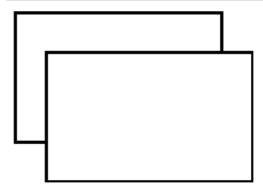

#### 1 x 1

Each graph is positioned on it's own page.

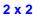

Graphs are arranged in a 2 by 2 grid. If there are more than 4 graphs then graphs 1 to 4 are positioned on page 1, 5 to 8 on page 2 ...

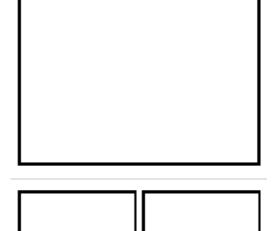

#### T/HIS

#### 3 x 3

Graphs are arranged in a 3 by 3 grid. If there are more than 9 graphs then graphs 1 to 9 are positioned on page 1, 10 to 18 on page 2 ...

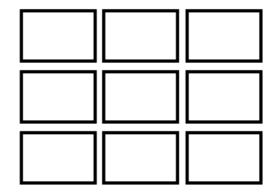

#### XxY

Graphs are arranged in a X by Y grid.

# 3.3.2 Manual Page Layout

Manual Page Layout

Advanced..

Manual page layout can be used to give more control over which graphs appear on which page. Unlike the Automatic page layouts a graph can appear on more than one page.

### **Advanced**

The Advanced option displays the Page Layout menu.

This menu can be used to select which graphs appear on each page. Each graph can appear on more than one page.

A range of graphs can be added/removed from pages by selecting the first graph/page combination and then holding down **SHIFT** while selecting the second graph/page.

|          | — Page Layout 🧧 🗖 🔤 🗙 |                |              |              |          |        |        |  |
|----------|-----------------------|----------------|--------------|--------------|----------|--------|--------|--|
|          | Close                 |                |              | Page         | e Number | r      |        |  |
|          |                       | All            | 1            | 2            | 3        | 4      | 5      |  |
|          | Layout                | Wide 🖻         | Wide 🖻       | Wide 🖻       | Wide 🖻   | Wide ► | Wide 🖻 |  |
| $\wedge$ | All                   |                |              |              |          |        |        |  |
| П        | 1                     |                |              |              |          |        |        |  |
|          | _ 2                   |                | $\checkmark$ |              |          |        |        |  |
|          | Graph<br>° ° ,        |                | $\checkmark$ |              |          |        |        |  |
|          | 4                     |                | $\checkmark$ |              |          |        |        |  |
| 믄        | 5                     |                |              | $\checkmark$ |          |        |        |  |
| V.       | 6                     |                |              | $\checkmark$ |          |        |        |  |
|          |                       | $\leq \square$ |              |              |          |        |        |  |
|          |                       |                |              |              |          |        |        |  |

Each page can have a different layout or they can all be the same.

|        | Page Number   |        |        |        |        |        |  |
|--------|---------------|--------|--------|--------|--------|--------|--|
| _      | All 1 2 3 4 5 |        |        |        |        |        |  |
| Layout | Wide 🖻        | Wide 🖻 | Wide 🖻 | Wide 🖻 | Wide 🖻 | Wide 🖻 |  |

With the Advanced option the **Graph Layout** options work in exactly the same way as the <u>Automatic Page Layout</u> options, except they only position the graphs defined on each page.

If for example T/HIS has 6 graphs defined and graphs 2,3,4,5 are defined on page 1 and graphs 1 and 6 are on page 2 then the different graph layout options would produce the following.

|                                                   | Page 1 |        | Page 2 | Page 2 |   |  |
|---------------------------------------------------|--------|--------|--------|--------|---|--|
| Tile Wide                                         | 2      | 3      |        |        | 1 |  |
|                                                   | 4      | 5      | 6      |        |   |  |
| Tile Tall                                         | 2      | 3<br>5 |        | 1      | 6 |  |
| Cascade                                           |        |        |        | 6      |   |  |
| <b>1 x 1</b><br>(stacked on top of<br>each other) | 5      | ,      |        |        | 6 |  |

| 2 x 2<br>3 x 3 | 2<br>4<br>2<br>5       | 3<br>5<br>4 |                       | 6<br>5 |
|----------------|------------------------|-------------|-----------------------|--------|
| ХхҮ            | Layout depends on X an | ıd Y        | Layout depends on X a | nd Y   |

### 3.4 Pages

T/HIS can have a maximum of 32 pages, each page can contain multiple graphs. For more information on selecting the currently displayed page see Section 4.1. The Image Output options and the FAST-TCF Create option can produce output for either a single page or multiple pages if graphs are located on more than one page.

All

None

## 3.5 Active Graphs

If T/HIS contains more than one graph then each graph can be toggled between being active or inactive.

All the graphs can be activated using the **All** button or deactivated using the **None** button.

There is a popup menu attached to each button that can be used to select that graph **Only**, **Raise** the graph so that it is in front of any others or to **Delete** the graph.

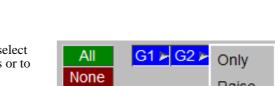

G1 - C2 - G3 - G4 - G5 -

When a graph is deleted any graphs with higher numbers are renumbered downwards to remove any gaps in the graph numbering.

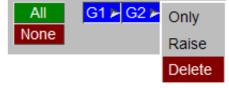

Graphs can also be activated / deactivated using the button located in the top left hand corner or each graph.

| G1 | Plotting | Display |
|----|----------|---------|
|    |          |         |

The options in the <u>Display</u> and <u>Title/Axes</u> menus that control the appearance of graphs are only applied to active graphs.

When new curves are created by reading in data from files the new curves are automatically unblanked in all of the currently active graphs and blanked in any inactive graphs.

| 4 Global                                  | Global Commands ? |           |        |  |
|-------------------------------------------|-------------------|-----------|--------|--|
| Commands and                              | PLOT              | POINT     | CLEAR  |  |
| Pages                                     | ZOOM              | AUTOSCALE | CENTRE |  |
|                                           | MANUAL            | STOP      | TIDY   |  |
| 4.1 Page Number<br>4.2 PLOT<br>4.3 POINT  |                   |           |        |  |
| 4.4 CLEAR<br>4.5 ZOOM                     | Page Number :     |           |        |  |
| 4.6 AUTOSCALE<br>4.7 CENTRE<br>4.8 MANUAL |                   |           |        |  |
| <u>4.9 STOP</u><br><u>4.10 TIDY</u>       |                   |           |        |  |

The following commands are to be found as buttons on the **GLOBAL MENU** panel. (The command line codes are given in parentheses.)

All of the commands in the GLOBAL MENU can also be accessed via the **PLOTTING** button at the top of the graphics window.

### 4.1 Page Number

4.11 Additional Commands

If T/HIS contains more than one graph (see section 3.1) then the graphs can be positioned on seperate Pages within T/HIS. This menu can be used to select a specific page or it can be used to step through the pages one by one.

**C**1

т7

|   |                | Shortcut Key |
|---|----------------|--------------|
|   | Goto Page 1    | Home         |
| < | Go back 1 Page | Page Up      |
|   | Goto Page (n)  | N/A          |
| Н | Go back 1 Page | Page Down    |
|   | Goto Page 32   | End          |

### 4.2 **PLOT** (PL)

Þ

This option will plot all the curves that are currently UNBLANKED (see Section 5.3).

### 4.3 **POINT** (PT)

When selected this option waits for the user to pick a point in the main graphics screen.

Once a point has been picked the  $\langle x \rangle$  and  $\langle y \rangle$  values of the point picked are reported along with the ID of the nearest curve and the nearest point on that curve.

After a point has been selected on the screen the slider may be used to move to other points along the same curve.

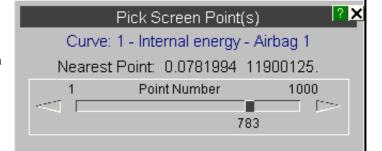

### 4.4 **CLEAR** (CL)

Clears the graphics screen.

### 4.5 **ZOOM** (ZM)

The cursor appears on the screen and may be used to select the required plot area by choosing opposite corners of a box. The graphs are then replotted. Using **ZOOM** implicitly turns autoscaling off.

### 4.6 AUTOSCALE (AU)

Autoscales the plot size for all current unblanked curves in the graphics window and re-displays the plot.

### 4.7 CENTRE (CE)

Pick a point on the screen using the cursor to be the new plot centre. It affects the x/y offsets but not the scales.

### 4.8 MANUAL

Displays the online (HTML) version of the manual

### 4.9 **STOP**

Some operations, like reading a file containing many curves in to T/HIS, can take a long time. This button can be used to stop some long opertaions without having to exit from T/HIS.

### 4.10 **TIDY**

This option can be used to reset the menu layout to the default settings.

### 4.11 Additional Commands

A number of additional global commands exist in command line mode. These functions exist in screen menu mode within other menu levels.

- (**PF**) Creates a postscript plot file. Either A4 landscape or A4 portrait formats may be chosen. A title and figure number are also requested. Other plot setting may be made in the command line mode **UTILITIES** menu.
- (BL) Blank a currently displayed curve.
- (**UB**) Unblank a curve that has been blanked.
- (RM) Remove (delete) a curve. Once a curve has been removed it is lost from the system.
- (ER) Erase (delete) all existing curves from T/HIS. (Equivalent to the command RM \*.)
- (GS) Global status: displays the current number of curves, their labels and whether they are blanked.
- (CO) Condense: renumbers all curves to fill any gaps in curve numbers.
- (LM) Gives the current program limits.
- (FT) File tracking: lists the 20 files which have been accessed most recently by T/HIS, giving details of the type of file and whether it was read from or written to.
- (EX) Exits (leaves) the program.

## 5 Main Menu

5.1 READ Options 5.2 WRITE Options 5.3 CURVE Manager 5.4 MODEL Manager 5.5 EDIT Options 5.6 STYLE Menu 5.7 Command File 5.8 IMAGE Options 5.9 OPERATE Options 5.10 MATHS Options 5.10 MATHS Options 5.11 AUTOMOTIVE Options 5.12 SEISMIC Options 5.13 MACRO Options 5.14 FAST-TCF Options 5.15 TITLE/AXES Options 5.16 DISPLAY Options 5.17 SETTINGS Menu 5.18 MEASURE Menu 5.20 GRAPHS Menu 5.21 PROPERTIES Menu 5.22 UNITS Menu 5.23 JavaScript Menu 5.24 Datum Menu

| — Read       | Write    | Curves     | Models  |
|--------------|----------|------------|---------|
| Edit         | Style    | Properties | Images  |
| Operate      | Maths    | Automotive | Seismic |
| Macros       | FAST-TCF | Title/Axes | Display |
| Settings     | Measure  | Groups     | Graphs  |
| Command File | Units    | JavaScript | Datum   |

The **MAIN MENU** provides access to a number of separate menus that perform most of the operations available within T/HIS from reading in data to producing postscript laser files.

## 5.0 Selecting Curves

### 5.0.1 Input Curves

### By Curve ID

A number of the menus require a range of curves to be selected. When a range of curves has to be selected a menu containing a list of the available curves will be displayed (see figure, right).

A range or curves may be selected by either

- 1. Click on the first item and hold down the mouse key, drag the mouse to the last item in the list. All items between the first and last including the first and last are selected.
- 2. Click on the first item, hold down the SHIFT key and click on the last item in the list. All items between the first and last including the first and last are selected.

|   | Apply          | Output:     | % (highe   | est+1)       |      |
|---|----------------|-------------|------------|--------------|------|
|   | Group 1:#0     | All         | None       | Visible(P) ► | Pick |
| s | Filter         | Show G      | roups      | Key in:      | ?    |
|   | #1 : (M1) Dis  | p x - Node  | 1343 : (P  | elvis)       |      |
|   | #2 : (M1) Dis  | p x - Node  | 1344       |              |      |
|   | #3 : (M1) Dis  | pix - Node  | 1345 : (Cl | hest)        |      |
| 1 | #4 : (M1) Dis  | pix - Node  | 1346 : (No | eck)         |      |
| 1 | #5 : (M1) Dis  | p x - Node  | 1347 : (He | ead CofG)    |      |
|   | #6 : (M1) Dis  | p x - Node  | 1348       |              |      |
|   | #7 : (M1) Dis  | p x - Node  | 1349       |              |      |
|   | #8 : (M1) Dis  | p x - Node  | 1350       |              |      |
|   | #9 : (M1) Dis  | p x - Node  | 1351       |              |      |
|   | #10 : (M1) Dis | sp x - Node | 9 1352     |              |      |
|   | #11 : (M1) Di  | sp x - Node | 9 1353     |              |      |
|   | #12 : (M1) Di  | sp x - Node | 1354       |              |      |
|   | #13 : (M1) Di  | sp x - Node | 1355       |              |      |

| <ul><li>VISIBLE (P)age</li><li>This option will select all of the curves that are unblanked in any graph on the current page.</li><li>VISIBLE (A)II Pages</li></ul> | Visible on Page<br>Visible All Pages<br>Explain This |
|----------------------------------------------------------------------------------------------------|------------------------------------------------------|
| This option will select all curves that are unblanked in at                                                                                                    |                                                      |

This option will select all curves that are unblanked in at least one graph.

#### PICK

Alternatively curves may be picked from the screen. With this option the left mouse button is used to select curves while the right button deselects curves. As each curve is selected/deselected its name and number will be reported to the user and it will be highlighted on the screen.

A range of curves can be selected interactively by dragging out an area on the screen while holding down the left mouse button.

#### FILTER...

This option can be used to filter the list of curves displayed by model. When this option is selected a list containing all of the current models in T/HIS is displayed and the models can be selected or deselected. Any curves that belong to a deselected model will then be filtered out of the curve list.

#### **SHOW GROUPS**

This option will display a list of the currently defined curve groups instead of curves

### By Curve Group

In addition to selecting individual curves it is also possible to select curves by <u>Curve Group</u> if they have been defined.

- If a curve is defined in more than one group then it will be selected if at least one of the groups is selected.
- If more than one group containing the same curve is selected then the curve will only be counted once as an input curve.

| Apply              | Output: | % (highe | est+1)       |      |  |  |
|--------------------|---------|----------|--------------|------|--|--|
| Group 1:#0         | All     | None     | Visible(P) ► | Pick |  |  |
| Filter             | Show C  | urves    | Key in:      | ?    |  |  |
| CURVE GROUP LIST   |         |          |              |      |  |  |
| #1 : Model_1       |         |          |              |      |  |  |
| #2 : Displacements |         |          |              |      |  |  |
| #3 : Velocities    |         |          |              |      |  |  |
| #4 : Accelerat     | ions    |          |              |      |  |  |

### By Command Line

In command line mode a single curve may be selected by typing in a range. A valid syntax is:

| A single curve number   | e.g. <b>#27</b>                              |
|-------------------------|----------------------------------------------|
| A "from":"to" range     | e.g. <b>#10:#30</b> (no gaps, ":" mandatory) |
| A compound list in "()" | e.g.( <b>#1 #2 #10:#30 #3 #97</b> )          |

In all contexts the order in which a group is defined does NOT influence the order in which it is processed. It is ALWAYS processed in ascending sequential order.

Thus the addition operation

/OP ADD (#30 #20 #10) (#1 #2 #3) #40

will produce the results

#40 = #10 + #1

#41 = #20 + #2

#42 = #30 + #3

### 5.0.2 Output Curves

All operations that generate new curves must have a target curve defined. This must be one of the following:

**#nnn** a specific curve number **nnn** 

**#** meaning "the lowest free curve"

% meaning "the highest free curve"

In all cases output will start at the relevant curve number, however defined, and will rise sequentially with no gaps. This can cause an existing curve to be overwritten, or the output curve number to exceed the limit of 999. Both conditions are checked for: a warning is given if either will occur should the operation go ahead, and an opportunity given to modify or abort the pending operation.

There is a further output option that is only valid for operations where the input is a curve group:

. meaning "overwrite the input curve(s)"

In this case the input curves are overwritten without warning. For example, this option might be used to integrate a set of curves, overwriting the original results with the integrated values.

Any curve number between 1 and 999 may be used as an input or output curve. It is not necessary to use curves sequentially; gaps are permitted in curve number usage. Therefore curves #1 and #10 can be used, for example, without having to use the intervening curves #2 to #9. Likewise, deleting a curve will no longer cause those above it to be renumbered downwards to fill the gap.

1

### 5.0.3 Curve Operations

The functions available fall into four distinct groups,

- 1) Separate functions involving two groups of curves, where the result is of the form:  $\langle Rn \rangle = \langle G1n \rangle [OP] \langle G2n \rangle$
- 2) Separate functions involving only one group of curves, where the result is of the form:

< Rn > = [OP] < G1n >

3) Single output from only one group of curves, where the result is of the form:

< R > = [OP] < G1(1...n) >

4) Separate functions involving three groups of curves, where the result is of the form:

 $\langle Rn \rangle = \langle G1n \rangle [OP] \langle G2n \rangle [OP] \langle G3n \rangle$ 

Currently the only function that has 3 curves groups as input is the VEC operation

#### 1) Separate Functions On Two Groups

These functions display a menu in which **two** groups of curves may be selected, (see right).

You must define one or more curves in group #1, and group #2 must be:

- either A group of as many curves as there are in group #1.
- or A single curve. Every curve in group #1 is applied to this curve.
- or A constant value, entered in the **Key in**: text box.

You can pick curves in either group from their menus, or type a range into the **Key in:** box.

**NOTE** : the order in which they are processed is ascending sequential, **not the order in which you define them**.

| Apply                                                                                                    | Output:                                                                                        | % (highe                                                               | st+1)         |           |    |        |
|----------------------------------------------------------------------------------------------------|------------------------------------------------------------------------------------------------|------------------------------------------------------------------------|---------------|-----------|----|--------|
| Group 1:#0                                                                                               | All                                                                                            | None                                                                   | Visible(P     | )► Pic    | :k | A      |
| Filter                                                                                                   | Show G                                                                                         | roups                                                                  | Key in:       |           | ?  |        |
| #1 : (M1) Dis                                                                                            | o x - Node                                                                                     | 1343 : (Pe                                                             | elvis)        |           |    |        |
| #2 : (M1) Disp                                                                                           | o x - Node                                                                                     | 1344                                                                   |               |           |    |        |
| #3 : (M1) Disp                                                                                           | o x - Node                                                                                     | 1345 : (Cł                                                             | iest)         |           |    |        |
| #4 : (M1) Disp                                                                                           | o x - Node                                                                                     | 1346 : (Ne                                                             | eck)          |           |    |        |
| #5 : (M1) Disp                                                                                           | o x - Node                                                                                     | 1347 : (He                                                             | ead CofG)     |           |    |        |
| #6 : (M1) Disp                                                                                           | o x - Node                                                                                     | 1348                                                                   |               |           |    |        |
| #7 : (M1) Disp                                                                                           | o x - Node                                                                                     | 1349                                                                   |               |           |    |        |
| #8 : (M1) Disp                                                                                           |                                                                                                |                                                                        |               |           |    |        |
| #9 : (M1) Dist                                                                                           | n x - Node                                                                                     | 1351                                                                   |               |           |    | Ŋ      |
| Group 2:#0                                                                                               | All                                                                                            | None                                                                   | Visible(P     | ) 🖻 🛛 Pic | :k | $\cap$ |
| Filter                                                                                                   | Show G                                                                                         | roups                                                                  | Key in:       |           | ?  |        |
|                                                                                                    |                                                                                                |                                                                        |               |           |    |        |
| #1 : (M1) Disp                                                                                           | o x - Node                                                                                     | 1343 : (Pe                                                             | elvis)        |           |    |        |
|                                                                                                    | o x - Node<br>o x - Node                                                                       |                                                                        | elvis)        |           |    |        |
| #2 : (M1) Disp<br>#3 : (M1) Disp                                                                         |                                                                                                | 1344<br>1345 : (Cł                                                     | iest)         |           |    |        |
| #2 : (M1) Disp<br>#3 : (M1) Disp                                                                         | o x - Node                                                                                     | 1344<br>1345 : (Cł                                                     |               |           |    |        |
| #2 : (M1) Dis<br>#3 : (M1) Dis<br>#4 : (M1) Dis<br>#5 : (M1) Dis                                         | ox - Node<br>ox - Node<br>ox - Node<br>ox - Node                                               | 1344<br>1345 : (Cł<br>1346 : (Ne<br>1347 : (He                         | iest)         |           |    |        |
| #2 : (M1) Disp<br>#3 : (M1) Disp<br>#4 : (M1) Disp<br>#5 : (M1) Disp<br>#6 : (M1) Disp                   | o x - Node<br>o x - Node<br>o x - Node<br>o x - Node<br>o x - Node                             | 1344<br>1345 : (Ch<br>1346 : (Ne<br>1347 : (He<br>1348                 | nest)<br>eck) |           |    |        |
| #2 : (M1) Disp<br>#3 : (M1) Disp<br>#4 : (M1) Disp<br>#5 : (M1) Disp<br>#6 : (M1) Disp<br>#7 : (M1) Disp | ox - Node<br>ox - Node<br>ox - Node<br>ox - Node                                               | 1344<br>1345 : (Ch<br>1346 : (Ne<br>1347 : (He<br>1348                 | nest)<br>eck) |           |    |        |
| #2 : (M1) Disp<br>#3 : (M1) Disp<br>#4 : (M1) Disp<br>#5 : (M1) Disp<br>#6 : (M1) Disp<br>#7 : (M1) Disp | o x - Node<br>o x - Node<br>o x - Node<br>o x - Node<br>o x - Node<br>o x - Node<br>o x - Node | 1344<br>1345 : (CH<br>1346 : (Ne<br>1347 : (He<br>1348<br>1349<br>1350 | nest)<br>eck) |           |    |        |

#### 2) Separate Functions On A Single Group

These functions display a menu in which one group of curves may be selected, (see right).

Operations apply separately and uniquely to each selected curve.

As before, the order of processing is ascending sequential, not the order in which you define them.

| Apply          | Output:     | % (highe   | st+1)        |      |
|----------------|-------------|------------|--------------|------|
| Group 1:#0     | All         | None       | Visible(P) ► | Pick |
| Filter         | Show G      | roups      | Key in:      | ?    |
| #1 : (M1) Disp | x - Node    | 1343 : (Pe | lvis)        |      |
| #2 : (M1) Disp | x - Node    | 1344       |              |      |
| #3 : (M1) Disp | x - Node    | 1345 : (Ch | iest)        |      |
| #4 : (M1) Disp | x - Node    | 1346 : (Ne | ck)          |      |
| #5 : (M1) Disp | x - Node    | 1347 : (He | ad CofG)     |      |
| #6 : (M1) Disp | x - Node    | 1348       |              |      |
| #7 : (M1) Disp | x - Node    | 1349       |              |      |
| #8 : (M1) Disp | x - Node    | 1350       |              |      |
| #9 : (M1) Disp | x - Node    | 1351       |              |      |
| #10 : (M1) Dis | spix - Node | 1352       |              |      |
| #11 : (M1) Dis | spix - Node | 1353       |              |      |
| #12 : (M1) Dis | spix - Node | 9 1354     |              |      |
| #13 : (M1) Dis | spix - Node | 1355       |              |      |

T/HIS

#### 3) Single Output From A Single Group

These functions require a single group of curves as input like the functions above. The output is a single curve.

### 5.1 READ Options

T/HIS can **READ** data from a number of sources including LS-DYNA binary output files, LS-DYNA ASCII files and tabulated x/y data files. In addition this menu allows data for new curves to be entered directly using the keyboard.

### 5.1.1 LS-DYNA

Users are strongly advised to run each LS-DYNA analysis in a separate directory. Some of the default names for the files generated by LS-DYNA that T/HIS can read are not unique and T/HIS can not tell which files belong to which model. If you do read multiple models from the same directory T/HIS will generate a warning message if you read the same file for more than 1 model.

#### 5.1.1.1 Selecting Models

There are three ways to select the LS-DYNA models that you want to read into T/HIS

- (i) Select a single model (see Section 5.1.1.1.1)
- (ii) Search directories for results and open open multiple models (see <u>Section 5.1.1.1.2</u>)
- (iii)Open a model database and select the models you want to read ( see Section 5.1.1.1.3)

|           | ? X        |             |         |
|-----------|------------|-------------|---------|
| LS-DYNA   | Groups     | T/HIS Curve |         |
| Bulk Data | Keyboard   | CSV         | Screen  |
| ISO       | LS-PREPOST | DIAdem      | NASTRAN |

| Read Data 🛛 🔒 🧎 🕹 |                                      |               |             |  |  |  |
|-------------------|--------------------------------------|---------------|-------------|--|--|--|
| LS-DYNA           | Groups                               | Keyword       | T/HIS Curve |  |  |  |
| Bulk Data         | Keyboard                             | CSV           | Screen      |  |  |  |
| ISO               | LS-PREPOST                           | DIAdem        | NASTRAN     |  |  |  |
| Open :            | Single Model                         |               |             |  |  |  |
| Filename :        | Single Model                         |               |             |  |  |  |
| Extract c         | Multiple Models (Search Directories) |               |             |  |  |  |
| Overwrite         | Select models                        | from database |             |  |  |  |

### 5.1.1.1.1 Select Model

Select ANY results file from a model. T/HIS will then search for all the results files in that directory produced by the same analysis as the selected file (as illustrated on the right) and display a list of all the files found. The user can then select which files to open. The default is to open all the available results files.

If you are using the Oasys Ltd. SHELL to submit jobs then the default filenames will be "jobname.thf", "jobname.xtf", "binout", "abstat" etc. If you use the standard LSTC output file names then the filenames will be "d3thdt", "xtfile", "binout", "abstat".

The T/HIS preference option "this\*file\_names" can be used to set the default filenames that T/HIS searches for to either the ARUP set or the LSTC names.

When the user selects **Apply** the selected file are then opened and the contents scanned. After the files have been scanned the list of available data types will automatically be displayed (see Section 5.1.1.5)

| Read Data                   |                           |             |             |  |  |
|-----------------------------|---------------------------|-------------|-------------|--|--|
| LS-DYNA                     | Groups                    | Keyword     | T/HIS Curve |  |  |
| Bulk Data                   | Keyboard                  | CSV         | Screen      |  |  |
| ISO                         | LS-PREPOST                | DIAdem      | NASTRAN     |  |  |
| Open :                      | Single Model              |             | Ŧ           |  |  |
| Filename :                  | E:\test\sled\nev          | v_lg09.ptf  |             |  |  |
| Extract cu                  | irves to match i          | model : 1   | V           |  |  |
| Overwrite                   | existing curves           |             |             |  |  |
| 🗸 Copy curv                 | e styles                  | Use default | styles      |  |  |
| Set styles                  | Colour                    | Width Sty   | /le Symbol  |  |  |
|                             | Сору 🕨                    | Сору 🕨 Сор  | oy 🕨 Copy 🕨 |  |  |
| Model Unit Sy               | ctem :                    | Undefined   |             |  |  |
|                             |                           | Ondenned    | <u> </u>    |  |  |
| Apply                       |                           |             |             |  |  |
| THF/d3thdt F                | ile                       |             |             |  |  |
| E:\test\s                   | led\new_lg09.tH           | nf          |             |  |  |
| XTF/xtfile File             |                           |             |             |  |  |
| E:\test\s                   | led\new_lg09.x            | tf          |             |  |  |
| LSDA/binout D               | )atabase                  |             |             |  |  |
| E:\test\s                   | E:\test\sled\binout       |             |             |  |  |
| ASCII Files                 |                           |             |             |  |  |
| 🖌 deforc glstat             |                           |             |             |  |  |
| matsum                      | matsum nodout             |             |             |  |  |
| rcforc                      | rcforc sbtout             |             |             |  |  |
| sleout spcforc              |                           |             |             |  |  |
| ZTF - Additional Model data |                           |             |             |  |  |
| E:\test\s                   | E:\test\sled\new_lg09.ztf |             |             |  |  |

a 🖂

# 5.1.1.1.2 Search Directories Recursively

Multiple models can be opened by using the option to search directories recursively.

After a directory has been specified T/HIS will display a list of all the models it can find in the directory structure and each file can be selected. The order in which the models are read in can be specified by selecting the models in the order required. The selection buttons will display the model number that each model will be read into. The model numbering begins from the next free model number and is then sequential.

| << Undock     | Read                                           | Data           | ? 🗙                            |
|---------------|------------------------------------------------|----------------|--------------------------------|
| LS-DYNA       | Groups                                         | Keyword        | T/HIS Curve                    |
| Bulk Data     | Keyboard                                       | CSV            | Screen                         |
| ISO           | LS-PREPOST                                     | DIAdem         | NASTRAN                        |
| CURVOUT       | ]                                              |                | 0                              |
| Open :        | Multiple Models                                | s (Search Dire | ecto 🔻                         |
| Directory :   | opmentWodels                                   | \post_case_3   | 6645                           |
| =             | urves to match<br>e existing curv<br>ve styles |                | It styles                      |
| Set styles    |                                                | Width Sty      |                                |
| - Oct Styles  | Copy                                           | Copy Cop       |                                |
|               |                                                |                | ,                              |
| Model Unit Sy | /stem :                                        | Undefined      | <u>₹</u>                       |
| M1<br>M2      | nout Databas                                   | _B\crank_des   | es<br>sign_a.thf<br>sign_b.thf |

## 5.1.1.1.3 Select Models From Database

From version 10.0 onwards T/HIS can select models from a model database. The database file is an XML format file that contains information on where models are located along with a brief description of each model, (see <u>below</u> for more details on the file format)

|                                                                                                    | Read            | Data          | ? 🗙         |  |  |
|----------------------------------------------------------------------------------------------------|-----------------|---------------|-------------|--|--|
| LS-DYNA                                                                                                    | Groups          | Keyword       | T/HIS Curve |  |  |
| Bulk Data                                                                                                    | Keyboard        | CSV           | Screen      |  |  |
| ISO                                                                                                    | LS-PREPOST      | DIAdem        | NASTRAN     |  |  |
| Open :                                                                                                    | Select models   | from database | ▼ Create    |  |  |
| Database :                                                                                                    |                 |               | Copen       |  |  |
| Extract cu                                                                                                    | irves to match  | model : 1     |             |  |  |
| Overwrite                                                                                                    | existing curves |               |             |  |  |
| 🗸 Copy curv                                                                                                    | e styles        | Use default   | styles      |  |  |
| Set styles                                                                                                    | Colour          | Width Sty     | yle Symbol  |  |  |
|                                                                                                    | Copy ▷          | Сору ▷ Сор    | oy 🕨 Copy 🕨 |  |  |
| Model Unit Sy                                                                                                    | stem :          | Undefined     | <b>v</b>    |  |  |
| Apply       Image: Apply       Image: THF/d3thdt File       Image: Apply       Image: Apply       Imag |                 |               |             |  |  |
| Δ<br>                                                                                                    |                 |               |             |  |  |

To select a model database either enter it's name in the text box or use the file selector.

The default model database can be specified as a command line argument (see section 1.3 for more details). The default database filename and location can also be specified in the preference file (see Appendix H for more details)

this\*database\_dir:
this\*database\_file:

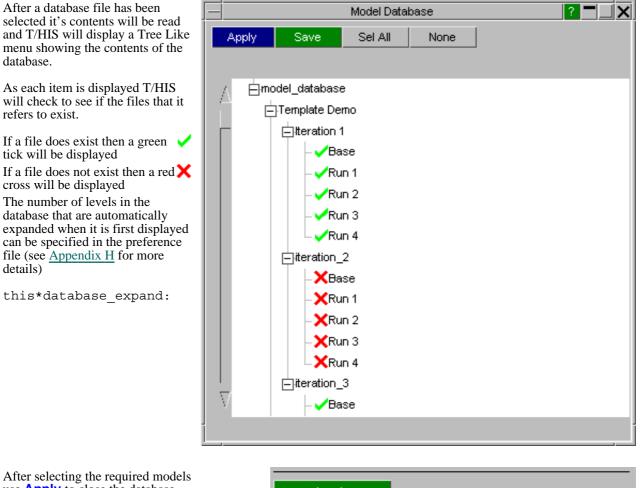

After selecting the required models use **Apply** to close the database window and return to the main menu where the selected models will be displayed along with the model numbers they will be read in as.

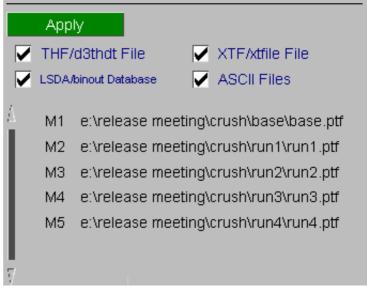

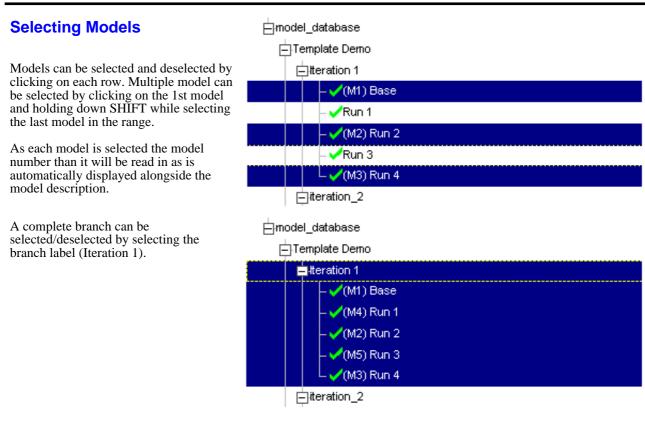

### **Modifying the Database**

Database entries can be added, removed and modified by right clicking on a branch label or a model description

| Right click<br>display 4 o | ing on a branch label will                                                                                                    | ⊟model_database                                            |
|----------------------------|----------------------------------------------------------------------------------------------------|------------------------------------------------------------|
| uispiay 4 0j               | ptions                                                                                                    | E Template Demo                                            |
| Modify<br>                 | Modify the branch label.                                                                                                    | ⊟iteration 1<br>⊢Bas Modify ►                              |
| Add<br>Model<br>           | Add a new model into the<br>selected branch.<br>A menu will be displayed to<br>select a new model and to<br>define the model<br>description that is displayed<br>for the new model. | Add Model<br>Add Model<br>Insert<br>Delete<br>Run<br>Run 4 |
| Insert<br>                 | Insert a new branch within the selected branch.                                                                                                    |                                                            |
| Delete                     | Delete this branch and everything within it.                                                                                                    |                                                            |

| ing on a model description will                                   | ⊟model_database                                                                                                    |
|-------------------------------------------------------------------|----------------------------------------------------------------------------------------------------|
| ptions                                                            | ETemplate Demo                                                                                                    |
| Modify the model location and description.                        |                                                                                                    |
| Insert a new branch.                                              | -VRun 1<br>Insert Insert                                                                                                    |
| The selected model will be moved into the new branch.             | - ✓ Run 2<br>Delete<br>- ✓ Run 3                                                                                                    |
| Delete the model                                                  | L ✓Run 4                                                                                                    |
| the Database                                                      | Apply Save Sel All None                                                                                                    |
| fying the database use the <b>Save</b> anges for future sessions. | option to       Apply     Cancel       Filename:     E:\release meeting\model_database.xml                                                                            |
|                                                                   | Modify the model location<br>and description.<br>Insert a new branch.<br>The selected model will be<br>moved into the new branch.<br>Delete the model<br>the Database |

<u>\_\_\_\_\_</u>

D: 1 -11.1.1 . . . . . ...

### **Creating a new Database**

If you do not have a database or if you want to create a new one then T/HIS can create the new database for you. To create a new database click the CREATE button and simply enter the name of the new database file in the text box that appears, T/HIS will then check that the file does not already exist and if it doesn't it will create a new empty database.

Alternatively if you type in the name of a file in the main Open Plot File window that does not exist then T/HIS will ask if you want to create a new empty database using that filename.

Once you have done this you can use the Modify options above to add items into the database and then save the file before exiting.

### **Database Format**

The Model Database uses an ASCII XML file format.

All items with the database are either branches or models. Each database entry has an XML name and a LABEL element. Models also contain a model element that contains the full pathname of one of the files belonging to the model.

The XML name should be unique and should obey the following rules

- Names can contain letters, numbers, and other characters ٠
- Names must not start with a number or punctuation character
- Names must not start with the letters xml (or XML, or Xml, etc)
- Names cannot contain space

The LABEL is the string used to display an item within the tree view. Unlike the XML name the LABEL can contain any ASCII character.

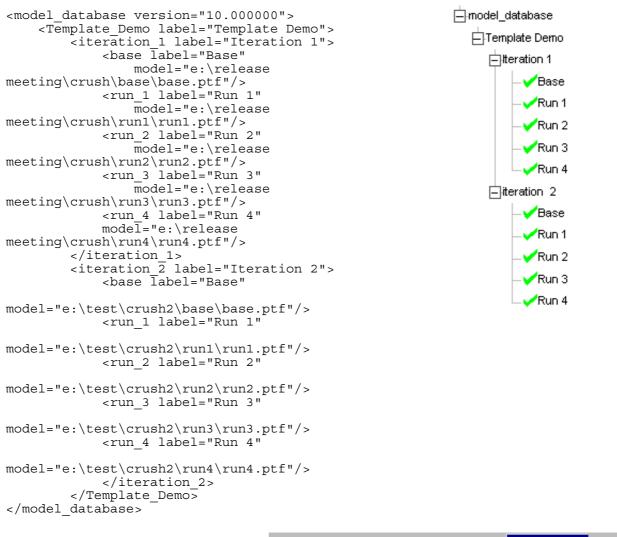

# 5.1.1.2 Automatic extraction of model results

When a second or subsequent model is opened in T/HIS this option can be used to automatically generate the same curves as those already read from another model.

This option can also be used if a model is re-read into T/HIS to extract the same curves as those that had already been read from the model.

By default this option will attempt to generate curves that match those already read from model 1. If results have already been read from more than one model then the model to match the curves form can be set to any of the existing models.

This option can be used to overwrite the existing curves from a model. If a model has been read into T/HIS and curves have been read from the model while the analysis was still running then this option can be used to automatically update the curves.

|   | Extract curves to match model : 1          |        |        |        |        |  |
|---|--------------------------------------------|--------|--------|--------|--------|--|
|   | Overwrite existing curves                  |        |        |        |        |  |
| ~ | 🛛 Copy curve styles 🛛 🗌 Use default styles |        |        |        |        |  |
|   | Set styles                                 | Colour | Width  | Style  | Symbol |  |
|   |                                            | Сору 🗅 | Сору 🖻 | Сору 🕨 | Сору 🕨 |  |

Verwrite existing curves

When the curves from the 2nd or subsequent model are automatically generated then by default they will be given the same colours, and line styles as the curves in the original model.

Instead of copying the curve styles a new style for all the automatically generated curves can be specified. This make it very easy to set the same style for all of the curves that are read from a model. Alternatively the default T/HIS curve styles can be used.

## 5.1.1.3 Model Unit System

This option can be used to set the default Unit System that will be applied to the model. For more information on Units see Section 5.22

## 5.1.1.4 Entity Types

Items are shown in bright green if they occur in all the models that have been read into T/HIS and are currently selected. If they occur in at least one model but not all models then they are shown in a duller green (in the case shown in the adjacent picture Beams and Joints can be found in some but not all of the models).

| 🔽 Copy curve sty | les    | 🔄 Use d | efault styl | es     |
|------------------|--------|---------|-------------|--------|
| Set styles       | Colour | Width   | Style       | Symbol |
|                  | Сору ▷ | Сору 🖻  | Сору ▷      | Сору 🕨 |

Model Unit System : Undefined 🛒

| Read Data 🛛 🤶 🗙 |            |             |             |  |  |
|-----------------|------------|-------------|-------------|--|--|
| LS-DYNA         | Groups     | Keyword     | T/HIS Curve |  |  |
| Bulk Data       | Keyboard   | CSV         | Screen      |  |  |
|                 | LS-PREPOST | DIAdem      | NASTRAN     |  |  |
| Global          | Parts      | Part Groups | Nodes       |  |  |
| Solids          | Beams      | Shells      | Tk Shells   |  |  |
| Stonewalls      | Springs    | Airbags     | Contacts    |  |  |
| Geo Contacts    | Seatbelts  | Retractors  | Sliprings   |  |  |
| Reactions       | Joints     | X Sections  | Subsystems  |  |  |
| Rigid Bodies    | Spotwelds  | SPCs        | Boundarys   |  |  |
| FSIs            | SPHs       | TRACERs     |             |  |  |

## 5.1.1.5 Data Components

When reading data from any of the LS-DYNA binary files or the LS-DYNA ASCII files multiple components and entities may be selected at the same time.

Each data extraction menu consists of a list of available data components and a list of entities.

### **Data Components**

Individual data components can be selected using the mouse. If a component has been selected and a second item is subsequently selected the first item will be deselected.

Multiple components may be selected by

- 1. Holding down the **CTRL** key when selecting items to add individual items to the list of selected components.
- 2. Holding down the **SHIFT** key when selecting items to add a range of items to the list of selected components.
- 3. Clicking on the first item to be selected and then dragging down the list of items without letting go of the mouse button.

| Select Models     | New Mode       | el – | Rer     | ead Model                        |
|-------------------|----------------|------|---------|----------------------------------|
| Model Title :     |                |      |         |                                  |
| Output curve:     | # (first free) |      |         |                                  |
| Key in :          |                |      |         |                                  |
| Data Component    | ts             |      |         | Apply                            |
| KE - Kinetic ene  | ergy           | Ē    | En      | tities 📕                         |
| IE - Internal ene | rgy            |      | Sort    | By Model 🔻                       |
| HG - Hourglass    | energy         |      | All     | None                             |
| TE - Total energ  | 3y             | Ľ    | Sele    | ect PART(s)                      |
| XM - X moment     | um             |      | v1:Pa   | t1:(UPPER                        |
| YM - Y moment     | um             |      | v1:Pa   | rt 54 : (UPPE                    |
| ZM - Z momente    | um             |      |         | rt 69 : (RIDED                   |
| VX - Average X    |                |      |         | rt 70 : (BREA                    |
| VY - Average Y    | -              |      |         | rt 1000 : (WIN<br>rt 1001 : (FLO |
|                   |                |      |         | rt 1002 : (TOE                   |
| VZ - Average Z    |                |      |         | rt 1003 : (SEA                   |
| MA - Added ma:    | SS             |      |         | rt 1006 : (SEA                   |
|                   |                |      | v1:Pa   | rt 1110 : (KNE                   |
|                   |                | I    | v1:Pa   | rt 1136 : (RIGI                  |
|                   |                |      | v1:Pa   | rt 1137 : (RIGI                  |
|                   |                |      | vi1:Pai | rt 1138 : (KNE                   |

### 5.1.1.6 Entities

Individual entities can be selected/deselected using the mouse.

Multiple entities may be selected by

- 1. Holding down the **CTRL** key when selecting items to add them to the list of selected entities.
- 2. Holding down the **SHIFT** key when selecting items to add a range of items to the list of selected entities.
- 3. Clicking on the first item to be selected and then dragging down the list of items without letting go of the mouse button.

Entities can be sorted in four ways:

| Sort by model | will list all entities in the lowest<br>number model in order of ascending ID<br>number, then all entities in the<br>next-lowest model, and then move<br>through the rest of the models in<br>ascending order. |
|---------------|----------------------------------------------------------------------------------------------------|
| Sort by ID    | will list all entities in ascending order<br>showing the model ID for each entity                                                                                                    |
| Common IDs    | will list only the entities with IDs that<br>are common to all models without<br>showing the model ID's                                                                                                    |
| Sort by Name  | arranges the entities in alphabetical order based on their names.                                                                                                    |

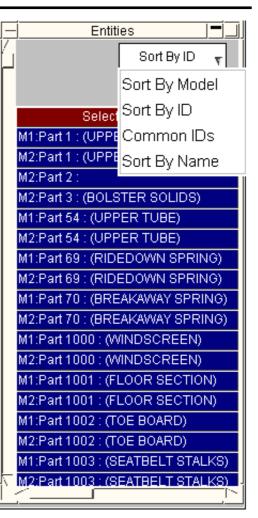

# 5.1.1.7 Surfaces/Integration Points

Some BEAM, SHELL, and THICKSHELL data components can be read from multiple integration points.

If a data component is available for multiple integration points then an additional **Select Surface** options is displayed.

| Select Models                  | New Model     |                | Rei    | read Model   |
|--------------------------------|---------------|----------------|--------|--------------|
| Output curve:                  | % (highest+1) |                |        |              |
| Key in :                       |               |                |        | Apply        |
| < Go B                         | ack           | _              | En     | tities 🔣 🗌   |
| Select Su                      | faces         | s              | ort By | Model 🔻      |
| SXX - Stress in XX             |               |                | All    | None         |
| SYY - Stress in Y              | Y             |                | Select | : Surface(s) |
| SZZ - Stress in ZZ             |               | M1:Shell 19525 |        |              |
| SXY - Stress in XY             | (             | M1:Shell 19528 |        |              |
| SYZ - Stress in YZ             | Z             | M1:Shell 19535 |        |              |
| SZX - Stress in ZX             |               | M              | I:Shel | l 19538      |
| SMX - MAX princip              | oal stress    |                |        |              |
| SMN - MIN princip              | al stress     |                |        |              |
| SMS - MAX shear stress         |               |                |        |              |
| SVM - von Mises stress         |               |                |        |              |
| SAV - Average stress (Pressure |               |                |        |              |
| EPS - Effective pla            | astic strain  |                |        |              |

### Select Surface

This option will display a separate menu listing all of the integration points that are available to read data from.

For Shell and Thick Shell elements the menu will include all of the through thickness integration points plus 3 additional options; TOP, MIDDLE and BOTTOM.

For Beam elements the menu will just display the integration points.

### In plane int points

In addition to the through thickness integration points recent versions of LS-DYNA can also output data for multiple in-plane integration points for fully integrated Shell and Thick Shell elements. If T/HIS can identify that the model contains data for multiple in-plane integration points then these options can be used to select the individual in-plane integration points or to average the 4 in-plane points.

For more information on selecting integration points for beams, shells and thick shells see Sections A.6, A.7 and A.8

| Select Models       | New Model     |                              | Reread Model      |  |
|---------------------|---------------|------------------------------|-------------------|--|
| Output curve:       | % (highest+1) |                              |                   |  |
| Key in :            |               |                              | Apply             |  |
| < Go B              | lack          |                              | Surface / Int K 🔄 |  |
| In plane int points |               | L                            | All None          |  |
| Average             |               | То                           | р                 |  |
| 🗸 In plane #1       |               | Mi                           | ddle              |  |
| In plane #2         |               | Вс                           | ottom             |  |
| In plane #3         |               | Int Point #1<br>Int Point #2 |                   |  |
| In plane #4         |               |                              |                   |  |
|                     |               | Int                          | Point #3          |  |
|                     |               | Int                          | Point #4          |  |
|                     |               | Int                          | Point #5          |  |
|                     |               | Int                          | Point #6          |  |
|                     |               | Int                          | Point #7          |  |
|                     |               | Int                          | Point #8          |  |

# 5.1.1.8 Shell and ThickShell Data Components

If Shell and ThickShell data is being read from the LDSA (binout) file then the file can contain data components in both the ELOUT and ELOUTDET branches.

By default T/HIS uses the data from ELOUTDET as ELOUT only contains a subset of the data in ELOUDET.

In some versions of LS-DYNA it is possible to change the Shell and ThickShell data components written to the ELOUT so that they are defined using the global coordinate system (see EOCS on \*CONTROL\_OUTPUT) instead of the default element local coordinate system. If this option is used then only the ELOUT file is modified, the ELOUDET file is still written using the local coordinate system.

### Use ELOUT instead of ELOUTDET

If T/HIS detects that the LSDA file contains both ELOUT and ELOUDET and that they are using different coordinate systems then this option can be used to force T/HIS to use the ELOUT file data components using the global coordinate system.

This option can also be set via the preference file (see <u>Appendix H</u> for more details) and via the command line (see Section 1.3)

| Global       | Parts                        | Part Groups      | Nodes       |
|--------------|------------------------------|------------------|-------------|
| Solids       | Beams                        | Shells           | Tk Shells   |
| Stonewalls   | Springs                      | Airbags          | Contacts    |
| Geo Contacts | Seatbelts                    | Retractors       | Sliprings   |
| Reactions    | Joints                       | X Sections       | Subsystems  |
| Rigid Bodies | Spotwelds                    | SPCs             | Boundarys   |
| FSIs         | SPHs                         | Tracers          | Pulleys     |
| Select Mode  | ls New                       | Model R          | eread Model |
| Output c     | urve: <mark>% (highes</mark> | st+1)            |             |
| Key          | in :                         |                  | Apply       |
| STRESS Tens  | or components                |                  |             |
| PLASTIC STR  | AIN                          |                  |             |
| STRAIN Tenso | or components                |                  |             |
| FORCE/MOM    | ENT componer                 | nts              |             |
| MISCELLANE   | OUS compone                  | nts              |             |
| EXTRA compo  | inents                       |                  |             |
| Vse ELOU     | T instead of EL              | OUTDET           |             |
|              |                              | s ELOUT and E    |             |
|              |                              | e Global coordin |             |
|              |                              | /hile ELOUTDE    | -           |

.ocal coordinate system.

## 5.1.2 **GROUPS**

This option can be used to read a file containing PART group definitions. If a model is read in which contains PART information then the PART groups can be used to read in and sum energies for a group of PARTS in one go.

The 1st time T/HIS finds a group file ( groupXXX.asc ) in a directory it will automatically read the file and create the PART groups.

After reading the 1st group file T/HIS will by default ignore any other group files it finds in directories when it opens a model.

This option can be changed as follows.

| Ignore    | This option (the default) will<br>make T/HIS ignore any more<br>group files it finds                                                                |
|-----------|----------------------------------------------------------------------------------------------------|
| Delete    | If T/HIS finds a group file<br>when a new model is read in<br>then all existing group<br>definitions will be deleted<br>before the new file is read |
| Overwrite | If T/HIS finds a group file                                                                                                    |

when a new model is read in then all the new group definitions will be added to the existing ones. If the new file contains a group with the same ID as an existing group then the old definition will be overwritten.

Increment If T/HIS finds a group file when a new model is read in then all the new group definitions will be added to the existing ones but the group ID's will be incremented to ensure that they do not clash with existing ones.

The default option can be changed using the preference option

this\*read\_group\_files:

(see <u>Appendix H</u> for more details)

If the option to read groups files is set and the directory contains more than one group file then T/HIS will use the newest file.

|              | Read             | Data    | ? X         |
|--------------|------------------|---------|-------------|
| LS-DYNA      | Groups           | Keyword | T/HIS Curve |
| Bulk Data    | Keyboard         | CSV     | Screen      |
| ISO          | LS-PREPOST       | DIAdem  | NASTRAN     |
| Group File : | E:\test\sled\gro | oup.asc |             |
| Read         |                  | List    | Delete      |

### Auto-Read Options

If T/HIS finds a group file when opening a model

- 🔽 Ignore the Group file
- Delete existing groups and read the file
- Overwrite Groups with matching IDs
- Increment all Group IDs
- Do you want T/HIS to
- 🔽 Use this option for all group files
  - Prompt for each group file

## 5.1.3 T/HIS Curve

This option can be used to read in curves stored in T/HIS curve file format (see Appendix B for more details)

By default this option can be used to select a single file. After selecting the file it will automatically be opened and read and all of the curves in the file will be read in.

In addition to reading a single file this option can also be used to search directories recursively for multiple files.

After the search has finished a list showing all of the files that have been found will be displayed so that multiple files can be selected and read in one operation.

By default T/HIS will search for files with the file extension .cur, this can be changed if required.

In addition to changing the default file extension the list of files can also be filtered. The filter string can contain the following wildcards

- \* matches r
- ? matches a

Note : The case.

| multiple characters<br>a single character<br>filtering ignores |   |
|----------------------------------------------------------------|---|
|                                                                | l |
|                                                                |   |

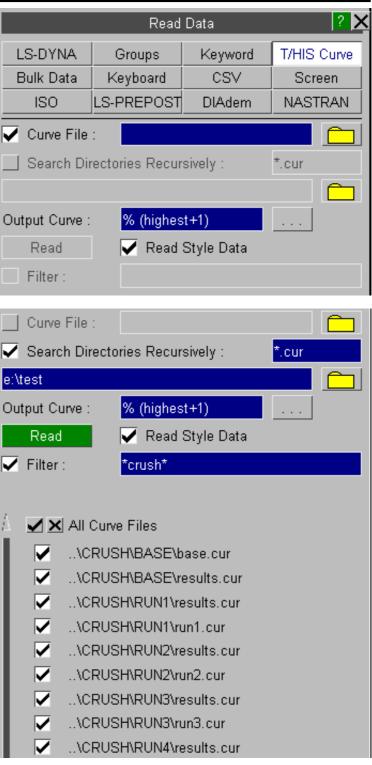

Read data into T/HIS from an LS-DYNA KEYWORD input file. All X,/Y data defined using **\*DEFINE\_CURVE** will be read in from the specified input file. Any X and Y axis scaling or offsets defined within the **\*DEFINE\_CURVE** definition will be applied to the X,Y as it is read in. If the **\_TITLE** option has been used the the title will be used as the curve label otherwise the curve ID number will be used.

From version 9.3 onwards this option will also process any files specified using the **\*INCLUDE** option.

| /re kw     | read all curves from |
|------------|----------------------|
| "filename" | KEYWORD input file   |
|            | "filename"           |

## 5.1.5 **BULK**

Read data into T/HIS from a Bulk Data file. The format of a Bulk Data file is described in <u>Appendix C</u>.

/re bd "filename" read all curves from Bulk Data file "filename"

|            | Read            | Data      | ? X         |
|------------|-----------------|-----------|-------------|
| LS-DYNA    | Groups          | Keyword   | T/HIS Curve |
| Bulk Data  | Keyboard        | CSV       | Screen      |
| ISO        | LS-PREPOST      | DIAdem    | NASTRAN     |
| Key File : | E:\test\sled\de | efault, k |             |
| Curve :    | % (highest+1)   |           |             |
| Read       |                 |           |             |

|             | Read          | Data    | ? X         |
|-------------|---------------|---------|-------------|
| LS-DYNA     | Groups        | Keyword | T/HIS Curve |
| Bulk Data   | Keyboard      | CSV     | Screen      |
| ISO         | LS-PREPOST    | DIAdem  | NASTRAN     |
| Data File : |               |         |             |
| Curve :     | % (highest+1) |         |             |
| Read        |               |         |             |

## 5.1.6 KEYBOARD

Key in curve information directly. A dialogue window is displayed upon requesting this option where the user will be prompted for title, x and y axis labels, a curve identifier and then a series of points. Once all the points required have been entered carriage return should be pressed. The user will then be prompted for the curve or file in which to store this data : # means use the next free curve.

## 5.1.7 **CSV**

The **CSV** menu (see right) can be used to specify the name of a comma separated variable file to read into T/HIS.

The file may contain up to 1000 columns of data (separated by commas).

The maximum line length supported by this option is 10240 characters.

CSV files written from the D3PLOT Write Menu are automatically detected by T/HIS and sets the appropriate read options. The options can be changed, but the data may not read in as expected. Both the Write->Entity and Write->Scan formats are supported. The first column of data containing the entity IDs is ignored for both formats. For files written from the Write->Scan menu the third column is ignored as this also contains entity IDs.

|                 | Read        | Data       | ? >         |
|-----------------|-------------|------------|-------------|
| LS-DYNA         | Groups      | Keyword    | T/HIS Curve |
| Bulk Data       | Keyboard    | CSV        | Screen      |
| ISO             | LS-PREPOST  | DIAdem     | NASTRAN     |
| File contains : |             |            |             |
| CSV File :      |             |            |             |
| Curve :         | % (highes   | st+1)      |             |
| File Format:    | X,Y,X,Y,X   | ,Y,X, 🔻    |             |
| Field Separato  | r: Comm     | na 🔻       |             |
| X-AXIS          |             |            |             |
| 🖌 Read X V      | 'alues      | Column :   | 1           |
| Generate        | X Values    | Start :    | 0.0000E+00  |
|                 |             | Interval : | 1.0000E+00  |
| CURVE LABE      | LS          |            |             |
| 🔽 Read Cur      | ve Labels   | Row :      | 1           |
| Generate        | Labels      | Column #   |             |
| AXIS LABELS     |             |            |             |
| 🔽 🛛 Read A      | Axis Labels | Row :      | 2           |
| Read            |             |            |             |

| This option can be used to change the CSV file format between the X,Y,X,Y,X,Y<br>Format where alternate columns are the X and Y values for each curve and the<br>X,Y,Y,Y format where there is a single column containing the x-axis values for all<br>he curves. |
|----------------------------------------------------------------------------------------------------|
| By default T/HIS assumes that the columns of data are separated by commas, this option can be used to change the field separator to either a Tab or Spaces.                                                                                                    |
| If the 'Space' option is used then multiple spaces are counted as a single field separator. If curve or axis labels are defined in the file and they contain spaces then hey need to be enclosed in pairs of " quotes.                                            |
| The default field separator can specified in the preference file (see <u>Appendix H</u> for more details)                                                                                                    |
| this*csv_separator:                                                                                                    |
| This option can be used to specify a column within the file that contains the X-axis data values that should be used for all of the other columns of data.                                                                                                    |
| This option can be used to automatically generate the X-axis values if none of the columns within the file contain the data.                                                                                                    |
| This option can be used to specify a row within the file that contains labels for each of the columns of data that can be used as the curve labels within T/HIS.                                                                                                  |
|                                                                                                    |

#### **Generate Labels**

This option can be used to automatically generate labels for each set of data. A single string can be specified which will then have the column number appended to it to generate unique labels.

**Read Axis Labels** 

This option can be used to specify a row within the file that contains the axis labels.

## 5.1.8 **SCREEN**

The **SCREEN** menu (see right) can be used to interactively create a curve T/HIS by selecting points using the mouse.

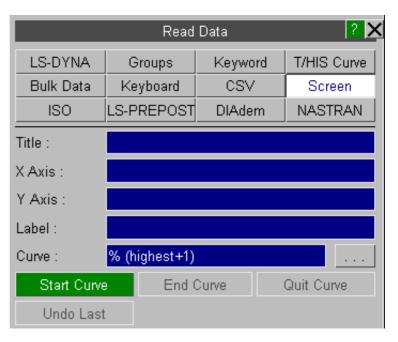

| Start Curve | This option will start point selection process. Once you have started creating a curve all the other T/HIS menus will be disabled until you end the point selection using either the <b>End Curve</b> or <b>Quit Curve</b> options. |
|-------------|----------------------------------------------------------------------------------------------------|
|             | Dynamic viewing will still be available.                                                                                                    |
| End Curve   | This option will end the current curve creation and save the curve.                                                                                                    |
| Quit Curve  | This option will end the current curve creation without saving the curve.                                                                                                    |
| Undo Last   | This option can be used delete the last point created (the middle mouse button will also delete the last point).                                                                                                    |

The default option in T/HIS is to read in an Index file containing information on multiple channels. After the file has been opened and read a list of all the available channels will be displayed so the required channels can be selected.

When listing the channels the default is to display the filenames for each of the channel files. Alternatively the channel names (read from the Index) file can be displayed.

Instead of reading an Index file and then selecting which channels to read individual channel file can be read in directly.

|             | Read       | Data    | ? 🗙         |
|-------------|------------|---------|-------------|
| LS-DYNA     | Groups     | Keyword | T/HIS Curve |
| Bulk Data   | Keyboard   | CSV     | Screen      |
| ISO         | LS-PREPOST | DIAdem  | NASTRAN     |
| ndex File : |            |         |             |

| Output Curve : | % (highest+1)           |   |
|----------------|-------------------------|---|
| File Format :  | ISO (Multiple Channels) | Ŧ |
| Display        | Filenames               | Ŧ |
| Read           |                         |   |
| All Chan       | inels                   |   |
|                |                         |   |

Index File

| Read Data 🛛 🤶 🗙 |      |           |             |        |       |  |
|-----------------|------|-----------|-------------|--------|-------|--|
| LS-DYNA         |      | Groups    | Keyword     | T/HIS  | Curve |  |
| Bulk Data       | K    | eyboard   | CSV         | Screen |       |  |
| ISO             | LS-F | PREPOST   | DIAdem      | NAS    | TRAN  |  |
| Channel File :  |      |           |             |        |       |  |
| Output Curve :  |      | % (highes | :t+1)       |        |       |  |
| File Format :   |      | ISO (Sing | le Channel) | Ŧ      |       |  |
| Display         |      |           | Filenames   |        |       |  |
| Read            |      |           |             |        |       |  |

2 X

## 5.1.10 **LS-PREPOST**

This option can be used to read in curves from files written out from LS-PREPOST.

Two different file formats are supported

### **LS-PREPOST Curve Files**

**LS-PREPOST XY Pairs** 

| Read Data 🔹 🧎 🏅 |            |                     |                |             |  |  |
|-----------------|------------|---------------------|----------------|-------------|--|--|
| LS-DYNA         |            | Groups              | Keyword        | T/HIS Curve |  |  |
| Bulk Data       | K          | eyboard             | CSV            | Screen      |  |  |
| ISO             | LS-PREPOST |                     | DIAdem         | NASTRAN     |  |  |
| Filename :      |            |                     |                |             |  |  |
| Output Curve :  |            | % (highes           | st+1)          |             |  |  |
| File Format :   |            | LS-PREP             | OST Curve File | э <b>т</b>  |  |  |
| Read            |            | LS-PREF             | POST Curve Fil | le          |  |  |
|                 |            | LS-PREPOST XY Pairs |                |             |  |  |

Read Data

## 5.1.11 **DIAdem**

This option can be used to read in data from DIAdem format data files. After selecting a DIAdem header file a list of all the available channels will be displayed so the required channels can be selected.

Version 11.0 of T/HIS supports the following DIAdem data file formats

REAL32 REAL48 REAL64 INT16 INT32 WORD8 WORD32 ASCII

The MSREAL32, TWOC12 and TWOC16 are not supported.

By default T/HIS will display the channel comments (header block 201) for each channel. This can be changed to the channel names (header block 200) using the popup menu if required.

When channels are read in this option is also used to create the labels for each curve.

| LS-DYNA       | 6                               | Froups             | k             | (eyword   | T/HIS  | S Curve  |  |  |
|---------------|---------------------------------|--------------------|---------------|-----------|--------|----------|--|--|
| Bulk Data     | Ke                              | eyboard            |               | CSV       | So     | reen     |  |  |
| ISO           | LS-F                            | PREPOST            | [             | DIAdem    | NAS    | TRAN     |  |  |
| Header File : |                                 | A\Roger\D          | )IAd          | em\3.1\R3 | 2.DAT  |          |  |  |
| Output Curve  | :                               | % (highes          | 6 (highest+1) |           |        |          |  |  |
| Display       |                                 | Chan               |               |           |        |          |  |  |
| X Axis 1      | : :TIM                          | IME CHANNEL        |               |           |        |          |  |  |
| 0.000         | 00E+00 Start                    |                    |               | 1.0000E+  | 00     | Interval |  |  |
| Read          |                                 |                    |               |           |        |          |  |  |
| Filter :      |                                 |                    |               |           |        |          |  |  |
| 4 🔽 🗙 All     | Chan                            | nels               |               |           |        |          |  |  |
| 1:            | :TIME                           | E CHANNE           | EL            |           |        |          |  |  |
| 2:            | :SLE                            | D CENTRI           | E:X:/         | ACC       |        |          |  |  |
|               | VEHI                            | CLE:FRO            | NT L          | H DOOR 1  | FOP: Y | :ACC     |  |  |
| 4 :           | 4 : FRONT LH EUROSID:HEAD:Z:ACC |                    |               |           |        |          |  |  |
| Disular       |                                 | 01                 |               | · · · ·   |        |          |  |  |
| Display       |                                 | Channel Comments 🔻 |               |           |        |          |  |  |
|               | Channel                         |                    |               |           |        |          |  |  |
|               | Channel Comments                |                    |               |           |        |          |  |  |

| As well as displaying either the channel comments<br>or the channels names the list of channels can also                                                                                  |     | Filter | *fro        | ont lh∱          |                                |          |
|----------------------------------------------------------------------------------------------------|-----|--------|-------------|------------------|--------------------------------|----------|
| <ul> <li>be filtered if required .</li> <li>The filter string can contain the following wildcards</li> <li>* matches multiple characters</li> <li>2 matches a single character</li> </ul> | A   |        | 4 : FRONT   | E:FRONT          | LH DOOR TOP:<br>SID:HEAD:Z:AC  | c        |
| ? matches a single character<br>Note : The filtering ignores<br>case.                                                                                                    | ľ   |        |             |                  | SID:HEAD:X:AC<br>SID:HEAD:Y:AC |          |
| Normally one of the DIAdem data channels<br>contains the x-axis (time) values. By default T/HIS<br>assumes this is channel 1 but this can be changed<br>using the button labelled         | X A |        | 1 : :TIME ( | CHANNEL<br>Start | 1.0000E+00                     | Interval |

If none of the channels contain the x-axis values then a start value and an increment can be specified to generate curves with evenly spaced x-axis values.

## 5.1.11.1 Supported DIAdem header file blocks

The following DIAdem header file data blocks are supported. All other data blocks are ignored.

| GLOBAL HEADER  |   |                                                      |
|----------------|---|------------------------------------------------------|
| 111            | 1 | Value for NoValues in the data file                  |
| 112            | 2 | Interchange high- and low-bytes                      |
| CHANNEL HEADER |   |                                                      |
| 200            | 0 | Channel name                                         |
| 201            | 1 | Channel comment                                      |
| 210            | 0 | Channel type                                         |
| 211            | 1 | File from which channel data is read                 |
| 213            | 3 | Method of storing the data                           |
| 214            | 4 | Data type                                            |
| 220            | 0 | No. of values in the channel                         |
| 221            | 1 | Pointer to the 1st value in the channel              |
| 222            | 2 | Offset for ASCII block files                         |
|                |   | Offset for binary block files with header            |
| 223            | 3 | Local ASCII-pointer in the case of ASCII block files |
| 230            | C | Separator character for ASCII-block files            |
| 231            | 1 | Decimal character in ASCII-files                     |
| 232            | 2 | Exponential character in ASCII-files                 |
| 240            | 0 | Exponential character in ASCII-files                 |
| 241            | 1 | Step width / Factor                                  |
| 252            | 2 | Keyword for NoValues in the channel                  |
|                |   |                                                      |

using the button labelled ...

This option can be used to read in data from from NASTRAN PCH files.

| Read Data 🛛 🤶 🎽                    |                |          |             |  |  |  |
|------------------------------------|----------------|----------|-------------|--|--|--|
| LS-DYNA                            | Groups         | Keyword  | T/HIS Curve |  |  |  |
| Bulk Data                          | Keyboard       | CSV      | Screen      |  |  |  |
| ISO                                | LS-PREPOST     | DIAdem   | NASTRAN     |  |  |  |
| Filename : E\PHASE_MAG\2dof_mt.pch |                |          |             |  |  |  |
| 🔄 Search Dir                       | ectories Recur | sively : | *.pch       |  |  |  |
|                                    |                |          |             |  |  |  |
| Output Curve :                     | % (highes      | :t+1)    |             |  |  |  |
| Read                               |                |          | Options     |  |  |  |
| Filter :                           |                |          |             |  |  |  |

Currently the following types and data components are supported along with the SORT1, SORT2 and XYPUNCH file formats

| Nodal | Displacements  |
|-------|----------------|
| Nodal | Velocities     |
| Nodal | Accelerations  |
| Nodal | SPC Forces     |
| CBUSH | Element Forces |
| CDAMP | Element Forces |
| CELEM | Element Forces |
| CBAR  | Element Forces |
| CQUAD | Element Forces |
| CTRI  | Element Forces |

By default T/HIS will read in every curve that is finds in the file so if you read in a file containing nodal displacements from a SORT2 format file you will end up with 12 curves being produced in T/HIS for each node.

X,Y,Z translation (Real) / (Magnitude) X,Y,Z translation (Imaginary) / (Phase angle) X,Y,Z rotational (Real) / (Magnitude) X,Y,Z rotational (Imaginary) / (Phase angle)

| The <b>Options</b> button will display the following |
|------------------------------------------------------|
| menu that will allow some components to be           |
| deselected before reading the file.                  |

| Read Data     |       |          |           |            |             |  |  |
|---------------|-------|----------|-----------|------------|-------------|--|--|
| LS-DYNA       | Gro   | oups     | Keyw      | ord        | T/HIS Curve |  |  |
| Bulk Data     | Key   | Keyboard |           | /          | Screen      |  |  |
| ISO           | LS-PR | EPOST    | DIAde     | em         | NASTRAN     |  |  |
| Data Types to | Read: |          |           |            | Done        |  |  |
| Complex Data  |       | Real / I | Magnitud  | е          |             |  |  |
|               |       | Imagina  | ary / Pha | se An      | gle         |  |  |
| 🔽 Nodal Data  | я     |          |           |            |             |  |  |
|               |       | Displac  | ements    |            |             |  |  |
|               |       | Velocit  | ies       |            |             |  |  |
|               |       | Accele   | rations   |            |             |  |  |
|               |       | SPC F    | orces     |            |             |  |  |
|               |       | X Trans  | ;         | 🔽 X        | Rot         |  |  |
|               |       | Y Trans  | 3         | <b>Γ</b> γ | ' Rot       |  |  |
|               |       | Z Trans  | ;         | 🗸 Z        | Rot         |  |  |
| 🗸 Element F   | orces |          |           |            |             |  |  |
|               |       | CBUSH    | 4         |            |             |  |  |
|               |       | CDAM     | 5         |            |             |  |  |
|               |       | CELEN    | 1         |            |             |  |  |
|               |       | CBAR     |           |            |             |  |  |
|               |       | CQUAE    | )         |            |             |  |  |
|               |       | CTRIA    |           |            |             |  |  |

- **Complex** For complex data components written out as a pair of real and imaginary numbers or as a magnitude and phase angle either of the components can be deselected.
- **Nodal Data** For nodal data any of the 4 data types can be deselected along with any of the 6 translational/rotational directions.

**Element** For element forces each individual element type can be deselected. **Forces** 

|          |                             | Cun               | re Table           |         |           |            | 2     |     |
|----------|-----------------------------|-------------------|--------------------|---------|-----------|------------|-------|-----|
| ismiss   | View v Update               | Filter by : Model | <del>v</del> L     | abel    | т Туре    | . <b>e</b> | Compo | nen |
| Select : | All None                    |                   | Clear All Filter ( | Options |           |            |       |     |
| VD       | Label/Group Name            | Directory         | Model/File         | Туре    | Entity ID | Component  | Style | •   |
| 1        | Vel x - Node 1 : subcase 1  | E:/test/PCH/TIME  | 2dof_mt.pch        | Node    | 1         | Vel x      |       | R   |
| 2        | Vel y - Node 1 : subcase 1  | E:\test\PCH\TIME  | 2dof_mt.pch        | Node    | 1         | Vel y      |       |     |
| 3        | Vel z - Node 1 : subcase 1  | E:\test\PCH\TIME  | 2dof_mt.pch        | Node    | 1         | Vel z      |       |     |
| - 4      | RVel x - Node 1 : subcase 1 | E:\test\PCH\TIME  | 2dof_mt.pch        | Node    | 1         | RVel x     |       | k   |
| 5        | RVel y - Node 1 : subcase 1 | E:\test\PCH\TIME  | 2dof_mt.pch        | Node    | 1         | RVel y     |       | - R |
| 6        | RVel z - Node 1 : subcase 1 | E:\test\PCH\TIME  | 2dof_mt.pch        | Node    | 1         | RVel z     |       | R   |
| 7        | Vel x - Node 2 : subcase 1  | E:\test\PCH\TIME  | 2dof_mt.pch        | Node    | 2         | Vel x      |       | R   |
| 8        | Vel y - Node 2 : subcase 1  | E:\test\PCH\TIME  | 2dof_mt.pch        | Node    | 2         | Vel y      |       | R   |
| 9        | Vel z - Node 2 : subcase 1  | E:/test/PCH/TIME  | 2dof_mt.pch        | Node    | 2         | Vel z      |       | R   |
| 10       | RVel x - Node 2 : subcase 1 | E:\test\PCH\TIME  | 2dof_mt.pch        | Node    | 2         | RVel x     |       | R   |
| 11       | RVel y - Node 2 : subcase 1 | E:\test\PCH\TIME  | 2dof_mt.pch        | Node    | 2         | RVel y     |       | R   |
| 12       | RVel z - Node 2 : subcase 1 | E:/test/PCH/TIME  | 2dof_mt.pch        | Node    | 2         | RVel z     |       | R   |
| 13       | Vel x - Node 3 : subcase 1  | E:\test\PCH\TIME  | 2dof_mt.pch        | Node    | 3         | Vel x      |       |     |
| 14       | Vel y - Node 3 : subcase 1  | E:\test\PCH\TIME  | 2dof_mt.pch        | Node    | 3         | Vel y      |       | R   |
| 15       | Vel z - Node 3 : subcase 1  | E:\test\PCH\TIME  | 2dof_mt.pch        | Node    | 3         | Vel z      |       | R   |
| 16       | RVel x - Node 3 : subcase 1 | E:\test\PCH\TIME  | 2dof_mt.pch        | Node    | 3         | RVel x     |       | R   |
| 17       | RVel y - Node 3 : subcase 1 | E:\test\PCH\TIME  | 2dof_mt.pch        | Node    | 3         | RVel y     |       | R   |
| 18       | RVel z - Node 3 : subcase 1 | E:\test\PCH\TIME  | 2dof_mt.pch        | Node    | 3         | RVel z     |       | k   |
| 19       | Force - CDAMP 5 : subcase 1 | E:\test\PCH\TIME  | 2dof_mt.pch        | CDAMP   | 5         | Force      |       | F   |
| 20       | Force - CDAMP 6 : subcase 1 | E:\test\PCH\TIME  | 2dof mt.pch        | CDAMP   | 6         | Force      |       | F   |

## 5.1.13 **CURVOUT**

This option can be used to read in data from from a CURVOUT ASCII file (curves defined by \*DEFINE\_CURVE\_FUNCTION).

All the curves defined in the file are read.

| << Undock    | Read        | ? X              |             |
|--------------|-------------|------------------|-------------|
| LS-DYNA      | Groups      | Keyword          | T/HIS Curve |
| Bulk Data    | Keyboard    | CSV              | Screen      |
| ISO          | LS-PREPOST  | DIAdem           | NASTRAN     |
| CURVOUT      |             |                  |             |
| Curve File : | vout\SMP    | tten_digit_id\cu | urvout 💼    |
| Output Curve | : % (highes | st+1)            |             |
| Read         |             |                  |             |

| 5.2 WRITE Options                                                                            | VVrite                                   | e 🔹 👌                          |
|----------------------------------------------------------------------------------------------|------------------------------------------|--------------------------------|
| Writes a group of curves out to a file for later use                                         | e or Apply                               |                                |
| to the screen.                                                                               | Curves Selected : 2                      | Select Curves                  |
|                                                                                              | Output Type:                             | Write to file $\mathbf{v}$     |
|                                                                                              | Output Format:                           | T/HIS .cur 💡                   |
|                                                                                              | <br>Output : <mark>\ARUP_SL</mark>       | .ED\default.cur                |
| 5.2.1 WRITE TO FILE                                                                          | Output Type:                             | Write to file 💡                |
| Writes a group of curves out to a file for later use<br>after a filename has been specified. |                                          | ne list of curves to write out |
| 5.2.1.1 FILE FORMAT                                                                          |                                          | T/HIS .cur 🔻                   |
| Writes a group of curves out to a file for later us                                          | se if required. The user is prompted for | T/HIS .cur                     |
| the list of curves to write out after a filename ha                                          |                                          | LS-DYNA Keyword                |

| r | T/HIS .cur      |
|---|-----------------|
|   | LS-DYNA Keyword |
|   | NASTRAN TABLED1 |
|   | CSVX,Y,X,Y,X,Y  |
|   | CSV X,Y,Y,Y,Y,Y |
|   | Summary         |
|   | Summary (CSV)   |

| T/HIS .cur format | This option will write out curves using the default T/HIS curve format. One curve file will be written containing all the selected curves along with their Titles, Axis Labels, Line Labels and styles. From version 9.4 onwards the curve file can also contain information on the UNIT system and the X and Y axis units for each curve (see <u>Appendix B</u> for more details on the curve file format) |
|-------------------|----------------------------------------------------------------------------------------------------|
| LS-DYNA Keyword   | One file will be written containing all the selected curves using the LS-DYNA *DEFINE_CURVE format so that the file is suitable for inclusion in a LS-DYNA keyword file.                                                                                                    |
| NASTRAN D1        | This option will write out curves using the NASTRAN TABLE D1 format.<br>Curves are listed sequentially in the file.                                                                                                    |
| CSV X.Y.X.Y.X.Y   | This option will write out curves using as a CSV (comma separated variable) file that can be read into other programs like Microsoft EXCEL. The columns written are x-values for the 1st selected curve, y-values for the 1st selected curve, x-values for the 2nd selected curve, y-values for the 2nd selected curve                                                                                      |

| CSV<br>X,Y,Y,Y,Y,Y                                                                                                    | This option<br>also writes                                            | Time Values:                                                            | Use Curve 💦                                       |
|----------------------------------------------------------------------------------------------------|-----------------------------------------------------------------------|-------------------------------------------------------------------------|---------------------------------------------------|
|                                                                                                    | out a CSV<br>file. All the<br>curves are                              | Select Curve :                                                          |                                                   |
|                                                                                                    | output using a<br>single<br>consistent set                            | Time Values:                                                            | Generate v                                        |
|                                                                                                    | of X values<br>that can either<br>be taken from                       | Start Time : .0000E+00 li                                               | nterval : 1.0000E+00                              |
|                                                                                                    | one of the<br>curves or they<br>can be<br>generated<br>automatically. |                                                                         |                                                   |
| Summary                                                                                                    |                                                                       | rry of the curve. This includes the typ<br>minimum values in the curve. | pe of data being plotted and the                  |
| Summary (CSV)                                                                                                    | CSV (comma s                                                          | eparated variable) vesrion of the sur                                   | nmary file.                                       |
| From version 9.4 onwards the CSV f<br>by T/HIS can also contain informatic<br>system and the X and Y axis units for<br>you don't want to output this inform<br>can turn it off. | on on the UNIT<br>or each curve. If                                   | Output Format:                                                          | $CSV(X,Y,X,Y,X,Y)$ $\mathbf{v}$<br>on to CSV file |
| The default setting for this option ca preference option                                                                                                    | n be set via the                                                      |                                                                         |                                                   |
| this*write_csv_units:                                                                                                    |                                                                       |                                                                         |                                                   |
| This option can also be turned on an<br>FAST-TCF scripts (see section 7.XX                                                                                                    |                                                                       |                                                                         |                                                   |
| 5.2.2 WRITE TO SC                                                                                                    | REEN                                                                  | Output Type:                                                            | Write to screen 💦                                 |
| Writes data to a text window on the                                                                                                    | screen.                                                               |                                                                         |                                                   |
| 5.2.2.1 OUTPUT FORM                                                                                                    | ΙΑΤ                                                                   |                                                                         | List                                              |
|                                                                                                    |                                                                       |                                                                         | Summary                                           |
|                                                                                                    |                                                                       |                                                                         | Scan                                              |

| LIST    | This option will write out all the points in the selected curves.                                                                   |
|---------|----------------------------------------------------------------------------------------------------|
| Summary | Gives a summary of the curve. This includes the type of data being plotted<br>and the maximum and minimum values in the curve.      |
| SCAN    | Scans a group of curves and reports the maxima and minima values for each individual curve along with the overall maxima and minima |

## 5.3 Curve Manager

In screen menu mode curves are managed using the **CURVE MANAGER** window, shown in the figure (right).

By default the **CURVE MANAGER** menu only displays 1000 curves. An unlimited amount of curves can be used and these are displayed in the menu in blocks of 1000. If an attempt is made to use a curve higher than 1000 then the Range options are used to select which group of 1000 curves you wish to display.

Against each curve that currently contains information is a curve number button. The colour of this button indicates the current blanking status of a curve

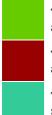

The curve is unblanked in all active graphs (see section 3.5)

The curve is blanked in all active graphs

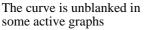

The blanking status of each curve can be changed by clicking on this button. The <u>Curve Table</u> can also be used to change the blanking status of a curve.

A range of curves may either be blanked or unblanked by selecting the first button in the range and then holding down the **SHIFT** key while selecting the last button in the range. All buttons that lie between the first and last buttons selected will have their status changed to match that of the first button that was selected.

The line label for each curve may be changed by over-typing the label currently displayed in the line label box.

The button located between the curve number button and the curve label shows the current colour, line style and symbol that will be used to plot the curve. These properties can be modified by clicking on this button to display the line style menu, see <u>Section 5.6.</u>

The **CURVE CONTROL** window can also be accessed via the **File....Curves** option at the top of the graphics window or from the **Curves** button in the main menu.

| << Undock | Curve M                       | Nanager    | ?        |
|-----------|-------------------------------|------------|----------|
| Blank 🕨   | Condense                      | Summary    | List     |
| Delete 🗠  | Table                         |            | Scan     |
| Labels 🖻  | Curve Ran                     | ge: - +    | Select   |
| Sort by : | Curve ID v                    | Curve ID 💡 | Curve ID |
| ID        | Label                         |            |          |
| Δ 1 ≻     | <mark>- ∆ -</mark> Disp x - I | Node 1343  |          |
| 2 -       | 🕂 Disp x - I                  | Node 1344  |          |
| 3 >       | - ⊖ Disp x - I                | Node 1345  |          |
| 4 >       | Disp y -                      | Node 1343  |          |
| 5 >       | 🔀 Disp y -                    | Node 1344  |          |
| 6 >       | 🔶 Disp y -                    | Node 1345  |          |
| 7 🕨       | + + Disp z - I                | Node 1343  |          |
| 8 🕨       | Disp z -                      | Node 1344  |          |
| 9 >       | 🔏 – Disp z – I                | Node 1345  |          |
| 10 🕨      | ·8-·                          |            |          |
| 11 🕨      |                               |            |          |
| 12 🕨      | - <u>*</u>                    |            |          |
| 13 🕨      | ×                             |            |          |
| 14 🕨 -    | <del>0</del>                  |            |          |
| 15 ▶      | *                             |            |          |

If the curve labels are too long to be seen in the standard Curve Manager menu then the menu can be turned into a floating menu by selecting the **<<<Undock** option in the menu header. After undocking the menu it can be re-docked by selecting**>>>Dock**.

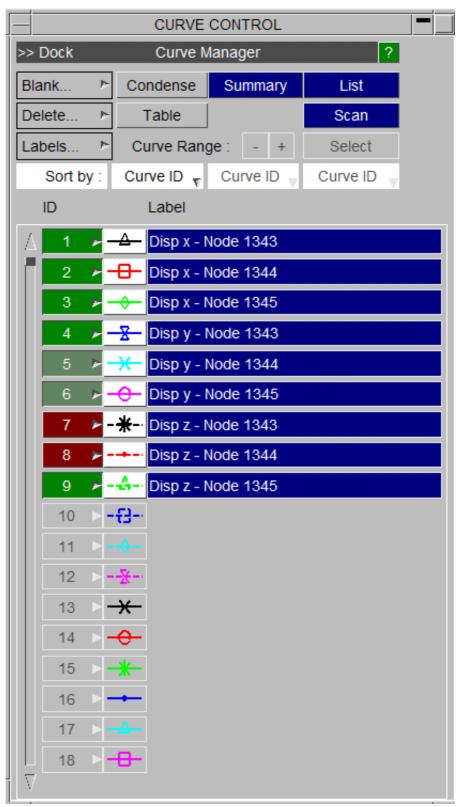

## 5.3.1 Reordering Curves

Attached to each of the curve number buttons is a popup menu that can be used to reorder curves by copying and moving them. This menu is accessed by clicking the right mouse button over the curve number buttons.

| INSERT CURVE BEFORE |
|---------------------|
| INSERT CURVE AFTER  |
| COPY CURVE          |
| COPY CURVE + STYLE  |
| MOVE CURVE          |
| MOVE CURVE + STYLE  |
| DELETE CURVE        |

INSERT CURVE BEFORE INSERT CURVE AFTER COPY CURVE COPY CURVE + STYLE MOVE CURVE MOVE CURVE + STYLE

**DELETE CURVE** 

5.3.2 Blank...

Inserts the last curve copies to a scratch definition before the selected curve. Inserts the last curve copies to a scratch definition after the selected curve. Copies the curve to a scratch definition. Copies the curve along with is line style settings to a scratch definition. Copies the curve to a scratch definition and then deletes the original curve Copies the curve along with is line style settings to a scratch definition and then deletes the original curve Deletes the selected curve

| Blank 🕨 | Blank All        |
|---------|------------------|
|         | Unblank All      |
|         | Pick Visible     |
|         | Reverse All      |
|         | Blank by Model   |
|         | Unblank by Model |
|         | Blank by Group   |
|         | Unblank by Group |

| Blank All        | Blank all curves                           |
|------------------|--------------------------------------------|
| Unblank All      | Unblank all curves                         |
| Pick Visible     | Pick curves from the screen to be blanked. |
| Reverse All      | Reverse the blanking status of all curves  |
| Blank by Model   | Blank curves belonging to a Model          |
| Unblank by Model | Unblank curves belonging to a Model        |
| Blank by Group   | Blank curves by Curve Group                |
| Unblank by Group | Unblank curves by Curve Group              |
|                  |                                            |

| 5.3.3 Delete    | Delete P                                          | Delete All            |
|-----------------|---------------------------------------------------|-----------------------|
|                 |                                                   | Curves                |
|                 |                                                   | Delete by Model       |
|                 |                                                   | Delete by Group       |
|                 |                                                   | All Blanked           |
|                 |                                                   | All Visible           |
| Delete All      | Select a groups of curves for deletion            |                       |
| Curves          | Deletes all current curves. You are prompted for  | r confirmation first! |
| Delete by Model | Delete curves belonging to a Model                |                       |
| Delete by Group | Delete curves by Curve Group                      |                       |
| All Blanked     | Delete all the curves that are currently blanked  |                       |
| All Visible     | Delete all the curves that are currently unblanke | ed                    |

## 5.3.4 **Table**

The Table option can be used to give more control over which curves are blanked and unblanked in all of the currently defined graphs. By default the Curve Table displays a scrolling list of all of the currently defined curves and curve groups along with a set of tick boxes that display the status of the curve in the current graphs. Curves are displayed in BLUE text while curve groups are displayed in GREEN.

| _        | Curve Table            |                    |            |             |           |           |        |                |
|----------|------------------------|--------------------|------------|-------------|-----------|-----------|--------|----------------|
| ismis:s  | View v Update          | Filter by :        | Model      |             | bel T     | Туре      | T Comp | onent          |
| Select : | AI None                |                    | Clear      | Al Filter O | ptions    |           |        |                |
| ¢₽       | Label/Group Name       | Directory          | Model/File | Туре        | Entity ID | Component | Style  | * 1 2 3        |
| 1        | K.E Whole Model        | EltestiCRUSHBASE   | 1          | Model       | 1         | K.E.      |        |                |
| 2        | I.E Whole Model        | E/test/CRUSHBASE   | 1          | Model       | 1         | LE.       |        | v 🗸 🗆 🗆        |
| 3        | K.E Whole Model        | E.test/CRUSH/RUN1  | 2          | Model       | 1         | K.E.      |        | <b>V V L L</b> |
| 4        | I.E Whole Model        | Eltest/CRUSH/RUNI  | 2          | Model       | 1         | I.E.      |        |                |
| 5        | K.E Whole Model        | Eltest/CRUSH/RUN2  | 3          | Model       | 1         | K.E.      |        |                |
| 6        | I.E Whole Model        | EntestICRUSH/RUN2  | 3          | Model       | 1         | I.E.      |        |                |
| 7        | K.E Whole Model        | E.Vest/CRUSH/RUN3  | 4          | Model       | 1         | K.E.      |        |                |
| 8        | I.E Whole Model        | E. testiCRUSH/RUN3 | 4          | Model       | 1         | 18.       |        |                |
| 9        | K.E Whole Model        | Eltest/CRUSH/RUN4  | 5          | Model       | 1         | K.E.      |        |                |
| 10       | I.E Whole Model        | EntestICRUSH/RUN4  | 5          | Model       | 1         | I.E.      |        |                |
| 11       | Disp mag - Node 100000 | E. testiCRUSH/BASE | 1          | Node        | 100000    | Disp mag  |        |                |
| 12       | Disp mag - Node 100000 | E.test/CRUSH/RUN1  | 2          | Node        | 100000    | Disp mag  |        |                |
| 13       | Disp mag - Node 100000 | Eltest/CRUSH/RUN2  | 3          | Node        | 100000    | Disp mag  |        |                |
| 14       | Disp mag - Node 100000 | Eltest/CRUSH/RUN3  | 4          | Node        | 100000    | Disp mag  |        | ¥ 🖓            |
| 15       | Disp mag - Node 100000 | E.testiCRUSH/RUN4  | 5          | Node        | 100000    | Disp mag  |        | ¥ 🖌            |
| 1        | Model_1                | NGA                | NA         | GROUP       |           |           | Mixed  | X X X L        |
| 2        | Model 2                | NGA                | N/A        | OROUP       |           |           | Mixed  |                |

For each curve the following information is displayed by default.

| ID         | Curve ID or Group ID for curve groups                                                                                                    |  |  |  |  |  |
|------------|----------------------------------------------------------------------------------------------------|--|--|--|--|--|
| Label      | Curve Label or Group Name                                                                                                    |  |  |  |  |  |
| Directory  | If the curve has been read in from a model then this will be the directory that all all the model files are in, if the curve had been read in from a file (.curcsv) then this will be the file location. |  |  |  |  |  |
|            | No information is displayed for curve groups.                                                                                                    |  |  |  |  |  |
| Model/File | If the curve has been read in from a model then by default this will be the ID of the model. If the curve had been read in from a file then this will be the filename.                                   |  |  |  |  |  |
|            | No information is displayed for curve groups.                                                                                                    |  |  |  |  |  |
| Туре       | The entity type that the curve was generated from. If the curve was read in from a file then this will display "FILE".                                                                                   |  |  |  |  |  |
| Entity ID  | ID of the item that the data was read from. If the curve was read from a file then this will be the index within the file for each curve.                                                                |  |  |  |  |  |
|            | If the row represents more than one curve (e.g. curve groups) and the curves have different components then it will display '*'                                                                          |  |  |  |  |  |
| Component  | Data component name.                                                                                                    |  |  |  |  |  |
|            | If the row represents more than one curve (e.g. curve groups) and the curves have different components then it will display '*'                                                                          |  |  |  |  |  |
| Style      | This will show the line colour, style and width used to display the curve.                                                                                                    |  |  |  |  |  |

The column widths can be adjusted by clicking on the bars between the header columns and the order of the columns can be changed by dragging the column headers.

The table contents can also be sorted by any column by clicking on the header button for the column. Clicking on the same header a 2nd time reverses the sort order for the column.

## 5.3.4.1 Adding / Removing Curves from graphs

To add an individual curve (or curve group) to a graph the tick boxes on the right hand side of the curve table can be used.

The first column of tick boxes (under the \*) can be used to add/remove a curve from all the currently defined graphs, while the top row of tick boxes can be used to add/remove all the currently defined curves from a graph.

- If all of the curves are unblanked in a graph then the tick box will display a black tick in a white box.
- If some of the curves are unblanked in a graph then the tick box will display a dark grey tick in a grey box.
- If none of the curves in a group are unblanked in a graph then the tick box will be empty.

Multiple tick boxes can be set/unset by clicking on the first 1 and then using pressing shift which clicking on the last one.

| * | 1            | 2 | 3 |
|---|--------------|---|---|
|   |              | ⊻ |   |
|   | ✓            |   |   |
|   | ✓            |   |   |
|   | ✓            |   |   |
|   | ✓            |   |   |
|   | $\checkmark$ |   |   |

Individual curves can also be selected by clicking on them in the main part of the curve table. Multiple curves can be selected using either CTRL to select a single curve or SHIFT to select a range of curves. As curves are selected they are highlighted in blue and the tick boxes for any unselected curves are greyed out.

When multiple curves have been selected then clicking on a tick box sets the status for all the selected curves.

| 3   | K.E Whole Model | E:\test\CRUSH\RUN1 | 2 | Model | 1 | K.E. |             |
|-----|-----------------|--------------------|---|-------|---|------|-------------|
| - 4 | I.E Whole Model | E:\test\CRUSH\RUN1 | 2 | Model | 1 | I.E. | <br>⊻ 🗸 🗆   |
| 5   | K.E Whole Model | E:\test\CRUSH\RUN2 | 3 | Model | 1 | K.E. | <br>M 🗸 🗌 🗌 |
| 6   | I.E Whole Model | E:\test\CRUSH\RUN2 | 3 | Model | 1 | I.E. |             |
| - 7 | K.E Whole Model | E:\test\CRUSH\RUN3 | 4 | Model | 1 | K.E. | <br>⊻ 🗸 🗆   |
| 8   | I.E Whole Model | E:\test\CRUSH\RUN3 | 4 | Model | 1 | I.E. |             |

As well as blanking and unblanking curves in graphs a number of other options can be applied to selected curves by right clicking on them.

| 4  | I.E Whole Model     | E:\test\CRUSH\RUN1 | 2 | Model | 4 16         |   |       |
|----|---------------------|--------------------|---|-------|--------------|---|-------|
| 5  | K.E Whole Model     | E:\test\CRUSH\RUN2 | 3 | Model | Create Group |   | v 🗸 🗖 |
| 6  | I.E Whole Model     | E:\test\CRUSH\RUN2 | 3 | Model | Add to Group |   | v 🗸 🗖 |
| 7  | K.E Whole Model     | E:\test\CRUSH\RUN3 | 4 | Model | Delete       |   |       |
| 8  | I.E Whole Model     | E:\test\CRUSH\RUN3 | 4 | Model | Colour       | • |       |
| 9  | K.E Whole Model     | E:\test\CRUSH\RUN4 | 5 | Model | Line Width   | • |       |
| 10 | I.E Whole Model     | E:\test\CRUSH\RUN4 | 5 | Model | Line Style   | • |       |
| 11 | Disp mag - Node 100 | E:/test/CRUSH/BASE | 1 | Node  | Symbol       | ⊳ |       |
| 12 | Disp mag - Node 100 | E:\test\CRUSH\RUN1 | 2 | Node  | Dismiss      |   |       |

### 5.3.4.2 View Options

The viewing options popup can be used to control which columns of data are displayed and what items are displayed in the curve table.

By default all 8 columns of information will be displayed, each column can be turned on and off but T/HIS will ensure that at least one column is always displayed.

The columns that are initially displayed can be specified in the preference file (see <u>Appendix H</u> for more details). If the columns are changed then **Save to Pref** can be used to update the preference file.

| View                    |                     |                |
|-------------------------|---------------------|----------------|
| Select Columns          | Display             | Show Models By |
|                         | All Items           | Model number   |
| 🖌 Label/Group Name      | Group By Model/File | Directory      |
| Model/File              | Group Common Items  | THF File       |
| 🗸 Туре                  | Include             | User Defined   |
| Entity ID     Component | Curves and Group    |                |
| Style                   | Curves Only         |                |
| Style     Directory     | ☐ Groups Only       |                |
| Save to pref            |                     | Dismiss        |

### Display

This option can be used to control how items are displayed in the curve table.

### Display

All Items

📋 Group By Model/File

Group Common Items

### All Items

By default the curve table will contain one row for each curve and one row for each curve group.

| 1  | K.E Whole Model     | E:\BASE | 1   | Model | 1     | K.E.    |       |
|----|---------------------|---------|-----|-------|-------|---------|-------|
| 2  | I.E Whole Model     | E:\BASE | 1   | Model | 1     | I.E.    |       |
| 3  | K.E Whole Model     | E:\RUN1 | 2   | Model | 1     | K.E.    |       |
| 4  | I.E Whole Model     | E:\RUN1 | 2   | Model | 1     | I.E.    |       |
| 11 | Disp mag - Node 100 | E:\BASE | 1   | Node  | 10000 | Disp ma |       |
| 12 | Disp mag - Node 100 | E:\RUN1 | 2   | Node  | 10000 | Disp ma |       |
| 1  | Model_1             | N/A     | N/A | GROUP | *     | *       | Mixed |
| 2  | Model_2             | N/A     | N/A | GROUP | *     | *       | Mixed |

### Group By Model/File

This option will display a single row for all the curves that were read from the same model or file.

When this option is selected the columns for curve ID, Label, Type, Entity ID and component display a '\*' as they represent multiple values.

This option can be used to quickly assign all of the curves from a single model or file to the same graph.

### Group By Common Items

This option will display a single row for all the curves that were created using the same entity type, ID and component. \*

×

1

2

Model 1

Model\_2

In the example opposite the 1st row represents all of the curves that contain a model Kinetic Energy while the 3rd row represents all the curves that contain a displacement magnitude for Node 10000.

This option can be used to quickly assign all of the curves for the same entity and component to the same graph when comparing results from multiple models.

| * | *       | E:\BASE | 1   | *     | * | * | Mixed |
|---|---------|---------|-----|-------|---|---|-------|
| * | *       | E:\RUN1 | 2   | *     | * | * | Mixed |
| 1 | Model_1 | N/A     | N/A | GROUP | * | * | Mixed |
| 2 | Model_2 | N/A     | N/A | GROUP | * | * | Mixed |

| *   | *   | Model | 1     | K.E.    | Mixed |
|-----|-----|-------|-------|---------|-------|
| *   | *   | Model | 1     | I.E.    | Mixed |
| *   | *   | Node  | 10000 | Disp ma | Mixed |
| N/A | N/A | GROUP | *     | *       | Mixed |
| N/A | N/A | GROUP | *     | *       | Mixed |

### Include

By default the curve table contains both curves and curve groups. This option can be used to display either just the curves only or just the curve groups.

### Show Models By

If the column displaying the model ID is displayed in the curve table then by default it will display the model number.

This option can be used to display either.

| The model ID      | 1 | K.E Whole Model | E:\test\CRUSH\BASE | 1            | Model | 1 | K.E. |  |
|-------------------|---|-----------------|--------------------|--------------|-------|---|------|--|
|                   | 2 | I.E Whole Model | E:Nest\CRUSH\BASE  | 1            | Model | 1 | I.E. |  |
| The model         | 1 | K.E Whole Model | E:\test\CRUSH\BASE | <b>VBASE</b> | Model | 1 | K.E. |  |
| directory         | 2 | I.E Whole Model | E:\test\CRUSH\BASE | <b>\BASE</b> | Model | 1 | I.E. |  |
| The name of the   | 1 | K.E Whole Model | E:\test\CRUSH\BASE | base         | Model | 1 | K.E. |  |
| THF file          | 2 | I.E Whole Model | E:\test\CRUSH\BASE | base         | Model | 1 | I.E. |  |
| A user defined    | 1 | K.E Whole Model | E:\test\CRUSH\BASE | M1           | Model | 1 | K.E. |  |
| model description | 2 | I.E Whole Model | E:\test\CRUSH\BASE | M1           | Model | 1 | I.E. |  |

### 5.3.4.3 Filter Options

| Filter by : | Model | Ŧ     | Label          | Ŧ   | Туре | Ŧ | $Component{\overline{\Psi}}$ |
|-------------|-------|-------|----------------|-----|------|---|------------------------------|
|             | Cle   | ar Al | l Filter Optio | ins |      |   |                              |

The filter options can be used to filter the list of curves displayed in the curve table.

Multiple filters can be active at the same time

### Filter By Model

This option can be used to filter the list of curves by model number. If curves have been read in from a file then an "Other" option will be shown.

In the example opposite only curves that are either from model 1 or model 2 will be displayed.

|   | Model     | Ŧ |          |         |         |  |
|---|-----------|---|----------|---------|---------|--|
|   |           |   | Filter b | y Model |         |  |
| l | Dismiss   |   | Select : | All     | None    |  |
|   | V Model 1 |   | 🖌 Mode   | 912     | Model 3 |  |
|   | Model 4   |   | Mode     | 15      |         |  |

Curves and Group

Curves Only

Groups Only

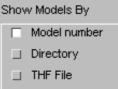

User Defined

### Filter By Label

This option can be used to filter the list of curves by label. Up to 5 different strings can be entered and the list of curves displayed will be filtered using those strings. If multiple strings are entered then the strings can either be combined using either "AND" or "OR".

A separate option can be used to ignore the case so that "model" will match both "Model" and "model"

In the example opposite only curves that contain either the word "Model" OR the word "Node" in their labels will be displayed.

### Filter By Type

This option can be used to filter the list of curves by entity type. The list of entity types displayed will automatically update to show the entity types for all the curves that are currently stored in T/HIS.

In the example opposite only curves that contain "Model" data are displayed.

### Filter By Component

This option can be used to filter the list of curves by component type. The list of components displayed will automatically update to show the components for all the curves that are currently stored in T/HIS.

In the example opposite only curves that are either Model Kinetic Energy or Nodal Displacement Magnitudes are displayed.

### Include

By default the curve table contains both curves and curve groups. This option can be used to display either just the curves only or just the curve groups.

## 5.3.5 **Summary**

Displays a window from which a group of curves may be chosen. The maximum and minimum values of the selected curves are then displayed.

## 5.3.6 List

Displays a **LIST CURVES** window, from which a number of curves may be selected. The data point values for the selected curves are then listed in a listing box.

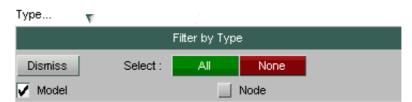

#### Component... 🔻

|              | Filter by Component       |            |        |            |  |  |  |  |
|--------------|---------------------------|------------|--------|------------|--|--|--|--|
| Dismiss      | Dismiss Select : All None |            |        |            |  |  |  |  |
| Model - K.E. | Mod                       | del - I.E. | V Node | - Disp mag |  |  |  |  |

| Curves and Group |
|------------------|
|                  |
| Curves Only      |
| Groups Only      |

Displays a window from which a group of curves may be chosen. The maximum and minimum values of the selected curves are then displayed.

## 5.3.8 CURVE RANGE SELECTION

The range buttons in the Curve Control menu can be used to when you are working with more than 1000 curves to move between groups of 1000 curves. Pressing the green + tab will display the next group of 1000 curves in the menu, whilst pressing the red - tab will display the previous group of 1000 curves.

Alternatively pressing the Select button will bring up the following new window.

Select the appropriate group of 1000 curves and press apply to display those 1000 curves in the Curve control menu.

| << Undock | Curve N    | ?          |          |
|-----------|------------|------------|----------|
| Blank 🖻   | Condense   | Summary    | List     |
| Delete 🕨  | Table      |            | Scan     |
| Labels 🕨  | Curve Ran  | ge: - +    | Select   |
| Sort by : | Curve ID 🔻 | Curve ID 🚽 | Curve ID |

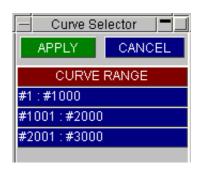

## 5.3.10 **CURVE TAGS**

Curves can be given tags to act as internal identifiers within T/HIS which can be used to reference curves in order to perform operations on them.

In order to display the curve tags, toggle on the Show Labels arrow and select Show Tags. The tag names can be defined in the input boxes.

When a curve file is written, T/HIS will save the tags of all the tagged curves in the file.

When performing operations in the dialogue box, curves can be referenced by their tags. The tag must be placed in double quotes.

| << Undock                  | Curve Manager ? |            |            |  |  |  |
|----------------------------|-----------------|------------|------------|--|--|--|
| Blank 🖻                    | Condense        | Summary    | List       |  |  |  |
| Delete 🕨                   | Table           |            | Scan       |  |  |  |
| Labels 🖻                   | Display Labels  | s : - +    | Select     |  |  |  |
| Sort by :                  | Display Tags    | Curve ID 🚽 | Curve ID 🚽 |  |  |  |
| ID                         | Label           |            |            |  |  |  |
| A 1 ► — Disp x - Node 1343 |                 |            |            |  |  |  |

Operate > dif "Vel\_x\_n\_123" #2050 (Written [Analysis Velocity (Dif)] to curve #2050) (DIF #1002 => #2050)

## 5.4 Model Manager

## 5.4.1 **Select**

This allows the user to turn models on/off. Deselecting a model will result in removal of its entities as options when reading data. Models can be displayed according to their titles or alternatively by the directories they were read in from.

?> Model Manager Select Re-Read Delete Convert Binout Show : Model Titles Ŧ 🖌 🗙 🛛 All Models Δ 1 ARUP GENERIC SLED MODEL 2 CRUSH TUBE 3 FT-ARUP DUMMIES + OASYS VEHICLE PR

Clicking on the button displaying a model title will produce a menu similar to that illustrated. The number of each type of item in the model and the sources T/HIS found for that item type's data will be shown. The user can select which file type is preferred for the data for each type of item (see <u>Settings</u>).

### **Prefix**

This menu can also be used to define a user defined model prefix. This prefix can be added automatically to the start of curve labels to help identify which model they belong to.

|             |              | Manager |           | ? X   |  |  |
|-------------|--------------|---------|-----------|-------|--|--|
| Title       | LG09 : LAR   |         | 9: BELTED | SLED  |  |  |
| Directory   | E:\test\sled |         |           |       |  |  |
| Prefix      | M1           |         |           |       |  |  |
| THF/d3thdt  | new_lg09.thf |         |           |       |  |  |
| XTF/xtfile  | new_lg09.xtf |         |           |       |  |  |
| LSDA/binout | binout       |         |           |       |  |  |
| ASCII       | Present      |         |           |       |  |  |
| Done        | THF          | XTF     | LSDA      | ASCII |  |  |
| Global      | 1            | -       | 1         | 1     |  |  |
| Parts       | 0            | -       | 110       | 110   |  |  |
| Nodes       | 19           | -       | 19        | 19    |  |  |
| Solids      | 0            | -       | 0         | -     |  |  |
| Beams       | 1            | -       | 0         | -     |  |  |
| Shells      | 0            | -       | 0         | -     |  |  |
| Tk Shells   | 0            | -       | 0         | -     |  |  |
| Stonewalls  | -            | 0       | 0         | 0     |  |  |
| Springs     | -            | 100     | 100       | 100   |  |  |
| Seatbelts   | -            | 107     | 107       | 107   |  |  |
| Retractors  | -            | 1       | 1         | 1     |  |  |
| Sliprings   | -            | 2       | 2         | 2     |  |  |
| Contacts    | -            | 11      | 10        | 10    |  |  |
| Reactions   | -            | 0       | 0         | 0     |  |  |
| Airbags     | -            | 0       | 0         | 0     |  |  |

# 5.4.2 **Re-Read**

The re-read option can be used to rescan and update the model. This will find any new data written to disk since the file was last read.

|        | Model Manager |              |                                    |      |               |  |  |
|--------|---------------|--------------|------------------------------------|------|---------------|--|--|
| Select |               | Re-Read      | Delete                             | Co   | onvert Binout |  |  |
| Sho    | w:            | Model Titles | र                                  |      |               |  |  |
| Δ      |               |              | Apply                              |      | Cancel        |  |  |
|        | 1             | ARUP GE      | ENERIC SLE                         | ED N | IODEL         |  |  |
|        | 2             | CRUSHI       | TUBE                               |      |               |  |  |
|        | 3             | FT-ARUP D    | FT-ARUP DUMMIES + OASYS VEHICLE PR |      |               |  |  |

# 5.4.3 **Delete**

This option allows the user to select and delete models from T/HIS. Any curves that have been read in from a model that is deleted are NOT deleted with the model. Any number of models to be deleted from T/HIS.

|                       |   | Model                   | Manager                            |        | ? 🗙   |
|-----------------------|---|-------------------------|------------------------------------|--------|-------|
| Select Re-Read        |   | Delete                  | Convert Binou                      |        |       |
| Show : Model Titles 💦 |   |                         |                                    |        |       |
| 🛆 🗹 🗶 All Models      |   | Apply                   |                                    | Cancel |       |
|                       | 1 | ARUP GENERIC SLED MODEL |                                    |        | NODEL |
|                       | 2 | CRUSH TU                | CRUSH TUBE                         |        |       |
|                       | 3 | FT-ARUP DU              | FT-ARUP DUMMIES + OASYS VEHICLE PR |        |       |

# 5.4.4 Convert Binout

This option can be used to convert LSDA binout files into the older ASCII files. The menu allows a number of models to be selected.

The **Select Files** button allows the user to specify which ASCII files are to be created.

All of the ASCII files are written into the directory containing the LSDA file.

|                     | Convert LSDA (binout) Files to ASCII 💦 🏻 🏾 🎽 |                                    |            |             |            |      |  |
|---------------------|----------------------------------------------|------------------------------------|------------|-------------|------------|------|--|
| Select              |                                              | Re-Read                            | Delete     | Convert Bir |            | nout |  |
| Show : Model Titles |                                              |                                    | ۲          | S           | elect File | es   |  |
| Δ                   |                                              |                                    | Apply      |             | Cance      | el   |  |
|                     | 1                                            | ARUP GE                            | ENERIC SLE | ED M        | IODEL      |      |  |
|                     | 2                                            | CRUSH T                            | UBE        |             |            |      |  |
|                     | 3                                            | FT-ARUP DUMMIES + OASYS VEHICLE PR |            |             |            |      |  |

# 5.5 EDIT Options

This menu allows you to examine and make modifications to the curve data points. You are always working on a "scratch" copy of the curve. The permanent curve is only updated when you SAVE it explicitly.

Moving around the curve data is done through the use of scroll bars on the data panel.

### Save

Saves the edited curve as either a new curve or overwrites the original.

### Restart

Resets the curve being edited to the values at the start of the edit session.

### Quit

Quits the curve editor without making any changes to the curve

### Labels...

Allows the title, axis and line label to be changed (see Section 5.5.3 for more details)

### Replace

Allows curve values to be changed by overtyping the x and y values.

### **Insert Before**

Inserts a new point in the curve before the selected point.

### **Insert After**

Inserts a new point in the curve after the selected point.

### Delete

Deletes the selected point.

| Curve Editor |           |               |        |              |              |  |
|--------------|-----------|---------------|--------|--------------|--------------|--|
| Save         |           | Restart       | Quit   |              | Labels       |  |
| Re           | place     | Insert Before | Insert | After        | Delete       |  |
| #po          | oints: 10 | )01 Comi      | mand : |              |              |  |
|              | Point     | X valu        | e .    |              | Y value      |  |
| U            | Indo      |               |        |              |              |  |
| Δ            | 1         | 0.000000E     | +00    | 0.00         | 0000E+00     |  |
|              | 2         | 9.940239E     | -05    | 1.03         | 5303E+00     |  |
|              | 3         | 1.977450E     | -04    | 2.12         | 4691E+00     |  |
|              | 4         | 2.990677E     | -04    | 3.40         | 1202E+00     |  |
|              | 5         | 3.974104E     | -04    | 4.79         | 8676E+00     |  |
|              | 6         | 4.987331E     | -04    | 6.37         | 5494E+00     |  |
|              | 7         | 5.970757E     | -04    | 7.99         | 7.994342E+00 |  |
|              | 8         | 6.983984E     | -04    | 9.703846E+00 |              |  |
|              | 9         | 7.997211E     | -04    | 1.14         | 1409E+01     |  |
|              | 10        | 8.980638E     | -04    | 1.30         | 4722E+01     |  |
|              | 11        | 9.993864E     | -04    | 1.468456E+01 |              |  |
|              | 12        | 1.097729E     | -03    | 1.621935E+01 |              |  |
|              | 13        | 1.199052E     | -03    | 1.773808E+01 |              |  |
|              | 14        | 1.297394E     | -03    | 1.914959E+01 |              |  |
|              | 15        | 1.398717E     | -03    | 2.05         | 4395E+01     |  |
|              | 16        | 1.497060E     | -03    | 2.185106E+01 |              |  |
|              | 17        | 1.598382E     | -03    | 2.316937E+01 |              |  |
|              | 18        | 1.699705E     | -03    | 2.448088E+01 |              |  |
|              | 19        | 1.798048E     | -03    | 2.576451E+01 |              |  |
|              | 20        | 1.899370E     | -03    | 2.710555E+01 |              |  |
|              | 21        | 1.997713E     | -03    | 2.84         | 1944E+01     |  |
|              | 22        | 2.099036E     | -03    | 2.97         | 6754E+01     |  |
| $\nabla$     |           |               |        |              |              |  |

The **Command** text-box allows control by command line (see Section 5.5.2 for more details).

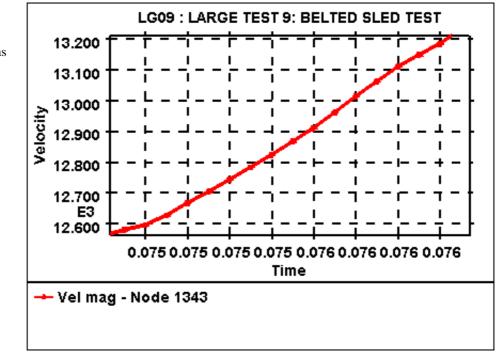

After a curve has been selected it is displayed using a thicker line to highlight it in any graphs that it is visible in.

As well as being highlighted the curve points can be edited interactively and the Quick Pick menu in the main Tool Bar (see Section 6.1 for more details) is replaced with the EDIT menu.

# Modify (Drag X,Y) Modify (Drag X,Y) Modify (Drag X,Y) Insert (Between) Delete (Point) Locate Restart Save (Overwrite) Save (Highest used + 1) Quit

# 5.5.1.1 Modify

### Modify (Drag X,Y) ...

Drag X,Y Drag X Drag Y

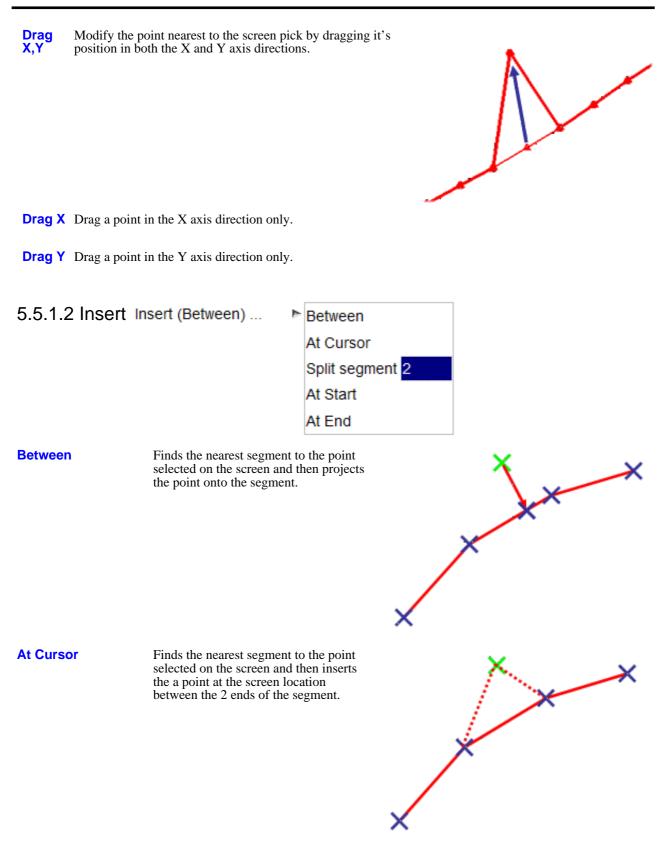

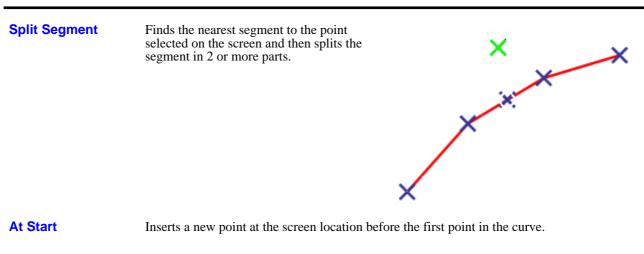

At End Inserts a new point at the screen location after the last point in the curve.

| 5.5.1.3 Delete Dele | ete (Point) 🕨 🕨 | Point      |  |
|---------------------|-----------------|------------|--|
|                     |                 | To End     |  |
|                     |                 | From Start |  |

**Point** Finds the nearest point to the screen pick and deletes it.

- **To End** Finds the nearest point to the screen pick and deletes all points in the curve from that point onwards.
- **From** Finds the nearest point to the screen pick and deletes all points in the curve up to that point.

### 5.5.1.4 Locate

Finds the nearest point to the screen pick and updates the list of points in the main edit panel so that the points either side of the picked point are displayed.

### 5.5.1.5 Restart

Resets the curve being edited to the values at the start of the edit session.

# 5.5.1.6 Save (Overwrite)

Overwrite the original curve with the edited one.

# 5.5.1.7 Save (Highest used + 1)

Save the edited curve as a new curve without overwriting the original curve.

# 5.5.1.8 Quit

Quits the curve editor without making any changes to the curve.

# 5.5.2 Command line mode

In command line mode editing of curves is done in a similar fashion using the following commands.

| Moving around the curve:       | F       | Forward     | Move forward 16 lines                      |
|--------------------------------|---------|-------------|--------------------------------------------|
|                                | в       | Back        | Move back 16 lines                         |
|                                | т       | Тор         | Move to the top of the curve               |
|                                | Е       | End         | Move to the end of the curve               |
|                                | N       | Number      | Move to given line number                  |
| Modifying the curve:           | Cn      | Change      | Change line n                              |
|                                | In      | Insert      | Insert points before line n                |
|                                | An      | Append      | Append points after line n                 |
|                                | D n1 n2 | Delete      | Delete lines n1 to n2                      |
|                                | L       | Label       | Change the line label                      |
|                                | R       | Reset       | Reset the curve back to the original curve |
| Saving and Plotting the curve: | W       | Write       | Write the curve                            |
|                                | S       | Save        | As write                                   |
|                                | PE      | Plot Edited | Plot the edited curve                      |
|                                | PA      | Plot All    | Plot the edited and original curve         |
|                                | PL      | Plot        | Plot the current T/HIS curves              |
|                                | Q       | Quit        | Quit the editor                            |

In command line mode the EDIT menu is reached by typing **/ED** 

# 5.5.3 Curve Labels

Each curve has four labels associated with it:

- Title The title string at the top of the plot
- X label The label for the X axis of the plot
- Y label The label for the Y axis of the plot
- Label The label applied to the line itself

|          | CURVE LABELS            |   |       |  |  |  |  |
|----------|-------------------------|---|-------|--|--|--|--|
| APPLY    |                         |   | RESET |  |  |  |  |
| Title :  | ARUP GENERIC SLED MODEL |   |       |  |  |  |  |
| X Axis : | strain                  |   |       |  |  |  |  |
| Y Axis : | Force                   |   |       |  |  |  |  |
| Label :  | Loadin                  | g |       |  |  |  |  |

The first three are only used on a plot if this curve is the first (or only) curve to be plotted, and the relevant labels are in "automatic" mode (see <u>TITLE and AXIS</u>).

You can change any of these by simply overtyping whatever is currently there. When you are happy with the result use the **APPLY** button to dismiss this box, saving the new values. The labels here are scratch values, current only in this editor, the permanent curve labels are only overwritten with them if you **SAVE** this edited curve.

**RESET** will restore the scratch labels to the original values of the permanent curve being edited.

The title, axis and line labels can also be modified using the <u>dialogue box</u>

### User manual Version 15.0, May 2018

# 5.6 LINE STYLES

The **LINE STYLE** menu is shown in the figure (right). This menu can be used to change the colour, width, style and symbol for any of the curves that are currently being used.

When a curve file is written, T/HIS will save the line style for each curve in the file.

The lower half of this panel contains a list of all the curves that are currently being used. By default the curve that was clicked on in the **CURVE CONTROL** menu will be highlighted and the colour and symbol buttons in the top section of the menu will show the setting for that curve.

The **SAVE**... button can be used to save the current set of line styles to a file while the **RELOAD**... button can be used to reload a set from a previously saved file. The **DEFAULT** button will reset all the curve styles to the original T/HIS settings.

If you wish to modify the colour/style of more than one curve at a time additional curves may be selected by pressing the button next to each curve number that depicts the current line style. **SELECT\_ALL** and **DESELECT\_ALL** may be used to select/deselect all the curves.

Line Styles can also be edited using the dialogue box

| Line Style  |                 |            |                  |  |  |  |
|-------------|-----------------|------------|------------------|--|--|--|
| Apply       | Save            | All        | Reload All       |  |  |  |
| No Change 🕨 | Colour          |            |                  |  |  |  |
| No Change 🕨 | Symbol          | 0          | Frequency        |  |  |  |
| No Change 🕨 | Width           | No Chang   | ge 🖻 Style       |  |  |  |
| Reset All   |                 | Default    | 🖻 Palette        |  |  |  |
| Line Label  | 4               | Search     |                  |  |  |  |
| GO UN       | IDO             | Replace    |                  |  |  |  |
| Select All  | Desele          | ect All    | Show Curves 💡 🔻  |  |  |  |
|             | 🛆 🛛 Disp x      | - Node 134 | 43 : (Pelvis)    |  |  |  |
| #2          | 😑 🚽 Disp x      | - Node 134 | 44               |  |  |  |
| #3          | �─ Disp x       | - Node 134 | 45 : (Chest)     |  |  |  |
| #4          | 🔀 🛛 Disp x      | - Node 134 | 46 : (Neck)      |  |  |  |
| #5          | Ӿ — Disp x      | - Node 134 | 47 : (Head CofG) |  |  |  |
| #6          | 🔶 🗕 Disp x      | - Node 134 | 48               |  |  |  |
| #7          | 🗶 – Disp x      | - Node 134 | 49               |  |  |  |
| #8 -        | Disp x          | - Node 13  | 50               |  |  |  |
| #9 -        | A Disp x        | - Node 13  | 51               |  |  |  |
| #10 -       | 🖃 – Disp x      | - Node 13  | 52               |  |  |  |
| #11         | <b>⊖</b> Disp x | - Node 138 | 53               |  |  |  |
| #12         | X Disp x        | - Node 138 | 54               |  |  |  |
| #13         | 🗙 🛛 Disp x      | - Node 138 | 55               |  |  |  |
| #14 📕       | 🔶 Disp x        | - Node 135 | 56               |  |  |  |

# 5.6.1 **APPLY**

This button will **APPLY** the current line colour, symbol, width and style selection to all the curves that have been selected.

# 5.6.2 **COLOUR**

Pressing the right mouse button while over the colour button will invoke a colour popup menu.

T/HIS has a built in palette of 30 predefined colours and 6 user defined colours. Colours are defined using 6 digit Hexadecimal values using the format RRGGBB.

GG Green Component (0-255)

BB Blue Component (0-255)

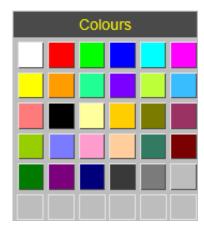

| Colour ID | Name   | Alternative Name | Value  |
|-----------|--------|------------------|--------|
| 1         | COL 1  | WHITE            | FFFFFF |
| 2         | COL 2  | RED              | FF0000 |
| 3         | COL 3  | GREEN            | 00FF00 |
| 4         | COL 4  | BLUE             | 0000FF |
| 5         | COL 5  | CYAN             | 00FFFF |
| 6         | COL 6  | MAGENTA          | FF00FF |
| 7         | COL 7  | YELLOW           | FFFF00 |
| 8         | COL 8  | ORANGE           | FF9C00 |
| 9         | COL_9  | TURQUOISE        | 21FF94 |
| 10        | COL 10 | INDIGO           | 7B00FF |
| 11        | COL 11 | LIME             | BDFF39 |
| 12        | COL 12 | SKY              | 39BDFF |
| 13        | COL 13 | PINK             | FF7B7B |
| 14        | COL 14 | BLACK            | 000000 |
| 15        | COL 15 | PALE YELLOW      | FFFF9C |
| 16        | COL 16 | GOLD             | FFCE00 |
| 17        | COL 17 | OLIVE            | 7B7B00 |
| 18        | COL 18 | DARK MAGENTA     | 9C3163 |
| 19        | COL 19 | MEDIUM GREEN     | 9CCE00 |
| 20        | COL 20 | MEDIUM BLUE      | 7B7BFF |
| 21        | COL 21 | HOT PINK         | FF9CCE |
| 22        | COL 22 | LIGHT PINK       | FFCE9C |
| 23        | COL 23 | SEA GREEN        | 317B63 |
| 24        | COL 24 | MAROON           | 7B0000 |
| 25        | COL 25 | DARK GREEN       | 007B00 |
| 26        | COL 26 | PURPLE           | 7B007B |
| 27        | COL 27 | NAVY             | 00007B |
| 28        | COL 28 | DARK GREY        | 393939 |
| 29        | COL 29 | MEDIUM GREY      | 7B7B7B |
| 30        | COL 30 | LIGHT GREY       | BDBDBD |
| 31        | COL 31 | USER 1           | -      |
| 32        | COL 32 | USER 2           | -      |
| 33        | COL 33 | USER 3           | -      |
| 34        | COL 34 | USER 4           | -      |
| 35        | COL 35 | USER 5           |        |
| 36        | COL 36 | USER 6           | -      |

As well as the 36 colour options **Foreground** and **Background** can be selected to change the colour to the **Foreground** and **Background** colours defined in the <u>Display</u> menu.

If N/C is selected then the Apply button will have no effect on the colour of the currently selected curves..

# 5.6.3 **SYMBOL**

Pressing the right mouse button while over the **Symbol** button will invoke a symbol popup menu that allow any of the 9 T/HIS symbols to be selected (the 9<sup>th</sup> is a blank symbol that can be selected so that a curve can be plotted without a symbol). As well as the 9 symbols the menu also contains a "No Change" option.

The **Symbols Frequency** controls how often a symbol is drawn on a curve. By default, symbols are not drawn; they can be switched on using the <u>Display</u> menu.

# 5.6.4 **WIDTH**

Pressing the right mouse button while over the width button will invoke a popup menu that allows 4 different line widths to be selected or "No Change".

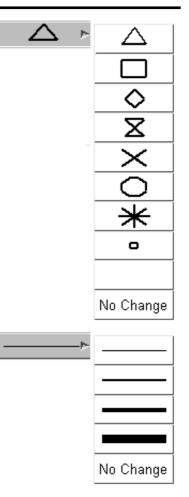

# 5.6.5 **STYLE**

ressing the right mouse button while over the style button will invoke a popup menu that allows 8 different line styles to be selected (the 3<sup>rd</sup> is actually a blank line that can be selected so that a curve can be plotted without a line).

As well as the 8 line styles the menu also contains a "No Change" option.

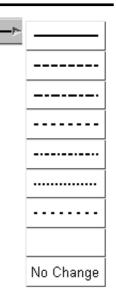

# 5.6.6 CURVE PALETTE

By default T/HIS uses 6 colours (White, Red, Green, Blue, Cyan and Magenta) for any curves that have not had a colour explicitly defined for them. Curves 1,7,13... will be White, 2,8,14... will be Red.

This option can be used to change the default number of colours T/HIS uses.

| Default                                                      | Use the default 6 colours                                 |  |  |
|--------------------------------------------------------------|-----------------------------------------------------------|--|--|
| Extended                                                     | Use the first 13 colours                                  |  |  |
| No Grey Use all 30 predefined colours except the 3 grey ones |                                                           |  |  |
| Full                                                         | Use all 30 predefined colours plus any user defined ones. |  |  |

The default value for the curve palette can also be specified in the "preferences" file (see Appendix H for more details).

# 5.6.7 MODIFYING LABELS

| Default | ۲ | Default (6)    |
|---------|---|----------------|
|         |   | Extended (13)  |
|         |   | No Grey (27)   |
|         |   | Full (30+user) |

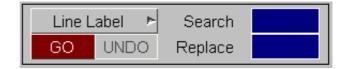

Multiple curve labels may be edited using the Search and Replace option to enter the string to search for and the string to replace it with  $\uparrow$  can be used to insert text at the beginning of a label while \$ can be used to append to the end of a label. The table below shows the effect of 2 search and replace examples.

|                | Example 1              | Example 2 |
|----------------|------------------------|-----------|
| Original Label | Displacement N1034     | Time      |
| Search String  | N1                     | \$        |
| Replace String | Node 1                 | (s)       |
| Modified Label | Displacement Node 1034 | Time(s)   |

The **GO** button will initiate the search and replace on all the curves that are currently selected (highlighted in the bottom half of the menu), while the **UNDO** button can be used to reset the labels to what they were before the search and replace.

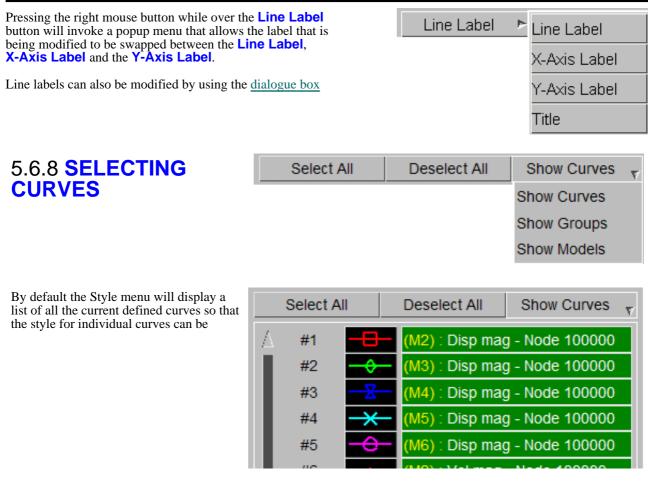

Instead of displaying individual curves the style menu can be changed to display a list of any currently defined curve groups.

If curve groups are selected then the style will be applied to all of the curves in the curve group.

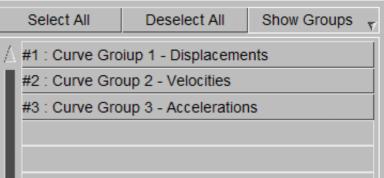

The style menu can also display a list of all the models currently loaded in T/HIS.

If models are selected then the style will be applied to any curve that was created using data from the model.

| Select All           | Deselect All | Show Models | 7 |  |
|----------------------|--------------|-------------|---|--|
| / #2 : BASE T = 1.50 |              |             |   |  |
| #3 : RUN 1 T = 1.30  |              |             |   |  |
| #4 : RUN 2 T = 1.40  |              |             |   |  |
| #5 : RUN 3 T = 1.60  |              |             |   |  |
| #6 : RUN 4 T = 1.70  |              |             |   |  |
| Othera               |              |             |   |  |

# 5.6.9 LINE STYLE EDITING IN THE DIALOGUE BOX

The dialogue box can be used to edit curve styles

To access this feature, enter the command /style at the Command prompt

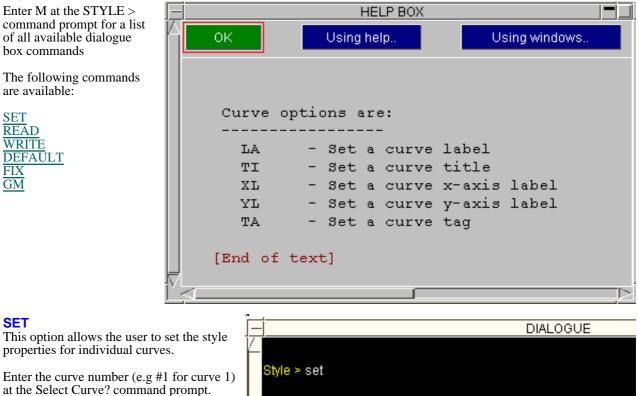

T/HIS will prompt the user to input the desired style properties in the order:

Colour; Enter the colour for the line Line Width; Enter the desired line width for the line

Line Style; Enter the desired line style (e.g. dashed) for the line

Symbol Type; Enter the desired Symbol Type Symbol Frequency; Enter the desired

frequency of the symbols in the format

|   | J                                            |
|---|----------------------------------------------|
| _ | DIALOGUE                                     |
| 4 |                                              |
|   | Style ≻ set                                  |
|   | Select curve? #1                             |
|   | Colour ? white                               |
|   | Line Width (FINE/NORMAL/BOLD/HEAVY) ? normal |
|   | Line Style (SOLID/DASH/NONE) ? solid         |
|   | Symbol type ? triangle                       |
| - | Symbol frequency (#points) ? 2               |
|   |                                              |

### READ

This option allows the user to read a style file containing style information and apply that style to a particular curve

Enter the name of the style file at the Style File? command prompt.

### WRITE

This option allows the user to write a style file containing style information.

### DEFAULT

This option allows the user to reset all the curve styles to the default settings.

f/HIS ≻ /cur

Curve ≻ /cur

### FIX

This is an **ON/OFF** switch which resets the curve styles when they are plotted on the screen so that the curves cycle through the default T/HIS colours and styles as they are plotted. This will result in the first curve being plotted always being white, the second red, the third green, etc regardless of their curve numbers. The default is **OFF**.

### GM

This option will display the Global Menu in a separate window

# 5.6.10 LABEL AND TITLE EDITING IN THE DIALOGUE BOX

|                            | _ |
|----------------------------|---|
| <sup>/_</sup> T/HIS > /cur |   |
| Curve ≻ /cur               |   |

The dialogue box can be used to edit curve labels, x-axis and y-axis labels and curve titles

To access this feature, enter the command /cur at the Command prompt

Enter M at the CURVE > command prompt for a list of all available dialogue box commands

The following commands are available:

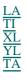

| h | ок         | Using help.,  | Using windows  |
|---|------------|---------------|----------------|
|   |            |               |                |
|   | Curve opt  | tions are:    |                |
|   | LA         | - Set a curve | e label        |
|   | TI         | - Set a curve | e title        |
|   | XL         | - Set a curve | e x-axis label |
|   | YL         | - Set a curve | e y-axis label |
|   | TA         | - Set a curve | e tag          |
|   | [End of te | ext]          |                |
| Ľ | <          |               | _ <u>_</u>     |

HELP BOX

### LA

This option allows the user to edit the label for individual curves.

Enter the curve number at the Select curve? prompt

Enter the desired new label at the Label prompt, The current Label will be displayed in brackets

### TI

This option allows the user to edit the title for individual curves.

Enter the curve number at the Select curve? prompt

Enter the desired new title at the Title prompt, The current title will be displayed in brackets

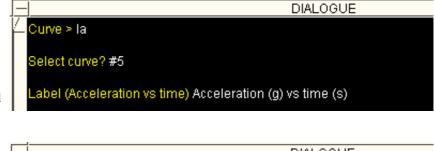

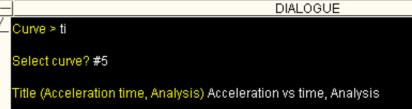

### XL

This option allows the user to edit the x-axis label for individual curves.

Enter the curve number at the Select curve? prompt

Enter the desired new title at the X-Axis prompt, The current x-axis label will be displayed in brackets

### YL

This option allows the user to edit the y-axis label for individual curves.

Enter the curve number at the Select curve? prompt

Enter the desired new title at the Y-Axis prompt, The current y-axis label will be displayed in brackets

### TA

This option allows the user to edit the tag for individual curves.

Enter the curve number at the Select curve? prompt

Enter the desired new Tag at the Tag prompt, The current tag will be displayed in brackets

Curve ≻ yl

Select curve? #5

### Y-Axis (Acceleration) Acceleration (g)

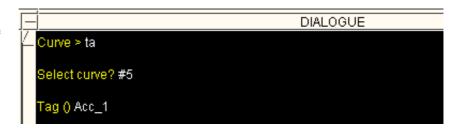

DIALOGUE

### T/HIS

# 5.7 Command / Session Files

| Command / Session Files ? |        |        |  |
|---------------------------|--------|--------|--|
| Playback                  | Record |        |  |
| Playback :                | Pause  | Resume |  |
| Record :                  | Pause  | Resume |  |

Command and session files are used to drive or record a T/HIS session. Both session (save) and command (playback) files have been set up to act like tape recorders; and the concept of "recording" and "playing back" files will be used below.

These files ("button click" command files) are not easy to edit by hand and they are not always backwards compatible between versions of T/HIS. For these reasons most users prefer the new <u>FAST-TCF</u> format, which can also be recorded and <u>played back</u> from within T/HIS.

In screen menu mode a command has a meaning beyond the simple command word. For example, **HELP** appears in many different places, with a distinct meaning (or relevance) in each place. Therefore, context information is stored when saving screen menu session files.

In practice the following information is saved:

- the command itself whether typed of inferred from a button
- the button identification (if any)
- the parent window identification
- the menu item (if relevant)
- the action type (screen pick, button press, etc)
- any x/y coordinates that may be relevant.

A choice of either writing ("recording") session files or executing ("playing back") command files is given. By default commands are not saved. If they are to be saved the session file record switch must be turned on.

Files

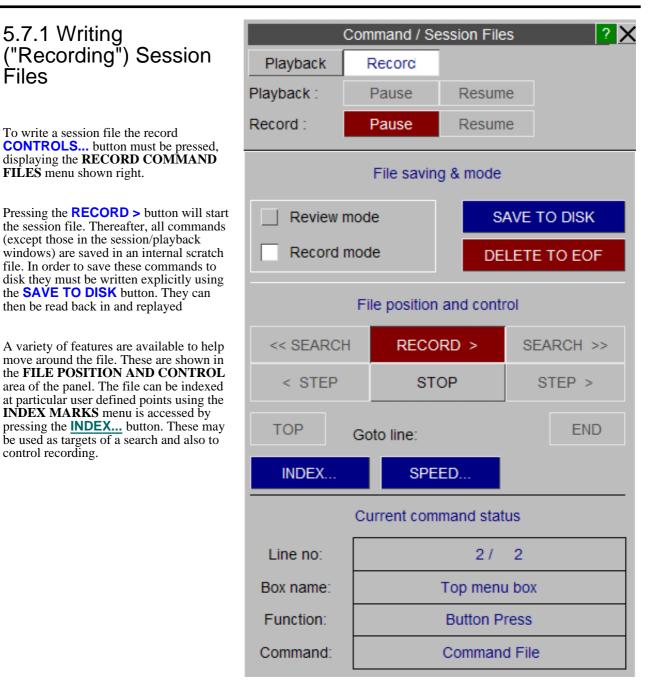

The scratch file is random access, and can be moved back and forth and reviewed at will. To help with this it is possible to switch between **RECORD** and **REVIEW** modes in the session file control box:

RECORD records all your commands when running

REVIEW plays back your recorded commands

A command file can be stepped through or run backwards or forwards. It may also be searched for a particular command. As with a real tape recorder, if the pointer is moved backwards and recording continued the commands that were previously stored will be overwritten from that point.

The session file recording and command file playback operations are totally separate: they can be thought of as two separate tape recorders. As a consequence it is possible to record commands that are being played back: in effect it is possible to edit and combine files.

| 5.7.2 Executing<br>("Playing Back")<br>Command Files<br>As above, the PLAYBACK COMMAND<br>FILES menu, shown right, must be<br>invoked from the COMMAND/SESSION                                                                                                    | Playback<br>Playback :<br>Record :                      | Command / Se<br>Record<br>Pause<br>Pause | ssion Files<br>Resume<br>Resume | ? 🗙                       |
|----------------------------------------------------------------------------------------------------|---------------------------------------------------------|------------------------------------------|---------------------------------|---------------------------|
| <ul> <li>FILES window.</li> <li>This is done by pressing the playback</li> <li>CONTROLS button. An existing file must then be read. This is analogous to loading a tape into the tape recorder: it is then converted into an internal scratch format (random access, as above) and can be played back of previewed at will.</li> <li>Once a file is read in either PLAYBACK or PREVIEW mode may be selected:</li> <li>PLAYBACK actually executes the commands, PREVIEW simply lists them without</li> </ul> | File: E:\roge                                           | mode                                     | REF                             | READ FILE                 |
| executing them.<br>The file may be stepped through<br>backwards or forwards at will, and<br>searches made for commands. Playback<br>commences at the current line when<br><b>PLAY</b> is pressed, so it is possible to skip<br>unwanted commands or repeat a sequence.                                                                                                    | << SEARCH<br>< STEP<br>TOP                              | I PLAY<br>STC<br>Goto line:              |                                 | EARCH >><br>STEP ><br>END |
| As with <b>RECORD</b> above, index marks<br>can be inserted, which may be used as<br>targets of a search and also to stop<br>playback.                                                                                                    | INDEX<br>Line no:<br>Box name:<br>Function:<br>Command: |                                          |                                 |                           |

# 5.7.3 INDEX MARKS

"Index marks" are optional flags that you can set at any line in a file. They are not interpreted as commands but rather treated as markers which are used as targets of <u>SEARCH</u> operation. Index mark functions are:

| SET<br>CLEAR  | Set an index mark on this line;<br>Clear an index mark set on this |
|---------------|--------------------------------------------------------------------|
| OLLAN         | line                                                               |
| STOP          | Stop in PLAY/REVIEW mode                                           |
|               | when index found                                                   |
| IGNORE        | Ignore index marks during PLAY/REVIEW                              |
| FIND<br>INDEX | Finds the next index mark: "<<" searching backwards, ">>"          |
|               | searching forwards                                                 |
| CLEAR<br>ALL  | Clear all index marks in the file                                  |
|               |                                                                    |

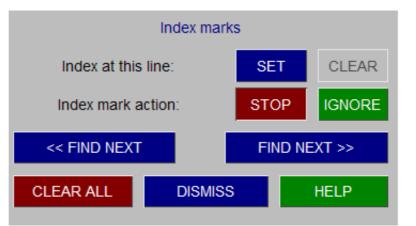

# 5.7.4 SEARCH

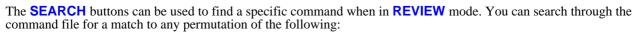

 Box name The name of a screen menu box inside' which an event occurred
 Function The screen menu function type. This is "button press", "dialogue", etc;
 Command The command word(s) to look for.

The default for all of these is "<any>", ie a wildcard search, but you can specify a value by typing into the appropriate text box. When you have filled in all the fields you need, press **APPLY** to start the search. "Box name" and "Function" fields are unlikely to be of use to most users, you can list all valid events using "?" button to provide a menu to pick from. The **ANY** button may be used for any field to restore it to its default (wildcard) status.

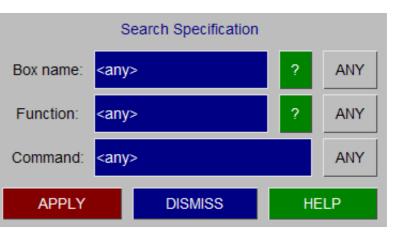

# 5.7.5 Command Line Mode Session / Command File Control

The available features in command line mode for command and session file control are very basic. A session file can recorded at any point by typing **SF** (in the **GLOBAL MENU**) followed by the desired filename. This is equivalent to the **RECORD** button in screen menu mode. The session file can be closed by typing **CS** and is automatically written to disk. This is equivalent to pressing the **STOP** and **SAVE TO DISK** buttons in screen menu mode.

To execute an existing command file in T/HIS simply type **CF**, followed by the filename.

No previewing/reviewing or editing of command/session files is possible in command line mode.

# 5.7.6 Command Files From Earlier Versions Of T/HIS

Command files recorded in Version 9.0 or earlier will not work in T/HIS15.0.

? X

? 🗙

Ŧ

🔄 4 x Screen

### Images Background BMP, JPEG ... Postscript/PDF Images BMP, JPEG .. Postscript/PDF Background Capture All Pages Current Page Only Page 1 All Graphs All Active Graphs Only Graph White Background models/1\_sled/this001.jpg Filename : File Format : JPG Resolution Screen 2 x Screen

| All Pages         | Each page will be saved as a single image to multiple files. The filenames used will be based on the filename selected by the user.         |
|-------------------|----------------------------------------------------------------------------------------------------|
|                   | This option will only be available if $T/HIS$ contains multiple graphs on more than one page (see section 3.2).                             |
| Current Page      | A single image containing currently displayed page will be generated.                                                                       |
|                   | This option will only be available if T/HIS contains multiple graphs on more than one page ( <u>see section 3.2</u> ).                      |
| Only Page (n)     | A single image containing the selected page will be generated.                                                                              |
|                   | This option will only be available if T/HIS contains multiple graphs on more than one page (see section 3.2).                               |
| All Graphs        | A single image will be generated containing all of the graphs.                                                                              |
|                   | <i>This option will only be available if T/HIS only contains a single page (see Section 3.2).</i>                                           |
| All Active Graphs | A single image will be generated containing all of the currently active graphs.                                                             |
|                   | <i>This option will only be available if T/HIS only contains a single page (see Section <u>3.2</u>).</i>                                    |
| Only Graph (n)    | A single image containing the selected graph will be generated.                                                                             |
| White Background  | Captures the image with a white background and black foreground. Once the image is captured the colours are reset to their original values. |

# 5.8.1 **BMP, JPEG** ...

This menu can be used to save an image containing one or more graphs in a number of different formats.

# 5.8.1.1 File Format

| 8-bit file formats  |                                                                                                    | 8-bit file  |
|---------------------|----------------------------------------------------------------------------------------------------|-------------|
| BMP Uncompressed    | Uncompressed 8 bit Microsoft windows                                                                  | BMP (U      |
|                     | bitmap. The approximate size of the file (in bytes) is                                                | BMP (C      |
|                     | file size= image width * image height                                                                 | PNG         |
| BMP Compressed      | 8 bit RLE Microsoft windows bitmap.                                                                   | GIF         |
| PNG                 | 8 bit Portable Network Graphics                                                                       | 24-bit file |
| GIF                 | Graphics Interchange Format                                                                           | BMP         |
| 24-bit file formats |                                                                                                    | PNG         |
|                     |                                                                                                    | JPG         |
| BMP                 | Uncompressed 24 bit Microsoft windows<br>bitmap. The approximate size of the file (in<br>bytes) is    | PPM         |
|                     | file size = 3 * image width *image height                                                             |             |
|                     | me size = 5 mage width mage height                                                                    |             |
| PNG                 | 24 bit Portable Network Graphics                                                                      |             |
| JPG                 | JPEG (Joint Photographic Experts Group) file                                                          |             |
| РРМ                 | Uncompressed <b>P</b> ortable <b>P</b> ix <b>M</b> ap. The approximate size of the file (in bytes) is |             |
|                     | file size = 3 * image width *image height                                                             |             |

# 5.8.1.2 Resolution

All images can be output at either the screen resolution or at a resolution of either 2 or 4 times the screen resolution.

Screen
2 x Screen
4 x Screen

### 8 bit BMP (Uncompressed)

| 8-bit file formats  |
|---------------------|
| BMP (Uncompressed)  |
| BMP (Compressed)    |
| PNG                 |
| GIF                 |
| 24-bit file formats |
| BMP                 |
| PNG                 |
| JPG                 |
| PPM                 |

# 5.8.2 Postscript

This menu can be used to save an image containing one or more graphs to either a PDF or Postscript file.

All PDF and Postscript files are generated using raster images so that the contents of the screen is exactly reproduced.

|                                                                  | Images                                                                                                    | ? <mark>X</mark> |
|------------------------------------------------------------------|----------------------------------------------------------------------------------------------------|------------------|
| BMP, JPEG                                                        | Postscript/PDF                                                                                                    | Background       |
| Plot                                                             | <ul> <li>All Pages</li> <li>Current Page</li> <li>Only Page</li> <li>All Graphs</li> <li>All Active Gr</li> <li>Only Graph</li> </ul> | 1<br>aphs<br>1   |
| File Format :                                                    | White Backg Postscript PDF                                                                                                    | rouna            |
| Filename :                                                       | models/1_sled/tl                                                                                                    | hisOO1.ps 📋      |
| Title :                                                          |                                                                                                    |                  |
| Fig No :                                                         |                                                                                                    |                  |
| Resolution          Screen         2 × Screen         4 × Screen | Orientation<br>Landscape<br>Portrait                                                                                                  | Aspect Ratio     |
| Paper Size                                                       | Layout                                                                                                    |                  |
| □ A4<br>□ A3<br>□ US                                             | □ 1x1 □<br>□ 1x2 □<br>□ 2x3 □<br>□ 2x4 □                                                                                              | 1                |
| Margins                                                          |                                                                                                    |                  |

| All Pages     | All T/HIS pages containing 1 or more graphs will be saved to a single file. <i>This option will only be available if T/HIS contains multiple graphs on more than one page</i> ( <i>see Section 3.2</i> ). |
|---------------|----------------------------------------------------------------------------------------------------|
| Current Page  | The current T/HIS page will be saved.                                                                                                    |
|               | <i>This option will only be available if T/HIS contains multiple graphs on more than one page (see Section 3.2).</i>                                                                                      |
| Only Page (n) | A single image containing the selected page will be generated.                                                                                                    |
|               | This option will only be available if T/HIS contains multiple graphs on more than one page (see Section 3.2).                                                                                             |
| All Graphs    | A single image will be generated containing all of the graphs.                                                                                                    |
|               | This option will only be available if T/HIS only contains a single page (see Section 3.2).                                                                                                    |

| All Active Graphs | A single image will be generated containing all of the currently active graphs.                                                             |  |  |  |
|-------------------|----------------------------------------------------------------------------------------------------|--|--|--|
|                   | This option will only be available if T/HIS only contains a single page (see Section 3.2).                                                  |  |  |  |
| Only Graph (n)    | A single image containing the selected graph will be generated.                                                                             |  |  |  |
| White Background  | Captures the image with a white background and black foreground. Once the image is captured the colours are reset to their original values. |  |  |  |

## 5.8.2.1 File Format

Postscript

All images can be output at either the screen resolution or at a resolution of either 2 or 4 times the screen resolution.

# 5.8.2.2 Title and Fig Number

| Test output 1 |  |
|---------------|--|
| 1.1           |  |

By default PDF and Postscript files are not labeled and have no figure number, but you may add either or both of these. They are always put at the bottom of each page, along the short edge, regardless of the orientation used for plots.

# 5.8.2.3 Resolution

All images can be output at either the screen resolution or at a resolution of either 2 or 4 times the screen resolution.

# 5.8.2.4 Orientation

All images can be output in either landscape or portrait format.

# 5.8.2.5 Aspect Ratio

By default all images are output using a fixed aspect ratio. This option can be used to stretch each image to fit the available space on the page. Different scaling factors will be applied to the horizontal and vertical directions and the image will be distorted.

# 5.8.2.6 Paper Size

The paper size can be set to be either A4 (210 x 296mm), A3 (296 x 420mm) or US (letter - 216 x 279mm). The default size is A4.

# 5.8.2.7 Layout

Multiple plots on a page are also available. In landscape format there is a choice of 1,  $2x^2$ ,  $3x^3$  and  $4x^4$  plots to a page. In portrait format there is a choice of 1,  $1x^2$ ,  $2x^3$  and  $2x^4$  plots on a page. By default there is a single plot on a page.

When multiple plots are requested the order in which they are performed can be defined.

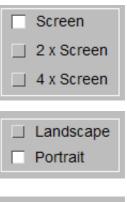

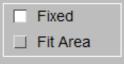

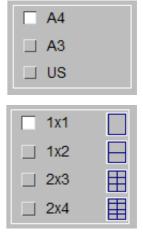

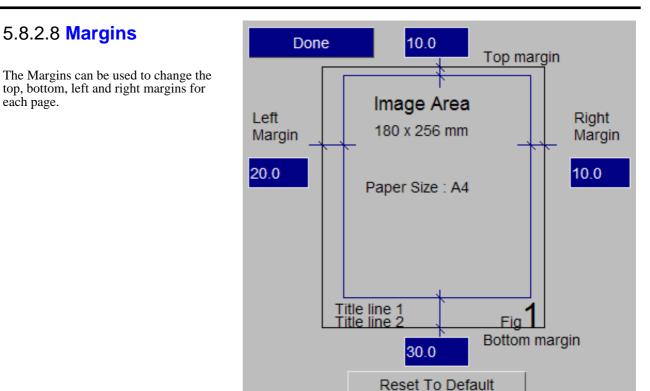

# 5.8.3 Background

This option can be used to add a background image to each graph (see section 5.16.8 for more details).

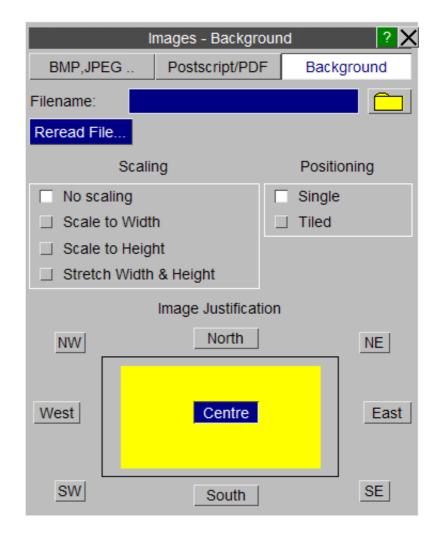

# 5.9 **OPERATE** Options

The **OPERATE** menu shown in the figure (right). If the mouse is left hovering over an option a short description of the function will appear. For these functions, the user selects a range of curves to be operated on. A range may be one or more curves, making it possible to operate on multiple curves, for example add 20 curves to 20 curves.

| ABS     | ADD (y) | ADD (x) | AVE     | CAT    | CLIP    |
|---------|---------|---------|---------|--------|---------|
| COM     | DIF     | DIV (y) | DIV (x) | ENV    | ERR     |
| INT     | LSQ     | MAP     | MAX     | MIN    | MON     |
| MUL (y) | MUL (x) | NOR (y) | NOR (x) | ORDER  | REC     |
| RES     | REV     | R-AVE   | SMO     | SQR    | STRESS  |
| SUB (y) | SUB (x) | SUM     | TRA     | VEC    | VEC(2D) |
| WINDOW  | ZERO    | dB      | dBA     | Octave |         |

The options with the **OPERATE** menu are split into 3 groups. The first group require 2 sets of curves as input. The second group require a single set of curves as input. The third group also require a single set of curves as input but the output from these functions is a single curve. (See Section 5.0 for more information on curve groups).

- 5.9.1 **ABS** Produces the absolute y-values of a curve.
- **5.9.2** ADD Add the y axis values together for two curves or add a constant value to all the y-values. If two curves are being added together they must have identical x-axis values. If not, the resultant curve is generated by considering every x-coordinate on both curves and by interpolating the other curve as needed. Any duplicate points as well as points outside the range where the input curves overlap are culled as needed.
- **5.9.3 ADX** Add the x axis values together for two curves or add a constant value to all the x-values. If two curves are being added together they must have identical y-axis values. If not, the nth x-value from the second curve is simply added to the corresponding x-value on the first curve and the y-value from the first curve gets used by the resultant as is.
- **5.9.4 AVE** Produces a single curve that is the average of the input curves.
- **5.9.5 CAT** Concatenate the second curve to the end of the first.

# 5.9.6 CLIP Clip a curve to remove

any points that exceed a set of specified minimum and maximum x & y axis value. The user is prompted for minimum and maximum values after the curves have been selected..

Instead of typing in values for the limits individual x and y axis minimum and maximum values can be selected by picking screen points. In addition to picking individual points an area can be dragged out interactively to set all 4 limits.

When picking screen points the default is to allow any point to be selected.

### Snap to curve points

can be used to select the point on the nearest curve instead of the screen coordinates.

| -0.10000E+21 | X minimum value | Pick Xmin      |
|--------------|-----------------|----------------|
|              |                 |                |
| 0.10000E+21  | X maximum value | Pick Xmax      |
|              |                 |                |
| -0.10000E+21 | Y minimum value | Pick Ymin      |
| 0.10000E+21  | Y maximum value | Pick Ymax      |
| 0.100002121  | 1 maximum value | Поктнах        |
| 🔄 Snap to cu | urve points     |                |
|              |                 | Select by area |

**5.9.7 COM** Two curves are combined to give a new curve. For example if a displacement/time curve is combined with a velocity/time curve a velocity/displacement curve will result. If the 2 curves do not contain points at the same x values then the curve with the larger x-axis intervals is automatically mapped on to the x-axis values of the other curve.

If the curves do not start and finish at the same x-axis values then only the points for which the two curve x-axes overlap are mapped onto each other.

- **5.9.8 DIF** A curve is differentiated with respect to the x-axis variable.
- **5.9.9 DIV** Divide the y axis values of the first curve by the y axis values of the second curve (or a constant). If two curves are being used they must have identical x-axis values. If not, the resultant curve is generated by considering every x-coordinate on both curves and by interpolating the other curve as needed. Any duplicate points as well as points outside the range where the input curves overlap are culled as needed.
- **5.9.10 DIX** Divide the x axis values of the first curve by the x axis values of the second curve (or a constant). If two curves are being used they must have identical y-axis values. If not, the nth x-value on the first curve is simply divided by the corresponding x-value on the second curve and the y-value from the first curve gets used by the resultant as is.

Produces a single curve that bounds the maximum and minimum values of the group of input curves.

5.9.11 ENV

| 5.9.12<br>ERR              | This option reports the degree of correlation between 2 input curves. The first curve selected is used as a reference curve and the following parameters are then reported :                                                                                   |                                                                                                    |  |  |  |
|----------------------------|----------------------------------------------------------------------------------------------------|----------------------------------------------------------------------------------------------------|--|--|--|
|                            | Maximum difference :                                                                                                    | Value & Time<br>Value as a % age of reference curve<br>Value as a % age of reference curve peak<br>value.                                                                    |  |  |  |
|                            | Average difference -                                                                                                    | Value<br>%age of reference curve peak value                                                                                                    |  |  |  |
|                            | Area Weighted Difference Correlation Parameter                                                                                                    | 0 to 1                                                                                                    |  |  |  |
|                            | For more details on this function please see Append                                                                                                    | ix G                                                                                                    |  |  |  |
| 5.9.13 INT                 | A curve is numerically integrated with respect to the                                                                                                    | x-axis variable using Simpson's rule.                                                                                                    |  |  |  |
| 5.9.14<br><mark>LSQ</mark> | Fits a straight line through the points using the least s                                                                                                    | squares method.                                                                                                    |  |  |  |
| 5.9.15<br><b>MAP</b>       |                                                                                                    | ond curve is mapped onto the first curve, the resulting curve has identical x-axis values to rence (first) curve with y-axis values obtained from the mapped (second) curve. |  |  |  |
| 5.9.16<br>MAX              | Produces a single curve that bounds the maximum va                                                                                                    | ces a single curve that bounds the maximum values of the group of input curves.                                                                                              |  |  |  |
| 5.9.17<br><mark>MIN</mark> | Produces a single curve that bounds the minimum va                                                                                                    | a single curve that bounds the minimum values of the group of input curves.                                                                                                  |  |  |  |
| 5.9.18<br>MON              | Sorts a curve into monotonically increasing x-axis va                                                                                                    | ilues.                                                                                                    |  |  |  |
| 5.9.19<br>MUL              | Multiply the y axis values together for two curves or<br>curves are being multiplied together they must have<br>curve is generated by considering every x-coordinate<br>curve as needed. Any duplicate points as well as poin<br>overlap are culled as needed. | identical x-axis values. If not, the resultant<br>on both curves and by interpolating the other                                                                              |  |  |  |
| 5.9.20<br>MUX              | Multiply the x axis values together for two curves or<br>curves are being multiplied together they must have is<br>on the two curves are simply multiplied together and<br>the resultant as is.                                                                | identical y-axis values. If not, the nth x-values                                                                                                    |  |  |  |

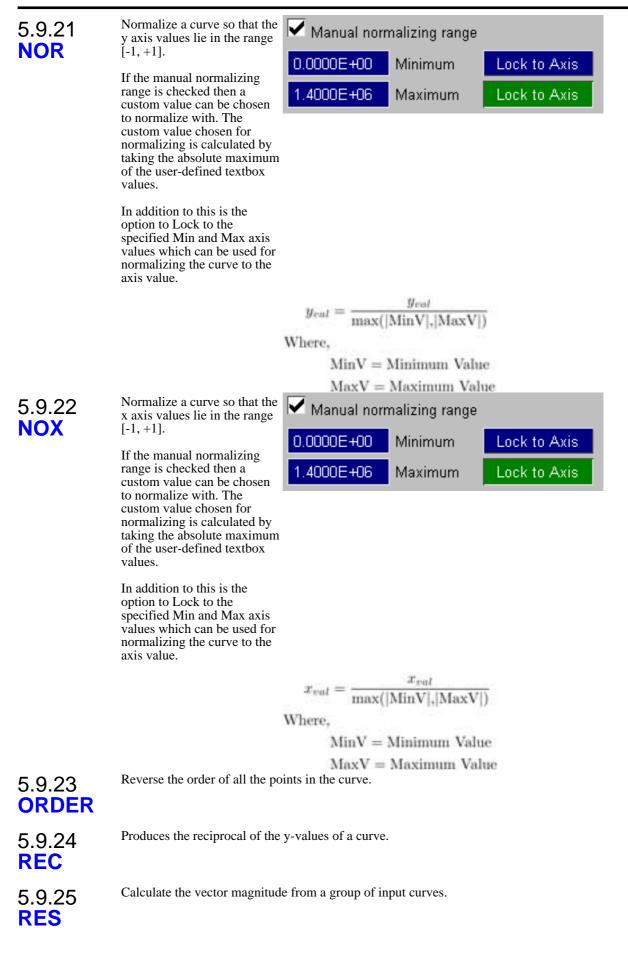

| 5.9.26<br><b>REV</b>       | Reverses the x and y axes of a curve. For example if you s axis) against time (x axis) you end up with a curve of time                                                                                                    |                            |                                                                |
|----------------------------|----------------------------------------------------------------------------------------------------|----------------------------|----------------------------------------------------------------|
| 5.9.27<br><b>R-AVE</b>     | Produces a single curve of the running average on the input curve.                                                                                                    | jing Wind                  | dow                                                            |
|                            | If the time window is set to 0<br>then the y values for the<br>output curve are the average<br>value of all the point up to<br>that point.                                                                                                    |                            |                                                                |
|                            | If the time window is<br>non-zero (T) then the y<br>values at each point are<br>calculated by averaging the<br>values between $-T/2$ and<br>+T/2.                                                                                                    |                            |                                                                |
| 5.9.28<br><mark>SMO</mark> | A moving average technique is used to smooth (filter)<br>a curve. The user will be prompted for a smoothing<br>factor.                                                                                                    | Smoothi                    | ng Factor > 1 (integer) 7                                      |
|                            | The integer refers to the number of points included in the<br>want will depend on the number of points in the curve an<br>certain amount of trial and error is necessary to get the re                                                                                          | nd the amo                 | ount of smoothing required. A                                  |
| 5.9.29<br><b>SQR</b>       | Take the square root of the y-values of a curve.                                                                                                    |                            |                                                                |
| 5.9.30<br><b>STRESS</b>    | Converts a stress / strain curve between True and Enginee                                                                                                    | ering Stres                | s /Strain.                                                     |
| 5.9.31<br><mark>SUB</mark> | Subtract the y axis value (or constant) of the second curve<br>being subtracted they must have identical x-axis values. If<br>considering every x-coordinate on both curves and by inte<br>as needed. Any duplicate points as well as points outside t<br>are culled as needed. | f not, the r<br>erpolating | esultant curve is generated by the other curve the other curve |
| 5.9.32<br><mark>SUX</mark> | Subtract the x axis value (or constant) of the second curve<br>being subtracted they must have identical y-axis values. If<br>curve is simply subtracted from the corresponding x-value<br>the first curve gets used by the resultant as is.                                    | f not, the r               | th x-value from the second                                     |
| 5.9.33<br><mark>SUM</mark> | Calculates the sum of a group of curves. This "sums" up the maps the result onto the x-axis of the first curve.                                                                                                    | he y-axis                  | values of a group of curves, and                               |
| 5.9.34<br><b>TRA</b>       | Translate a curve with respect to the x and y axes. The us prompted for the x and y values.                                                                                                    | ser is                     | X Translation 0.0000                                           |
|                            |                                                                                                    |                            | Y Translation 0.0000                                           |
| 5.9.35<br><b>VEC</b>       | Calculate the vector magnitude from three input curves.                                                                                                    |                            |                                                                |
| 5.9.36<br><b>VEC(2-D)</b>  | Calculate the vector magnitude from two input curves.                                                                                                    |                            |                                                                |

| 5.9.37<br>WINDOW      | This function is typically used to<br>a curve before carrying out an FF<br>The y-axis values for each of the<br>curves is multiplied by a factor be<br>0 and 1. Three different windows<br>are available. The <b>Store Window</b><br><b>Curve</b> option can be used to outpr<br>multiplying factors to a separate of<br>required. | T on it.<br>input<br>etween<br>shapes<br>w<br>out the | Hanning Cosine Tag Exponentia Store Windo 10.000                             |                                                                       |
|-----------------------|----------------------------------------------------------------------------------------------------|-------------------------------------------------------|------------------------------------------------------------------------------|-----------------------------------------------------------------------|
| 5.9.38<br><b>ZERO</b> | Translate a curve so that the first point is moved to (0,0).<br>By default this option will transla curve in both X and Y, alternative curve can be translated in X only only.                                                                                                    | te the<br>ely the                                     | <ul> <li>□ Zero X and</li> <li>□ Zero X onl</li> <li>□ Zero Y onl</li> </ul> | У                                                                     |
| 5.9.39 <b>dB</b>      | Converts a curve to dB.<br>f(x) = 20log(y/ref)                                                                                                    |                                                       | 1.0000                                                                       | Reference Value                                                       |
| 5.9.40<br>dBA         | <ul> <li>Converts a curve from dB to dBA</li> <li>"A" weighting factors to the curve</li> <li>Narrow band A weighting calculated using a formula</li> <li>1/3 Octave A weighting va calculated from a lookup ta</li> </ul>                                                                                                    | e values.<br>values are<br>dues are                   | Use                                                                          | narrow band" A weighting<br>/3rd Octave A weighting                   |
| 5.9.41<br>Octave      | Converts a curve from narrow<br>band to either Octave bands or<br>1/3 rd Octave bands.<br>The input curve can either be a<br>curve that has already been<br>converted to dB or it can be an<br>unconverted "linear" curve.<br>The output curve can also be<br>generated using either Mean<br>values or RMS values.                 | 🗌 Oct                                                 | rd Octave Bands<br>tave Bands<br>ear Input<br>Input                          | <ul> <li>Generate RMS values</li> <li>Generate Mean values</li> </ul> |

# 5.10 MATHS Options

The **MATHS** menu is shown in the figure (right). This menu allows mathematical operations to be applied to curves. These options are self explanatory and work on the y-value of the curve (except where explicitly stated).

**Note:** Trigonometrical functions expect the user to work in radians.

| 5.10.1 <b>SQRT</b>      | The square root of a curve.    |
|-------------------------|--------------------------------|
| 5.10.2 <b>LOG</b>       | Natural log (to base e)        |
| 5.10.3 <b>EXP</b>       | e to power of.                 |
| 5.10.4 <b>LOG10</b>     | Log to base 10                 |
| 5.10.5 ** <b>n</b>      | Raise to power n.              |
| 5.10.6 <b>LOG(x)</b>    | Log to base 10 (x-axis values) |
| 5.10.7 LOG10(x)         | Log to base 10 (x-axis values) |
| 5.10.8 <mark>SIN</mark> | Sine (radians assumed)         |
| 5.10.9 ASIN             | Arc sine                       |
| 5.10.10 COS             | Cosine                         |
| 5.10.11 ACOS            | Arc cosine                     |
| 5.10.12 <b>TAN</b>      | Tangent                        |
| 5.10.13 <b>ATAN</b>     | Arc tangent                    |
| 5.10.14 <b>ATAN2</b>    | Arc tangent using two curves   |

| SQRT    | LOG   | EXP  | LOG10 | ** n | LOG(x) |
|---------|-------|------|-------|------|--------|
| LOG10(x | SIN   | ASIN | COS   | ACOS | TAN    |
| ATAN    | ATAN2 |      |       |      |        |

# 5.11 AUTOMOTIVE Options

The **AUTOMOTIVE** menu is shown in the figure (right). The automotive options are a number of operations that can be performed on curves, typically finding their use in the Automotive industry. They consist of filters and injury criteria calculations, along with a number of other useful functions.

| << Undocl | k    | Autor   | notive   |         | ? ×     |
|-----------|------|---------|----------|---------|---------|
| C60       | C180 | C600    | C1000    | BUT     | BUT(p)  |
| FIR       | HIC  | HIC(d)  | 3ms CLIP | EXC     | VC      |
| ASI       | THI∨ | NIJ     | TTI      | NOR (y) | NOR (x) |
| REG       | VEC  | VEC(2d) | ACU      | COR1    | COR2    |
| COR3      | WIF  |         |          |         |         |

All the options in the **AUTOMOTIVE** menu require a single set of curves as input except the <u>VEC</u> and <u>VEC(2D)</u> options which require groups of 3 or 2 curves respectively as input but only output a single curve. (See <u>Section 5.0</u> for more information on curve groups).

### Notes on using the various filters

When filtering curves the sampling rate of the data should be considered: it should be at least twenty times the filter cutoff frequency if good results are to be obtained.

T/HIS will reject attempts to filter curves for which the sampling rate is too low, if this happens the  $\underline{\mathsf{REG}}$  option can be used to increase the number of points. This will allow the filter to function although it is not a good substitute for obtaining data at a higher sampling rate.

For more information on the filters and injury criteria calculations see Appendices D & G.

All of the filters expect the input curve to have a consistent time interval. When using one of the filter options the user can specify a time interval for the curve to be automatically regularised to (**REG**) before filtering if the time interval is not consistent. The user can set a default time interval for regularising the input curves in the PREFERENCE menu. The PREFERENCE menu can also be used to automatically convert the x axis values from milliseconds to seconds before filtering and to convert the curve back to milliseconds afterwards.

Filter a curve using a standard SAE Class 60 filter. 5.11.1 C60 Filter a curve using a standard SAE Class 180 filter. 5.11.2 C180 Filter a curve using a standard SAE Class 600 filter. 5.11.3 C600 Filter a curve using a standard SAE Class 1000 filter. 5.11.4 C1000 5.11.5 BUT The curve is Cut-off frequency (Hz) 1000.0 passed through a Filter order (integer) Butterworth filter. The user is prompted for the cutoff frequency and the order of the filter. This passes a curve through a Pure Butterworth filter. This is the same as the BUT 5.11.6 **BUT(p)** function above, but the two refinements, described in Appendix D, to minimise end-effects and phase change errors are not included. Special filter for US "SID" dummy. 5.11.7 **FIR** 

# 5.11.8 HIC

| Calculates the<br>Head Impact       |        | Time Windo         | w (s) 0.36000E-01 |
|-------------------------------------|--------|--------------------|-------------------|
| Criteria from<br>an<br>acceleration | ,      | Accel convertion f | actor 1.0000      |
| time history.<br>The user is        |        | Show HIC           | value 🔽           |
| prompted for the time               | VVrit  | te To Screen       | Write To File     |
| window and<br>the<br>acceleration   | File : | default.hic        |                   |
| conversion<br>factor.               |        |                    |                   |

Normally this option writes the HIC value to the screen. If required the values may also be written out to a file using the **WRITE TO FILE** option.

The time unit for the input curve should be seconds. T/HIS look at the range of the x-axis values and if the range is >1 then T/HIS will assume the x-axis values are in ms and it will automatically divide the x-axis values by 1000.

If the y-axis values are not in (G) then an optional factor can be specified that T/HIS will DIVIDE the y-axis values by to convert them to (G).

Example factors for different units are :

| Unit               | Factor  |
|--------------------|---------|
| $m/s^2$            | 9.81    |
| mm/s <sup>2</sup>  | 9810    |
| mm/ms <sup>2</sup> | 0.00981 |
|                    |         |

In addition to calculating and reporting the HIC value the time window and value can be displayed on the graph using the **Show HIC Value** option.

See Appendix E for more details on the Head Impact Criteria calculation.

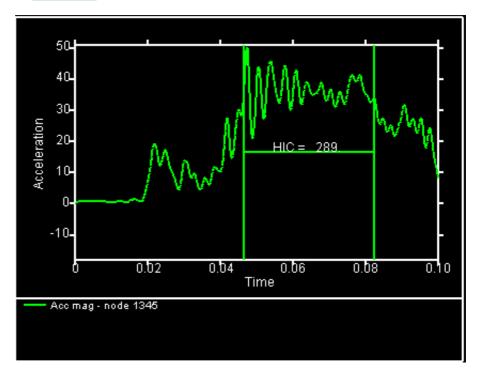

# 5.11.9 HIC(d)

HIC(d) is used to calculate the Head Injury Criteria for the Free Motion Headform used within the FMVSS201 legislation. The equivalent dummy HID(d) is calculated as follows

```
HIC(d) = 0.75446x(free motion headform HIC)+166
```

5.11.10 CLI

| Calculates the <b>3ms clip</b> value from an acceleration time history. Normally this option writes | So              | o Period (s)<br>creen Label<br>s Clip value | 0.30<br>3ms | 0000E-02      | = value |
|----------------------------------------------------------------------------------------------------|-----------------|---------------------------------------------|-------------|---------------|---------|
| the value to<br>the screen,                                                                         | Write To Screen |                                             |             | Write To File |         |
| and produces<br>a curve of the<br>clip region.                                                      | File :          | .\default.clp                               |             |               |         |

By default the screen value will be labeled as "**3ms** = **value**". This label can be modified by specifying a different **Screen Label**.

If required the values may also be written out to a file using the **WRITE TO FILE** option. In addition to calculating and reporting the 3ms clip value the time window and value can be displayed on the graph using the **Show 3ms Clip Value** option.

See <u>Appendix E</u> for more details on the 3ms clip calculation.

# 5.11.11 EXC

Calculate and displays an **EXC**eedence plot. This is a plot of force (y-axis) versus cumulative time (x-axis) for which the force level has been exceeded. By default the **Automatic** option will create an exceedence plot using either the +ve OR the -ve values depending on which the input curve contains most of. The **Positive** option will calculate the exceedence plot using only the points with +ve y values. The **Negative** option will calculate the exceedence plot using only the points with -ve y values.

| Automatic |
|-----------|
| Positive  |
| Negative  |

# 5.11.12 VC

Calculates the Viscous Criteria from an acceleration time history. The user is prompted for the constants A and B. See <u>Appendix E</u> for more details on the VC calculation.

| $\forall C = A[\forall(t) \times C(t)]$ |         |  |  |  |
|-----------------------------------------|---------|--|--|--|
| A (constant)                            | 1.3000  |  |  |  |
| C(t) = D(t)/B                           |         |  |  |  |
| B (constant)                            | 0.22900 |  |  |  |

| 5.11.13 <b>ASI</b>                                                                                                    | Acceleration<br>Severity<br>Index. This<br>value is used<br>to assess the<br>performance<br>of road side<br>crash barriers.                                                           | Apply<br>Calculation Method 🔽 2010<br>🔄 1998<br>✔ Always regularise curves before ASI                                                                                                    |
|----------------------------------------------------------------------------------------------------|----------------------------------------------------------------------------------------------------|----------------------------------------------------------------------------------------------------|
| This option<br>requires 3<br>acceleration<br>input curves.<br>The user is<br>prompted for<br>the<br>acceleration<br>limits in the 3<br>directions.<br>The<br>calculation<br>method can be<br>set to 2010<br>(BS EN<br>1317-1:2010)<br>or 1998 (BS<br>EN<br>1317-1:1998).<br>See <u>Appendix</u><br>E for more |                                                                                                    | 0.10000E-03New X axis interval (dt)X Acceleration CurveY Acceleration CurveZ Acceleration CurveAcceleration CurveAcceleration conversion factor1.0000Acceleration Limits12.0000utput Curve% (highest+1)Write To ScreenWrite To FileFile : |
| 5.11.14 <b>THIV</b>                                                                                                    | Theoretical<br>Head Impact<br>Velocity and<br>the Post<br>Impact Head<br>Deceleration.<br>These values<br>are used to<br>assess the<br>performance<br>of road side<br>crash barriers. | Apply         X Acceleration Curve          Y Acceleration Curve          Yaw Rate Curve          Dx 0.60000       Dy 0.30000       X0         Output Curve       # (first free)          Write To Screen       Write To File             |

This option requires 3 input curves, a longitudinal and lateral acceleration and a rotation rate. The user is prompted for the constants Dx, Dy and Xo. See <u>Appendix E</u> for more details on these calculations.

default.thiv

File :

### User manual Version 15.0, May 2018

Biomechanical neck injury predictor. Used as a measure of injury due to the load transferred through the occipital condyles.

| cal               | Apply                                        |
|-------------------|----------------------------------------------|
| sed<br>of<br>othe | Shear Curve #1                               |
| red               | Axial Curve #2                               |
|                   | Moment Curve #3                              |
|                   | Fzc (Tension) 388E+0 Fzc (Comp) 388E+0       |
|                   | Myc (Flexion) 155E+0 Myc (Extension) 1610E+0 |
|                   | e (distance) 0.00                            |
|                   | Output Curve # (first free)                  |

This option requires 3 input curves. 1 to represent Shear force, 1 to represent Axial force and a third to represent bending moment in the dummy's upper neck loadcell. Enter these curves in the corresponding input boxes.

The 4 critical constants used to calculate NIJ; Fzc (tension), Fzc (comp), Myc (flexion) and Myc (extension) default to the values specified by the test creators. These can be changed by entering different values into the respective boxes.

Enter the e distance into the e (distance) box.

Select which curves you wish to output to in the Output box.

For more information on the calculation of NIJ, refer to Appendix E

NIJ will output 4 curves due to the 4 possible loading conditions for Nij;

| 9 >  | 9  | ۶ | <u>A</u> | Nte |
|------|----|---|----------|-----|
| 10 🕨 | 10 | ۶ | -8-      | Ntf |
| 11 🕨 | 11 | ۶ | \$       | Nce |
| 12 🕨 | 12 | ► | <u>¥</u> | Ncf |

Nte is the tension-extension condition

Ntf is the tension-flexion condition

Nce is the compression-extension condition

Ncf is the compression-flexion condition

## 5.11.16 TTI

| muex.                        | h |
|------------------------------|---|
| This option requires 3 input |   |
|                              |   |
| curves. 1 to                 |   |
| represent the                |   |
| Upper Rib                    |   |
| Acceleration, 1 to           |   |
| represent the                | Г |
| Lower Rib                    |   |
| Acceleration and a           |   |
| third to represent           | F |
| the Lower Spine              |   |
| Acceleration.                |   |
| Enter these curves           |   |
| in the                       |   |
| corresponding                |   |
| input boxes.                 |   |

Thorax Trauma

Indow

|          | Apply   |                 |               |
|----------|---------|-----------------|---------------|
|          | Upper R | ib Acceleration | #6            |
|          | Lower R | ib Acceleration | #7            |
| 0        | T1      | 2 Acceleration  | #8            |
|          | VVrite  | e To Screen     | Write To File |
| l a<br>t | File :  | default.tti     |               |
|          |         |                 |               |

The output can either be written to the screen, appearing in a listing box, or written to a file specified in the File: input box, or both.

If the write to screen tab is highlighted, the following window will appear:

For more information on the calculation of TTI, refer to <u>Appendix E</u>

| <u> </u> | -        | LISTING BOX |     |           |   |                      |      |      |  |   |
|----------|----------|-------------|-----|-----------|---|----------------------|------|------|--|---|
| ľ        | C        | ONTINU      | Ε   | NEXT_PAGE |   | HELP                 | MAN  | IUAL |  |   |
|          |          |             | т12 | Accel     | : | 7.02<br>7.25<br>7.13 | 456E | +05  |  | - |
| k        |          | [End        | of  | list]     |   |                      |      |      |  |   |
|          | <u>_</u> |             |     |           |   |                      |      |      |  |   |

Normalise the curve so that the Y values are within the range [-1, +1]. 5.11.17 NOR(y) Normalise the curve so that the X values are within the range [-1, +1]. 5.11.18 NOR(x) Make a curve have a constant time step. 5.11.19 **REG** It is necessary for a curve to have a constant time step between points for it to be filtered. This option takes an existing curve and prompts the user for a new time step. The points of the output curve are calculated by linear interpolation. Regularising a curve may alter its peak values, and could change filtered output slightly. Calculate the vector magnitude of three input curves. 5.11.20 VEC Calculate the vector magnitude of two input curves. 5.11.21 VEC2D Airbag control Unit 5.11.22 ACU

| 5.11.23 COR1 | Curve correlation function.                                                                                                    |
|--------------|----------------------------------------------------------------------------------------------------|
|              | The Correlation function provides a measure of the degree to which two curves match. When comparing curves by eye, the quality of correlation may be judged on the basis of how well matched are the patterns of peaks, the overall shapes of the curves, etc, and can allow for differences of timing as well as magnitude. Thus a simple function based on the difference of Y-values (such as T/HIS ERR function) does not measure correlation in the same way as the human eye. The T/HIS correlation function attempts to include and quantify the more subtle ways in which the correlation of two curves may be judged.                 |
|              | The input parameters for the COR1 function have been chosen so as to produce a strict judgement of the correlation (see Appendix F for more details).                                                                                                    |
| 5.11.24 COR2 | The COR2 function is the same as COR1 except the input parameters have been chosen so as to produce a less strict judgement of the correlation (see Appendix F for more details).                                                                                                    |
| 5.11.25 COR3 | Another curve correlation function.                                                                                                    |
|              | This function first normalises the curves using two factors either specified by the user<br>or defaults calculated by the program (the maximum absolute X and Y values of both<br>graphs). For each point on the first normalised curve, the shortest distance to the<br>second normalised curve is calculated. The root mean square value of all these<br>distances is subtracted from 1 and then multiplied by 100 to get an index between 0<br>and 100. The process is repeated along the second curve and the two indices are<br>averaged to get a final index. The higher the index the closer the correlation between<br>the two curves. |
|              | Note that the choice of normalising factors is important. Incorrect factors may lead to a correlation index outside the range of 0 to 100 (see Appendix F for more details).                                                                                                    |
| 5.11.26 WIF  | Weighted Integrated Factor (WIFAC) curve correlation function.                                                                                                    |
|              | Compares curves using the Weighted Integrated Factor method (WIFAC). A value between 0 and 100 is calculated, the higher the index the closer the correlation between the two curves.                                                                                                    |

See Appendix F for more details.

# 5.12 SEISMIC Options

The **SEISMIC** menu is shown in the figure (right). T/HIS can be used to handle response spectra information. In particular, displacement, velocity or acceleration spectra can be read and converted to another format.

|     |     | Seismic |     | ? ×  |
|-----|-----|---------|-----|------|
| DV  | DA  | VD      | VA  | AD   |
| AV  | DS  | RS      | FFT | IFFT |
| NCP | BLC |         |     |      |

Displacement spectrum is converted to a velocity spectrum 5.12.1 **DV** Displacement spectrum is converted to an acceleration spectrum 5.12.2 DA Velocity spectrum is converted to a displacement spectrum 5.12.3 VD Velocity spectrum is converted to an acceleration spectrum 5.12.4 VA Acceleration spectrum is converted to a displacement spectrum 5.12.5 AD Acceleration spectrum is converted to a velocity spectrum. 5.12.6 AV Produce a design spectrum from a response spectrum through the specification of a broadening 5.12.7 DS factor .. Produce a response spectrum from input accelerations. This gives the response of a damped 5.12.8 RS single degree of freedom system, given its damping factor and period, to the input acceleration time-history. Perform a fast Fourier transform. Convert an input signal from the time to the frequency 5.12.9 FFT domain.

There are three options for output;

- magnitude only
- magnitude and phase
- real and imaginary components of the time signal.

The frequency is calculated in Hz NOT radians/s if the time axis is in seconds.

T/HIS automatically adds points with zero y-value to the end of the curve to pad the curve out so that the number of points is increased to the next power of 2.

There are two options for scaling the curves output:

- Scaling Option 1 Consistent with other signal processing software giving a magnitude independent of any padding. This is the default and recommended for most purposes. Performing an inverse FFT on the resulting curves will NOT get back exactly to the original curve if it did not have a number of points equal to a power of 2.
- Scaling Option 2 With this option, applying an inverse FFT to the resulting curves will generate a curve the same as the original even if the original curve did not have a number of points equal to a power of 2. This is useful if users wish to create their own filters, where the filter characteristic is defined in the frequency domain.

An option to regularise the curve before performing the function is on by default. The spacing between points on the frequency axis of the resulting curve is determined by the time duration of the padded input curve; dx = 1.0/(time).

The highest frequency in the output curve is determined by the time interval of the input curve; F(max) = (#points)/dt

# 5.12.10 **IFFT**

Performs an inverse fast Fourier transform. Converts two input signals from the frequency to the time domain. The two input signals can be the magnitude and phase or real and imaginary components of the time signal.

NOTE: If an FFT using scaling option 1 is performed on a curve that does not have a number of points equal to a power of 2 and then an IFFT is performed on the resulting curves you will NOT get back exactly to the original curve. This is because the FFT and IFFT both scale their output curves by the number of points in the curve, which in this case will be different. For the FFT the number of points used to scale the curves is the original number of points before padding. For the IFFT the number of points used is the original number of points plus the points needed to make it a power of 2.

If the number of points in the original curve is a power of 2 and no padding is required, the IFFT of the resulting curves will get back to the original curve.

**5.12.11 NCP** By default beam element plastic rotations are always written out by LS-DYNA as being increasing +ve (i.e. cumulative). This option allows a non-cumulative plastic rotation to be calculated by taking two input curves: the moment/time and the cumulative rotation/time histories for the beam in question.

5.12.12 BLC Baseline correction.

# 5.13 MACRO Options

The MACRO menu can be used to play FAST-TCF based macro files on existing T/HIS curves.

T/HIS macro files can be stored in any directory. Each user can define up to three macro areas using the oa\_pref option:

this\*macro\_directory: C:\blah\macros

T/HIS will read any .thm files within the macro directories and generate the macro menu (shown right) using keywords within the macro scripts. T/HIS will search the macro directories in the following order.

this\*macro\_directory from SYSTEM oa\_pref file this\*macro\_directory from users oa\_pref file this\*macro\_directory from local oa\_pref file

The scripting for a macro in T/HIS is based upon FAST-TCF using variables within the script (see <u>FAST-TCF section</u> for more details). There are some extra command options to make T/HIS aware of input curves and constants within the macro. These macro keywords are as follows:

|               | Macro F        | unctions     |       | ? | X |
|---------------|----------------|--------------|-------|---|---|
| macro2        | macro3         | macro4       | macro | 5 |   |
| macro6        | to_g           |              |       |   |   |
|               |                |              |       |   |   |
|               |                |              |       |   |   |
| Analy         |                |              | 0     | _ |   |
| Apply         |                | nacro number | 2     |   |   |
| Macro Curve I | nputs          |              |       |   |   |
|               | Curve input 1  | #1           |       |   |   |
|               | Curve input 2  | #3           |       |   |   |
|               | Curve input 3  | #2           |       |   |   |
|               | Curve input 4  | #5           |       |   |   |
|               | Curve input 5  | #4           |       |   |   |
| Macro Consta  | ints           |              |       |   |   |
| Co            | nstant Input 1 | 1.0          |       |   |   |
| Co            | nstant Input 2 | 2.2          |       |   |   |
| Co            | nstant Input 3 | 1100E-5      |       |   |   |
|               |                |              |       |   |   |

| macro acr <name></name>                                                      | acronym for the macro button in T/HIS                                      |
|------------------------------------------------------------------------------|----------------------------------------------------------------------------|
| macro title <description></description>                                      | a more descriptive title for the macro                                     |
| macro curve <curve variable=""> <curve<br>description&gt;</curve<br></curve> | FAST-TCF variable name for input curve followed by curve description       |
| macro const <const variable=""> <curve<br>description&gt;</curve<br></const> | FAST-TCF variable name for input constant followed by constant description |

If one or more macro files are found with duplicate acronyms then only the last file read will be displayed so users can override SYSTEM macros with there own definitions if they want to.

When the user selects one of the Macro functions the macro file associated with the function is read and T/HIS creates a selection menu for the user to define the relevant curve numbers and constant values to input into the macro script. These inputs will **replace** the variables used within the macro.

For example: If the user selects **#1** for the macro curve variable **macro\_input**, then any occurrence of **\$macro\_input** in the macro script will be replaced by **#1**.

An example macro script follows. This macro asks the user for a filter option (e.g. c60, c600, c1000) and also an input curve number. The macro then filters the input curve and divides by 9810.

```
# Macro to convert a file to g after filtering
#
macro acr to_g
macro title filter and convert curve to g
macro curve macro_input input curve
macro const macro_filter filter to use
#
model none
model 1
oper $macro_filter $macro_input tag filtered
oper div filtered 9810.0
```

The **FAST-TCF** menu can be used to capture and playback FAST-TCF scripts. FAST-TCF is a simple and intuitive scripting language for T/HIS. See <u>FAST-TCF (section 7)</u> for more details and commands.

# 5.14.1 Create

T/HIS 9.2 onwards has the ability to automatically generate FAST-TCF scripts using the CREATE menu.

The FAST-TCF script will contain all of the commands required to

- 1. Create and position multiple graphs on pages.
- 2. Extract the data from models or other files
- 3. Carry out any curve operations required to reproduce the chosen curves
- 4. Set any curve styles and labels
- 5. Set plot attributes such as titles, axis labels, colours, fonts and scaling
- 6. Generate the output image and/or curve file
- 7. Generate curve groups
- 8. Generate variable and tabular output requests

Before generating the FAST-TCF script the following options can be set

|                                                                                          | FAST-TCF Script                                                                                                    | ? × |  |  |  |
|------------------------------------------------------------------------------------------|----------------------------------------------------------------------------------------------------|-----|--|--|--|
| Create                                                                                   | Run                                                                                                    |     |  |  |  |
| Apply                                                                                    |                                                                                                    |     |  |  |  |
| Script Name :<br>Generate for                                                            | Zawrenc/Scripts/test_script.inp         All Pages         Current Page         Only Page       1         All Graphs         All Active Graphs         Only Graph       1 |     |  |  |  |
| FASTTCF Sc                                                                               | ript : Image Output 🛛 🔽                                                                                                    |     |  |  |  |
| Format :                                                                                 | 24 bit PNG 🛛 🔻                                                                                                    |     |  |  |  |
| Filename :                                                                               | script_output.png                                                                                                    |     |  |  |  |
| FASTTCF Sc                                                                               | ript : Curve Output                                                                                                    |     |  |  |  |
| Filename :<br>Unblanked<br>Select Cur                                                    |                                                                                                    |     |  |  |  |
| FASTTCF Script : Curve Group Output         All Curve Groups         Select Curve Groups |                                                                                                    |     |  |  |  |
| FASTTCF Sc<br>Select Variab                                                              | ript : Variable Output                                                                                                    |     |  |  |  |

| Generate For      |                                                                                                    |
|-------------------|----------------------------------------------------------------------------------------------------|
| All Pages         | The FAST-TCF script will contain all of the commands required to regenerate all of the pages that contain 1 or more graphs.                                                                |
|                   | If the option to generate images is selected then the FAST-TCF script will contain<br>the commands to generate multiple images with the page number appended to the<br>filename specified. |
| Current Page      | The FAST-TCF script will contain all of the commands required to regenerate the currently displayed page.                                                                                  |
| Only Page (n)     | The FAST-TCF script will contain all of the commands required to regenerate the selected page.                                                                                             |
| All Graphs        | The FAST-TCF script will contain all of the commands required to regenerate all the currently defined graphs.                                                                              |
|                   | All of the graphs will be positioned on page 1 using the currently defined layout.                                                                                                    |
|                   | This option will only be available if T/HIS only contains a single page (see Section $3.2$ ).                                                                                              |
| All Active Graphs | The FAST-TCF script will contain all of the commands required to regenerate all of the active graphs.                                                                                      |
|                   | All of the graphs will be positioned on page 1 using the currently defined layout.                                                                                                    |
|                   | This option will only be available if T/HIS only contains a single page (see Section $3.2$ ).                                                                                              |
| Only Graph (n)    | The FAST-TCF script will contain all of the commands required to regenerate the selected graph.                                                                                            |
|                   | The graph will be positioned on page 1.                                                                                                    |

#### **FAST-TCF Script : Image Output**

If this option is selected then the FAST-TCF script will contain the commands required to generate an image of each of the pages/graphs selected for output. The **Image Format** can be set to any of the supported image types (see Section 5.8).

If the FAST-TCF script generates multiple pages then the **Filename** specified will be used for the first image. Subsequent images will use the specified filename with "\_2", "\_3" ... appended.

#### **FAST-TCF Script : Curve Output**

By default the FAST-TCF script will only contain the command needed to reproduce the curves that are unblanked in 1 or more of the graphs selected for output. This option can be used to select additional curves for which the commands required to generate them are also added to the FAST-TCF script. If a curve is selected that is also unblanked in one of the graphs the command to regenerate it are only added to the FAST-TCF script once.

In addition to selecting additional curves this option can also be used to add commands to the FAST-TCF script to write the additional curves out to a T/HIS .cur curve file.

#### FAST-TCF Script : Curve Group Output

This option can be used to select additional curves for output to the FAST-TCF script by curve group. If a curve is selected that is also unblanked in one of the graphs the command to regenerate it are only added to the FAST-TCF script once. This option will also add the commands to regenerate the selected curve groups to the FAST-TCF script.

#### **FAST-TCF Script : Variable Output**

This option can be used to define variable and tabular output requests for output to the FAST-TCF script via the menu launched by pressing the button. Variable and tabular output requests defined in a FAST-TCF script that is read in will appear in the menu.

Variable Output or Tabular Output are selected at the top of the menu. Each output request is defined on a row of the table. The curve and variable type are selected using the drop down menu. A default variable name is generated and can be manually edited or a name can be selected from variable names that are present in Reporter. Additional value fields are populated with default values if required and these can be edited. The output description is also populated with default text that can be edited. The output type is selected using the drop down menu. Curve Lock prevents the curve that the variable refers to from being deleted. If a curve is not locked and is deleted, then any variables associated with that curve will also be deleted.

Pressing the heading buttons will sort the output request definitions.

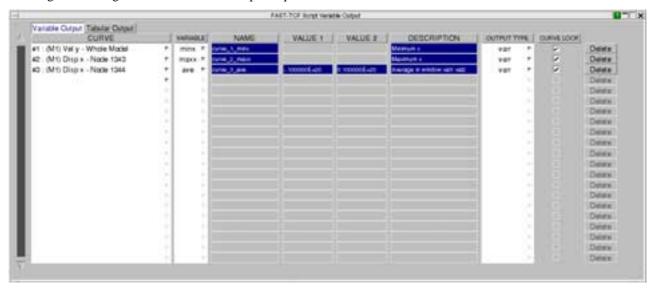

## 5.14.2 Run

This menu allows the user to run a FAST-TCF file from within T/HIS. After the user has selected the FAST-TCF file T/HIS scans the file for data requests and model requests to see what input the FAST-TCF file requires. Note that there must be a model read into T/HIS before a FAST-TCF file that contains data extraction can be run.

The next FAST-TCF command line is displayed in red in the upper text area, at this point the user can select to **Play** the FAST-TCF file or **Step** through it line by line. After every line of FAST-TCF the resulting command in T/HIS is shown in the lower text area. Select **End** during stepping through the lines to go to the end of the file. **Reread** will re read the file and start back at the beginning.

The **Model Mapping** option allows the user to define which model in T/HIS should be used for the equivalent model number in the FAST-TCF script. The model number **zero** is equivalent to the default model in FAST-TCF if no models are defined. The default model mapping will use the same model numbers as in the FAST-TCF script.

Auto confirm text boxes will force T/HIS to confirm any text boxes that should appear in the interactive playback of a FAST-TCF script (such as HIC results and so on).

The FAST-TCF script will ignore any existing T/HIS curves and their tags. This guarantees that the user can run a single FAST-TCF file many times and it will only use the new curves created by FAST-TCF.

|                                                         | FAST-TCF Script       | <b>?</b> X |
|---------------------------------------------------------|-----------------------|------------|
| Create                                                  | Run                   |            |
| Script Name :                                           | E:\test\default.inp   |            |
| Reread                                                  | Model Mapping         |            |
| Auto conf                                               | firm text boxes       |            |
| Play                                                    | Step                  | End        |
| FASTTCF inp                                             | ut :                  |            |
| # Filetype<br># Filenam<br># Job file:<br>#<br># Read d | ne: script_output.bmp | ir 1       |

#### T/HIS command line :

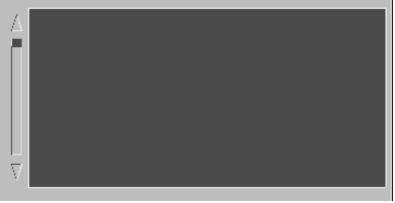

# 5.15 TITLE/AXES/LEGEND Options

|       | Т      |        | <mark>?</mark> 🗙 |        |
|-------|--------|--------|------------------|--------|
| Title | X Axis | Y Axis | Y2 Axis          | Legend |

The **TITLE/AXES** menu is shown in the figure (right).

This menu controls the contents of the title and axes labels and the axis scaling.

The individual axis, title and legend menus can also be accessed by clicking over the appropriately highlighted area on the graph.

Changes to the TITLE/AXES/LEGEND options are only applied to active graphs (see Section 3.5).

## 5.15.1 **TITLE**

The plot title may be set **AUTO**matically or manually. When the **AUTO** option is selected the text box will display **<automatic>** and the plot title will be set to the title of the first curve that is currently being plotted. The plot title may be turned on and off by toggling the **ON/OFF** button.

## Save Preferences to File

Launches a popup to quickly save preferences to the oa\_pref file. See  $\underline{Section \ 6.6.1}$ 

| <automatic></automatic>     | <automatic></automatic>                                                                          |                                                                                                    |  |  |
|-----------------------------|--------------------------------------------------------------------------------------------------|----------------------------------------------------------------------------------------------------|--|--|
| ✓ Automatic ✓ Display Title | User Defined                                                                                     |                                                                                                    |  |  |
| Font                        | Default                                                                                          | Ŧ                                                                                                    |  |  |
| Size                        | automatic                                                                                        | Ŧ                                                                                                    |  |  |
| Colour                      | Foreground                                                                                       | V                                                                                                    |  |  |
| Save Preferences            | to file                                                                                          |                                                                                                    |  |  |
|                             | <ul> <li>Automatic</li> <li>Display Title</li> <li>Font</li> <li>Size</li> <li>Colour</li> </ul> | ✓ Automatic       User Defined         ✓ Display Title          Font       Default         Size       automatic |  |  |

# 5.15.2 **X-AXIS**

## AXIS LABELS

The x-axis label may be set automatically or a user defined label can be specified.. When the **AUTOMATIC** option is selected the text box will display <**X automatic>** and the axis label will be set to the x axis label of the first curve that is currently being plotted. The axis label may be turned on and off by toggling the **Display Label** button.

In addition to displaying the axis labels an optional unit label can also be appended to the axis label. If the option to add a unit label is set to Automatic then the unit label displayed will depend on the current curves that are visible and the current unit system being used to display results (see Section 5.22 for more information on Unit Systems). If the curves being displayed do not have the same axis unit then no unit label will be displayed. The unit label may be turned on and off by toggling the Add Units button.

## AXIS LIMITS

The minimum and maximum x axis values can be controlled using a combination of the text box and the popup menu opposite.

#### Autoscale

The axis values will be set to the maximum and minimum values of all the curves that are currently being plotted.

Locked

The axis limit is set to the user defined value specified in the text box. If the curves are translated of scaled dynamically the limit will be reset.

| Title / Axes |                         |                         |  |  |  |  |
|--------------|-------------------------|-------------------------|--|--|--|--|
| Title        | X Axis Y Axis           | Y2 Axis Legend          |  |  |  |  |
| Label        | <automatic></automatic> |                         |  |  |  |  |
|              | 🗸 Automatic             | User Defined            |  |  |  |  |
|              | 🔽 Display Label         |                         |  |  |  |  |
|              | 🗸 Add Units             | <automatic></automatic> |  |  |  |  |
|              | 🗸 Automatic             | User Defined            |  |  |  |  |
|              | Font                    | Default 💎               |  |  |  |  |
|              | Size                    | automatic 🛛 🔻           |  |  |  |  |
|              | Colour                  | Foreground 💎            |  |  |  |  |
| Minimum      | <auto></auto>           | 🔽 Autoscale             |  |  |  |  |
|              |                         | Locked                  |  |  |  |  |
| Maximum      | ≺auto>                  | 🔽 Autoscale             |  |  |  |  |
|              |                         | Locked                  |  |  |  |  |
| Axis Type    | 🗸 Linear                | Logarithmic             |  |  |  |  |
| Grid Spacing |                         | User Defined            |  |  |  |  |
|              | 0.0000E+00              | Interval                |  |  |  |  |
|              | 0.0000E+00              | Offset                  |  |  |  |  |
| Units        | 🔽 Add Exponent          | t to Label              |  |  |  |  |
|              | Format                  | Automatic 🛛 🕎           |  |  |  |  |
|              | Decimal Places          | 3 🔶                     |  |  |  |  |
|              | Font                    | Default 🕎               |  |  |  |  |
|              | Size                    | automatic 🛛 🔻           |  |  |  |  |
|              | Colour                  | Foreground 💎            |  |  |  |  |
|              | Save Preference         | es to file              |  |  |  |  |

Note : The global command AUTOSCALE (see <u>Section 4.6</u>) will reset the minimum and maximum values to AUTO.

## AXIS TYPE

The x-axis can be switched between a **Lin**ear or **Log**arithmic scale. If a **Log**arithmic scale is selected a warning will be generated if an attempt is made to plot points that have -ve or zero X values and the points will be skipped.

## **GRID SPACING**

By default T/HIS will automatically set the grid line intervals for the x-axis when the grid is tuned on (see <u>Section</u> <u>5.16.3</u>). If the GRID option is changed from **Automatic** to **Manual** a grid **Interval** and **Offset** my be specified. If the **Interval** is set to 0.1 and the **Offset** to 0.02 then grid lines will be produced at 0.02, 0.12, 0.22 ....

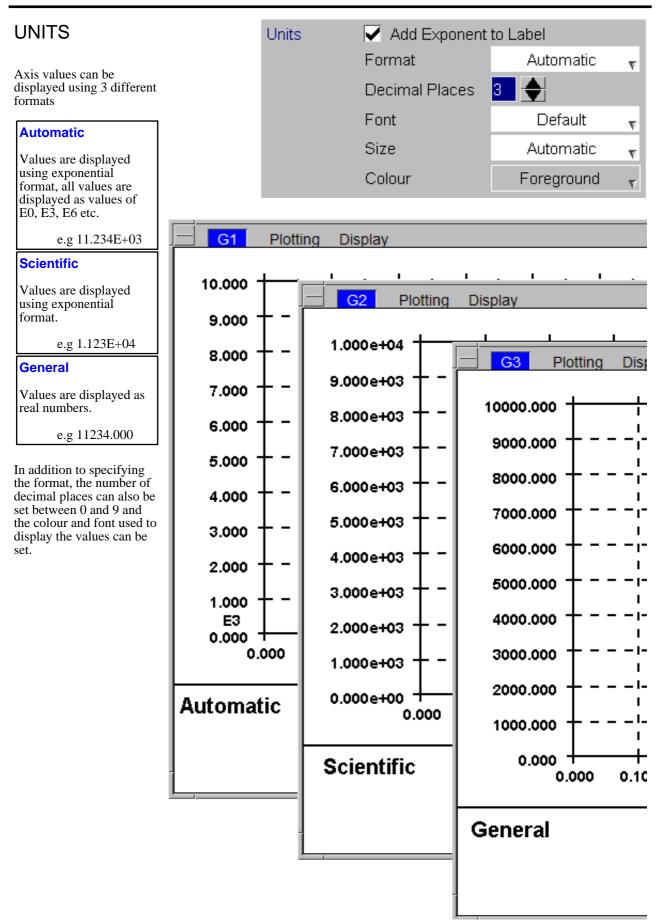

## Save Preferences to File

Launches a popup to quickly save preferences to the oa\_pref file. See Section 6.6.1

## 5.15.3 **Y-AXIS**

The same options for LABELS, LIMITS, SCALE, GRID LINES and UNITS apply to the Y-AXIS as those available for the  $X_AXIS$ .

## 5.15.4 Second Y-AXIS

Curves can be plotted in T/HIS using 2 different y-axis scales. When **DOUBLE Y-AXIS** is selected using the check box in the Y2 Axis menu the curve management window changes

from

to

with an additional tick box for each curve that controls which curves are plotted against the second (right hand) y-axis.

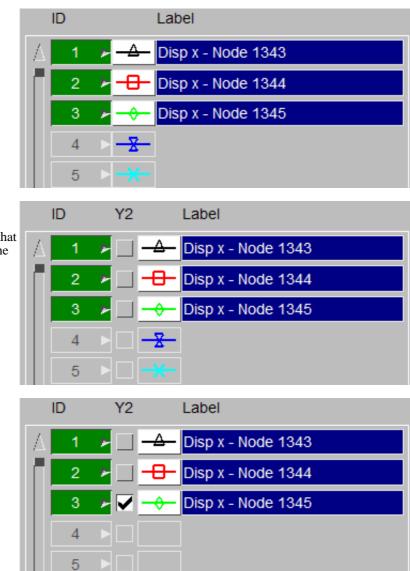

If only one y-axis scale is used it is not possible to meaningfully plot curves with different units or very different values. A second scale allows more information to be displayed at once, as demonstrated below.

| To identify which axis a curve is being plotted against the line labels on the plot are automatically modified. | Second Y axis disabled | — Disp x - Node 1343   |
|----------------------------------------------------------------------------------------------------|------------------------|------------------------|
|                                                                                                    | Left hand Y<br>axis    | ├── Disp x - Node 1343 |
|                                                                                                    | Right hand y<br>axis   | —  Disp x - Node 1343  |

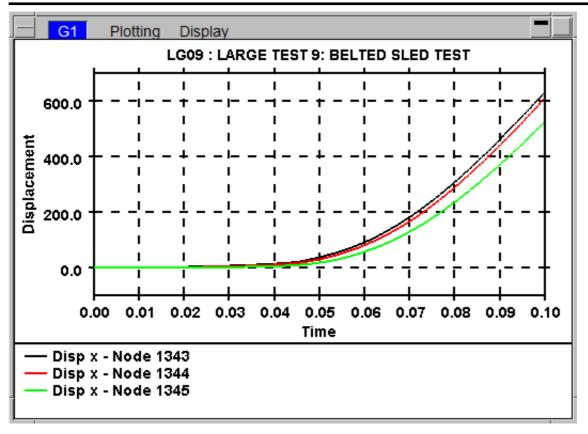

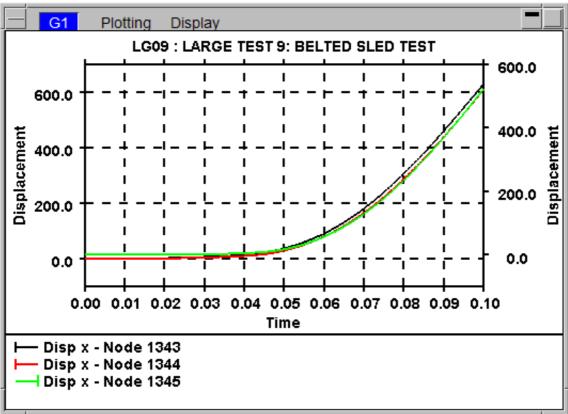

All of the options that are available to control the label, scale and type of the y-axis are also available for the second y-axis except for the Grid option.

NOTE : When the DOUBLE AXIS option is used with GRID lines a grid is only plotted for the left hand y-axis.

# 5.15.5 Legend

## 5.15.5.1 Curve Labels

#### **Show Prefix**

This option can be used to automatically add a prefix to each of the curve legends when a curve is plotted. This option has 3 settings

#### Automatic

If there is more that 1 model loaded in T/HIS then a prefix will automatically be added to any curves that have been read in from a model. Curves read in from other files will not be prefixed.

#### On

A prefix will automatically be added to any curves that have been read in from a model regardless of the number of models currently loaded in T/HIS. Curves read in from other files will not be prefixed.

#### Off

No prefixes will be added

#### **Prefix Format**

This option can be used to set the format used for the curve prefix. This option has 4 settings

| Model<br>Number | The model number will be used as the prefix. e.g (M1)                                     |
|-----------------|-------------------------------------------------------------------------------------------|
| Directory       | The directory name the model was read<br>from will be used at the prefix. e.g.<br>(/run1) |
|                 |                                                                                           |
| THF File        | The root name of the THF file will be used as the prefix. e.g (sled_test)                 |

The font, size and colour of the text used to display the legends can also be specified.

|            | T         | tle / Axes  |         |           | ? X            |
|------------|-----------|-------------|---------|-----------|----------------|
| Title      | X Axis    | Y Axis      | Y2 Axis | Legen     | id             |
| Curve Labe | Is Show P | refix       | Aut     | omatic    | $\overline{v}$ |
|            | Prefix F  | ormat       | Model   | Number    | $\overline{v}$ |
|            | Font      |             | De      | efault    | $\overline{v}$ |
|            | Size      |             | aut     | omatic    | $\overline{v}$ |
|            | Colour    |             | Fore    | ground    | v              |
| Layout     | 20        | D           |         |           |                |
| Background | d Colour  |             |         |           | Ŧ              |
|            |           | Transp<br>D | arency  | 100<br>(  |                |
| User Lines | 🔽 Disp    | olay Lines  |         | Size      |                |
| Rese       | t         |             |         | automatio | ۰v             |
| Clear /    | AII T/HIS | ;           |         | automatio | ÷              |
|            |           |             |         | automatio | ÷Ψ             |
|            | Vers      | ion 15.0    |         | automatio | 2 <b>W</b>     |
|            | 22-F      | EB-18       |         | automatio | ÷ w            |
|            |           |             |         | automatio | ¢.             |
| Font       |           |             | De      | efault    | Ŧ              |
|            | Colour    |             | Fore    | ground    | v              |
|            | Save I    | Preferences | to file |           |                |

#### 5.15.5.2 Layout

T/HIS has 4 different plotting formats as described below. The number of columns used to display the curve legends can also be set between 1 & 3. When multiple columns are used curve labels will automatically be truncated to fit the available space.

#### **Column List (default)**

This format fixes the size of the plotting area. The maximum number of curve legends that can be displayed will depend on the font family and size selected by the user and the number of columns.

# If any <u>USER LINES</u> have been defined then

have been defined then the area used to display the legend will be reduced so that the text does not cover the

#### Automatic

This format automatically adjusts the plot size to maximise the plotting area while still showing a maximum of 18 line labels. Any text entered using the <u>USER LINES</u> option will be ignored in this plotting mode.

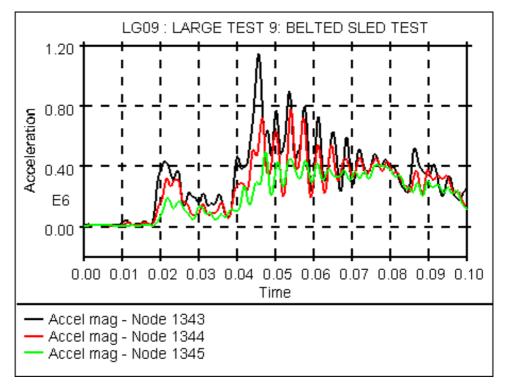

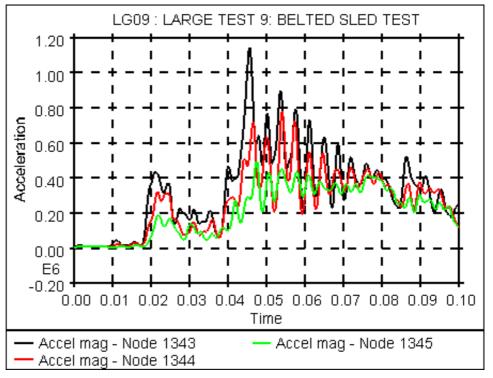

This format turns **OFF** the display of the graph legend and maximises the plotting area by not showing any line labels. Any text entered using the <u>USER LINES</u> option will be ignored in this plotting mode.

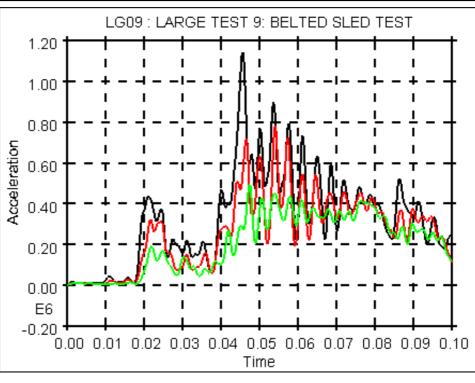

#### Floating

This format maximises the plotting area and positions the legend on top of the graph area.

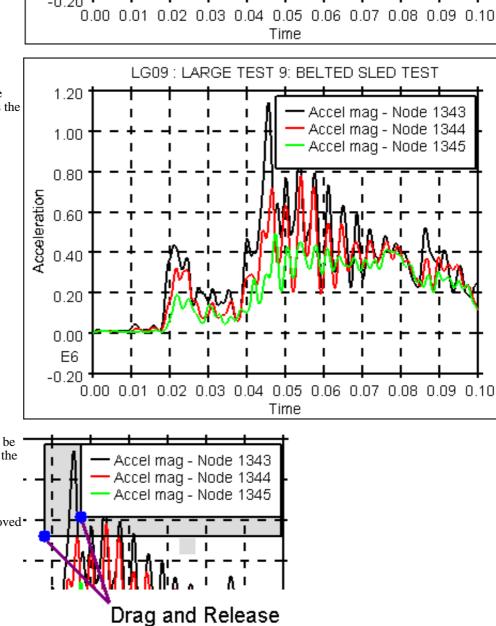

The size of the legend can be modified by clicking with the left mouse button on the legend border/corner and dragging.

The legend can also be moved by clicking with the left mouse button inside the legend and dragging.

## 5.15.5.3 BACKGROUND

This option can be used to alter the default background colour of the floating legend. By default the colour will be the same as the background colour of the graph. As well as setting a different background colour for the floating legend a % age transparency can also be specified if the legend obscures any curves

## 5.15.5.4 USER LINES

This option can be used to alter the default text that appears on the bottom right-hand corner of each plot. Text can be typed into any of the panels or they can be left blank. The **Size** of the text may be altered. If no text is specified the area used by the curve legends will be increased.

The default values are read from the "preferences" file (see Appendix H for more details).

## 5.15.5.5 Save Preferences to File

Launches a popup to quickly save preferences to the oa\_pref file. See Section 6.6.1

# 5.16 **DISPLAY** Options

The **DISPLAY** menu is shown in the adjoining figure. This menu controls the overall appearance of plots.

As well as controlling basic things like the background colour and whether a grid is draw this menu also controls a number of default setting that are applied to all curves. These default setting may be overwritten for individual curves using the **CURVE MANAGER** menu (see Section 5.3)

Changes to the Display options are only applied to active graphs (see Section 3.5)

|                          |     | Display    | Options     |          | ? X   |
|--------------------------|-----|------------|-------------|----------|-------|
| Reset ALL                |     |            |             |          |       |
| Legend                   |     |            |             |          |       |
| Lines                    |     | ≻          | Default Lir | ne Width |       |
| Symbols                  |     | 1          | Symbol Fr   | requency |       |
| Grid                     |     | ►          | Width       | FG 🖻 C   | olour |
| Axis                     |     | Draw Top   | ) Axis      |          |       |
|                          |     | Draw Rig   | ht Axis     |          |       |
|                          |     |            | Width       | FG 🖻 C   | olour |
| Border                   |     | ►          | Width       | FG 🖻 C   | olour |
| Fix Styles               |     |            |             |          |       |
| Background               |     | 4          |             |          |       |
|                          | lma | ige        |             |          |       |
| Foreground               |     | Þ          |             |          |       |
|                          | Sv  | vap Foregr | ound/Backg  | round    |       |
| Save Preferences to file |     |            |             |          |       |
|                          |     |            |             |          |       |

## 5.16.1 **LEGEND...**

This option will map the Legend settings panel (see Section 5.15.5)

| 5.16.2 LINES | Lines | Default Line Width |  |
|--------------|-------|--------------------|--|
|--------------|-------|--------------------|--|

This is an **ON/OFF** switch for the lines between points to be drawn for all curves. The default is **ON**. The **Default Line Width** is used for all curves that have not had their widths explicitly set in the **CURVE CONTROL** menu.

The default line width can be specified in the "preferences" file (see <u>Appendix H</u> for more details).

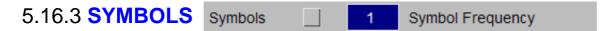

This is an **ON/OFF** switch which controls whether symbols are plotted on top of the curves to help identify them. This option affects all the curves that are currently being used. If you wish to turn the symbols on for only some of the curves then this switch should be set to **ON** and the **CURVE CONTROL** menu should be used to turn the symbols off on the curves for which you do not want symbols drawn on. The default is **OFF**.

The **Symbols Frequency** is used for all curves that have not had a frequency explicitly set in the **CURVE CONTROL** menu. This value controls how often a symbol is drawn on a curve.

| 5.16.4 <b>GRID</b> | Grid |  | Vvidth | FG 🖻 Colour |
|--------------------|------|--|--------|-------------|
|--------------------|------|--|--------|-------------|

This is an **ON/OFF** switch which determines whether or not grid lines are shown on the plot. The default is **OFF**. The **Grid Width** can be used to change the width of the grid and axis lines. The **COLOUR** button can be used to change the colour of the grid lines (see Section 5.6.2 for details on the available colours).

/de grid on turns grid lines on

/de grid off turns grid lines off

/de grid th 2sets the grid thickness to 2 pixels

The default grid width and visibility can be specified in the "preferences" file (see <u>Appendix H</u> for more details).

| 5.16.5 AXIS | Axis |                   |
|-------------|------|-------------------|
|             |      | 🖌 Draw Top Axis   |
|             |      | 🔽 Draw Right Axis |

The **Axis Width** can be used to change the width of the axis lines. The **COLOUR** button can be used to change the colour of the axis lines (see Section 5.6.2 for details on the available colours).

**Draw Top Axis** This option can be used to turn on and off the display of the graphs top axis **Draw Right Axis**This option can be used to turn on and off the display of the graphs right hand axis The default axis width can be specified in the "preferences" file (see <u>Appendix H</u> for more details). The default settings for these 2 options cna also be specified in the "preferences" file (see <u>Appendix H</u> for more details).

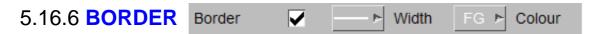

This is an **ON/OFF** switch which determines whether or not a border is drawn round the plot. The default is **ON**. The **Border Width** can be used to change the width of the border. The **COLOUR** button can be used to change the colour of the border (see Section 5.6.2 for details on the available colours).

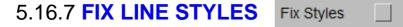

This is an **ON/OFF** switch which resets the curve styles when they are plotted on the screen so that the curves cycle through the default T/HIS colours and styles as they are plotted. This will result in the first curve being plotted always being white, the second red, the third green .etc regardless of their curve numbers. The default is **OFF**.

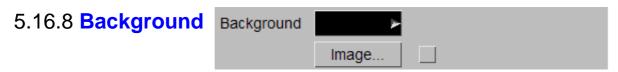

This option can be used to modify the background colour (see Section 5.6.2 for details on the available colours) or to set a background image. By default the background colour is set to BLACK.

#### Image

The IMAGE option can be used to display a background image behind a graph instead of a solid background colour.

If the image dimensions do not match the graph window dimensions then the image can be scaled to fit or it can be tiled.

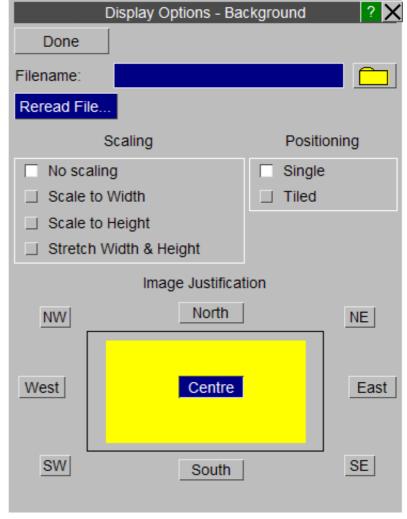

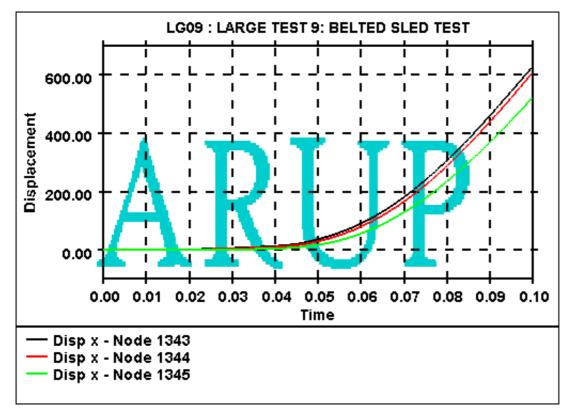

## 5.16.9 Foreground Foreground

This option can be used to modify the foreground colour (see Section 5.6.2 for details on the available colours). By default the background colour is set to BLACK and the foreground colour is set to WHITE.

þ.

Initially the grid, axes, border and labels are all set to the foreground colour.

## 5.16.10 Swap Foreground/Background

Swap Foreground/Background

This option can be used to swap the currently defined foreground and background colours.

# 5.16.11 Display Max/Min

In versions of T/HIS prior to 9.4 the display of minimum and maximum curve values was controlled in the **DISPLAY** menu. In versions since 9.4 these options have been moved to the **PROPERTIES** menu (see section 5.21).

## 5.16.12 Save Preference to file

Launches a popup to quickly save preferences to the oa\_pref file. See section 6.6.1.

# 5.17 SETTINGS

# 5.17.1 Data Sources

This menu allows the user to specify their preferred order of data sources for the different data types. Upon reading in models T/HIS will read all files regardless of these preferences. When T/HIS extracts data for plotting the source is dependent on that currently set in this menu. If you select a data component or entity that is not available in the first data source T/HIS will automatically try the other data sources in order until the combination is found.

The **Model Manager** can be used to see what source has been used for each item for models already read into T/HIS

|              | :     | Setti | ngs    |   | ?      | X |
|--------------|-------|-------|--------|---|--------|---|
| Data         | Files |       | Genera | I | Layout |   |
|              | 1st   |       | 2nd    |   | 3rd    |   |
| Global       | LSDA  | 4     | ASCII  | Ψ | THF    | ۲ |
| Parts        | LSDA  | 4     | ASCII  | Υ | THF    | ۲ |
| Nodes        | THF   | Ψ     | LSDA   | Ψ | ASCII  | ۲ |
| Solids       | THF   | 4     | LSDA   | Ψ |        |   |
| Beams        | THF   | 4     | LSDA   | Ψ |        |   |
| Shells       | THF   | 4     | LSDA   | 4 |        |   |
| Tk Shells    | THF   | Ψ     | LSDA   | Ψ |        |   |
| Stonewalls   | XTF   | 4     | LSDA   | Ψ | ASCII  | ⊳ |
| Springs      | XTF   | Ψ     | LSDA   | Ψ | ASCII  | ۲ |
| Seatbelts    | XTF   | ٩     | LSDA   | Ψ | ASCII  | ⊳ |
| Retractors   | XTF   | Ψ     | LSDA   | Ψ | ASCII  | ۲ |
| Sliprings    | XTF   | 4     | LSDA   | 7 | ASCII  | ۲ |
| Contacts     | XTF   | ¥     | LSDA   | Ψ | ASCII  | ۲ |
| Reactions    | XTF   | 4     | LSDA   | Υ | ASCII  | ⊳ |
| Airbags      | XTF   | A.    | LSDA   | Ψ | ASCII  | ⊳ |
| Joints       | LSDA  | 4     | ASCII  | Ψ |        |   |
| X Sections   | LSDA  | Ψ     | ASCII  | Ψ |        |   |
| Subsystems   | LSDA  | 4     | ASCII  | Ψ |        |   |
| Geo Contacts | LSDA  | Ψ     | ASCII  | Ψ |        |   |
| Nodal RBs    | LSDA  | Ψ     | ASCII  | Ψ |        |   |
| Spotwelds    | LSDA  | 4     | ASCII  | Υ |        |   |
| SPCs         | LSDA  | 4     | ASCII  | Ψ |        |   |
| BOUNDARYs    | LSDA  | ٣     | ASCII  | Ψ |        |   |
| FSIs         | ASCII | 4     |        |   |        |   |
| SPHs         | LSDA  | Ψ     | ASCII  | Ψ |        |   |
| Reset        |       |       |        |   |        |   |

## 5.17.2 Files

#### **File Names**

By default the file filters in T/HIS are set to look for the file naming convention set for the LS-DYNA output files by the SHELL. This option can be used to swap the file filters back to the default LSTC naming convention. This option can be set in the <u>Preference File</u>

| File                  | ARUP name     | LSTC<br>name |
|-----------------------|---------------|--------------|
| Time history          | "jobname".thf |              |
| Extra Time<br>history | "jobname".xtf | xtfile       |

#### File Output

The HIC, <u>3ms Clip</u>, <u>ASI, THIV</u>, <u>TTI</u> Automotive injury criteria functions and <u>ERR</u> operator function can all send their output to a file as well as to the screen. These options can be used to select which functions send output to a file and to specify a Root Filename that is used for all of the output files. The Root Filename can be set in the <u>Preference File</u>

|                 | Set           | ttings                    |           | ? X           |
|-----------------|---------------|---------------------------|-----------|---------------|
| Data            | Files         | G                         | eneral    | Layout        |
| File Names      |               |                           |           |               |
| ARUP (.th       | f,)           |                           | STC (d3tl | ndt,)         |
| File Output     |               |                           |           |               |
| default         |               | Root                      | Filename  | for Output    |
| Write HIC       | to file       | E:\S                      | oftware D | evelopment\V  |
| Write 3m        | s Clip to fil | E:\S                      | oftware D | evelopment\V  |
| Write ASI       | to file       | E:\Software Development\V |           |               |
| Write TH        | V to file     | E:\Software Development\V |           |               |
| Write TTI       | to file       | E:\S                      | oftware D | evelopment\V  |
| Write ER        | R to file     | E:\S                      | oftware D | evelopment\V  |
| THF/d3thdt Fil  | e             |                           |           |               |
| Swap Titl       | e 5           |                           | "File Ski | p" number     |
|                 | Auto          |                           | File fami | ily size (MB) |
| XTF/xtfile File |               |                           |           |               |
| Swap Titl       | e 5           |                           | "File Ski | p" number     |
|                 | Auto          |                           | File fami | ily size (MB) |

## 5.17.3 General

#### **Curve Operations**

All of the <u>AUTOMOTIVE</u> filters are designed to filter curves using seconds as the time unit. This option can be used to automatically convert the x-axis values of any curves from milliseconds to seconds before applying one of the filters. If a curve is automatically converted then the output curve is also automatically converted back into milliseconds. This option can be set in the <u>Preference File</u>

All of the <u>AUTOMOTIVE</u> filters require curves with constant time intervals. This option can be used to specify a default time interval that will be used to automatically regularise a curve before it is filtered.

By default the <u>HIC</u> and <u>3ms Clip</u> functions calculate and report a value to the screen. These options can be used to make T/HIS display the peak values and the time widows they occur over. These options can be set in the <u>Preference File</u>

At present 2 different methods are used to calculate the VC injury criteria for the ECER95 and IIHS regulations (see <u>Appendix E</u> for more details ). This option can be used to set the default value. This option can be set in the <u>Preference File</u>

|                | Sett           | ings               | 2 X              |
|----------------|----------------|--------------------|------------------|
| Data           | Files          | General            | Layout           |
| Curve Operat   | ions           |                    |                  |
| Convert        | from ms->s wh  | ien filtering      |                  |
| ms->s time c   | onvertion      | Prompt             | v                |
| 0.100E-03      | X axis in      | terval for auto    | regularise       |
| 🔽 Always re    | egularise curv | es before filter   | ring             |
| Show HIC       | C value        | Show THI           | V value          |
| Show 3m        | is Clip ∨alue  | Show PHI           | D value          |
| Insert (0,0)   | point when rea |                    |                  |
| 0.100E+19      | Value to tru   | incate curves at w | hen reading data |
| VC calculation | on method      | ECER95             |                  |
|                |                | _ IIHS             |                  |
| Curve palett   | е              | De                 | fault 🔻          |
|                |                |                    |                  |

By default T/HIS uses 6 colours (White, Red, Green, Blue, Cyan and Magenta) for any curves that have not had a colour explicitly defined for them. Curves 1,7,13... will be White, 2,8,14... will be Red.

This option can be used to change the default number of colours T/HIS uses.

| Default  | Use the default 6 colours                                 |
|----------|-----------------------------------------------------------|
| Extended | Use the first 13 colours                                  |
| No Grey  | Use all 30 predefined colours except the 3 grey ones      |
| Full     | Use all 30 predefined colours plus any user defined ones. |

The default value for the curve palette can also be specified in the "preferences" file (see <u>Appendix H</u> for more details).

## 5.17.4 Layout

#### **Save Settings**

This option can be used to save a T/HIS settings file which can be reloaded later. The settings file uses the same syntax as a FAST-TCF script except it only contains **layout** and **setup** commands.

The settings file can contain all of the commands required to reproduce the current page and graph layout or a subset of the commands.

|            | Sett                   | ings    | ? 🗙    |
|------------|------------------------|---------|--------|
| Data       | Files                  | General | Layout |
| Save Set   | tings                  |         |        |
| Reload S   |                        |         |        |
| Apply      |                        |         |        |
| Filename : | E:\this001.set         |         |        |
| V Page Lay |                        |         |        |
| Graphs     | Jour                   |         |        |
| Title      |                        |         |        |
|            | abels                  |         |        |
| 🗸 F        |                        |         |        |
| Axes       |                        |         |        |
| 🔽 L        | abels                  |         |        |
| 🖌 F        | onts                   |         |        |
| 🔽 R        | lange                  |         |        |
| 🔽 Т        | уре                    |         |        |
| P          | osition and Fo         | rmat    |        |
| Lege       |                        |         |        |
| P          |                        |         |        |
|            | ayout                  |         |        |
|            | olumns                 |         |        |
| F          |                        |         |        |
|            |                        |         |        |
|            | oreground<br>ackground |         |        |
| Grid       | ackyrounu              |         |        |
|            |                        |         |        |

#### **Reload Settings**

This option can be used to reload a previously saved settings file. In addition to reloading a file interactively a settings file can also be specified on the <u>command line</u>

-set=filename

or via the <u>Preference File</u>

this\*settings\_file: filename

|                                                              | Settings |         | ? 🗙    |  |
|--------------------------------------------------------------|----------|---------|--------|--|
| Data                                                         | Files    | General | Layout |  |
| <ul> <li>Save Settings</li> <li>✓ Reload Settings</li> </ul> |          |         |        |  |
| Apply                                                        |          |         |        |  |
| Filename :                                                   |          |         |        |  |
|                                                              |          |         |        |  |

# 5.18 MEASURE

This menu can be used to make measurements between curve points and/or screen points. It can also be used to annotate graphs.

| — Read      | Write    | Curves     | Models  |
|-------------|----------|------------|---------|
| Edit        | Style    | Properties | Images  |
| Operate     | Maths    | Automotive | Seismic |
| Macros      | FAST-TCF | Title/Axes | Display |
| Settings    | Measure  | Groups     | Graphs  |
| Command Fil | Units    | JavaScript | Datum   |

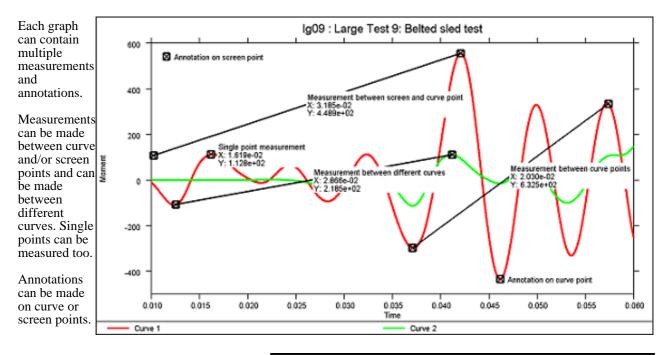

## 5.18.1 Measure

Use this option to pick points on the graph to measure between.

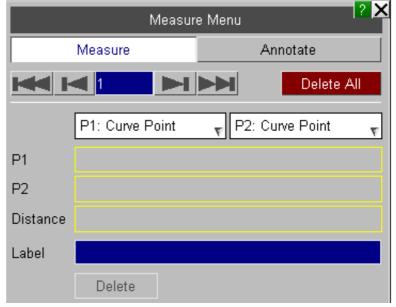

# Point Types P1: Curve Point P2: Curve Point Use the popups to select the point type to Curve Point Curve Point Screen Point Screen Point Nothing

Delete

If you specify a label this will be displayed on the measurement.

#### Delete

This will delete the current measurement.

## 5.18.2 Annotate

Use this option to make annotations on the graph.

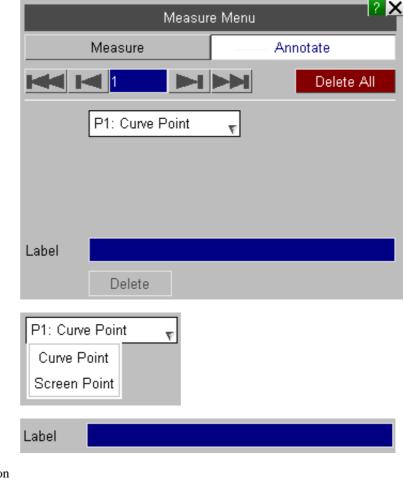

## Point Type

Use the popup to select the point type to annotate on.

#### Label

This is the annotation that will be displayed on the graph.

## Delete

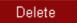

This will delete the current annotation.

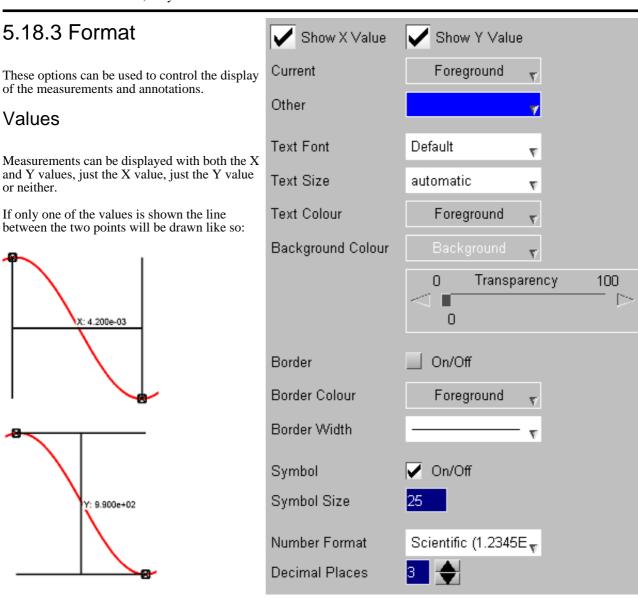

## Text

The font, font size and colour of the values can be selected.

## Background

To make it easier to read the values a background can also be specified. In addition to specifying the background colour a transparency value can be used to control the visibility of curves under the text.

## Border and Border Colour

Specify a border and border colour to be added around the value.

## Symbols

The symbols drawn on the measurement points can be turned on/off. The size of the symbol can also be specified.

Specify the format of the values displayed on the graph.

# 5.19 Curve Groups

This panel can be used to create and modify curve groups. T/HIS can contain an unlimited number of curve groups each of which can contain any curve.

Curve groups can be used as input to most T/HIS functions that require one or more input curves (see Section 5.0 for more details)

Each curve group should be given a unique name.

## 5.19.1 Create

This option can be used to create a new curve group.

By default the group will be called "Curve\_group\_#" where "#" is the curve group number if an alternate name is not specified.

|                    | Curve                                                | Groups 🔹 🏹 |
|--------------------|------------------------------------------------------|------------|
| Create             | Modify                                               | Automatic  |
| Number o           | of curve groups                                      | : 4        |
| ⊥ 1<br>2<br>3<br>4 | Model_1<br>Displacemer<br>Velocities<br>Acceleration |            |

| Create Curve Group 🔹 🗙                   |                  |                  |  |  |
|------------------------------------------|------------------|------------------|--|--|
| Curve Group : I                          | 6                |                  |  |  |
| Name : Cu                                | irve_group_6     |                  |  |  |
|                                          |                  |                  |  |  |
|                                          | Select Curve(s)  | ?                |  |  |
| Apply                                    |                  | Cancel           |  |  |
| All Listed                               | None             | Visible (Page) 🕨 |  |  |
| Show Groups                              | Pick Visible     | Filter           |  |  |
|                                          | Key in:          |                  |  |  |
|                                          | CURVE LIST       |                  |  |  |
| #1 : (M1) Disp x                         | (- Node 1343 : ( | Pelvis)          |  |  |
| #2 : (M1) Disp x - Node 1344             |                  |                  |  |  |
| #3 : (M1) Disp x - Node 1345 : (Chest)   |                  |                  |  |  |
| #4 : (M1) Vel x - Node 1343 : (Pelvis)   |                  |                  |  |  |
| #5 : (M1) Vel x - Node 1344              |                  |                  |  |  |
| #6 : (M1) Vel x - Node 1345 : (Chest)    |                  |                  |  |  |
| #7 : (M1) Accel x - Node 1343 : (Pelvis) |                  |                  |  |  |
| #8 : (M1) Accel                          | x - Node 1344    |                  |  |  |
| #9 : (M1) Accel                          | x - Node 1345 :  | (Chest)          |  |  |

# 5.19.2 Modify

This option can be used to modify the contents of an existing curve group or it's name.

When a curve group is selected any curves that are already defined in the group are highlighted in the curve list.

The contents of <u>Automatic</u> curves groups can not be modified as T/HIS automatically adds and removes curves from automatic groups.

Curves that belong to an automatic curve group are highlighted in yellow.

The name of an automatic curve group can be changed.

|                                          | Modify Curve Gr   | oup            | ? |  |
|------------------------------------------|-------------------|----------------|---|--|
| Curve Group : :                          | 2                 |                |   |  |
| Name : Dis                               | placements        |                |   |  |
|                                          |                   |                | _ |  |
|                                          | Select Curve(s)   |                |   |  |
| Apply                                    |                   | Cancel         |   |  |
| All Listed                               | None              | Visible (Page) | - |  |
| Show Groups                              | Pick Visible      | Filter         |   |  |
|                                          | Key in:           |                |   |  |
|                                          | CURVE LIST        |                |   |  |
| #1 : (M1) Disp x                         | :- Node 1343 : (  | Pelvis)        |   |  |
| #2 : (M1) Disp x                         | - Node 1344       |                |   |  |
| #3 : (M1) Disp x                         | :- Node 1345 : (  | Chest)         |   |  |
| #4 : (M1) Vel x - Node 1343 : (Pelvis)   |                   |                |   |  |
| #5 : (M1) Vel x - Node 1344              |                   |                |   |  |
| #6 : (M1) Vel x - Node 1345 : (Chest)    |                   |                |   |  |
| #7 : (M1) Accel x - Node 1343 : (Pelvis) |                   |                |   |  |
| #8 : (M1) Accel x - Node 1344            |                   |                |   |  |
| #9 T (MT) Accel                          | x - Node 1345 :   | (Criest)       |   |  |
| N                                        |                   | aun            | 2 |  |
| l l                                      | /lodify Curve Gri | oup            |   |  |

| Curve Group : 5                          |                 |                |   |  |
|------------------------------------------|-----------------|----------------|---|--|
| Name : Dis                               | ар х            |                |   |  |
|                                          |                 |                | / |  |
|                                          | Select Curve(s) |                | ? |  |
| Apply                                    |                 | Cancel         |   |  |
| All Listed                               | None            | Visible (Page) |   |  |
| Show Groups                              | Pick Visible    | Filter         |   |  |
|                                          | Key in:         |                |   |  |
|                                          | CURVE LIST      |                |   |  |
| #1 : (M1) Disp x                         | - Node 1343 : ( | Pelvis)        |   |  |
| #2 : (M1) Disp x                         | - Node 1344     |                |   |  |
| #3 : (M1) Disp x - Node 1345 : (Chest)   |                 |                |   |  |
| #4 : (M1) Vel x - Node 1343 : (Pelvis)   |                 |                |   |  |
| #5 : (M1) Vel x - Node 1344              |                 |                |   |  |
| #6 : (M1) Vel x - Node 1345 : (Chest)    |                 |                |   |  |
| #7 : (M1) Accel x - Node 1343 : (Pelvis) |                 |                |   |  |
| #8 : (M1) Accel x - Node 1344            |                 |                |   |  |
| #9 : (M1) Accel                          | x - Node 1345 : | (Chest)        |   |  |

## 5.19.3 Automatic

By default T/HIS will automatically create a curve group for each model that is read in and will add any curves read in from that model into the curve group.

This option can be used to create other "automatic" curve groups.

| Automatic Curve Group Settings         | × |  |  |  |
|----------------------------------------|---|--|--|--|
| Done                                   |   |  |  |  |
| Create groups automatically based on : |   |  |  |  |
| Model ID                               |   |  |  |  |
| Entity Type                            |   |  |  |  |
| Component Name using:                  |   |  |  |  |
| C component                            |   |  |  |  |
| component_entity_type                  |   |  |  |  |
| Curve File Index                       |   |  |  |  |
| Update Groups                          |   |  |  |  |
|                                        |   |  |  |  |

| Model ID            | The default - one group is created for each model.                                                                                                    |  |
|---------------------|----------------------------------------------------------------------------------------------------|--|
| Entity Type         | This option will create one group for each Entity type (Modal, Node, Solid etc) that data is read from. If data is read from multiple models then a single group for each entity type will be created containing curves from multiple models. |  |
| Component<br>Name   | that data is read from. If data is read from multiple models then a single group for each componen will be created containing curves from multiple models.                                                                                    |  |
|                     | The component groups can be named using either the component name (Disp X, Vel X) or the component name and the entity type (Disp X - Node, Vel X - Node)                                                                                     |  |
| Curve File<br>Index | If curves are read in from curve files (.CUR or CSV) then this option will create one group for the 1st curves read form each file, a second group for the 2nd curve read from each file and so on.                                           |  |

Multiple options can be selected at the same time.

Update Groups This option will create and update the contents of automatic curve groups if the options are changed.

The following preference options can be used to change the default options, (see <u>Appendix H</u> for more details).

group\_by\_model group\_by\_type group\_by\_component group\_by\_file\_index component\_group\_name

# 5.20 GRAPHS

This panel can be used to create additional graphs within T/HIS.

In addition to creating graphs this menu can also be used to control the layout of the graphs and to set up pages of graphs within T/HIS.

See <u>Section 3.0</u> for more details.

## Save Preferences to File

Launches a popup to quickly save preferences to the oa\_pref file. See <u>Section 6.6.1</u>

| G                                                                                                    | ∋raph Layout                                        | ? X              |  |  |  |
|----------------------------------------------------------------------------------------------------|-----------------------------------------------------|------------------|--|--|--|
| Create Graph(s)           1         Number of grade                                                                                      | phs to create                                       |                  |  |  |  |
| Create using pret                                                                                                    | rent settings                                       |                  |  |  |  |
|                                                                                                    | /Vidth <mark>1621</mark><br>Height <mark>834</mark> | pixels<br>pixels |  |  |  |
| Automatic Page Layout                                                                                                    | t                                                   |                  |  |  |  |
| <ul> <li>✓ Tile Wide</li> <li> Tile Tall</li> <li> Cascade</li> <li> 1 × 1</li> <li> 2 × 2</li> <li> 3 × 3</li> <li> X × Y X:</li> </ul> | 1 Y:                                                | 1                |  |  |  |
| Manual Page Layout                                                                                                    |                                                     |                  |  |  |  |
| Save Preferences to file                                                                                                    |                                                     |                  |  |  |  |
| Right hand side menu:<br>Default number of tool<br>Apply defaults nov                                                                    | is cols: 4                                          | Explain          |  |  |  |

This menu can be used to display additional curves properties.

Minimum and maximum curve values can be highlighted for each curve and the value can also be displayed.

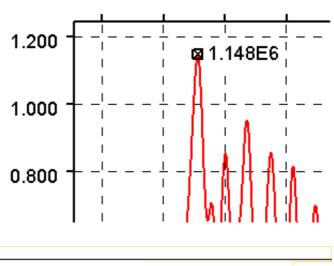

In addition to displaying the value on the curve the values can also be added automatically to the curve label in the graph legend.

- Node 1343 (max=1.148E6)

# 5.21.1 Curves

# Curves (Off)

This option will turn off the display of all minimum and maximum values.

| Curve Properties                                             |                                                                                                    |  |  |  |  |
|--------------------------------------------------------------|----------------------------------------------------------------------------------------------------|--|--|--|--|
| Curves                                                       | Legend                                                                                                    |  |  |  |  |
| <ul> <li>Off</li> <li>Summary</li> <li>All Curves</li> </ul> | <ul> <li>Maximum Value</li> <li>Display Maximum Value</li> <li>Minimum Value</li> <li>Display Minimum Value</li> </ul> |  |  |  |  |
|                                                              | Format Update                                                                                                    |  |  |  |  |

#### User manual Version 15.0, May 2018

# Curves (Summary)

This option will display a single minimum/maximum value from all curves currently displayed..

The following properties can be displayed

| Maximum<br>value   | Mark the maximum value with a cross |
|--------------------|-------------------------------------|
| Display<br>Maximum | Display the maximum value           |
| Minimum<br>value   | Mark the minimum value with a cross |
| Display<br>Minimum | Display the minimum value           |

## Curves (All curves)

This option can be used to select the properties that are displayed for each individual curve.

When this option is selected the display of injury criteria (HIC,HICd etc) for curves can also be selected.

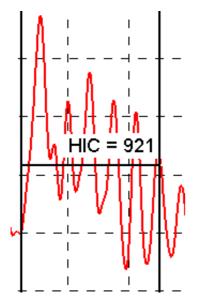

| Curve Properties                                             |                                                                                                    |  |  |  |  |
|--------------------------------------------------------------|----------------------------------------------------------------------------------------------------|--|--|--|--|
| Curves                                                       | Legend                                                                                                    |  |  |  |  |
| <ul> <li>Off</li> <li>Summary</li> <li>All Curves</li> </ul> | <ul> <li>Maximum Value</li> <li>Display Maximum Value</li> <li>Minimum Value</li> <li>Display Minimum Value</li> </ul> |  |  |  |  |
|                                                              | Format Update                                                                                                    |  |  |  |  |

|                                                                                | Curve Properties 🔹 💈 |                            |                     |  |  |  |
|--------------------------------------------------------------------------------|----------------------|----------------------------|---------------------|--|--|--|
| Curves                                                                         |                      | Legend                     |                     |  |  |  |
| □ Off                                                                          |                      | Format                     | Update              |  |  |  |
| 🔲 Summary                                                                      |                      | Select All                 | None                |  |  |  |
| All Curves                                                                     |                      | Pick Visible               | Show Curves 🔻       |  |  |  |
| Highlight Max<br>Show Max Value<br>Highlight Min<br>Show Min Value<br>Show Hic | Show 3ms Clip        | Show PHD<br>Show PHD       |                     |  |  |  |
|                                                                                |                      | #1 Accel n                 | nag - Node 1343 : ( |  |  |  |
| · · · · · · · · · · · · · · · · · · ·                                          |                      | #2 Accel mag - Node 1344   |                     |  |  |  |
|                                                                                |                      | #3 Accel mag - Node 1345 : |                     |  |  |  |
|                                                                                |                      | #4 Accel mag - Node 1346 : |                     |  |  |  |
|                                                                                |                      | #5 Accel n                 | nag - Node 1347 : ( |  |  |  |

# 5.21.3 Format

This option can be used to control the display of the minimum/maximum values on the screen.

### Text

The font, font size and colour of the values can be selected. Either a single colour can be used for all the values or the values for each curve can be coloured using the same colour as the curve.

### Background

To make it easier to read the values a background can also be specified. In addition to specifying the background colour a transparency value can be used to control the visibility of curves under the text.

### Border and Border Colour

Specify a border and border colour to be added around the value.

### **Connecting Line**

This option will draw a line connecting the value with the point it relates to on the curve. The connecting line is drawn using the same colour as the border.

### Value

The values can be displayed showing just the Y axis value or with both the X and Y axis values. If both values are displayed they can either be displayed separated by a comma or one above the other.

| Curve Properties |    |                                                                                         |      |            |  |
|------------------|----|-----------------------------------------------------------------------------------------|------|------------|--|
| Curves           | L  | egend                                                                                   |      |            |  |
| Done             |    |                                                                                         |      |            |  |
| Text Font        |    | Default                                                                                 | Ŧ    |            |  |
| Text Size        |    | Automatic                                                                               | Ţ    |            |  |
| Text Colour      |    | Foreground                                                                              | v    |            |  |
| Background Colou | ır | Background                                                                              | v    |            |  |
|                  |    | 0 Transparer                                                                            | юу   | 100<br>□ ▷ |  |
| Border           |    | On/Off                                                                                  |      |            |  |
| Border Colour    |    | Foreground                                                                              | v    |            |  |
| Border Width     |    |                                                                                         | Ŧ    |            |  |
| Connecting Line  |    | On/Off                                                                                  |      |            |  |
| Value            |    | <ul> <li>Y Value Only</li> <li>X, Y Values</li> <li>X Value</li> <li>Y Value</li> </ul> |      |            |  |
| Number Format    |    | Scientific (1.2345E+)                                                                   | 2) - |            |  |

3 🔶

Decimal Places

T/HIS

### Number Format

The values can be displayed using 3 different formats

| Automatic  | Values are displayed using exponential format, all values are displayed as values of E0, E3, E6 etc. |
|------------|----------------------------------------------------------------------------------------------------|
|            | e.g 11.234E+03                                                                                       |
| Scientific | Values are displayed using exponential format.                                                       |
|            | e.g 1.123E+04                                                                                        |
| General    | Values are displayed as real numbers.                                                                |
|            | e.g 11234.000                                                                                        |

### **Decimal Places**

In addition to specifying the format, the number of decimal places can also be set between 0 and 9.

# 5.21.3 Legend

This option can be used to automatically added curve properties to the curve labels in the legend area.

The following curve properties can be added to each curve label

Maximum value Minimum value Average value Injury Criteria (HIC, HICd etc)

Other options

| Off | Turns off the<br>display of curve<br>properties in the<br>legend |
|-----|------------------------------------------------------------------|
|     | 8                                                                |

- Append Add the values to the same line as the curve labels in the legend
- 2nd Display the values using a second line for each curve in the legend

The format of the numbers added to the curve labels is the same as that used to display values on the curves.

|                                                                      | Cur      | ve Properties | ? X                                        |
|----------------------------------------------------------------------|----------|---------------|--------------------------------------------|
| Curves                                                               |          | Legend        |                                            |
| Append                                                               |          |               | Update                                     |
| ☐ 2nd line                                                           |          | Select All    | None                                       |
| □ Off                                                                |          | Pick Visible  | Show Curves y                              |
| Add Maximum<br>Add Minimum<br>Add Average<br>Add HIC<br>Add 3ms Clip | VIHT bbb |               |                                            |
|                                                                      |          |               | nag - Node 1343 : (                        |
|                                                                      |          |               | nag - Node 1344<br>nag - Node 1345 : (     |
|                                                                      |          |               | nag - Node 1345 : (<br>nag - Node 1346 : ( |
|                                                                      |          | #5 Accel n    | nag - Node 1347 : (                        |

By default T/HIS will automatically position minimum and maximum values to the right of the point they apply to.

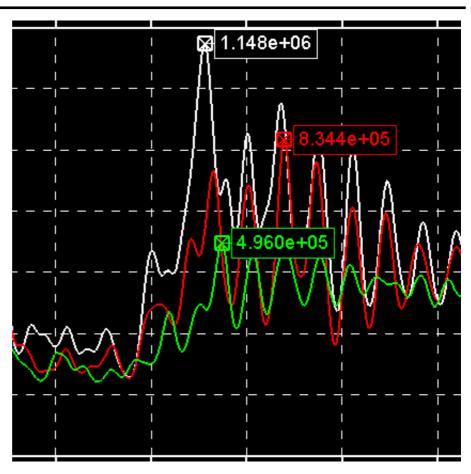

If the default location of the text obscures other curves then the position can be changed by clicking on the value with the left mouse button and then dragging the value to a new position.

If dynamic viewing is used to either zoom in or translate the curves after a value has been moved to a new position then it will maintain it's new position relative to the minimum/maximum value location.

As well as moving the minimum/maximum values the values used to display injury criteria like HIC and HIC(d) can also be moved.

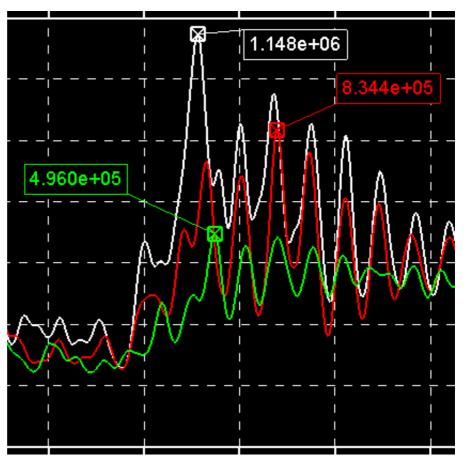

From version 9.4 onwards T/HIS tries to keep track of the units for each curves X and Y axis. For every data component that T/HIS can read from an LS-DYNA results file one of the following basic units is stored for the curves X and Y axis.

| Time         | Rotation                | Momentum             | Energy Density        |
|--------------|-------------------------|----------------------|-----------------------|
| Energy       | Rotational Velocity     | Density              | Mass Flow             |
| Work         | Rotational Acceleration | Stress               | Frequency             |
| Temperature  | Length                  | Strain               | Power                 |
| Displacement | Area                    | Force                | Thermal Flux          |
| Velocity     | Volume                  | Moment               | Force per unit width  |
| Acceleration | Mass                    | Pressure             | Moment per unit width |
| Viscosity    | Thermal Diffusivity     | Vorticity            | Q Criterion           |
| Current      | Vector Potential        | Magnetic Flux Vector | Electric Field Vector |
| Conductivity |                         |                      |                       |

When a curve operation is carried out on curve which has either the X or Y axis unit defined the units for the output curve(s) are also calculated. If a curve operation is carried out using 2 or more input curves with different units and the result is a curve with inconsistent units then the units are set to zero

If one of the inputs is a constant then it assumed to be unitless.

| Input 1        | Input 2          | Operation     | Output               |
|----------------|------------------|---------------|----------------------|
| Velocity (m/s) | Velocity (m/s)   | Add           | Velocity (m/s)       |
| Velocity (m/s) | Displacement (m) | Add           | Unknown              |
| Velocity (m/s) | Velocity (m/s)   | Divide        | Constant             |
| Velocity (m/s) | Displacement (m) | Divide        | Frequency (1/s)      |
| Velocity (m/s) | Constant         | Add           | Velocity (m/s)       |
| Velocity (m/s) | Constant         | Divide        | Velocity (m/s)       |
| Velocity (m/s) | -                | Differentiate | Acceleration (m/s^2) |

# 5.22.1 Models

By keeping track of the X and Y axis units for each curve T/HIS can now convert results from one unit system to another.

For each model one of the following 6 unit systems can be defined.

| Name | Units                 |
|------|-----------------------|
| U1   | m, kg, seconds (SI)   |
| U2   | mm, Tonnes, seconds   |
| U3   | mm, kg, milli-seconds |
| U4   | mm, gm, milli-seconds |
| U5   | ft, slug, seconds     |
| U6   | m, Tonnes, seconds    |

| Units                                      |                |        |         |   |          |
|--------------------------------------------|----------------|--------|---------|---|----------|
| Models                                     |                | L      | Labels  |   | Curves   |
|                                            | Model          |        | Display |   | Factor   |
|                                            | Undef          | ined 🔻 | Model   | Ŧ |          |
| Mass:                                      | Unknown        |        | Unknown | n | 1.000000 |
| Length:                                    | Unknown        |        | Unknown | n | 1.000000 |
| Time:                                      | Unknown        |        | Unknowr | n | 1.000000 |
| Show :                                     | Model Titles 🔻 |        |         |   |          |
|                                            |                |        |         |   |          |
| #1 : Ig09 : Large Test 9: Belted sled test |                |        |         |   |          |

In addition to specifying a unit system for each model a separate unit system can also be selected to use to display results.

If the model unit system and the display unit system are different then T/HIS will automatically calculate the correct factors to apply to the X and Y axis as the curve data is read from the file (All curves are stored inside T/HIS using the currently defined Display unit system).

# 5.22.2 Labels

This option will display the labels that will be used for each of the built in units. Each Unit System has it's own set of labels which can be modified if required.

The default labels for each unit system are shown below.

|         | Model    | Display  | Factor    |
|---------|----------|----------|-----------|
|         | mm,T,s 💡 | m,kg,s 🔻 |           |
| Mass:   | Tonne    | Kilogram | 1000.0000 |
| Length: | mm       | metre    | 0.001000  |
| Time:   | Sec      | Sec      | 1.000000  |

|   |              | Units           |             | ×    |
|---|--------------|-----------------|-------------|------|
|   | Models       | Labels          | Curves      |      |
|   | Current      | Display Units : | m,kg,s      | Ţ    |
| Δ |              |                 | Reset All   |      |
|   | Time         |                 | s           | ->   |
|   | Energy       |                 | J           | - >- |
|   | Work         |                 | J           | ->   |
|   | Temperatur   | e               | к           | •    |
|   | Displacmen   | t               | m           | •    |
|   | Velocity     |                 | m/s         | -    |
|   | Acceleration | ı               | m/s^2       | - >- |
|   | Rotation     |                 | Radians     | - >- |
|   | Rotational V | elocity         | Radians/s   | ->   |
|   | Rotational A | cceleration     | Radians/s^2 | ->   |
| V | Length       |                 | m           | -    |

| [                          | U1: m,kg,s        | U2: mm,T,s        | U3: mm,kg,msU4: U5: ft,slug,s |              | U6: m,T,s            |                  |
|----------------------------|-------------------|-------------------|-------------------------------|--------------|----------------------|------------------|
|                            | 01. m,xg,3        | 02. 1111,1,3      | 00. mm,kg,m3                  | mm,gm,ms     | 00. n,siug,s         | 00. m, r, 3      |
| Time                       | s                 | s                 | ms                            | ms           | s                    | s                |
| Energy                     | μ                 | mJ                | J                             | mJ           | ft lbf               | kJ               |
| Work                       | IJ                | mJ                | J                             | mJ           | ft lbf               | kJ               |
| Temperature                | K                 | K                 | K                             | К            | К                    | K                |
| Displacement               | m                 | mm                | mm                            | mm           | ft                   | m                |
| Velocity                   | m/s               | mm/s              | mm/ms                         | mm/ms        | ft/s                 | m/s              |
| Acceleration               | m/s^2             | mm/s^2            | mm/ms^2                       | mm/ms^2      | ft/s^2               | m/s^2            |
| Rotation                   | Radians           | Radians           | Radians                       |              | Radians              | Radians          |
| Rotational<br>Velocity     | Radians/s         | Radians/s         | Radians/s                     | Radians/s    | Radians/s            | Radians/s        |
| Rotational<br>Acceleration | Radians/s^2       | Radians/s^2       | Radians/s^2                   |              | Radians/s^2          | Radians/s^2      |
| Length                     | m                 | mm                | mm                            | mm           | ft                   | m                |
| Area                       | m^2               | mm^2              | mm^2                          | mm^2         | sq ft                | m^2              |
| Volume                     | m^3               | mm^3              | mm^3                          | mm^3         | cu ft                | m^3              |
| Mass                       | kg                | Т                 | kg                            | gm           | slug                 | Т                |
| Momentum                   | kg m/s            | T mm/s            | kg mm/ms                      |              | ft slug/s            | T m/s            |
| Density                    | kg/m^3            | T/mm^3            | kg/mm^3                       | gm/mm^3      | slug/cu ft           | T/m^3            |
| Stress                     | N/m^2             | N/mm^2            | kN/mm^2                       | N/mm^2       | lbf/sq ft            | kN/m^2           |
| Strain                     | -                 | -                 | -                             | -            | -                    | _                |
| Force                      | Ν                 | Ν                 | kN                            | Ν            | lbf                  | kN               |
| Moment                     | Nm                | Nmm               | kNmm                          |              | ft lbf               | kNm              |
| Pressure                   | N/m^2             | N/mm^2            | kN/mm^2                       |              | lbf/sq ft            | kN/m^2           |
| Energy Density             | J/m^3             | mJ/mm^3           | J/mm^3                        |              | ft lbf/cu ft         | kJ/mm^3          |
| Mass FLow                  | kg/s              | T/s               | kg/ms                         |              | slug/s               | T/s              |
| Frequency                  | Hz                | Hz                | kHz                           |              | Hz                   | Hz               |
| Power                      | W                 | mW                | kW                            | W            | ft lbf/s             | kW               |
| Thermal Flux               | W/m^2             | mW/mm^2           | kW/mm^2                       | W/mm^2       | lbf/ft               | kW/m^2           |
| Force per unit<br>width    | N/m               | N/mm              | kN/mm                         | N/mm         | lbf/ft               | kN/m             |
| Moment per unit width      | Nm/m              | Nmm/mm            | kNmm/mm                       | Nmm/mm       | ft lbf/ft            | kNm/m            |
| Viscosity                  | kg/m s            | T/mm s            | kg/mm ms                      | gm/mm ms     | slug/ft s            | T/m s            |
| Thermal<br>Diffusivity     | m^2/s             | mm^2/s            | mm^2/ms                       | mm^2/ms      | ft^2/s               | m^2/s            |
| Vorticity                  | Radians/s         | Radians/s         | Radians/ms                    | Radians/ms   | Radians/s            | Radians/s        |
| Q Criterion                | 1/s               | 1/s               | 1/ms                          | 1/ms         | 1/s                  | 1/s              |
| Current                    | А                 | A                 | А                             | А            | А                    | А                |
| Vector Potential           | kg m/A s^2        | T mm/A s^2        | kg mm/A ms^2                  | gm mm/A ms^2 | slug ft/A s^2        | T m/A s^2        |
| Magnetic Flux<br>Vector    | kg/A s^2          | T/A s^2           | kg/A ms^2                     | gm/A ms^2    | slug/A s^2           | T/A s^2          |
| Electric Field<br>Vector   | kg m/A s^3        | T mm/A s^3        | kg mm/A ms^3                  | gm mm/A ms^3 | slug ft/A s^3        | T m/A s^3        |
| Conductivity               | A^2 s^3/kg<br>m^3 | A^2 s^3/T<br>mm^3 | A^2 ms^3/kg<br>mm^3           |              | A^2 s^3/slug<br>ft^3 | A^2 s^3/T<br>m^3 |

If a curve has a user defined unit or if after a curve operation one of the curve axis units is not one of the basic units that T/HIS knows about then T/HIS will build a label from the currently defined length,mass,time,temperature and angle labels.

If for example a velocity/time curve is multiplied by another velocity time curve then the Y axis will have units of Velocity<sup>2</sup>. If the current display unit system is U1 (m,kg,seconds) then the unit label for the curves y axis will be " $m^2/s^2$ ".

X

# 5.22.3 Curves

This option can be used to display the unit information for each curve.

|             | Units           |             | L î |
|-------------|-----------------|-------------|-----|
| Models      | Labels          | Curves      |     |
|             | Display Curve : | Model Units | Ŧ   |
| ∆ #1 Disp x | - Node 1343     | mm,T,s      |     |
| #2 Disp ×   | - Node 1344     | mm,T,s      |     |
| #3 Disp ×   | - Node 1345     | mm,T,s      |     |
| #4 Disp ×   | - Node 1346     | mm,T,s      |     |
| #5 Disp ×   | - Node 1347     | mm,T,s      |     |
| #6 Disp y   | - Node 1343     | mm,T,s      |     |
| #7 Disp y   | - Node 1344     | mm,T,s      |     |
| #8 Disp y   | - Node 1345     | mm,T,s      |     |
| #9 Disp y   | - Node 1346     | mm,T,s      |     |
| #10 Disp    | z - Node 1343   | mm,T,s      |     |
| #11 Disp    | z - Node 1344   | mm,T,s      |     |
| ∏ #12 Disp  | z - Node 1345   | mm,T,s      |     |
|             |                 |             |     |

By default the unit system for each curve is displayed but his can be changed to show either the X or Y axis unit using the popup menu.

| Display Curve : | Model Units | Ŧ |
|-----------------|-------------|---|
|                 | Model Units |   |
|                 | X-Axis Unit |   |
|                 | Y-Axis Unit |   |

## Setting the Unit System for a Curve

If the unit system for a curve has not been defined then it will be displayed as "Undefined" and a popup menu will be available that can be used to select the correct unit system. If the selected unit system is different to the unit system currently being used to display results then the curve values will automatically be converted to the current display unit system.

*Note : Once the unit system for a curve has been defined it can not be changed.* 

| Undefined 🕨 | U1: m,kg,s (SI) |
|-------------|-----------------|
|             | U2: mm,T,s      |
|             | U3: mm,kg,ms    |
|             | U4: mm,gm,ms    |
|             | U5: ft,slug,s   |
|             | U6: m,T,s       |

## Setting the Axis Units for a Curve

The X and Y axis units of a curve can be defined or changed at any time. The popup menu contains all of the basic Unit types that T/HIS knows about plus an option to setup a user defined unit.

To create a user defined unit for a curve the unit should be defined in terms of it's basic properties. The values for mass, length, time, angle, tempetrature and current should be the powers that are used to describe the unit in terms of it's fundamental dimensions.

Some examples of common units defined using this method are shown below.

| Unit         | Mass | Length | Time | Angle | Temperature | Current |
|--------------|------|--------|------|-------|-------------|---------|
| Time         | 0.0  | 0.0    | 1.0  | 0.0   | 0.0         | 0.0     |
| Displacement | 0.0  | 1.0    | 0.0  | 0.0   | 0.0         | 0.0     |
| Velocity     | 0.0  | 1.0    | -1.0 | 0.0   | 0.0         | 0.0     |
| Acceleration | 0.0  | 1.0    | -2.0 | 0.0   | 0.0         | 0.0     |
| Stress       | 1.0  | -1.0   | -2.0 | 0.0   | 0.0         | 0.0     |

Moment per Unit Width Force per Unit Width User Defined Þ Jnit Label 0.00 Longth -

| Length : | 0.00 |
|----------|------|
| Mass :   | 0.00 |
| Time :   | 1.00 |
| Angle :  | 0.00 |
| Temp :   | 0.00 |
| Apply    |      |

s

# 5.23 The Javascript Interface

# 5.23.1 Introduction

Javascript is a freely available scripting language that is normally found performing the "work" behind interactive web pages, however its syntax and structure also make it an excellent tool for providing an externally programmable interface to programmes in general.

Within T/HIS it is implemented as an Application Programming Interface (API) which provides a range of functions that allow you to edit and create curves, open windows, generate plots, and so on. This is written in a very simple and non-intimidating way, with relatively few functions, that should be easy for non-programmers to use.

Anyone familiar with C or shell script programming will find existing Javascripts are instantly readable, and can be given minor edits without further ado. For those who are more ambitious a good guide to the language is "**Javascript**, **A definitive Guide**" by David Flanagan, published by O'Reilly, ISBN 0596101996.

The sections below describe how to run Javascripts in T/HIS, and summarise its Javascript API. For details of the API and its functions, and also some examples, see the <u>Appendix J</u>

# 5.23.2 Using Javascript in T/HIS.

Human-readable Javscripts need to be *compiled*, meaning turned from something human-readable into a set of instructions that a computer can understand; and then *run* in their compiled form. They can be changed and rerun in their modified form at any time without having to exit and re-enter T/HIS, making the "write, test, modify, re-test" development cycle very quick and easy.

# 5.23.2.1 Compiling and Running a script

|                | Javascript |           |        |   |   |
|----------------|------------|-----------|--------|---|---|
| Run            | Check      |           | Debug  |   |   |
| Encrypt        | Merge      |           |        |   |   |
| File: E:\java\ | operate.js | perate.js |        |   |   |
| File encodi    | ing:       |           | LATIN1 | v |   |
| Memory size:   | : (MB)     | (MB) 25   |        |   | ? |
|                |            |           |        |   |   |

- **Run** Will both compile and run the script unless it contains syntax errors, in which case it stops with an error message when compilation fails.
- Check Only compiles the script, reporting any errors found, and does not run it.
- **Encrypt** A script can be encrypted so that the source code is hidden but the script can still be run (when compiling and running the script T/HIS decrypts the file in memory). Once encrypted the source code cannot be retrieved by an ordinary user so make sure that you keep the original file somewhere safe. As a last resort contact OASYS Ltd who can decrypt the script if required.

If a script is split up into separate files by Use the files are all combined together into the main file before encrypting.

- **Merge** If a script is split up into separate files by Use the files are all combined together into a single file. This may be useful if you want to give the script so someone else and you do not want to have to give lots of different files.
- **Debug** Starts the JavaScript debugger, <u>JaDe</u> to debug the script.

**Memory size** is the memory allocated for garbage collection in the JavaScript engine. Please see the <u>garbage</u> <u>collection section</u> for more details.

### 5.23.2.2 File encodings for scripts

Version 10.0 of T/HIS introduced the ability for unicode text to be used on widgets created in a script. Previous versions of T/HIS only supported English text so the default ASCII encoding was used for script files (this is still the

default encoding for script files).

If you want to use unicode text in widgets then you must use a file encoding that is capable to representing the unicode 'chracters' you require. The **File encoding** popup allows you to change the file encoding used when reading the script file. T/HIS supports the following file encodings:

| Encoding        | Description                                                            |
|-----------------|------------------------------------------------------------------------|
| LATIN-1         | Default 'ASCII' encoding                                               |
| BIG5            | Taiwan/Hong Kong (traditional)                                         |
| EUC-CN          | Extended unix code (Simplified Chinese)                                |
| EUC-JP          | Extended unix code (Japanese)                                          |
| EUC-KR          | Extended unix code (Korean)                                            |
| GB              | Chinese (simplified)                                                   |
| GBK             | Chinese                                                                |
| ISO-2022-CN     | Chinese                                                                |
| ISO-2022-CN-EXT | Chinese (extended)                                                     |
| ISO-2022-JP     | Japanese                                                               |
| ISO-2022-JP-2   | Japanese (extended)                                                    |
| ISO-2022-KR     | Korean                                                                 |
| JOHAB           | Korean                                                                 |
| SHIFT-JIS       | Japanese                                                               |
| UTF-8           | Should NOT have a byte order mark (BOM).                               |
| UTF-16          | Should have a byte order mark (BOM). If not present assumes big endian |
| UTF-16LE        | Little endian with or without byte order mark (BOM)                    |
| UTF-16BE        | Big endian with or without byte order mark (BOM)                       |
| UTF-32          | Should have a byte order mark (BOM). If not present assumes big endian |
| UTF-32LE        | Little endian with or without byte order mark (BOM)                    |
| UTF-32BE        | Big endian with or without byte order mark (BOM)                       |

Please contact Oasys Ltd if you have problems or require another encoding to be supported.

To show the unicode text the appropriate font must be used. This can be set using the preferences this\*cjk\_unix\_font and this\*cjk\_windows\_font.

## 5.23.2.3 Dealing with errors in scripts

Script errors come in two forms:

Syntax Are mistakes of Javascript grammar or spelling, resulting in error messages during compilation.

These are easy to detect and correct since the line number and offending syntax are both described by the compiler. The script needs to be edited to correct the problem and then recompiled. Sometimes several iterations of the compile/edit cycle are required to eliminate all errors from a script. **Run-time** Are errors of context or logic in scripts that are syntactically correct, and thus have compiled, but which fail at some stage when being run.

A typical example of a run-time error is an attempt to divide a value by zero, yielding the illegal result infinity. More subtle errors involve passing an invalid value to a function, accessing an array subscript that is out of range, and so on.

The T/HIS Javascript API has been written in such a way that it handles "harmless" run-time errors by issuing a warning and continuing execution, but that more serious errors which could result in the wrong answers being generated issue an error message and terminate.

# 5.23.2.4 Setting the Garbage Collection Threshold Size

| Memory size: (MB) | 25 | ? |
|-------------------|----|---|
|                   |    |   |

(This is an advanced topic, and you don't need to understand it.)

JavaScripts execute inside a memory "arena", allocated dynamically from the operating system, which grows in size as storage is requested within the script. This growth occurs due to requests for "new" variables within the script and also when API functions allocate and return values and objects, and it is limited only by what the operating system can deliver.

The nature of JavaScript means that objects frequently become redundant, and it is wasteful not to reuse the storage that they occupy, therefore there is a "Garbage Collection" process running behind the scenes which periodically checks storage and releases that which is no longer needed. This process is automatic and hidden from the user, it just "happens".

However Garbage Collection is quite a CPU-hungry process, so it is only carried out periodically when a certain threshold is reached. This can sometimes be observed during script execution as a periodic "pause for thought", and if you are monitoring memory usage with a system tool you may see it drop during these pauses.

Clearly this threshold value must be large enough not to trigger excessively frequent (and costly) garbage collections, while at the same time not being so large that scripts build up large amounts of excess memory to the detriment of the rest of the programme.

The **Memory size** value in the JavaScript panel is the amount of memory allocated for garbage collection. Every time a new object, array, string or double precision number is used a garbage collection 'thing' is also allocated. The Memory size is the total memory for these 'garbage collection things', **NOT** the total memory for the script. The total memory for the script could be significantly higher than this value. e.g the memory required for a Model object could be several kbytes but the memory for the 'garbage collection thing' for the Model object will something like 10 bytes for a 64bit operating system.

When the memory used for garbage collection 'things' reaches a significant proportion of **Memory Size** (normally about 2/3) then garbage collection will take place to try to reclaim memory. If no memory can be reclaimed and the total memory used for garbage collection reaches **Memory size** then the script will terminate with an error.

If your script has to retain a large number of objects, arrays, strings etc in memory then you may have to increase the value for **Memory size**. This can also be done using the this\*javascript\_memory\_size preference or adding a special memory comment at the top of the script.

To recap:

- This threshold does *not* limit the memory the script can use, that is limited only by the operating system.
- It sets the memory for Garbage Collection 'objects'.
- Scripts which allocate a lot of memory, and which exhibit frequent pauses, *may* run faster with a larger value.
- ... and finally:

If you don't understand this topic don't worry. Most scripts will run quite happily with the default value, and you can ignore this setting unless they appear to be struggling, in which case try raising it. (As good an approach as any is to keep on doubling this value until the script works, but don't use very large sizes unnecessarily.)

# 5.23.2.5 Assigning Javascripts to Shortcut Keys

If a script is to be run repeatedly it can be convenient to set up a short-cut to it. From within the JavaScript menu ths script can be assigned to one fo the 12 function keys, alternativly the JavaScript can be assigned to any key using the <u>Shortcut menu</u>.

# 5.23.2.6 Maintaining a library of Javascripts

It is also convenient to have a library of scripts in a defined location.

By default T/HIS looks in

**\$OA\_INSTALL/this\_library/scripts**, but you can define a different directory by setting the preference:

# this\*script\_directory: some different directory name

In the your oa\_pref file.

All scripts found in the relevant directory will be listed in the Javascript panel, as shown in this example.

| Assign script to function key: F1 💦 🗸 |
|---------------------------------------|
| Assign Javascript to Function Key     |
| F1: E:\java\operate.js                |
| F2: <unused></unused>                 |
| F3: <unused></unused>                 |
| F4: <unused></unused>                 |
| F5: <unused></unused>                 |
| F6: <unused></unused>                 |
| F7: <unused></unused>                 |
| F8: <unused></unused>                 |
| F9: <unused></unused>                 |
| F10: <unused></unused>                |
| F11: <unused></unused>                |
| F12: <unused></unused>                |
| Explain this                          |

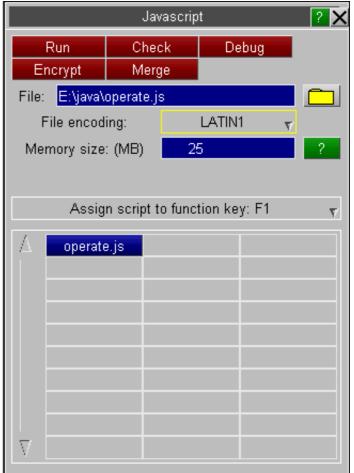

# 5.23.2.7 Using the "description:" comment at the top of a script to identify its purpose.

To help to identify scripts special comments are searched for in the top 10 lines of each script, and if description:

is found, for example the comment line:

// description: Some description of the script's purpose

Then the description line is shown as hover text when the mouse is placed over that filename. In the example above the "princ2d" script has the line

// description: Colour curve by model number

### 5.23.2.8 Using the "name:" comment at the top of a script to change its name

Normally the name shown for a script will be its filename, stripped of any leading pathname and trailing ".js" extension.

However if the string **name**: is found in the first ten lines of the script, then the following name will be used instead. For example the line:

#### // name: Colour By Model

Will result in the script appearing with the name "Colour By Model" in the Javascript panel. This does not affect the actual name of the script, only the name on its library button.

# 5.23.2.9 Using the "memory:" comment at the top of a script to change the required memory

Sometimes the memory required for garbage collection needs to be changed.

If the string **memory:** is found in the first ten lines of the script, then the size given will be used for the memory (unless the size in the memory textbox is larger than this value). For example the line:

#### // memory: 50

Will result in the script using 50Mb for garbage collection memory.

## 5.23.3 Running a Javascript in "batch" mode.

All the above assumes that Javascripts will be run interactively from the user interface, however it is also possible to run a script in "batch" mode using the command line interface. The relevant command-line commands are:

/JAVASCRIPT - +- COMPILE Compiles and checks the script, but does not run it.

- +- **EXECUTE** (Re)compiles and runs the script
- +- **MEMORY** <nnn> Resets the Garbage Collection threshold to <nnn> MBytes

To run a Javascript from batch these commands need to be placed in a command file and run using the command line "-cf=command filename" option. For example the command file might be:

```
... some other commands
/JAVA EXEC my_script.js
...some further commands
```

And the command line required to run T/HIS might be something like:

\$OASYS/this10.exe -d=default -cf=command\_file -exit analysis\_name

Obviously multiple script invocations may be placed in a command file. For more information see:

<u>Command and Session files</u> Describes command files, and explains how to create and use them

T/HIS command line arguments Describes the various command line arguments, and how to use them

# 5.23.4 Running a Javascript from within a FAST-TCF script

JavaScripts can also be run from within a FAST-TCF script using the "javascript" option

#### javascript "E:\javascripts\new\_function.js"

Within a FAST-TCF script curves are usually accessed via curve tags. If a JavaScript is used within a FAST-TCF script it is recommended that the **Curve.GetFromTag()** function is used to access existing curves. If a new curve is created by a JavaScript within a FAST-TCF script then the new curve can be accessed within the FAST-TCF script using the "tag" parameter of the curve creation function

#### new\_curve = new Curve(id,tag,label,x-axis label,y-axis label);

If a tag is not specified in the curve creation function

```
new_curve = new Curve(id);
```

then a curve tag will be generated automatically for the curve. The 1st curve created within the script will be tagged "curve\_js\_1", the 2nd "curve\_js\_2" ...

# 5.23.5 The T/HIS Javascript API

All of the T/HIS JavaScript API functions are described in detail in Appendix J.

## 5.23.6 Examples

By far the easiest way to learn Javascript is by example and, more specifically by modified existing scripts to do what you want.

The software comes supplied with examples in the **\$OASYS**/programme\_library/examples directory (for T/HIS **\$OASYS**/this\_library/examples) and you are free to use and modify these files for your own purposes.

# 5.24 Datum Lines

Datum lines can be added to graphs to show limits and reference curves. Unlike normal curves DATUM lines are not used to calculate graph limits when auto scaling and are not shown in the curve legend.

| — Read       | Write       | Curves     | Models  |
|--------------|-------------|------------|---------|
| Edit         | Style       | Properties | Images  |
| Operate      | Maths       | Automotive | Seismic |
| Macros       | FAST-TCF    | Title/Axes | Display |
| Settings     | Preferences | Groups     | Graphs  |
| Command File | Units       | JavaScript | Datum   |

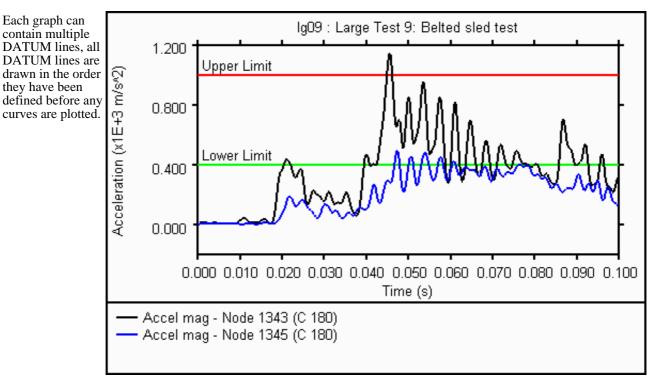

# 5.24.1 List

This option lists any DATUM line definitions that have been created.

This menu can also be used to select which DATUM lines appear on each graph. Each DATUM line can appear on more than one graph.

A range of DATUM lines can be added/removed from graphs by selecting the first line/graph combination and then holding down SHIFT while selecting the second line/graph.

| _                   |            |      | Dat    | um Lin | es    |        |    | ?   |   | X |
|---------------------|------------|------|--------|--------|-------|--------|----|-----|---|---|
|                     | List       | Crea | ate    | F      | Read  |        | Sa | ive |   |   |
|                     |            |      |        |        | Gr    | aphs : | *  | 1   | 2 |   |
|                     | Acronym    |      | Туре   |        | Value |        |    | ✓   |   |   |
| $\leq$              | hic_1000   |      | Consta | ant Y  | 0.100 | E+04   |    | <   |   |   |
|                     | hic_700    |      | Consta | ant Y  | 70    | )0.    |    |     |   |   |
|                     | upper_lim  | it   | Consta | ant Y  | 75    | 50.    |    |     |   |   |
|                     | lower_limi | t    | Consta | ant Y  | 50    | )0.    |    |     |   |   |
|                     | 1          |      | Poir   | nts    |       |        |    |     |   |   |
|                     | datum_8    |      | Consta | ant Y  | 8.    | 00     |    |     |   |   |
| $\overline{\nabla}$ | datum_9    |      | Consta | ant Y  | 9.    | 00     |    |     |   |   |
|                     |            |      |        |        |       | į      | 1  |     |   | > |
|                     |            |      |        |        |       |        | 4  |     |   | V |

Clicking on any of the DATUM line definitions will highlight it in blue and display a popup menu containing the following options.

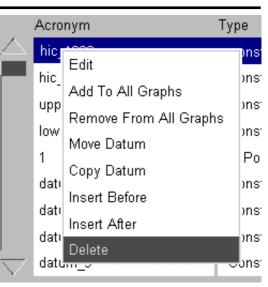

| Edit                      | Edit the selected DATUM line definition. This option will display the CREATE/EDIT menu.                    |
|---------------------------|----------------------------------------------------------------------------------------------------|
| Add to All Graphs         | Add the selected DATUM line definition to all the currently defined graphs                                 |
| Remove From All<br>Graphs | Remove the selected DATUM line definition from all the currently defined graphs                            |
| Move Datum                | Make a copy of the selected DATUM line, the original definition will be deleted when the copy in inserted. |
| Copy Datum                | Make a copy of the selected DATUM line.                                                                    |
| Insert Before             | Insert the previously copied/moved DATUM line definition before the selected DATUM line.                   |
| Insert After              | Insert the previously copied/moved DATUM line definition after selected DATUM line.                        |
| Delete                    | This will delete the selected DATUM line.                                                                  |

## 5.24.2 Create/Edit

Each DATUM line must be defined with a unique acronym that is used to identify it in FAST-TCF scripts. The acronym shouldn't contain any spaces.

An optional label that is displayed on the graph next to the DATUM line can also be defined. As well as defining the font, size and colour for the label the position of the label relative to the DATUM line can also be set.

DATUM lines can be defined as

- Constant Y
   values
- Constant Y2
   values
- Constant X values
- Curves of X,Y points

For a constant X,Y or Y2 value the line will automatically extend to the edges of the graph and the areas either side of the line can be filled using any of the standard T/HIS colours.

If a DATUM line is defined using X,Y points then the areas between the curve and the graph axis can also be filled.

As the DATUM lines are drawn in the order they are defined then care must be taken when applying fill colours

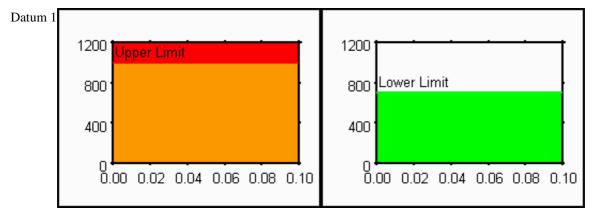

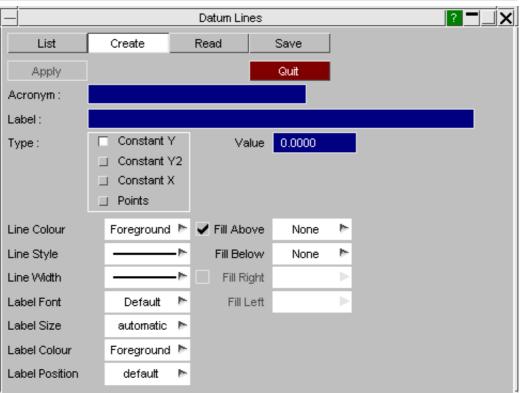

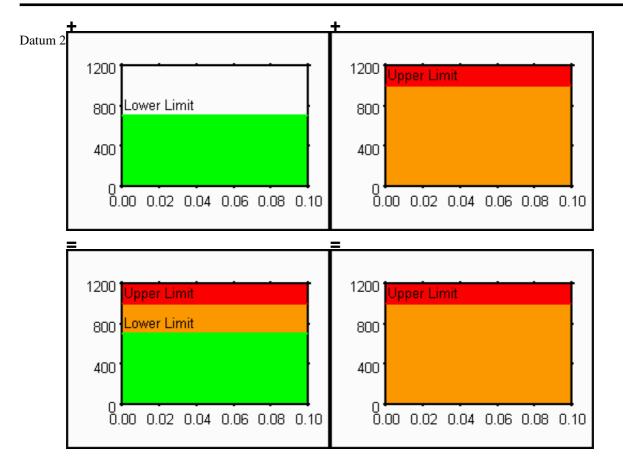

# 5.24.3 Read

This option can be used to read in a file containing DATUM line definitions that has previously been saved.

All DATUM lines must have a unique acronym. When the file is read the user has the choice to:

- 1. Delete any existing DATUM line definitions before the file is read.
- If a DATUM line in the file being read has the same acronym as an existing DATUM line then the existing definition will be overwritten.
   If a DATUM line in the file
- 3. If a DATUM line in the file being read has the same acronym as an existing DATUM line then the new definition in the file will be ignored.

|                 | D                 | atum Lines       | ? <b>-</b> X |
|-----------------|-------------------|------------------|--------------|
| List            | Create            | Read             | Save         |
| Apply           | Cancel            |                  |              |
| Filename :      | .\this001.dtm     |                  |              |
| 🔽 Delete all cu | urrent DATUM bef  | ore reading file |              |
| Overwrite e     | citing DATUM with | n matching ACRO  | NYMs         |
| Ignore new      | DATUM with mate   | hing ACRONYM     | 3            |
|                 |                   |                  |              |
|                 |                   |                  |              |
|                 |                   |                  |              |
|                 |                   |                  |              |
|                 |                   |                  | -            |

The preference option

#### this\*datum\_file: C:\datum\this001.dtm

can also be used to define a default file containing DATUM line definitions that is read automatically when T/HIS starts (see <u>Appendix H</u> for more details)

### 5.24.4 Save

This option can be used to save any DATUM line definitions to a file so that they can be reloaded and used in future T/HIS sessions.

| D             | atum Lines       | <u>? –                                    </u> |
|---------------|------------------|------------------------------------------------|
| Create        | Read             | Save                                           |
| Cancel        |                  |                                                |
| .\this001.dtm |                  |                                                |
|               |                  |                                                |
|               |                  |                                                |
|               |                  |                                                |
|               |                  |                                                |
|               |                  |                                                |
|               |                  |                                                |
|               | Create<br>Cancel | Cancel                                         |

# 6 Other Options

# 6.1 Tool Bar

| File Graphs Plotting Functions Display Images Options Blank |  |  | : |
|-------------------------------------------------------------|--|--|---|
|-------------------------------------------------------------|--|--|---|

The tool bar is located across the top of the main T/HIS window and provides easy access to all of the main T/HIS menus from a series of drop down menus. In addition to the menus the drop down menus also allow a number of items to be changed dynamically and it provides a constant feedback of the cursor position within the graph area.

Each graph window contains its own tool bar that provides a subset of the functions in the main toolbar (see Section 6.2).

#### 6.1.1 File File Read The File drop down menu can be used to access the following menus. Write... Read see Section 5.1 for more details. Curves... Write see Section 5.2 for more details. Models... see Section 5.3 for more details. Curve Edit... Manager Page Setup... Model see Section 5.4 for more details. Manager Print... see Section 5.5 for more details Edit Manual... This option is only available on PC's and can be used to access Page Setup Exit the standard Windows Page Setup menu. Print This option is only available on PC's and can be used to access the standard Windows Print menu. Manual Displays this manual.

# 6.1.2 Graphs

The Graphs drop down menu can be used to create new graphs and to change layout options.

| Create                   | Create a new graph, see <u>Section 3.1</u> for more details.                                                  |
|--------------------------|----------------------------------------------------------------------------------------------------|
| Options                  | Modify graph layout options, see <u>Section 3.1</u> for more details.                                         |
| Auto-hide graph tool bar | This option can be used to automatically hide the tool bar, see Section 6.2, at the top of each graph window. |

| G | ra | p | h | s |  |
|---|----|---|---|---|--|
|   |    |   |   |   |  |

Create

Options...

Auto-hide graph tool bar

| 612   | Dlotting |
|-------|----------|
| 6.1.3 | Plotting |

The Plotting drop down menu can be used to access the following plotting commands.

Plotsee Section 4.1 for more details.Zoomsee Section 4.5 for more details.Pointsee Section 4.3 for more details.Autoscalesee Section 4.6 for more details.Centresee Section 4.7 for more details.

## 6.1.4 Functions

The Functions drop down menu can be used to access all of the curve functions.

| Automotive | see Section 5.11 for more details.        |
|------------|-------------------------------------------|
| Operate    | see Section 5.9 for more details.         |
| Maths      | see <u>Section 5.10</u> for more details. |
| Seismic    | see Section $5.12$ for more details.      |

# 6.1.5 Display

The Display drop down menu can be used to access the Title/Axis and Display menus and to dynamically modify the appearance of graphs. This menu changes all of the currently active graphs (see <u>Section 3.5</u>).

| Title/Axis        | see Section $5.15$ for more details.                                                                           |
|-------------------|----------------------------------------------------------------------------------------------------|
| Legend            | see Section $5.15.5$ for more details.                                                                         |
| Display           | see Section $5.16$ for more details.                                                                           |
| Grid              | Turns the gird on/off, see Section $5.16.4$ for more details.                                                  |
| Symbols           | Turns graph symbols on/off, see <u>Section 5.16.3</u> for more details.                                        |
| Lines             | Turns graph lines on/off, see Section 5.16.2 for more details.                                                 |
| Border            | Turns the plot border on/off, see Section $5.16.6$ for more details.                                           |
| Foreground        | Sets the foreground colour, see Section $5.16.9$ for more details.                                             |
| Background        | Sets the background colour, see <u>Section 5.16.8</u> for more details.                                        |
| Swap<br>Fore/Back | Swaps the current foreground and background colours, see <u>Section <math>5.16.10</math></u> for more details. |
| Plot Format       | Set the current plot format, see <u>Section 5.15.5.2</u> for more details.                                     |

| ł | Plotting  |
|---|-----------|
|   | Plot      |
|   | Zoom      |
|   | Point     |
|   | Autoscale |
|   | Centre    |
|   |           |

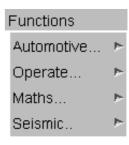

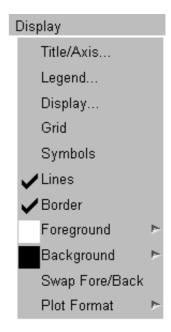

# 6.1.6 Images

The Images drop down menu can be used to save the current displayed graphs as an image in a number of formats. In addition to saving an image this menu can also be used to read in an image that is used as the background for each graph.

| BMP, | Capture the image as a bitmap or JPEG, see <u>Section 5.8.1</u> for |
|------|---------------------------------------------------------------------|
| JPEG | more details.                                                       |

- Postscript Generate a Postscript or PDF image, see <u>Section 5.8.2</u> for more details.
- Background This option can be used to set an image as the background for each graph, see Section 5.8.3 for more details.

Images BMP, JPEG ... Postscript

Background

# 6.1.7 Options

The Options drop down menu can be used to access all the following functions.

| Command File          | see Section $5.7$ for more details.                                                                |
|-----------------------|----------------------------------------------------------------------------------------------------|
| Settings              | Change data sources and other settings, see <u>Section 5.17</u> for more details.                  |
| FAST-TCF              | Generate/playback FAST-TCF scripts, see Section 5.14 for more details.                             |
| Convert<br>LSDA>ASCII | Convert a LSDA binout file to ASCII, see <u>Section 5.4.4</u> for more details.                    |
| Edit<br>Preferences   | Displays the preference editor, see Section $6.6$ for more details.                                |
| Menu<br>Attributes    | Modify menu fonts, size and colours, see <u>Section 6.1.7.1</u> for more details.                  |
| Auto Update           | Turn on/off automatic update.                                                                      |
| Show Model<br>Prefix  | Turn the model prefix on/off or set it to automatic, see <u>Section 5.15.5.1</u> for more details. |
|                       |                                                                                                    |

Prefix Format Select the prefix format displayed for each model. This option can be used to set the format used for the curve prefix. This option has 4 settings

| Model<br>Number | The model number will be used as the prefix. e.g (M1)                                                                |  |  |
|-----------------|----------------------------------------------------------------------------------------------------|--|--|
| Directory       | The directory name the model was read from will be used at the prefix. e.g. (/run1)                                  |  |  |
| THF File        | The root name of the THF file will be used as the prefix. e.g (sled_test)                                            |  |  |
| User<br>Defined | A used defined prefix will be used. The prefix can be defined on a model by model case using the <u>Model Menu</u> . |  |  |

| Drag with<br>curves | Turn on/off the display of curves when dragging axis borders<br>and legends. On some slow machines the time taken to<br>update the display when a large number of curves is<br>displayed makes the dragging response too slow. This option<br>will automatically turn off the display of curves while the<br>dragging operation is active. |
|---------------------|----------------------------------------------------------------------------------------------------|
| Shortcuts           | Setup keyboard shortcuts for commonly used function, see section $6.5$ for more details.                                                                                                    |

| Optio        | ns                  |   |
|--------------|---------------------|---|
|              | Command File        |   |
|              | Settings            |   |
|              | FAST-TCF            |   |
|              | Convert LSDA->ASCII |   |
|              | Edit Preferences    |   |
|              | Menu Attributes     |   |
| $\checkmark$ | Auto Update         |   |
| (A)          | Show Model Prefix   | Þ |
|              | Prefix Format       | Þ |
| ✓            | Drag with curves    |   |
|              | Shortcuts           |   |

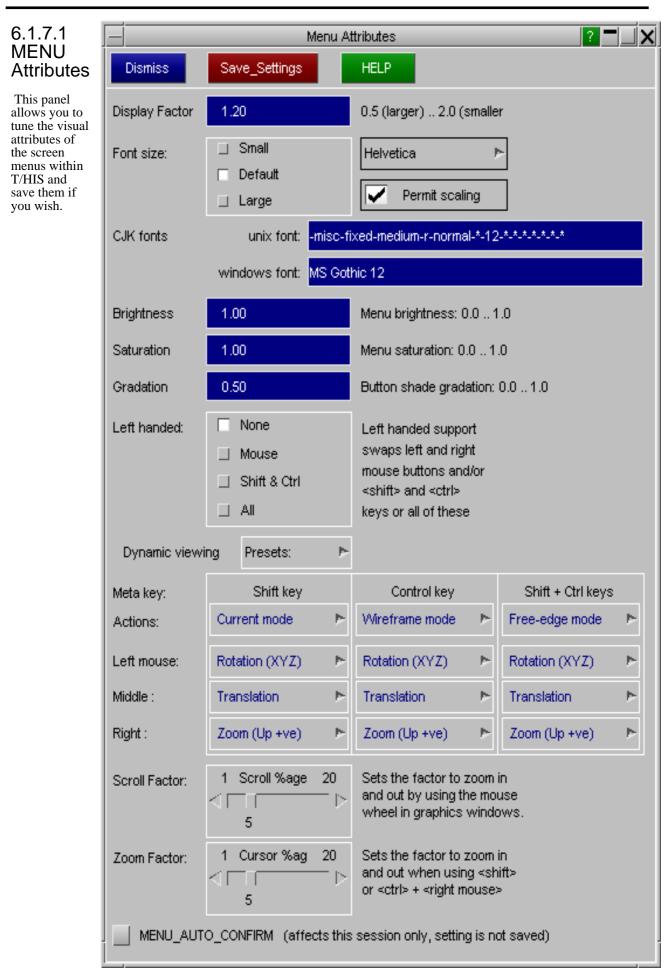

#### **Display Factor**

Lies in the range 0.5 to 2.0, default 1.0. Values < 1.0 reduce the apparent size of the screen so that menus and text become larger. Values > 1.0 act in the opposite sense. This is the simplest way of taking into account the display size.

#### Font Size

Sets the font size independently of the display scale, face which can be useful on wide-screen displays. The font typeface can also be changed.

| Font typeface    |
|------------------|
| Helvetica Normal |
| Helvetica Bold   |
| Times Normal     |
| Times Bold       |
| Courier Normal   |
| Courier Bold     |

#### Font scaling

By default text in menu interface buttons can be scaled downwards to a smaller font size (if one exists) if it is too long for the button. This shows more characters, but it can look messy when the user interface has a mixture of font sizes. Turning font scaling off prevents this happening, giving a more consistent appearance. (However it is generally better to adjust the Display Factor in order to find a menu scale that gives consistent font sizes.)

#### **Brightness**

Lies in the range 0.0 to 1.0, default 1.0. Controls the brightness of the menu interface only (it will not affect displayed graphics).

#### Saturation

Lies in the range 0.0 to 1.0, default 1.0. Controls the colour saturation of the menu interface. (Again it will not affect displayed graphics.)

#### Left Handed

The software uses mouse buttons and keyboard 'meta settings keys (<shift> & <control>) in a handed way that is set up by default for right-handed use. It is possible to configure either or both for left-handed use.

#### Save Settings

Once you have adjusted the above to your taste you can save these settings in your 'oa\_pref' file for future use with the **Save\_Settings** button. If you do not save settings they will be lost when this session exits.

| 6.1.8 Quick Pick                                                                                                    | Blank 🕨 | Functions             | 7          |
|----------------------------------------------------------------------------------------------------|---------|-----------------------|------------|
|                                                                                                    |         | Blank                 | 1          |
| The Quick Pick menu can be used to perform many common                                                                                                    |         | Unblank               | Þ          |
| curve operations using just the mouse. The current "Quick                                                                                                    |         | Only                  | ⊳          |
| <ul><li>Pick" mode is displayed on the tool bar and can be changed using the popup menu.</li><li>The current "Quick Pick" option can be applied to a single curve by selecting the curve using the left mouse button.</li><li>Multiple curves can be selected by holding down the left mouse button and dragging out an area.</li></ul> |         | Delete                |            |
| The current "Ouick Pick" option can be applied to a single                                                                                                    |         | Update Curve          |            |
| curve by selecting the curve using the left mouse button.                                                                                                    |         | Copy Curve(s)         |            |
| Multiple curves can be selected by holding down the left mouse<br>button and dragging out an area.                                                                                                    |         | Properties            |            |
| Some functions can be undone using the middle mouse button.                                                                                                    |         | History               |            |
|                                                                                                    |         | Edit                  |            |
|                                                                                                    |         | Units                 | Þ          |
|                                                                                                    |         | Edit Labels           |            |
|                                                                                                    |         | Colour                | <b>P</b> - |
|                                                                                                    |         | Line Width            | Þ          |
|                                                                                                    |         | Line Style            | <b>P</b> - |
|                                                                                                    |         | Symbol                | Þ          |
|                                                                                                    |         | Edit Curve in PRIMER  | PR         |
|                                                                                                    |         | Edit Entity in PRIMER | <b>PR</b>  |
|                                                                                                    |         |                       |            |

| 6.1.8.1 Functions | Functions | • | Automotive        | • |
|-------------------|-----------|---|-------------------|---|
|                   |           |   | Operate           | Þ |
|                   |           |   | Maths             | Þ |
|                   |           |   | Seismic           | • |
|                   |           |   | Output : 1st Free | Þ |

This option can be used to select any of the curve operations (see Sections 5.9, 5.10, 5.11 and 5.12) that have a single curve as input. In addition to selecting a curve operation this menu can also be used to set the output curve for the curve operation to either the 1st free curve or to overwrite the input curve.

This option can be applied to multiple curves but it can not be undone.

| 6.1.8.2 Blank | Blank 🕨 | This Graph        |
|---------------|---------|-------------------|
|               |         | All Active Graphs |
|               |         | All Graphs        |

This option can be used to blank curves. The selected curves can be blanked in just the graph they were selected in, all the currently active graphs or all graphs.

This option can be applied to multiple curves and it can be undone using the middle mouse button.

| 6.1.8.3 Unblank | Unblank 🕨 | All Active Graphs |
|-----------------|-----------|-------------------|
|                 |           | All Graphs        |
|                 |           | Only Graph 1      |

This option can be used to unblank curves. The selected curves can be unblanked in all the currently active graphs, all graphs or a individual graph can be specified.

This option can be applied to multiple curves and it can be undone using the middle mouse button.

| 6.1.8.4 Only Only | This Graph        |
|-------------------|-------------------|
|                   | All Active Graphs |
|                   | All Graphs        |

This option can be used to blank all curves except for the selected ones. The selection can be applied to just the graph they were selected in, all the currently active graphs or all graphs.

This option can be applied to multiple curves and it can be undone using the middle mouse button.

### 6.1.8.5 Delete

This option can be used to delete curves. It can be applied to multiple curves but it can not be undone.

### 6.1.8.6 Properties...

This option will display the current properties for a curve (see Section 6.3.1 for more details). If multiple curves are selected this option is only applied to the one with the lowest curve ID.

### 6.1.8.7 History...

This option can be used to view and edit the history of operations used to create a curve (see Section 6.4 for more details).

### 6.1.8.8 Edit...

This option can be used to select a curve for editing (see <u>Section 5.5</u> for more details). If multiple curves are selected this option is only applied to the one with the lowest curve ID.

### 6.1.8.9 Edit Labels...

This option can be used to edit the label, title and axis labels for a curve (see Section 6.3.2 for more details). If multiple curves are selected this option is only applied to the one with the lowest curve ID.

### 6.1.8.10 Colours...

This option can be used to change the colour of curves. This option can be applied to multiple curves and it can be undone using the middle mouse button.

### 6.1.8.11 Line Width...

This option can be used to change the line width of curves. This option can be applied to multiple curves and it can be undone using the middle mouse button.

### 6.1.8.12 Line Style ...

This option can be used to change the line style of curves. This option can be applied to multiple curves and it can be undone using the middle mouse button.

### 6.1.8.13 Symbols...

This option can be used to change the symbol style of curves. This option can be applied to multiple curves and it can be undone using the middle mouse button.

### 6.1.8.14 Edit Curve in PRIMER...

This option can be used to send the load curves in the linked session of PRIMER, see Section 6.7 for more details.

### 6.1.8.15 Edit Entity in PRIMER...

This option can be used to send the curve entities in the linked session of PRIMER, see Section 6.7 for more details.

| 6.2 Graph Tool Bar | G1 🕨 | Plotting | Display | Auto_Blank | AB |
|--------------------|------|----------|---------|------------|----|
|                    |      |          |         |            |    |

G1

Plotting

Display

## 6.2.1 Graph Selection

This option can be used to make a graph active or inactive, see <u>Section 3.5</u> for more details.

## 6.2.2 Plotting

This option provided the same functions as the <u>Plotting</u> menu in the main toolbar with the exception that the settings only apply to the graph in the window instead of all of the currently active graphs.

## 6.2.3 Display

This option provided the same functions as the <u>Display</u> menu in the main toolbar with the exception that the settings only apply to the graph in the window instead of all of the currently active graphs.

Page 6.9

| 6.2.4 Auto                                                                                                    | _Blank                                                                                                    | Auto_Blank |                                                                                                    |  |
|----------------------------------------------------------------------------------------------------|----------------------------------------------------------------------------------------------------|------------|----------------------------------------------------------------------------------------------------|--|
| The <b>Auto_Blank</b> function can be used to blank and unblank curves in a graph using either the TAB key or SHIFT+TAB.<br>By default if you now press the TAB key in a graph T/HIS will automatically blank all the curves except for those belonging to model 1. If you press TAB a 2nd time you will just see the curve belonging to model 2, a third time model 3. When you reach the end of the models you have curves for pressing the TAB key loops back to model 1. If you press SHIFT+TAB then it goes the other way (model 3 > model 2 > model 1 > model 3)<br>Instead of blanking curves by model the behaviour of the TAB key can be changed. |                                                                                                    | ~          | Tab key cyles through<br>✓ Models<br>Components<br>Entity Types<br>Entity ID<br>Component Types<br>Surface/Int Point<br>Curve IDs |  |
| Models                                                                                                    | Default. Blanks curves by model ID.                                                                         |            |                                                                                                    |  |
| Components                                                                                                    | omponents Blanks curves by component. e.g Node X Displacement > Node Y Displacement > Node Z Displacement > |            | Displacement > Node Z                                                                                                    |  |

**Entity Types** Blanks curves by entity type e.g. Whole Model > Parts > Nodes > Solids > ...

**Entity ID** Blanks curves by ID. e.g Node 1 and Solid 1 > Node 2 and Solid 2 > ....

Component This is similar to Component except that it lumps all the displacement curves together then velocity so you get x,y,z and magnitudes. You will also get data for different entity types. So Energy would show things like Whole Model KE and Contact Energies. Types

Surface/Int Blanks curves by surface or through thickness integration point. e.g Top > Middle > Bottom > Point Layer 1 > ...

**Curves ID's** Blanks curves by ID

The default Auto\_Blank mode can be modified using the preference file (see Appendix H for more details)

this\*auto\_blank\_mode:

### 6.2.5 AB

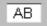

This option can be used to turn and off the Auto Blank option. The default setting for this option can be modified using the preference file (see <u>Appendix H</u> for more details) this\*auto\_blank:

#### 6.3 CURVE INFORMATION Model ID : #1 NODE : 1343 Pressing the right mouse button while in the graphics window will display a popup menu File : THF listing the ID, label and the data source of the nearest curve. Disp x - Node 1343 : (Pelvis) When data is read from either one of the LS-DYNA output files T/HIS will store the ID Functions... and type of the entity that the data applies to. If the curve label is modified this data will remain unchanged so that the curve source can still be identified. Blank... Unblank... b-If a curve has been read in from another source then T/HIS will report the data source as being UNKNOWN Only... If a curve is created from another curve using one of the T/HIS curve operations then the Save as... data source for the new curve will be copied from the original curve. If the operation uses more than one curve as input then the data source information will only be copied to the Delete new curve if all of the input curves had the same data source. Properties... Edit will open the curve editor for the selected curve whilst the colour, Line Width, Line History style and Symbol pop-up menus allow the user to change these options for the curve (as can be done from the **STYLE** menu). Units... Edit... Edit Labels... Colour... Line Width... Line Style... Symbol... Dismiss

# 6.3.1 Properties...

This option displays a number of properties for a curve including minimum and maximum values, average and RMS value.

| Xmin    | 0.0000000 |                 |
|---------|-----------|-----------------|
| Xmax    | 0.0998993 |                 |
| Ymin    | 0.0000000 | @ X = 0.0000000 |
| Ymax    | 1217170.8 | @ X = 0.0479982 |
| RMS     | 343394.38 |                 |
| Average | 271682.56 |                 |

# 6.3.2 Edit Labels...

This option can be used to change the title, tag, line label and axis labels for a curve.

| Line Label | Accel mag - Node 1348           |
|------------|---------------------------------|
| Title      | LG09 : LARGE TEST 9: BELTED SLE |
| X-Axis     | Time                            |
| Y-Axis     | Acceleration                    |
| Тад        |                                 |
| Apply      |                                 |

| 6.3.3 Functions                                                                       | Automotive        | ٠ |
|---------------------------------------------------------------------------------------|-------------------|---|
|                                                                                       | Operate           | ۶ |
| single eur e us the only input is well us upplying an operation to a ear e this menta | Maths             | ۶ |
| can also be used to select between.                                                   | Seismic           | ٠ |
| • Overwriting the input curve with the output from each function                      | Output : 1st Free | ۶ |

Writing the output to the 1st unused curve

# 6.4 Curve Histories ...

Internally T/HIS knows about all of the operations used to create a curve and the order that the operations were applied. In addition to knowing the operations used to create each curve T/HIS also knows which curves were used as inputs to operations that created other curves.

# 6.4.1 Viewing

When a curve is selected and the curve history is displayed a floating window will be displayed that shows all of the operations used to create a curve.

In the example opposite 3 items were read in and then combined using the **VEC**tor operation.

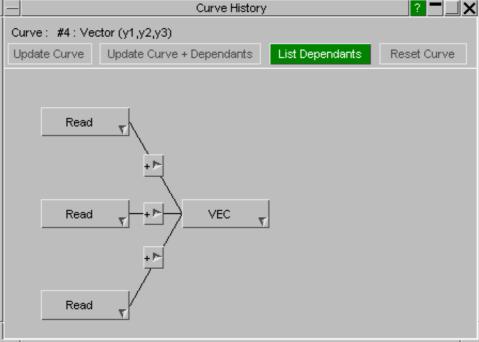

More information on each part of the curve history can be obtained by moving the mouse across each operation.

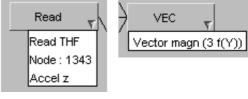

If a curve operation has one or more inputs that are not curves then the hover text will display all of the inputs along with their values.

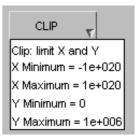

As well as viewing the operations used to create a curve the operations can also be modified by right clicking on them.

For a **READ** operation, the entity ID can be changed to any other ID of the same entity type. T/HIS will automatically check if results are available for the new ID and display a warning if they are not.

As well as changing the entity ID the data component can also be modified by selecting a different component in the popup menu.

| Read ,      | v           |          |          |
|-------------|-------------|----------|----------|
| Read :      | THF         | Disp x   | RVel y   |
| Type :      | Node        | Disp y   | RVel z   |
| ID :        | 1343        | Disp z   | RVel mag |
| Component : | Accel z 🛛 🖻 | Disp mag | RAcc x   |
|             |             | Vel x    | RAcc y   |
|             |             | Vel y    | RAcc z   |
|             |             | 0-1-     | DA       |

If a curve operation has one or more inputs that are not curves then right clicking on the operation will display a popup menu that will allow all of the values to be modified.

| CLIP       | T       |
|------------|---------|
| Function : | CLIP 📂  |
| X Minimum  | -1e+020 |
| X Maximum  | 1e+020  |
| Y Minimum  | 0       |
| Y Maximum  | 1e+006  |

As well as changing the inputs to existing curve operations it is also possible to change a curve operation to any other curve operation that has the same number of input curves.

Right clicking on the popup symbol next to the name of the current curve operation will display a menu containing a list of all of the curve operations that are available which have the same number of input curves.

If for example the current curve operation is **CLIP** then the popup menu of available operations will contain all of the other curve functions that have a single input curve.

| CLIP       | v       |   |         |          |            |
|------------|---------|---|---------|----------|------------|
| Function : | CLIP    | ⊳ | INT     | EXP      | BUTP       |
| X Minimum  | -1e+020 |   | DIF     | ** N     | UNITS      |
| X Maximum  | 1e+020  |   | SMO     | LOG10    | JavaScript |
| Y Minimum  | 0       |   | LSQ     | LOG(X)   |            |
| Y Maximum  | 1e+006  |   | SQR     | LOG10(x) |            |
|            |         |   | NOR (y) | DV       |            |
|            |         | [ | REC     | DA       | Ī          |
|            |         | [ | ABS     | VD       |            |
|            |         |   | TRA     | VA       | ]          |
|            |         | [ | REV     | AD       |            |
|            |         | [ | CLIP    | AV       | ]          |
|            |         |   | ZERO    | DS       |            |
|            |         | [ | ORDER   | RS       |            |
|            |         | [ | WINDOW  | C60      | ]          |
|            |         | [ | R-AVE   | C180     |            |
|            |         | [ | NOR (x) | C600     | ]          |
|            |         | [ | MON     | C1000    |            |
|            |         |   | SQR     | BUT      |            |
|            |         |   | SIN     | FIR      | ]          |
|            |         | [ | cos     | 3ms CLIP |            |
|            |         | [ | TAN     | EXC      | ]          |
|            |         | [ | ASIN    | VC       | ]          |
|            |         | ĺ | ACOS    | REG      | ]          |
|            |         | [ | ATAN    | ACU      | ]          |
|            |         | [ | LOG     | VC2      |            |

Rea

Rea

Rea

.New operations can be inserted into the chain of curve operations by right-clicking on one of the + symbols between the existing operations.

The popup menu that is displayed will contain all of the curve operations that take a single curve as input and produce a single output curve.

| ıd | T     |         |          |            |
|----|-------|---------|----------|------------|
|    | + 10- | ADD (y) | SQR      | BUT        |
|    |       | ADD (x) | SIN      | FIR        |
| d  |       | SUB (y) | cos      | 3ms CLIP   |
|    |       | SUB (x) | TAN      | EXC        |
|    | + 🗠   | MUL (y) | ASIN     | VC         |
|    | T     | MUL (X) | ACOS     | REG        |
| d  |       | DIV (y) | ATAN     | ACU        |
|    | 4     | DIV (x) | LOG      | VC2        |
|    |       | INT     | EXP      | BUTP       |
|    |       | DIF     | ** N     | UNITS      |
|    |       | SMO     | LOG10    | JavaScript |
|    |       | LSQ     | LOG(X)   |            |
|    |       | SQR     | LOG10(x) |            |
|    |       | NOR (y) | DV       |            |
|    |       | REC     | DA       |            |
|    |       | ABS     | VD       |            |
|    |       | TRA     | VA       |            |
|    |       | REV     | AD       |            |
|    |       | CLIP    | AV       |            |
|    |       | ZERO    | DS       |            |
|    |       | ORDER   | RS       |            |
|    |       | WINDOW  | C60      |            |
|    |       | R-AVE   | C180     |            |
|    |       | NOR (x) | C600     |            |
|    |       | MON     | C1000    |            |
|    |       |         |          |            |

### 6.4.4 Update Curve

.If any of the operations used to create a curve are modified or if a new operation is inserted then this option can be used to automatically update the curve. T/HIS will automatically rebuild the curve using the updated set of curve operations and will replace the old curve with the new one.

# 6.4.5 Update Curve + Dependants

This option will update the selected curve and any dependant curves. As T/HIS stores all of the operations used to create every curve it knows if a curve has been used as an input to any other curves.

The selected curve will be automatically rebuilt and replaced with the new curve and then any curves that use the selected curve as an input will also be rebuilt and replaced.

# 6.4.6 List Dependants

This option will display a list containing any curves that have been created which use the currently selected curve as an input somewhere in their chain of curve operations.

### Update Curve + Dependants

Update Curve

#### List Dependants

Reset Curve

11400

### 6.4.7 Reset Curve

This option can be used to reset all of the curve operations used to create a curve if any of them have been modified.

# 6.5 Keyboard Shortcuts

Some panels and actions can be accessed through pre-programmed shortcuts and from version 9.4 onwards the keys they are assigned to are customizable.

From version 9.4 onwards a number of new pre-programmed shortcuts have been added, including the top menu panels and window layout options. In addition to these pre-programmed shortcuts Macros and FAST-TCF scripts can also be assigned to a key.

A listing of the available shortcuts and the keys they are assigned to can be brought up by pressing the '?' key (by default) or accessing it through the Options top menu.

This will bring up a panel, from which you may assign the shortcuts, Macros and FAST-TCF scripts to the keys. Note that upper and lower case letters can be assigned different shortcuts.

A list of all the available pre-programmed shortcuts is given at the end of this section with their default key(s) if assigned.

|   | Command File        |   |
|---|---------------------|---|
|   | Settings            |   |
|   | FAST-TCF            |   |
|   | Convert LSDA->ASCII |   |
|   | Edit Preferences    |   |
|   | Menu Attributes     |   |
| 1 | Auto Update         |   |
| ) | Show Model Prefix   | Þ |
|   | Prefix Format       | Þ |
| 1 | Drag with curves    |   |
|   | Shortcuts           |   |

| Rest  | ore Defaults Save to Preferences     | Disn | niss                             | Short    | tout   |               | FAST-TCF Script |
|-------|--------------------------------------|------|----------------------------------|----------|--------|---------------|-----------------|
| Reloa | d Preferences Clear All              |      |                                  | Macr     | o File |               | JavaScript      |
| E1    | F                                    | 0    | Copy Axis Settings               | -1       | 1      |               | 4               |
| F2    | P                                    | 1    | Page Layout Tile Tall            | -        |        |               | P               |
| F3    | 4                                    | 2    | Page Layout Tile Wide            | - 1      | #      |               | 4               |
| E4    | P-                                   | 3    | Page Layout Cascade              | -        | 5      |               | 4               |
| F5    | 4                                    | 4    | Page Layout 1x1                  | ~        | %      |               | 4               |
| F6    | 4                                    | 5    | Page Layout 2x2                  | - 1      | 8      |               | 4               |
| F7    | P.                                   | 6    | Page Layout 3x3                  | P-       |        |               | r-              |
| F8    | ×                                    | 7    |                                  | ۴        | (      |               | 4               |
| F9    | ×                                    | 8    |                                  | ۴        | )      |               | ۴               |
| F10   | F                                    | 9    |                                  | ۲        |        |               | F               |
| F11   | ×                                    | Spac | Plot                             | 7        | +      | Zoom in       | 4               |
| F12   | h                                    |      |                                  |          |        |               | F               |
| A     | Autoscale 🗠 🗠                        | а    | Autoscale                        | Þ        | -      | Zoom out      | F               |
| Ð     | Blank Ali 🏲                          | b    | Blank All                        | *        |        |               | 1               |
| 0     | Curve Menu 🗠 🗠                       | ¢    | Curve Menu                       | 4        | 1      | Shortcut menu | 4               |
| D     | P                                    | đ    |                                  | ۴        | 1      |               | ۲               |
| E     | P.                                   | 0    |                                  | 7        | ÷ .    |               | 4               |
| F     | FAST-TCF Menu                        | f    | FAST-TCF Menu                    | 4        | *      |               | 4               |
| G     | Create Graph 🗠                       | 9    | Create Graph                     | P        | =      | Zoom in       | 4               |
| н     | F                                    | h    |                                  | ۴        | >      |               | ۴               |
| - I - | P.                                   | 1    |                                  | 4        | ?      | Shortcut menu | +               |
| J     | F                                    | 1    |                                  |          | œ      |               | F               |
| K     | r                                    | ĸ    |                                  | ۴        | 1      |               | 4               |
| L     | <u> </u>                             |      |                                  | Pr.      | 1      |               | F               |
| M     | F                                    | m    |                                  | 1        | 1      |               | F               |
| N     | Change edit to the next point/segm 🏲 | n    | Change edit to the next point/se |          | ×      |               | 4               |
| 0     | F                                    | 0    |                                  | 4        | -      | Zoom out      |                 |
| P     | Plot M                               | р    | Plot                             | 4        |        |               | 4               |
| Q     | Restart Quick Pick 🗠                 | q    | Restart Quick Pick               | P<br>P   | (      |               | 4<br>4<br>4     |
| R     | Reverse All 🗠                        | r    | Reverse All                      |          |        |               | 4               |
| 8     | P-                                   | 5    |                                  | <u>р</u> | )      |               | P-              |
| T     | Tidy Menus 🕨                         | t    | Tidy Menus                       | -        | ~      |               | 4               |
| U     | Unblank All                          | U    | Unblank All                      | 4        |        |               |                 |
| V     | Swap Curve Group                     | Y    | Swap Curve Group                 | +        |        |               |                 |
| W     | F                                    | w    |                                  | 7        |        |               |                 |
| X     | Curve Table M                        | ж    | Curve Table                      |          |        |               |                 |
| Y     | Autoscale Yaxis 🕨                    | Y    | Autoscale Yaxis                  |          |        |               |                 |
| Z     | Zoom 🍋                               | z    | Zoom                             | ~        |        |               |                 |
|       |                                      |      |                                  |          |        |               |                 |

At the top of the panel you will see the following buttons.

| Restore Defaults    | Restores the shortcuts to their default keys, removing any shortcuts assigned by the user.                                                                                                    |
|---------------------|----------------------------------------------------------------------------------------------------|
| Save to Preferences | Saves the shortcuts to the oa_pref file in the home directory. They are saved in the format "this*A_key: AUTOSCALE" where the first part defines which key the shortcut is assigned to and the second part is the shortcut being assigned. Each shortcut has a specific name to use in the oa_pref file, and a list is given below. |
|                     | When T/HIS is started this is read and the saved shortcuts are restored.                                                                                                    |
| Reload Preferences  | Reloads the shortcuts from the oa_pref file in the home directory.                                                                                                    |
| Clear All           | Clears all the shortcuts on the panel.                                                                                                    |

To assign a shortcut, right click on the key you want to assign it to. This will bring up a list of all available shortcuts in T/HIS as well as the option to assign Macros or FAST-TCF scripts.

| F1  |                                        | Clear                 | Т | Preferences Menu               |
|-----|----------------------------------------|-----------------------|---|--------------------------------|
| F2  | ×                                      | Macros 🕨              | Ы | Groups Menu                    |
| F3  | ×                                      | FAST-TCF Scrips 🕴     | Ы | Page Layout Menu               |
| F4  | ×                                      | Autoscale             |   | Command Files                  |
| F5  | ×                                      | Autoscale Y axis      |   | Units Menu                     |
| F6  | ×                                      | Zoom                  |   | Restart Quick Pick             |
| F7  | ×                                      | Zoom in               |   | Create Graph                   |
| F8  | ×                                      | Zoom out              |   | Tidy Menus                     |
| F9  | ×                                      | Plot                  |   | Swap Curve Group               |
| F10 |                                        | Blank All             |   | Copy Axis Settings             |
| F11 |                                        | Unblank All           |   | Change edit to the next point/ |
| F12 | ×                                      | Reverse All           |   | Shortcut menu                  |
|     | Autoscale 🕨 🕨                          | Read Menu             |   | Page Layout Tile Tall          |
|     | Blank All 🛛 🖻 🕨                        | Write Menu            |   | Page Layout Tile Wide          |
| С   | Curve Menu 🛛 🕨 🕨                       | Curve Menu            |   | Page Layout Cascade            |
| D   |                                        | Curve Table           |   | Page Layout 1x1                |
| E   |                                        | Model Menu            |   | Page Layout 2x2                |
|     | FAST-TCF Menu 📃 🕨                      | Edit Menu             |   | Page Layout 3x3                |
| G   | Create Graph 🛛 🕨 🕨                     | Style Menu            |   |                                |
| Н   |                                        | Curve Properties Menu |   |                                |
| 1   |                                        | Image Menu            |   |                                |
| J   |                                        | Operate Menu          |   |                                |
| К   |                                        | Maths Menu            |   |                                |
| L   |                                        | Automotive Menu       |   |                                |
| M   |                                        | Seismic Menu          |   |                                |
|     | Change edit to the next point/segmen 🖿 | Macros Menu           |   |                                |
| 0   |                                        | FAST-TCF Menu         |   |                                |
| -   | Plot 🕨                                 | Title/Axes Menu       |   |                                |
|     | Restart Quick Pick 📃 🕨 🕨               | Display Menu          |   |                                |
|     | Reverse All 🛛 🕨 🕨                      | Settings Menu         |   |                                |
| S   | h h                                    |                       |   | P1 5                           |

| To assign a Macros, FAST-TCF script or<br>JavaScript a to a key, right click on<br>"Macros","FAST-TCF Scripts" or<br>"JavaScripts".                                                                                                    | Macros<br>FAST-TCF Scrips<br>Autoscale<br>Autoscale Y axis | • | accel from vel<br>Butterworth filter<br>convert to g, C180 |
|----------------------------------------------------------------------------------------------------|------------------------------------------------------------|---|------------------------------------------------------------|
| This will bring up another popup from<br>which you can select the Macro or<br>FAST-TCF script. The popup will<br>contain a list of Scripts that T/HIS has<br>picked up from the \$OASYS and home<br>directory. If the script you want is not in<br>this list you can browse for it by clicking<br>on the folder icon. |                                                            |   |                                                            |

The listing of assigned keys is colour coded to easily distinguish between pre-programmed shortcuts (white), FAST-TCF scripts (light-blue), Macros (dark-blue) and JavaScripts (dark-green)

| F1 | Page Layout Tile Tall       | 7 |
|----|-----------------------------|---|
| F2 | C:WodelsVI_sled\default.inp | • |

F3 P:\oasys94\this\_li...os\acc\_from\_vel.thm >

|                                    | ]                                          |
|------------------------------------|--------------------------------------------|
| View Controls                      |                                            |
| A/a - Autoscale (AUTOSCALE)        | Autoscale Y axis (Y_AUTOSCALE)             |
| P/p - Plot (PLOT)                  | [SPACE] - Plot (PLOT)                      |
| <b>Z/z</b> - Zoom (ZOOM)           | "+"/"=" - Zoom in (ZOOM_IN)                |
| "-"/"_" - Zoom out (ZOOM_OUT)      |                                            |
| Blanking                           |                                            |
| B/b - Blank All (BLANK)            | R/r - Reverse curve blanking (REVERSE)     |
| U/u - Unblank all curves (UNBLANK) |                                            |
| Menus                              |                                            |
| Automotive Menu (AUTOMOTIVE_MENU)  | Command Files Menu (CFILE_MENU)            |
| C/c - Curve Menu (CURVE_MENU)      | Curve Properties Menu (PROP_MENU)          |
| Curve Table (CURVE_TABLE)          | Display Menu (DISPLAY_MENU)                |
| Edit Menu (EDIT_MENU)              | Groups Menu (GROUPS_MENU)                  |
| Image Menu (IMAGE_MENU)            | <b>F/f</b> - FAST-TCF Menu (FAST_TCF_MENU) |
| Macros Menu (MACROS_MENU)          | Maths Menu (MATHS_MENU)                    |
| Model Menu (MODEL_MENU)            | Operate Menu (OPERATE_MENU)                |
| Page Layout Menu (PAGE_MENU)       | Preferences Menu (PREF_MENU)               |
| Read Menu (READ_MENU)              | Shortcut Menu (SHORTCUT)                   |
| Seismic Menu (SEISMIC_MENU)        | Settings Menu (SETTINGS_MENU)              |
| Style Menu (STYLE_MENU)            | Title/Axes Menu (TITLE_MENU)               |
| Units Menu (UNITS_MENU)            | Write Menu (WRITE_MENU)                    |

| Page Layout                                           |                                       |
|-------------------------------------------------------|---------------------------------------|
| 1 - Page Layout Tile Tall (TILE_TALL)                 | 2 - Page Layout Tile Wide (TILE_WIDE) |
| 3 - Page Layout Tile Cascade (CASCADE)                | 4 - Page Layout Tile 1x1 (LAYOUT_1X1) |
| <b>5</b> - Page Layout Tile 2x2 (LAYOUT_2X2)          | 6 - Page Layout Tile 3x3 (LAYOUT_3X3) |
| Miscellaneous                                         |                                       |
| <b>G/g</b> - Create a new graph Window (NEW_WINDOW)   | T/t - Tidy Menus (TIDY_MENUS)         |
| <b>V/v</b> - Change Curve Picking Group (CURVE_GROUP) | Q/q - Swap to Quick Pick (QUICK_PICK) |
| PAGE UP - Next Page                                   | PAGE DOWN - Previous Page             |
| HOME - First Page                                     | END - Last Page                       |
| Change edit to next point (EDIT_NEXT)                 | 0 - Copy Axis Settings (COPY_AXIS)    |

# 6.6 Preferences

The Preference menu provides an interactive editor for setting options for T/HIS in the oa\_pref preference file (see <u>Appendix H</u> for more details on the oa\_pref file/options)

The preferences editor reads an XML file that contains all possible preferences and their valid options, and allows you to change them at will. In this example the user is changing the background colour in T/HIS.

Note that changes made in the Preferences editor will not affect the current session of T/HIS, they will only take effect the next time it is run.

If you have write permission on the oa\_pref file in the \$OASYS directory you will be asked if you want to update that file, otherwise you will only be given the option of updating your own file in your \$HOME / \$USERPROFILE directory.

For more information on the interactive preference editor see <u>Appendix H.</u>

| —         |              | Prefere                                                                                                    |                                                       | 2 <b>-</b> X                                                  |              |
|-----------|--------------|----------------------------------------------------------------------------------------------------|-------------------------------------------------------|---------------------------------------------------------------|--------------|
| File Edit |              |                                                                                                    | Dismiss                                               | Help                                                          |              |
|           | . ⊕D3<br>⊕PF |                                                                                                    | Name:<br>Type:<br>Default:<br>Description:<br>Active: | this*add_ase<br><logical><br/>FALSE<br/>Automatical</logical> | ly add point |
| 7         |              | _add_ascii_<br>_auto_regul<br>_auto_upda<br>_checkpoint<br>_convert_ti<br>_file_names<br>_legend_col<br>_line_width<br>_datum_file<br>_macro_dir | Value:<br>                                            | FAL                                                           | SE 7         |
| L         | Preferences  |                                                                                                    |                                                       |                                                               |              |

# 6.6.1 Save Preferences Popup

The Save Preferences menu allows a means to quickly save graph properties straight to the oa\_pref file.

The popup works by reading the graph (defaults to Graph 1) properties to take preferences from. When a save button is pressed (Title, X Axis, Y Axis etc..), the menu will look for changes to the relevant preferences and print those preferences to the oa\_pref file.

For example, by pressing on "Display" it will save (most of) the options setup in the Display menu from the specified graph into your oa\_pref file.

Note that if a preference is a default value then it will not print this preference to the oa\_pref file so that your oa\_pref file will not be cluttered with redundant preferences. An exception to this rule are with some of the preferences associated with the "Global Preferences" button.

This is located on the Display, Title/Axes and Graphs menus.

## 

From version 15 onwards T/HIS can be synchronised with PRIMER using a shared memory link. This means that a post-processing model that is open in T/HIS can have its corresponding keyword file open in PRIMER, and information can be exchanged between the two codes.

By default no link takes place, but it can be opened in any of the following ways:

- A running T/HIS session starts a new PRIMER session using the stipulated model.
- A running PRIMER session starts a new T/HIS session using the stipulated model. and
- Once a link is established, in either of the modes above, further models can be opened and linked at will.

The link is symmetrical and bid-directional, with no concept of parent or child, and it can be closed at any time leaving both codes running autonomously. What you *can't* do at present is to link an autonomous, already running, T/HIS or PRIMER session with another autonomous session.

# 6.7.1 The PRE panel

| - Save Preferences |      |                      |                      |  |  |  |  |  |
|--------------------|------|----------------------|----------------------|--|--|--|--|--|
| Save All           |      |                      |                      |  |  |  |  |  |
|                    |      |                      |                      |  |  |  |  |  |
| Graph Prefe        | renc | es:                  |                      |  |  |  |  |  |
| Graph 1            | Ŧ    | Title                | Label Font, Label S  |  |  |  |  |  |
|                    |      | X Axis               | Label Font, Label S  |  |  |  |  |  |
|                    |      | Y Axis               | Label Font, Label S  |  |  |  |  |  |
|                    |      | Y2 Axis              | Second Y Axis, Labe. |  |  |  |  |  |
|                    |      | Legend               | Curve Label Font, C  |  |  |  |  |  |
|                    |      | Display              | Lines, Line Width,   |  |  |  |  |  |
| Global Prefe       | reno | ces:<br>Global Prefs |                      |  |  |  |  |  |

When running linked with PRIMER the Pre panel (invoked by pressing the PRIMER button) shows the current status of the link. In this example we have four models open in T/HIS, and in this example:

- Models 1 and 2 are currently open in PRIMER
- Model 3 is not open in PRIMER, but a keyword file has been found automatically.
- Model 4 is also not open in PRIMER, and T/HIS has not found a keyword file automatically/

#### The file open/close options are

|               | Status of<br>model | Action performed                                                             |
|---------------|--------------------|------------------------------------------------------------------------------|
| Add to PRIMER |                    | T/HIS has found a keyword file<br>automatically, add this model to<br>PRIMER |
| Find KVV file | Not linked         | T/HIS cannot find a keyword file,<br>browse for a filename manually          |
| Disconnect    |                    | Model is linked with PRIMER session, disconnect it                           |

There is a corresponding Post panel in PRIMER, with the same layout and functionality.

Effects of linking and unlinking models: In all cases:

- Linking or disconnecting a model does not affect that model's status in either programme, both T/HIS and PRIMER will continue to run normally.
- Models may be disconnected and reconnected at will.
- When a model is deleted in T/HIS it is implicitly disconnected in PRIMER, but will not be deleted from PRIMER. Similarly, if a model is deleted in PRIMER is will be disconnected from T/HIS, but not deleted.
- The link logic attempts to keep model numbers the same in both PRIMER and T/HIS, however it is possible to defeat this by opening additional models in one programme but not the other. Doing so may cause the linkage to fail in some respects (so don't do it!)

The PRE panel can be opened or closed at will without affecting the status of linked models, it simply provides feedback about the current status and attributes of linked models.

### 6.7.2 Synchronising Operations

|     | Pre-Processor 🔹 🎗                           |  |  |  |  |  |  |  |
|-----|---------------------------------------------|--|--|--|--|--|--|--|
| 4 m | odel(s), 3 with keyword files found, 2 open |  |  |  |  |  |  |  |
| M1  | Keyword file available Disconnect           |  |  |  |  |  |  |  |
| M2  | Keyword file available Disconnect           |  |  |  |  |  |  |  |
| MЗ  | Keyword file available Add to PRIMER        |  |  |  |  |  |  |  |
| M4  | Keyword file not found Find KW file         |  |  |  |  |  |  |  |

Load curves and data can be exchanged across the link using the following methods. Like other <u>Quick Pick</u> commands this may be set as the current operations, or selected from a menu of choices (as shown here) in response to a right click

| Edit                  |            |
|-----------------------|------------|
| Edit Labels           | Þ          |
| Colour                | Þ          |
| Line Width            | Þ          |
| Line Style            | Þ          |
| Symbol                | Þ          |
| Edit Curve in PRIMER  | PR         |
| Edit Entity in PRIMER | <b>P</b> R |
| Dismiss               |            |

### Edit Load Curve in PRIMER

Select one or more curve to send load curve in PRIMER. The load curve edit window is launched in the linked PRIMER session.

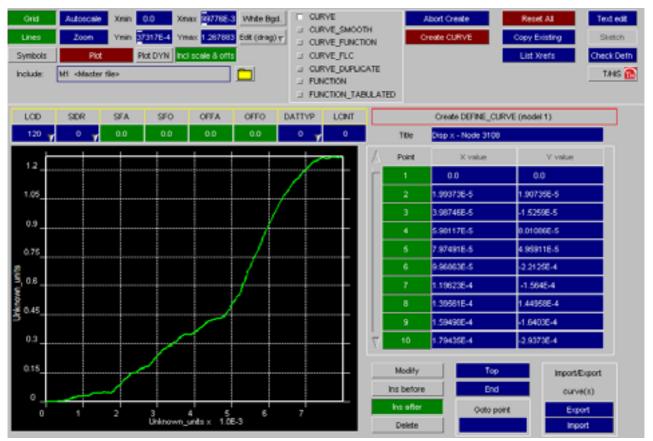

### Edit Curve Entity in PRIMER

Select one or more curves to call up the corresponding EDIT panel in PRIMER, so if for example you clicked on a curve that was an acceleration for a node you would get the node card in PRIMER or if you clicked on a contact force curve you would get the contact card in PRIMER.

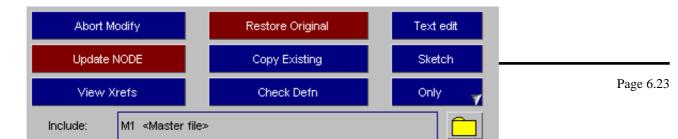

# 7 FAST-TCF

#### **FAST-TCF CONTENTS**

7.0 Overview 7.1 Introduction 7.2 Page / Graph layout and selection 7.3 Input syntax to load other files 7.4 Input for data extraction requests 7.5 Units 7.6 Curve Tags 7.7 Curve Groups 7.8 Performing FAST-TCF curve operations 7.9 Applying extra options to data requests 7.10 Setting properties for curves 7.12 FAST-TCF Image Output options 7.13 Outputting curve properties to text files, variables and REPORTER 7.14 FAST-TCF Curve Output 7.15 FAST-TCF additional

# 7.0 FAST-TCF OVERVIEW

FAST-TCF is a scripting language for T/HIS. It is designed to be editable and backward-compatible with previous versions of T/HIS. From version 9.2 FAST-TCF scripts can be recorded and played back in T/HIS. The FAST-TCF scripts are plain text files, and are therefore easy to edit and manipulate.

### 7.0.1 NEW FEATURES

#### New Features for FAST-TCF version 11.0

Version 11 of T/HIS contains the following new FAST-TCF commands

- Support for DISBOUT data component
- Support for PLLYOUT data components
- 'style m'' command for setting curve styles by model •

#### **New Features for FAST-TCF version 10.0**

Version 10 of T/HIS contains the following new FAST-TCF commands

- Support for TRHIST data components
- Support for CPM\_SENSOR data components
- New wildcard options for specifying curve tags
- Ouputting a range of curves to curve file

#### **New Features for FAST-TCF version 9.4**

Version 9.4 of T/HIS contains the following new FAST-TCF commands

- Support for DBFSI data components
- Support for TPRINT data components
- New "plot setup" commands
- New curve style options

#### **New Features for FAST-TCF version 9.3**

Because of the multiple graphs and pages available in T/HIS 9.3 additional commands have been added to FAST-TCF 93 to define and position graphs and to generate multiple images containing one or more graphs. Because of these new commands version 9.3 FAST-TCF scripts generated by T/HIS can not be used in previous releases.

- New commands have been added for generating and positioning multiple graphs and pages.
- New commands for generating images containing multiple graphs and pages.
- New variables have been added for accessing the output values of the ERR command. New built in variables "\$run\_nameN", "\$run\_titleN" and "\$run\_dirN" for multiple models.

#### New built in variable"\$FTCF\_PATH"

#### New Features for FAST-TCF version 9.2

FAST-TCF has been extensively revised to include almost all of the T/HIS commands. The improved functionality does mean that old scripts may have to be changed to meet the new standards.

#### **NOTE: FAST-TCF is not 100% compatible with pre-version 9.1 input scripts:**

- Variables have changed to allow more flexibility, but the old rule for filenames (word1 + word2) has now been discontinued, filenames must all be one word
- Rigidwall command must now have "n" for the xtf file output (rather than nothing at all) Shell and Solid effective strain must have the fourth word "eff" to distinguish them from other types of strain that have been added
- No FAST-TCF defaults for plot setup defaults are now the T/HIS standard ones

New features since version 9.1:

- Reading of keyword, csv, csv2, and bulk data files, keyboard entry Operation commands "order", "cat", "r\_ave", "stress", "logx", "logx10", "translate", "vector2D", "window"
- Variables are processed on a line by line basis
- Variables can be defined using curve properties for example a variable could be set to equal max of a curve, and then used to divide another curve
- Continuation lines added defined using a "\" at the very end of a line
- Tabulation commands "yatmax" and "yatmin" added for Y values at maximum and minimum X
- All extraction commands are supported: Boundary, Geo contacts, FSI, Joints, SPH, Thick shells and so on
- All the missing components for previous data types are now supported
- Multiple data extraction on one line e.g. "node 100:last acc X"
- Multiple generic tagging and labeling of output curves using wildcard "\*"
- Multiple curves can be operated upon in one line e.g. "oper ADD acc\_\* 10.0" Multiple curves can be plotted using wildcards "\*" in tag names
- Integration point output can be changed
- Multiple models supported
- Extended plotting syntax for setting up plot defaults (grid colours, offsets, fonts and so on)
- Tabc" command for writing out tabulation data to a csv file
- 'plot" and "auto" commands added for use in interactive playback mode
- macro support for running FAST-TCF files on specific curves

# 7.1 FAST-TCF INTRODUCTION

### 7.1.1 General Rules

- Each line in the input file defines one data extraction or plot request 1.
- Long lines can be split into shorter ones using a continuation character "\" at the end of each line 2.
- 3. Space characters are used to divide the line into 'words'
- 4. The input script is NOT case-sensitive.
- 5. Unless detailed elsewhere in this manual, the first few (usually three) characters of the first word on the line discriminate the request of a particular entity, and the syntax which applies to reading in the remaining words on the line
- If the first word on the line is not recognised, the program ignores it it is treated as a comment 6.
- 7. The last words on the data extraction request lines allow options for filtering, Y-axis scaling, HIC, average and a short reference tag (The tags may be used for operation and plotting requests)
- 8. The last words on the plotting request line allow options for title, line style and axis changes
- A successful data extraction always has a curve outputted, if there is no output (e.g. HIC, ERR) then a duplicate 9. curve is outputted. This helps with tagging output curves

# 7.1.2 Running FAST-TCF

### 7.1.2.1 Automatic running

FAST-TCF is integrated into the T/HIS executable and can be accessed from the command line or the shell.

#### **Command line syntax:**

<this executable> -tcf=<FAST-TCF input file> -start\_in=<start directory> -exit -batch <thf file name>

#### The <thf file file>, -start\_in, -exit and -batch syntax are all optional.

#### **NOTES:**

- If no THF file is specified then T/HIS will search the directory for the latest one (\*.thf).
- If no THF file exists, then T/HIS will look for a d3thdt file (xtf file = xtfile).
- If this does not exist then no thf or xtf input filename is passed to FAST-TCF, and the input file is defaulted to ASCII
- The program runs in any directory you like (via the -start\_in command line option). The FAST-TCF output files are created in that directory, and files written out are relative to that directory.

Instead of opening a single model multiple models can be read using the command line option

<this executable> -tcf=<FAST-TCF input file> -start\_in=<start directory> -exit -batch -model\_list=<file name>

The -model\_list expects a text file with a list of filenames (1 per line) to read into model slots within T/HIS.

```
e.g e:\side imnpact\run1\run1.thf
```

```
e:\side_imnpact\run2\run2.thf
```

e:\side imnpact\run3\run3.thf

```
e:\side_imnpact\run4\run4.thf
```

#### Shell operation:

Right click on the SHELLS's T/HIS button, and go to the options menu. Select the FAST-TCF input script and the thf input file if necessary. Return to the main shell menu and press the T/HIS button.

### 7.1.2.2 Interactive running

In the T/HIS tools menu within T/HIS, select the FAST-TCF option, then click on the "Run" tab in the sub menu that appears. This brings up the following menu:

The user can select the script file then with play the whole file through, or step through each command one by one.

The FAST-TCF line appears in the top dialogue box, and the translated T/HIS line appears in the bottom box The line about to be sent to T/HIS appears in red text.

To end the script prematurely, hit the "End" button.

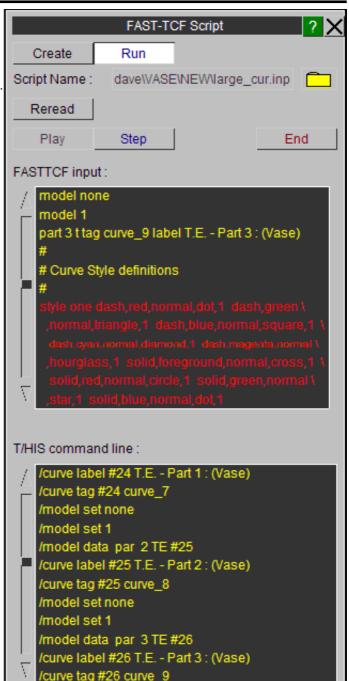

# 7.1.3 Input Files Needed, and Output and Intermediate Files Created

- 1. *input\_script* is **required** at the start.
- 2. *input\_script*.output is a file that contains the concatenated output from FAST-TCF.
- 3. *input\_script*.tmp is a temporary file that FAST-TCF creates for translation. This is merged after completion into *input\_script*.output so if you see this file then FAST-TCF didn't finish cleanly.
- 4. *input\_script*.rep is a temporary report file of the FAST-TCF run. This is merged after completion into *input\_script*.output so if you see this file then FAST-TCF didn't finish cleanly.
- 5. *input\_script*.tcf are the commands passed to T/HIS from FAST-TCF. This is merged after completion into *input\_script*.output so if you see this file then FAST-TCF didn't finish cleanly. The command lines contain special characters such as \r, \m and \l. These are used internally in T/HIS and should be ignored by the user.
- 6. *input\_script.*sngval contains summaries of every curve outputted.

Other files will be made, such as postscript or bitmap plots, but these will have names specified by the user.

T/HIS

# 7.1.4 Debugging FAST-TCF files

Complicated FAST-TCF files will inevitably go wrong. There are a number of things the user can do to help identify where it is going wrong. Assuming the command line syntax is correct and the correct files are in the run directory, these typical procedures are as follows:

#### Identifying errors using the interactive playback option in T/HIS:

- Read the model(s) into T/HIS.
- Read the FAST-TCF script into T/HIS under the "FAST-TCF > Run" sub menu.
- Step through the FAST-TCF script manually, keeping an eye on how FAST-TCF is translating the lines, and the output T/HIS is producing.

#### Identifying if FAST-TCF has found an error:

- If FAST-TCF finds an error, then it is stored and T/HIS then resets the command line and continues to translate the input file. If 10 errors are found then T/HIS will stop at this line. You can set this error amount internally within FAST-TCF.
- Once T/HIS has stopped, the errors are summarised in the command line box and the terminal that T/HIS was run from. The number of warnings found is also printed.
  - It should be obvious what is wrong, FAST-TCF checks numerous things, including:
    - Whether T/HIS created the curve from the previous line.
    - That the syntax is correct for all the data input lines (the data extraction requests have additional checking to check the combinations of words inputted is right).
    - If the syntax is correct, whether it applies to the file being requested for output.
  - The output file exists in the directory for the data extraction.
- Correct the input line error utilising the reference tables in this document if applicable.

#### Identifying what errors T/HIS is giving:

- Identify how many curves were outputted into T/HIS before things went wrong (run T/HIS in graphical mode).
- Place an exit keyword **after the next** input line. This should stop T/HIS just after the line which is causing the file to fail.
- Check what errors T/HIS is giving out. If it's not obvious what went wrong then try another procedure.

#### Identifying if there are warnings or errors from FAST-TCF:

- The errors are summarised once T/HIS has finished. They are printed in the command line box and the terminal which T/HIS was run from.
- There will be a *input\_file*.rep or *input\_file*.output file in the directory which contains any warnings or errors that FAST-TCF has detected. Make sure nothing is obviously wrong with the input file using this report file.
- The *input\_file*.tmp or *input\_file*.output file contains the actual file inputted into FAST-TCF after includes have been found and special characters removed. Check this is correct and all the include files have been accounted for.

#### Identifying if FAST-TCF is processing the line correctly:

- It's possible that FAST-TCF has processed the line incorrectly. If so, open the *input\_file*.tcf or *input\_file*.output file to investigate what FAST-TCF is asking T/HIS to do.
- Identify which line is going wrong using the <u>above procedure</u>, and then find this section in the .tcf file. Input the entire tcf request for the line into the T/HIS command box to step through what is being asked from T/HIS. This may highlight where things are going wrong. The command lines contain special characters such as \r, \m and \l. These are used internally in T/HIS and should be ignored by the user.

#### Using Primer to check a FAST-TCF file:

- Primer has a FAST-TCF check menu under the main check menu. This can be used to check the FAST-TCF file data requests against a certain keyword deck.
- Read the deck into Primer, and select MODEL > CHECK > CHECK FAST-TCF FILE. Select the FAST-TCF file and press APPLY. Details can be found in Section 3.9 of the Primer manual.
- Primer will highlight any errors that have occurred with the input file with regards to the keyword deck.
- The main Primer checks are if the line syntax is valid, whether the correct file is being outputted, whether the relevant DATABASE\_HISTORY is present and whether the id. actually exists.
- Any errors will have to be corrected manually in Primer.

**NOTE:** If FAST-TCF has completed, then it may be necessary to open the *input\_file*.output file which has the all the output files concatenated together in different sections.

# 7.1.5 Creating FAST-TCF files

The most obvious option is to generate a FAST-TCF script using a text editor such as vim or wordpad. However, an easier option is to use T/HIS as normal, then generate a FAST-TCF script to recreate the curves currently displayed on the screen from within T/HIS.

#### It involves a single button click to produce a FAST-TCF script that can recreate the plot on the screen.

T/HIS internally stores the history behind each curve; noting which curves, operations and data requests were used to create each curve. This means that the user **does not** have to start recording a command file, and carefully record a script. Instead the user can work for as long as they like as normal, then choose to generate a FAST-TCF script to recreate the plot on the screen by using the FAST-TCF > Create menu.

By default the FAST-TCF script that is generated will contain commands to reproduce all of the graphs that are currently defined in T/HIS. Instead of reproducing all of the graphs the FAST-TCF script can also contain the commands to generate a subset or pages or graphs.

|                | FAST-TCF Script                | ? 🗙 |
|----------------|--------------------------------|-----|
| Create         | Run                            |     |
| Apply          | l                              |     |
| Script Name :  | ion93\this93\Debug\default.inp |     |
| Generate for   | All Pages                      |     |
|                | Current Page                   |     |
|                | Only Page 1                    |     |
|                | All Graphs                     |     |
|                | All Active Graphs              |     |
|                | Only Graph 1                   |     |
| FASTTCF Script | t : Image Output 🛛 🔽           |     |
| Format :       | 8 bit BMP (Compressed)         |     |
| Filename :     | script_output.bmp              |     |
| FASTTCF Scrip  | t : Curve Output               |     |
| Filename :     | script_output.cur              |     |
| Unblanked C    | Curves                         |     |
| Select Curve   | es                             |     |
| FASTTCF Scrip  | t : Curve Group Output 🛛 🔽     |     |
| All Curve Gr   | oups                           |     |
| Select Curve   | e Groups                       |     |

### 7.1.5.1 FAST-TCF Script : Image Output

This option can be used to add the commands to the FAST-TCF script to generate an image of each graph/page that is selected for output. In addition to selecting the image format a filename can also be specified that is used in the FAST-TCF script as the output filename for images.

### 7.1.5.2 FAST-TCF Script : Curve Output

This option can be used to add commands to the FAST-TCF script to write curves out to a T/HIS curve file. By default this option will add commands to the FAST-TCF script write any curves that are unblanked in a graph to a curve file. Instead of writing all of the unblanked curves out to a file the "Select Curves" option can be used to select a subset of curves.

### 7.1.5.3 FAST-TCF Script : Curve Group Output

This option can be used to select additional curves for output to the FAST-TCF script by curve group. If a curve is selected that is also unblanked in one of the graphs the command to regenerate it are only added to the FAST-TCF script once. This option will also add the commands to regenerate the selected curve groups to the FAST-TCF script.

# 7.2 PAGE / GRAPH LAYOUT AND SELECTION

FAST-TCF scripts can contain commands to create and position multiple graphs. T/HIS Pages can also be created and graphs moved between pages. By default T/HIS will automatically create a single graph on the 1st 'Page' when it starts. If a single graph is required then the script does not need to contain any of the commands in this section. If additional graphs are required then by default they will be created on the 1st Page unless multiple pages have been selected.

| Keyword | 2nd  | 3rd  | 4th  | 5th word | 6th  | 7th  | 8th  | 9th  | notes |
|---------|------|------|------|----------|------|------|------|------|-------|
|         | word | word | word |          | word | word | word | word |       |

-

| Layout | page    | wide     | -      | -            | -                  | -     | -   | -      | Set the page layout to tile wide                                                                                                    |
|--------|---------|----------|--------|--------------|--------------------|-------|-----|--------|----------------------------------------------------------------------------------------------------|
|        | 1 - 5 - | tall     | -      | -            | -                  | -     | -   | -      | Set the page layout to tile tall                                                                                                    |
|        |         | cascade  | -      | -            | -                  | -     | -   | -      | Set the page layout to cascade                                                                                                    |
|        |         | 1x1      | -      | -            | -                  | -     | -   | -      | Set the page layout to 1 by 1 graphs per page                                                                                                    |
|        |         | 2x2      | -      | -            | -                  | -     | -   | -      | Set the page layout to 2 by 2 graphs per page                                                                                                    |
|        |         | 3x3      | -      | -            | -                  | -     | -   | -      | Set the page layout to 3 by 3 graphs per page                                                                                                    |
|        |         | XY       | m      | n            | -                  | -     | -   | -      | Set the page layout to (m) by (n) graphs per page                                                                                                    |
|        |         | custom   | -      | -            | -                  | -     | -   | -      | Set the page layout to custom                                                                                                    |
|        |         | n        | all    | -            | -                  | -     | -   | -      | Add all graphs to page (n)                                                                                                    |
|        |         | n        | none   | -            | -                  | -     | -   | -      | Remove all graphs from page (n)                                                                                                    |
|        |         | n        | add    | graph        | ID                 | -     | -   | -      | Add graph (ID) to page (n)                                                                                                    |
|        |         | n        |        | graph        | ID                 | -     | _   | _      | Remove graph (ID) from page (n)                                                                                                    |
|        |         | size     | m      | n            | -                  | -     | -   | -      | Set the page size to m by n pixels                                                                                                    |
|        |         | size     | auto   | -            | -                  | -     | -   | -      | Set the page size to automatic                                                                                                    |
|        | graph   | total    | n      | -            | -                  | -     | -   | _      | Set the total number of graphs to (n)                                                                                                    |
|        | 9.50    | create   | -      | -            | -                  | -     | -   | _      | Create a new graph                                                                                                    |
|        |         | delete   | all    | -            | -                  | -     | -   | _      | Deletes all graphs except the first one.                                                                                                    |
|        |         | delete   | n      | -            | _                  | _     | _   | _      | Delete graph (n)                                                                                                    |
|        |         | position | n      | x1,y1        | x2,y2              | _     | _   | _      | Position graph (n) with the bottom left hand                                                                                                    |
|        |         | position |        | ×1,y1        | ~ <i>z</i> ,yz     |       |     |        | corner at screen location $(x1,y1)$ and the top<br>right hand corner at $(x2,y2)$ . All coordinates<br>should be in the range 0.0 to 1.0.                                        |
|        |         | select   | all    | -            | -                  | -     | -   | -      | Select all graphs                                                                                                    |
|        |         | select   | n      | -            | -                  | -     | -   | -      | Select graph (n)                                                                                                    |
|        |         | select   | none   | -            | -                  | -     | -   | -      | Deselect all graphs                                                                                                    |
|        |         | n        | axes   | position     | left               | right | top | bottom | Set the position of the left, right, top and<br>bottom axis for graph (n). The positions<br>given should be in the range 0.0 to 1.0 or<br>the word 'Auto'.                       |
|        |         | n / all  | legend | position     | left               | right | top | bottom | Set the position of the left, right, top and<br>bottom of the legend for graph (n) or all<br>graphs. The positions given should be in the<br>range 0.0 to 1.0 or the word 'Auto' |
|        |         | n / all  | legend | format       | <type></type>      | -     | -   | -      | Set the legend format to one of<br>column/default, full/off, automatic, floating for<br>graph (n)                                                                                |
|        |         | n / all  | legend | columns      | т                  | -     | -   | -      | Set the number of columns in the legend to m (1 to 3) for graph (n) or all graphs                                                                                                |
|        |         | n / all  | legend | background   | standard<br>colour | -     | -   | -      | Set a background colour for the floating legend for graph (n) or all graphs                                                                                                    |
|        |         | n / all  | Ű      | transparency | (0-100)            | -     | -   | -      | Set the background transparency for the floating legend for graph (n) or all graphs                                                                                              |
|        |         | n / all  | x      | format       | <type></type>      | -     | -   | -      | Set the x axis unit format to one of <i>automatic,</i><br>general, scientific for graph (n) or all graphs                                                                        |
|        |         | n / all  | У      | format       | <type></type>      | -     | -   | -      | Set the y axis unit format to one of <i>automatic,</i> general, scientific for graph (n) or all graphs                                                                           |
|        |         | n / all  | у2     | format       | <type></type>      | -     | -   | -      | Set the second y axis unit format to one of<br>automatic, general, scientific for graph (n) or<br>all graphs                                                                     |
|        |         | n / all  | x      | precision    | m                  | -     | -   | -      | Set the number of decimal places displayed for the x axis values to (m) in graph (n) or all graphs                                                                               |
|        |         | n / all  | У      | precision    | m                  | -     | -   | -      | Set the number of decimal places displayed for the y axis values to (m) in graph (n) or all graphs                                                                               |
|        |         | n / all  | у2     | precision    | m                  | -     | -   | -      | Set the number of decimal places displayed<br>for the second y axis values to (m) in graph (n)<br>or all graphs                                                                  |

# 7.3 INPUT SYNTAX TO LOAD OTHER FILES

FAST-TCF has the option of reading in curve files and other FAST-TCF files nested within the input file. T/HIS now writes out and reads in curve styles and internal tags. FAST-TCF recognizes these tags if the user wishes to refer to them later on in the input file. If they are relative then the include files must be relative to where T/HIS is running from.

Filenames can contain spaces, but if they do then they **must** be enclosed in quotes

e.g. read "c:\my documents\filename.cur".

| Description              | keyword     | second<br>word          | third word onwards                                              | notes                                                                                                    |  |
|--------------------------|-------------|-------------------------|-----------------------------------------------------------------|----------------------------------------------------------------------------------------------------|--|
| Bulk data                | readb       | bulk data file          | -                                                               | curves will be read in at this point in the file, and will be numbered accordingly                                                                                                    |  |
| CSV 1 (X,Y,X,Y)          | readcsv     | csv file                | Ir <row containing<br="" number="">line labels&gt;</row>        | Subsequent words can be any of these 2 options.                                                                                                    |  |
|                          |             |                         | <b>ar</b> <row containing<br="" number="">axis labels&gt;</row> | If no options then assumes reading x from column 1 and no labels.                                                                                                    |  |
| CSV 2 (X,Y,Y,Y)          | readcsv2    | csv file type 2         | <b>xg</b> <x start="" value=""> <x<br>interval&gt;</x<br></x>   | Subsequent words can be any of the 3rd word options. Only one of the options XG and XC can be                                                                                                    |  |
|                          |             |                         | <b>xc</b> <x column<br="" values="">number&gt;</x>              |                                                                                                    |  |
|                          |             |                         | Ir <row containing<br="" number="">line labels&gt;</row>        | If no options then assumes reading x from column 1 and no labels.                                                                                                    |  |
|                          |             |                         | ar <row axis="" containing="" labels="" number=""></row>        |                                                                                                    |  |
| T/HIS Curve file         | rea         | curve name              | -                                                               | curves will be read in at this point in the file, and w<br>be numbered accordingly<br>curve tags and styles are stored automatically<br>through the \$TAG and \$STYLE lines<br>NOTE: If the tag in the curve file conflicts with an<br>existing tag, the tag is NOT read in |  |
| Keyword                  | readk       | keyword file<br>name    | -                                                               | curves will be read in at this point in the file, and the numbered accordingly                                                                                                    |  |
| FAST-TCF Include         | inc         | include file<br>name    | -                                                               | FAST-TCF will search for includes within includes<br>etc<br>FAST-TCF pastes the include files into the final<br>input file as soon as they are detected                                                                                                    |  |
| LS-PrePost Curve<br>file | readlspost  | filename                | -                                                               | Reads in curves from an LS-PREPOST curve file                                                                                                    |  |
| LS-PrePost XY data file  | readlsp_xy  | filename                | -                                                               | Reads in curves from an LS-PREPOST XY data f                                                                                                    |  |
| DIAdem                   | read_diadem | header file<br>filename | channel number to read                                          | subsequent words can be either of these 2 options         xg <x start="" value=""> <x<br>interval&gt;       Only one of these 2 options<br/>can be used         xc <channel containing<br="">x-axis&gt;</channel></x<br></x>                                                |  |
| JavaScript               | java        | JavaScript file<br>name | -                                                               | Runs a JavaScript. If any curves created by the<br>JavaScript are referenced by following command in<br>the FAST-TCF script then the JavaScript should<br>generate curves tags for the curves whih ccan then<br>be used in the FAST-TCF script.                             |  |

Keyboard entry can also be added into the FAST-TCF file, allowing for simple curves to be created in T/HIS. The keyword for this is **keyboard**. The order of the following words is important, and must be adhered to (see below). The continuation line character is useful here "\".

| Keyword  | following word | following<br>word                            | notes                                                                                |
|----------|----------------|----------------------------------------------|--------------------------------------------------------------------------------------|
| Keyboard | xaxis          | x axis name                                  | specifies the x axis label                                                           |
|          | yaxis          | y axis name                                  | specifies the y axis label                                                           |
|          | label          | curve label                                  | specifies the curve label                                                            |
|          |                | xval,yval<br>xval2,yval2<br>xval3, yval3 etc | no space between the x and y values, only a space between the <b>pairs</b> of values |

for example, to create an acceleration curve with a straight line at value 1.0:

keyboard title straight line  $\$  xaxis time  $\$  yaxis accn  $\$  label straight line at 1.0  $\$  data 0.000000,1.000000  $\$  1.000000,1.000000

# 7.4 INPUT FOR DATA EXTRACTION REQUESTS

Each data extraction request occupies one line, with the 'words' on the line separated by space characters.

The line starts with a keyword and the required arguments follow, then any optional requests can occur after the arguments (see later on in the manual).

ID can be a number **or a name** (enclosed in quotes ""), depending on whether the LS-DYNA version supports it in the relevant output file.

#### Multiple data requests

T/HIS 9.2 onwards supports multiple data output syntax. T/HIS will read the data in one file pass, making it much quicker for larger runs. To use this in FAST-TCF you need to specify the range using a colon (:) and it must be in a single word. As well as the standard numbers you can use, there are some special words namely "all", "first" and "last" (see example).

| e.g. | whole_model       | te                   | lsda                  |       |
|------|-------------------|----------------------|-----------------------|-------|
|      | (whole model)     | (total energy)       | (force lsda file)     |       |
|      | node              | 42                   | force                 | y_dir |
|      | (node extraction) | (i.d. 42)            | (force in y-direction | n)    |
|      | node              | "end of roof"        | accel                 | z     |
|      | (node extraction) | (i.d. "end of roof") | (z acceleration)      |       |
|      | node              | 100:last             | force                 | y_dir |
|      | (node extraction) | all nodes from 100   | (force in y-direction | n)    |
|      | node              | all                  | force                 | y_dir |
|      | (node extraction) | all nodes            | (force in y-direction | n)    |

### 7.4.1 Selecting Models

If T/HIS contains more than one model the data extraction commands will attempt to read data from all the model that are currently selected. To specify which model to read data from the following commands can be used

| Keyword | second word | notes                                   |
|---------|-------------|-----------------------------------------|
| model   | n           | Select model "n" for reading data from  |
|         | all         | Select all models for reading data from |
|         | none        | Unselect all models                     |

### 7.4.2 Data Extraction options

### 7.4.2.1 Specifying Files for data extraction

For some LS-DYNA data types results can be extracted from multiple files. By default FAST-TCF scripts will extract data from the default T/HIS file type for each entity type (see <u>Section 5.17.1</u>). These defaults can be changed via the preference file.

Instead of using the default file any of the valid files types can be specified by using either the <u>define file</u> keyword (e.g. define file LSDA) or by adding an <u>extra line option</u>. When this occurs, FAST-TCF will take the extraction request from the specified type of file - **but only if T/HIS allows it.** 

| Keyword | <br>third<br>word | notes                                                                                                    |
|---------|-------------------|----------------------------------------------------------------------------------------------------|
| define  |                   | will always check that t/his can get the output from this file, if not then the original default file will be chosen (see data extraction table). This file can still be overwritten on the actual input line |

e.g. node 42 displacement x

(read data from default file)

define file LSDA node 42 displacement x

(read data from LSDA file)

#### node 42 displacement x ASCII

(read data from ASCII file)

### 7.4.2.2 Specifying components for Steady State Dynamics (SSD) analysis

For a SSD analysis LS-DYNA generates 2 data values, an amplitude and an angle, for each component in the NODOUT and ELOUT parts of the LSDA (binout) file. By default FAST-TCF will extract the amplitude for each data component but this can be changed if required to extract the angle value.

| Keyword | second word | third word | notes                                                       |
|---------|-------------|------------|-------------------------------------------------------------|
| define  | ssd_comp    | amplitude  | selects the amplitude value for all following data requests |
|         |             | angle      | selects the angle value for all following data requests     |

#### e.g. define ssd comp angle

(read angle value for all SSD analysis data components)

#### define ssd comp amplitude

(read amplitude value for all SSD analysis data components)

# 7.4.3 Defining Groups of Parts

| Description        | keyword | second word | following words |
|--------------------|---------|-------------|-----------------|
| Group definition   | gdef    | group id    | part ids        |
| Add parts to group | gadd    | group id    | part ids        |

The line starts with 'gdef' or 'gadd' and is followed by an integer for the group i.d, and then part i.d. numbers separated by spaces, or for a range of parts - separated by a ':'. No options should be applied to this card, because all the words on the line are written out as integers.

2. 3. The input is on one line (which may result in a long line ... ). If the line is too long (currently ~1000 characters) T/HIS will truncate the command and issue an error message. The 'gadd' command is useful if the 'gdef' command is too long to create a group on a single line.

| e.g. | gdef 1 1 2 3 4                            | 10:20 30:40                   |
|------|-------------------------------------------|-------------------------------|
|      | (group define i.d. 1) (parts 1 2 3 and 4) | (parts 10 to 20 and 30 to 40) |
|      | gadd 1 5678                               | 50:60                         |
|      | (group add i.d. 1) (parts 5 6 7 and 8)    | (parts 50 to 60)              |

### 7.4.4.1 Specifying Surfaces and Integration Points

From version 12.0 onwards the syntax for specifying which surface or integration point to read data from for Shells, Thick Shells and Beams has changed. These options are now appended to data extraction as follows.

Shells and Thick Shells

| extra word | d #1 extra word #2 | 2 notes                                                                           |
|------------|--------------------|-----------------------------------------------------------------------------------|
| surface    | top                | If no surface option is specified then the default (middle) surface will be used. |
|            | middle             |                                                                                   |
|            | bottom             |                                                                                   |
|            | n                  |                                                                                   |

```
e.g. shell 99 stress xx tag curve_1
   (read x stress for shell 99 middle surface)
   shell 99 stress xx surface top tag curve_1
   (read x stress for shell 99 top surface)
   shell 99 stress xx surface 3 tag curve_1
   (read x stress for shell 99 layer 3)
```

Beams

| extra word #1 | extra word #2 | notes                                                  |
|---------------|---------------|--------------------------------------------------------|
| ipoint        | n             | Specifies the beam integration point to read data from |

#### e.g. beam 99 stress x ipoint 1 tag curve\_1

(read axial stress for beam 99 integration point 1)

### 7.4.4.2 Specifying in-plane integration points for Shells and Thick Shells

In recent versions of LS-DYNA it is possible to write out data at multiple in-plane integration points for fully integrated Shells and Thick Shells for each through thickness layer.

For fully integrated solid elements data can also be written out for all 8 integration points.

By default T/HIS will automatically read the average value for each element. If the element isn't fully integrated then the data for the 1st point will be used, if it is fully integrated and has multiple integration points then the average value will be calculated.

|        | extra<br>word #2 | notes                                                                                                    |
|--------|------------------|----------------------------------------------------------------------------------------------------|
| ipoint | n                | Specifies the in-plane integration point to read data from.                                                                                                    |
|        |                  | If this option isn't specified then the surface centre value will be selected. If the element is fully integrated then the average value will be calculated from all 4 in-plane values |

#### e.g. shell 99 stress xx tag curve\_1

(read x stress for shell 99 middle surface, centre value)

shell 99 stress xx ipoint 1 tag curve\_1

(read x stress for shell 99 middle surface in-plane integration point 1)

shell 99 stress xx surface middle ipoint 1 tag curve\_1
(read x stress for shell 99 middle surface in-plane integration point 1)
shell 99 stress xx surface 5 ipoint 2 tag curve\_1

(read x stress for shell 99 layer 5 in-plane integration point 2)

### 7.4.4.3 Specifying integration points for Solids

In recent versions of LS-DYNA it is possible to write out data at all 8 integration points or fully integrated solid elements.

By default T/HIS will automatically read the average value for each element. If the element isn't fully integrated then the data for the 1st point will be used, if it is fully integrated and has multiple integration points then the average value will be calculated.

|        | extra<br>word #2 | notes                                                                                                    |
|--------|------------------|----------------------------------------------------------------------------------------------------|
| ipoint | n                | Specifies the solid integration point to read data from.                                                                                                    |
|        |                  | If this option isn't specified then the centre value will be selected. If the element is fully integrated then the average value will be calculated from all 8 values |

#### e.g. solid 99 stress xx tag curve\_1

(read x stress for solid 99 centre value)

solid 99 stress xx ipoint 1 tag curve\_1

(read x stress for solid 99 integration point 1)

### 7.4.4.4 Selecting data at element nodal positions

In recent versions of LS-DYNA it is possible to write out data for Solid, Shells and Thick Shells that has been extrapolated from the integration points to the elements nodes.

For Shells the values at all through thickness layers can be extrapolated to the nodes. For Thick Shells the bottom surface values are extrapolated to nodes 1-4 and the top surface values are extrapolated to nodes 5-8.

| extra wo | rd #1  | extra word #2      | notes                                              |
|----------|--------|--------------------|----------------------------------------------------|
| node     |        | n                  | Specifies the element node number to read data for |
|          |        |                    |                                                    |
| e.g. s   | hell   | 99 stress          | xx node 3                                          |
| (        | read x | stress for shell 9 | 9 middle surface extrapolated to node 3)           |
| ٤        | hell   | 99 stress          | xx surface 5 node 1 tag curve_1                    |
| (        | read x | stress for shell 9 | 9 layer 5 extrapolated to node 1)                  |
| t        | shel   | l 99 stress        | xx node 7 tag curve_1                              |
| (        | read x | stress for thick s | hell 99 top surface extrapolated to node 7)        |
| ٤        | olid   | 99 stress          | xx node 4 tag curve_1                              |
| (        | read x | stress for solid 9 | 9 extrapolated to node4)                           |

# 7.4.5 Data extraction reference table

| Data type           | Keyword    | Second word  | Third word | Fourth<br>word | Description                   |
|---------------------|------------|--------------|------------|----------------|-------------------------------|
| Airbag              | Air        | Airbag id    | [pr]essure | -              | pressure                      |
|                     |            |              | [vo]lume   | -              | volume                        |
|                     |            |              | [ie]       | -              | internal energy               |
|                     |            |              | [in]       | -              | mass flow rate in             |
|                     |            |              | [ou]       | -              | mass flow rate out            |
|                     |            |              | [tm]       | -              | total mass                    |
|                     |            |              | [de]nsity  | -              | Density                       |
|                     |            |              | sa         | _              | Surface area                  |
|                     |            |              | [te]mp     | -              | Gas temperature               |
|                     |            |              | rf         | -              | Reaction force                |
|                     |            |              | tk         | -              | Translational Kinetic Energy  |
|                     |            |              | dmp        | -              | Damping Energy                |
|                     |            |              | рр         | -              | Average Particle Pressure     |
|                     |            |              | if         | -              | Inflator Energy               |
| Airbag Part Data    | ab_part    | Airbag id    | Part id    | [pr]essure     | Pressure                      |
| (ABSTAT_CPM)        |            |              |            | maf            | Mass flow rate through fabric |
|                     |            |              |            | mav            | Mass flow rate through vent   |
|                     |            |              |            | ta             | Total area                    |
|                     |            |              |            | [un]blocked    | Unblocked area                |
|                     |            |              |            | [te]mperature  | Temperature                   |
|                     |            |              |            | ppr            | Press s+                      |
|                     |            |              |            | npr            | Press s-                      |
|                     |            |              |            | hc             | Heat Convection Energy        |
|                     |            |              |            | ev             | Enhanced Vent Flag            |
|                     |            |              |            | le             | Leak Energy                   |
|                     |            |              |            | pvo            | Por Volume                    |
| Airbag Chamber Data | ab_chamber | Airbag id    | Part id    | [pr]essure     | Pressure                      |
| (ABSTAT_CHAMBER)    |            | , in a signa | Pattiu     | [vo]lume       | Volume                        |
|                     |            |              |            | [de]nsity      | Density                       |
|                     |            |              |            | ie             | Internal Energy               |
|                     |            |              |            | in             | Mass flow rate in             |
|                     |            |              |            | [ou]t          | Mass flow rate out            |
|                     |            |              |            | tm             | Total mass                    |
|                     |            |              |            | sa             | Surface area                  |
|                     |            |              |            | [te]mperature  | Temperature                   |
|                     |            |              |            | rf             | Reaction Force                |
|                     |            |              |            | tr             | Translational Energy          |
|                     |            |              |            | np             | Number of Particles           |
|                     |            |              |            | рр             | Average Particle Pressure     |
| Airbag Sensors      | ab_sensor  | Sensor id    | хс         | -              | X coord                       |
| (CPM_SENSOR)        |            |              | ус         | -              | Y coord                       |
|                     |            |              | zc         | -              | Z coord                       |
|                     |            |              | vx         | -              | X Velocity                    |
|                     |            |              | vy         | -              | Y Velocity                    |
|                     |            |              | vz         | -              | Z Velocity                    |
|                     |            |              | vm         | -              | Velocity Magnitute            |
|                     |            |              | [pr]essure | -              | pressure                      |
|                     |            |              | [de]nsity  | -              | Density                       |
|                     |            |              | [te]mp     | -              | Gas temperature               |
|                     |            |              | np         | -              | N Particles                   |

| Beam    | Bea  | Beam id    | [n]ormol                                                             | <b>v</b>                                                 | Axial force                                                                                                    |
|---------|------|------------|----------------------------------------------------------------------|----------------------------------------------------------|----------------------------------------------------------------------------------------------------|
| Dealli  | Dea  |            | [n]ormal                                                             | X<br>V                                                   | Shear force in Y                                                                                                    |
|         |      |            |                                                                      | y<br>7                                                   | Shear force in Z                                                                                                    |
|         |      |            | [m]oment                                                             | v                                                        | Moment in Y                                                                                                    |
|         |      |            | []=                                                                  | 7                                                        | Moment in Z                                                                                                    |
|         |      |            |                                                                      | x                                                        | Torsional moment                                                                                                    |
|         |      |            | [stra]in                                                             | -                                                        | Axial strain                                                                                                    |
|         |      |            | [e]nergy                                                             | p1                                                       | Bending energy: end 1                                                                                                    |
|         |      |            |                                                                      | p2                                                       | Bending energy: end 2                                                                                                    |
|         |      |            | [r]otation                                                           | y1                                                       | Y rotation: end 1                                                                                                    |
|         |      |            |                                                                      | y2                                                       | Y rotation: end 2                                                                                                    |
|         |      |            |                                                                      | z1                                                       | Z rotation: end 1                                                                                                    |
|         |      |            |                                                                      | z2                                                       | Z rotation: end 2                                                                                                    |
|         |      |            |                                                                      | х                                                        | Torsional rotation                                                                                                    |
|         |      |            | [b]ending                                                            | y1                                                       | Y Bending moment: end 1                                                                                                    |
|         |      |            |                                                                      | у2                                                       | Y Bending moment: end 2                                                                                                    |
|         |      |            |                                                                      | z1                                                       | Z Bending moment: end 1                                                                                                    |
|         |      |            |                                                                      | z2                                                       | Z Bending moment: end 2                                                                                                    |
|         |      |            | [e]nergy                                                             | а                                                        | Axial collapse energy                                                                                                    |
|         |      |            |                                                                      | i                                                        | Internal energy                                                                                                    |
|         |      |            | [stre]ss                                                             | x                                                        | Axial stress                                                                                                    |
|         |      |            |                                                                      | ху                                                       | XY Shear stress                                                                                                    |
|         |      |            |                                                                      | zx                                                       | ZX Shear stress                                                                                                    |
|         |      |            | [eff]                                                                | -                                                        | Effective plastic strain                                                                                                    |
|         |      |            | [exx]                                                                | -                                                        | Axial strain                                                                                                    |
|         |      |            | [e]xtra                                                              | ##                                                       | Extra data ##                                                                                                    |
|         |      |            | [di]screte                                                           | dx                                                       | Axial displacement                                                                                                    |
|         |      |            |                                                                      | dy                                                       | Displacement in Y                                                                                                    |
|         |      |            |                                                                      | dz                                                       | Displacement in Z                                                                                                    |
|         |      |            |                                                                      | rx                                                       | Axial rotation                                                                                                    |
|         |      |            |                                                                      | ry                                                       | Rotation in Y                                                                                                    |
|         |      |            |                                                                      | rz                                                       | Rotation in Z"                                                                                                    |
| Bearing | bear | Bearing id | [fx]                                                                 | -                                                        | X Force                                                                                                    |
|         |      |            | [fy]                                                                 | -                                                        | Y Force                                                                                                    |
|         |      |            | [fz]                                                                 | -                                                        | Z Force                                                                                                    |
|         |      |            | [mx]                                                                 | -                                                        | X Moment                                                                                                    |
|         |      |            | [my]                                                                 | -                                                        | Y Moment                                                                                                    |
|         |      |            | [mz]                                                                 | -                                                        | Z Moment                                                                                                    |
|         |      |            | [dx]                                                                 | -                                                        | X Displacement                                                                                                    |
|         |      |            | [dy]                                                                 | -                                                        | Y Displacement                                                                                                    |
|         |      |            | [dz]                                                                 | -                                                        | Z Displacement                                                                                                    |
|         |      |            | [ax]                                                                 | -                                                        | X Angle                                                                                                    |
|         |      |            | [ay]                                                                 | -                                                        | Y Angle                                                                                                    |
|         |      |            | [az]                                                                 | -                                                        | Z Angle                                                                                                    |
|         |      |            | [lfx]                                                                | -                                                        | Local X Force                                                                                                    |
|         |      |            |                                                                      |                                                          |                                                                                                    |
|         |      |            | [lfv]                                                                | -                                                        | Local Y Force                                                                                                    |
|         |      |            | [lfy]<br>[lfz]                                                       | -                                                        | Local Y Force<br>Local Z Force                                                                                                    |
|         |      |            | [lfz]                                                                | -                                                        | Local Z Force                                                                                                    |
|         |      |            | [lfz]<br>[lmx]                                                       | -<br>-<br>-                                              | Local Z Force<br>Local X Moment                                                                                                    |
|         |      |            | [lfz]<br>[lmx]<br>[lmy]                                              | -<br>-<br>-<br>-                                         | Local Z Force<br>Local X Moment<br>Local Y Moment                                                                                                    |
|         |      |            | [lfz]<br>[lmx]<br>[lmy]<br>[lmz]                                     | -<br>-<br>-<br>-                                         | Local Z Force<br>Local X Moment<br>Local Y Moment<br>Local Z Moment                                                                                          |
|         |      |            | [lfz]<br>[lmx]<br>[lmy]<br>[lmz]<br>[ldx]                            | -<br>-<br>-<br>-<br>-<br>-                               | Local Z Force<br>Local X Moment<br>Local Y Moment<br>Local Z Moment<br>Local X Displacement                                                                  |
|         |      |            | [lfz]<br>[lmx]<br>[lmy]<br>[lmz]<br>[ldx]<br>[ldy]                   | -<br>-<br>-<br>-<br>-<br>-<br>-                          | Local Z Force<br>Local X Moment<br>Local Y Moment<br>Local Z Moment<br>Local X Displacement<br>Local Y Displacement                                          |
|         |      |            | [lfz]<br>[lmx]<br>[lmy]<br>[lmz]<br>[ldx]<br>[ldy]<br>[ldz]          | -<br>-<br>-<br>-<br>-<br>-<br>-<br>-                     | Local Z Force<br>Local X Moment<br>Local Y Moment<br>Local Z Moment<br>Local X Displacement<br>Local Y Displacement<br>Local Z Displacement                  |
|         |      |            | [Ifz]<br>[Imx]<br>[Imy]<br>[Imz]<br>[Idx]<br>[Idy]<br>[Idz]<br>[Iax] | -<br>-<br>-<br>-<br>-<br>-<br>-<br>-<br>-                | Local Z Force<br>Local X Moment<br>Local Y Moment<br>Local Z Moment<br>Local X Displacement<br>Local Y Displacement<br>Local Z Displacement<br>Local X Angle |
|         |      |            | [lfz]<br>[lmx]<br>[lmy]<br>[lmz]<br>[ldx]<br>[ldy]<br>[ldz]          | -<br>-<br>-<br>-<br>-<br>-<br>-<br>-<br>-<br>-<br>-<br>- | Local Z Force<br>Local X Moment<br>Local Y Moment<br>Local Z Moment<br>Local X Displacement<br>Local Y Displacement<br>Local Z Displacement                  |

| Boundary                     | Bou                  | Boundary id                               |                          | fy                                     | Applied X Force                                                                                                    |
|------------------------------|----------------------|-------------------------------------------|--------------------------|----------------------------------------|----------------------------------------------------------------------------------------------------|
| Boundary                     | bou                  |                                           | [n]odal loads            |                                        | Applied X Force<br>Applied Y Force                                                                                                    |
|                              |                      |                                           |                          | fy<br>fz                               | Applied 7 Force                                                                                                    |
|                              |                      |                                           |                          |                                        | Applied Resultant force                                                                                                    |
|                              |                      |                                           |                          | e                                      | Energy from applied force                                                                                                    |
|                              |                      |                                           | [ri]gid body loads       | e<br>fx                                | Applied X Force                                                                                                    |
|                              |                      |                                           |                          | fy                                     | Applied Y Force                                                                                                    |
|                              |                      |                                           |                          | fz                                     | Applied Z Force                                                                                                    |
|                              |                      |                                           |                          | fm                                     | Applied Resultant force                                                                                                    |
|                              |                      |                                           |                          | e                                      | Energy from applied force                                                                                                    |
|                              |                      |                                           | [p]ressure nodal         | fx                                     | Applied X Force                                                                                                    |
|                              |                      |                                           | loads                    | fy                                     | Applied Y Force                                                                                                    |
|                              |                      |                                           |                          | fz                                     | Applied Z Force                                                                                                    |
|                              |                      |                                           |                          | fm                                     | Applied Resultant force                                                                                                    |
|                              |                      |                                           |                          | e                                      | Energy from applied force                                                                                                    |
|                              |                      |                                           | [rv]elocity r-body       | fx                                     | BC motion X Force                                                                                                    |
|                              |                      |                                           |                          | fy                                     | BC motion Y Force                                                                                                    |
|                              |                      |                                           |                          | fz                                     | BC motion Z Force                                                                                                    |
|                              |                      |                                           |                          | fm                                     | Resultant BC motion force                                                                                                    |
|                              |                      |                                           |                          | en                                     | Energy from BC motion                                                                                                    |
|                              |                      |                                           |                          |                                        | BC motion X Moment                                                                                                    |
|                              |                      |                                           |                          | my                                     | BC motion Y Moment                                                                                                    |
|                              |                      |                                           |                          | mz<br>mm                               | BC motion Z Moment                                                                                                    |
|                              |                      |                                           | [u]ele citure del le ede | mm<br>4.                               | BC Moment Magnitude                                                                                                    |
|                              |                      |                                           | [v]elocity nodal loads   | fy                                     | BC motion X Force<br>BC motion Y Force                                                                                                    |
|                              |                      |                                           |                          | fz                                     | BC motion Z Force                                                                                                    |
|                              |                      |                                           |                          | fm                                     | Resultant BC motion force                                                                                                    |
|                              |                      |                                           |                          | е                                      | Energy from BC motion                                                                                                    |
| <b>CESE Element or Point</b> | cese_el /<br>cese_pt | Element / Point id                        | [c]oord                  | х                                      | Current X coord                                                                                                    |
|                              |                      |                                           |                          | у                                      | Current Y coord                                                                                                    |
|                              |                      |                                           |                          | z                                      | Current Z coord                                                                                                    |
|                              |                      |                                           | lu e lle eitre           | m                                      | Current Vector                                                                                                    |
|                              |                      |                                           | [ve]locity               | x                                      | X Velocity                                                                                                    |
|                              |                      |                                           |                          | y<br>7                                 | X Velocity<br>Z Velocity                                                                                                    |
|                              |                      |                                           |                          | z<br>m                                 | Velocity Magnitude                                                                                                    |
|                              |                      |                                           | [vo]rticity              | x                                      | X Vorticity                                                                                                    |
|                              |                      |                                           |                          | v                                      | Y Vorticity                                                                                                    |
|                              |                      |                                           |                          | z                                      | Z Vorticity                                                                                                    |
|                              |                      |                                           |                          | -<br>m                                 | Vorticity Magnitude                                                                                                    |
|                              |                      |                                           | [d]ensity                | -                                      | Density                                                                                                    |
|                              |                      |                                           | [pr]essure               | -                                      | Pressure                                                                                                    |
|                              |                      |                                           | [t]emperature            | -                                      | Temperature                                                                                                    |
| CESE FSI Drag                | cese_fs              | 1=solid, 2=shell,                         |                          | рх                                     | X Pressure Force                                                                                                    |
|                              | _                    | 3=sol2D, 4=beam                           |                          | ру                                     | Y Pressure Force                                                                                                    |
|                              |                      |                                           |                          | pz                                     | Z Pressure Force                                                                                                    |
|                              |                      |                                           |                          |                                        |                                                                                                    |
|                              |                      |                                           |                          | pm                                     | Pressure Force Magnitude                                                                                                    |
| CESE Segment Set             | cese_ss              | Part id (0 if only one                    |                          | pm                                     | Pressure Force Magnitude<br>X Pressure Force                                                                                                  |
| CESE Segment Set<br>Drag     | cese_ss              | Part id (0 if only one<br>part requested) | [dr]ag                   | pm<br>px                               |                                                                                                    |
|                              | cese_ss              | Part id (0 if only one<br>part requested) | [dr]ag                   | pm                                     | X Pressure Force                                                                                                    |
|                              | cese_ss              | Part id (0 if only one<br>part requested) | [dr]ag                   | pm<br>px<br>py                         | X Pressure Force<br>Y Pressure Force                                                                                                    |
|                              | cese_ss              | Part id (0 if only one<br>part requested) | [dr]ag                   | pm<br>px<br>py<br>pz                   | X Pressure Force<br>Y Pressure Force<br>Z Pressure Force                                                                                      |
|                              | cese_ss              | Part id (0 if only one<br>part requested) | [dr]ag                   | pm<br>px<br>py<br>pz<br>pm             | X Pressure Force<br>Y Pressure Force<br>Z Pressure Force<br>Pressure Force Magnitude                                                          |
|                              | cese_ss              | Part id (0 if only one<br>part requested) | [dr]ag                   | pm<br>px<br>py<br>pz<br>pm<br>vx       | X Pressure Force<br>Y Pressure Force<br>Z Pressure Force<br>Pressure Force Magnitude<br>X Viscous Force<br>Y Viscous Force<br>Z Viscous Force |
|                              | cese_ss              | Part id (0 if only one<br>part requested) | [dr]ag                   | pm<br>px<br>py<br>pz<br>pm<br>vx<br>vy | X Pressure Force<br>Y Pressure Force<br>Z Pressure Force<br>Pressure Force Magnitude<br>X Viscous Force<br>Y Viscous Force                    |

| Contact       | Con / Sli | Contact id | [f]orce     | İ.     | Master X force                           |
|---------------|-----------|------------|-------------|--------|------------------------------------------|
| Contact       | Con / Si  | Contact Id | liloice     | x<br>v | Master Y force                           |
|               |           |            |             | y<br>_ |                                          |
|               |           |            |             | Z      | Master Z force<br>Master Force Magnitude |
|               |           |            |             | m      |                                          |
|               |           |            |             | xs     | Slave X force                            |
|               |           |            |             | ys     | Slave Y force                            |
|               |           |            |             | ZS     | Slave Z force                            |
|               |           |            |             | ms     | Slave Force Magnitude                    |
|               |           |            | [mo]ment    | x      | Master X moment                          |
|               |           |            |             | У      | Master Y moment                          |
|               |           |            |             | Z      | Master Z moment                          |
|               |           |            |             | xs     | Slave X moment                           |
|               |           |            |             | ys     | Slave Y moment                           |
|               |           |            |             | ZS     | Slave Z moment                           |
|               |           |            | [ma]ss      | m      | Master Mass                              |
|               |           |            | [o]norm/    | S      | Slave Mass                               |
|               |           |            | [e]nergy    | L      | Total energy (Slave + Master)            |
|               |           |            |             | S      | Slave side energy                        |
|               |           |            |             | m      | Master side energy                       |
|               |           |            |             | f      | Frictional energy                        |
|               |           |            | [g]eometric | fx     | X force                                  |
|               |           |            |             | fy     | Y force                                  |
|               |           |            |             | fz     | Z force                                  |
|               |           |            |             | fm     | Force Magnitude                          |
|               |           |            |             | mx     | Moment in X                              |
|               |           |            |             | my     | Moment in Y                              |
|               |           |            |             | mz     | Moment in Z                              |
|               |           |            |             | mm     | Moment Magnitude                         |
| Cross section | Cro / Sec | Section id | [f]orce     | х      | X force                                  |
|               |           |            |             | У      | Y force                                  |
|               |           |            |             | z      | Z force                                  |
|               |           |            |             | m      | Force Magnitude                          |
|               |           |            | [m]oment    | х      | Moment in X                              |
|               |           |            |             | У      | Moment in Y                              |
|               |           |            |             | z      | Moment in Z                              |
|               |           |            |             | m      | Moment Magnitude                         |
|               |           |            | [c]entroid  | x      | X centroid coord                         |
|               |           |            |             | У      | Y centroid coord                         |
|               |           |            |             | z      | Z centroid coord                         |
|               |           |            | [a]rea      | -      | Area of section                          |

-

|                              | and all and real                                   | Element / Nada / Daint     | [a a land  |                                    | Current V as and                  |
|------------------------------|----------------------------------------------------|----------------------------|------------|------------------------------------|-----------------------------------|
| EM Element, Node or<br>Point | em_el / em_nd Element / Node / Point<br>/ em_pt id | [co]ord                    | X          | Current X coord<br>Current Y coord |                                   |
| . •                          | , om_pt                                            |                            |            | <u>у</u>                           |                                   |
|                              |                                                    |                            |            | Z                                  | Current Z coord                   |
|                              |                                                    |                            | [cu]rrent  | m                                  | Current Vector<br>X Current       |
|                              |                                                    |                            | loginen    | x                                  | X Current                         |
|                              |                                                    |                            |            | у<br>¬                             | Z Current                         |
|                              |                                                    |                            |            | z<br>m                             | Current Magnitude                 |
|                              |                                                    |                            | [a]fiald   |                                    |                                   |
|                              |                                                    |                            | [a]field   | x                                  | X AField                          |
|                              |                                                    |                            |            | <u>у</u>                           | Y AField                          |
|                              |                                                    |                            |            | Z                                  | Z AField<br>AField Magnitude      |
|                              |                                                    |                            | [h]fiald   | m                                  |                                   |
|                              |                                                    |                            | [b]field   | <u>x</u>                           | X BField<br>Y BField              |
|                              |                                                    |                            |            | У                                  |                                   |
|                              |                                                    |                            |            | Z                                  | Z BField                          |
|                              |                                                    |                            |            | m                                  | BField Magnitude                  |
|                              |                                                    |                            | [e]field   | X                                  | X EField                          |
|                              |                                                    |                            |            | У                                  | Y EField                          |
|                              |                                                    |                            |            | Z                                  | ZEField                           |
|                              |                                                    |                            |            | m                                  | EField Magnitude                  |
|                              |                                                    |                            | [l]force   | x                                  | X Lorentz Force                   |
|                              |                                                    |                            |            | У                                  | Y Lorentz Force                   |
|                              |                                                    |                            |            | z                                  | Z Lorentz Force                   |
|                              |                                                    |                            |            | m                                  | Lorentz Force Magnitude           |
|                              |                                                    |                            | [s]igma    | -                                  | Sigma                             |
|                              |                                                    |                            | [m]ur      | -                                  | Mu-R                              |
|                              |                                                    |                            | [j]hrate   | -                                  | JHRate                            |
| FSI                          | FSI FSI id                                         | FSI id                     | [pr]essure | -                                  | pressure                          |
|                              |                                                    |                            | [f]orce    | x                                  | X force                           |
|                              |                                                    |                            | [1]0.00    | у                                  | Y force                           |
|                              |                                                    |                            |            | z                                  | Z force                           |
|                              |                                                    |                            |            | m                                  | Force Magnitude                   |
|                              |                                                    |                            | [po]rous   | -                                  | Porous Leakage                    |
|                              |                                                    |                            | [m]ass     | -                                  | Mass Flux                         |
| ICFD Drag                    | icfd_dr                                            | Part id / -1 for average / | [dra]g     | рх                                 | X Pressure Drag                   |
|                              | 0 for sum o<br>part                                | 0 for sum or if only one   | []9        | ру                                 | Y Pressure Drag                   |
|                              |                                                    |                            |            | pz                                 | Z Pressure Drag                   |
|                              |                                                    |                            |            |                                    | Ť                                 |
|                              |                                                    |                            |            | pm                                 | Pressure Drag Magnitude           |
|                              |                                                    |                            |            | vx                                 | X Viscous Drag                    |
|                              |                                                    |                            |            | vy                                 | Y Viscous Drag                    |
|                              |                                                    |                            |            | vz                                 | Z Viscous Drag                    |
|                              |                                                    |                            |            | vm                                 | Viscous Drag Magnitude            |
|                              |                                                    |                            |            | pmx                                | MX Pressure Drag                  |
|                              |                                                    |                            |            | pmy                                | MY Pressure Drag                  |
|                              |                                                    |                            |            | pmz                                | MZ Pressure Drag                  |
|                              |                                                    |                            |            | pmm                                | Pressure Drag Moment<br>Magnitude |
|                              |                                                    |                            |            | vmx                                | MX Viscous Drag                   |
|                              |                                                    |                            |            | vmy                                | MY Viscous Drag                   |
|                              |                                                    |                            |            | vmz                                | MZ Viscous Drag                   |
|                              |                                                    |                            |            | vmm                                | Viscous Drag Moment               |
|                              |                                                    |                            |            | VIIIII                             | Magnitude                         |

| ICFD Node or Point | icfd_nd / icfd_pt | Node / Point id           | [c]oord                                  | х       | Current X coord           |  |
|--------------------|-------------------|---------------------------|------------------------------------------|---------|---------------------------|--|
|                    |                   |                           |                                          | У       | Current Y coord           |  |
|                    |                   |                           |                                          | z       | Current Z coord           |  |
|                    |                   |                           |                                          | m       | Current Vector            |  |
|                    |                   |                           | [ve]locity                               | х       | X Velocity                |  |
|                    |                   |                           |                                          | у       | X Velocity                |  |
|                    |                   |                           |                                          | z       | Z Velocity                |  |
|                    |                   |                           |                                          | m       | Velocity Magnitude        |  |
|                    |                   |                           | [vo]rticity                              | х       | X Vorticity               |  |
|                    |                   |                           |                                          | У       | Y Vorticity               |  |
|                    |                   |                           |                                          | z       | Z Vorticity               |  |
|                    |                   |                           |                                          | m       | Vorticity Magnitude       |  |
|                    |                   |                           | [d]ensity                                | -       | Density                   |  |
|                    |                   |                           | [pr]essure                               | _       | Pressure                  |  |
|                    |                   |                           | [t]emperature                            | 1_      | Temperature               |  |
| ICFD Temp          | icfd_th           | Part id / 0 for sum or if | [t_a]rea                                 | average | Temperature Area Average  |  |
|                    |                   | only one part             | [t_s]um                                  | average | Temperature Sum Average   |  |
|                    |                   |                           |                                          |         |                           |  |
|                    |                   |                           | [he]at                                   | flux    | Average Heat Flux         |  |
|                    |                   |                           | [tot]al                                  | area    | Total Area                |  |
|                    |                   |                           | [ht]c                                    | -       | Heat Transfer Coefficient |  |
| Joint              | Joi               | Joint id                  | [f]orce                                  | x       | X force                   |  |
|                    |                   |                           |                                          | У       | Y force                   |  |
|                    |                   |                           |                                          | Z       | Z force                   |  |
|                    |                   |                           |                                          | m       | Force Magnitude           |  |
|                    |                   |                           | [m]oment                                 | х       | Moment in X               |  |
|                    |                   |                           |                                          | У       | Moment in Y               |  |
|                    |                   |                           |                                          | Z       | Moment in Z               |  |
|                    |                   |                           |                                          | m       | Moment Magnitude          |  |
|                    |                   |                           | *CONSTRAINED_JOINT_STIFFNESS_GENERALIZED |         |                           |  |
|                    |                   |                           | [ph]i                                    | an      | Phi angle                 |  |
|                    |                   |                           |                                          | dt      | d(Phi)/dt                 |  |
|                    |                   |                           |                                          | st      | Phi stiffness moment      |  |
|                    |                   |                           |                                          | da      | Phi damping moment        |  |
|                    |                   |                           |                                          | to      | Phi total moment          |  |
|                    |                   |                           | [th]eta                                  | an      | Theta angle               |  |
|                    |                   |                           |                                          | dt      | d(Theta)/dt               |  |
|                    |                   |                           |                                          | st      | Theta stiffness moment    |  |
|                    |                   |                           |                                          | da      | Theta damping moment      |  |
|                    |                   |                           | [                                        | to      | Theta total moment        |  |
|                    |                   |                           | [ps]i                                    | an      | Psi angle                 |  |
|                    |                   |                           |                                          | dt      | d(Psi)/dt                 |  |
|                    |                   |                           |                                          | st      | Psi stiffness moment      |  |
|                    |                   |                           |                                          | da      | Psi damping moment        |  |
|                    |                   |                           | For a la constitución d                  | to      | Psi total moment          |  |
|                    |                   |                           | [ge]neralized                            |         | Total joint energy        |  |
|                    |                   |                           |                                          |         | SS_FLEXION-TORSION        |  |
|                    |                   |                           | [al]pha                                  | an      | Alpha angle               |  |
|                    |                   |                           |                                          | dt      | d(Alpha)/dt               |  |
|                    |                   |                           |                                          | st      | Alpha stiffness moment    |  |
|                    |                   |                           |                                          | da      | Alpha damping moment      |  |
|                    |                   |                           |                                          | to      | Alpha total moment        |  |
|                    |                   |                           | [be]ta                                   | an      | Beta angle                |  |
|                    |                   |                           |                                          | dt      | d(Beta)/dt                |  |
|                    |                   |                           |                                          | st      | Beta stiffness moment     |  |
|                    |                   |                           |                                          | da      | Beta damping moment       |  |
|                    |                   |                           |                                          | to      | Beta total moment         |  |
|                    |                   |                           | [ga]mma                                  | an      | Gamma angle               |  |
|                    |                   |                           |                                          | dt      | d(Gamma)/dt               |  |
|                    |                   |                           |                                          |         |                           |  |
|                    |                   |                           |                                          | fa      | Gamma scale factor        |  |

| Joint      | Joi | Joint id | *CONSTRAINED_JOINT_STIFFNESS_TRANSLATIONAL |             |                                    |  |
|------------|-----|----------|--------------------------------------------|-------------|------------------------------------|--|
|            |     |          | [tr]anslational                            | xd          | X displacement                     |  |
|            |     |          |                                            | dxd         | d(X)/dt                            |  |
|            |     |          |                                            | yd          | Y displacement                     |  |
|            |     |          |                                            | dyd         | d(Y)/dt                            |  |
|            |     |          |                                            | zd          | Z displacement                     |  |
|            |     |          |                                            | dzd         | d(Z)/dt                            |  |
|            |     |          |                                            | xsf         | X stiffness                        |  |
|            |     |          |                                            | xdf         | X damping                          |  |
|            |     |          |                                            | xtf         | X total                            |  |
|            |     |          |                                            | ysf         | Y stiffness                        |  |
|            |     |          |                                            | ydf         | Y damping                          |  |
|            |     |          |                                            | ytf         | Y total                            |  |
|            |     |          |                                            | zsf         | Z stiffness                        |  |
|            |     |          |                                            | zdf         | Z damping                          |  |
|            |     |          |                                            | ztf         | Z total                            |  |
|            |     |          |                                            | en          | Total joint energy                 |  |
| Node       | No  | Node id  | [te]mperature                              | x           | Temperature                        |  |
|            |     |          | [to]p                                      | temperature | Top Surface Temperature            |  |
|            |     |          | [bo]ttom                                   | temperature | Bottom Surface Temperature         |  |
|            |     |          | [d]isplacement                             | x           | X Displacement                     |  |
|            |     |          | [a]iopiacomont                             | v           | Y Displacement                     |  |
|            |     |          |                                            | z           | Z Displacement                     |  |
|            |     |          |                                            | m           | Displacement Magnitute             |  |
|            |     |          | [v]olooitv                                 |             |                                    |  |
|            |     |          | [v]elocity                                 | x           | X Velocity                         |  |
|            |     |          |                                            | У           | Y Velocity                         |  |
|            |     |          |                                            | z           | Z Velocity                         |  |
|            |     |          |                                            | m           | Velocity Magnitute                 |  |
|            |     |          | [a]cceleration                             | <u>x</u>    | X Acceleration                     |  |
|            |     |          |                                            | У           | Y Acceleration                     |  |
|            |     |          |                                            | Z           | Z Acceleration                     |  |
|            |     |          | f a la a sul                               | m           | Acceleration Magnitude             |  |
|            |     |          | [c]oord                                    | x           | Current X coord<br>Current Y coord |  |
|            |     |          |                                            | y<br>_      |                                    |  |
|            |     |          |                                            | 2<br>m      | Current Z coord<br>Current Vector  |  |
|            |     |          | [b]asic                                    | x           | Basic X coord                      |  |
|            |     |          |                                            | v           | Basic Y coord                      |  |
|            |     |          |                                            | z           | Basic Z coord                      |  |
|            |     |          |                                            | m           | Basic Vector                       |  |
|            |     |          | [r]otation                                 | х           | X rotation                         |  |
|            |     |          |                                            | у           | Y rotation                         |  |
|            |     |          |                                            | z           | Z rotation                         |  |
|            |     |          |                                            | m           | Rotation Magnitude                 |  |
|            |     |          |                                            | vx          | X rotational velocity              |  |
|            |     |          |                                            | vy          | Y rotational velocity              |  |
|            |     |          |                                            | vz          | Z rotational velocity              |  |
|            |     |          |                                            | vm          | Rotation Vel Magnitude             |  |
|            |     |          |                                            | ax          | X rotational acceleration          |  |
|            |     |          |                                            | ay          | Y rotational acceleration          |  |
|            |     |          |                                            | az          | Z rotational acceleration          |  |
|            |     |          |                                            | am          | Rotation Accel Magnitude           |  |
|            |     |          | force                                      | х           | X force                            |  |
|            |     |          |                                            | У           | Y force                            |  |
|            |     |          |                                            | z           | Z force                            |  |
|            |     |          |                                            | m           | Force Magnitude                    |  |
|            |     |          | [e]nergy                                   | -           | Energy                             |  |
| Node Group | Ng  | Group id | force                                      | х           | X force                            |  |
|            |     |          |                                            | У           | Y force                            |  |
|            |     |          |                                            |             |                                    |  |
|            |     |          |                                            | z<br>m      | Z force<br>Force Magnitude         |  |

| Deut                | De          | Deutit        | II. I'         |           |                              |
|---------------------|-------------|---------------|----------------|-----------|------------------------------|
| Part                | Pa          | Part id       | [k]inetic e    | -         | Kinetic energy               |
|                     |             |               | [i]nternal e   | -         | Internal energy              |
|                     |             |               | [h]ourglass e  | -         | Hourglass energy             |
|                     |             |               | [t]otal e      | -         | Total energy                 |
|                     |             |               | [mx]           | -         | X momentum                   |
|                     |             |               | [my]           | -         | Y momentum                   |
|                     |             |               | [mz]           | -         | Z momentum                   |
|                     |             |               | [x] velocity   | -         | Average X velocity           |
|                     |             |               | [y] velocity   | -         | Average Y velocity           |
|                     |             |               | [z] velocity   | -         | Average Z velocity           |
|                     |             |               | [am]           | -         | Added mass                   |
|                     |             |               | [ek]           | -         | Eroded Kinetic energy        |
|                     |             |               | [ei]           | -         | Eroded Internal energy       |
| Part group          | Gro         | Group id      | [k]inetic e    | -         | Kinetic energy               |
|                     |             |               | [i]nternal e   | -         | Internal energy              |
|                     |             |               | [h]ourglass e  | -         | Hourglass energy             |
|                     |             |               | [t]otal e      | -         | Total energy                 |
|                     |             |               | [am]           | -         | Added mass                   |
| Particle Blast      | Pbl         | PBlast id     | [a]ir          | ie        | Air Internal Energy          |
|                     |             | Diastru       | [d]etprod      | ie        | Detn Product Internal Energy |
|                     |             |               | [o]ut          | ie        | Outside Domain Internal      |
|                     |             |               | lojui          | le        | Energy                       |
|                     |             |               | [a]ir          | te        | Air Translational Energy     |
|                     |             |               | [d]etprod      | te        | Detn Product Translational   |
|                     |             |               | [-]-+          |           | Energy                       |
|                     |             |               | [o]ut          | te        | Outside Domain Translational |
|                     |             |               |                |           | Energy                       |
| Particle Blast Part | Pbp         | Part id       | [a]ir          | pr        | Air Pressure                 |
|                     |             |               | [d]etprod      | pr        | Detn Product Pressure        |
|                     |             |               | [r]es          | pr        | Resultant Pressure           |
|                     |             |               | [ar]ea         | -         | Surface Area                 |
|                     |             |               | [a]ir          | х         | Air X Force                  |
|                     |             |               | [a]ir          | У         | Air Y Force                  |
|                     |             |               | [a]ir          | z         | Air Z Force                  |
|                     |             |               | [d]etprod      | х         | Detn Product X Force         |
|                     |             |               | [d]etprod      | У         | Detn Product Y Force         |
|                     |             |               | [d]etprod      | z         | Detn Product Z Force         |
|                     |             |               | [r]es          | х         | Resultant X Force            |
|                     |             |               | [r]es          | У         | Resultant Y Force            |
|                     |             |               | [r]es          | z         | Resultant Z Force            |
| Pressure Tube       | Prt         | Node id       | [ar]ea         | -         | Cross Section Area           |
|                     |             |               | [de]nsity      | -         | Density                      |
|                     |             |               | [pr]essure     | -         | Pressure                     |
|                     |             |               | [v]elocity     | -         | Velocity                     |
| Pulleys             | Pul         | Pulley id     | [fo]rce        | -         | Force                        |
|                     |             |               | [sl]ip         | -         | Slip                         |
|                     |             |               | [ra]te         | -         | Slip Rate                    |
|                     |             |               | [an]gle        | -         | Wrap Angle                   |
| Retractor           | Ret         | Retractor id  | [fo]rce        | -         | Force                        |
|                     |             |               | [p]ullout      | -         | Pullout                      |
|                     |             |               | [fvp]          | -         | Force v Pullout              |
| Rigid wall          | Rig / Wall  | Wall id       | [n]ormal force | -         | Normal force                 |
| itigita wali        | rtig / Wall | vvali iu      | [x] force      | _         | Global X force               |
|                     |             |               |                | -         | Global Y force               |
|                     |             |               | [y] force      | -         |                              |
|                     |             |               | [z] force      | -         | Global Z force               |
|                     | Divid       | NA ( - 11 * 1 | [e]nergy       | -         | Energy                       |
| Rigid wall Segment  | Rigid_seg   | Wall id       | Segment id     | [x] force | Global X force               |
|                     |             |               |                | [y] force | Global Y force               |
|                     |             |               |                | [z] force | Global Z force               |

| Rigid part / NRB | rpa / nrb | Part id | [d]isplacement             | х        | X Displacement                             |
|------------------|-----------|---------|----------------------------|----------|--------------------------------------------|
| 3                |           |         |                            | v        | Y Displacement                             |
|                  |           |         |                            | z        | Z Displacement                             |
|                  |           |         |                            | m        | Displacement Magnitude                     |
|                  |           |         | [v]elocity                 | x        | X Velocity                                 |
|                  |           |         |                            | v        | Y Velocity                                 |
|                  |           |         |                            | z        | Z Velocity                                 |
|                  |           |         |                            | <br>m    | Velocity Magnitude                         |
|                  |           |         | [a]cceleration             | x        | X Acceleration                             |
|                  |           |         |                            | v        | Y Acceleration                             |
|                  |           |         |                            | 7        | Z Acceleration                             |
|                  |           |         |                            | m        | Acceleration Magnitude                     |
|                  |           |         | [c]oord                    | x        | X coord                                    |
|                  |           |         |                            | У        | Y coord                                    |
|                  |           |         |                            | z        | Z coord                                    |
|                  |           |         | [r]otation                 | х        | X rotation                                 |
|                  |           |         |                            | у        | Y rotation                                 |
|                  |           |         |                            | z        | Z rotation                                 |
|                  |           |         |                            | m        | Rotation Magnitude                         |
|                  |           |         |                            | vx       | X rotational velocity                      |
|                  |           |         |                            | vy       | Y rotational velocity                      |
|                  |           |         |                            | vz       | Z rotational velocity                      |
|                  |           |         |                            | vm       | Rotation Vel Magnitude                     |
|                  |           |         |                            | ах       | X rotational acceleration                  |
|                  |           |         |                            | ay       | Y rotational acceleration                  |
|                  |           |         |                            | az       | Z rotational acceleration                  |
|                  |           |         |                            | am       | Rotation Accel Magnitude                   |
| Rigid part / NRB | rpa / nrb | Part id | [dc]os                     | 11       | Direction Cosine 11                        |
|                  |           |         |                            | 12       | Direction Cosine 12                        |
|                  |           |         |                            | 13       | Direction Cosine 13                        |
|                  |           |         |                            | 21       | Direction Cosine 21                        |
|                  |           |         |                            | 22       | Direction Cosine 22                        |
|                  |           |         |                            | 23<br>31 | Direction Cosine 23<br>Direction Cosine 31 |
|                  |           |         |                            | 32       | Direction Cosine 32                        |
|                  |           |         |                            | 33       | Direction Cosine 33                        |
|                  |           |         | [ld]isplacement<br>(local) | x        | Local X Displacement                       |
|                  |           |         |                            | у        | Local Y Displacement                       |
|                  |           |         |                            | z        | Local Z Displacement                       |
|                  |           |         | [lv]elocity (local)        | x        | Local X Velocity                           |
|                  |           |         |                            | у        | Local Y Velocity                           |
|                  |           |         |                            | z        | Local Z Velocity                           |
|                  |           |         | [la]cceleration (local)    |          | Local X Acceleration                       |
|                  |           |         |                            | v        | Local Y Acceleration                       |
|                  |           |         |                            | z        | Local Z Acceleration                       |
|                  |           |         | [lr]otation (local)        | x        | Local X rotation                           |
|                  |           | Belt id | [-]                        | У        | Local Y rotation                           |
|                  |           |         |                            | z        | Local Z rotation                           |
|                  |           |         |                            | vx       | Local X rotational vel                     |
|                  |           |         |                            | vy       | Local Y rotational vel                     |
|                  |           |         |                            | vz       | Local Z rotational vel                     |
|                  |           |         |                            | ах       | Local X rotational accel                   |
|                  |           |         |                            | ау       | Local Y rotational accel                   |
|                  |           |         |                            | az       | Local Z rotational accel                   |
| Seat belt        | Sea / Bel |         | [fo]rce                    | -        | Force                                      |
|                  |           |         | [s]train                   | -        | Strain                                     |
|                  |           |         | [fvs]                      | -        | Force v Strain                             |
|                  |           |         | [l]ength                   | -        | Current Length                             |

|          |     | -           | *             |          |                           |
|----------|-----|-------------|---------------|----------|---------------------------|
| Shell    | Sh  | Shell id    | [stre]ss      | хх       | Stress in XX              |
|          |     |             |               | уу       | Stress in YY              |
|          |     |             |               | zz       | Stress in ZZ              |
|          |     |             |               | ху       | Stress in XY              |
|          |     |             |               | yz       | Stress in YZ              |
|          |     |             |               | zx       | Stress in ZX              |
|          |     |             |               | mx       | MAX principal stress      |
|          |     |             |               | mn       | MIN principal stress      |
|          |     |             |               | ms       | MAX shear stress          |
|          |     |             |               | vm       | von Mises stress          |
|          |     |             |               | av       | Average stress (Pressure) |
|          |     |             | [stra]in      | xx       | Strain in XX              |
|          |     |             | [ • • ] · · · | уу       | Strain in YY              |
|          |     |             |               | ZZ       | Strain in ZZ              |
|          |     |             |               | ху       | Strain in XY              |
|          |     |             |               | yz       | Strain in YZ              |
|          |     |             |               | zx       | Strain in ZX              |
|          |     |             |               | ma       | MAX principal strain      |
|          |     |             |               | mi       | MIN principal strain      |
|          |     |             |               | sh       | MAX shear strain          |
|          |     |             |               | vm       | von Mises strain          |
|          |     |             |               | av       | Average strain            |
|          |     |             | [pla]stic     | ef       | Effective plastic strain  |
|          |     |             |               |          | Moment in X               |
|          |     |             | [m]oment      | x        | Moment in Y               |
|          |     |             |               | <u>у</u> |                           |
|          |     |             | [[]           | ху       | Moment in XY              |
|          |     |             | [f]orce       | SX       | Shear force in X          |
|          |     |             |               | sy       | Shear force in Y          |
|          |     |             |               | nx       | Normal force in X         |
|          |     |             |               | ny       | Normal force in Y         |
|          |     |             |               | nxy      | Normal force in XY        |
|          |     |             | [t]hickness   | -        | Thickness                 |
|          |     |             | [i]nternal    | -        | Internal energy density   |
|          |     |             | [e]xtra       | ##       | Extra data ##             |
| Slipring | Slp | Slipring id | [p]ullout     | -        | Pull through              |
| Solid    | So  | Solid id    | [stre]ss      | xx       | Stress in XX              |
|          |     |             |               | уу       | Stress in YY              |
|          |     |             |               | zz       | Stress in ZZ              |
|          |     |             |               | ху       | Stress in XY              |
|          |     |             |               | yz       | Stress in YZ              |
|          |     |             |               | zx       | Stress in ZX              |
|          |     |             |               | mx       | MAX principal stress      |
|          |     |             |               | mn       | MIN principal stress      |
|          |     |             |               | ms       | MAX shear stress          |
|          |     |             |               | vm       | von Mises stress          |
|          |     |             |               | av       | Average stress (Pressure) |
|          |     |             | [stra]in      | хх       | Strain in XX              |
|          |     |             |               | уу       | Strain in YY              |
|          |     |             |               | zz       | Strain in ZZ              |
|          |     |             |               | ху       | Strain in XY              |
|          |     |             |               | yz       | Strain in YZ              |
|          |     |             |               | zx       | Strain in ZX              |
|          |     |             |               | ma       | MAX principal strain      |
|          |     |             |               | mi       | MIN principal strain      |
|          |     |             | [pla]stic     | sh       | MAX shear strain          |
|          |     |             |               | vm       | von Mises strain          |
|          |     |             |               | av       | Average strain            |
|          |     |             |               | ef       | Effective plastic strain  |
|          |     |             | [e]xtra       | ##       | Extra data ##             |
|          |     |             |               | ##       | LANA Uala ##              |

| SPC | SPC | SPC id | [f]orce   | x  | X force          |
|-----|-----|--------|-----------|----|------------------|
|     |     |        |           | У  | Y force          |
|     |     |        |           | z  | Z force          |
|     |     |        |           | m  | Force Magnitude  |
|     |     |        | [m]oment  | х  | Moment in X      |
|     |     |        |           | У  | Moment in Y      |
|     |     |        |           | z  | Moment in Z      |
|     |     |        |           | m  | Moment Magnitude |
| SPH | SPH | SPH id | [d]ensity | -  | Density          |
|     |     |        | [stra]in  | хх | Strain in XX     |
|     |     |        |           | уу | Strain in YY     |
|     |     |        |           | zz | Strain in ZZ     |
|     |     |        |           | ху | Strain in XY     |
|     |     |        |           | yz | Strain in YZ     |
|     |     |        |           | zx | Strain in ZX     |
|     |     |        | [stre]ss  | ef | Effective Stress |
|     |     |        |           | хх | Stress in XX     |
|     |     |        |           | уу | Stress in YY     |
|     |     |        |           | zz | Stress in ZZ     |
|     |     |        |           | ху | Stress in XY     |
|     |     |        |           | yz | Stress in YZ     |
|     |     |        |           | zx | Stress in ZX     |
|     |     |        | [l]ength  | -  | Smoothing Length |

| Spotwold | e       | Spotwold id | [oo]potroined |                    | Avial force               |
|----------|---------|-------------|---------------|--------------------|---------------------------|
| Spotweld | Sw      | Spotweld id | [co]nstrained | [a]xial<br>[a]boar | Axial force               |
|          |         |             |               | [s]hear            | Shear force               |
|          |         |             |               | [l]ength           | Length                    |
|          |         |             |               | [f]ailure          | Failure (failed if > 1.0) |
|          |         |             |               | [ma]ximum          | Maximum failure value     |
|          |         |             |               | [t]ime             | Failure Time              |
|          |         |             | [ge]neralised | [a]xial            | Axial force               |
|          |         |             |               | [s]hear            | Shear force               |
|          |         |             |               | [l]ength           | Length                    |
|          |         |             |               | [f]ailure          | Failure (failed if > 1.0) |
|          |         |             |               | [ma]ximum          | Maximum failure value     |
|          |         |             |               | [t]ime             | Failure Time              |
|          |         |             | [sp]otweld    | [a]xial            | Axial force               |
|          |         |             |               | [s]hear            | Shear force               |
|          |         |             |               | [I]ength           | Length                    |
|          |         |             |               | [f]ailure          | Failure (failed if > 1.0) |
|          |         |             |               | [ma]ximum          | Maximum failure value     |
|          |         |             |               | [t]ime             | Failure Time              |
|          |         |             |               | [m]oment           | Resultant Moment          |
|          |         |             | [so]lid       | [a]xial            | Axial force               |
|          |         |             |               | [s]hear            | Shear force               |
|          |         |             |               | [I]ength           | Length                    |
|          |         |             |               | [f]ailure          | Failure (failed if > 1.0) |
|          |         |             |               | [ma]ximum          | Maximum failure value     |
|          |         |             |               | [t]ime             | Failure Time              |
|          |         |             |               | ff                 | DC Failure Function       |
|          |         |             |               | nf                 | Normal Failure Term       |
|          |         |             |               | sf                 | Shear Failure Trem        |
|          |         |             |               | bf                 | Bending Failure Term      |
|          |         |             |               | [ar]ea             | Spotweld Area             |
|          |         |             | [no]n-local   | [a]xial            | Axial force               |
|          |         |             |               | [s]hear            | Shear force               |
|          |         |             |               | [I]ength           | Length                    |
|          |         |             |               | [f]ailure          | Failure (failed if > 1.0) |
|          |         |             |               | [ma]ximum          | Maximum failure value     |
|          |         |             |               | [t]ime             | Failure Time              |
|          |         |             | [ass]embly    | [a]xial            | Axial force               |
|          |         |             |               | [s]hear            | Shear force               |
|          |         |             |               | [I]ength           | Length                    |
|          |         |             |               | [f]ailure          | Failure (failed if > 1.0) |
|          |         |             |               | [m]oment           | Resultant Moment          |
|          |         |             |               | [t]ime             | Failure Time              |
|          |         |             |               | ff                 | DC Failure Function       |
|          |         |             |               | nf                 | Normal Failure Term       |
|          |         |             |               | sf                 | Shear Failure Trem        |
|          |         |             |               | bf                 | Bending Failure Term      |
|          |         |             |               | [ar]ea             | Spotweld Area             |
| Spring   | Sp / Da | Spring id   | [f]orce       | -                  | Force                     |
|          | · ·     |             | [e]longation  | -                  | Elongation                |
|          |         |             | [fve]         | -                  | Force v Elongation        |
|          |         |             | [en]ergy      | -                  | Energy                    |
|          |         |             | [m]oment      | -                  | Moment                    |
|          |         |             | [r]otation    | -                  | Rotation                  |
|          |         |             | [mvr]         | -                  | Moment v Rotation         |
|          |         |             | [x] force     | -                  | Global X force            |
|          |         |             |               | _                  | Global Y force            |
|          |         |             | [y] force     | -                  |                           |
|          |         |             | [z] force     | -                  | Global Z force            |
|          |         |             | [mx]          | -                  | Moment in X               |
|          |         |             | [my]          | -                  | Moment in Y               |
|          |         |             | [mz]          | -                  | Moment in Z               |
|          |         |             | [re]nergy     |                    | Rotational Energy         |

-

| Subsystem   | Ss        | Subsystem id | [k]inetic e    | -               | Kinetic energy            |
|-------------|-----------|--------------|----------------|-----------------|---------------------------|
|             |           |              | [i]nternal e   | -               | Internal energy           |
|             |           |              | [h]ourglass e  | -               | Hourglass energy          |
|             |           |              | [kr]           | _               | Kinetic Energy Ratio      |
|             |           |              | [ir]           | -               | Internal Energy Ratio     |
|             |           |              | [mx]           | -               | X momentum                |
|             |           |              | [my]           |                 | Y momentum                |
| Thick Shell |           |              | [mz]           |                 | Z momentum                |
| Thiak Shall | Thi / Tsh | Tshell id    |                | -               | Stress in XX              |
| Thick Shell | 1111/1511 |              | [stre]ss       | <u>хх</u><br>УУ | Stress in YY              |
|             |           |              |                | zz              | Stress in ZZ              |
|             |           |              |                | xy              | Stress in XY              |
|             |           |              |                | yz              | Stress in YZ              |
|             |           |              |                | zx              | Stress in ZX              |
|             |           |              |                | mx              | MAX principal stress      |
|             |           |              |                | mn              | MIN principal stress      |
|             |           |              |                |                 | MAX shear stress          |
|             |           |              |                | ms<br>vm        | von Mises stress          |
|             |           |              |                | av              | Average stress (Pressure) |
|             |           |              | [stra]in       | xx              | Strain in XX              |
|             |           |              |                | уу              | Strain in YY              |
|             |           |              |                | zz              | Strain in ZZ              |
|             |           |              |                | xy              | Strain in XY              |
|             |           |              |                | yz              | Strain in YZ              |
|             |           |              |                | zx              | Strain in ZX              |
|             |           |              |                | ma              | MAX principal strain      |
|             |           |              |                | mi              | MIN principal strain      |
|             |           |              |                | sh              | MAX shear strain          |
|             |           |              |                | vm              | von Mises strain          |
|             |           |              |                | av              | Average strain            |
|             |           |              | [pla]stic      | ef              | Effective plastic strain  |
|             |           |              | [e]xtra        | ##              | Extra data ##             |
| TRACERS     | Tr        | Tracer ID    | [d]isplacement | x               | Current X coord           |
|             |           |              |                | У               | Current Y coord           |
|             |           |              |                | z               | Current Z coord           |
|             |           |              |                | m               | Current Vector            |
|             |           |              | [v]elocity     | х               | X Velocity                |
|             |           |              |                | У               | Y Velocity                |
|             |           |              |                | z               | Z Velocity                |
|             |           |              |                | m               | Velocity Magnitute        |
|             |           |              | [stre]ss       | xx              | Stress in XX              |
|             |           |              |                | уу              | Stress in YY              |
|             |           |              |                | zz              | Stress in ZZ              |
|             |           |              |                | ху              | Stress in XY              |
|             |           |              |                | yz              | Stress in YZ              |
|             |           |              |                | zx              | Stress in ZX              |
|             |           |              | EFP            | -               |                           |
|             |           |              | (de)nsity      | -               | Density                   |
|             |           |              | rvol           | -               | Relative Volume           |
|             |           |              | ac[tive]       | -               | Active                    |

| Whole model | Wh | -            | [dt]          | -                         | Time step                |
|-------------|----|--------------|---------------|---------------------------|--------------------------|
|             |    |              | [k]inetic e   | -                         | Kinetic energy           |
|             |    |              | [i]nternal e  | -                         | Internal energy          |
|             |    |              | [sw]          | -                         | Stonewall energy         |
|             |    |              | [j]oint e     | -                         | Joint internal energy    |
|             |    |              | [sp]ring e    | -                         | Spring and damper energy |
|             |    |              | [h]ourglass e | -                         | Hourglass energy         |
|             |    |              | [sy]stem e    | -                         | System damping energy    |
|             |    | [si]         | -             | Sliding interface energy  |                          |
|             |    | [ew]         | -             | External work             |                          |
|             |    | [rb]         | -             | Rigid Body stopper energy |                          |
|             |    | [t]otal e    | -             | Total energy              |                          |
|             |    | [er]         | -             | Total/initial energy      |                          |
|             |    | [x] velocity | -             | Average X velocity        |                          |
|             |    | [y] velocity | -             | Average Y velocity        |                          |
|             |    | [z] velocity | -             | Average Z velocity        |                          |
|             |    | [cy]cle time | -             | Time per zone cycle       |                          |
|             |    |              | [am]          |                           | Added mass               |
|             |    |              | [pm]          | -                         | %age Mass increase       |
|             |    |              | [ek]          | -                         | Eroded Kinetic energy    |
|             |    |              | [ei]          | -                         | Eroded Internal energy   |
|             |    |              | [eh]          | -                         | Eroded Hourglass energy  |
|             |    |              | [ewoe]        | -                         | Energy Ratio w/o Eroded  |
|             |    |              | [m]ass        | -                         | Mass                     |

#### 7.4.5.1 Defining Surfaces / Integration points for data extraction

Some data components can be written out at multiple locations.

In recent versions of LS-DYNA it is possible for each element to write out multiple values for some data components.

For fully integrated Shells and Thick Shells values can be written out for all 4 in-plane integration points in each through thickness location. In addition to the integration point values it is also possible to write out data that has been extrapolated from the integration points out to the shells nodes.

For fully integrated solid elements data can also be written out for all 8 integration points and values can also be extrapolated to the elements nodes.

To select these additional values the entity ID's specified in a FAST-TCF scripts can be modified as follows.

| Solids | n    | Average value for solid (default)         |
|--------|------|-------------------------------------------|
|        | n@X  | Value at integration point X ( 0 < X < 8) |
|        | n@-X | Value at node X ( 0 < X < 8)              |
| Shells | n    | Average value for shell (default)         |
|        | n@X  | Value at integration point X ( 0 < X < 4) |
|        | n@-X | Value at node X (0 < X < 4)               |
| Shells | n    | Average value for thick shell (default)   |
|        | n@X  | Value at integration point X ( 0 < X < 4) |
|        | n@-X | Value at node X (0 < X < 8)               |

e.g. solid 10

(solid 10 - average value)
solid 20@5
(solid 20 - data from 5th integration point)
shell 20@-3
(shell 20 - data extrapolated to shells 3rd node)

# 7.5 UNITS

From version 9.4 onwards T/HIS can automatically add unit information to graph labels and it can convert results from one unit system to another.

Each model in T/HIS can have a Unit System defined for it and a separate Unit System can be defined for displaying results. T/HIS will automatically convert results from the model Unit System to the display Unit System. T/HIS has 6 built in unit systems.

| Unit System name | Units       |
|------------------|-------------|
| U1               | m,kg,s      |
| U2               | mm,Tonnes,s |
| U3               | mm,kg,ms    |
| U4               | mm,gm.ms    |
| U5               | ft,slug,s   |
| U6               | m,Tonnes,s  |

## 7.5.1 Setting the unit system for a model

To set the unit system for a model

| Keyword | second word | third<br>word | fourth word | notes                                   |
|---------|-------------|---------------|-------------|-----------------------------------------|
| unit    | model       | n             | U1          | Set the unit system for model 'n' to U1 |
|         |             |               | U2          | Set the unit system for model 'n' to U2 |
|         |             |               | U3          | Set the unit system for model 'n' to U3 |
|         |             |               | U4          | Set the unit system for model 'n' to U4 |
|         |             |               | U5          | Set the unit system for model 'n' to U5 |
|         |             |               | U6          | Set the unit system for model 'n' to U6 |
|         |             | all           | as above    | Set the unit system for all models      |

### 7.5.2 Setting the DISPLAY unit system

To set the display unit system

| Keyword | second word | third word | notes                             |
|---------|-------------|------------|-----------------------------------|
| unit    | display     | U1         | Set the display unit system to U1 |
|         |             | U2         | Set the display unit system to U2 |
|         |             | U3         | Set the display unit system to U3 |
|         |             | U4         | Set the display unit system to U4 |
|         |             | U5         | Set the display unit system to U5 |
|         |             | U6         | Set the display unit system to U6 |

#### 7.5.3 Curve Axis units

By default T/HIS will automatically set the Unit System for any curves read from a model to those of the model. In addition to setting the curve Unit System T/HIS will automatically set a unit type for the X and Y axis of the curve. These unit types are maintained through curve operations so that the correct units can be displayed for each curve.

The X and Y Axis units for a curve can be manually set if required.

| Keyword | second word | third word | additional words     |  | notes                                                        |
|---------|-------------|------------|----------------------|--|--------------------------------------------------------------|
| unit    | сх          | curve #1   | curve #2 to curve #n |  | ## ends the curve list<br>Set the X axis unit for curves     |
|         |             | *          | ##                   |  | ## ends the curve list<br>Set the X axis unit for all curves |
|         | су          | curve #1   | curve #2 to curve #n |  | ## ends the curve list<br>Set the Y axis unit for curves     |
|         |             | *          | ##                   |  | ## ends the curve list<br>Set the Y axis unit for all curves |

The Unit name can be any of the following

| Time         | Rotation            | Momentum          | Energy Den     |
|--------------|---------------------|-------------------|----------------|
| Energy       | Rot Vel             | Density           | Mass Flow      |
| Work         | Rot Accel           | Stress            | Frequency      |
| Temperature  | Length              | Strain            | Power          |
| Displacement | Area                | Force             | Thermal Flux   |
| Velocity     | Volume              | Moment            | Force width    |
| Accel        | Mass                | Pressure          | Moment width   |
| Viscosity    | Thermal Diffusivity | Vorticity         | Q Criterion    |
| Current      | Vec Potential       | Magnetic Flux Vec | Elec Field Vec |
| Conductivity |                     |                   |                |

7.5.4 Curve Unit Systems

If a curve has been read in from any source other than a model then the Unit System can also be set.

| Keyword | second word | third word | additional word      | s  | notes                                                        |
|---------|-------------|------------|----------------------|----|--------------------------------------------------------------|
| unit    | cu          | curve #1   | curve #2 to curve #n | ## | ## ends the curve list<br>Set the Unit System for curves     |
|         |             | *          | ##                   |    | ## ends the curve list<br>Set the Unit System for all curves |

#### 7.5.5 Other UNIT options

If a CSV file is written out from within a FAST-TCF script (see <u>Section 7.14</u>) then by default it will contain rows containing UNIT information for the curves if UNITS have been defined.

Some third party applications and scripts can not read T/HIS CSV files containing this additional UNIT information correctly. The following option can be added to FAST-TCF scripts to turn on and off the output of this additional information.

| Keyword | second word | third word | notes                                                 |
|---------|-------------|------------|-------------------------------------------------------|
| unit    | csv         | on         | Turns on the output of UNIT information to CSV files  |
|         |             | off        | Turns off the output of UNIT information to CSV files |

## 7.6 CURVE TAGS

In FAST-TCF any operation that uses one or more curves as an input can reference the curve using either the curve number or a curve tag. The use of curve Tags is strongly recommended as it enables scripts to be easily modified and sections added / deleted without having to renumber all the curve references within the script.

Curve tags are defined for a curve by adding the keyword TAG to the data extraction command followed by the tag.

| e.g. | node   | 42                   | force y_dir            | tag curve_1                  |
|------|--------|----------------------|------------------------|------------------------------|
|      | (node) | (i.d. 42)            | (force in y-direction) | (tag the curve as "curve_1") |
|      | node   | "end of roof"        | accel z                | tag point_2                  |
|      | (node) | (i.d. "end of roof") | (z acceleration)       | (tag the curve as "point_2") |

Tags cannot begin with a numeric character, e.g. tag 1\_curve is not allowed.

If a tag is not specified for a curve then FAST-TCF will automatically generate a tag for the curve using the T/HIS curve number as the TAG.

The TAG for a curve can be redefined at anytime within a script using the "tag" command (see Section 7.10.1) for more details. Once a curve tag has been redefined the original definition should not be used in any following commands - a curve can only have 1 TAG defined at any time.

#### 7.6.1 Tagging curves from a T/HIS curve file

Curves read in from a T/HIS curve file can be tagged by refering to each curve in the file using a negative number:

| e.g. | tag  | -1                            | curve_1            |  |
|------|------|-------------------------------|--------------------|--|
|      |      | (1st curve in the curve file) | (tag as "curve_1") |  |
|      | tag  | -2                            | curve_2            |  |
|      |      | (2nd curve in the curve file) | (tag as "curve_2") |  |
| TC   | 1. 6 |                               |                    |  |

If curves are read in from a T/HIS curve file then the FAST-TCF tag will be generated using the following rules.

If the data extraction command contains a TAG option then that TAG will be used (as above). 1.

- 2. If the curve file contains curve tags then they will be used if the data extraction command DOES NOT contain a TAG option.
- If no tags are specified in the file or in the data extraction command then T/His will automatically tag each curve 3. as '#' where # is the internal T/HIS curve number.

In the third case, if for example there are three curves already in T/HIS, the curves read in from the curve file will be tagged as '4', '5', '6', '7', etc. This limits how you can refer to these curves since would not be able to multiply two curves together. For example the command 'op mul 45 tag new\_curve' would multiply the curve tagged as '4' by the number 5, not by the curve tagged as '5'.

To avoid this limitation you will need to tag your curves using either the syntax explained above or by specifying a tag in the curve file.

### 7.6.2 Tagging multiple curve outputs

From version 9.2 onwards multiple curve outputs can be generated from one FAST-TCF input line. Curve tags and

- labels can be specified for multiple curves using the following special syntax (note this only works on multiple curves):
  If the user specifies a wildcard in the tag or label (a "\*"), then FAST-TCF will substitute the wildcard for the number of the curve outputted (starting from 1).
  - If the user specifies a "##" then the entity ID is substituted in its place which is useful if the user knows what entities are expected on output.

| node 5:last           | accel mag                           | tag node_*                                                | lab Head Accn *                          |
|-----------------------|-------------------------------------|-----------------------------------------------------------|------------------------------------------|
| (node IDs. 5 to last) | (accel mag)                         | tags = node_1, node_2, etc                                | labels = Head Accn 1, Head Accn 2, etc   |
| node 10:20            | accel mag                           | tag node_##                                               | lab Head Accn ##                         |
| (nodes 10 to 20)      | (accel mag)                         | tags = node_10, node_11, etc                              | labels = Head Accn 10, Head Accn 11, etc |
|                       | (node IDs. 5 to last)<br>node 10:20 | (node IDs. 5 to last) (accel mag)<br>node 10:20 accel mag | node 10:20 accel mag tag node_##         |

## 7.6.3 Using Wildcards

A number of T/HIS functions and operations can be applied to multiple curves in a single command by specifying multiple curve tags using wildcards.

From version 10.0 onwards the following wildcards are supported

| Wildcard | Matches                                                                          |
|----------|----------------------------------------------------------------------------------|
| *        | 1 or more characters                                                             |
| ?        | a single character                                                               |
| [a-e]    | matches a single character against a range of characters, 'a','b','c','d' or 'e' |
| [abc]    | matches a single character against a list of characters, 'a', 'b' or 'c'         |

e.g. operate multiple x\_disp\_\* 10 tag x\_mul\_\* (Multiple all curves with a tag starting with "x\_disp\_" by 10 and tag the outputs as x\_mul\_1, x\_mul\_2 ... - see Section 7.8 for more details)

display x\_disp\_\*

(Display all curves with a tag starting with "x\_disp\_" - see Section 7.12.4 for more details)

copy curve\_file.cur x\_disp\_\*

(Write all curves with a tag starting with "x\_disp\_" to a file called "curve\_file.cur"- see Section 7.14 for more details)

csv curve file.csv curve 1? curve 3[0-3]

Write curves with tags curve\_10, curve\_11, curve\_12 .... and curves with tags curve\_30, curve\_31, curve\_32, curve\_33 to a CSV file called "curve\_file.csv"- see Section 7.14 for more details)

### 7.6.4 Using Curve Numbers

Although it is not recommended curves can be referenced using the internal curve number instead of the curve tag. If for example the 1st curve generated by a script has the tag "curve\_1" then the following 2 commands are identical.

| e.g. | operate | multiple | curve_1 | 10 | tag | $x_mul_*$ |
|------|---------|----------|---------|----|-----|-----------|
|      | operate | multiple | #1      | 10 | tag | x_mul_*   |

If curve numbers are used within a script then T/HIS will automatically offset the curve numbers in the script by the number of curves T/HIS already has defined before the script is executed.

| e.g.    | operate           | multiple          | #1          | 10                   | tag             | x_mul_*                        |
|---------|-------------------|-------------------|-------------|----------------------|-----------------|--------------------------------|
| would r | nultiply internal | curve number 1 by | 7 10 if T/H | HS didn't contain an | y curve definit | tions when the script was run. |

If T/HIS already contained 100 curves then the same command would multiple internal curve 101 by 10.

This means it is possible to play a script containing curve numbers multiple times within a session without having to either delete all the existing curves or modify the script each time.

## 7.7 CURVE GROUPS

Curve groups can be defined within FAST-TCF scripts using the **cgroup** keyword. After a curve group has been defined in a FAST-TCF script it can then be used as an input to some FAST-TCF commands. Each curve group should be given a unique name within the FAST-TCF script.

| Keyword |        | -    | following<br>word | notes                                                                                                    |
|---------|--------|------|-------------------|----------------------------------------------------------------------------------------------------|
| cgroup  | create | name | -                 | Create a curve group called "name". If the name contains any spaces then it should be enclosed in quotes ("name with space")                                                                                |
|         | add    | name |                   | Adds a list of curves to the curve group called "name". If the name contains any spaces then it should be enclosed in quotes ("name with space"). The curve list should be a list of curve tags.            |
|         | remove | name |                   | Removes a list of curves from the curve group called "name". If the name contains<br>any spaces then it should be enclosed in quotes ("name with space"). The curve<br>list should be a list of curve tags. |

#### group\_1 e.g. cgroup create

| (Create a curve group called "group_1"                |                     |                   |                      |  |  |  |  |
|-------------------------------------------------------|---------------------|-------------------|----------------------|--|--|--|--|
| cgroup                                                | add                 | group_1           | curve_1 curve_2      |  |  |  |  |
| (Add curves wit                                       | h tags "curve_1" a  | nd "curve_2" to g | roup "group_1")      |  |  |  |  |
| cgroup                                                | create              | "Group 2"         |                      |  |  |  |  |
| (Create a curve                                       | group called "Grow  | up 2")            |                      |  |  |  |  |
| cgroup                                                | add                 | "Group 2"         | curve_1*             |  |  |  |  |
| Add all curves w                                      | with a curve tag co | ntaining "curve_1 | " to group "Group 2" |  |  |  |  |
| cgroup                                                | remove              | "Group 2"         | curve_11             |  |  |  |  |
| Remove curve with tag "curve_11" from group "Group 2" |                     |                   |                      |  |  |  |  |

To use a curve group as the input to another FAST-TCF command the curve group name is preceeded by an &. If a curve group name contains spaces then the name should be enclosed in double quotes and the & should be before the first ".

| e.g. | operate           | multiple            | &group_1    | 10         | tag                       | output_*    |
|------|-------------------|---------------------|-------------|------------|---------------------------|-------------|
|      | (Multiple all cur | rves in curve group | group_1" by | 10 and ta  | g the outputs as output_1 | , output_2) |
|      | operate           | multiple            | &"Group 2'  | <b>1</b> 0 | tag                       | output_*    |

(Multiple all curves in curve group "Group 2 " by 10 and tag the outputs as output\_1, output\_2 ...\_)

Curve Groups can currently be used as

- The first curve input in all of the **operate** commands
- Within the list of curves specified as input to <u>curve range</u> functions.
- To select a group of curves for the **display** command. Outputting curves to T/HIS curve files and CSV files. •
- •

## 7.8 PERFORMING FAST-TCF CURVE OPERATIONS

| Description     | keyword | following words                                         |
|-----------------|---------|---------------------------------------------------------|
| Curve operation | oper    | oper command + necessary words (depending on operation) |

Many curve processing operations and functions are available. The syntax is common for all types of curve operation:

- 1. the first word is 'oper' and is followed by:
- 2. the operation/function name e.g. ADD, INT.
- 3. the required number of arguments for the operation, e.g. ADD requires two arguments, a curve and either a curve or a value.
- 4. the remainder of the line may contain optional requests.
- 5. any optional requests can occur after the arguments.
- 6. curve numbers must be in the format: #<curve number>
- 7. An output curve is always needed for operation commands such as hic, hicd, tti, 3ms, err, the curve will be copied and the operation is executed on the copied curve.
- 8. A curve tag containing a wildcard or a curve group can be specified as the first curve input for any curve operation. If a curve tag contains a wildcard or if a curve group is specified then the curve operation will be repeated for each curve that either the tag matches or is in the curve group.

| e.g. | oper hic | node_acc 1.0            | 15E-3         | label Hic-ed node accn |
|------|----------|-------------------------|---------------|------------------------|
|      | (hic)    | (curve tag) (scale=1.0) | (15ms period) | (label)                |

In T/HIS 9.2 onwards, the user can operate on multiple input curves (only the first curve can be multiple at the moment) using the wildcard "\*". For example, to multiply all curves starting with the tag **acc**:

| e.g. | oper mul | acc* | 9810.0 |
|------|----------|------|--------|
|------|----------|------|--------|

(multiply) (on all curves with tag acc\*)

#### 7.8.1 Standard operation commands

| Description          |      | operation<br>command | following<br>word #1 | following<br>word #2    | additional<br>words     | notes                                                            |
|----------------------|------|----------------------|----------------------|-------------------------|-------------------------|------------------------------------------------------------------|
| Absolute value       | oper | abs                  | curve #1             | -                       | -                       |                                                                  |
| Add Y                | oper | add                  | curve #1             | curve #2 or<br>constant | -                       |                                                                  |
| Add X                | oper | adx                  | curve #1             | curve #2 or<br>constant | -                       |                                                                  |
| Clip curve           | oper | cli                  | curve #1             | x min value /<br>"auto" | x max value /<br>"auto" | Input requires all 4 values, "auto" sets the value automatically |
|                      |      |                      |                      |                         | y min value /<br>"auto" |                                                                  |
|                      |      |                      |                      |                         | y max value /<br>"auto" |                                                                  |
| Combine              | oper | com                  | curve #1             | curve #2                | -                       |                                                                  |
| Concatenate          | oper | cat                  | curve #1             | curve #2                | -                       |                                                                  |
| Derivative           | oper | dif                  | curve #1             | -                       | -                       |                                                                  |
| db                   | oper | db                   | curve #1             | reference<br>value      |                         | Convert a curve to dB                                            |
| db(A)                | oper | dba                  | curve #1             | narrow                  |                         | Apply narrow band A weighting                                    |
|                      |      |                      |                      | octave                  |                         | Apply octave band A weighting                                    |
| Div Y                | oper | div                  | curve #1             | curve #2 or<br>constant | -                       |                                                                  |
| Div X                | oper | dix                  | curve #1             | curve #2 or<br>constant | -                       |                                                                  |
| Error<br>calculation | oper | err                  | curve #1             | curve #2                | -                       | Value is stored with the output curve                            |
| Integral             | oper | int                  | curve #1             | -                       | -                       |                                                                  |
| Least squares        | oper | lsq                  | curve #1             | -                       | -                       |                                                                  |
| Мар                  | oper | map                  | curve #1             | curve #2                | -                       |                                                                  |
| Mul Y                | oper | mul                  | curve #1             | curve #2 or<br>constant | -                       |                                                                  |

-

| Mul X                   | oper | mux    | curve #1 | curve #2 or<br>constant    | -                                                   |                                                                                                    |
|-------------------------|------|--------|----------|----------------------------|-----------------------------------------------------|----------------------------------------------------------------------------------------------------|
| Normalise               | oper | nor    | curve #1 | -                          | -                                                   |                                                                                                    |
| Octave                  | oper | oct    | curve #1 | octave                     | rms <u>linear</u><br>db<br>mean <u>linear</u><br>db | Convert a curve from "narrow" band to<br>either Octave or 1/3rd Octave bands.<br>Value for each band can be calculated<br>using either mean or RMS values, and the                                                                                                    |
|                         |      |        |          | third                      | rms <u>linear</u><br>db<br>mean <u>linear</u><br>db | input can either be linear or in dB.                                                                                                    |
| Order                   | oper | ord    | curve #1 | -                          | -                                                   |                                                                                                    |
| Reciprocal              | oper | rec    | curve #1 | -                          | -                                                   |                                                                                                    |
| Reverse                 | oper | rev    | curve #1 | -                          | -                                                   |                                                                                                    |
| Rolling average         | oper | r-av   | curve #1 | averaging<br>window        | -                                                   | If the averaging window is undefined<br>or set to 0.0 then the y-values at each<br>point are calculated by averaging all<br>of the proceeding curve points.<br>If the averaging window is set to T<br>then the y-values at each point are<br>calculated by averaging between $-T/2$<br>and $+T/2$ . |
| Smooth                  | oper | smo    | curve #1 | smoothing<br>factor        | -                                                   | Factor must be an integer                                                                                                    |
| Stress                  | oper | str    | curve #1 | "true" or<br>"engineering" | -                                                   |                                                                                                    |
| Sub Y                   | oper | sub    | curve #1 | curve #2 or<br>constant    | -                                                   |                                                                                                    |
| Sub X                   | oper | sux    | curve #1 | curve #2 or<br>constant    | -                                                   |                                                                                                    |
| Translate               | oper | tra    | curve #1 | X value                    | Y value                                             |                                                                                                    |
| Vector 2D               | oper | v2d    | curve #1 | curve #2                   | -                                                   |                                                                                                    |
| Vector mag              | oper | vec    | curve #1 | curve #2                   | curve #3                                            |                                                                                                    |
| Window                  | oper | win    | curve #1 | "han", "cos",<br>"exp"     | lead in (only<br>for "cos"<br>option)               | Writes out 2 curves                                                                                                    |
| Zero curve (X<br>and Y) | oper | zer    | curve #1 | -                          | -                                                   | Shifts curve to 0,0 (X and Y values)                                                                                                    |
| Zero curve (X<br>only)  | oper | zero_x | curve #1 | -                          | -                                                   | Shift curve to 0,Y (X only)                                                                                                    |
| Zero curve (Y<br>only)  | oper | zero_y | curve #1 | -                          | -                                                   | Shift curve to X,0 (Y only)                                                                                                    |

## 7.8.2 Maths operation commands

| Description        | keyword | operation<br>command |          | following word<br>#2 | additional<br>words | notes |
|--------------------|---------|----------------------|----------|----------------------|---------------------|-------|
| Arc cosine         | oper    | acos                 | curve #1 | -                    | -                   |       |
| Arc sine           | oper    | asin                 | curve #1 | -                    | -                   |       |
| Arc tangent        | oper    | atan                 | curve #1 | -                    | -                   |       |
| Cosine             | oper    | COS                  | curve #1 | -                    | -                   |       |
| Log base 10        | oper    | log10                | curve #1 | -                    | -                   |       |
| Log base 10<br>(X) | oper    | log10x               | curve #1 | -                    | -                   |       |
| Natural Exp        | oper    | exp                  | curve #1 | -                    | -                   |       |
| Natural log        | oper    | log                  | curve #1 | -                    | -                   |       |
| Natural log (X)    | oper    | logx                 | curve #1 | -                    | -                   |       |
| Power              | oper    | pow                  | curve #1 | nth power            | -                   |       |
| Sine               | oper    | sin                  | curve #1 | -                    | -                   |       |
| Square root        | oper    | sqr                  | curve #1 | -                    | -                   |       |
| Tangent            | oper    | tan                  | curve #1 | -                    | -                   |       |

## 7.8.3 Automotive operation commands

| Description                                                | keyword | operation<br>command | following<br>word #1 | following<br>word #2     | additional<br>words                         | notes                                                                                                    |
|------------------------------------------------------------|---------|----------------------|----------------------|--------------------------|---------------------------------------------|----------------------------------------------------------------------------------------------------|
| Delta V                                                    | oper    | acu                  | curve #1             | offset                   | time period                                 |                                                                                                    |
| Acceleration severity<br>index                             | oper    | asi                  | Accn x curve #       | Accn y curve #           | Accn z curve #                              | word6 = acceleration<br>conversion factor<br>word7 = x limit<br>word8 = y limit<br>word9 = z limit                                      |
| Butterworth filter                                         | oper    | but                  | curve #1             | cut off<br>frequency     | order                                       |                                                                                                    |
| C60 filter                                                 | oper    | c60                  | curve #1             | -                        | -                                           |                                                                                                    |
| C180 filter                                                | oper    | c180                 | curve #1             | -                        | -                                           |                                                                                                    |
| C600 filter                                                | oper    | c600                 | curve #1             | -                        | -                                           |                                                                                                    |
| C1000 filter                                               | oper    | c1000                | curve #1             | -                        | -                                           |                                                                                                    |
| Clip value                                                 | oper    | cva                  | curve #1             | time window              | Label displayed on screen <i>(optional)</i> | Value is stored with the output curve                                                                                                   |
| Exceedence                                                 | oper    | exc                  | curve #1             | auto / pos / neg         | -                                           |                                                                                                    |
| Fir filter                                                 | oper    | fir                  | curve #1             | -                        | -                                           |                                                                                                    |
| Hic                                                        | oper    | hic                  | curve #1             | division scale<br>factor | time period                                 | Value is stored with the output curve                                                                                                   |
| Hicd                                                       | oper    | hicd                 | curve #1             | division scale<br>factor | time period                                 | Value is stored with the output curve                                                                                                   |
| Neck injury criteria                                       | oper    | nij                  | Shear curve #        | Axial curve #            | Moment curve #                              | word6 = Fzc tension<br>word7 = Fzc<br>compression<br>word8 = Myc flexion<br>word9 = Myc<br>extension<br>word10 = Distance<br>from joint |
| Regularise                                                 | oper    | reg                  | curve #1             | new dt value             | -                                           |                                                                                                    |
| THIV                                                       | oper    | thi                  | Accn x curve #       | Accn y curve #           | Yaw rate curve #                            | word6 = Horizontal<br>distance<br>word7 = Lateral<br>distance                                                                           |
|                                                            |         |                      |                      |                          |                                             | word8 = Head to<br>vehicle distance                                                                                                    |
| тті                                                        | oper    | tti                  | Upper rib curve<br># | Lower rib curve<br>#     | Lower spine curve #                         | Value is stored with the output curve                                                                                                   |
| Viscous criteria ECER95                                    | oper    | VC                   | curve #1             | constant A               | constant B                                  | ECER95 method                                                                                                    |
| Viscous criteria IIHS                                      | oper    | vc2                  | curve #1             | constant A               | constant B                                  | IIHS method                                                                                                    |
| Curve Correlation (strict)                                 | oper    | corr                 | strict               | curve #1                 | curve #2                                    | Value is stored with the output curves                                                                                                  |
| Curve Correlation (loose)                                  | oper    | corr                 | loose                | curve #1                 | curve #2                                    | Value is stored with the output curves                                                                                                  |
| Weighted Integrated<br>Factor Curve Correlation<br>(WIFAC) | oper    | wif                  | curve #1             | curve #2                 | -                                           | Value is stored with the output curve                                                                                                   |

## 7.8.4 Seismic operation commands

| Description             |      |    |          |   | additional<br>words | notes |
|-------------------------|------|----|----------|---|---------------------|-------|
| Accn to disp<br>spectra | oper | ad | curve #1 | - | -                   |       |
| Accn to vel<br>spectra  | oper | av | curve #1 | - | -                   |       |
| Disp to vel<br>spectra  | oper | dv | curve #1 | - | -                   |       |
| Disp to accn<br>spectra | oper | da | curve #1 | - | -                   |       |
| Vel to disp<br>spectra  | oper | vd | curve #1 | - | -                   |       |

| Vel to accn<br>spectra | oper | va  | curve #1 | -                 | -               |                                  |
|------------------------|------|-----|----------|-------------------|-----------------|----------------------------------|
| Baseline<br>correction | oper | blc | curve #1 | -                 | -               |                                  |
| Design spectrum        | oper | ds  | curve #1 | broadening factor | -               |                                  |
| FFT                    | oper | fft | curve #1 | -                 | -               |                                  |
| Non cumulative<br>P.R. | oper | ncp | curve #1 | curve #2          | -               |                                  |
| Response<br>spectrum   | oper | rs  | curve #1 | damping factor    | sampling factor | Sampling must be either 30 or 70 |

## 7.8.5 Range of curve operation commands

| Description |      |     | following word<br>#1 | following word<br>#2 | additional<br>words | notes                       |
|-------------|------|-----|----------------------|----------------------|---------------------|-----------------------------|
| Average     | oper | ave | curve #1             | curve #2 to curve #n |                     | "##" ends the curve<br>list |
| Envelope    | oper | env | curve #1             | curve #2 to curve #n |                     | "##" ends the curve<br>list |
| Minimum     | oper | min | curve #1             | curve #2 to curve #n |                     | "##" ends the curve<br>list |
| Maximum     | oper | max | curve #1             | curve #2 to curve #n |                     | "##" ends the curve<br>list |
| Resultant   | oper | res | curve #1             | curve #2 to curve #n |                     | "##" ends the curve<br>list |
| Sum         | oper | sum | curve #1             | curve #2 to curve #n |                     | "##" ends the curve<br>list |
| Sum         | oper | sum | curve #1             | curve #2 to curve #n |                     | "##" ends the curve<br>list |

## 7.9 APPLYING EXTRA OPTIONS TO DATA REQUESTS

Extra options can be used after a data component extraction, or a curve operation. After the basic request for a particular component and particular entity have been made, the following extra data on the line is recognised to manipulate the curve further. This includes options to label a curve, scale it, write it out and so on.

Each request is executed in the order on the line, if the curve label is used, it must be the last input on the line.

| e.g. | no 54          | accel mag   | xsc 1000 ysc 0.0001             | hic                        | lab Head Accn |
|------|----------------|-------------|---------------------------------|----------------------------|---------------|
|      | (node i.d. 54) | (accel mag) | (scale x and y)                 | (obtain hic value)         | (curve label) |
|      | no 1           | accel mag   | filter c60                      | append output.c            | ur            |
|      | (node i.d. 1)  | (accel mag) | (filter with C60)               | (append the curve to a     | file)         |
|      | no 1           | accel mag   | tag node_1_acc                  |                            |               |
|      | (node i.d. 1)  | (accel mag) | (tag the curve "node_1_acc" for | ease of use later in the s | cript)        |

| Description           | extra option<br>word | following<br>word #1                | following<br>word #2 | notes                                                                                                    |
|-----------------------|----------------------|-------------------------------------|----------------------|----------------------------------------------------------------------------------------------------|
| 3ms clip              | 3ms                  | -                                   | -                    | Curve is squared and then square rooted to remove -ve<br>values<br>Curve is truncated around 3ms values - only 3ms part is left |
| Append into file      | app                  | filename                            | -                    | Appends into curve file, if it doesn't exist - create it                                                                        |
| Combine               | com                  | curve #2                            | -                    | Y-value curve #1 vs X-value curve #2                                                                                            |
| Copy into file        | сор                  | filename                            | -                    | Copy will overwrite any previous instance of the file                                                                           |
| Error function        | err                  | curve #2                            | -                    |                                                                                                    |
| HIC                   | hic, hic15, hicd     | -                                   | -                    | Curve is squared and then square rooted to remove -ve values, an identical curve is outputted                                   |
| Filtering             | fil                  | fir<br>c60<br>c180<br>c600<br>c1000 | -                    |                                                                                                    |
| X scale factor        | xsc                  | scale factor                        | -                    |                                                                                                    |
| Y scale factor        | ysc                  | scale factor                        | -                    |                                                                                                    |
| Label                 | lab                  | label word #1                       | label word #2 etc    | Keyword and label must be at the end of the line                                                                                |
| Reference tag         | tag                  | tag word                            | -                    | Invalid words: "style", "xax", "yax", "title"                                                                                   |
| ASCII file<br>request | ASC                  | -                                   | -                    |                                                                                                    |
| LSDA file<br>request  | LSD                  | -                                   | -                    |                                                                                                    |
| THF file request      | THF                  | -                                   | -                    |                                                                                                    |
| XTF file request      | XTF                  | -                                   | -                    |                                                                                                    |

#### 7.9.1 Using extra options on multiple curve outputs

From version 9.2 onwards multiple curve outputs can be generated from one FAST-TCF input line. Unfortunately most of the extra options displayed below will NOT work on these multiple outputs. However, support has been added to allow tagging and labeling of all the multiple curves outputted in one go (see Section 7.6.2)

## 7.10 Setting properties for curves

The following options can be used to set up properties for curves.

## 7.10.1 Setting curve Labels, Titles and tags

| Description               | keyword | second word    | third word       | fourth word      | notes                              |
|---------------------------|---------|----------------|------------------|------------------|------------------------------------|
| Curve Label               | lab     | curve # or tag | label word 1     | label word 2 etc | Specifies a new curve label        |
| Curve Tag                 | tag     | curve # or tag | tag              | -                | Specifies a new curve tag          |
| Curve Title               | tit     | curve # or tag | label word 1     | label word 2 etc | Specifies a new curve title        |
| Curve X axis label        | xla     | curve # or tag | label word 1     | label word 2 etc | Specifies a new x -axis label      |
| Curve Y axis label        | yla     | curve # or tag | label word 1     | label word 2 etc | Specifies a new y-axis label       |
| 1st Y axis                | y1      | curve # or tag | -                | -                | puts the curve on the 1st y axis   |
| 2nd Y axis                | y2      | curve # or tag | -                | -                | puts the curve on the 2nd y axis   |
| User defined model prefix | prefix  | model          | model # or 'all' | "prefix string"  | sets the user defined model prefix |

From version 9.4 onwards curve properties such as the minimum and maximum values can be displayed in the legend area as well as within the graph area.

The following commands use a new properties keyword and can be used to specify the font, colour and background used to display values as well as selecting which values are displayed on each curve.

| Keyword    | 2nd<br>word       | 3rd word   | 4th word                                    | 5th<br>word                                | 6th word                               | 7th<br>word | notes                                                                                                    |                    |                                 |   |
|------------|-------------------|------------|---------------------------------------------|--------------------------------------------|----------------------------------------|-------------|----------------------------------------------------------------------------------------------------|--------------------|---------------------------------|---|
| properties | properties format | font       | hm<br>hb<br>cm<br>cb<br>tm<br>tb<br>default | 8<br>10<br>12<br>14<br>18<br>24<br>default | standard<br>colour                     | -           | sets up font used to display curve properties<br>fonts available:<br>hm - helvetica medium<br>cb - courier bold<br>tm - times new roman medium etc<br>font sizes in pt:<br>8, 10, 12 etc                                        |                    |                                 |   |
|            |                   | background | standard<br>colour                          | -                                          | -                                      | -           | Set a background colour for the text                                                                                                    |                    |                                 |   |
|            |                   |            |                                             | transparency                               | integer<br>(0-100)                     |             | -                                                                                                    | -                  | Set the background transparency |   |
|            |                   |            |                                             |                                            |                                        |             | border                                                                                                    | standard<br>colour | on/off                          | - |
|            |                   | arrow      | on/off                                      | -                                          | -                                      | -           | Turn on/off a line connecting the text to the min/max value location                                                                                                    |                    |                                 |   |
|            |                   | num        | y_only                                      | -                                          | -                                      | -           | Only display the y value                                                                                                    |                    |                                 |   |
|            |                   | num        | x_y                                         | -                                          | -                                      | -           | Display both the x and y values on a single line                                                                                                    |                    |                                 |   |
|            |                   | num        | ху                                          | -                                          | -                                      | -           | Display both the x and y values on separate lines                                                                                                    |                    |                                 |   |
|            |                   | value      | <type></type>                               | -                                          | -                                      | -           | Set the unit format to one of <i>automatic, general, scientific</i> for graph (n)                                                                                                    |                    |                                 |   |
|            |                   | precision  | m                                           | -                                          | -                                      | -           | Set the number of decimal places displayed for the y axis values to (m) in graph (n)                                                                                                    |                    |                                 |   |
| properties | legend            | format     | off                                         | -                                          | -                                      | -           | Turn off the display of curve values in the legend area                                                                                                    |                    |                                 |   |
|            |                   |            | append                                      | -                                          | -                                      | -           | Append curve values (min,max,average) to the curve labels in the legend.                                                                                                    |                    |                                 |   |
|            |                   |            | 2nd                                         | -                                          | -                                      | -           | Add a 2nd line to the legned for each curve containing the curve values (min,max,average).                                                                                                    |                    |                                 |   |
|            |                   | curve #1   | curve #2                                    | ##                                         | maximum<br>minimum<br>average<br>other | on/off      | Turn on/off the display of one of the following curve<br>properties in the legend. Input one or more curves and<br>terminate the list with ##<br>maximum - display curve maximum value<br>minimum - display curve minimum value |                    |                                 |   |
|            |                   |            |                                             |                                            |                                        |             | average - display curve average value<br>other - display other curve values                                                                                                    |                    |                                 |   |

| properties | curves | format   | off                                          | -     | -                                                     | _      | Turn off the display of cuvre values in the graph area                                                                                                    |
|------------|--------|----------|----------------------------------------------|-------|-------------------------------------------------------|--------|----------------------------------------------------------------------------------------------------|
|            |        |          | summary                                      | -     | -                                                     | -      | Display the minimum/maximum value for all of the curves currently visible                                                                                                    |
|            |        |          | all                                          | -     | -                                                     | -      | Display minimum/maximum values for each curve that<br>is currently visible                                                                                                    |
|            |        | summary  | smaximum<br>sminimum<br>Imaximum<br>Iminimum | on/of | -                                                     | -      | Turns on/off the display of one of the following curve<br>summary properties<br>smaximum - highlight the maximum value for all the<br>curves displayed<br>sminimum - highlight the minimum value for all the<br>curves displayed<br>Imaximum - label the maximum vlaue for all the curves<br>displayed<br>Iminimum - label the minimum vlaue for all the curves<br>displayed                                       |
|            |        | curve #1 | curve #2                                     | ##    | smaximum<br>sminimum<br>Imaximum<br>Iminimum<br>other | on/off | Turns on/off the display of one of the following curve<br>summary properties. Input one or more curves and<br>terminate the list with ##<br>smaximum - highlight the maximum value for each<br>curves<br>sminimum - highlight the minimum value for each<br>curves<br>Imaximum - label the maximum vlaue for each curves<br>Iminimum - label the minimum vlaue for each curves<br>other - label other curve values |

# 7.11 Defining Datums

## 7.11.1 Creating Datum Definitions

The following options can be used to setup DATUM definitions

| keyword        | second word                   | notes                                                                                   |
|----------------|-------------------------------|-----------------------------------------------------------------------------------------|
| start datum    |                               | Starts a Datum definition                                                               |
| acronym        | acronym                       | Specifies the datum acronym                                                             |
| label          | label                         | Specifies the datum label                                                               |
| type           | constant_x                    | Defines the datum as a constant x value                                                 |
|                | constant_y                    | Defines the datum as a constant y value                                                 |
|                | constant_y2                   | Defines the datum as a constant y2 value                                                |
|                | Points                        | Defined the datum as a set of x,y points                                                |
| value          | value                         | Specifies the value for a constant x or y datum                                         |
|                | #points<br>x1,y1<br>y2,y2     | Specifies the number of points used to define a datum, followed by pairs of x,y values. |
| line_colour    | colour (see Section 7.12.1.2) | Specify the line colour used to display the datum line (or none)                        |
| line_style     | style (see Section 7.12.1.1)  | Specifies the line style used to display the datum line (or none)                       |
| line_width     | width (see Section 7.12.1.3)  | Specifies the line width used to display the datum line (or none)                       |
| fill_colour1   | colour (see Section 7.12.1.2) | Defines the colour used to fill above/right of the datum line                           |
| fill_colour2   | colour (see Section 7.12.1.2) | Defines the colour used to fill below/left of the datum line                            |
| label_font     |                               | Define the font used to display the label                                               |
| label_size     | 8,10,12,14,18,24              | Define the font point size used to display the label                                    |
| label_colour   | colour (see Section 7.12.1.2) | Define the colour used to display the label                                             |
| label_position | Above Centre                  | Position label at centre above line                                                     |
|                | Above Left                    | Position label on left above line                                                       |
|                | Above Right                   | Position label on right above line                                                      |
|                | Below Centre                  | Position label at centre below line                                                     |
|                | Below Left                    | Position label on left below line                                                       |
|                | Below Right                   | Position label on right below line                                                      |
|                | None                          | Turn off label display                                                                  |
|                | Middle Left                   | Position label on left in middle                                                        |
|                | Top Left                      | Position label on left at top                                                           |
|                | Bottom Left                   | Position label on left at bottom                                                        |
|                | Middle Right                  | Position label on right in middle                                                       |
|                | Top Right                     | Position label on right at top                                                          |
|                | Bottom Right                  | Position label on right in middle                                                       |
| label_point    | point number                  | Position label at datum point                                                           |
| end_datum      |                               | Ends a Datum definition.                                                                |

Each DATUM definition must start with a "start\_datum" keyword and end with a "end\_datum" keyword. Any lines between a "start\_datum" and "end\_datum" keyword that do not form part of a datum definition are ignored.

The following creates a DATUM definition at Y=1000.0 with a label "Hic Limit", the area below the line is filled in GREEN and the area above is filled in RED.

START\_DATUM ACRONYM datum\_1 LABEL Hic Limit TYPE constant\_y VALUE 1000.000000 LINE\_COLOUR green LINE\_STYLE solid LINE\_WIDTH normal FILL\_COLOUR\_1 red FILL\_COLOUR\_2 green LABEL\_FONT default LABEL\_FONT default LABEL\_SIZE automatic LABEL\_COLOUR foreground LABEL\_POSITION default END\_DATUM Alternatively a \*.dtm file can be read in using the 'inc' keyword, e.g.

inc C:\my\_datum\_file.dtm

## 7.11.2 Adding Datum Lines to Graphs

Multiple DATUM definitions can be added to each graph using the datum acronym

| Keyword                                                                                | 2nd word                                                                                      | 3rd word             | notes                                                            |  |  |  |
|----------------------------------------------------------------------------------------|-----------------------------------------------------------------------------------------------|----------------------|------------------------------------------------------------------|--|--|--|
| datum                                                                                  | add                                                                                           | acronym              | Adds the datum with the acronym to the currently selected graphs |  |  |  |
|                                                                                        | datum add maximum Add datum with the acronym "maximum" to all selected graphs                 |                      |                                                                  |  |  |  |
| layout gr                                                                              | raph select                                                                                   | <b>z none</b> Desele | ect all graphs (see Section 7.2)                                 |  |  |  |
| layout gi                                                                              | raph select                                                                                   | 1 Select             | graph 1 (see Section 7.2)                                        |  |  |  |
| datum add maximum Add datum with the acronym "maximum" to graph 1 (currently selected) |                                                                                               |                      |                                                                  |  |  |  |
| datum add                                                                              | <b>latum add minimum</b> Add datum with the acronym "minimum" to graph 1 (currently selected) |                      |                                                                  |  |  |  |

## 7.11.3 Removing Datum Lines from Graphs

Multiple DATUM definitions can be added to each graph using the datum acronym

| Keyword                                                        | 2nd word                                                                                       | 3rd word | notes                                                                 |
|----------------------------------------------------------------|------------------------------------------------------------------------------------------------|----------|-----------------------------------------------------------------------|
| datum                                                          | remove acronym                                                                                 |          | Removes the datum with the acronym from the currently selected graphs |
|                                                                | datum remove maximum Remove datum with the acronym "maximum" from all selected graphs          |          |                                                                       |
| layout graph select none Deselect all graphs (see Section 7.2) |                                                                                                |          |                                                                       |
| layout graph select 1 Select graph 1 (see Section 7.2)         |                                                                                                |          |                                                                       |
| datum rem                                                      | datum remove maximum Remove datum with the acronym "maximum" from graph 1 (currently selected) |          |                                                                       |

datum remove minimum Remove datum with the acronym minimum from graph 1 (currently selected) Remove datum with the acronym "minimum" from graph 1 (currently selected)

# 7.12 FAST-TCF IMAGE OUTPUT OPTIONS

The options to generate images can be split into 5 sections:

Setting Curve Style Setting Curve Styles by Model Plot setup Curve Display Image Generation 7.12.1 Setting Curve Styles

| Description            | keyword | second word         | following words |
|------------------------|---------|---------------------|-----------------|
| Plot style setup       | style   | style name          | style options   |
| Individual curve style | stylec  | curve number or tag | style options   |

This section explains how to set up the styles for the curves in a plot. The two types of syntax available in the table above effect when and how the curves are styled.

The "plot style setup" (keyword style) allows the user to define a plot-specific styling that applies the styles to the curves only when they are requested for a plot. It is independent of the curve id, but dependent on the order the curves are requested in the plot command. The style is given its own "tag" which the user can request on the image FAST-TCF line.

This is useful for producing plots from FAST-TCF that all have the same curve appearance. For the following words, each space represents a new curve style definition. The styles for each curve are defined by the type keywords below, separated by commas.

#### e.g. style ENERGIES solid, green, norm dash, blue, heavy sol, bold, yel, 500

(style name) (curve #1) (curve #2)

When a plot is requested, FAST-TCF will apply the curve styles to the list of curves (in order) in the plot. So in the example above, the first curve would appear green, the second curve blue and the third yellow.

The "individual curve style" (keyword stylec) is the more traditional way of styling a curve that a T/HIS user would be more familiar with - FAST-TCF styles the single curve id instantly. The user can only define one style at a time.

(curve #3)

e.g. stylec #12 solid,green,norm

(style curve number 12) style to apply

#### 7.12.1.1 Line Styles

| Style options | word options | default |
|---------------|--------------|---------|
| Line style    | solid        | solid   |
|               | dash         |         |
|               | none         |         |

#### 7.12.1.2 Line Colours

| Style options | word options | default              |
|---------------|--------------|----------------------|
| Line colour   | white        | dependent on curve # |
|               | red          |                      |
|               | green        |                      |
|               | blue         |                      |
|               | cyan         |                      |
|               | magenta      |                      |
|               | yellow       |                      |
|               | orange       |                      |
|               | turquoise    |                      |
|               | indigo       |                      |
|               | lime         |                      |
|               | sky          |                      |
|               | pink         |                      |
|               | black        |                      |
|               | foreground   |                      |
|               | background   |                      |

#### 7.12.1.3 Line Width

| Style options | word options | default |
|---------------|--------------|---------|
| Line width    | fine         | normal  |
|               | normal       |         |
|               | bold         |         |
|               | heavy        |         |

#### 7.12.1.4 Line Symbols

| Style options    | word options     | default              |
|------------------|------------------|----------------------|
| Line symbols     | triangle         | dependent on curve # |
|                  | square           |                      |
|                  | diamond          |                      |
|                  | hourglass        |                      |
|                  | cross            |                      |
|                  | circle           |                      |
|                  | star             |                      |
|                  | dot              |                      |
|                  | null             |                      |
| Symbol frequency | frequency number | -                    |

## 7.12.2 Setting Curve Styles by Model

From version 11 onwards a new option can be used to colour all of the curves belonging to a model in a single operation.

| Description            | keyword | second word  | following words |
|------------------------|---------|--------------|-----------------|
| Colour curves by model | style_m | model number | style options   |

The available style options are exactly the same as for the stylec command (see Section 7.12.1)

#### e.g. style\_m 2 solid,green,norm

model number 2 style to apply

would set all the curves belonging to model 2 to solid, green lines using the default line thickness.

#### 7.12.3 Plot setup

# Description keyword following words Plot setup setup plot setup words

These options set the appearance of any plots that are created afterwards. They are to do with the general appearance of the plot rather than the curve itself. The curve appearances can be set up with the <u>style definition line</u> and on the <u>image</u> <u>plotting line</u>. All following words must be on the same line. If the "on" or "off" is missed out from the following word (where applicable) then FAST-TCF will take the **opposite** to the default (this helps with backwards compatibility issues but can also make a script more compact).

| e.g. | setup | ax bold          | grid on     | line bold       | reverse                             |
|------|-------|------------------|-------------|-----------------|-------------------------------------|
|      |       | (bold axes)      | (grid on)   | (bold lines)    | (reverse foreground and background) |
|      | setup | double on        | border off  | show 3ms        | size 250                            |
|      |       | (double axes on) | (no border) | (3ms window on) | (size = 1000 x 650 pixels)          |
|      | setup | fonts title      | hb 24 red   |                 |                                     |

(title: helvetica bold 24pt, in red)

| Plot setup<br>description | plot setup<br>word | following<br>word(s)                                                                                                    | notes                                                                                                    |
|---------------------------|--------------------|----------------------------------------------------------------------------------------------------|----------------------------------------------------------------------------------------------------|
| Axis thickness            | ax                 | fine<br>normal<br>bold<br>heavy<br>standard colour                                                                                                    | for colours - see standard list below                                                                                                    |
| Background                | bac                | standard colour                                                                                                    | for colours - see standard list below                                                                                                    |
| Border                    | bo                 | fine<br>normal<br>bold<br>heavy<br>standard colour                                                                                                    | for colours - see standard list below                                                                                                    |
| Double yaxis              | do                 | on or off<br>on or off                                                                                                    |                                                                                                    |
| Fix line styles           | fix                | on or off                                                                                                    | this overwrites any style definitions                                                                                                    |
| Fonts                     | fon                | [xl]abel         hm         8         Colour           [yl]abel         hb         10         10           [y2l]abel         cb         14         12           [y2l]abel         cb         14         14           [xu]nits         tb         24         24           [y2u]nits         tb         24         11           [y2u]nits         tb         24         12           [i]itle         [le]gend         14         12 | sets up fonts for the image:<br>fonts available:<br>hm - helvetica medium<br>cb - courier bold<br>tm - times new roman medium etc<br>font sizes in pt:<br>8, 10, 12 etcfor colours - see standard list below |
| Foreground                | for                | standard colour                                                                                                    | for colours - see standard list below                                                                                                    |
| Format style              | fo                 | default<br>automatic<br>full                                                                                                    |                                                                                                    |
| Grid on                   | gr                 | fine<br>normal<br>bold<br>heavy<br>on or off                                                                                                    |                                                                                                    |
| Line thickness            | li                 | on<br>off<br>fine<br>normal                                                                                                    | Turn on plotting of curve lines<br>Turn off plotting of curve lines (symbols drawn)<br>set the line thickness to 1 pixel<br>set the line thickness to 2 pixels                                               |
|                           |                    | bold<br>heavy                                                                                                    | set the line thickness to 4 pixels<br>set the line thickness to 8 pixels                                                                                                    |

| Model numbers on labels. | mn     | auto             |           | Adds a "model" prefix to the entity IS.                                                     |
|--------------------------|--------|------------------|-----------|---------------------------------------------------------------------------------------------|
|                          |        | on               |           |                                                                                             |
|                          |        | off              |           | If set to the "auto" only puts the model number on when there is more than 1 model in T/HIS |
| Model prefix format      | prefix | id               |           | Set the model prefix to the model ID                                                        |
|                          |        | dir              |           | Set the model prefix to the job directory                                                   |
|                          |        | thf              |           | Set the model prefix tot eh amne fof the base THF/model file                                |
|                          |        | user             |           | Set the modle prefix to the user defined one.                                               |
| Reverse black white      | re     | on or off        |           |                                                                                             |
| Size of plot             | si     | integer          |           | xsize = value x 4, ysize = value x 3 (aspect fixed)                                         |
| Solid x and y axis       | SO     | on or off        |           |                                                                                             |
| Symbols on               | sy     | on or off        |           |                                                                                             |
| X grid controls          | xau    | -                |           |                                                                                             |
|                          | xin    | x grid increment |           |                                                                                             |
|                          | xoff   | x grid offset    |           |                                                                                             |
| Y grid controls          | yau    | -                |           |                                                                                             |
|                          | yin    | y grid increment |           |                                                                                             |
|                          | yoff   | y grid offset    |           |                                                                                             |
| Axis type,               | xlin   | -                |           | Swap the x axis to a linear scale                                                           |
| Linear/Logarithmic       | xlog   | -                |           | Swap the x axis to a logarithmic scale                                                      |
|                          | ylin   | -                |           | Swap the y axis to a linear scale                                                           |
|                          | ylog   | -                |           | Swap the y axis to a logarithmic scale                                                      |
|                          | y2lin  | -                |           | Swap the second y axis to a linear scale                                                    |
|                          | y2log  | -                |           | Swap the second y axis to a logarithmic scale                                               |
| Axis display             | axis   |                  |           | Turns ON/OFF display of graphs TOP axis                                                     |
|                          | axis   | bottom           | on or off | Turns ON/OFF display of graphs RIGHT axis                                                   |

| plot setup word | following word(s)                                                                                        | notes                                                                                                    |
|-----------------|----------------------------------------------------------------------------------------------------|----------------------------------------------------------------------------------------------------|
| title           | "title string"                                                                                           | Set the title for the graph.                                                                                                    |
| title_on        | -                                                                                                    | Turn on the display of the graph title                                                                                                    |
| title_off       | -                                                                                                    | Turn off the display of the graph title                                                                                                    |
| x_lab           | auto                                                                                                    | Set the x axis label to be defined automatically                                                                                                    |
|                 | manual                                                                                                   | Set the x axis label to a user defined label                                                                                                    |
|                 | "label string"                                                                                           | Set the user defined x axis label                                                                                                    |
|                 | on                                                                                                    | Turn on the display of the x axis label                                                                                                    |
|                 | off                                                                                                    | Turn off the display of the x axis label                                                                                                    |
| x_min           | auto                                                                                                    | Set the x axis minimum value to automatic                                                                                                    |
|                 | numerical value                                                                                          | Set the x axis minimum value                                                                                                    |
| x_max           | auto                                                                                                    | Set the x axis minimum value to automatic                                                                                                    |
|                 | numerical value                                                                                          | Set the x axis minimum value                                                                                                    |
| x_unit          | auto                                                                                                    | Set the x axis unit label to be defined automatically                                                                                                    |
|                 | manual                                                                                                   | Set the x axis unit label to a user defined label                                                                                                    |
|                 | "unit string"                                                                                            | Set the user defined x axis label                                                                                                    |
|                 | on                                                                                                    | Turn on the display of the x axis unit label                                                                                                    |
|                 | off                                                                                                    | Turn off the display of the x axis unit label                                                                                                    |
| y_lab           | auto                                                                                                    | Set the y axis label to be defined automatically                                                                                                    |
|                 | manual                                                                                                   | Set the y axis label to a user defined label                                                                                                    |
|                 | "label string"                                                                                           | Set the user defined y axis label                                                                                                    |
|                 | on                                                                                                    | Turn on the display of the y axis label                                                                                                    |
|                 | off                                                                                                    | Turn off the display of the y axis label                                                                                                    |
| y_min           | auto                                                                                                    | Set the y axis minimum value to automatic                                                                                                    |
|                 | numerical value                                                                                          | Set the y axis minimum value                                                                                                    |
| y_max           | auto                                                                                                    | Set the y axis minimum value to automatic                                                                                                    |
|                 | numerical value                                                                                          | Set the y axis minimum value                                                                                                    |
| y unit          | auto                                                                                                    | Set the y axis unit label to be defined automatically                                                                                                    |
| · _             | manual                                                                                                   | Set the y axis unit label to a user defined label                                                                                                    |
|                 | "unit string"                                                                                            | Set the user defined y axis label                                                                                                    |
|                 |                                                                                                    | Turn on the display of the y axis unit label                                                                                                    |
|                 |                                                                                                    | Turn off the display of the y axis unit label                                                                                                    |
|                 | title<br>title_on<br>title_off<br>x_lab<br>x_min<br>x_max<br>x_unit<br>y_lab<br>y_min<br>y_max<br>y_unit | title "title string"<br>title_on -<br>title_off -<br>x_lab auto<br>manual<br>"label string"<br>on<br>off<br>x_min auto<br>numerical value<br>x_max auto<br>numerical value<br>x_unit auto<br>y_lab auto<br>y_lab auto<br>y_max auto<br>y_max auto<br>y_unit auto<br>y_unit auto<br>y_unit auto<br>y_unit auto<br>y_unit auto<br>y_unit auto<br>y_unit auto<br>manual<br>"label string"<br>on<br>off<br>auto<br>manual<br>"label string"<br>on<br>off<br>auto<br>manual<br>"label string"<br>on<br>off<br>auto<br>manual<br>"label string"<br>on<br>off<br>auto<br>manual<br>"label string"<br>on<br>off<br>auto<br>numerical value<br>y_max auto<br>numerical value<br>y_unit auto |

| 2nd Y Axis Properties | y2_lab                                | auto                                     | Set the second y axis label to be defined automatically      |
|-----------------------|---------------------------------------|------------------------------------------|--------------------------------------------------------------|
|                       | manual<br><i>"label string"</i><br>on | manual                                   | Set the second y axis label to a user defined label          |
|                       |                                       | Set the user defined second y axis label |                                                              |
|                       |                                       | on                                       | Turn on the display of the second y axis label               |
|                       |                                       | off                                      | Turn off the display of th seconde y axis label              |
|                       | y2_min                                | auto                                     | Set the second y axis minimum value to automatic             |
|                       |                                       | numerical value                          | Set the second y axis minimum value                          |
|                       | y2_max                                | auto                                     | Set the second y axis minimum value to automatic             |
|                       |                                       | numerical value                          | Set the second y axis minimum value                          |
|                       | y2_unit                               | auto                                     | Set the second y axis unit label to be defined automatically |
|                       |                                       | manual                                   | Set the second y axis unit label to a user defined label     |
|                       |                                       | "unit string"                            | Set the user defined second y axis label                     |
|                       |                                       | on                                       | Turn on the display of the second y axis unit label          |
|                       |                                       | off                                      | Turn off the display of the second y axis unit label         |

#### 7.12.3.1 Deprecated Plot Setup Options

The following setup commands are still supported in Version 9.4 but they have been superseded by the new "properties" keyword (see Section 7.10)

| Plot setup description      | plot setup word | following word(s) |     | notes                                          |
|-----------------------------|-----------------|-------------------|-----|------------------------------------------------|
| Set colour of min/max value | min_max         | standard colour   |     | for colours - see standard list below          |
| Show max value              | show            | max               | on  | Turn on/off the highlight of the Maximum Value |
| Show max value              | show            | min               | off | Turn on/off the highlight of the Maximum Value |
| Display X value at max      | show            | xmax              |     | Display x value at Maximum                     |
| Display X value at min      | show            | xmin              |     | Display x value at Maximum                     |
| Display Y value at max      | show            | ymax              |     | Display y value at Maximum                     |
| Display Y value at min      | show            | ymin              |     | Display y value at Maximum                     |
| Show 3ms Clip Widow         | show            | 3ms               |     |                                                |
| Show HIC Widow              | show            | hic               |     |                                                |

## 7.12.4 Curve Display

The list of curves displayed in each graph is controlled by the **display** keyword. The list of curves can contain a mixture of curve tags, curve numbers (prefixed with #) or curve groups. If curve tags are specified in the curve list then they can contain wildcards.

| keyword | second<br>word | notes                                                                                                    |
|---------|----------------|----------------------------------------------------------------------------------------------------|
| display |                | The curve list can contain a mixture of curve tags, curve numbers (prefixed with #) or curve groups. If curve tags are specified in the curve list then they can contain wildcards. |

The following option can be appended to the **display** keyword after the curve list.

|                   |     | following word<br>#1 | following word<br>#2 | notes                                                     |
|-------------------|-----|----------------------|----------------------|-----------------------------------------------------------|
| Style application | sty | style name           |                      | Curves have styles applied in the order they were defined |

In version 9.4 the following additional options that can be appended to the **display** keyword after the curve list are still supported although there use is not recommended. Equivalent commands have been added to the <u>Plot Setup</u> commands along with a number of new options.

|                |     | following word<br>#1         | following word<br>#2  | notes                                                              |
|----------------|-----|------------------------------|-----------------------|--------------------------------------------------------------------|
| Title          | tit | title word #1                | title word #2 etc     | Takes following words as a title until another<br>keyword is found |
| X axis options |     | if numeric #1 - xaxis<br>min | max                   | Takes following words as a label until another<br>keyword is found |
|                |     | otherwise xaxis label        | otherwise xaxis label |                                                                    |

|--|

| Y axis options     |     |                              |                       | Takes following words as a label until another<br>keyword is found |  |
|--------------------|-----|------------------------------|-----------------------|--------------------------------------------------------------------|--|
|                    |     | otherwise yaxis label        | otherwise yaxis label |                                                                    |  |
| 2nd Y axis options | 2ya | if numeric #1 - yaxis<br>min |                       | Takes following words as a label until another<br>keyword is found |  |
|                    |     | otherwise yaxis label        | otherwise yaxis label |                                                                    |  |

#### e.g. display curve 1

(display "curve\_1" and "curve\_2")

| curve_2 xax | le SLED TEST \<br>Time \<br>Displacement |
|-------------|------------------------------------------|

(display "curve\_2" and all the curves in "Curve group 3". Set the plot title and x and y axis labels.)

## 7.12.5 Image Generation

Many different types of image format can be outputted from FAST-TCF.

curve\_2

In T/HIS15.0 onwards the FAST-TCF image output options have been revised to allow multiple graphs and pages to be selected for output. The old pre 9.3 syntax (see Section 7.12.6) is still supported for existing scripts but users are strongly advised to move to the new command format where all options are prefixed with either the "display" or "image" keyword.

 Description
 keyword
 following words

 Image output
 image
 image options

| The available | image | output | options | are |
|---------------|-------|--------|---------|-----|
|---------------|-------|--------|---------|-----|

| Option                         | keyword | format<br>word   | second<br>word | third<br>word | fourth<br>word         | notes                                                                          |
|--------------------------------|---------|------------------|----------------|---------------|------------------------|--------------------------------------------------------------------------------|
| Bitmap (8 bit)                 | image   | bit / bmp        | filename       | graph         | all / active /<br>'n'  | Generate an image containing all graphs / all active graphs / graph number 'n' |
|                                |         |                  |                | page          | all / current<br>/ 'n' | Generate an image for each page / the current<br>page / page number 'n'        |
| Bitmap (8 bit<br>uncompressed) | image   | bit_u /<br>bmp_u | filename       | graph         | all / active /<br>'n'  | Generate an image containing all graphs / all active graphs / graph number 'n' |
|                                |         |                  |                | page          | all / current<br>/ 'n' | Generate an image for each page / the current<br>page / page number 'n'        |
| Gif (8 bit)                    | image   | gif              | filename       | graph         | all / active /<br>'n'  | Generate an image containing all graphs / all active graphs / graph number 'n' |
|                                |         |                  |                | page          | all / current<br>/ 'n' | Generate an image for each page / the current<br>page / page number 'n'        |
| Png (8 bit)                    | image   | png              | filename       | graph         | all / active /<br>'n'  | Generate an image containing all graphs / all active graphs / graph number 'n' |
|                                |         |                  |                | page          | all / current<br>/ 'n' | Generate an image for each page / the current<br>page / page number 'n'        |
| Bitmap (24 bit)                | image   | bit24 /<br>bmp24 | filename       | graph         | all / active /<br>'n'  | Generate an image containing all graphs / all active graphs / graph number 'n' |
|                                |         |                  |                | page          | all / current<br>/ 'n' | Generate an image for each page / the current page / page number 'n'           |
| Pixel map (24 bit)             | image   | ppm / pix        | filename       | graph         | all / active /<br>'n'  | Generate an image containing all graphs / all active graphs / graph number 'n' |
|                                |         |                  |                | page          | all / current<br>/ 'n' | Generate an image for each page / the current<br>page / page number 'n'        |
| Jpeg (24 bit)                  | image   | jpg / jpeg       | filename       | graph         | all / active /<br>'n'  | Generate an image containing all graphs / all active graphs / graph number 'n' |
|                                |         |                  |                | page          | all / current<br>/ 'n' | Generate an image for each page / the current<br>page / page number 'n'        |
| Png (24 bit)                   | image   | png24            | filename       | graph         | all / active /<br>'n'  | Generate an image containing all graphs / all active graphs / graph number 'n' |
|                                |         |                  |                | page          | all / current<br>/ 'n' | Generate an image for each page / the current<br>page / page number 'n'        |
| Postscript                     | image   | ps               | filename       | graph         | all / active /<br>'n'  | Generate an image containing all graphs / all active graphs / graph number 'n' |
|                                |         |                  |                | page          | all / current<br>/ 'n' | Generate an image for each page / the current<br>page / page number 'n'        |
| PDF                            | image   | pdf              | filename       | graph         | all / active /<br>'n'  | Generate an image containing all graphs / all active graphs / graph number 'n' |
|                                |         |                  |                | page          | all / current<br>/ 'n' | Generate an image for each page / the current<br>page / page number 'n'        |

In addition to the image formats the following image output options can also be specified

| Description                   | keyword | second<br>word      | notes                                                                                                    |
|-------------------------------|---------|---------------------|----------------------------------------------------------------------------------------------------|
| Image resolution              | i_res   | screen / 2x /<br>4x | Set the resolution to either the same as the screen or 2 or 4 times the screen resolution for image ouptut              |
| Postscript /PDF<br>resolution | p_res   | screen / 2x /<br>4x | Set the resolution to either the same as the screen or 2 or 4 times the screen resolution for Postscript and PDF ouptut |
| Plot title                    | ti      | title string        | Specify the plot title (postscript / PDF output only)                                                                   |
| Figure Number                 | fi      | figure number       | Specify the figure number (postscript / PDF output only)                                                                |
| Orientation                   | ori     | land / port         | Specify the paper orientation (postscript / PDF output only)                                                            |
|                               | 1       | np graph a          |                                                                                                    |

(generate a bitmap called output1.bmp containing all the current graphs)

| image jpeg     | output2.jpg page 3                                                              |
|----------------|---------------------------------------------------------------------------------|
|                | (generate a JPEG image called output2.jpg containing page 3)                    |
| image<br>i_res | 2x                                                                              |
|                | (set the resolution used for all following images to 2 x the screen resolution) |

(set the plot title to "Run number 2" for any following postscript or PDF images)

#### image ori landscape

(set the page layout to landscape for any following postscript or PDF images)

#### 7.12.6 Pre 9.3 Image Output

The following pre T/HIS 9.3 image output commands are still supported but users are recommended to use the new format described above.

Curve styles that have been previously defined can be applied to the curves in the plot, and various other settings can be made with regards to the axes and titles.

Images that require a second yaxis need to determine which curves go on which axis. To do this, use a "##" in the curve listing to switch to the second axis. The options are described in the tables below.

Curve files can be included within the curves to plot. FAST-TCF detects a curve file to read in using the pattern string ".cur" at the end of the name. The curves are read in, styles are applied, and the image is plotted. The curves are then deleted.

The user can use wildcards ("\*") in the tag names to select multiple curves for plotting.

| bit d.bmp | #1 #3 CRV2       | Title 2nd axis<br>example |                     |          |            |
|-----------|------------------|---------------------------|---------------------|----------|------------|
|           | (2 curves on 1st | (Title)                   |                     |          |            |
| bit h.bmp | #1 #3 CRV2       | style ONE                 | xax 0 5E-3          | Time     | Title Head |
|           | (curves)         | (style to apply)          | (xaxis min and max) | (XLabel) | (Title)    |
| bit l.bmp | #1 #100 re:      | style<br>referen          | ce                  |          |            |
|           | (curves and cur  | (style to a               | oply)               |          |            |

bmp test.bmp accn\*

(all curves with tags beginning with "accn")

| Description           | keyword       | second word | following words | following words       |
|-----------------------|---------------|-------------|-----------------|-----------------------|
| Bitmap                | bit / bmp     | filename    | curve(s)        | additional formatting |
| Bitmap (uncompressed) | bit_u / bmp_u | filename    | curve(s)        | additional formatting |
| Jpeg                  | jpg / jpeg    | filename    | curve(s)        | additional formatting |
| Pixel map             | ppm           | filename    | curve(s)        | additional formatting |
| B & W postscript      | post          | filename    | curve(s)        | additional formatting |
| Colour postscript     | cpost         | filename    | curve(s)        | additional formatting |

| Additional<br>format |     |                              | following word<br>#2         | notes                                                              |
|----------------------|-----|------------------------------|------------------------------|--------------------------------------------------------------------|
| Style application    | sty | style name                   | -                            | Curves have styles applied in the order they were defined          |
| Title                | tit | title word #1                | title word #2 etc            | Takes following words as a title until another<br>keyword is found |
| X axis options       |     |                              | if numeric #2 - xaxis<br>max | Takes following words as a label until another<br>keyword is found |
|                      |     | otherwise xaxis label        | otherwise xaxis label        |                                                                    |
| Y axis options       | yax | if numeric #1 - yaxis<br>min | if numeric #2 - yaxis<br>max | Takes following words as a label until another<br>keyword is found |
|                      |     | otherwise yaxis label        | otherwise yaxis label        |                                                                    |
| 2nd Y axis options   | 2ya | if numeric #1 - yaxis<br>min | if numeric #2 - yaxis<br>max | Takes following words as a label until another<br>keyword is found |
|                      |     | otherwise yaxis label        | otherwise yaxis label        |                                                                    |

# 7.13 Outputting curve properties to text files, variables and REPORTER

These requests output a curve property (eg its maximum Y value) into a specified tabulation file, to a REPORTER variable in a text file, or into a variable within FAST-TCF.

| Output<br>type                 | keyword |                  |            |                       |                     | Format<br>(optional) | -    |                  | description<br>words | Notes                                                                                                    |
|--------------------------------|---------|------------------|------------|-----------------------|---------------------|----------------------|------|------------------|----------------------|----------------------------------------------------------------------------------------------------|
| Tabulation<br>file             | tab     | filename         | curve<br># | property<br>to output | if values<br>needed | format               | varf | variable<br>name | description          |                                                                                                    |
| Tabulation file append         | taba    | filename         |            | property<br>to output |                     | format               | varf | variable<br>name | description          |                                                                                                    |
| Tabulation<br>file (csv)       | tabc    | filename         | curve<br># | property<br>to output |                     | format               | varf | variable<br>name | description          | Each output is<br>appended to the<br>current line in<br>the file.                                                                                        |
| Tabulation<br>file (csv)       | tabcr   | filename         |            | property<br>to output |                     | format               | varf | variable<br>name |                      | Each output is<br>appended to the<br>current line in<br>the file, followed<br>by a carrage<br>return so that<br>the next output<br>starts a new<br>line. |
| FAST-TCF<br>variable           | varf    |                  | curve<br># | property<br>to output |                     | format               | -    | -                | description          |                                                                                                    |
| REPORTER<br>variable           | var     | variable<br>name | curve<br># | property<br>to output |                     | format               | varf | variable<br>name | description          |                                                                                                    |
| REPORTER<br>variable<br>append | vara    |                  | curve<br># | property<br>to output |                     | format               | varf | variable<br>name | description          |                                                                                                    |

## 7.13.1 Available Curve Properties

Various advanced requests can be performed (e.g. first non-zero Y, maximum in a window) and the table below describes them in more detail. Requests which require inputs (e.g. t1 and t2 of a window) take the default values in the table if the following words do not appear to be numbers, or if no following words exist.

| Property to output             | property<br>word | value words | notes                         |
|--------------------------------|------------------|-------------|-------------------------------|
| Minimum x                      | minx             | -           | -                             |
| Maximum x                      | maxx             | -           | -                             |
| Minimum y                      | min              | -           | -                             |
| X at minimum y                 | xatmin           | -           | -                             |
| Y at minimum x                 | yatmin           | -           | -                             |
| Minimum y in window t1 t2      | minw             | t1 and t2   | default t1=-1E19 and t2=+1E19 |
| X at minimum y in window t1 t2 | xminw            | t1 and t2   | default t1=-1E19 and t2=+1E19 |
| Maximum y                      | max              | -           | -                             |
| X at maximum y                 | xatmax           | -           | -                             |
| Y at maximum x                 | yatmax           | -           | -                             |
| Maximum y in window t1 t2      | maxw             | t1 and t2   | default t1=-1E19 and t2=+1E19 |
| X at maximum y in window t1 t2 | xmaxw            | t1 and t2   | default t1=-1E19 and t2=+1E19 |
| Average in window t1 t2        | ave              | t1 and t2   | default t1=-1E19 and t2=+1E19 |
| Hic                            | hic              | -           | -                             |
| t1 of Hic window               | hict1            | -           | -                             |
| t2 of Hic window               | hict2            | -           | -                             |
| Hicd                           | hicd             | -           | -                             |
| t1 of Hicd window              | hicdt1           | -           | -                             |
| t2 of Hicd window              | hicdt2           | -           | -                             |
| 3ms                            | 3ms              | -           | -                             |
| t1 of 3ms window               | 3mst1            | _           | -                             |
| t2 of 3ms window               | 3mst2            | -           | -                             |

| Y at X                                                          | yatx       | x value                | default xvalue=-1E19                  |
|-----------------------------------------------------------------|------------|------------------------|---------------------------------------|
| X when Y is passed after gate time                              | xygate     | y value & gate<br>time | default yvalue=-1E19,<br>gate=+1E19   |
| X at first non-zero Y                                           | xnonz      | -                      | nonzero = 1/1000000th of curve<br>max |
| X at last non-zero Y                                            | xfail      | -                      | nonzero = 1/1000000th of curve<br>max |
| Y value at last non-zero Y                                      | yfail      | -                      | nonzero = 1/1000000th of curve<br>max |
| TTI                                                             | tti        | -                      | -                                     |
| Error Function - Max difference & time                          | max_err    | -                      | -                                     |
| Error Function - Difference as a %age of reference              | pc_err     | -                      | -                                     |
| Error Function - Difference as a %age of peak reference         | pc_max_err | -                      | -                                     |
| Error Function - Average Difference                             | av_err     | -                      | -                                     |
| Error Function - Average Difference as a %age of peak reference | av_max_err | -                      | -                                     |
| Error Function - Area weighted difference                       | area_err   | -                      | -                                     |
| Error Function - Max difference & time                          | err        | -                      | -                                     |
| Curve Correlation Function                                      | correlate  |                        | Returns curve correlation value       |

#### 7.13.2 Writing out curve properties to a text "tabulation" file

This is achieved using the "tabulation" command. This automatically overwrites any existing file in the output directory, but only on the **first occurrence** in the input script. If this is not desired then use the "taba" command which will append an existing file on the first tab call.

A 9.2 onwards option is the **''tabc''** command, which appends the data into csv format on the last line in the file. The first call to this command writes a **new line** to the file, and the subsequent calls append the end of this line. This enables the user to compare runs on a line by line basis in software such as Excel.

Some examples of writing out curve properties to a text file are below:

| e.g. | tab output.txt      | #1             | max               | max y of curve #1       |
|------|---------------------|----------------|-------------------|-------------------------|
|      | (file output.txt)   | (curve number) | (maximum Y)       | (description)           |
|      | tab output.txt      | node_head_accn | maxw              | 1.00E-03 30.00E-3       |
|      | (file output.txt)   | (curve tag)    | (max Y in window) | (window t1) (window t2) |
|      | taba output.txt     | node_head_accn | min               |                         |
|      | (append output.txt) | (curve tag)    | (minimum Y)       |                         |

Properties for multiple curves can be output by specifying either multiple "tab" commands or by using a curve tag containing wildcards or a curve group.

| e.g. | tab output.txt    | node_*                                      | max         | maximum y value |
|------|-------------------|---------------------------------------------|-------------|-----------------|
|      | (file output.txt) | (all curves with a tag starting with node_) | (maximum Y) | (description)   |
|      |                   |                                             |             |                 |
|      | tab output.txt    | &group_1                                    | max         | maximum y value |

## 7.13.3 Writing out REPORTER variables

REPORTER can write curve properties to its reports, so FAST-TCF needs to output a text file that REPORTER can interrogate to find out the curve properties it needs. To tell FAST-TCF to output a REPORTER variable, the keyword "varr" is used (for backwards compatibility "var" is sufficient). Use "vara" to append to an existing file.

| e.g. varr head | _hic                 | #1               | hic              | hic result    | for head node |
|----------------|----------------------|------------------|------------------|---------------|---------------|
| (REPORTER      | variable %head_hic%) | (curve number 1) | (output request) | (description) |               |
|                |                      |                  |                  |               | _             |
| e.g. vara max_ | У                    | #1               | max              | maximum y     | value         |

# 7.13.4 Setting up new FAST-TCF variables to contain curve properties

If you wish to use a curve property as a new variable within FAST-TCF - there are two ways you can achieve this.

- 1. Use the keyword "varf". This should be used when the user doesn't also require the value to be outputted into a text file or a REPORTER file.
- 2. Within a "tab", "taba", "tabc" or "varr" line, use the word "varf" just **before** the description words. The variable name is defined as the word after "varf".

The variable value is equal to the return value of the request. The variable can then be used in any subsequent lines of FAST-TCF.

For instance, the simplest way to set the variable **MAX ACCN** to the max of curve #1 is:

#### varf MAX\_ACCN #1 max

However, if the user wishes to combine writing a property to a text file and defining a variable in FAST-TCF, this syntax could be used:

tab output.txt #1 max varf MAX\_ACCN

#### 7.13.5 Format

From Version 9.3 onwards the format used to display the value can be controlled by adding an optional "format" keyword after the property to be output and any additional inputs that property requires. The format should be specified directly after the "format" keyword and should use standard "C" programming syntax to specify a floating point format using either f,e,E,g or G format specifiers.

| e.g. | tab output.txt    | head        | max         | max y of curve #1 |                   |
|------|-------------------|-------------|-------------|-------------------|-------------------|
|      | (file output.txt) | (curve tag) | (maximum Y) | (description)     |                   |
|      | tab output.txt    | head        | max         | format %6.3f      | max y of curve #1 |
|      | (file output.txt) | (curve tag) | (maximum Y) | (format)          | (description)     |
|      | tab output.txt    | head        | max         | format %.3f       | max y of curve #1 |
|      | (file output.txt) | (curve tag) | (maximum Y) | (format)          | (description)     |

Example formats

| Number       | Format | Output     |
|--------------|--------|------------|
| 12.3456      | %5.2f  | 12.35      |
| 12.3456      | %7.3e  | 1.2345e+01 |
| 12.3456      | %7.3E  | 1.2345E+01 |
| 2345678.9    | %.0f   | 2345678    |
| 2345678.9    | %6.5g  | 2.3457e+06 |
| 2345678.9    | %6.5G  | 2.3457E+06 |
| -0.000013583 | %4.3e  | -1.358E-05 |

#### 7.13.6 Description

From Version 9.3 onwards the description specified as part of the output for a curve property can contain the following keywords that will automatically be replaced with the corresponding curve property.

| keyword | Curve Property                            |
|---------|-------------------------------------------|
| {tag}   | FAST-TCF curve tag                        |
| {label} | Curve label                               |
| {id}    | Entity ID that the curve was created from |
| {Model} | Model ID curve was created from           |

| e.g. | tab output.txt    | head max              | Max accl of node {id}                       |
|------|-------------------|-----------------------|---------------------------------------------|
|      | (file output.txt) | (curve tag) (maximum) | Y) (description)                            |
|      | tab output.txt    | head max              | Model $\{model\}$ max accl of node $\{id\}$ |
|      | (file output.txt) | (curve tag) (maximum  | Y) (description)                            |

# 7.14 FAST-TCF CURVE OUTPUT

Curves can be written out to either T/HIS curve files or CSV files from within a FAST-TCF script by using either the "app", "cop", "csv" or "csv2" keyword.

| Description         | -    | second<br>word | third<br>word |                                                                  | notes                                                                                                    |
|---------------------|------|----------------|---------------|------------------------------------------------------------------|----------------------------------------------------------------------------------------------------|
| Copy into file      | сор  | filename       | curve list    | -                                                                | will overwrite any previous file                                                                                                    |
| Append into<br>file | app  | filename       | curve list    | -                                                                | will append any previous file                                                                                                    |
| CSV file TYPE       | csv  | filename       | curve list    | -                                                                | will overwrite any previous csv file. CSV has the format X1,Y1,X2,Y2,X3,Y3                                                                    |
| CSV file TYPE<br>2  | csv2 | filename       | curve list    | last word = auto                                                 | will overwrite any previous csv file. CSV has the format<br>X1,Y1,Y2,Y3<br>x axis interval is taken from curve #1 if all curves are<br>chosen |
|                     |      |                |               | 2nd last word= x<br>start time<br>last word = x axis<br>interval | will overwrite any previous csv file. CSV has the format X1,Y1,Y2,Y3 start time and interval are defined in the line                          |

The curve list for all of these commands can contain either curve tags (with or without wildcards), curve numbers (prefixed with #), curve groups or '\*' to select all curves.

#### e.g. copy output\_file.cur curve\_1 &"group 1"

(Write "curve\_1" and all the curves in curve group "group 1" to a new file "output\_file.cur")

#### append output\_file.cur curve\_1 &"group 1"

(Append "curve\_1" and all the curves in curve group "group 1" to the file "output\_file.cur")

#### csv output.csv curve\_1\* curve\_2\*

(Write all curves with tags that start with "curve\_1" or "curve\_2" to a CSV called "output.csv")

**NOTE :** There is no limit to the number of curves that can be output to a file but there is a limit to the number of items that can be specified in the curve list (currently 100). If more than 100 curves are to be output to a file then a <u>curve</u> group containing all of the curves should be created and used within the curve list. Alternatively if the curves are being written to a T/HIS curve file then the first 100 curves can be output using the "cop" keyword and then additional curves can be appended to the file using the "app" keyword.

## 7.14.1 Specifying curves using Curve Numbers

When outputting curves to a file a range of explicit curve numbers can be specified using the syntax **#start:#end**. This option only applies to curve numbers because curve tag can be defined in an arbitrary order.

#### 7.14.2 CSV files

If a CSV/CSV2 file is written out from within a FAST-TCF script then by default it will contain rows containing UNIT information for the curves if UNITS have been defined. This additional information can be turned off if it isn't required (see Section 7.5.5)

## 7.15 FAST-TCF ADDITIONAL

## 7.15.1 T/HIS preferences and additional commands

There are a number of additional commands that improve the functionality of FAST-TCF such as labeling, resetting values, tagging curves and defining variables. All following words must be on the same line. The variables section is explained in more detail <u>below</u>.

| e.g. | report | 3ms                       | err                           | hic                       |  |
|------|--------|---------------------------|-------------------------------|---------------------------|--|
|      |        | (FAST-TCF.clp written to) | (FAST-TCF.err written to)     | (FAST-TCF.hic written to) |  |
|      | define | file                      | lsda                          |                           |  |
|      |        |                           | (define lsda as default file) |                           |  |
|      | сору   | output.cur                | #1                            |                           |  |
|      |        | (file name)               | (copy curve #1 into file nar  | ne)                       |  |
|      | define | var                       | date                          | 30_Nov_2005               |  |
|      |        | (define variable)         | (variable name)               | (variable value)          |  |

| Description                    | keyword  | second<br>word              | third word                             | fourth<br>word         | notes                                                                                                    |
|--------------------------------|----------|-----------------------------|----------------------------------------|------------------------|----------------------------------------------------------------------------------------------------|
| Autoscale plot                 | ac       | -                           | -                                      | -                      | for use in interactive playback                                                                                                    |
| Auto update plot               | auto     | on or off                   | -                                      | -                      | whether to auto update the plot on data read / font updates<br>and so on. Please note this is reset to ON after any font<br>definition.                                                                                |
| Plot graphs                    | plot     | -                           | -                                      | -                      | for use in interactive playback                                                                                                    |
| Append into file               | арр      | filename                    | curve name                             | -                      | will append any previous file                                                                                                    |
| Condense                       | condense | -                           | -                                      | -                      | Condense the curve numbers                                                                                                    |
| Convert                        | convert  | on or off                   |                                        |                        | Automatically convert curves from ms units to s(econds) before applying any filters and then convert back again.                                                                                                    |
| Define<br>FAST-TCF<br>variable | def      | var                         | name<br>(without "\$")                 | value                  | see FAST-TCF variables section                                                                                                    |
| Define error fail<br>value     | def      | err                         | error value<br>(integer)               | -                      | default is 10 errors before T/HIS will stop                                                                                                    |
| Define default file            | def      | file                        | Isda<br>ascii<br>xtf<br>thf<br>default | -                      | will always check that t/his can get the output from this file, if<br>not then the original default file will be chosen (see data<br>extraction table). This file can still be overwritten on the<br>actual input line |
| Define default title           | def      | tit                         | title word 1                           | title word<br>2 etc    |                                                                                                    |
| Define user line               | def      | user                        | user line<br>number (1 to<br>6)        | font size<br>(8 to 24) | rest of line is the label                                                                                                    |
| Define surface<br>integration  | def      | surf                        | shell / beam /<br>thickshell           | layer<br>number        | t = top, m = middle, b = bottom, or use a number for the integration point (see Section 7.4.4.3)                                                                                                    |
| Define ssd<br>component        | def      | ssd_comp                    | amplitude /<br>angle                   | -                      | Define which value is read for each data component in a Steady State Dynamics (ssd) analysis (see Section 7.4.2.2)                                                                                                    |
| CSV field<br>separator         | def      | csv_separator               | comma<br>tab<br>space                  |                        | used to change the field separator before reading a CSV file.                                                                                                    |
| Delete                         | del      | curve #1 to<br>curve #n     | -                                      | -                      | Delete curves                                                                                                    |
| Exit reading file              | exit     | -                           | -                                      | -                      | stops reading file here                                                                                                    |
| Model set                      | mod      | model # or "no"<br>or "all" | -                                      | -                      | sets the model number for extracting curve data                                                                                                    |
| Regularise<br>filtering        | reg      | time interval, or<br>"off"  | -                                      | -                      | sets the auto regularise interval and turns it on, or turns it off                                                                                                    |

| Report files<br>written | rep    | 3ms<br>asi<br>err<br>hic<br>thiv<br>tti | - | - | To turn off see the <b>reset2</b> keyword                                        |
|-------------------------|--------|-----------------------------------------|---|---|----------------------------------------------------------------------------------|
| Reset                   | reset1 | -                                       | - | - | All curves and curve tags deleted                                                |
|                         | reset2 | -                                       | - |   | Plot setup defaulted and all style definitions removed. Report files not written |
|                         | reset3 | -                                       | - | - | Variable names and default title removed                                         |

#### 7.15.2 Limits

| Description         | limit          |  |
|---------------------|----------------|--|
| word limit per line | 80 words       |  |
| include file name   | 150 characters |  |
|                     | 60 characters  |  |

#### 7.15.3 Variables

Variable names can only have "a-z", "0-9" and "\_" in them. Variables can be inserted anywhere in the script, FAST-TCF will replace any variables with their corresponding values before processing the line, for example:

define var output displacement define var nod\_id 12345678 define var xscale 0.001

node \$nod\_id \$output x xscale \$xscale

converts into:

```
node 12345678 displacement x xscale 0.001
```

Variable definitions can contain several words or other varaibles, and these will be joined together to form the final variable value, for example:

```
define var day 31st
define var month january
define var year 2099
define var date $day $month $year
```

creates the variable date with value 31st january 2099

Because variables cannot have anything other than "a-z", "0-9" and "\_" in them, it is possible to use variables within strings:

```
define var analysis run01_vers2
```

```
read january_$analysis.cur
```

converts into

read january\_run01\_vers2.cur

However, sometimes the user may want to insert a variable within other alphanumeric words, in these circumstances use a "\$\$" terminator to designate the end of the variable name:

```
define var analysis xyz_run01
read $analysis$$_x.cur
```

converts into

read xyz run01 x.cur

There are several built in variables, and these depend on the system and command line used to run FAST-TCF, they can be checked on the dialogue T/HIS prints before starting:

| \$run_name                   | This is the basename of the key file in for the 1st model directory (should there be one). If a script refers to multiple models then $\mathbf{Srun}_{nameN}$ (where $\mathbf{N}$ is the model number) can be used for each model. |  |  |
|------------------------------|----------------------------------------------------------------------------------------------------|--|--|
| \$run_dir                    | This is the full pathname of the directory containing the output files for a model. If a script refers to multiple models then $run_dirN$ (where $N$ is the model number) can be used for each model.                              |  |  |
| <pre>\$run_title</pre>       | This is the title of the analysis found in the output files. If a script refers to multiple models then $\mathbf{Frun}_{titleN}$ (where $\mathbf{N}$ is the model number) can be used for each model.                              |  |  |
| <pre>\$ftcf_script</pre>     | This is the name of the FAST-TCF that is being run                                                                                                    |  |  |
| <pre>\$ftcf_script_dir</pre> | This is the name of the directory containing the FAST-TCF that is being run                                                                                                    |  |  |
| \$ftcf_dir                   | This is the name of the current working directory.                                                                                                    |  |  |
| \$ftcf_path                  | This is the full pathname of the current working directory.                                                                                                    |  |  |

**\$ftcf\_startin\_dir** This is the full pathname of the directory that T/HIS was started in.

```
FASTTCF called
Fasttcf script:
                        C:\example\test.inp
tmp file:
                        C:\example\other folder\test.tmp
tcf file:
                        C:\example\other folder\test.tcf
                        C:\example\other folder\test.rep
report file:
$FTCF_SCRIPT variable:
                        test.inp
$FTCF_SCRIPT_DIR variable:C:\example\
                       other folder
$FTCF DIR variable:
$FTCF PATH variable:
                        C:\example\other folder
$RUN TITLE var:
                       1g09 : Large Test 9: Belted sled test
$RUN NAME var:
                       new lg09
$RUN DIR var:
                        E:\test\sled
                        1g09 : Large Test 9: Belted sled test
$RUN TITLE1 var:
$RUN NAME1 var:
                        new 1g09
$RUN DIR1 var:
                        E:\test\sled
```

### 7.15.4 Notes and Presumptions

- Curves must be in the format: #<curve number> to differentiate between curves and constants
- Any image will be overwritten if it already exists in the run area
- Curves are always labeled and then written to files, any other options are done in the order of input on the line
- If your line is getting too long, use a "\" to designate a continuation line FAST-TCF will then join the lines together before processing

# 8 Quick Find

## Introduction

Quick Find can be used to search for and quickly:

- Go to menus / functionality
- Open tutorials

It can be accessed by clicking on the magnifying glass above the model functions menu or by pressing the '#' key.

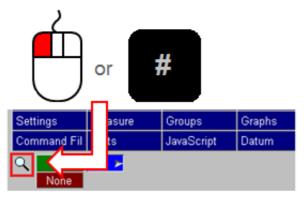

Typing in the textbox brings up a list of found items that match the entered text. Items in the list can be selected by clicking on them or by using the up and down arrow keys and pressing enter. The selected item will then perform the task, e.g. open a menu.

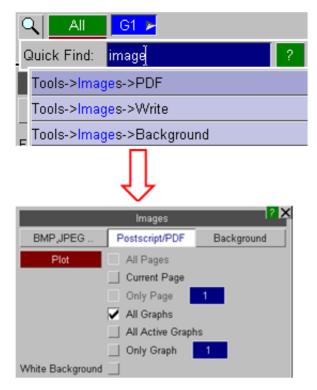

# **Fuzzy Matching**

A 'fuzzy' matching method is used to match the entered text with the searchable items. It judges that something has matched when the characters of the entered text appear in the same order as the item that can be searched for.

For example if you type 'c60' then 'Tools->Automotive->C60' would be a match, but 'Tools->Automotive->C1000'

wouldn't because the '6' doesn't match. (Note that the search is case insensitive).

|             | G1 屋                    |   |
|-------------|-------------------------|---|
| Quick Find: | c60j                    | ? |
|             | Tools->Automotive->C60  |   |
| BMP, JPEG   | Tools->Automotive->C600 |   |

Additionally, if the entered search pattern contains spaces and the characters do not all match in the same order then T/HIS will look to see if the words can be swapped to find a match.

For example 'back image' would find 'Image->Background' even though the words do not appear in that order.

This hopefully makes it easier to find items as you do not need to know the precise search term.

The found items are listed in order of how closely they match the entered text so items that more closely match appear nearer the top of the list. It determines this by assigning a score to each match, with higher scores given to items that contain consecutively matched characters and if the characters appear at the start of words.

## Search Terms

The default search term associated with a menu item is the trail of menus/buttons you would need to manually open/press, e.g. to get to the C60 filter you would need to go to Tools, then Automotive then C60, hence the search term 'Tools->Automotive->C60'.

In addition, some menus have alternative search terms associated with them. For example C60 can also be found from the alternative text 'SAE class 60 filter':

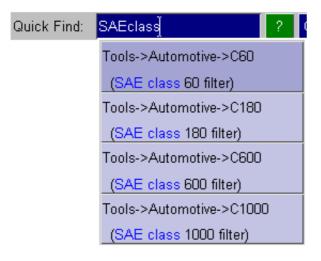

This can be useful for cases where you don't know or can't remember under which menu some functionality lives.

Note that the alternative text appears in brackets under the default search term so you can see how you would get to the menu manually.

If you can't find menus that you know exist in T/HIS it is likely that you are using different terminology to what we expect. If so, please contact Oasys Ltd and we can add alternative text based on what you are entering as your search text.

Alternative text associated with a menu may also describe some of the features on a menu. For example the text colour is set in the Display menu, but if you didn't know this it would be hard to find.

In this case the alternative text 'Text Colour' is associated with this menu:

# Tutorials

The full installation of the Oasys Ltd software contains some pdf tutorials for various features within the software. They are installed in the \$OA\_INSTALL/manuals/tutorials/this directory and can be found and opened using Quick Find.

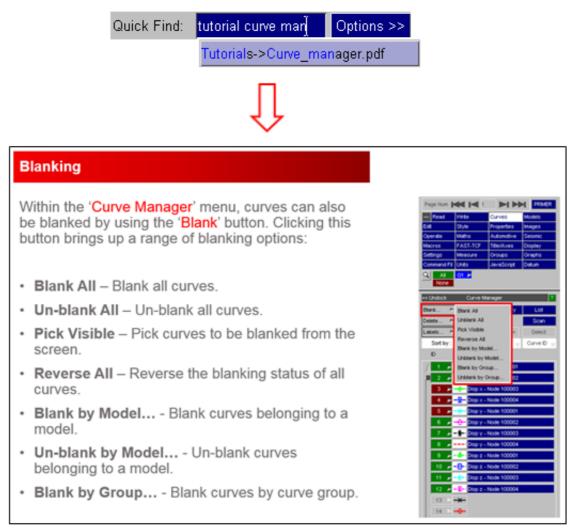

## Options

There are a few options that can be set to alter how Quick Find works. These can be accessed by pressing the 'Options >>'' button.

- Save settings to the oa\_pref file
- Set the text colours for matched and unmatched characters
- Recently selected items are saved by T/HIS and appear higher in the list of available options. By default the last ten selected items are saved, but this can be changed here. To turn it off set it to zero.
- Set the maximum number of found items to display in the list

| ٩                      |            | 1000      |            |
|------------------------|------------|-----------|------------|
| Quick Find:            |            | ?         | Options >> |
|                        | Ū          |           |            |
| Quick Find:            |            | ?         | Options << |
| Save settin            | gs to oa_p | oref file |            |
| Unmatched text colour: |            |           | ٣          |
| Matched text colour:   |            |           | ۲          |
| Recently Used History: | 10         |           |            |
| Found List Lenigth:    | 10         |           |            |

# APPENDICES

- A LS-DYNA Data Components
- B T/HIS Curve File Format
- C T/HIS Bulk Data File Format
- D Filtering
- E Injury Criteria
- F Curve Correlation
- G The ERROR Calculation
- H The "oa\_pref" Preference File
- I Windows File Associations
- J T-HIS JavaScript API
- K Typed Commands

# APPENDIX A - LS-DYNA Data Components

# A.1 Model Data Components

The following global data components are available.

|      | Component                           | THF (d3thdt) | XTF (xtfile) | LSDA (binout) | ASCII |
|------|-------------------------------------|--------------|--------------|---------------|-------|
| DT   | Time Step                           | yes          |              | yes           | yes   |
| KE   | Kinetic energy                      | yes          |              | yes           | yes   |
| IE   | Internal energy                     | yes          |              | yes           | yes   |
| SWE  | Stonewall energy                    |              |              | yes           | yes   |
| SPE  | Spring and damper energy            |              |              | yes           | yes   |
| HG   | Hourglass energy                    |              |              | yes           | yes   |
| SDE  | System damping energy               |              |              | yes           | yes   |
| JE   | Joint internal energy               |              |              | yes           | yes   |
| SIE  | Sliding interface energy            |              |              | yes           | yes   |
| EW   | External work                       |              | yes          | yes           | yes   |
| RBE  | Rigid Body stopper energy           |              |              | yes           |       |
| TE   | Total energy                        | yes          |              | yes           | yes   |
| TER  | Total/initial energy ratio          |              |              | yes           | yes   |
| VX   | Average X velocity                  | yes          |              | yes           | yes   |
| VY   | Average Y velocity                  | yes          |              | yes           | yes   |
| VZ   | Average Z velocity                  | yes          |              | yes           | yes   |
| TZC  | Time per zone cycle                 |              |              | yes           | yes   |
| AM   | Added mass                          |              |              | yes           | yes   |
| PM   | % age Mass increase                 |              |              | yes           | yes   |
| EKE  | Eroded Kinetic energy               |              |              | yes           | yes   |
| EIE  | Eroded Internal energy              |              |              | yes           | yes   |
| EHG  | Eroded Hourglass energy             |              |              | yes           | yes   |
| ER   | Energy Ratio w/o Eroded             |              |              | yes           | yes   |
| DRCE | Current Distortional Kinetic Energy |              |              |               | yes   |
| DRMX | Maximum Distortional Kinetic Energy |              |              |               | yes   |
| DRCO | Convergence Factor                  |              |              |               | yes   |
| DRKE | Total Kinetic Energy                |              |              |               | yes   |

# A.2 Part Data Components

For Parts the following data components are available.

|    | Component        | THF (d3thdt) | XTF (xtfile) | LSDA (binout) | ASCII |
|----|------------------|--------------|--------------|---------------|-------|
| KE | Kinetic energy   | yes          |              | yes           | yes   |
| IE | Internal energy  | yes          |              | yes           | yes   |
| HG | Hourglass energy |              |              | yes           | yes   |
| ТЕ | Total energy     | yes          |              | yes           | yes   |

| XM  | X momentum              |     | у | ves | yes |
|-----|-------------------------|-----|---|-----|-----|
| YM  | Y momentum              |     | у | ves | yes |
| ZM  | Z momentum              |     | у | ves | yes |
| VX  | Average X velocity      | yes | у | ves | yes |
| VY  | Average Y velocity      | yes | у | ves | yes |
| VZ  | Average Z velocity      | yes | у | ves | yes |
| MA  | Mass                    | yes | у | ves | yes |
| EIE | Eroded Internal energy  |     | у | ves | yes |
| ER  | Energy Ratio w/o Eroded |     | у | ves | yes |

### A.3 Part Group Data Components

For Part Groups the following data components are available.

|    | Component        | THF (d3thdt) | XTF (xtfile) | LSDA (binout) | ASCII |
|----|------------------|--------------|--------------|---------------|-------|
| KE | Kinetic energy   | yes          |              | yes           | yes   |
| IE | Internal energy  | yes          |              | yes           | yes   |
| HG | Hourglass energy | yes          |              | yes           | yes   |
| TE | Total energy     | yes          |              | yes           | yes   |
| MA | Mass             | yes          |              | yes           | yes   |

### A.4 Nodal Data Components

For nodes the following data components are available.

|    | Component              | THF (d3thdt) | XTF (xtfile) | LSDA (binout) | ASCII |
|----|------------------------|--------------|--------------|---------------|-------|
| TE | Temperature            | yes          |              | yes           | yes   |
| DX | X Displacement         | yes          |              | yes           | yes   |
| DY | Y Displacement         | yes          |              | yes           | yes   |
| DZ | Z Displacement         | yes          |              | yes           | yes   |
| DM | Displacement Magnitude | yes          |              | yes           | yes   |
| VX | X Velocity             | yes          |              | yes           | yes   |
| VY | Y Velocity             | yes          |              | yes           | yes   |
| VZ | Z Velocity             | yes          |              | yes           | yes   |
| VM | Velocity Magnitude     | yes          |              | yes           | yes   |
| AX | X Acceleration         | yes          |              | yes           | yes   |
| AY | Y Acceleration         | yes          |              | yes           | yes   |
| AZ | Z Acceleration         | yes          |              | yes           | yes   |
| AM | Acceleration Magnitude | yes          |              | yes           | yes   |
| CX | X Co-ordinate          |              |              | yes           | yes   |
| CY | Y Co-ordinate          |              |              | yes           | yes   |
| CZ | Z Co-ordinate          |              |              | yes           | yes   |
| RX | X Rotation             |              |              | yes           | yes   |
| RY | Y Rotation             |              |              | yes           | yes   |
| RZ | Z Rotation             |              |              | yes           | yes   |
| RM | Rotation Magnitude     |              |              | yes           | yes   |

| RVX | X Rotational Velocity             | yes | yes |
|-----|-----------------------------------|-----|-----|
| RVY | Y Rotational Velocity             | yes | yes |
| RVZ | Z Rotational Velocity             | yes | yes |
| RVM | Rotational Velocity Magnitude     | yes | yes |
| RAX | X Rotational Acceleration         | yes | yes |
| RAY | Y Rotational Acceleration         | yes | yes |
| RAZ | Z Rotational Acceleration         | yes | yes |
| RAM | Rotational Acceleration Magnitude | yes | yes |
| FLX | X Thermal Flux                    | yes | yes |
| FLY | Y Thermal Flux                    | yes | yes |
| FLZ | Z Thermal Flux                    | yes | yes |
| FLM | Thermal Flux Magnitude            | yes | yes |

### **Frequency Domain Analysis**

For a steady state dynamic analysis (SSD) the following nodal data components are available. For each data component both amplitude and phase angle data components are available.

|    | Component      | THF<br>(d3thdt) | XTF (xtfile) | LSDA (binout) | ASCII |
|----|----------------|-----------------|--------------|---------------|-------|
| DX | X Displacement |                 |              | yes           |       |
| DY | Y Displacement |                 |              | yes           |       |
| DZ | Z Displacement |                 |              | yes           |       |
| VX | X Velocity     |                 |              | yes           |       |
| VY | Y Velocity     |                 |              | yes           |       |
| VZ | Z Velocity     |                 |              | yes           |       |
| AX | X Acceleration |                 |              | yes           |       |
| AY | Y Acceleration |                 |              | yes           |       |
| AZ | Z Acceleration |                 |              | yes           |       |

For a random vibration analysis (PSD) the following nodal data components are available.

|    | Component              | THF<br>(d3thdt) | XTF (xtfile) | LSDA (binout) | ASCII |
|----|------------------------|-----------------|--------------|---------------|-------|
| DX | X Displacement         | yes             |              | yes           | yes   |
| DY | Y Displacement         | yes             |              | yes           | yes   |
| DZ | Z Displacement         | yes             |              | yes           | yes   |
| DM | Displacement Magnitude | yes             |              | yes           | yes   |
| VX | X Velocity             | yes             |              | yes           | yes   |
| VY | Y Velocity             | yes             |              | yes           | yes   |
| VZ | Z Velocity             | yes             |              | yes           | yes   |
| VM | Velocity Magnitude     | yes             |              | yes           | yes   |
| AX | X Acceleration         | yes             |              | yes           | yes   |
| AY | Y Acceleration         | yes             |              | yes           | yes   |
| AZ | Z Acceleration         | yes             |              | yes           | yes   |
| AM | Acceleration Magnitude | yes             |              | yes           | yes   |

Only nodes that have been declared in "nodal time-history blocks" will be available for processing. To get a list of available node numbers in command line mode use the M(enu) command.

#### **Coordinate system of results**

All nodal results are in the global cartesian coordinate system **except** at nodes which have been defined as accelerometers: these report accelerations in the local coordinate system of the accelerometer subject to any rotations its "parent" rigid body has undergone.

### A.5 Solid Data Components

For solids the following data components are available.

|            | Component                 | THF (d3thdt) | XTF (xtfile) | LSDA (binout) | ASCII |
|------------|---------------------------|--------------|--------------|---------------|-------|
| Stress com | ponents                   |              | •            |               |       |
| SXX        | Stress in XX              | yes          |              | yes           |       |
| SYY        | Stress in YY              | yes          |              | yes           |       |
| SZZ        | Stress in ZZ              | yes          |              | yes           |       |
| SXY        | Stress in XY              | yes          |              | yes           |       |
| SYZ        | Stress in YZ              | yes          |              | yes           |       |
| SZX        | Stress in ZX              | yes          |              | yes           |       |
| SMX        | Maximum Principal Stress  | yes          |              | yes           |       |
| SMN        | Minimum Principal Stress  | yes          |              | yes           |       |
| SMS        | Maximum Shear Stress      | yes          |              | yes           |       |
| SVM        | Von Mises Stress          | yes          |              | yes           |       |
| SAV        | Average Stress (Pressure) | yes          |              | yes           |       |
| STR        | Stress Triaxiality Factor | yes          |              | yes           |       |
| Strain com | ponents                   |              |              |               |       |
| EFF        | Effective Plastic Strain  | yes          |              | yes           |       |
| EXX        | Strain in XX              | yes          |              | yes           |       |
| EYY        | Strain in YY              | yes          |              | yes           |       |
| EZZ        | Strain in ZZ              | yes          |              | yes           |       |
| EXY        | Strain in XY              | yes          |              | yes           |       |
| EYZ        | Strain in YZ              | yes          |              | yes           |       |
| EZX        | Strain in ZX              | yes          |              | yes           |       |
| EMX        | Maximum Principal Strain  | yes          |              | yes           |       |
| EMN        | Minimum Principal Strain  | yes          |              | yes           |       |
| EMS        | Maximum Shear Strain      | yes          |              | yes           |       |
| EVM        | Von Mises Strain          | yes          |              | yes           |       |
| EAV        | Average Strain            | yes          |              | yes           |       |
| "Extra" co | mponents                  |              |              |               |       |
| SOEn       | Extra Data Component      | yes          |              | yes           |       |

### **Frequency Domain Analysis**

For a steady state dynamic analysis (SSD) the following nodal data components are available. For each data component both amplitude and phase angle data components are available.

|                 | Component | THF<br>(d3thdt) | XTF (xtfile) | LSDA (binout) | ASCII |
|-----------------|-----------|-----------------|--------------|---------------|-------|
| Stress componen | ts        |                 |              |               |       |

| SXX         | Stress in XX |  | yes |  |
|-------------|--------------|--|-----|--|
| SYY         | Stress in YY |  | yes |  |
| SZZ         | Stress in ZZ |  | yes |  |
| SXY         | Stress in XY |  | yes |  |
| SYZ         | Stress in YZ |  | yes |  |
| SZX         | Stress in ZX |  | yes |  |
| Strain comp | ponents      |  |     |  |
| EXX         | Strain in XX |  | yes |  |
| EYY         | Strain in YY |  | yes |  |
| EZZ         | Strain in ZZ |  | yes |  |
| EXY         | Strain in XY |  | yes |  |
| EYZ         | Strain in YZ |  | yes |  |
| EZX         | Strain in ZX |  | yes |  |

For a random vibration analysis (PSD) the following nodal data components are available.

|            | Component        | THF<br>(d3thdt) | XTF (xtfile) | LSDA (binout) | ASCII |
|------------|------------------|-----------------|--------------|---------------|-------|
| Stress com | ponents          |                 |              |               |       |
| SXX        | Stress in XX     |                 |              | yes           |       |
| SYY        | Stress in YY     |                 |              | yes           |       |
| SZZ        | Stress in ZZ     |                 |              | yes           |       |
| SXY        | Stress in XY     |                 |              | yes           |       |
| SYZ        | Stress in YZ     |                 |              | yes           |       |
| SZX        | Stress in ZX     |                 |              | yes           |       |
| SVM        | Von Mises Stress |                 |              | yes           |       |
| Strain com | ponents          |                 |              |               |       |
| EXX        | Strain in XX     |                 |              | yes           |       |
| EYY        | Strain in YY     |                 |              | yes           |       |
| EZZ        | Strain in ZZ     |                 |              | yes           |       |
| EXY        | Strain in XY     |                 |              | yes           |       |
| EYZ        | Strain in YZ     |                 |              | yes           |       |
| EZX        | Strain in ZX     |                 |              | yes           |       |

#### Coordinate systems of results

The stress and strain tensors are reported in the global cartesian system unless the option to output results in the part coordinate system has been used. Writing the directional strain tensor is optional in LS-DYNA: it will only appear in the menu if it is present.

### "Extra" data components

The "extra" data components (**SOEn**) are also optional and only appear if present in the database. They are material dependent results, and are treated as scalar data of unknown type by T/HIS.

# A.6 Beam Data Components

For beams the following data components are available.

•

|             | Component                            | THF (d3thdt)           | XTF (xtfile) | LSDA (binout)  | ASCII |
|-------------|--------------------------------------|------------------------|--------------|----------------|-------|
| Basic data  | components                           |                        |              |                |       |
| NX          | Axial force                          | yes                    |              | yes            |       |
| NY          | Shear force in Y                     | yes                    |              | yes            |       |
| NZ          | Shear force in Z                     | yes                    |              | yes            |       |
| MY          | Moment in Y                          | yes                    |              | yes            |       |
| MZ          | Moment in Z                          | yes                    |              | yes            |       |
| MX          | Torsional moment                     | yes                    |              | yes            |       |
| "Plastic" d | lata components                      |                        |              |                |       |
| EAX         | Axial strain                         | yes                    |              |                |       |
| PE1         | Plastic bending energy : end 1       | yes                    |              |                |       |
| PE2         | Plastic bending energy : end 2       | yes                    |              |                |       |
| RY1         | Y rotation : end 1                   | yes                    |              |                |       |
| RY2         | Y rotation : end 2                   | yes                    |              |                |       |
| RZ1         | Z rotation : end 1                   | yes                    |              |                |       |
| RZ2         | Z rotation : end 2                   | yes                    |              |                |       |
| RX          | Torsional rotation                   | yes                    |              |                |       |
| MY1         | Y bending moment : end 1             | yes                    |              |                |       |
| MY2         | Y bending moment : end 2             | yes                    |              |                |       |
| MZ1         | Z bending moment : end 1             | yes                    |              |                |       |
| MZ2         | Z bending moment : end 2             | yes                    |              |                |       |
| ACE         | Axial collapse energy                | yes                    |              |                |       |
| IE          | Internal energy                      | yes                    |              |                |       |
| Integration | n Point Data                         |                        |              |                |       |
| SXX         | Axial stress                         | yes                    |              | yes            |       |
| SXY         | XY shear stress                      | yes                    |              | yes            |       |
| SZX         | ZX shear stress                      | yes                    |              | yes            |       |
| EFF         | Effective plastic strain             | yes                    |              |                |       |
| EXX         | Axial strain                         | yes                    |              | yes            |       |
| Discrete Be | eams - Only available if DISBOUT ASC | CII file has bene writ | ten to LSDA  | (binout) file. | -     |
| AXD         | Axial displacement                   |                        |              | yes            |       |
| YD          | Displacement in Y                    |                        |              | yes            |       |
| ZD          | Displacement in Z                    |                        |              | yes            |       |
| AXR         | Axial rotation                       |                        |              | yes            |       |
| YR          | Rotation in Y                        |                        |              | yes            |       |
| ZR          | Rotation in Z                        |                        |              | yes            |       |

### **Frequency Domain Analysis**

For a steady state dynamic analysis (SSD) the following nodal data components are available. For each data component both amplitude and phase angle data components are available.

|                       | Component   | THF<br>(d3thdt) | XTF (xtfile) | LSDA (binout) | ASCII |  |  |
|-----------------------|-------------|-----------------|--------------|---------------|-------|--|--|
| Basic data components |             |                 |              |               |       |  |  |
| NX                    | Axial force |                 |              | yes           |       |  |  |

| NY            | Shear force in Y         |  | yes |  |
|---------------|--------------------------|--|-----|--|
| NZ            | Shear force in Z         |  | yes |  |
| MY            | Moment in Y              |  | yes |  |
| MZ            | Moment in Z              |  | yes |  |
| MX            | Torsional moment         |  | yes |  |
| Integration p | point data               |  |     |  |
| SXX           | Axial stress             |  | yes |  |
| SXY           | XY shear stress          |  | yes |  |
| SZX           | ZX shear stress          |  | yes |  |
| EFF           | Effective plastic strain |  | yes |  |
| EXX           | Axial strain             |  | yes |  |

For a random vibration analysis (PSD) the following nodal data components are available.

|             | Component                | THF<br>(d3thdt) | XTF (xtfile) | LSDA (binout) | ASCII |
|-------------|--------------------------|-----------------|--------------|---------------|-------|
| Basic data  | components               |                 |              | -             |       |
| NX          | Axial force              |                 |              | yes           |       |
| NY          | Shear force in Y         |                 |              | yes           |       |
| NZ          | Shear force in Z         |                 |              | yes           |       |
| MY          | Moment in Y              |                 |              | yes           |       |
| MZ          | Moment in Z              |                 |              | yes           |       |
| MX          | Torsional moment         |                 |              | yes           |       |
| Integration | n point data             |                 |              |               |       |
| SXX         | Axial stress             |                 |              | yes           |       |
| SXY         | XY shear stress          |                 |              | yes           |       |
| SZX         | ZX shear stress          |                 |              | yes           |       |
| EFF         | Effective plastic strain |                 |              | yes           |       |
| EXX         | Axial strain             |                 |              | yes           |       |

#### Additional Beam Results: written if requested from LS-DYNA

In addition to the basic data components additional beam results may be output to the **.THF** file for both Belytschko-Schwer and Hughes-Lui beam elements. As no indication of the element type is written to the **.THF** file it is impossible for T/HIS to work out whether a specific element is a Belytschko-Schwer or a Hughes-Lui beam. As the element type is unknown the user must know which element type a beam is in order to extract the correct results.

#### **Belytschko-Schwer Beams**

If you have used Belytschko-Schwer beams with a resultant plastic material model the following "plastic" results will also be written out to **.THF** file: (Note that these data are written even if the **\*DATABASE\_EXTENT\_BINARY** card field **<beamip**> is not set - the presence of a resultant beam material triggers their output automatically. This is not the case for Hughes-Liu data components, for which output must be requested explicitly, see below.)

#### **Coordinate systems of results**

Beam results are always output in the element local coordinate system. Only beams declared in "beam element time-history blocks" will be available.

#### "Extra" data components

Where "extra" results are written, and T/HIS cannot resolve unambiguously whether they are Belytschko-Schwer plastic data, or Hughes-Liu stress/strain data, **it is your responsibility to interpret the results correctly**.

### A.7 Shell Data Components

For shells the following data components are available. These combine with directions for the data component, and in some cases a location through the shell thickness.

| Stress compo<br>SXX | onents                    |     |     |  |
|---------------------|---------------------------|-----|-----|--|
| SXX                 |                           |     |     |  |
|                     | Stress in XX              | yes | yes |  |
| SYY                 | Stress in YY              | yes | yes |  |
| SZZ                 | Stress in ZZ              | yes | yes |  |
| SXY                 | Stress in XY              | yes | yes |  |
| SYZ                 | Stress in YZ              | yes | yes |  |
| SZX                 | Stress in ZX              | yes | yes |  |
| SMX                 | Maximum Principal Stress  | yes | yes |  |
| SMN                 | Minimum Principal Stress  | yes | yes |  |
| SMS                 | Maximum Shear Stress      | yes | yes |  |
| SVM                 | Von Mises Stress          | yes | yes |  |
| SAV                 | Average Stress (Pressure) | yes | yes |  |
| STR                 | Stress Triaxiality Factor | yes | yes |  |
| Strain comp         | onents                    | ·   |     |  |
| EFF                 | Effective Plastic Strain  | yes | yes |  |
| EXX                 | Strain in XX              | yes | yes |  |
| EYY                 | Strain in YY              | yes | yes |  |
| EZZ                 | Strain in ZZ              | yes | yes |  |
| EXY                 | Strain in XY              | yes | yes |  |
| EYZ                 | Strain in YZ              | yes | yes |  |
| EZX                 | Strain in ZX              | yes | yes |  |
| EMX                 | Maximum Principal Strain  | yes | yes |  |
| EMN                 | Minimum Principal Strain  | yes | yes |  |
| EMS                 | Maximum Shear Strain      | yes | yes |  |
| EVM                 | Von Mises Strain          | yes | yes |  |
| EAV                 | Average Strain            | yes | yes |  |
| Force / Mon         | nent components           |     |     |  |
| MX                  | Moment in X               | yes |     |  |
| MY                  | Moment in Y               | yes |     |  |
| MXY                 | Moment in XY              | yes |     |  |
| QX                  | Shear force in X          | yes |     |  |
| QY                  | Shear force in Y          | yes |     |  |
| NX                  | Normal force in X         | yes |     |  |
| NY                  | Normal force in Y         | yes |     |  |
| NXY                 | Normal force in XY        | yes |     |  |

| Т                  | Thickness               | yes |  |     |  |  |
|--------------------|-------------------------|-----|--|-----|--|--|
| Ι                  | Internal energy density | yes |  |     |  |  |
| "Extra" components |                         |     |  |     |  |  |
| An                 | Extra Data Component    | yes |  | yes |  |  |

### **Frequency Domain Analysis**

For a steady state dynamic analysis (SSD) the following nodal data components are available. For each data component both amplitude and phase angle data components are available.

|            | Component    | THF<br>(d3thdt) | XTF (xtfile) | LSDA (binout) | ASCII |
|------------|--------------|-----------------|--------------|---------------|-------|
| Stress com | ponents      |                 |              |               |       |
| SXX        | Stress in XX |                 |              | yes           |       |
| SYY        | Stress in YY |                 |              | yes           |       |
| SZZ        | Stress in ZZ |                 |              | yes           |       |
| SXY        | Stress in XY |                 |              | yes           |       |
| SYZ        | Stress in YZ |                 |              | yes           |       |
| SZX        | Stress in ZX |                 |              | yes           |       |
| Strain com | ponents      |                 |              |               |       |
| EXX        | Strain in XX |                 |              | yes           |       |
| EYY        | Strain in YY |                 |              | yes           |       |
| EZZ        | Strain in ZZ |                 |              | yes           |       |
| EXY        | Strain in XY |                 |              | yes           |       |
| EYZ        | Strain in YZ |                 |              | yes           |       |
| EZX        | Strain in ZX |                 |              | yes           |       |

For a random vibration analysis (PSD) the following nodal data components are available.

|            | Component        | THF<br>(d3thdt) | XTF (xtfile) | LSDA (binout) | ASCII |
|------------|------------------|-----------------|--------------|---------------|-------|
| Stress com | ponents          |                 |              |               |       |
| SXX        | Stress in XX     |                 |              | yes           |       |
| SYY        | Stress in YY     |                 |              | yes           |       |
| SZZ        | Stress in ZZ     |                 |              | yes           |       |
| SXY        | Stress in XY     |                 |              | yes           |       |
| SYZ        | Stress in YZ     |                 |              | yes           |       |
| SZX        | Stress in ZX     |                 |              | yes           |       |
| SVM        | Von Mises Stress |                 |              | yes           |       |
| Strain com | ponents          |                 |              |               |       |
| EXX        | Strain in XX     |                 |              | yes           |       |
| EYY        | Strain in YY     |                 |              | yes           |       |
| EZZ        | Strain in ZZ     |                 |              | yes           |       |
| EXY        | Strain in XY     |                 |              | yes           |       |
| EYZ        | Strain in YZ     |                 |              | yes           |       |
| EZX        | Strain in ZX     |                 |              | yes           |       |

# A.7.1 THF (d3thdt) File

| Stress              | Stress tensors are in the global cartesian system unless the option to use material axes has been invoked for orthotropic materials (CMPFLG on *DATABASE_EXTENT_BINARY). By default results are available at top and bottom integration points and mid-surface but values can be output for all through thickness integration points by using MAXINT on *DATABASE_EXTENT_BINARY |
|---------------------|----------------------------------------------------------------------------------------------------|
| Strain              | The Strain tensors output is optional. Values are in the global cartesian system unless the option to use material axes has been invoked for orthotropic materials (CMPFLG on *DATABASE_EXTENT_BINARY). Only values at the top and bottom integration points are output. T/HIS will average these values for the mid surface.                                                   |
| Forces &<br>Moments | Force and moment resultants are <data> per unit width, and are written in the element local axis system.<br/>Refer to "Theory of Plates and Shells", Timoshenko, for a precise definition of these values.</data>                                                                                                    |
| Extra               | The "Extra History" data components will only appear in the menu if they have been selected for output (NEIPS on *DATABASE_EXTENT_BINARY). These are output for the same surfaces / integration points as the stress tensor values.                                                                                                    |

#### Through Thickness Integration Points (surfaces/layers)

NOTE The top and bottom "surfaces" are **not** the outer fibres if the default Gaussian integration rules are used, but rather the outer and inner integration points. The relationship between integration point location and shell thickness depends on the number of integration points used.

The following diagram shows locations of integration points with respect to shell half-thickness (t/2) assuming the default Gaussian integration rules have been used:

No of PointsDistance of outer fibres from neutral axis as a proportion of t/2

| 1 | 0.0 (membrane) |
|---|----------------|
| 2 | 0.577 t/2      |
| 3 | 0.775          |
| 4 | 0.861 t/2      |
| 5 | 0.906          |

The "top" (or outer) point is on the positive local Z side of the element neutral axis. The output of shell data from LS-DYNA will fall into one of two categories, and the "surface" options available in T/HIS depend on this.

NOTE It is possible to use non-default integration schemes in LS-DYNA which may locate the integration points at different places. This is an advanced topic: contact Oasys Ltd for advice.

#### Default output case: 3 "surfaces"

In this case, regardless of how many integration points the shell elements may actually have through their thickness, LS-DYNA writes out:

Top surface : Top integration point

Centre surface : Computed neutral axis value

Bottom surface : Bottom integration point

Note that the "centre" surface here is the neutral axis value. For membrane elements all three sets of values will be the same.

# **Optional output case: user-defined number of integration points** (maxint other than 0 or 3)

The number of through thickness integration points written to the THF file can be modified using the value of MAXINT on the \*DATABASE\_EXTENT\_BINARY card. If this parameter is changed then all thin and thick shell output written to the THF file will have MAXINT data "slots" for integration points in the file, regardless of how many integration points a given element may have through its thickness.

If MAXINT is not 3 then the order in which data is written to the THF file is controlled by the actual number of integration points of integration points in a shell's formulation. The following table illustrates output for the case of MAXINT not equal to 3

| Data slot in file | Shell with 3 Integration points | Shell with 5 Integration points | Shell with any other nunber of integration points |
|-------------------|---------------------------------|---------------------------------|---------------------------------------------------|
| #1                | Middle                          | Middle                          | Bottom                                            |
| #2                | Bottom                          | Bottom                          |                                                   |
| #3                | Тор                             | Bottom + 1                      |                                                   |
| #4                | zero                            | Top - 1                         |                                                   |
| #5                | zero                            | Тор                             | Тор                                               |
| #6                | zero                            | zero                            |                                                   |

NOTE The THF file does NOT contain any information on the number of integration points each shell was defined with.

No explicit neutral axis value is calculated or output.

The outcome of writing more integration points than have been used in a shell formulation is undefined.

There is no guarantee that the "centre" surface in this context is the neutral axis value: this will depend upon the element integration scheme. In addition where the "centre" value has been averaged from a pair of points, when the number of layers is an even number, it will definitely not be the neutral axis value: consider plastic strain in a section in pure bending!

The ZTF file generated by PRIMER can help to resolve some of these problems.

#### THF File + ZTF File

If a ZTF file had been generated using PRIMER then T/HIS can use additional information from the ZTF to correctly work out the number of integration points each shell element was defined with. If an attempt is made to output data for a surface that does not exist in the THF file then T/HIS will generate a warning message and a NULL curve will be generated.

In addition to working out the correct number of through thickness integration points for each element T/HIS can also use the information in the ZTF to identify models where MAXINT has been set to a -ve number in order to generate data for multiple in-plane integration points.

Effect of plotting "Top" surface on models with MAXINT = 6 and MAXINT = 9 whit and without a ZTF file.

|                                     | MAXINT = 6, no ZTF<br>file        | MAXINT = 6, ZTF file<br>present       | <i>,</i>                    | MAXINT = 9, ZTF<br>file present |
|-------------------------------------|-----------------------------------|---------------------------------------|-----------------------------|---------------------------------|
| Shell 1 has 4 integration points    | Undefined (#int points < 6)       | Correct (int point #4)                | Undefined (#int points < 9) | Correct (int point #4)          |
| Shell 2 has 6<br>integration points | Correct (int point #6)            | Correct (int point #6)                | Undefined (#int points < 9) | Correct (int point #6)          |
| Shell 3 has 9 integration points    | Incorrect (6th integration point) | Warning message as<br>#int points < 6 | Correct (int point #9)      | Correct (int point #9)          |

#### **In-plane Integration Points**

In some versions of LS-DYNA it is now possible to write out data for all 4 in-plane integration points for fully integrated shells by setting MAXINT on the \*DATABASE\_EXTENT\_BINARY card to a -ve number. For example specifying a value of -8 will generate data for 8 layers each with 4 in-plane integration points. If this option is used then all the elements will be written out using this option regardless of whether they are fully integrated or not.

As there is no information in the THF to indicate that data for 4 in-plane integration points has been written to the file then the file format will be exactly the same as for an analysis with a +ve value of MAXINT 4 times larger. For example MAXINT = -8 and MAXINT = 32 will both produce THF files with 32 integration points worth of data and

there is no way for T/HIS to know which value of MAXINT was used to generate the data. The ZTF file generated by PRIMER can help to resolve this problem.

If multiple in-plane integration points are written to the THF file then they are written in the following order.

Layer 1 - in-plane int point #1 Layer 2 - in-plane int point #1 .... Layer n - in-plane int point #1 Layer 1 - in-plane int point #2 Layer 2 - in-plane int point #2 .... Layer n - in-plane int point #2 Layer 1 - in-plane int point #3

....

NOTE If non fully integrated shells are included in the list of elements written to the THF file then in some versions : of LS-DYNA the 2nd, 3rrd and 4th in-plane values will all be zero. Care should therefore be taken if the 4 in-plane values are averaged.

In some versions of LS-DYNA the 1st in-plane integration point is correctly written out using the global axis system while the 2nd, 3rd and 4th in-plane values are written using the elements local coordinate system. Care should therefore be taken if the 4 in-plane values are averaged.

## A.7.2 LSDA (binout) File

| Stress              | By default stress tensors are in the local element coordinate system. Values are written out for all the through thickness and in-plane integration points.                                                                                                    |  |  |  |  |  |
|---------------------|----------------------------------------------------------------------------------------------------|--|--|--|--|--|
| Strain              | The Strain tensors output is optional. By defaul the values are in the local element coordinate system and only values at the top and bottom integration points are output. T/HIS will average these values f the mid surface.                                  |  |  |  |  |  |
| Forces &<br>Moments | These are not written to the LSDA file.                                                                                                    |  |  |  |  |  |
| Extra               | By default "Extra" data components are not written to the LSDA file.<br>Some recent versions of LS-DYNA can now write the "Extra" data components to the LSDA file if the parameters OPTION1, OPTION2, OPTION3 and OPTION4 are set on the *DATABASE_ELOUT card. |  |  |  |  |  |

#### Global v Local coordinate system results

The LSDA file can contain both ELOUT and ELOUTDET data components. By default T/HIS uses the data from ELOUTDET as ELOUT only contains a subset of the data in ELOUDET.

In some versions of LS-DYNA it is possible to change the Shell and ThickShell data components written to the ELOUT so that they are defined using the Global coordinate system (see EOCS on \*CONTROL\_OUTPUT) instead of the default local element coordinate system If this option is used then only the ELOUT file is modified, the ELOUDET file is still written using the local element coordinate system.

If T/HIS detects that the LSDA file contains both ELOUT and ELOUDET and that they are using different coordinate systems then T/HIS will display an additional option can be used to force T/HIS to use the ELOUT file data instead of the ELOUTDET data.

#### Through Thickness Integration Points (surfaces/layers)

Unlike the THF file the LSDA file can contain different numbers of integration points for each element. This means that if "Top" surface is selected T/HIS can correctly identify which integration point it needs to read data from.

By default strain tensors are only written out for the top and bottom surfaces and T/HIS averages these for the mid surface values. In recent versions of LS-DYNA the parameter INTOUT on the \*DATABASE\_EXTENT\_BINARY

card can change this so that strain tensor values are written out for all the through thickness integration points. T/HIS does not currently support these additional values.

### **In-plane Integration Points**

By default the LSDA file will contain data for all 4 in-plane integration points for any fully integrated shells. As with the THF file by default there is no information in the LSDA file to tell the difference between a shell with 32 through thickness integration points and a shell with 8 through thickness layers and 4 in-plane points per layer. If a ZTF file written by PRIMER is present then T/HIS can use the extra information on the ZTF to work out which elements have multiple in-plane points.

If the parameter INTOUT on the \*DATABASE\_EXTENT\_BINARY card is set then the format of the LSDA file is changed and the LSDA file then contains enough information for T/HIS to identify the shells with multiple in-plane integration points without the ZTF file.

In addition to changing the format of the LSDA file setting INTOUT on the \*DATABASE\_EXTENT\_BINARY card also outputs strain tensor values at each in-plane integration point as well as all the through thickness layers. T/HIS does not currently support strain values from multiple in-plane integration points.

#### Extrapolated Stress / Strain Values

The parameter NODOUT on the \*DATABASE\_EXTENT\_BINARY card "gaa" can be used to generate stress and strain values that have been extrapolated to the nodal positions instead of values at the elements integration points. T/HIS does not currently support these extrapolated values.

|            | Component                 | THF (d3thdt) | XTF (xtfile) | LSDA (binout) | ASCII |
|------------|---------------------------|--------------|--------------|---------------|-------|
| Stress com | ponents                   |              |              | -             | •     |
| SXX        | Stress in XX              | yes          |              | yes           |       |
| SYY        | Stress in YY              | yes          |              | yes           |       |
| SZZ        | Stress in ZZ              | yes          |              | yes           |       |
| SXY        | Stress in XY              | yes          |              | yes           |       |
| SYZ        | Stress in YZ              | yes          |              | yes           |       |
| SZX        | Stress in ZX              | yes          |              | yes           |       |
| SMX        | Maximum Principal Stress  | yes          |              | yes           |       |
| SMN        | Minimum Principal Stress  | yes          |              | yes           |       |
| SMS        | Maximum Shear Stress      | yes          |              | yes           |       |
| SVM        | Von Mises Stress          | yes          |              | yes           |       |
| SAV        | Average Stress (Pressure) | yes          |              | yes           |       |
| STR        | Stress Triaxiality Factor | yes          |              | yes           |       |
| Strain com | ponents                   |              |              |               |       |
| EFF        | Effective Plastic Strain  | yes          |              | yes           |       |
| EXX        | Strain in XX              | yes          |              | yes           |       |
| EYY        | Strain in YY              | yes          |              | yes           |       |
| EZZ        | Strain in ZZ              | yes          |              | yes           |       |
| EXY        | Strain in XY              | yes          |              | yes           |       |
| EYZ        | Strain in YZ              | yes          |              | yes           |       |
| EZX        | Strain in ZX              | yes          |              | yes           |       |
| EMX        | Maximum Principal Strain  | yes          |              | yes           |       |
| EMN        | Minimum Principal Strain  | yes          |              | yes           |       |
| EMS        | Maximum Shear Strain      | yes          |              | yes           |       |
| EVM        | Von Mises Strain          | yes          |              | yes           |       |
| EAV        | Average Strain            | yes          |              | yes           |       |
| "Extra" co | omponents                 |              |              |               |       |
| An         | Extra Data Component      | yes          |              | yes           |       |

For thick shells the following data components are available.

#### **Frequency Domain Analysis**

For a steady state dynamic analysis (SSD) the following nodal data components are available. For each data component both amplitude and phase angle data components are available.

|                 | Component    | THF<br>(d3thdt) | XTF (xtfile) | LSDA (binout) | ASCII |
|-----------------|--------------|-----------------|--------------|---------------|-------|
| Stress componen | ts           |                 |              |               |       |
| SXX             | Stress in XX |                 |              | yes           |       |
| SYY             | Stress in YY |                 |              | yes           |       |
| SZZ             | Stress in ZZ |                 |              | yes           |       |
| SXY             | Stress in XY |                 |              | yes           |       |

| SYZ        | Stress in YZ      |  |  | yes |  |  |  |  |
|------------|-------------------|--|--|-----|--|--|--|--|
| SZX        | Stress in ZX      |  |  | yes |  |  |  |  |
| Strain com | Strain components |  |  |     |  |  |  |  |
| EXX        | Strain in XX      |  |  | yes |  |  |  |  |
| EYY        | Strain in YY      |  |  | yes |  |  |  |  |
| EZZ        | Strain in ZZ      |  |  | yes |  |  |  |  |
| EXY        | Strain in XY      |  |  | yes |  |  |  |  |
| EYZ        | Strain in YZ      |  |  | yes |  |  |  |  |
| EZX        | Strain in ZX      |  |  | yes |  |  |  |  |

For a random vibration analysis (PSD) the following nodal data components are available.

|            | Component        | THF<br>(d3thdt) | XTF (xtfile) | LSDA (binout) | ASCII |  |  |  |  |
|------------|------------------|-----------------|--------------|---------------|-------|--|--|--|--|
| Stress com | tress components |                 |              |               |       |  |  |  |  |
| SXX        | Stress in XX     |                 |              | yes           |       |  |  |  |  |
| SYY        | Stress in YY     |                 |              | yes           |       |  |  |  |  |
| SZZ        | Stress in ZZ     |                 |              | yes           |       |  |  |  |  |
| SXY        | Stress in XY     |                 |              | yes           |       |  |  |  |  |
| SYZ        | Stress in YZ     |                 |              | yes           |       |  |  |  |  |
| SZX        | Stress in ZX     |                 |              | yes           |       |  |  |  |  |
| SVM        | Von Mises Stress |                 |              | yes           |       |  |  |  |  |
| Strain com | ponents          |                 |              |               |       |  |  |  |  |
| EXX        | Strain in XX     |                 |              | yes           |       |  |  |  |  |
| EYY        | Strain in YY     |                 |              | yes           |       |  |  |  |  |
| EZZ        | Strain in ZZ     |                 |              | yes           |       |  |  |  |  |
| EXY        | Strain in XY     |                 |              | yes           |       |  |  |  |  |
| EYZ        | Strain in YZ     |                 |              | yes           |       |  |  |  |  |
| EZX        | Strain in ZX     |                 |              | yes           |       |  |  |  |  |

# A.8.1 THF (d3thdt) File

| Stress tensors are in the global cartesian system unless the option to use material axes has been invoked for orthotropic materials (CMPFLG on *DATABASE_EXTENT_BINARY). By default results are available at top and bottom integration points and mid-surface but values can be output for all through thickness integration points by using MAXINT on *DATABASE_EXTENT_BINARY |
|----------------------------------------------------------------------------------------------------|
| The Strain tensors output is optional. Values are in the global cartesian system unless the option to use material axes has been invoked for orthotropic materials (CMPFLG on *DATABASE_EXTENT_BINARY). Only values at the top and bottom integration points are output. T/HIS will average these values for the mid surface.                                                   |
| The "Extra Historyl" data components will only appear in the menu if they have been selected for output (NEIPS on *DATABASE_EXTENT_BINARY). These are output for the same surfaces / integration points as the stress tensor values.                                                                                                    |

### Through Thickness Integration Points (surfaces/layers)

NOTE The top and bottom "surfaces" are **not** the outer fibres if the default Gaussian integration rules are used, but rather the outer and inner integration points. The relationship between integration point location and shell thickness depends on the number of integration points used.

The following diagram shows locations of integration points with respect to shell half-thickness (t/2) assuming the

default Gaussian integration rules have been used:

No of PointsDistance of outer fibres from neutral axis as a proportion of t/2

| 1  | 0.0 (membrane)                     |
|----|------------------------------------|
| 2  | 0.577 t/2                          |
| 3  | 0.775                              |
| 4  | 0.861 t/2                          |
| 5  | 0.906                              |
| T1 | Here H. Comments and the start the |

The "top" (or outer) point is on the positive local Z side of the element neutral axis. The output of shell data from LS-DYNA will fall into one of two categories, and the "surface" options available in T/HIS depend on this.

NOTE It is possible to use non-default integration schemes in LS-DYNA which may locate the integration points : at different places. This is an advanced topic: contact Oasys Ltd for advice.

#### Default output case: 3 "surfaces"

In this case, regardless of how many integration points the shell elements may actually have through their thickness, LS-DYNA writes out:

Top surface : Top integration point

Centre surface : Computed neutral axis value

Bottom surface : Bottom integration point

Note that the "centre" surface here is the neutral axis value. For membrane elements all three sets of values will be the same.

# **Optional output case: user-defined number of integration points** (maxint other than 0 or 3)

The number of through thickness integration points written to the THF file can be modified using the value of MAXINT on the \*DATABASE\_EXTENT\_BINARY card. If this parameter is changed then all thin and thick shell output written to the THF file will have MAXINT data "slots" for integration points in the file, regardless of how many integration points a given element may have through its thickness.

If MAXINT is not 3 then the order in which data is written to the THF file is controlled by the actual number of integration points of integration points in a shell's formulation. The following table illustrates output for the case of MAXINT not equal to 3

| Data slot in file | Thick Shell with 3 Integration points | Thick Shell with any other nunber of integration points |
|-------------------|---------------------------------------|---------------------------------------------------------|
| #1                | Middle                                | Bottom                                                  |
| #2                | Bottom                                |                                                         |
| #3                | Тор                                   |                                                         |
| #4                | zero                                  |                                                         |
| #5                | zero                                  | Тор                                                     |
| #6                | zero                                  |                                                         |

NOTE The THF file does NOT contain any information on the number of integration points each shell was defined with.

No explicit neutral axis value is calculated or output.

The outcome of writing more integration points than have been used in a shell formulation is undefined.

There is no guarantee that the "centre" surface in this context is the neutral axis value: this will depend upon the element integration scheme. In addition where the "centre" value has been averaged from a pair of points, when the number of layers is an even number, it will definitely not be the neutral axis value: consider plastic strain in a section in pure bending!

The ZTF file generated by PRIMER can help to resolve some of these problems.

#### THF File + ZTF File

If a ZTF file had been generated using PRIMER then T/HIS can use additional information from the ZTF to correctly work out the number of integration points each shell element was defined with. If an attempt is made to output data for a surface that does not exist in the THF file then T/HIS will generate a warning message and a NULL curve will be generated.

In addition to working out the correct number of through thickness integration points for each element T/HIS can also use the information in the ZTF to identify models where MAXINT has been set to a -ve number in order to generate data for multiple in-plane integration points.

Effect of plotting "Top" surface on models with MAXINT = 6 and MAXINT = 9 whit and without a ZTF file.

|                                        |                                | MAXINT = 6, ZTF file<br>present       |                             | MAXINT = 9, ZTF<br>file present |
|----------------------------------------|--------------------------------|---------------------------------------|-----------------------------|---------------------------------|
| Thick Shell 1 has 4 integration points | Undefined (#int<br>points < 6) | · · · /                               | Undefined (#int points < 9) | Correct (int point #4)          |
| Thick Shell 2 has 6 integration points | Correct (int point #6)         | Correct (int point #6)                | Undefined (#int points < 9) | Correct (int point #6)          |
|                                        |                                | Warning message as<br>#int points < 6 | Correct (int point #9)      | Correct (int point #9)          |

#### **In-plane Integration Points**

In some versions of LS-DYNA it is now possible to write out data for all 4 in-plane integration points for fully integrated shells by setting MAXINT on the \*DATABASE\_EXTENT\_BINARY card to a -ve number. For example specifying a value of -8 will generate data for 8 layers each with 4 in-plane integration points. If this option is used then all the elements will be written out using this option regardless of whether they are fully integrated or not.

As there is no information in the THF to indicate that data for 4 in-plane integration points has been written to the file then the file format will be exactly the same as for an analysis with a +ve value of MAXINT 4 times larger. For example MAXINT = -8 and MAXINT = 32 will both produce THF files with 32 integration points worth of data and there is no way for T/HIS to know which value of MAXINT was used to generate the data. The ZTF file generated by PRIMER can help to resolve this problem.

If multiple in-plane integration points are written to the THF file then they are written in the following order.

Layer 1 - in-plane int point #1 Layer 2 - in-plane int point #1 .... Layer n - in-plane int point #1 Layer 1 - in-plane int point #2 Layer 2 - in-plane int point #2 .... Layer n - in-plane int point #2

Layer 1 - in-plane int point #2

••••

NOTE If non fully integrated shells are included in the list of elements written to the THF file then in some versions of LS-DYNA the 2nd, 3rrd and 4th in-plane values will all be zero. Care should therefore be taken if the 4 in-plane values are averaged.

In some versions of LS-DYNA the 1st in-plane integration point is correctly written out using the global axis system while the 2nd, 3rd and 4th in-plane values are written using the elements local coordinate system. Care should therefore be taken if the 4 in-plane values are averaged.

### A.8.2 LSDA (binout) File

Stress By default stress tensors are in the local element coordinate system. Values are written out for all the through thickness and in-plane integration points.

| ļ  | Strain                                                                                                    | The Strain tensors output is optional. By default values are in the local element coordinate systems and only values at the top and bottom integration points are output. T/HIS will average these values for the mid surface. |  |  |  |  |  |
|----|----------------------------------------------------------------------------------------------------|----------------------------------------------------------------------------------------------------|--|--|--|--|--|
| [] | Extra                                                                                                    | By default "Extra" data components are not written to the LSDA file.                                                                                                    |  |  |  |  |  |
|    | Some recent versions of LS-DYNA can now write the "Extra" data components to the LSDA file if the parameters OPTION1, OPTION2, OPTION3 and OPTION4 are set on the *DATABASE_ELOUT can |                                                                                                    |  |  |  |  |  |

#### Global v Local coordinate system results

The LSDA file can contain both ELOUT and ELOUTDET data components. By default T/HIS uses the data from ELOUTDET as ELOUT only contains a subset of the data in ELOUDET.

In some versions of LS-DYNA it is possible to change the Shell and ThickShell data components written to the ELOUT so that they are defined using the Global coordinate system (see EOCS on \*CONTROL\_OUTPUT) instead of the default local element coordinate system If this option is used then only the ELOUT file is modified, the ELOUDET file is still written using the local element coordinate system.

If T/HIS detects that the LSDA file contains both ELOUT and ELOUDET and that they are using different coordinate systems then T/HIS will display an additional option can be used to force T/HIS to use the ELOUT file data instead of the ELOUTDET data.

#### Through Thickness Integration Points (surfaces/layers)

Unlike the THF file the LSDA file can contain different numbers of integration points for each element. This means that if "Top" surface is selected T/HIS can correctly identify which integration point it needs to read data from.

By default strain tensors are only written out for the top and bottom surfaces and T/HIS averages these for the mid surface values. In recent versions of LS-DYNA the parameter INTOUT on the \*DATABASE\_EXTENT\_BINARY card can change this so that strain tensor values are written out for all the through thickness integration points. T/HIS does not currently support these additional values.

#### **In-plane Integration Points**

By default the LSDA file will contain data for all 4 in-plane integration points for any fully integrated shells. As with the THF file by default there is no information in the LSDA file to tell the difference between a shell with 32 through thickness integration points and a shell with 8 through thickness layers and 4 in-plane points per layer. If a ZTF file written by PRIMER is present then T/HIS can use the extra information on the ZTF to work out which elements have multiple in-plane points.

If the parameter INTOUT on the \*DATABASE\_EXTENT\_BINARY card is set then the format of the LSDA file is changed and the LSDA file then contains enough information for T/HIS to identify the shells with multiple in-plane integration points without the ZTF file.

In addition to changing the format of the LSDA file setting INTOUT on the \*DATABASE\_EXTENT\_BINARY card also outputs strain tensor values at each in-plane integration point as well as all the through thickness layers. T/HIS does not currently support strain values from multiple in-plane integration points.

#### Extrapolated Stress / Strain Values

The parameter NODOUT on the \*DATABASE\_EXTENT\_BINARY card can be used to generate stress and strain values that have been extrapolated to the nodal positions instead of values at the elements integration points. T/HIS does not currently support these extrapolated values.

### A.9 Rigid Wall Data Components

For rigid walls the following data components are available.

|    | Component      | THF (d3thdt) | XTF (xtfile) | LSDA (binout) | ASCII |
|----|----------------|--------------|--------------|---------------|-------|
| FN | Normal force   |              | yes          | yes           | yes   |
| FX | Global X force |              |              | yes           | yes   |
| FY | Global Y force |              |              | yes           | yes   |
| FZ | Global Z force |              |              | yes           | yes   |

# A.10 Discrete Element (Spring/Damper) Data Components

For springs and dampers the following data components are available.

|    | Component               | THF (d3thdt) | XTF (xtfile) | LSDA (binout) | ASCII |
|----|-------------------------|--------------|--------------|---------------|-------|
| FT | Force                   |              | yes          | yes           | yes   |
| ET | Elongation              |              | yes          | yes           | yes   |
| FE | Force versus Elongation |              | yes          |               |       |
| EN | Energy                  |              | yes          |               |       |
| MT | Moment                  |              | yes          | yes           | yes   |
| RT | Rotation                |              | yes          | yes           | yes   |
| MR | Moment versus Rotation  |              | yes          |               |       |
| FX | Global X force          |              |              | yes           | yes   |
| FY | Global Y force          |              |              | yes           | yes   |
| FZ | Global Z force          |              |              | yes           | yes   |
| MX | Moment in X             |              |              | yes           | yes   |
| MY | Moment in Y             |              |              | yes           | yes   |
| MZ | Moment in Z             |              |              | yes           | yes   |

# A.11 Seat Belt Data Components

For seat belts the following data components are available.

|    | Component           | THF (d3thdt) | XTF (xtfile) | LSDA (binout) | ASCII |
|----|---------------------|--------------|--------------|---------------|-------|
| FT | Force               |              | yes          | yes           | yes   |
| ST | Strain              |              | yes          |               |       |
| FS | Force versus Strain |              | yes          |               |       |
| CL | Current Length      |              |              | yes           | yes   |

### A.12 Retractor Data Components

For retractors the following data components are available.

|    | Component            | THF (d3thdt) | XTF (xtfile) | LSDA (binout) | ASCII |
|----|----------------------|--------------|--------------|---------------|-------|
| FT | Force                |              | yes          | yes           | yes   |
| РТ | Pullout              |              | yes          | yes           | yes   |
| FP | Force versus Pullout |              | yes          |               |       |

# A.13 Slipring Data Components

For sliprings the following data components are available.

|    | Component    | THF (d3thdt) | XTF (xtfile) | LSDA (binout) | ASCII |
|----|--------------|--------------|--------------|---------------|-------|
| РТ | Pull through |              | yes          | yes           | yes   |

### A.14 Contact Data Components

For contacts the following data components are available.

|     | Component                     | THF (d3thdt) | XTF (xtfile) | LSDA (binout) | ASCII |
|-----|-------------------------------|--------------|--------------|---------------|-------|
| FX  | Master X force                |              | yes          | yes           | yes   |
| FY  | Master Y force                |              | yes          | yes           | yes   |
| FZ  | Master Z force                |              | yes          | yes           | yes   |
| FM  | Master Force Magnitude        |              | yes          | yes           | yes   |
| FXS | Slave X force                 |              | yes          | yes           | yes   |
| FYS | Slave Y force                 |              | yes          | yes           | yes   |
| FZS | Slave Z force                 |              | yes          | yes           | yes   |
| FMS | Slave Force Magnitude         |              | yes          | yes           | yes   |
| TEN | Total energy (Slave + Master) |              | yes          | yes           | yes   |
| MX  | Master X moment               |              |              | yes           | yes   |
| MY  | Master Y moment               |              |              | yes           | yes   |
| MZ  | Master Z moment               |              |              | yes           | yes   |
| MXS | Slave X moment                |              |              | yes           | yes   |
| MYS | Slave Y moment                |              |              | yes           | yes   |
| MZS | Slave Z moment                |              |              | yes           | yes   |
| MM  | Master Mass                   |              |              | yes           | yes   |
| MS  | Slave Mass                    |              |              | yes           | yes   |
| SEN | Slave side energy             |              | yes          | yes           | yes   |
| MEN | Master side energy            |              | yes          | yes           | yes   |
| FRI | Frictional energy             |              | yes          | yes           | yes   |

### A.15 Nodal Reaction Force Data Components

For nodal reactions the following data components are available.

|     | Component       | THF (d3thdt) | XTF (xtfile) | LSDA (binout) | ASCII |
|-----|-----------------|--------------|--------------|---------------|-------|
| FX  | X Force         |              | yes          | yes           | yes   |
| FY  | Y Force         |              | yes          | yes           | yes   |
| FZ  | Z Force         |              | yes          | yes           | yes   |
| FM  | Force Magnitude |              | yes          | yes           | yes   |
| EN  | Energy          |              |              | yes           | yes   |
| LFX | Local X force   |              |              | yes           | yes   |
| LFY | Local Y force   |              |              | yes           | yes   |
| LFZ | Local Z force   |              |              | yes           | yes   |

# A.16 Airbag Data Components

For airbags the following data components are available. Versions of LS-DYNA 971 can also generate PART based data for AIRBAGS that use the PARTICLE airbag methods.

|            | Component                    | THF (d3thdt) | XTF (xtfile) | LSDA (binout) | ASCII |
|------------|------------------------------|--------------|--------------|---------------|-------|
| Airbag con | iponents                     | ·            |              |               |       |
| PR         | Pressure                     |              | yes          | yes           | yes   |
| VO         | Volume                       |              | yes          | yes           | yes   |
| IE         | Internal energy              |              | yes          | yes           | yes   |
| IN         | Mass flow rate in            |              | yes          | yes           | yes   |
| OU         | Mass flow rate out           |              | yes          | yes           | yes   |
| ТМ         | Total mass                   |              | yes          | yes           | yes   |
| DE         | Density                      |              |              | yes           | yes   |
| SA         | Surface area                 |              |              | yes           | yes   |
| TE         | Gas temperature              |              |              | yes           | yes   |
| RF         | Reaction force               |              |              | yes           | yes   |
| ТК         | Translational Kinetic Energy |              |              | yes           |       |
| IF         | Inflator Energy              |              |              | yes           |       |
| DMP        | Damping Energy               |              |              | yes           |       |
| PP         | Average Particle Pressure    |              |              | yes           |       |
| Part compo | onents                       |              |              |               |       |
| PR         | Pressure                     |              |              | yes           |       |
| MAF        | Flow rate through fabric     |              |              | yes           |       |
| MAV        | Flow rate through vent       |              |              | yes           |       |
| TA         | Total area                   |              |              | yes           |       |
| UN         | Unblocked area               |              |              | yes           |       |
| TE         | Gas temperature              |              |              | yes           |       |
| PPR        | Pressure s+                  |              |              | yes           |       |
| NPR        | Pressure s-                  |              |              | yes           |       |
| НС         | Heat Convection Energy       |              |              | yes           |       |
| EV         | Enhanced Vent                |              |              | yes           |       |
| LE         | Leak Energy                  |              |              | yes           |       |
| PVO        | Por Volume                   |              |              | yes           |       |
| Airbag Cha | amber components             |              |              |               |       |
| PR         | Pressure                     |              |              | yes           |       |
| VO         | Volume                       |              |              | yes           |       |
| IE         | Internal energy              |              |              | yes           |       |
| IN         | Mass flow rate in            |              |              | yes           |       |
| OU         | Mass flow rate out           |              |              | yes           |       |
| ТМ         | Total mass                   |              |              | yes           |       |
| DE         | Density                      |              |              | yes           |       |
| SA         | Surface area                 |              |              | yes           |       |
| TE         | Gas temperature              |              |              | yes           |       |
| RF         | Reaction force               |              |              | yes           |       |
| TR         | Translational Energy         |              |              | yes           |       |
| NP         | Number of Particle           |              |              | yes           |       |

If \*DATABASE\_CPM\_SENSOR has been used to define sensors then the output for the sensors will also be available under the AIRBAG data components.

yes

# PP Average Particle Pressure CPM Sensor Components (\*DATABASE\_CPM\_SENSOR)

|    | Component               | THF (d3thdt) | XTF (xtfile) | LSDA (binout) | ASCII |
|----|-------------------------|--------------|--------------|---------------|-------|
| Х  | X Co-ordinate of Sensor |              |              | yes           | yes   |
| Y  | Y Co-ordinate of Sensor |              |              | yes           | yes   |
| Z  | Z Co-ordinate of Sensor |              |              | yes           | yes   |
| VX | X Velocity              |              |              | yes           | yes   |
| VY | Y Velocity              |              |              | yes           | yes   |
| VZ | Z Velocity              |              |              | yes           | yes   |
| VM | Velocity Magnitude      |              |              | yes           | yes   |
| PR | Pressure                |              |              | yes           | yes   |
| DE | Density                 |              |              | yes           | yes   |
| TE | Temperature             |              |              | yes           | yes   |
| NP | N Particles             |              |              | yes           | yes   |

## A.17 Joint Data Components

For joints the following data components are available.

|             | Component              | THF (d3thdt) | XTF (xtfile) | LSDA (binout) | ASCII |
|-------------|------------------------|--------------|--------------|---------------|-------|
| Basic Joint | ls l                   |              |              | •             |       |
| FX          | Global X force         |              |              | yes           | yes   |
| FY          | Global Y force         |              |              | yes           | yes   |
| FZ          | Global Z force         |              |              | yes           | yes   |
| FM          | Force Magnitude        |              |              | yes           | yes   |
| MX          | Moment in X            |              |              | yes           | yes   |
| MY          | Moment in Y            |              |              | yes           | yes   |
| MZ          | Moment in Z            |              |              | yes           | yes   |
| MM          | Moment Magnitude       |              |              | yes           | yes   |
| General St  | iffness Joints         |              |              |               |       |
| PHA         | Phi angle              |              |              | yes           | yes   |
| DPH         | d(Phi)/dt              |              |              | yes           | yes   |
| PHS         | Phi stiffness moment   |              |              | yes           | yes   |
| PHD         | Phi damping moment     |              |              | yes           | yes   |
| PHT         | Phi total moment       |              |              | yes           | yes   |
| THA         | Theta angle            |              |              | yes           | yes   |
| DTH         | d(Theta)/dt            |              |              | yes           | yes   |
| THS         | Theta stiffness moment |              |              | yes           | yes   |
| THD         | Theta damping moment   |              |              | yes           | yes   |
| THT         | Theta total moment     |              |              | yes           | yes   |
| PSA         | Psi angle              |              |              | yes           | yes   |
| DPS         | d(Psi)/dt              |              |              | yes           | yes   |
| PSS         | Psi stiffness moment   |              |              | yes           | yes   |
| PSD         | Psi damping moment     |              |              | yes           | yes   |
| PST         | Psi total moment       |              |              | yes           | yes   |

| EN          | Total joint energy     | yes  | yes |
|-------------|------------------------|------|-----|
| Flexion To  | rsion Joints           |      |     |
| AA          | Alpha angle            | yes  | yes |
| DA          | d(Alpha)/dt            | yes  | yes |
| ALS         | Alpha stiffness moment | yes  | yes |
| ALD         | Alpha damping moment   | yes  | yes |
| ALT         | Alpha total moment     | yes  | yes |
| BA          | Beta angle             | yes  | yes |
| DB          | d(Beta)/dt             | yes  | yes |
| BES         | Beta stiffness moment  | yes  | yes |
| BED         | Beta damping moment    | yes  | yes |
| BET         | Beta total moment      | yes  | yes |
| GA          | Gamma angle            | yes  | yes |
| DG          | d(Gamma)/dt            | yes  | yes |
| GSF         | Gamma scale factor     | yes  | yes |
| EN          | Total joint energy     | yes  | yes |
| Translation | nal Joints             | <br> |     |
| XD          | X displacement         | yes  | yes |
| DXD         | d(X)/dt                | yes  | yes |
| YD          | Y displacement         | yes  | yes |
| DYD         | d(Y)/dt                | yes  | yes |
| ZD          | Z displacement         | yes  | yes |
| DZD         | d(Z)/dt                | yes  | yes |
| XSF         | X stiffness            | yes  | yes |
| XDF         | X damping              | yes  | yes |
| XTF         | X total                | yes  | yes |
| YSF         | Y stiffness            | yes  | yes |
| YDF         | Y damping              | yes  | yes |
| YTF         | Y total                | yes  | yes |
| ZSF         | Z stiffness            | yes  | yes |
| ZDF         | Z damping              | yes  | yes |
| ZTF         | Z total                | yes  | yes |
| EN          | Total joint energy     | yes  | yes |

# A.18 Cross Section Data Components

For cross sections the following data components are available.

|    | Component             | THF (d3thdt) | XTF (xtfile) | LSDA (binout) | ASCII |
|----|-----------------------|--------------|--------------|---------------|-------|
| FX | X Force               |              |              | yes           | yes   |
| FY | Y Force               |              |              | yes           | yes   |
| FZ | Z Force               |              |              | yes           | yes   |
| RM | Force Magnitude       |              |              | yes           | yes   |
| MX | Moment in X           |              |              | yes           | yes   |
| MY | Moment in Y           |              |              | yes           | yes   |
| MZ | Moment in Z           |              |              | yes           | yes   |
| MM | Moment Magnitude      |              |              | yes           | yes   |
| CX | X centroid coordinate |              |              | yes           | yes   |
| CY | Y centroid coordinate |              |              | yes           | yes   |
| CZ | Z centroid coordinate |              |              | yes           | yes   |
| AR | Area of Cross Section |              |              | yes           | yes   |

### A.19 Subsystem Data Components

For subsystems the following data components are available.

|    | Component             | THF (d3thdt) | XTF (xtfile) | LSDA (binout) | ASCII |
|----|-----------------------|--------------|--------------|---------------|-------|
| KE | Kinetic energy        |              |              | yes           | yes   |
| IE | Internal energy       |              |              | yes           | yes   |
| HG | Hourglass energy      |              |              | yes           | yes   |
| KR | Kinetic energy ratio  |              |              | yes           | yes   |
| IM | Internal energy ratio |              |              | yes           | yes   |
| XM | X momentum            |              |              | yes           | yes   |
| YM | Y momentum            |              |              | yes           | yes   |
| ZM | Z momentum            |              |              | yes           | yes   |

# A.20 Geometric Contact Data Components

For geometric contact entities the following data components are available.

|    | Component        | THF (d3thdt) | XTF (xtfile) | LSDA (binout) | ASCII |
|----|------------------|--------------|--------------|---------------|-------|
| FX | X Force          |              |              | yes           | yes   |
| FY | Y Force          |              |              | yes           | yes   |
| FZ | Z Force          |              |              | yes           | yes   |
| RM | Force Magnitude  |              |              | yes           | yes   |
| MX | Moment in X      |              |              | yes           | yes   |
| MY | Moment in Y      |              |              | yes           | yes   |
| MZ | Moment in Z      |              |              | yes           | yes   |
| MM | Moment Magnitude |              |              | yes           | yes   |

# A.21 Nodal Rigid Body Data Components

For nodal rigid bodies the following data components are available.

|     | Component                         | THF (d3thdt) | XTF (xtfile) | LSDA (binout) | ASCII |
|-----|-----------------------------------|--------------|--------------|---------------|-------|
| DX  | X Displacement                    |              |              | yes           | yes   |
| DY  | Y Displacement                    |              |              | yes           | yes   |
| DZ  | Z Displacement                    |              |              | yes           | yes   |
| DM  | Displacement Magnitude            |              |              | yes           | yes   |
| VX  | X Velocity                        |              |              | yes           | yes   |
| VY  | Y Velocity                        |              |              | yes           | yes   |
| VZ  | Z Velocity                        |              |              | yes           | yes   |
| VM  | Velocity Magnitude                |              |              | yes           | yes   |
| AX  | X Acceleration                    |              |              | yes           | yes   |
| AY  | Y Acceleration                    |              |              | yes           | yes   |
| AZ  | Z Acceleration                    |              |              | yes           | yes   |
| AM  | Acceleration Magnitude            |              |              | yes           | yes   |
| CX  | X Co-ordinate                     |              |              | yes           | yes   |
| CY  | Y Co-ordinate                     |              |              | yes           | yes   |
| CZ  | Z Co-ordinate                     |              |              | yes           | yes   |
| RX  | X Rotation                        |              |              | yes           | yes   |
| RY  | Y Rotation                        |              |              | yes           | yes   |
| RZ  | Z Rotation                        |              |              | yes           | yes   |
| RM  | Rotation Magnitude                |              |              | yes           | yes   |
| RVX | X Rotational Velocity             |              |              | yes           | yes   |
| RVY | Y Rotational Velocity             |              |              | yes           | yes   |
| RVZ | Z Rotational Velocity             |              |              | yes           | yes   |
| RVM | Rotational Velocity Magnitude     |              |              | yes           | yes   |
| RAX | X Rotational Acceleration         |              |              | yes           | yes   |
| RAY | Y Rotational Acceleration         |              |              | yes           | yes   |
| RAZ | Z Rotational Acceleration         |              |              | yes           | yes   |
| RAM | Rotational Acceleration Magnitude |              |              | yes           | yes   |
| D11 | Direction Cosine 11               |              |              | yes           |       |
| D12 | Direction Cosine 12               |              |              | yes           |       |
| D13 | Direction Cosine 13               |              |              | yes           |       |
| D21 | Direction Cosine 21               |              |              | yes           |       |
| D22 | Direction Cosine 22               |              |              | yes           |       |
| D23 | Direction Cosine 23               |              |              | yes           |       |
| D31 | Direction Cosine 31               |              |              | yes           |       |
| D32 | Direction Cosine 32               |              |              | yes           |       |
| D33 | Direction Cosine 33               |              |              | yes           |       |
| LDX | Local X Displacement              |              |              | yes           | yes   |
| LDY | Local Y Displacement              |              |              | yes           | yes   |
| LDZ | Local Z Displacement              |              |              | yes           | yes   |

| LVX  | Local X Velocity                | yes | yes |
|------|---------------------------------|-----|-----|
| LVY  | Local Y Velocity                | yes | yes |
| LVZ  | Local Z Velocity                | yes | yes |
| LAX  | Local X Acceleration            | yes | yes |
| LAY  | Local Y Acceleration            | yes | yes |
| LAZ  | Local Z Acceleration            | yes | yes |
| LRX  | Local X Rotation                | yes | yes |
| LRY  | Local Y Rotation                | yes | yes |
| LRZ  | Local Z Rotation                | yes | yes |
| LRVX | Local X Rotational Velocity     | yes | yes |
| LRVY | Local Y Rotational Velocity     | yes | yes |
| LRVZ | Local Z Rotational Velocity     | yes | yes |
| LRAX | Local X Rotational Acceleration | yes | yes |
| LRAY | Local Y Rotational Acceleration | yes | yes |
| LRAZ | Local Z Rotational Acceleration | yes | yes |

### A.22 Spotweld Data Components

|                              | Component                                  | THF (d3thdt)      | XTF (xtfile)  | LSDA (binout)   | ASCII      |
|------------------------------|--------------------------------------------|-------------------|---------------|-----------------|------------|
| AX                           | Axial force                                |                   |               | yes             | yes        |
| SH                           | Shear force                                |                   |               | yes             | yes        |
| LE                           | Length                                     |                   |               | yes             | yes        |
| FT                           | Failure Time                               |                   |               | yes             | yes        |
| FA                           | Failure                                    |                   |               | yes             | yes        |
| MM                           | Moment Magnitude                           |                   |               | yes             | yes        |
| ТО                           | Torsion                                    |                   |               | yes             | yes        |
| The following DCFAIL file is | additional data components are also avails | able for Solid Sp | otwelds and S | potweld Assembl | ies if the |
| FF                           | DC Failure Function                        |                   |               | yes             | yes        |
| NF                           | Normal Failure Term                        |                   |               | yes             | yes        |
| SF                           | Shear Failure Term                         |                   |               | yes             | yes        |
| BF                           | Bending Failure Term                       |                   |               | yes             | yes        |
| AR                           | Spotweld Area                              |                   |               | yes             | yes        |

The DCFAIL file contains additional data for spotweld solids and clusters models using the \_DAIMLERCHRYSLER version of \*MAT\_SPOTWELD (this version of the material does not support beam elements). The file contains additional failure data showing how close to failure the spotweld is in tension, shear, bending and torsion, in addition it contains another copy the normal spotweld forces written to the SWFORC file.

The new data components appear under the SOLID and ASSEMBLY sub types within the SPOTWELD menu. If the SWFORC file is also present then the normal forces and read from the SWFORC file, if the SWFORC file doesn't exist but the DCFAIL file does then the data components (Normal, shear forces etc) that are mirrored in the DCFAIL file are read from there instead.

As the DCFAIL file only contains the ID's and not the types or each connection then it is not possible to tell from the DCFAIL file alone which items are solids and which ones are spotweld clusters. If the SWFORC file is present then T/HIS used the information in this file to match up the ID's and work out the type of each item in the DCFAIL file. If the SWFORC file isn't present then it attempts to use the data in the ZTF file to work out the types.

# A.23 SPC Data Components

For SPC's the following data components are available.

|    | Component        | THF (d3thdt) | XTF (xtfile) | LSDA (binout) | ASCII |
|----|------------------|--------------|--------------|---------------|-------|
| FX | X Force          |              |              | yes           | yes   |
| FY | Y Force          |              |              | yes           | yes   |
| FZ | Z Force          |              |              | yes           | yes   |
| FM | Force Magnitude  |              |              | yes           | yes   |
| MX | Moment in X      |              |              | yes           | yes   |
| MY | Moment in Y      |              |              | yes           | yes   |
| MZ | Moment in Z      |              |              | yes           | yes   |
| ММ | Moment Magnitude |              |              | yes           | yes   |

# A.24 Boundary Condition Data Components

|          | Component                                                 | THF (d3thdt)    | XTF (xtfile)   | LSDA (binout) | ASCII |
|----------|-----------------------------------------------------------|-----------------|----------------|---------------|-------|
| For Pres | ssure and Force Boundary conditions the following         | g components a  | re available.  |               |       |
| FX       | Applied X Force                                           |                 |                | yes           | yes   |
| FY       | Applied Y Force                                           |                 |                | yes           | yes   |
| FZ       | Applied Z Force                                           |                 |                | yes           | yes   |
| FR       | Applied Resultant force                                   |                 |                | yes           | yes   |
| EN       | Energy from applied force                                 |                 |                | yes           | yes   |
| For Noc  | dal Velocity Boundary conditions the following conditions | omponents are a | vailable.      |               |       |
| FX       | Boundary condition motion X Force                         |                 |                | yes           | yes   |
| FY       | Boundary condition motion Y Force                         |                 |                | yes           | yes   |
| FZ       | Boundary condition motion Z Force                         |                 |                | yes           | yes   |
| FR       | Resultant Boundary condition motion force                 |                 |                | yes           | yes   |
| EN       | Energy from Boundary condition motion                     |                 |                | yes           | yes   |
| For Rig  | id Body Velocity Boundary conditions the follow           | ing components  | are available. |               |       |
| FX       | Boundary condition motion X Force                         |                 |                | yes           | yes   |
| FY       | Boundary condition motion Y Force                         |                 |                | yes           | yes   |
| FZ       | Boundary condition motion Z Force                         |                 |                | yes           | yes   |
| FR       | Resultant Boundary condition motion force                 |                 |                | yes           | yes   |
| EN       | Energy from Boundary condition motion                     |                 |                | yes           | yes   |
| MX       | Boundary condition motion X Moment                        |                 |                | yes           | yes   |
| MY       | Boundary condition motion Y Moment                        |                 |                | yes           | yes   |
| MZ       | Boundary condition motion Z Moment                        |                 |                | yes           | yes   |
| MM       | Boundary condition moment Magnitude                       |                 |                | yes           | yes   |

For SPC's the following data components are available.

# A.25 FSI Data Components

|     | Component               | THF (d3thdt) | XTF (xtfile) | LSDA (binout) | ASCII |
|-----|-------------------------|--------------|--------------|---------------|-------|
| PR  | Pressure                |              |              |               | yes   |
| FX  | X Force                 |              |              |               | yes   |
| FY  | Y Force                 |              |              |               | yes   |
| FZ  | Z Force                 |              |              |               | yes   |
| FM  | Force Magnitude         |              |              |               | yes   |
| PL  | Porous Leakage          |              |              |               | yes   |
| MF  | Mass Flux               |              |              |               | yes   |
| LFX | Leakage X Force         |              |              |               | yes   |
| LFY | Leakage X Force         |              |              |               | yes   |
| LFZ | Leakage X Force         |              |              |               | yes   |
| LFM | Leakage Force Magnitude |              |              |               | yes   |
| TE  | Part Temperature        |              |              |               | yes   |
| X   | X Co-ordinate of Sensor |              |              |               | yes   |
| Y   | Y Co-ordinate of Sensor |              |              |               | yes   |
| Z   | Z Co-ordinate of Sensor |              |              |               | yes   |
| PR  | Pressure                |              |              |               | yes   |
| SO  | Cpld Solid ID           |              |              |               | yes   |
| TE  | Temperature at Sensor   |              |              |               | yes   |

### A.26 SPH Data Components

For SPH's the following data components are available.

|     | Component        | THF (d3thdt) | XTF (xtfile) | LSDA (binout) | ASCII |
|-----|------------------|--------------|--------------|---------------|-------|
| DE  | Density          |              |              | yes           | yes   |
| EXX | Strain in XX     |              |              | yes           | yes   |
| EYY | Strain in YY     |              |              | yes           | yes   |
| EZZ | Strain in ZZ     |              |              | yes           | yes   |
| EXY | Strain in XY     |              |              | yes           | yes   |
| EYZ | Strain in YZ     |              |              | yes           | yes   |
| EZX | Strain in ZX     |              |              | yes           | yes   |
| EFS | Effective Stress |              |              | yes           | yes   |
| SXX | Stress in XX     |              |              | yes           | yes   |
| SYY | Stress in YY     |              |              | yes           | yes   |
| SZZ | Stress in ZZ     |              |              | yes           | yes   |
| SXY | Stress in XY     |              |              | yes           | yes   |
| SYZ | Stress in YZ     |              |              | yes           | yes   |
| SZX | Stress in ZX     |              |              | yes           | yes   |
| SM  | Smoothing Length |              |              | yes           | yes   |

# A.27 Tracer Data Components

For tracers the following data components are available.

|     | Component                | THF (d3thdt) | XTF (xtfile) | LSDA (binout) | ASCII |
|-----|--------------------------|--------------|--------------|---------------|-------|
| CX  | X Co-ordinate            |              |              | yes           | yes   |
| CY  | Y Co-ordinate            |              |              | yes           | yes   |
| CZ  | Z Co-ordinate            |              |              | yes           | yes   |
| CV  | Current vector           |              |              | yes           | yes   |
| VX  | X Velocity               |              |              | yes           | yes   |
| VY  | Y Velocity               |              |              | yes           | yes   |
| VZ  | Z Velocity               |              |              | yes           | yes   |
| VM  | Velocity Magnitude       |              |              | yes           | yes   |
| SXX | Stress in XX             |              |              | yes           | yes   |
| SYY | Stress in YY             |              |              | yes           | yes   |
| SZZ | Stress in ZZ             |              |              | yes           | yes   |
| SXY | Stress in XY             |              |              | yes           | yes   |
| SYZ | Stress in YZ             |              |              | yes           | yes   |
| SZX | Stress in ZX             |              |              | yes           | yes   |
| EFP | Effective Plastic Strain |              |              | yes           | yes   |
| DE  | Density                  |              |              | yes           | yes   |
| RV  | Relative volume          |              |              | yes           | yes   |
| AC  | Active                   |              |              | yes           | yes   |

### A.28 Pulley Data Components

For pulleys the following data components are available.

|    | Component  | THF (d3thdt) | XTF<br>(xtfile) | LSDA (binout) | ASCII |
|----|------------|--------------|-----------------|---------------|-------|
| FT | Force      |              |                 | yes           | yes   |
| SL | Slip       |              |                 | yes           | yes   |
| SR | Slip Rate  |              |                 | yes           | yes   |
| AN | Warp Angle |              |                 | yes           | yes   |

### A.29 ICFD Data Components

For ICFD results the following data components are available.

|               | Component                  | THF (d3thdt) | XTF<br>(xtfile) | LSDA (binout) | ASCII |  |  |
|---------------|----------------------------|--------------|-----------------|---------------|-------|--|--|
| ICFD Nodes ar | ICFD Nodes and ICFD Points |              |                 |               |       |  |  |
| CX            | X Co-ordinate              |              |                 |               | yes   |  |  |
| CY            | Y Co-ordinate              |              |                 |               | yes   |  |  |
| CZ            | Z Co-ordinate              |              |                 |               | yes   |  |  |
| CV            | Current vector             |              |                 |               | yes   |  |  |
| VX            | X Velocity                 |              |                 |               | yes   |  |  |

| yes<br>yes<br>yes<br>yes<br>yes<br>yes<br>yes<br>yes<br>yes<br>yes |
|--------------------------------------------------------------------|
| yes<br>yes<br>yes<br>yes<br>yes<br>yes<br>yes<br>yes               |
| yes<br>yes<br>yes<br>yes<br>yes<br>yes<br>yes<br>yes               |
| yes<br>yes<br>yes<br>yes<br>yes<br>yes                             |
| yes<br>yes<br>yes<br>yes<br>yes<br>yes                             |
| yes<br>yes<br>yes<br>yes<br>yes                                    |
| yes<br>yes<br>yes<br>yes                                           |
| yes<br>yes<br>yes                                                  |
| yes<br>yes                                                         |
| yes                                                                |
| -                                                                  |
| 100                                                                |
| yes                                                                |
| yes                                                                |
| yes                                                                |
| yes                                                                |
| yes                                                                |
| yes                                                                |
| yes                                                                |
| yes                                                                |
| yes                                                                |
|                                                                    |
| yes                                                                |
| yes                                                                |
| yes                                                                |
| yes                                                                |
| yes                                                                |
| yes                                                                |
| yes                                                                |
| yes                                                                |
| yes                                                                |
| yes                                                                |
| yes                                                                |
| yes                                                                |
| yes                                                                |
| yes                                                                |
| yes                                                                |
| yes                                                                |
|                                                                    |
|                                                                    |
| yes                                                                |
| yes<br>yes                                                         |
| ·                                                                  |
| yes                                                                |
| y<br>y<br>y<br>y<br>y<br>y<br>y<br>y<br>y<br>y<br>y<br>y           |

# A.30 CESE Data Components

For CESE results the following data components are available.

|          | Component                | THF (d3thdt) | XTF<br>(xtfile) | LSDA (binout) | ASCII |
|----------|--------------------------|--------------|-----------------|---------------|-------|
| CESE Ele | ment and CESE Points     |              |                 |               |       |
| CX       | X Co-ordinate            |              |                 |               | yes   |
| CY       | Y Co-ordinate            |              |                 |               | yes   |
| CZ       | Z Co-ordinate            |              |                 |               | yes   |
| CV       | Current vector           |              |                 |               | yes   |
| VX       | X Velocity               |              |                 |               | yes   |
| VY       | Y Velocity               |              |                 |               | yes   |
| VZ       | Z Velocity               |              |                 |               | yes   |
| VM       | Velocity Magnitude       |              |                 |               | yes   |
| VTX      | X Vorticity              |              |                 |               | yes   |
| VTY      | Y Vorticity              |              |                 |               | yes   |
| VTZ      | Z Vorticity              |              |                 |               | yes   |
| VTM      | Vorticity Magnitude      |              |                 |               | yes   |
| DE       | Density                  |              |                 |               | yes   |
| PR       | Pressure                 |              |                 |               | yes   |
| TE       | Temperature              |              |                 |               | yes   |
| CESE FSI | [ Drag                   |              | -               |               |       |
| FPX      | X Pressure Force         |              |                 |               | yes   |
| FPY      | Y Pressure Force         |              |                 |               | yes   |
| FPZ      | Z Pressure Force         |              |                 |               | yes   |
| FPM      | Pressure Force Magnitude |              |                 |               | yes   |
| CESE Seg | ment Set Drag            |              |                 |               |       |
| FPX      | X Pressure Force         |              |                 |               | yes   |
| FPY      | Y Pressure Force         |              |                 |               | yes   |
| FPZ      | Z Pressure Force         |              |                 |               | yes   |
| FPM      | Pressure Force Magnitude |              |                 |               | yes   |
| FVX      | X Viscous Force          |              |                 |               | yes   |
| FVY      | Y Viscous Force          |              |                 |               | yes   |
| FVZ      | Z Viscous Force          |              |                 |               | yes   |
| FVM      | Viscous Force Magnitude  |              |                 |               | yes   |
| AR       | Total Area               |              |                 |               | yes   |

# A.31 EM Data Components

For EM results the following da

|          | Component                  | THF (d3thdt) | XTF<br>(xtfile) | LSDA (binout) | ASCII |
|----------|----------------------------|--------------|-----------------|---------------|-------|
| EM Eleme | ent, EM Node and EM Points | ·            |                 |               |       |
| СХ       | X Co-ordinate              |              |                 |               | yes   |
| CY       | Y Co-ordinate              |              |                 |               | yes   |
| CZ       | Z Co-ordinate              |              |                 |               | yes   |
| CV       | Current vector             |              |                 |               | yes   |
| ECX      | X Current                  |              |                 |               | yes   |
| ECY      | Y Current                  |              |                 |               | yes   |
| ECZ      | Z Current                  |              |                 |               | yes   |
| ECM      | Current Magnitude          |              |                 |               | yes   |
| BFX      | X BField                   |              |                 |               | yes   |
| BFY      | Y BField                   |              |                 |               | yes   |
| BFZ      | Z BField                   |              |                 |               | yes   |
| BFM      | BField Magnitude           |              |                 |               | yes   |
| AFX      | X AField                   |              |                 |               | yes   |
| AFY      | Y AField                   |              |                 |               | yes   |
| AFZ      | Z AField                   |              |                 |               | yes   |
| AFM      | AField Magnitude           |              |                 |               | yes   |
| S        | Sigma                      |              |                 |               | yes   |
| MUR      | Mu-R                       |              |                 |               | yes   |
| JHR      | JHRate                     |              |                 |               | yes   |
| LFX      | X Lorentz Force            |              |                 |               | yes   |
| LFY      | Y Lorentz Force            |              |                 |               | yes   |
| LFZ      | Z Lorentz Force            |              |                 |               | yes   |
| LFM      | Lorentz Force Magnitude    |              |                 |               | yes   |
| EFX      | X EField                   |              |                 |               | yes   |
| EFY      | Y EField                   |              |                 |               | yes   |
| EFZ      | Z EField                   |              |                 |               | yes   |
| EFM      | EField Magnitude           |              |                 |               | yes   |

# A.32 Particle Blast Data Components

For PBLASTs the following data components are available.

|                  | Component                          | THF (d3thdt) | XTF<br>(xtfile) | LSDA<br>(binout) | ASCII |  |
|------------------|------------------------------------|--------------|-----------------|------------------|-------|--|
| Particle blast c | Particle blast components          |              |                 |                  |       |  |
| AIE              | Air internal energy                |              |                 | yes              | yes   |  |
| DPIE             | Detonation product internal energy |              |                 | yes              | yes   |  |
| OIE              | Outside domain internal energy     |              |                 | yes              | yes   |  |
| ATE              | Air translational energy           |              |                 | yes              | yes   |  |

| DPTE      | Detonation product translational energy |  | yes | yes |
|-----------|-----------------------------------------|--|-----|-----|
| OTE       | Outside domain translational energy     |  | yes | yes |
| Part comp | onents                                  |  |     |     |
| APR       | Air pressure                            |  | yes | yes |
| DPPR      | Detonation product pressure             |  | yes | yes |
| RPR       | Resultant pressure                      |  | yes | yes |
| AR        | Surface Area                            |  | yes | yes |
| AFX       | Air X Force                             |  | yes | yes |
| AFY       | Air Y Force                             |  | yes | yes |
| AFZ       | Air Z Force                             |  | yes | yes |
| DPFX      | Detonation product X Force              |  | yes | yes |
| DPFY      | Detonation product Y Force              |  | yes | yes |
| DPFZ      | Detonation product Z Force              |  | yes | yes |
| RFX       | Resultant X Force                       |  | yes | yes |
| RFY       | Resultant Y Force                       |  | yes | yes |
| RFZ       | Resultant Z Force                       |  | yes | yes |

## A.33 Pressure Tube Data Components

For pressure tubes the following data components are available.

|     | Component          | THF (d3thdt) | XTF<br>(xtfile) | LSDA (binout) | ASCII |
|-----|--------------------|--------------|-----------------|---------------|-------|
| AR  | Cross section area |              |                 | yes           | yes   |
| DE  | Density            |              |                 | yes           | yes   |
| PR  | Pressure           |              |                 | yes           | yes   |
| VEL | Velocity           |              |                 | yes           | yes   |

# A.34 Bearing Data Components

For bearings the following data components are available.

|    | Component      | THF (d3thdt) | XTF<br>(xtfile) | LSDA (binout) | ASCII |
|----|----------------|--------------|-----------------|---------------|-------|
| FX | X Force        |              |                 |               | yes   |
| FY | Y Force        |              |                 |               | yes   |
| FZ | Z Force        |              |                 |               | yes   |
| MX | X Moment       |              |                 |               | yes   |
| MY | Y Moment       |              |                 |               | yes   |
| MZ | Z Moment       |              |                 |               | yes   |
| DX | X Displacement |              |                 |               | yes   |
| DY | Y Displacement |              |                 |               | yes   |
| DZ | Z Displacement |              |                 |               | yes   |
| AX | X Angle        |              |                 |               | yes   |
| AY | Y Angle        |              |                 |               | yes   |
| AZ | Z Angle        |              |                 |               | yes   |

| LFX | Local X Force        | yes |
|-----|----------------------|-----|
| LFY | Local Y Force        | yes |
| LFZ | Local Z Force        | yes |
| LMX | Local X Moment       | yes |
| LMY | Local Y Moment       | yes |
| LMZ | Local Z Moment       | yes |
| LDX | Local X Displacement | yes |
| LDY | Local Y Displacement | yes |
| LDZ | Local Z Displacement | yes |
| LAX | Local X Angle        | yes |
| LAY | Local Y Angle        | yes |
| LAZ | Local Z Angle        | yes |

# APPENDIX B - T/HIS CURVE FILE FORMAT

A curve file is a file of x, y values which can be read into T/HIS for plotting. It can be written by T/HIS or by another program, or created using a text editor.

The format is as flexible as possible to allow many types of data to be handled.

| Line 1   | : | Title        |
|----------|---|--------------|
| Line 2   | : | X axis label |
| Line 3   | : | Y axis label |
| Line 4   | : | Curve label  |
| Line 5   | : | X, Y point 1 |
| Line 6   | : | X, Y point 2 |
| :        |   | :            |
| Line n+4 | : | X, Y point n |

The X and Y values can be in any format as long as the two values are separated by either a space or comma. Up to 500000 points can be input.

Several curves can be put in one file sequentially, separated by the word CONTINUE. The title and three label lines must be present for each curve.

A comment line may be included anywhere in the file by starting the line with a '\$'.

Comment lines above the curve's title can contain styles and curve tags associated with the corresponding curve.

# **B.1 Curve STYLE Information**

From version 9.1 onwards T/HIS will recognise a line starting \$ STYLE as a style request for the following curve and the curve will be displayed with the corresponding style

A **\$ STYLE** line will take the format

#### \$ STYLE : LINE STYLE, LINE COLOUR, LINE WIDTH, LINE SYMBOLS, SYMBOL FREQUENCY

The following **\$ STYLE** options are available:

| Style options | Available styles | Default             |
|---------------|------------------|---------------------|
| LINE STYLE    | solid            | solid               |
|               | dash             |                     |
|               | none             |                     |
| LINE COLOUR   | white            | dependent on curve# |
|               | red              | _                   |
|               | green            |                     |
|               | blue             |                     |
|               | cyan             |                     |
|               | magenta          |                     |
|               | yellow           |                     |
|               | orange           |                     |
|               | turquoise        |                     |
|               | indigo           |                     |
|               | lime             |                     |
| LINE WIDTH    | fine             | normal              |
|               | normal           |                     |
|               | bold             |                     |
|               | heavy            |                     |

| LINE SYMBOLS     | triangle                   | dependent on curve# |
|------------------|----------------------------|---------------------|
|                  | square<br>diamond          |                     |
|                  | hourglass                  |                     |
|                  | cross                      |                     |
|                  | circle                     |                     |
|                  | start                      |                     |
|                  | dot                        |                     |
|                  | null                       |                     |
| SYMBOL FREQUENCY | frequency number (integer) |                     |
|                  |                            |                     |

### B.2 Curve TAGs

T/HIS will recognise a line starting with **\$ TAG** as a tag for the following curve and the tag can be used in T/HIS to reference the corresponding curve

a **\$ TAG** line will take the format

\$ TAG : tag name

## **B.3 Curve UNITs**

From version 9.4 onwards a T/HIS curve file can also contain information on the Unit system and the X and Y axis units.

A unit system is defined by a line starting with **\$ UNIT SYSTEM** and will take the format

#### \$ UNIT SYSTEM : system name

The following unit systems names can be specified by using either the full name or just "Un."

U1: m,kg,s (SI) U2: mm,T,s U3: mm,kg,ms U4: mm,gm,ms U5: ft,slug,s U6: m,T,s

The X and Y axis units are defined by a line starting with either **\$ X AXIS UNIT** or **\$ Y AXIS UNIT** and take one of the 2 following formats

#### \$ X AXIS UNIT : *unit name* \$ X AXIS UNIT : *mass,length,time,angle,temperature,current*

For the 1st format the following predefined unit names are available.

| Time         | Rotation  | Momentum | Energy Den   |
|--------------|-----------|----------|--------------|
| Energy       | Rot Vel   | Density  | Mass Flow    |
| Work         | Rot Accel | Stress   | Frequency    |
| Temperature  | Length    | Strain   | Power        |
| Displacement | Area      | Force    | Thermal Flux |
| Velocity     | Volume    | Moment   | Force width  |
| Accel        | Mass      | Pressure | Moment width |

If the axis units are NOT one of these predefined units then the second input format can be used to define the unit in terms of it's basic properties. The values for **mass, length, time, angle, temperature** and **current** should be the powers that are used to describe the unit in terms of it's fundamental dimensions.

Some examples of common units defined using this method are shown below.

| Unit         | Mass | Length | Time | Angle | Temperature | Current |
|--------------|------|--------|------|-------|-------------|---------|
| Time         | 0.0  | 0.0    | 1.0  | 0.0   | 0.0         | 0.0     |
| Displacement | 0.0  | 1.0    | 0.0  | 0.0   | 0.0         | 0.0     |
| Velocity     | 0.0  | 1.0    | -1.0 | 0.0   | 0.0         | 0.0     |
| Acceleration | 0.0  | 1.0    | -2.0 | 0.0   | 0.0         | 0.0     |
| Stress       | -1.0 | 1.0    | -2.0 | 0.0   | 0.0         | 0.0     |

## B.4 Example

The following example shows a curve file containing 2 curves.

The first curve will be plotted with a bold, solid, green line with triangular symbols every other data point. The curve contains 5 data points and is given a reference tag CURVE\_1

The second curve will be plotted with a dashed, white, normal line. No symbols will be displayed. The curve contains 2 data points and has no reference tag.

| <pre>\$ \$ STYLE : solid,green \$ TAG : CURVE_1 \$ CURVE FILE EXAMPLE Time Displacement Curve number 1 0 1.0 4.0,</pre> | 2.0<br>4E-3<br>4.7 | Comment line<br>Style line<br>Tag line<br>Comment line<br>;Title<br>;X axis label<br>;Y axis label<br>;Curve label<br>;1st data pair |
|----------------------------------------------------------------------------------------------------|--------------------|----------------------------------------------------------------------------------------------------|
| 5 4<br>10.0                                                                                                    | 8.9                | ;End of 1st curve                                                                                                    |
| CONTINUE<br>\$<br>\$<br>\$ STYLE : dash,white<br>CURVE FILE EXAMPLE<br>Time<br>Displacement                             | , , ,              | Comment line<br>Comment line<br>Style line<br>;Title                                                                                 |
| Curve number 2<br>0.0<br>2.0<br>Notes:                                                                                  | 7E2<br>8.7E-9      |                                                                                                    |

The abscissa (x axis) values are assumed to be in the correct order.

The free format allowed for the data points.

The style line must contain 5 comma separated words in the order LINE STYLE, LINE COLOUR, LINE WIDTH, LINE SYMBOLS, SYMBOL FREQUENCY to be successfully understood by T/HIS. If any words are unspecified in the style line, as in curve 2, T/HIS will take the default option.

# APPENDIX C - T/HIS BULK DATA FILE FORMAT

Format of a T/HIS Bulk Data File.

A bulk data file contains a number of curves that share the same X values.

The format of the file is as follows:

| Line 1 | : | Title                                          |
|--------|---|------------------------------------------------|
| Line 2 | : | Number of curves (maximum 12)                  |
| Line 3 | : | Format, see <u>Note 1</u> below                |
| Line 4 | : | Multipliers on values, see <u>Note 2</u> below |
| Line 5 | : | Axis labels, see <u>Note 3</u> below           |
| Line 6 | : | Line labels, see <u>Note 4</u> below           |
| Line 7 | : | X, Y1, Y2, Y3 point 1                          |
| Line 8 | : | X, Y1, Y2, Y3 point 2                          |
|        |   |                                                |

Line n+6 : X, Y1, Y2, Y3 ..... point n

3

Up to 500000 points can be read in for each curve.

- Note The format for the point data must be given as a standard Fortran format statement, for example (F10.3,
   4F10.2). The external brackets around the format must be included. If the data can be read in as a free format then type FREE or leave this line blank. Note however, free data is read in more slowly than formatted data.
- Note The multipliers are the amount by which the values read in are to be multiplied. For example you may wish to 2 correct from ms to s or units of G (gravity) to mm/s<sup>2</sup>. On this line give the multipliers in the order X-value, Y1-value, Y2-value, etc. Separate each multiplier by a space or comma. A zero value is assumed to be 1. If all curves are to be read in as defined leave this line blank.
- Note The axis labels are character strings, separated by commas given in the following order.

X-axis label, Y1-axis label, Y2-axis label, etc.

Note The line labels are character strings separated by commas given in the following order.

Line label 1, Line label 2, Line label 3, etc.

A comment line may be included any where in the file by starting the line with a \$.

The following shows a bulk data file with three curves and seven points on each curve.

```
$ Comment line
Title of the curves
3
FREE
$ A multiplier of 10 on X values and 5 on Y2 values
10,,5,
x-axis,y1-axis,y2-axis,y3-axis
curve 1,curve 2,curve 3
$ Now for the data
0.0 0.0 1.0 2.0
1.0 1.0 3.0 4.0
2.0 2.0 4.0 5.0
2.4 4.4 5.5 7.4
3.3 7.8 5.8 9.2
4.4 10.0 12.0 13.0
```

# **APPENDIX D - FILTERING**

This Appendix describes the filtering options within T/HIS.

Curves can be filtered to remove high frequency noise. The technique is typically applied to acceleration and force traces. Options available include standard filters (Channel Frequency Classes 60, 180, 600 and 1000 as per British Standard BS AU 228: Part 1: 1989, and the USA's National Highway Traffic Safety Administration (NHTSA) FIR filter). The standard filters (except the FIR filter) are all special cases of the Butterworth filter.

# **D.1 Curve Regulation**

All filtering options require the curves to have a constant time increment between points. This will generally be the case if the curves are LS-DYNA time history results. If not, the REGULARISE option will convert the curve to constant time increment.

Typically the time increment should be at least 10 times the cut-off frequency; 10kHz (a 0.0001 second interval time base) is a good choice for automotive crash applications.

## D.2 Use of the Butterworth Filter Option

The Butterworth filter is a low pass filter with two input variables; order and cut-off frequency.

The order of the filter controls the roll-off rate, as shown here in the figure (right)

This is a 300Hz filter. It can be seen that higher orders attenuate the results more quickly: they have a higher roll-off rate.

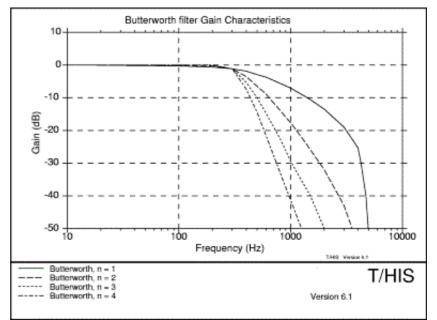

The cut-off frequency is the frequency at which the gain of the filter is -3dB (i.e. the magnitude of signals at this frequency is halved by the filter). The lower the frequency the less noise passes through; but any peaks in the signal tend to get reduced in magnitude and delayed in time.

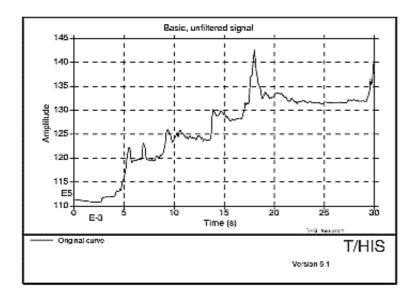

# **Unfiltered Signal**

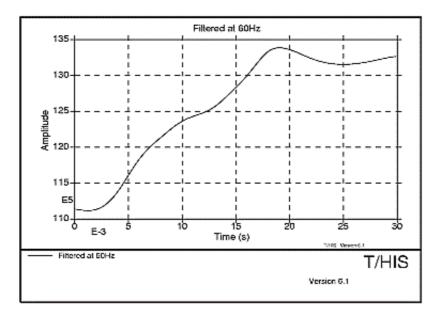

# Filtered at 60Hz

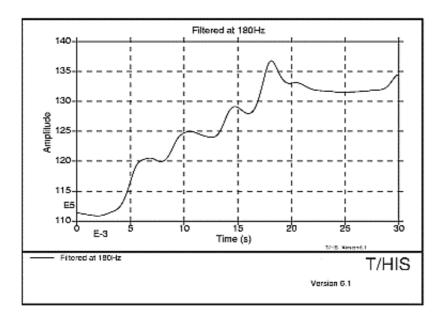

# Filtered at 180Hz

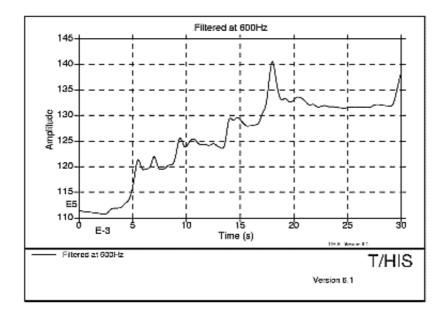

# Filtered at 600Hz

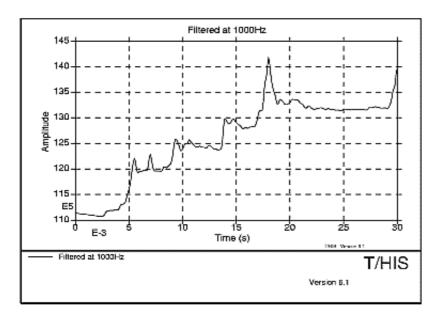

# Filtered at 1000Hz

The above figures show examples of filtering frequency using the four standard SAE filters (60, 180, 600 and 1000 Hz cut-off frequencies: see below). These show clearly how the original signal is smoothed.

# D.3 Butterworth Filter Implementation

Two refinements have been incorporated:

- Reflection of beginning and end of curves to minimise end-effects of filtering (see the figure below).
- The curve is first passed forwards through the filter, then the resulting signal is passed through backwards. This procedure minimises phase change errors. The poles and zeros of the filter are calculated such that the desired cut-off frequency is achieved after two passes.

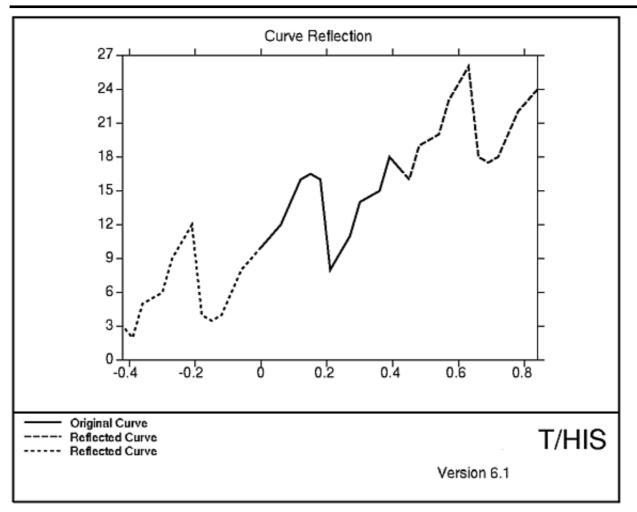

## **D.4 Standard SAE Filter Options**

Channel Filter Classes 60, 180, 600 and 1000 are Butterworth filters with the following parameters:

| Filter Class       | Cut-off Frequency                | Order                                             |
|--------------------|----------------------------------|---------------------------------------------------|
| 60                 | 100Hz                            | 2                                                 |
| 180                | 300Hz                            | 2                                                 |
| 600                | 1000Hz                           | 2                                                 |
| 1000               | 1650Hz                           | 2                                                 |
| The gain character | istics are compared with the lin | its given in BS AU228 in the following four figur |

The gain characteristics are compared with the limits given in BS AU228 in the following four figures.

# D.5 Standard FIR filter option

The FIR filter (Finite Impulse Response) is specified by NHTSA. It is used for filtering thoracic accelerations from side impact dummies; the filtered accelerations are then used in calculation of TTI (Thoracic Trauma Index). Its characteristics are:

- A passband frequency of 100Hz.
- A stopband frequency of 189Hz.
- A stopband gain of -50dB.
- A passband ripple of 0.0225dB. •

It is based on a standard Fortran programme available from NHTSA.

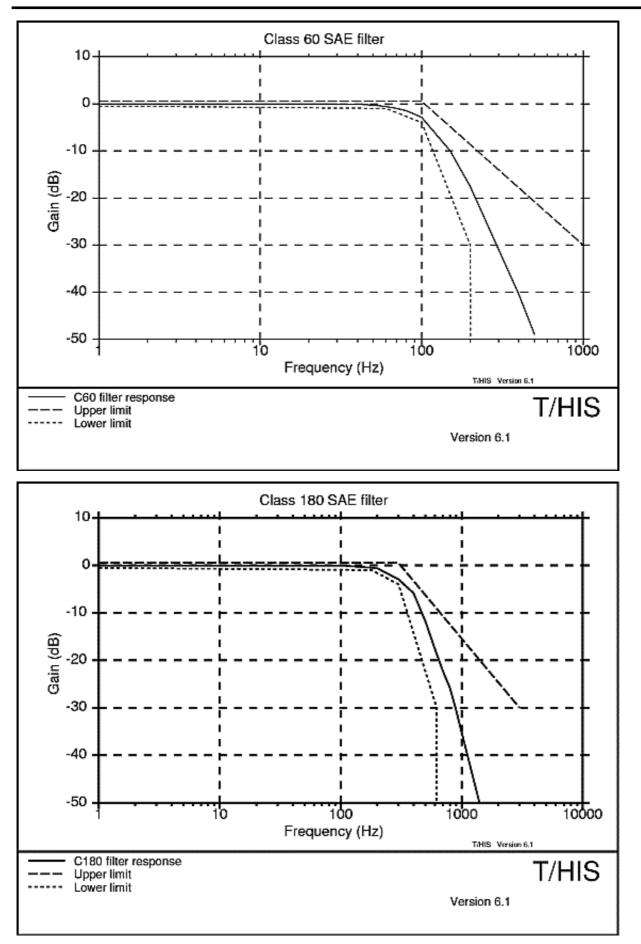

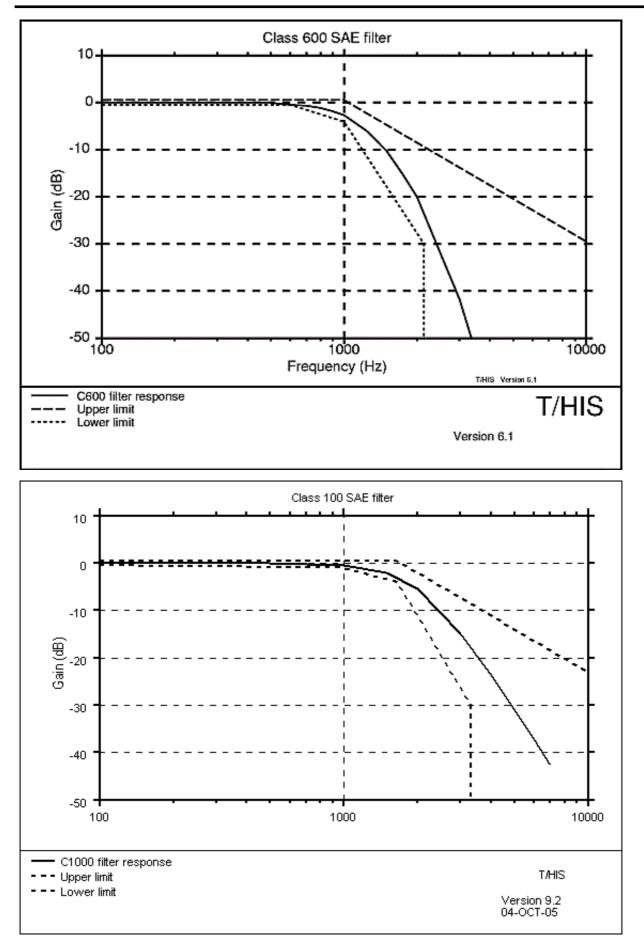

# **APPENDIX E - INJURY CRITERIA**

T/HIS has the option to calculate two of the injury criteria that are used currently in occupant protection. These are the head impact criteria or HIC value and 3ms clip value. These criteria are defined as follows:

### E.1 HIC Value

The HIC value is calculated from the resultant acceleration time history of the head centre of gravity filtered through a class 1000 filter. The HIC value is then calculated from;

HIC = 
$$\left[\frac{1}{(t_2 - t_1)} \int_{t_1}^{t_2} a \, dt\right]^{2.5} (t_2 - t_1)$$

Where a is the acceleration expressed in g, and  $t_1$  and  $t_2$  are any two points in time. It is now usual for an upper limit on the range  $t_2$ - $t_1$  of 36ms to be applied.

## E.2 3ms Clip

The 3ms clip value is the maximum value of acceleration that is exceeded for a period of not less than 3 ms. This is not an easily comprehended definition: the following may be of more use:

- At each time point T, take the interval (T to T+3ms);
- (1)
- (2) In this interval find the **lowest** acceleration value;
- (3) The "3ms Clip" value is the interval (T to T+3ms) which has the **largest** "lowest" value as calculated in (2) above.
- So, perhaps, a better definition might be: "the 3ms interval with the highest lowest acceleration value".

### E.3 Viscous Criteria

The VC value is calculated from a compression time history using the following formula (the values of the constants A and B assume the compression is in metres);

$$VC = A[V_{(t)}C_{(t)}]$$
where  $C_{(t)} = \frac{D_{(t)}}{B}$   
 $V_{(t)} = \frac{8[D_{(t+1)} - D_{(t+1)}] - [D_{(t+2)} - D_{(t-2)}]}{12dt}$  (ECER95 regulations)  
 $V_{(t)} = \frac{dD}{dt}$  (IIHS regulations)  
 $D_{(t)} = \text{Rib Compression}$   
 $A = \text{Constant (1.3 frontal, 1.0 side)}$   
 $B = \text{Constant (0.229 frontal, 0.140 side)}$ 

### E.4 Acceleration Severity Index

Г

1

The ASI value is calculated from 3 acceleration time histories using the following fomula;

$$\operatorname{ASI}_{(t)} = \left[ \left( \frac{ax}{xl} \right)^2 + \left( \frac{ay}{yl} \right)^2 + \left( \frac{az}{zl} \right)^2 \right]^{0.5}$$

Where ax,ay,az are the X,Y,Z accelerations of the vehicle:

- for the 1998 calculation (BS EN 1317-1:1998) they are averaged over a 50ms moving interval.

- for the 2010 calculation (BS EN 1317-1:2010) they are passed through a four-pole phaseless Butterworth filter with a 13Hz cut-off frequency.

xl,yl,zl are acceleration limits xl = 12g yl = 9g zl = 10g.

The acceleration input curves should be in units of g. If the input curves are in any other unit a conversion factor can be input to convert back to g.

When selecting input curves it is assumed that the X curve is numerically the first curve (the one with the lowest id) of the ones selected and the Z curve is the last. If they are in a different order then the acceleration limits can be modified to reflect the different order. For more information on ASI see BS EN 1317-1.

NOTE: For the BS EN 1317-1:2010 calculation T/His assumes the curves have been filtered through a Class 180 filter and padded with +/-0.5seconds of data as per the specification.

# E.5 Theoretical Head Impact Velocity & Post Impact Head Deceleration

The theoretical head impact velocity concept has been developed for assessing occupant impact severity for vehicles involved in collisions with road vehicle restraint systems. The occupant inside the vehicle is considered to be a freely moving object that, as the vehicle changes its speed due to the contact with the restraint system, continues moving until it strikes the vehicle interior. The velocity magnitude at the time of impact with the vehicle interior is considered to be a measure of the vehicle to vehicle restraint system impact severity.

After impact the head is assumed to continue moving with the vehicle during the rest of the impact event. The post impact head deceleration (PHD) is calculated as the peak value using a 10ms moving average of the resultant vehicle acceleration after the THIV impact.

The THIV calculation requires the following inputs

- Horizontal Vehicle Acceleration Time History (Ax)
- Lateral Vehicle Acceleration Time History (Ay)
- Yaw Rate Time History
- Horizontal Distance from the occupants head to vehicle (Dx)
- Lateral Distance from the occupants head to vehicle (Dx)

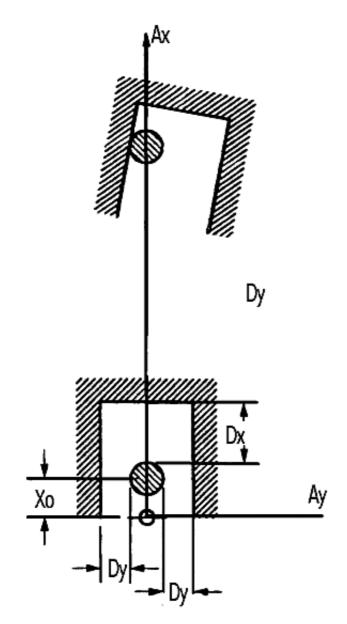

For more information on THIV and PHD see BS EN 1317-1.

## E.6 Biomechanical neck injury predictor (NIJ)

The biomechanical neck injury predictor is a measure of the injury due to the load transferred through the occipital condyles. Its calculation combines the neck axial force and the flexion/extension moment about the occipital condoyles.

It is used in association with the USSID dummy for standard American frontal impact tests.

The shear force (Fx), axial force (Fz) and bending moment (My) are measured by the dummy upper neck load cell for the duration of the crash, using force and moment definitions consistent with SAE J221/1. T/HIS will caculate the bending moment using the equation:

#### $My = My' - e \cdot Fx$

Where e is the e distance specified in the input window, Fx is the shear force.

Shear force, axial force and bending moment must be filtered using an SAE Channel Frequency Class 600 filter (C600) for the purposes of calculation.

During the collision, the Axial Force (Fz) can be in either tension or compression whilst the occipital condyle bending moment (Mocy) can be in either flexion or extension. This results in 4 possible loading conditions corresponding to the 4 curves output by T/HIS; tension-extension (Nte), tension-flexion (Ntf), compression-extension (Nce), and compression-flexion (Ncf). At each point in time only one of these 4 conditions can be met, hence the NIJ value is calculated for that condition and the value for the other 3 conditions is considered a value of zero..

The expression for calculating each NIJ loading condition is given by:

#### NIJ = (Fz/Fzc) + (Mocy/Myc)

where Fz and Mocy are as defined above, Fzc and Myc refer to the axial force and Bending moment critical values, given below:

The values of Fzc and Myc vary depending on the occupant, the occupants position and the sign of Fz and Mocy

For the dummy to pass the test, the following conditions must be met:

(i) None of the 4 NIJ values may exceed 1.0 at any time during the event

(ii) Peak Tension Force (Fz), measured at the upper neck load cell, may not exceed the specific dummy's limit (e.g. 2070N for the Hybrid III small female) at any time

(iii) Peak Compression Force (Fz), measured at the upper neck load cell, may not exceed the specific dummy's limit (e.g. 2520N for the Hybrid III small female) at any time

For more information on the use and calculation of NIJ, refer to the FMVSS 208 document

# E.7 The Thoracic Trauma Index (TTI)

The Thoracic Trauma Index is used as a predictor of thoracic injury severity in the USSID dummy in standard American Side Impact tests.

The Index considers both rib and Thorax acceleration in an impast.

The expression for calculating TTI is given by:

#### TTI = (G(R) + G(LS))/2

Where G(R) is the greater of the peak accelerations of either the upper or lower rib, expressed in g, and G(LS) is the peak acceleration in the lower spine (T12), expressed in g.

For the dummy to pass the test, the following conditions must be met:

(i) The TTI value must not exceed;

(a) 85g for a passenger car with 4 side doors, and for any multipurpose vehicle, truck or bus

(b) 90g for a passenger car with 2 side doors

(ii) The peak lateral acceleration of the pelvis shall not exceed 130g

(iii) Any side door, struck by the moving deformable barrier, shall not seperate totally from the car.

(iv) Any door not struck by the moving deformable barrier must meet the following requirements;(a) The door chall not disengage from the latched position

- (b) The latch shall not seperate from the striker
- (c) The hinge components shall not seperate from each other or from their attachment to the vehicle
- (d) Neither the latch nor the hinge systems of the door shall pull out of their anchorage

For more information on the use and calculation of TTI, refer to the FMVSS 214 document

# **APPENDIX F - Curve Correlation**

#### COR1 and COR2

The Correlation functions COR1 and COR2 provide a measure of the degree to which two curves match. When comparing curves by eye, the quality of correlation may be judged on the basis of how well matched are the patterns of peaks, the overall shapes of the curves, etc, and can allow for differences of timing as well as magnitude. Thus a simple function based on the difference of Y-values (such as T/HIS ERR function) does not measure correlation in the same way as the human eye. The T/HIS correlation function attempts to include and quantify the more subtle ways in which the correlation of two curves may be judged.

The correlation function may be applied to any two curves whose x-values increase monotonically (e.g. responses versus time). The results are independent of the units used, e.g. milliseconds or seconds are both acceptable. The sign of the y-values is not important.

Only the overlap time period is considered (i.e. the range of x-values for which both curves have a y-value). The time period (range of X-values) and maximum absolute Y-value are used to non-dimensionalise the curves such that x-values run from 0 to 1, and the maximum absolute y-value is 1.

Five measures of correlation are calculated. Each is given equal weighting. The final correlation score is given as a percentage - two identical curves would score 100%.

The first two measures require identification of peaks in the curves. An unlimited number of peaks in each curve will be considered. A peak is defined as a local maximum (or in the case of negative y-values a minimum), satisfying the following criteria:

- Absolute y-value at least 0.5
- Separated from any larger peak by a trough (local minimum) at least 0.2 deep.

Peaks of positive or negative signs are considered. Peaks are matched only against peaks of the same sign in the other curve.

#### Measure 1 - Peak values

For each identified peak in Curve A, find the maximum value in Curve B within the same time range for which the value in Curve A is within a tolerance of the peak value. Points are lost according to the error in y-values compared to a tolerance limit. Repeat for peaks in curve B against values in Curve A.

This measure allows for the situation where curves are similar but the peaks are more strongly delineated in one of the curves, such that the program does not recognise the other curve as having a peak in that location.

#### Measure 2 - Peak matching

For each identified peak in Curve A, find the closest identified peak in Curve B. Points are lost according to the largest error (timing or y-value) compared to tolerance limits; points are also lost if there is no corresponding peak in Curve B. Repeat for Curve A peaks matched against those of Curve B.

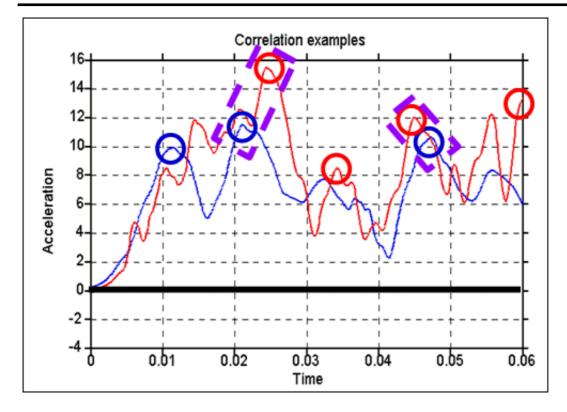

This measure picks up matching of primary and secondary peaks in the curves, which may correspond to physical events.

#### Measure 3 - Area matching

The integral of each curve is calculated by summing the area of the curve above y=0 and the absolute area of the curve below y=0. Points are lost according to the difference compared to a tolerance limit.

#### Measure 4 - Curve shape (low frequency excursion)

The curves are filtered. A band is drawn around filtered curve A (using positive and negative offsets in x and y). The area of excursions of filtered Curve B outside the band is calculated. Points are lost according to the excursion area compared to a tolerance limit. The process is repeated for filtered Curve A excursions from a band drawn around filtered curve B

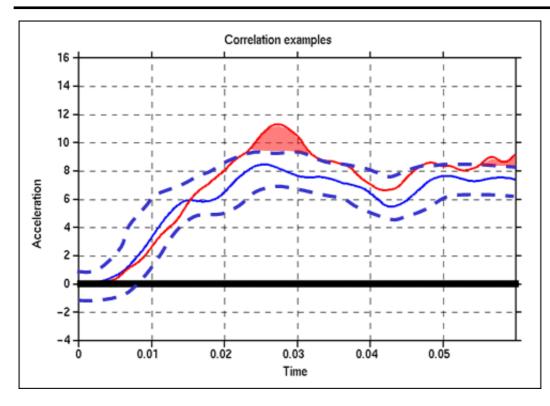

#### Measure 5 - Curve shape (full curve)

The same as Measure 4 except that the curves are not filtered and different tolerance limits and band sizes may be used.

#### Output

T/HIS prints the overall correlation percentage and the marks from each measure to the screen or to a text file. A new curve is created from each input curve showing the identified peaks (used in measures 1 and 2). As the same curve could be used as input to multiple correlations the correlation percentage is stored internally in T/HIS with the 2 output curves NOT the input curves.

The correlation percentage can be accessed from within FAST-TCF scripts by requesting the "correlate" property for either of the 2 ouptut curves.

#### e.g. operation correlate strict curve\_1 curve\_2 tag curve\_3 curve\_4

Calculate correlation between "curve\_1" and "curve\_2". Tag the curves containing the peaks as "curve\_3" and "curve\_4"

| tab output.txt | curve_3 | correlate |
|----------------|---------|-----------|
|----------------|---------|-----------|

Output the curve correlation value from "curve\_3" to the file "output.txt"

taba output.txt curve\_4 correlate

Append the curve correlation value from "curve\_4" to the file "output.txt"

#### **Selection of Parameters**

The Correlation algorithm has many tolerance limits and other inputs. Two sets of these parameters have been pre-selected, to offer strict or less strict judgement of correlation (buttons COR1 and COR2 in the Automotive menu). The parameters selected are:

| Criterion                     |                                                                     | COR1<br>Value | COR2<br>Value |
|-------------------------------|---------------------------------------------------------------------|---------------|---------------|
| Peak matching                 | Fraction difference in timing that scores zero points for this peak | 0.2           | 0.4           |
| Peak matching and peak values | Fraction difference in value that scores zero points for this peak  | 0.25          | 0.5           |

| Area matching                     | Fraction difference in integral that scores zero points                        | 0.3   | 0.5  |
|-----------------------------------|--------------------------------------------------------------------------------|-------|------|
| Curve shape (low frequency trend) | Size of tolerance band in X and Y, as fractions of the curve extent in X and Y | 0.025 | 0.05 |
| Curve shape (low frequency trend) | Excursion area fraction scoring zero points                                    | 0.1   | 0.2  |
| Curve shape (full curve)          | Size of tolerance band in X and Y, as fractions of the curve extent in X and Y | 0.025 | 0.05 |
| Curve shape (full curve)          | Excursion area fraction scoring zero points                                    | 0.2   | 0.4  |

It is expected that, if COR1 rates Curves A and B as better correlated than C and D, then COR2 would also rate the pairs of curves in the same order. The percentage correlation would be greater in each case from COR2 than from COR1. COR1 will provide a greater difference (discrimination) between well-correlated and very well-correlated pairs of curves; while COR2 will provide greater discrimination between averagely-correlated and poorly-correlated pairs of curves. The purpose of offering both versions of the correlation function is to allow the user to select a calibration of the function appropriate to the typical input curves used.

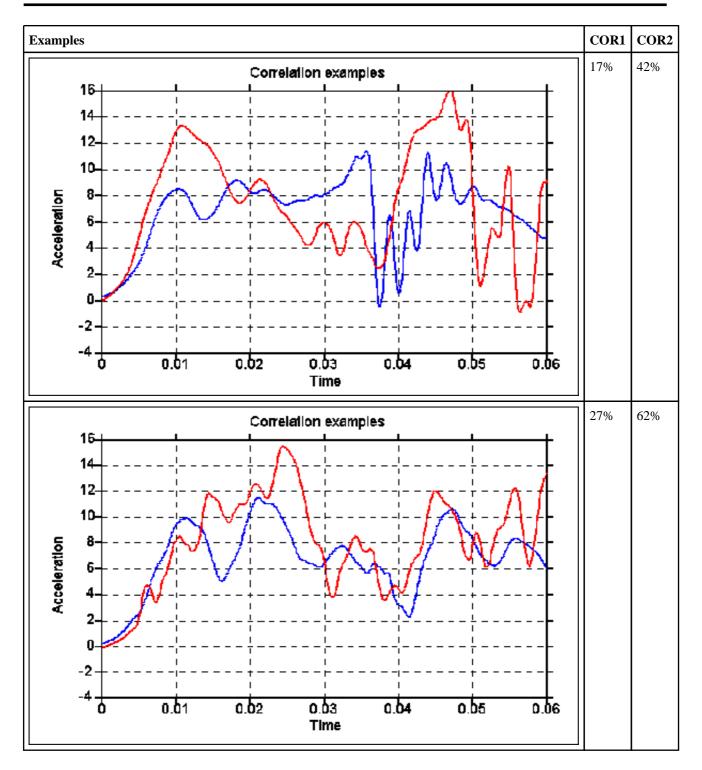

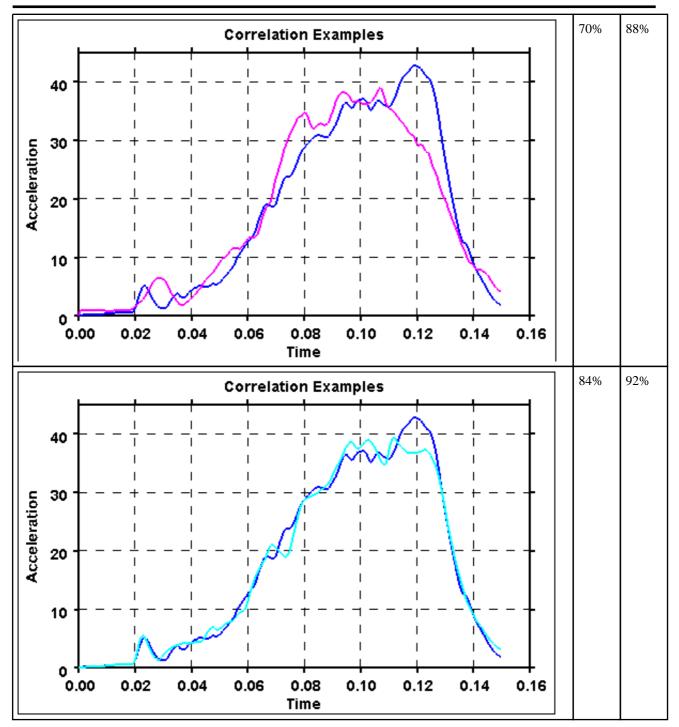

#### COR3

The Correlation function COR3 provides another measure of the degree to which two curves match based on the distance between the two curves.

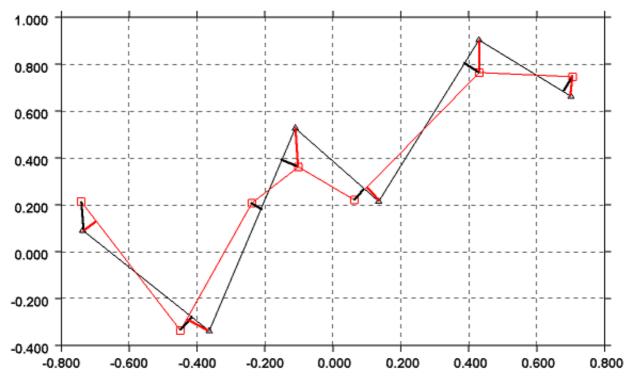

This function first normalises the curves using two factors, specified either by the user or defaults calculated by the program (the maximum absolute X and Y values of both graphs).

For each point on the first normalised curve, the shortest distance to the second normalised curve is calculated (the thick black lines on the image above). The root mean square value of all these distances is subtracted from 1 and then multiplied by 100 to get an index between 0 and 100.

The process is repeated along the second curve (the thick red lines show the distances) and the two indices are averaged to get a final index. The higher the index the closer the correlation between the two curves.

Note that the choice of normalising factors is important. Incorrect factors may lead to a correlation index outside the range of 0 to 100.

#### WIF

The Correlation function WIF provides another measure of the degree to which two curves match. It uses the Weighted Integrated Factor method:

$$crit = 1 - \sqrt{\frac{\sum \max(f[n]^2, g[n]^2) \cdot \left(1 - \frac{\max(0, f[n] \cdot g[n])}{\max(f[n]^2, g[n]^2)}\right)^2}{\sum \max(f[n]^2, g[n]^2)}}$$

# **APPENDIX G - The ERROR Calculation**

The ERROR function outputs a number of values to indicate the degree of correlation between 2 curves. The function requires two input curves

- A reference curve to compare against ( the first curve selected )
- The curve to compare against the reference

Once 2 curves have been selected the a check is carries out to see if the two curves contain the same number of points and if the range of x-axis values the same for the two curves. If any inconsistencies are found then a warning message is generated.

The following values are then calculated

Maximum difference and time of variation

Maximum difference as a % age of the reference value at the same time

Maximum difference as a % age of the peak reference value

Average difference

Average difference as a % age of the peak reference value

Area weighted difference = 
$$\begin{cases} \int |y_r - y_c| dx \\ \frac{1}{2} \left( \int y_r dx + \int y_c dx \right) \end{cases}$$
where  $y_r =$  Reference Curve

y<sub>c</sub> = Data Curve

T/HIS Regression coefficient.

$$R^{2} = \left[1 - \frac{\sum (y_{c} - y_{a})^{2}}{\sum y_{a}^{2} - \frac{\sum y_{a}^{2}}{n}}\right]$$

 $y_c = Data Curve$  $y_a = Average of Data and Reference Curve = \frac{1}{2}(y_c + y_r)$ n = Number of Data Points

This is a value between 0 and 1 where 1 means 100% correlation

# APPENDIX H - The "oa\_pref" preference file

This file contains code-specific preferences that can be used to modify the behaviour of T/HIS. It is optional and, where entries (or the whole file) are omitted T/HIS will revert to its default settings.

#### "oa\_pref" naming convention and locations

The file is called "oa\_pref. It is looked for in the following places in the order given:

- The optional administration directory defined by the environmental variable (**\$0A\_ADMIN** or **\$0A\_ADMIN\_xx** where xx is the release number).
- The site-wide installation directory defined by the environment variable (**\$0A\_INSTALL**)
- The user's home directory: **\$HOME** (Unix/Linux) or **%USERPROFILE%** (Windows)
- The current working directory

See Installation organisation for an explanation of the directory structure.

All four files are read (if they exist) and the last preference read will be the one used, so the file can be customised for a particular job or user at will.

Files do not have to exist in any of these locations, and if none exists the programme defaults will be used.

#### On Unix and Linux:

**\$HOME** on Unix and Linux is usually the home directory specified for each user in the system password file. The shell command "**printenv**" (or on some systems "**setenv**") will show the value of this variable if set. If not set then it is defined as the "~" directory for the user. The command "cd; pwd" will show this.

#### **On Windows:**

**%USERPROFILE**% on Windows is usually C:\Documents and Settings\<user id>\ Issuing the "set" command from an MS-DOS prompt will show the value of this and other variables.

Generally speaking you should put

- Organisation-wide options in the version in \$OA\_ADMIN\_xx and/or \$OA\_INSTALL,
- User-specific options in \$HOME / %USERPROFILE%
- Project-specific options in the current working directory.

The file contains preferences for the SHELL (lines commencing shell\*), THIS (lines commencing this\*), D3PLOT (lines commencing d3plot\*), PRIMER (lines commencing primer\*) and REPORTER (lines commencing reporter\*). All lines take the format <preference name> <preference value>.

The general copy of the preference file should be present in the <u>\$OA\_ADMIN\_xx</u> and/or <u>\$OA\_INSTALL</u> directory. This should contain the preferences most suitable for all software users on the system.

An individual's specific preferences file can be stored in the individual's home area. This can be used to personally customise the software to the individual's needs.

Whenever one of the programs whose preferences can be stored in the oa\_pref file is fired up, the program will take preferences first from the general preference file in the <u>\$OA\_ADMIN\_xx</u> directory (if it exists) then the <u>\$OA\_INSTALL</u> directory, then from the file in the user's home area, then from the current working directory.

Preferences defined in the general oa\_pref file can be modified in the user's personal file but they can't be removed by it.

From version 9.4 onwards preferences can be locked. If a preference is locked it cannot be changed in an oa\_pref file in a more junior directory. To lock a preference use the syntax **'this#'** rather than **'this\*'**.

### The interactive Preferences Editor

You are free to edit oa\_pref files by hand, but there is an interactive "Preferences Editor" that may be called from within T/HIS that makes the job much easier.

It is started by **Options, Edit Preferences** or through the Preferences Button in the Tool menu

The preferences editor reads an XML file that contains all possible preferences and their valid options, and allows you to change them at will. In this example the user is changing the background colour in D3PLOT.

Note that changes made in the Preferences editor will not affect the current session of D3PLOT, they will only take effect the next time it is run.

If you have write permission on the oa\_pref file in the \$OASYS directory you will be asked if you want to update that file, otherwise you will only be given the option of updating your own file in your \$HOME / \$USERPROFILE directory.

In this example the user is changing the background colour.

The option is "active" (ie present in the oa\_pref file) and currently is set to WHITE.

Usage is:

- Select an option in the Tree on the left hand side
- Make it active / inactive
- If active select a value from the popup, or type in a value if necessary

The colour of the highlighting in the left hand side tree is significant:

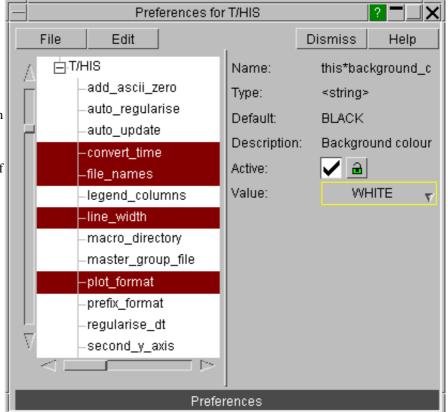

Green Means that the option has been read from your \$HOME/\$USERPROFILE file.

Red Means that the option has been read from the \$OA\_INSTALL file.

Magenta Means that the option had been read from the \$OA\_ADMIN file.

In either event, regardless of the data source, the updated option will be written to the file chosen when you started the preferences editor.

Because of the order of file reading (<u>see above</u>), and option read from the master \$OASYS file, amended, and written to your local \$HOME file will take precedence when you next run T/HIS.

# Locking Preferences

From version 9.4 onwards preferences can be locked. Beside each option in the preference editor is a padlock symbol. If the symbol is green then the option is unlocked, if it is red then it is locked. If a preference option has been locked in a file that the user can not modify then an error message will be generated if the user tries to edit that option.

| Active: | <ul> <li></li></ul> |
|---------|---------------------|
| Active: |                     |

If a user manually edits the "oa\_pref" file to try and set an option that has been locked in another preference file then the option will be ignored in the users preference file.

### Format of the oa\_pref file

Entries are formatted in the following way: <programme>\*<option>: <setting>

For example:

this\*laser paper size: A4

The rules for formatting are:

- The <programme>\*<option>: string must start at column 1;
- ٠
- This string must be in lower case, and must not have any spaces in it. The **setting**> must be separated from the string by at least one space. Lines starting with a "**#**" are treated as comments and are ignored. ٠
- ٠

(Users accustomed to setting the attributes of their window manager with the .Xdefaults file will recognise this format and syntax.)

#### "oa\_pref" arguments valid for T/HIS.

| Preference                   | Туре                | Description                                                                                         |                                                    | Default       |
|------------------------------|---------------------|----------------------------------------------------------------------------------------------------|----------------------------------------------------|---------------|
| legend_layout                | <string></string>   | Layout of<br>legend                                                                                 | COL_LIST, AUTO,<br>OFF, FLOAT                      | AUTO          |
| add_ascii_zero               | <logical></logical> | Automatically<br>add point at<br>time zero if<br>required                                           | TRUE, FALSE                                        | FALSE         |
| auto_regularise              | <logical></logical> | Always<br>regularise<br>curves before<br>filtering                                                  | TRUE, FALSE                                        | FALSE         |
| auto_update                  | <logical></logical> | Automatically<br>replot graph<br>after changing<br>axis/title<br>options                            | TRUE, FALSE                                        | TRUE          |
| checkpoint_dir               | <string></string>   | Directory for<br>checkpoint<br>files, or "none"<br>to suppress<br>them altogether                   |                                                    | <none></none> |
| curve_property_number_format | <string></string>   | Number format<br>option for<br>curves                                                               | AUTO, SCIENTIFIC,<br>GENERAL                       | SCIENTIFIC    |
| curve_property_dec_places    | <integer></integer> |                                                                                                    | 0 - 9                                              | 3             |
| error_handler                | <string></string>   |                                                                                                    | no_action, mini_dump,<br>trap_continue, trace_exit | mini_dump     |
| convert_time                 | <logical></logical> | Automatically<br>convert from<br>ms->s when<br>filtering                                            | TRUE, FALSE                                        | FALSE         |
| file_names                   | <string></string>   | Controls<br>default file<br>filters. LSTC =<br>d3thdt*,<br>xtfile*,<br>OASYS/ARUP<br>= *.thf, *.xtf | OASYS, ARUP, LSTC                                  | OASYS         |
| legend_columns               | <string></string>   | Number of<br>columns to<br>display in<br>legend                                                     | 1, 2, 3                                            | 2             |

| line_width            | <real></real>       | Default line<br>width for<br>curves (pixels)                                                               | 1.0, 2.0, 4.0, 8.0                               | 2.0                              |
|-----------------------|---------------------|----------------------------------------------------------------------------------------------------|--------------------------------------------------|----------------------------------|
| datum_file            |                     | File containing<br>DATUM line<br>definitons                                                                |                                                  | <none></none>                    |
| macro_directory       | <string></string>   | Specify a<br>directory for<br>T/HIS to look<br>in for MACRO<br>definitions                                 |                                                  | \$OA_INSTALL/this_library/macros |
| master_group_file     | <string></string>   | Filename for<br>default group<br>information                                                               |                                                  | <none></none>                    |
| read_group_files      |                     | when a group<br>file is found in<br>a model<br>directory and<br>T/HIS has<br>already read a<br>group file. | IGNORE, DELETE,<br>OVERWRITE,<br>INCREMENT       | IGNORE                           |
| pemag_calculation_v12 | <logical></logical> | Whether the<br>PEMAG<br>calculation<br>uses the v12<br>logic.                                              | TRUE, FALSE                                      | FALSE                            |
| plot_format           | <string></string>   | Default format<br>of plot                                                                                  | COLUMN, DEFAULT,<br>AUTO, OFF, FULL,<br>FLOATING | COLUMN                           |
| prefix_format         | <string></string>   | Select the<br>prefix<br>formatting for<br>Legend curve<br>labels.                                          |                                                  | MODEL                            |
| regularise_dt         | <real></real>       | Time interval<br>for automatic<br>curve<br>regularisation                                                  |                                                  | 0.0001                           |
| second_y_axis         | <logical></logical> | Display 2nd y<br>axis                                                                                      | TRUE, FALSE                                      | FALSE                            |
| show_hic_value        |                     | Display HIC<br>value                                                                                       | ON, OFF                                          | OFF                              |
| show_3ms_value        |                     | Display 3ms<br>Clip value                                                                                  | ON, OFF                                          | OFF                              |
| show_thiv_value       | <string></string>   | Display THIV value                                                                                         | ON, OFF                                          | OFF                              |
| show_phd_value        | <string></string>   | Display PHD<br>value                                                                                       | ON, OFF                                          | OFF                              |

| injury_text_colour | <string></string> | Colour used to<br>display injury<br>criteria values | FOREGROUND,<br>CURVE, WHITE,<br>BLACK, RED, GREEN,<br>BLUE, CYAN,<br>MAGENTA, YELLOW,<br>ORANGE,<br>TURQUOISE, INDIGO,<br>LIME, SKY, PINK,<br>PALE_YELLOW,<br>GOLD, OLIVE,<br>DARK_MAGENTA,<br>MEDIUM_GREEN,<br>MEDIUM_GREEN,<br>MEDIUM_BLUE,<br>HOT_PINK,<br>LIGHT_PINK,<br>SEA_GREEN,<br>MAROON,<br>DARK_GREEN,<br>PURPLE, NAVY,<br>DARK_GREY,<br>MEDIUM_GREY,<br>LIGHT_GREY,<br>USER_1, USER_2,<br>USER_3, USER_4,<br>USER_5, USER_6,<br>COL_1, COL_2, COL_3,<br>COL_4, COL_5, COL_9,<br>COL_10, COL_11 |  |
|--------------------|-------------------|-----------------------------------------------------|----------------------------------------------------------------------------------------------------|--|
|                    |                   |                                                     | MEDIUM_GREY,<br>LIGHT_GREY,<br>USER_1, USER_2,<br>USER_3, USER_4,<br>USER_5, USER_6,<br>COL_1, COL_2, COL_3,<br>COL_4, COL_5, COL_6,<br>COL_7, COL_8, COL_9,<br>COL_10, COL_11,<br>COL_12, COL_13,<br>COL14, COL_15,<br>COL_16, COL_17,<br>COL_18, COL_19,<br>COL_20, COL_21,<br>COL_22, COL_23,<br>COL_24, COL_25,<br>COL_26, COL_27,                                                                                                    |  |
|                    |                   |                                                     | COL_28, COL_29,<br>COL_30, COL_31,<br>COL_32, COL_33,<br>COL_34, COL_35,<br>COL_36                                                                                                    |  |

| inium line seleur     | cotin -             |                                                                     | EODECDOUND                                                                                                    | EORECROIND    |
|-----------------------|---------------------|---------------------------------------------------------------------|----------------------------------------------------------------------------------------------------|---------------|
| injury_line_colour    | <string></string>   | display injury<br>criteria lines                                    | FOREGROUND,<br>CURVE, WHITE,<br>BLACK, RED, GREEN,<br>BLUE, CYAN,<br>MAGENTA, YELLOW,<br>ORANGE,<br>TURQUOISE, INDIGO,<br>LIME, SKY, PINK,<br>PALE_YELLOW,<br>GOLD, OLIVE,<br>DARK_MAGENTA,<br>MEDIUM_GREEN,<br>MEDIUM_BLUE,<br>HOT_PINK,<br>LIGHT_PINK,<br>SEA_GREEN,<br>MAROON,<br>DARK_GREEN,<br>PURPLE, NAVY,<br>DARK_GREY,<br>MEDIUM_GREY,<br>LIGHT_GREY,<br>USER_1, USER_2,<br>USER_3, USER_4,<br>USER_5, USER_6,<br>COL_1, COL_2, COL_3,<br>COL_4, COL_5, COL_6,<br>COL_10, COL_11,<br>COL_12, COL_13,<br>COL_16, COL_17,<br>COL_18, COL_17,<br>COL_20, COL_21,<br>COL_22, COL_23,<br>COL_24, COL_25,<br>COL_24, COL_27,<br>COL_28, COL_29,<br>COL_30, COL_31,<br>COL_32, COL_33,<br>COL_32, COL_33,<br>COL_33,<br>COL_32, COL_33,<br>COL_33,<br>COL_33,<br>COL_33,<br>COL_33,<br>COL_33,<br>COL_33,<br>COL_33,<br>COL_33,<br>COL_33,<br>COL_33,<br>COL_33,<br>COL_33,<br>COL_33,<br>COL_33,<br>COL_33,<br>C |               |
|                       |                     |                                                                     | COL_34, COL_35,<br>COL_36                                                                                                    |               |
| auto_blank            | <string></string>   | Turn ON/OFF<br>AutoBlank                                            | ON, OFF                                                                                                    | ON            |
| auto_blank_mode       | <string></string>   | Set the default<br>AutoBlank<br>mode                                | MODEL,<br>COMPONENT_ID,<br>ENTITY_TYPE,<br>ENTITY_ID,<br>COMPONENT_TYPE,<br>SURFACE, CURVE                                                                                                    | MODEL         |
| start_in              | <string></string>   | Directory to start T/HIS in                                         |                                                                                                    | <none></none> |
| show_license_warning  | <logical></logical> |                                                                     | TRUE, FALSE                                                                                                    | TRUE          |
| save_window_positions | <logical></logical> | Save position<br>of undocked<br>windows<br>between<br>sessions      | TRUE, FALSE                                                                                                    | TRUE          |
| vc_method             | <string></string>   | Default method<br>for calculating<br>Viscous<br>Criteria            | ECER95, IIHS                                                                                                    | ECER95        |
| asi_method            | <string></string>   | Default method<br>for calculating<br>Acceleration<br>Severity Index | 2010, 1998                                                                                                    | 2010          |

| curve_palette    |                   | many colours                                                                | DEFAULT,<br>EXTENDED,<br>NO_GREY, FULL | OFF     |
|------------------|-------------------|-----------------------------------------------------------------------------|----------------------------------------|---------|
| ftcf_error_count |                   | Maximum<br>number of<br>errors before a<br>FAST-TCF<br>script<br>terminates |                                        | 10      |
| null_value       | <real></real>     | Value to assign<br>to curves when<br>data doesn't<br>exist                  |                                        | 1.0E+18 |
| csv_separator    | <string></string> |                                                                             | COMMA, TAB, SPACE                      | COMMA   |

The following options control the automatic creation of curve groups.

| Preference           | Туре                | Description                                                                                   | Valid arguments                  | Default   |
|----------------------|---------------------|-----------------------------------------------------------------------------------------------|----------------------------------|-----------|
| group_by_model       |                     | Automatically create a curve group for each model                                             | TRUE, FALSE                      | TRUE      |
| group_by_type        | <logical></logical> | Automatically create a curve group for each entity type data is read for                      | TRUE, FALSE                      | FALSE     |
| group_by_component   | -                   | Automatically create a curve group<br>for each component type data is<br>read for             | TRUE, FALSE                      | FALSE     |
| component_group_name | <string></string>   | Controls how curve groups created for components are named)                                   | COMPONENT,<br>COMPONENT_AND_TYPE | COMPONENT |
| group_by_file_index  | -                   | Automatically create a curve group<br>based on the index of a curve read<br>from a curve file | TRUE, FALSE                      | FALSE     |

The following options control the columns that are dsiplayed by default in the curve table

| Preference            | Туре                | Description            | Valid arguments | Default |
|-----------------------|---------------------|------------------------|-----------------|---------|
| ctable_show_curve_id  | <logical></logical> | Display Curve IDs      | TRUE, FALSE     | TRUE    |
| ctable_show_label     | <logical></logical> | Display Curve Labels   | TRUE, FALSE     | TRUE    |
| ctable_show_model     | <logical></logical> | Display Files / Models | TRUE, FALSE     | TRUE    |
| ctable_show_type      | <logical></logical> | Display Entity Types   | TRUE, FALSE     | TRUE    |
| ctable_show_entity_id | <logical></logical> | Display Entity Ids     | TRUE, FALSE     | TRUE    |
| ctable_show_component | <logical></logical> | Display Components     | TRUE, FALSE     | TRUE    |
| ctable_show_style     | <logical></logical> | Display Curve Styles   | TRUE, FALSE     | TRUE    |
| ctable_show_directory | <logical></logical> | Display Directories    | TRUE, FALSE     | TRUE    |

The following options control the default location and name of where T/HIS looks for model database files.

| Preference      | Туре                | Description                                                              | Valid<br>arguments | Default       |
|-----------------|---------------------|--------------------------------------------------------------------------|--------------------|---------------|
| database_dir    | <string></string>   | Directory to look in for model database (XML) files                      |                    | <none></none> |
| database_file   | <string></string>   | Default model database (XML) file                                        |                    | <none></none> |
| database_expand | <integer></integer> | Number of levels to automatically expand in model database tree (-1 ALL) | -1 -<br>2147483646 | 0             |

The following strings and values control display options

| Preference | Туре          | Description                                | Valid arguments    | Default |
|------------|---------------|--------------------------------------------|--------------------|---------|
| axis_width | <real></real> | Default line<br>width for axis<br>(pixels) | 1.0, 2.0, 4.0, 8.0 | 2.0     |

|               |                     |                                               |                                                                                                    | 115.0, May 2010 |
|---------------|---------------------|-----------------------------------------------|----------------------------------------------------------------------------------------------------|-----------------|
| axis_colour   | <string></string>   | Axis colour                                   | FOREGROUND, BACKGROUND, WHITE, BLACK,<br>RED, GREEN, BLUE, CYAN, MAGENTA, YELLOW,<br>ORANGE, TURQUOISE, INDIGO, LIME, SKY, PINK,<br>PALE_YELLOW, GOLD, OLIVE, DARK_MAGENTA,<br>MEDIUM_GREEN, MEDIUM_BLUE, HOT_PINK,<br>LIGHT_PINK, SEA_GREEN, MAROON,<br>DARK_GREEN, PURPLE, NAVY, DARK_GREY,<br>MEDIUM_GREY, LIGHT_GREY, USER_1, USER_2,<br>USER_3, USER_4, USER_5, USER_6, COL_1, COL_2,<br>COL_3, COL_4, COL_5, COL_6, COL_7, COL_8,<br>COL_9, COL_10, COL_11, COL_12, COL_13, COL14,<br>COL_15, COL_16, COL_17, COL_18, COL_19,<br>COL_20, COL_21, COL_22, COL_23, COL_24,<br>COL_25, COL_26, COL_77, COL_28, COL_29,<br>COL_30, COL_31, COL_32, COL_33, COL_34,<br>COL_35, COL_36        | FOREGROUND      |
| axis_top      | <string></string>   | Turn ON/OFF<br>drawing of graph<br>top axis   | ON, OFF                                                                                                    | ON              |
| axis_right    | <string></string>   | Turn ON/OFF<br>drawing of graph<br>right axis | ON, OFF                                                                                                    | ON              |
| border_on     | <logical></logical> | Display border                                | TRUE, FALSE                                                                                                    | TRUE            |
| border_width  | <real></real>       | Default line<br>width for border<br>(pixels)  | 1.0, 2.0, 4.0, 8.0                                                                                                    | 1.0             |
| border_colour |                     | Border colour                                 | FOREGROUND, BACKGROUND, WHITE, BLACK,<br>RED, GREEN, BLUE, CYAN, MAGENTA, YELLOW,<br>ORANGE, TURQUOISE, INDIGO, LIME, SKY, PINK,<br>PALE_YELLOW, GOLD, OLIVE, DARK_MAGENTA,<br>MEDIUM_GREEN, MEDIUM_BLUE, HOT_PINK,<br>LIGHT_PINK, SEA_GREEN, MAROON,<br>DARK_GREEN, PURPLE, NAVY, DARK_GREY,<br>MEDIUM_GREY, LIGHT_GREY, USER_1, USER_2,<br>USER_3, USER_4, USER_5, USER_6, COL_1, COL_2,<br>COL_3, COL_4, COL_5, COL_6, COL_7, COL_8,<br>COL_9, COL_10, COL_11, COL_12, COL_13, COL14,<br>COL_15, COL_16, COL_17, COL_18, COL_19,<br>COL_20, COL_21, COL_22, COL_23, COL_24,<br>COL_25, COL_26, COL_27, COL_28, COL_29,<br>COL_30, COL_31, COL_32, COL_33, COL_34,<br><u>COL_35, COL_36</u> | FOREGROUND      |
| grid_on       | <logical></logical> | Display grid                                  | TRUE, FALSE                                                                                                    | FALSE           |
| grid_width    | <real></real>       | Default line<br>width for grid<br>(pixels)    | 1.0, 2.0, 4.0, 8.0                                                                                                    | 2.0             |
| grid_colour   | <string></string>   | Grid colour                                   | FOREGROUND, BACKGROUND, WHITE, BLACK,<br>RED, GREEN, BLUE, CYAN, MAGENTA, YELLOW,<br>ORANGE, TURQUOISE, INDIGO, LIME, SKY, PINK,<br>PALE_YELLOW, GOLD, OLIVE, DARK_MAGENTA,<br>MEDIUM_GREEN, MEDIUM_BLUE, HOT_PINK,<br>LIGHT_PINK, SEA_GREEN, MAROON,<br>DARK_GREEN, PURPLE, NAVY, DARK_GREY,<br>MEDIUM_GREY, LIGHT_GREY, USER_1, USER_2,<br>USER_3, USER_4, USER_5, USER_6, COL_1, COL_2,<br>COL_3, COL_4, COL_5, COL_6, COL_7, COL_8,<br>COL_9, COL_10, COL_11, COL_12, COL_13, COL14,<br>COL_15, COL_16, COL_17, COL_18, COL_19,<br>COL_20, COL_21, COL_22, COL_23, COL_24,<br>COL_25, COL_26, COL_27, COL_28, COL_29,<br>COL_30, COL_31, COL_32, COL_33, COL_34,<br>COL_35, COL_36        | FOREGROUND      |
| symbols_on    |                     | Display symbols                               |                                                                                                    | FALSE           |
| symbol_freq   | <integer></integer> | Frequency                                     | 1 - 2147483646                                                                                                    |                 |
| lines_on      | Kiogical>           | Display lines                                 | TRUE, FALSE                                                                                                    | TRUE            |

| fix_styles       |                     | Fix curve styles<br>to cycle through<br>the default<br>colours/styles<br>regardless of the<br>curve number | TRUE, FALSE                                                                                                    | FALSE |
|------------------|---------------------|----------------------------------------------------------------------------------------------------|----------------------------------------------------------------------------------------------------|-------|
| legend_bg_colour |                     | Legends<br>background<br>colour                                                                            | FOREGROUND, CURVE, WHITE, BLACK, RED,<br>GREEN, BLUE, CYAN, MAGENTA, YELLOW,<br>ORANGE, TURQUOISE, INDIGO, LIME, SKY, PINK,<br>PALE_YELLOW, GOLD, OLIVE, DARK_MAGENTA,<br>MEDIUM_GREEN, MEDIUM_BLUE, HOT_PINK,<br>LIGHT_PINK, SEA_GREEN, MAROON,<br>DARK_GREEN, PURPLE, NAVY, DARK_GREY,<br>MEDIUM_GREY, LIGHT_GREY, USER_1, USER_2,<br>USER_3, USER_4, USER_5, USER_6, COL_1, COL_2,<br>COL_3, COL_4, COL_5, COL_6, COL_7, COL_8,<br>COL_9, COL_10, COL_11, COL_12, COL_13, COL14,<br>COL_15, COL_16, COL_17, COL_18, COL_19,<br>COL_20, COL_21, COL_22, COL_23, COL_24,<br>COL_25, COL_26, COL_27, COL_28, COL_29,<br>COL_30, COL_31, COL_32, COL_33, COL_34,<br>COL_35, COL_36 | BLACK |
| legend_bg_trans  | <integer></integer> | Legend<br>background<br>transparency                                                                       | 0 - 100                                                                                                    | 0     |
| show_prefix      |                     | Allows you to<br>toggle the<br>Legend curve<br>label prefix<br>On/Off                                      | AUTO, ON, OFF                                                                                                    | AUTO  |

The following strings and values control formatting of values for graphs

| Preference            | Туре                | Description                                                      | Valid arguments                                    | Default            |
|-----------------------|---------------------|------------------------------------------------------------------|----------------------------------------------------|--------------------|
| x_axis_type           |                     | Linear or<br>Logarithmic<br>X Axis type                          | LOGARITHMIC, LINEAR                                | LINEAR             |
| x_grid_spacing_off    | <real></real>       | X-Axis Grid<br>Spacing value                                     |                                                    | 0.0                |
| x_grid_spacing_int    | <real></real>       | X-Axis Grid<br>Interval value                                    |                                                    | 0.0                |
| x_grid_spacing_auto   | <string></string>   | X-Axis Grid<br>Spacing                                           | AUTOMATIC, LOCKED                                  | AUTOMATIC          |
| y_axis_type           | <string></string>   | Linear or<br>Logarithmic<br>X Axis type                          | LOGARITHMIC, LINEAR                                | LINEAR             |
| y_grid_spacing_off    | <real></real>       | Y-Axis Grid<br>Spacing value                                     |                                                    | 0.0                |
| y_grid_spacing_int    | <real></real>       | Y-Axis Grid<br>Interval value                                    |                                                    | 0.0                |
| y_grid_spacing_auto   | <string></string>   |                                                                  | AUTOMATIC, LOCKED                                  | AUTOMATIC          |
| y2_axis_type          | <string></string>   | Linear or<br>Logarithmic<br>X Axis type                          | LOGARITHMIC, LINEAR                                | LINEAR             |
| y2_align_zero         | <logical></logical> | Y2-Axis<br>align with<br>Y=0                                     | TRUE, FALSE                                        | FALSE              |
| add_exponent_to_label | <logical></logical> | Add axis<br>multiplier to<br>label                               | TRUE, FALSE                                        | TRUE               |
| x_axis_decimal_places | <string></string>   | Number of<br>decimal<br>places<br>displayed for<br>X axis values | 0, 1, 2, 3, 4, 5, 6, 7, 8, 9, Default(3)           | Default(3)         |
| x_axis_format         | <string></string>   | Format used<br>to display X<br>axis values                       | Automatic, General, Scientific, Default(Automatic) | Default(Automatic) |

|                                     |                   | •                                                                          |                                                                                                    |                    |
|-------------------------------------|-------------------|----------------------------------------------------------------------------|----------------------------------------------------------------------------------------------------|--------------------|
| y_axis_decimal_places               | <string></string> | Number of<br>decimal<br>places<br>displayed for                            | 0, 1, 2, 3, 4, 5, 6, 7, 8, 9, Default(3)                                                                                                    | Default(3)         |
| y_axis_format                       | <string></string> | Y axis values<br>Format used<br>to display Y<br>axis values                | Automatic, General, Scientific, Default(Automatic)                                                                                                    | Default(Automatic) |
| y2_axis_decimal_places              | <string></string> | Number of<br>decimal<br>places<br>displayed for<br>second Y axis<br>values |                                                                                                    | Default(3)         |
| y2_axis_format                      | <string></string> |                                                                            | Automatic, General, Scientific, Default(Automatic)                                                                                                    | Default(Automatic) |
|                                     |                   |                                                                            |                                                                                                    |                    |
| <u>colours</u><br>background_colour |                   | colour                                                                     | MAGENTA, YELLOW, ORANGE, TURQUOISE,<br>INDIGO, LIME, SKY, PINK, PALE_YELLOW,<br>GOLD, OLIVE, DARK_MAGENTA,<br>MEDIUM_GREEN, MEDIUM_BLUE,<br>HOT_PINK, LIGHT_PINK, SEA_GREEN,<br>MAROON, DARK_GREEN, PURPLE, NAVY,<br>DARK_GREY, MEDIUM_GREY, LIGHT_GREY,<br>USER_1, USER_2, USER_3, USER_4, USER_5,<br>USER_6, COL_1, COL_2, COL_3, COL_4,<br>COL_5, COL_6, COL_7, COL_8, COL_9,<br>COL_10, COL_11, COL_12, COL_13, COL14,<br>COL_5, COL_6, COL_17, COL_18, COL_19,<br>COL_20, COL_21, COL_22, COL_23, COL_24,<br>COL_25, COL_26, COL_27, COL_28, COL_24,<br>COL_25, COL_26, COL_27, COL_28, COL_29,<br>COL_30, COL_31, COL_32, COL_33, COL_34,<br>COL_35, COL_36                                          | BLACK              |
| foreground_colour                   | <string></string> | colour                                                                     | WHITE, BLACK, RED, GREEN, BLUE, CYAN,<br>MAGENTA, YELLOW, ORANGE, TURQUOISE,<br>INDIGO, LIME, SKY, PINK, PALE_YELLOW,<br>GOLD, OLIVE, DARK_MAGENTA,<br>MEDIUM_GREEN, MEDIUM_BLUE,<br>HOT_PINK, LIGHT_PINK, SEA_GREEN,<br>MAROON, DARK_GREEN, PURPLE, NAVY,<br>DARK_GREY, MEDIUM_GREY, LIGHT_GREY,<br>USER_1, USER_2, USER_3, USER_4, USER_5,<br>USER_6, COL_1, COL_2, COL_3, COL_4,<br>COL_5, COL_6, COL_7, COL_8, COL_9,<br>COL_10, COL_11, COL_12, COL_13, COL14,<br>COL_5, COL_6, COL_17, COL_18, COL_19,<br>COL_20, COL_21, COL_22, COL_23, COL_24,<br>COL_25, COL_26, COL_27, COL_28, COL_24,<br>COL_25, COL_26, COL_27, COL_28, COL_29,<br>COL_30, COL_31, COL_32, COL_33, COL_34,<br>COL_35, COL_36 | WHITE              |
| user_colour1                        | <string></string> | User defined<br>colour 1<br>(HEX<br>RRGGBB<br>value)                       |                                                                                                    | <none></none>      |
| user_colour2                        | <string></string> | User defined<br>colour 2<br>(HEX<br>RRGGBB<br>value)                       |                                                                                                    | <none></none>      |
| user_colour3                        | <string></string> | User defined<br>colour 3<br>(HEX<br>RRGGBB<br>value)                       |                                                                                                    | <none></none>      |

| user_colour4 |                   | User defined<br>colour 4<br>(HEX<br>RRGGBB<br>value) | <none></none> |
|--------------|-------------------|------------------------------------------------------|---------------|
| user_colour5 |                   | User defined<br>colour 5<br>(HEX<br>RRGGBB<br>value) | <none></none> |
| user_colour6 | <string></string> |                                                      | <none></none> |

The following options control the preferred order of <u>data sources</u> for various entities

| Preference       | Туре                | Description                                                                                 | Valid arguments           | Default                  |
|------------------|---------------------|---------------------------------------------------------------------------------------------|---------------------------|--------------------------|
| use_elout        | <logical></logical> | Use ELOUT in preference to ELOUTDET for Shell and ThickShell data components from LSDA file | TRUE, FALSE               | FALSE                    |
| global           | <ordered></ordered> | Data source for global data                                                                 | LSDA, ASCII,<br>THF, none | <none></none>            |
| part             | <ordered></ordered> | Data source for part data                                                                   | LSDA, ASCII,<br>THF, none | <none></none>            |
| node             | <ordered></ordered> | Data source for node data                                                                   | THF, LSDA,<br>ASCIL, none | <none></none>            |
| eleme            |                     |                                                                                             |                           |                          |
| solid            | <ordered></ordered> | Data source for solid data                                                                  | THF, LSDA, none           | <none></none>            |
| beam             | <ordered></ordered> | Data source for beam data                                                                   | THF, LSDA, none           | <none></none>            |
| shell            | <ordered></ordered> | Data source for shell data                                                                  | THF, LSDA, none           | <none></none>            |
| tshell           | <ordered></ordered> | Data source for thick shell data                                                            | THF, LSDA, none           | <none></none>            |
| spring           | <ordered></ordered> | Data source for spring data                                                                 | LSDA, ASCII,<br>XTF. none | <none></none>            |
| seatbelt         | <ordered></ordered> | Data source for seatbelt data                                                               | LSDA, ASCII,<br>XTF, none | <none></none>            |
| retractor        | <ordered></ordered> | Data source for retractor data                                                              | LSDA, ASCII,<br>XTF. none | <none></none>            |
| slipring         | <ordered></ordered> | Data source for slipring data                                                               | LSDA, ASCII,<br>XTF, none | <none></none>            |
| wall             | <ordered></ordered> | Data source for rigid wall data                                                             | LSDA, ASCII,<br>XTF, none | <none></none>            |
| contact          | <ordered></ordered> | Data source for contact data                                                                | LSDA, ASCII,<br>XTF, none | <none></none>            |
| reaction         | <ordered></ordered> | Data source for nodal reaction data                                                         | LSDA, ASCII,<br>XTF. none | <none></none>            |
| airbag           | <ordered></ordered> | Data source for airbag data                                                                 | LSDA, ASCII,<br>XTF, none | <none></none>            |
| joint            | <ordered></ordered> | Data source for joint data                                                                  | LSDA, ASCII, none         | <pre>none&gt;</pre>      |
| section          |                     | Data source for section data                                                                | LSDA, ASCII, none         | +                        |
|                  | <ordered></ordered> | Data source for subsystems data                                                             | LSDA, ASCII, none         |                          |
|                  |                     | Data source for geometric contact data                                                      | LSDA, ASCII, none         |                          |
| nodal rb         |                     | Data source for nodal rigid body data                                                       | LSDA, ASCII, none         |                          |
| weld             |                     | Data source for spotweld data                                                               | LSDA, ASCII, none         |                          |
| spc              |                     | Data source for spc data                                                                    | LSDA, ASCII, none         | ÷                        |
| boundary         |                     | Data source for boundary data                                                               | LSDA, ASCII, none         |                          |
| fsi              |                     | Data source for fluid structural interaction data                                           | LSDA, ASCII, none         |                          |
| sph              |                     | Data source for SPH data                                                                    | LSDA, ASCII, none         |                          |
| tracer           |                     | Data source for TRACER data                                                                 | LSDA, ASCII, none         |                          |
| pulley           |                     | Data source for PULLEY data                                                                 | LSDA, ASCII, none         |                          |
| prtube           |                     | Data source for PRTUBE data                                                                 | LSDA, ASCII, none         |                          |
| prtube<br>pblast |                     | Data source for Particle Blast data                                                         |                           |                          |
|                  |                     |                                                                                             | LSDA, ASCII, none         |                          |
| bearing          | <ordered></ordered> | Data source for BEARING data                                                                | LSDA, ASCII, none         | <pre><none></none></pre> |

The following strings and values control axes, title, and legend formatting for graphs

| Preference     | Туре              | Description                | Valid arguments                                                                                                    | Default    |
|----------------|-------------------|----------------------------|----------------------------------------------------------------------------------------------------|------------|
| title size     |                   |                            |                                                                                                    | Default    |
|                | Ű                 | title                      |                                                                                                    |            |
| title_font     | <string></string> | Font for title             |                                                                                                    | Default    |
|                |                   |                            | Courier Bold, Times Medium, Times bold, Default                                                                                                    |            |
| title_colour   | <string></string> |                            | FOREGROUND, WHITE, BLACK, RED, GREEN, BLUE,<br>CYAN, MAGENTA, YELLOW, ORANGE, TURQUOISE,<br>INDIGO, LIME, SKY, PINK, PALE_YELLOW, GOLD,<br>OLIVE, DARK_MAGENTA, MEDIUM_GREEN,<br>MEDIUM_BLUE, HOT_PINK, LIGHT_PINK,<br>SEA_GREEN, MAROON, DARK_GREEN, PURPLE,<br>NAVY, DARK_GREY, MEDIUM_GREY,<br>LIGHT_GREY, USER_1, USER_2, USER_3, USER_4,<br>USER_5, USER_6, COL_1, COL_2, COL_3, COL_4,<br>COL_5, COL_6, COL_7, COL_8, COL_9, COL_10,<br>COL_11, COL_12, COL_13, COL14, COL_15, COL_16,<br>COL_17, COL_18, COL_19, COL_20, COL_21, COL_22,<br>COL_23, COL_24, COL_25, COL_26, COL_27, COL_28,<br>COL_29, COL_30, COL_31, COL_32, COL_33, COL_34,<br>COL_35, COL_36 | FOREGROUND |
| x_label_size   | <string></string> | Font size for X axis label | 8, 10, 12, 14, 18, 24, Default                                                                                                    | Default    |
| x_label_font   | <string></string> |                            | Helvetica_Medium, Helvetica_Bold, Courier_Medium,<br>Courier Bold, Times Medium, Times bold, Default                                                                                                    | Default    |
| x_label_colour | <string></string> | axis label                 | FOREGROUND, WHITE, BLACK, RED, GREEN, BLUE,<br>CYAN, MAGENTA, YELLOW, ORANGE, TURQUOISE,<br>INDIGO, LIME, SKY, PINK, PALE_YELLOW, GOLD,<br>OLIVE, DARK_MAGENTA, MEDIUM_GREEN,<br>MEDIUM_BLUE, HOT_PINK, LIGHT_PINK,<br>SEA_GREEN, MAROON, DARK_GREEN, PURPLE,<br>NAVY, DARK_GREY, MEDIUM_GREY,<br>LIGHT_GREY, USER_1, USER_2, USER_3, USER_4,<br>USER_5, USER_6, COL_1, COL_2, COL_3, COL_4,<br>COL_5, COL_6, COL_7, COL_8, COL_9, COL_10,<br>COL_11, COL_12, COL_13, COL14, COL_15, COL_16,<br>COL_17, COL_18, COL_19, COL_20, COL_21, COL_22,<br>COL_23, COL_24, COL_25, COL_26, COL_27, COL_28,<br>COL_29, COL_30, COL_31, COL_32, COL_33, COL_34,<br>COL_35, COL_36 | FOREGROUND |
| x_axis_size    | Ŭ                 | X axis units               |                                                                                                    | Default    |
| x_axis_font    | <string></string> |                            | Helvetica_Medium, Helvetica_Bold, Courier_Medium,<br>Courier_Bold, Times_Medium, Times_bold, Default                                                                                                    | Default    |
| x_axis_colour  | <string></string> | axis units                 | FOREGROUND, WHITE, BLACK, RED, GREEN, BLUE,<br>CYAN, MAGENTA, YELLOW, ORANGE, TURQUOISE,<br>INDIGO, LIME, SKY, PINK, PALE_YELLOW, GOLD,<br>OLIVE, DARK_MAGENTA, MEDIUM_GREEN,<br>MEDIUM_BLUE, HOT_PINK, LIGHT_PINK,<br>SEA_GREEN, MAROON, DARK_GREEN, PURPLE,<br>NAVY, DARK_GREY, MEDIUM_GREY,<br>LIGHT_GREY, USER_1, USER_2, USER_3, USER_4,<br>USER_5, USER_6, COL_1, COL_2, COL_3, COL_4,<br>COL_5, COL_6, COL_7, COL_8, COL_9, COL_10,<br>COL_11, COL_12, COL_13, COL14, COL_15, COL_16,<br>COL_17, COL_18, COL_19, COL_20, COL_21, COL_22,<br>COL_23, COL_24, COL_25, COL_26, COL_27, COL_28,<br>COL_29, COL_30, COL_31, COL_32, COL_33, COL_34,<br>COL_35, COL_36 | FOREGROUND |
| y_label_size   | <string></string> | Font size for Y axis label |                                                                                                    | Default    |
| y_label_font   | <string></string> |                            | Helvetica_Medium, Helvetica_Bold, Courier_Medium,<br>Courier_Bold, Times_Medium, Times_bold, Default                                                                                                    | Default    |

| y_label_colour  | <string>Co<br/>ax</string>        | kis label                            | FOREGROUND, WHITE, BLACK, RED, GREEN, BLUE,<br>CYAN, MAGENTA, YELLOW, ORANGE, TURQUOISE,<br>INDIGO, LIME, SKY, PINK, PALE_YELLOW, GOLD,<br>OLIVE, DARK_MAGENTA, MEDIUM_GREEN,<br>MEDIUM_BLUE, HOT_PINK, LIGHT_PINK,<br>SEA_GREEN, MAROON, DARK_GREEN, PURPLE,<br>NAVY, DARK_GREY, MEDIUM_GREY,<br>LIGHT_GREY, USER_1, USER_2, USER_3, USER_4,<br>USER_5, USER_6, COL_1, COL_2, COL_3, COL_4,<br>COL_5, COL_6, COL_7, COL_8, COL_9, COL_10,<br>COL_11, COL_12, COL_13, COL14, COL_15, COL_16,<br>COL_17, COL_18, COL_19, COL_20, COL_21, COL_22,<br>COL_23, COL_24, COL_25, COL_26, COL_27, COL_28,<br>COL_29, COL_30, COL_31, COL_32, COL_33, COL_34,<br>COL_35, COL_36 | FOREGROUND |
|-----------------|-----------------------------------|--------------------------------------|----------------------------------------------------------------------------------------------------|------------|
| y_axis_size     |                                   |                                      |                                                                                                    | Default    |
| y_axis_font     | <string>Fo</string>               | ont for Y                            | Helvetica_Medium, Helvetica_Bold, Courier_Medium,<br>Courier Bold, Times Medium, Times bold, Default                                                                                                    | Default    |
| y_axis_colour   |                                   | kis units                            | FOREGROUND, WHITE, BLACK, RED, GREEN, BLUE,<br>CYAN, MAGENTA, YELLOW, ORANGE, TURQUOISE,<br>INDIGO, LIME, SKY, PINK, PALE_YELLOW, GOLD,<br>OLIVE, DARK_MAGENTA, MEDIUM_GREEN,<br>MEDIUM_BLUE, HOT_PINK, LIGHT_PINK,<br>SEA_GREEN, MAROON, DARK_GREEN, PURPLE,<br>NAVY, DARK_GREY, MEDIUM_GREY,<br>LIGHT_GREY, USER_1, USER_2, USER_3, USER_4,<br>USER_5, USER_6, COL_1, COL_2, COL_3, COL_4,<br>COL_5, COL_6, COL_7, COL_8, COL_9, COL_10,<br>COL_11, COL_12, COL_13, COL14, COL_15, COL_16,<br>COL_17, COL_18, COL_19, COL_20, COL_21, COL_22,<br>COL_23, COL_24, COL_25, COL_26, COL_27, COL_28,<br>COL_29, COL_30, COL_31, COL_32, COL_33, COL_34,<br>COL_35, COL_36 | FOREGROUND |
| y2_label_size   | se                                | ont size for<br>econd Y<br>sis label | 8, 10, 12, 14, 18, 24, Default                                                                                                    | Default    |
| y2_label_font   | <string>Fo</string>               | ont for                              | Helvetica_Medium, Helvetica_Bold, Courier_Medium,<br>Courier_Bold, Times_Medium, Times_bold, Default                                                                                                    | Default    |
| y2_label_colour | <string>Co<br/>se<br/>ax</string> | olour of<br>econd Y<br>kis label     | FOREGROUND, WHITE, BLACK, RED, GREEN, BLUE,<br>CYAN, MAGENTA, YELLOW, ORANGE, TURQUOISE,<br>INDIGO, LIME, SKY, PINK, PALE_YELLOW, GOLD,<br>OLIVE, DARK_MAGENTA, MEDIUM_GREEN,<br>MEDIUM_BLUE, HOT_PINK, LIGHT_PINK,<br>SEA_GREEN, MAROON, DARK_GREEN, PURPLE,<br>NAVY, DARK_GREY, MEDIUM_GREY,<br>LIGHT_GREY, USER_1, USER_2, USER_3, USER_4,<br>USER_5, USER_6, COL_1, COL_2, COL_3, COL_4,<br>COL_5, COL_6, COL_7, COL_8, COL_9, COL_10,<br>COL_11, COL_12, COL_13, COL14, COL_15, COL_16,<br>COL_17, COL_18, COL_19, COL_20, COL_21, COL_22,<br>COL_23, COL_24, COL_25, COL_26, COL_27, COL_28,<br>COL_29, COL_30, COL_31, COL_32, COL_33, COL_34,<br>COL_35, COL_36 |            |
| y2_axis_size    | se                                | ont size for<br>econd Y<br>sis units | 8, 10, 12, 14, 18, 24, Default                                                                                                    | Default    |
| y2_axis_font    | <string>Fo</string>               | ont for                              | Helvetica_Medium, Helvetica_Bold, Courier_Medium,<br>Courier_Bold, Times_Medium, Times_bold, Default                                                                                                    | Default    |
|                 |                                   |                                      |                                                                                                    |            |

| y2_axis_colour       | <string></string> | second Y<br>axis units            | FOREGROUND, WHITE, BLACK, RED, GREEN, BLUE,<br>CYAN, MAGENTA, YELLOW, ORANGE, TURQUOISE,<br>INDIGO, LIME, SKY, PINK, PALE_YELLOW, GOLD,<br>OLIVE, DARK_MAGENTA, MEDIUM_GREEN,<br>MEDIUM_BLUE, HOT_PINK, LIGHT_PINK,<br>SEA_GREEN, MAROON, DARK_GREEN, PURPLE,<br>NAVY, DARK_GREY, MEDIUM_GREY,<br>LIGHT_GREY, USER_1, USER_2, USER_3, USER_4,<br>USER_5, USER_6, COL_1, COL_2, COL_3, COL_4,<br>COL_5, COL_6, COL_7, COL_8, COL_9, COL_10,<br>COL_11, COL_12, COL_13, COL14, COL_15, COL_16,<br>COL_17, COL_18, COL_19, COL_20, COL_21, COL_22,<br>COL_23, COL_24, COL_25, COL_26, COL_27, COL_28,<br>COL_29, COL_30, COL_31, COL_32, COL_33, COL_34,<br>COL_35, COL_36 |            |
|----------------------|-------------------|-----------------------------------|----------------------------------------------------------------------------------------------------|------------|
| legend_size          | <string></string> | Font size for<br>curve<br>legends |                                                                                                    | Default    |
| legend_font          | <string></string> |                                   | Helvetica_Medium, Helvetica_Bold, Courier_Medium,<br>Courier_Bold, Times_Medium, Times_bold, Default                                                                                                    | Default    |
| legend_colour        | <string></string> | curve<br>legends                  | FOREGROUND, WHITE, BLACK, RED, GREEN, BLUE,<br>CYAN, MAGENTA, YELLOW, ORANGE, TURQUOISE,<br>INDIGO, LIME, SKY, PINK, PALE_YELLOW, GOLD,<br>OLIVE, DARK_MAGENTA, MEDIUM_GREEN,<br>MEDIUM_BLUE, HOT_PINK, LIGHT_PINK,<br>SEA_GREEN, MAROON, DARK_GREEN, PURPLE,<br>NAVY, DARK_GREY, MEDIUM_GREY,<br>LIGHT_GREY, USER_1, USER_2, USER_3, USER_4,<br>USER_5, USER_6, COL_1, COL_2, COL_3, COL_4,<br>COL_5, COL_6, COL_7, COL_8, COL_9, COL_10,<br>COL_11, COL_12, COL_13, COL14, COL_15, COL_16,<br>COL_17, COL_18, COL_19, COL_20, COL_21, COL_22,<br>COL_23, COL_24, COL_25, COL_26, COL_27, COL_28,<br>COL_29, COL_30, COL_31, COL_32, COL_33, COL_34,<br>COL_35, COL_36 | FOREGROUND |
| legend_display_lines | <string></string> | Turn User<br>Lines<br>On/Off      | ON, OFF                                                                                                    | ON         |

The following strings and values control how T/HIS starts

| Preference             | Туре                | Description                                                        | Valid arguments                                                                | Default       |
|------------------------|---------------------|--------------------------------------------------------------------|--------------------------------------------------------------------------------|---------------|
| graphics_type          | <string></string>   | Graphics format to start<br>T/HIS with                             | OPENGL, TTY, DEFAULT                                                           | OPENGL        |
| maximise               | <logical></logical> | Maximise window when<br>T/HIS started                              | TRUE, FALSE                                                                    | FALSE         |
| image_format           | <string></string>   | Default image format                                               | BMP_8_C, BMP_8_UN, PNG_8,<br>GIF_8, BMP_24_UN, PNG_24,<br>JPG_24, PPM_24       | PNG_24        |
| intel_hd_use_shaders   | <string></string>   | Control usage of<br>hardware shaders on Intel<br>HD graphics cards | AUTO_DETECT, FORCE_OFF,<br>FORCE_ON                                            | AUTO_DETECT   |
| placement              |                     |                                                                    | LEFT, RIGHT, BOTTOM, TOP,<br>LEFT_BOTTOM, LEFT_TOP,<br>RIGHT_BOTTOM, RIGHT_TOP | <none></none> |
| rhs_number_columns     | <integer></integer> | Number of columns of Tools buttons                                 | 4 - 50                                                                         | 4             |
| white_background_image | <logical></logical> | Write images with white background                                 | TRUE, FALSE                                                                    | FALSE         |
| bg_img_on              | <string></string>   | Turn the Background<br>Image on or off.                            | ON, OFF                                                                        | <none></none> |
| bg_img_path            | <string></string>   | Valid Background Image file path                                   |                                                                                | <none></none> |
| bg_img_scale           | <string></string>   | Preset Background Image<br>scaling                                 | WIDTH, HEIGHT, W+H                                                             | <none></none> |
| bg_img_fact            |                     | Scale factor for<br>Background Image Size                          |                                                                                | 1             |

| bg_img_just   |                     | Background Image<br>Justification                 | N, NE, E, SE, S, SW, W, NW                          | <none></none> |
|---------------|---------------------|---------------------------------------------------|-----------------------------------------------------|---------------|
| bg_img_pos    |                     | Background Image<br>Positioning                   | TILED, SINGLE                                       | SINGLE        |
| window_layout | <string></string>   | Multiple window layout type                       | TILE_WIDE, TILE_TALL, CASCADE,<br>1X1, 2X2, 3X3, XY | TILE_WIDE     |
| x_layout      |                     | Number used for 'X x Y'<br>avout, number of cols  | 1 - 8                                               | 1             |
| y_layout      |                     | Number used for 'X x Y'<br>layout, number of rows | 1 - 8                                               | 1             |
| page_width    | <integer></integer> | Width of the page<br>(pixels)                     |                                                     | <none></none> |
| page_height   |                     | Height of the page<br>(pixels)                    |                                                     | <none></none> |

The following strings and values control laser plotting setup

| Preference          | Туре              | Description              | Valid arguments     | Default   |
|---------------------|-------------------|--------------------------|---------------------|-----------|
| laser_paper_size    | <string></string> | Default paper size       | A4, A3, US          | A4        |
| laser_orientation   | <string></string> | Default page orientation | Portrait, Landscape | Landscape |
| laser_top_margin    | <real></real>     | Top margin size in mm    |                     | 10        |
| laser_bottom_margin | <real></real>     | Bottom margin size in mm |                     | 30        |
| laser_left_margin   | <real></real>     | Left margin size in mm   |                     | 20        |
| laser_right_margin  | <real></real>     | Right margin size in mm  |                     | 10        |

The following options affect the appearance and behaviour of the graphical user interface, left handed support, and the mouse

| Preference         | Туре              | Description                                                         | Valid arguments                                                                                                  | Default      |
|--------------------|-------------------|---------------------------------------------------------------------|----------------------------------------------------------------------------------------------------|--------------|
| display_factor     | <real></real>     | Factor on display<br>size (0.5 - 2.0,<br>automatic if<br>undefined) | 0.5 - 2.0                                                                                                    | 1.2          |
| display_brightness | <real></real>     | Menu brightness<br>(0.0-1.0)                                        | 0.0 - 1.0                                                                                                    | 1.0          |
| display_saturation | <real></real>     | Menu colour<br>saturation (0.0-1.0)                                 | 0.0 - 1.0                                                                                                    | 1.0          |
| button_gradation   | <real></real>     | Button shade gradation (0.0-1.0)                                    | 0.0 - 1.0                                                                                                    | 0.0          |
| dv_sync_windows    | <string></string> |                                                                     | ICON, ICON+CAPS, ICON+NUM,<br>ICON+CAPS+NUM                                                                      | ICON+CAPS    |
| dv_left_shift      | <string></string> |                                                                     | ROTATION_XYZ, ROTATION_XY,<br>ROTATION_Z, ROTATION_SPHERE,<br>TRANSLATION, ZOOM_UP_+VE,<br>ZOOM_DOWN_+VE, UNUSED | ROTATION_XYZ |
| dv_middle_shift    | <string></string> |                                                                     | ROTATION_XYZ, ROTATION_XY,<br>ROTATION_Z, ROTATION_SPHERE,<br>TRANSLATION, ZOOM_UP_+VE,<br>ZOOM_DOWN_+VE, UNUSED | TRANSLATION  |
| dv_right_shift     | <string></string> | Dyn view action for<br>shift + Right mouse                          | ROTATION_XYZ, ROTATION_XY,<br>ROTATION_Z, ROTATION_SPHERE,<br>TRANSLATION, ZOOM_UP_+VE,<br>ZOOM_DOWN_+VE, UNUSED | ZOOM_UP_+VE  |
| dv_left_ctrl       | <string></string> |                                                                     |                                                                                                    | ROTATION_XYZ |
| dv_middle_ctrl     | <string></string> | ctrl + Middle mouse                                                 | ROTATION_XYZ, ROTATION_XY,<br>ROTATION_Z, ROTATION_SPHERE,<br>TRANSLATION, ZOOM_UP_+VE,<br>ZOOM_DOWN_+VE, UNUSED | TRANSLATION  |
| dv_right_ctrl      | <string></string> | Dyn view action for                                                 | ROTATION_XYZ, ROTATION_XY,<br>ROTATION_Z, ROTATION_SPHERE,<br>TRANSLATION, ZOOM_UP_+VE,<br>ZOOM_DOWN_+VE, UNUSED | ZOOM_UP_+VE  |

| dv_left_both               | <string></string>   |                                                                          | ROTATION_XYZ, ROTATION_XY,<br>ROTATION_Z, ROTATION_SPHERE,<br>TRANSLATION, ZOOM_UP_+VE,<br>ZOOM_DOWN_+VE, UNUSED | ROTATION_XYZ |
|----------------------------|---------------------|--------------------------------------------------------------------------|----------------------------------------------------------------------------------------------------|--------------|
| dv_middle_both             | <string></string>   | shift+ctrl + Middle<br>mouse                                             | ROTATION_XYZ, ROTATION_XY,<br>ROTATION_Z, ROTATION_SPHERE,<br>TRANSLATION, ZOOM_UP_+VE,<br>ZOOM_DOWN_+VE, UNUSED | TRANSLATION  |
| dv_right_both              | <string></string>   | Dyn view action for                                                      | ROTATION_XYZ, ROTATION_XY,<br>ROTATION_Z, ROTATION_SPHERE,<br>TRANSLATION, ZOOM_UP_+VE,<br>ZOOM_DOWN_+VE, UNUSED | ZOOM_UP_+VE  |
| dv_shift_action            | <string></string>   | Dynamic viewing<br>mode for shift +<br>mouse button                      | CURRENT, WIREFRAME,<br>FREE_EDGE, UNUSED                                                                         | CURRENT      |
| dv_ctrl_action             | <string></string>   | Dynamic viewing<br>mode for ctrl +<br>mouse button                       | CURRENT, WIREFRAME,<br>FREE_EDGE, UNUSED                                                                         | WIREFRAME    |
| dv_both_action             | <string></string>   | Dynamic viewing                                                          | CURRENT, WIREFRAME,<br>FREE_EDGE, UNUSED                                                                         | FREE_EDGE    |
| font_scaling               | <logical></logical> | whether text in GUI<br>buttons can be<br>scaled down to fit              |                                                                                                    | TRUE         |
| font_silent                | <logical></logical> | whether to write<br>explanatory text if<br>wanted fonts are not<br>found | TRUE, FALSE                                                                                                    | FALSE        |
| font_size                  | <string></string>   |                                                                          | SMALL, DEFAULT, LARGE                                                                                            | DEFAULT      |
| font_type                  |                     |                                                                          |                                                                                                    | HELVETICA    |
| left_handed                | <string></string>   | Left handed<br>switching of mouse<br>and/or keyboard                     | NONE, MOUSE, KEYBOARD, ALL                                                                                       | NONE         |
| zoom_factor                | <real></real>       | Zoom Factor for<br>mouse wheel<br>(0.01-1.0)                             | 0.01 - 1.0                                                                                                    | 0.05         |
| czoom_factor               | <real></real>       | Factor for right<br>mouse dynamic<br>zoom (0.01-0.2)                     | 0.01 - 0.2                                                                                                    | 0.05         |
| kzoom_factor               | <real></real>       | Factor for +/-<br>keyboard short-cut<br>keys                             | 0.01 - 100.0                                                                                                    | 2.0          |
| menu_dragging_mode         | <string></string>   | Mode used when<br>moving menu<br>panels with the<br>mouse                | WIREFRAME, OPAQUE                                                                                                | WIREFRAME    |
| mouse_action_middle_button | <string></string>   |                                                                          | APPLY, REJECT, DESELECT                                                                                          | REJECT       |
| mouse_action_right_button  | <string></string>   | Set the action for<br>the right mouse key<br>during picking              | APPLY, REJECT, DESELECT                                                                                          | REJECT       |

The following control settings related to quickfind

| Preference [1ype Description [valid arguments Defau | Preference | Туре | Description | Valid arguments | Default |
|-----------------------------------------------------|------------|------|-------------|-----------------|---------|
|-----------------------------------------------------|------------|------|-------------|-----------------|---------|

|                                 |                   |                                                       |                                                                                                    | •    |
|---------------------------------|-------------------|-------------------------------------------------------|----------------------------------------------------------------------------------------------------|------|
| quickfind_unmatched_text_colour | <string></string> | Text colour<br>for<br>unmatched<br>characters         | WHITE, BLACK, RED, GREEN, BLUE, CYAN,<br>MAGENTA, YELLOW, ORANGE, TURQUOISE,<br>INDIGO, LIME, SKY, PINK, PALE_YELLOW,<br>GOLD, OLIVE, DARK_MAGENTA,<br>MEDIUM_GREEN, MEDIUM_BLUE, HOT_PINK,<br>LIGHT_PINK, SEA_GREEN, MAROON,<br>DARK_GREEN, PURPLE, NAVY, DARK_GREY,<br>MEDIUM_GREY, LIGHT_GREY, USER_1,<br>USER_2, USER_3, USER_4, USER_5, USER_6,<br>COL_1, COL_2, COL_3, COL_4, COL_5, COL_6,<br>COL_7, COL_8, COL_9, COL_10, COL_11,<br>COL_12, COL_13, COL14, COL_15, COL_16,<br>COL_17, COL_18, COL_19, COL_20, COL_21,<br>COL_22, COL_23, COL_24, COL_25, COL_26,<br>COL_27, COL_28, COL_29, COL_30, COL_31,<br>COL_32, COL_33, COL_34, COL_35, COL_36<br>WHITE, BLACK, RED, GREEN, BLUE, CYAN,<br>MAGENTA, YELLOW, ORANGE, TURQUOISE,<br>INDIGO, LIME, SKY, PINK, PALE_YELLOW,<br>GOLD, OLIVE, DARK_MAGENTA,<br>MEDIUM_GREEN, MEDIUM_BLUE, HOT_PINK,<br>LIGHT_PINK, SEA_GREEN, MAROON,<br>DARK_GREEN, PURPLE, NAVY, DARK_GREY,<br>MEDIUM_GREY, LIGHT_GREY, USER_1,<br>USER_2, USER_3, USER_4, USER_5, USER_6, | BLUE |
|                                 |                   |                                                       | COL_1, COL_2, COL_3, COL_4, COL_5, COL_6,<br>COL_7, COL_8, COL_9, COL_10, COL_11,<br>COL_12, COL_13, COL14, COL_15, COL_16,<br>COL_17, COL_18, COL_19, COL_20, COL_21,<br>COL_22, COL_23, COL_24, COL_25, COL_26,<br>COL_27, COL_28, COL_29, COL_30, COL_31,<br>COL_32, COL_33, COL_34, COL_35, COL_36                                                                                                    |      |
| quickfind_found_list_length     | -                 | Number of<br>items to<br>display in the<br>found list | 1 - 20                                                                                                    | 10   |
| quickfind_recent_history        |                   | Number of<br>recently<br>selected<br>items to store   | 0 - 2147483646                                                                                                    | 10   |

The following options define how Javascripts are processed by THIS. See section 5.23 for further details.

| Preference             | Туре | <b>T</b>                                        | Valid<br>arguments | Default                           |
|------------------------|------|-------------------------------------------------|--------------------|-----------------------------------|
| modules_directory      |      | Directory for T/HIS to look for modules in      |                    | <none></none>                     |
| script_directory       |      | Directory in which T/HIS looks for scripts      |                    | \$OA_INSTALL/this_library/scripts |
| javascript_memory_size |      | Maximum memory allocated for garbage collection |                    | 25                                |

Keys can have functions assigned to them:

| Preference | Type Description                     | Valid<br>arguments | Default       |
|------------|--------------------------------------|--------------------|---------------|
| F1_key     | Shortcut for F1<br><string></string> |                    | <none></none> |
| F2_key     | Shortcut for F2<br><string></string> |                    | <none></none> |
| F3_key     | Shortcut for F3<br><string></string> |                    | <none></none> |
| F4_key     | Shortcut for F4<br><string></string> |                    | <none></none> |
| F5_key     | Shortcut for F5<br><string></string> |                    | <none></none> |
| F6_key     | Shortcut for F6<br><string></string> |                    | <none></none> |

| F7_key  | Shortcut for F7                      | <none></none>   |
|---------|--------------------------------------|-----------------|
| F8_key  | Shortcut for F8<br><string></string> | <none></none>   |
| F9_key  | Shortcut for F9<br><string></string> | <none></none>   |
| F10_key | Shortcut for F10                     | <none></none>   |
| F11_key | Shortcut for F11                     | <none></none>   |
| F12_key | Shortcut for F12                     | <none></none>   |
| A_key   | Shortcut for A                       | AUTOSCALE       |
| B_key   | Shortcut for B                       | BLANK           |
| C_key   | Shortcut for C                       | CURVE_MENU      |
| D_key   | Shortcut for D                       | DATUM_MENU      |
| E_key   | Shortcut for E                       | <none></none>   |
| F_key   | Shortcut for F                       | FAST_TCF_MENU   |
| G_key   | Shortcut for G                       | NEW_WINDOW      |
| H_key   | Shortcut for H                       | <none></none>   |
| I_key   | Shortcut for I                       | <none></none>   |
| J_key   | Shortcut for J                       | JAVASCRIPT_MENU |
| K_key   | Shortcut for K                       | <none></none>   |
| L_key   | Shortcut for L                       | <none></none>   |
| M_key   | Shortcut for M                       | <none></none>   |
| N_key   | Shortcut for N                       | EDIT_NEXT       |
| O_key   | Shortcut for O                       | <none></none>   |
| P_key   | Shortcut for P                       | PLOT            |
| Q_key   | Shortcut for Q                       | QUICK_PICK      |
| R_key   | Shortcut for R                       | REVERSE         |
| S_key   | Shortcut for S                       | <none></none>   |
| T_key   | Shortcut for T<br><string></string>  | TIDY_MENUS      |
| U_key   | Shortcut for U                       | UNBLANK         |
| V_key   | Shortcut for V                       | CURVE_GROUP     |
| W_key   | Shortcut for W                       | <none></none>   |
| X_key   | Shortcut for X                       | CURVE_TABLE     |
| Y_key   | Shortcut for Y                       | Y_AUTOSCALE     |
| Z_key   | Shortcut for Z                       | ZOOM            |
|         | Poumg₁                               | I I             |

| a_key     | Shortcut for a                                  | AUTOSCALE       |
|-----------|-------------------------------------------------|-----------------|
| b_key     | <string><br/>Shortcut for b</string>            | BLANK           |
|           | <string></string>                               |                 |
| c_key     | Shortcut for c<br><string></string>             | CURVE_MENU      |
| d_key     | Shortcut for d<br><string></string>             | DATUM_MENU      |
| e_key     | Shortcut for e                                  | <none></none>   |
| f_key     | Shortcut for f<br><string></string>             | FAST_TCF_MENU   |
| g_key     | Shortcut for g                                  | NEW_WINDOW      |
| h_key     | Shortcut for h                                  | <none></none>   |
| i_key     | Shortcut for i                                  | <none></none>   |
| j_key     | Shortcut for j                                  | JAVASCRIPT_MENU |
| k_key     | Shortcut for k                                  | <none></none>   |
| l_key     | Shortcut for 1                                  | <none></none>   |
| m_key     | Shortcut for m                                  | <none></none>   |
| n_key     | <pre></pre>                                     | EDIT_NEXT       |
| o_key     | Shortcut for o                                  | <none></none>   |
| p_key     | <string><br/>Shortcut for p</string>            | PLOT            |
| q_key     | <string><br/>Shortcut for q</string>            | QUICK_PICK      |
| r_key     | <string><br/>Shortcut for r</string>            | REVERSE         |
| s_key     | <string><br/>Shortcut for s</string>            | <none></none>   |
| t_key     | <string><br/>Shortcut for t</string>            | TIDY_MENUS      |
| u_key     | <pre><string> Shortcut for u</string></pre>     | UNBLANK         |
| v_key     | <string><br/>Shortcut for v</string>            | CURVE_GROUP     |
| w_key     | <pre><string> Shortcut for w</string></pre>     | <none></none>   |
| x_key     | <pre><string> Shortcut for x</string></pre>     | CURVE_TABLE     |
| y_key     | <pre><string> Shortcut for y</string></pre>     | Y_AUTOSCALE     |
| z_key     | <string><br/>Shortcut for z</string>            | ZOOM            |
| SPACE_key | <pre><string> Shortcut for space</string></pre> | PLOT            |
| ZERO_key  | <pre><string> Shortcut for 0</string></pre>     | COPY_AXIS       |
| ONE_key   | <pre><string> Shortcut for 1</string></pre>     | TILE_TALL       |
| TWO_key   | <pre><string> Shortcut for 2</string></pre>     | TILE_WIDE       |
| THREE_key | <pre><string> Shortcut for 3</string></pre>     | CASCADE         |
| FOUR_key  | <string><br/>Shortcut for 4</string>            | LAYOUT_1X1      |
|           | <string></string>                               |                 |

| FIVE_key               |                                         | Shortcut for 5  | LAYOUT_2X2    |
|------------------------|-----------------------------------------|-----------------|---------------|
| SIX_key                |                                         | Shortcut for 6  | LAYOUT_3X3    |
| SEVEN_key              | <string><br/><string></string></string> | Shortcut for 7  | <none></none> |
| EIGHT_key              |                                         | Shortcut for 8  | <none></none> |
| NINE_key               |                                         | Shortcut for 9  | <none></none> |
| EXCLAMATION_key        |                                         | Shortcut for !  | <none></none> |
| DOUBLEQUOTE_key        |                                         | Shortcut for "  | <none></none> |
| HASH_key               |                                         | Shortcut for #  | <none></none> |
| DOLLAR_key             |                                         | Shortcut for \$ | <none></none> |
| PERCENT_key            |                                         | Shortcut for %  | <none></none> |
| AMPERSAND_key          |                                         | Shortcut for &  | <none></none> |
| SINGLEQUOTE_key        |                                         | Shortcut for '  | <none></none> |
| LEFTBRACKET_key        |                                         | Shortcut for (  | <none></none> |
| RIGHTBRACKET_key       | <string></string>                       | Shortcut for )  | <none></none> |
| ASTERISK_key           | <string></string>                       | Shortcut for *  | <none></none> |
| PLUS_key               | <string></string>                       | Shortcut for +  | ZOOM_IN       |
| COMMA_key              | <string></string>                       | Shortcut for ,  | <none></none> |
| MINUS_key              | <string></string>                       | Shortcut for -  | ZOOM_OUT      |
| DOT_key                | <string></string>                       | Shortcut for .  | <none></none> |
| SLASH_key              | <string></string>                       | Shortcut for /  | SHORTCUT      |
| COLON_key              | <string></string>                       | Shortcut for :  | <none></none> |
| SEMICOLON_key          | <string></string>                       | Shortcut for ;  | <none></none> |
| LESSTHAN_key           | <string></string>                       | Shortcut for <  | <none></none> |
| EQUALS_key             | <string></string>                       | Shortcut for =  | ZOOM_IN       |
| GREATERTHAN_key        | <string></string>                       | Shortcut for >  | <none></none> |
| QUESTIONMARK_key       | <string></string>                       | Shortcut for ?  | SHORTCUT      |
| AT_key                 | <string></string>                       | Shortcut for @  | <none></none> |
| LEFTSQUAREBRACKET_key  | <string></string>                       | Shortcut for [  | <none></none> |
| BACKSLASH_key          | <string></string>                       | Shortcut for \  | <none></none> |
| RIGHTSQUAREBRACKET_key | <string></string>                       | Shortcut for ]  | <none></none> |
| CIRCUMFLEX_key         | <string></string>                       | Shortcut for ^  | <none></none> |
| UNDERSCORE_key         | <string></string>                       | Shortcut for _  | ZOOM_OUT      |

| BACKTICK_key          |                   | Shortcut for ' | <none></none> |
|-----------------------|-------------------|----------------|---------------|
|                       | <string></string> |                |               |
| LEFTCURLYBRACKET_key  |                   | Shortcut for { | <none></none> |
|                       | <string></string> |                |               |
| PIPE_key              |                   | Shortcut for   | <none></none> |
|                       | <string></string> |                |               |
| RIGHTCURLYBRACKET_key |                   | Shortcut for } | <none></none> |
| _ <b>·</b>            | <string></string> |                |               |
| TILDE_key             |                   | Shortcut for ~ | <none></none> |
|                       | <string></string> |                |               |

The following strings control the T/HIS header and version number at the bottom right of the plot space

| Preference       | Туре              | Description               | Valid arguments                                                                                      | Default       |
|------------------|-------------------|---------------------------|----------------------------------------------------------------------------------------------------|---------------|
| user_text_line_1 | <string></string> | Text for line<br>1        |                                                                                                    | <none></none> |
| user_text_line_2 | <string></string> | Text for line             |                                                                                                    | <none></none> |
| user_text_line_3 | <string></string> | Text for line             |                                                                                                    | <none></none> |
| user_text_line_4 | <string></string> | Text for line             |                                                                                                    | <none></none> |
| user_text_line_5 | <string></string> | Text for line             |                                                                                                    | <none></none> |
| user_text_line_6 | <string></string> | Text for line             |                                                                                                    | <none></none> |
| user_text_size_1 |                   | Size of text<br>on line 1 | 8, 10, 12, 14, 18, 24, Default                                                                       | Default       |
| user_text_size_2 |                   |                           | 8, 10, 12, 14, 18, 24, Default                                                                       | Default       |
| user_text_size_3 | <string></string> |                           | 8, 10, 12, 14, 18, 24, Default                                                                       | Default       |
| user_text_size_4 | <string></string> |                           | 8, 10, 12, 14, 18, 24, Default                                                                       | Default       |
| user_text_size_5 |                   |                           | 8, 10, 12, 14, 18, 24, Default                                                                       | Default       |
| user_text_size_6 |                   |                           | 8, 10, 12, 14, 18, 24, Default                                                                       | Default       |
| user_text_font   | <string></string> | Font for                  | Helvetica_Medium, Helvetica_Bold, Courier_Medium,<br>Courier Bold, Times Medium, Times bold, Default | Default       |
| user_text_colou  | <string></string> | Colour for<br>user text   |                                                                                                    | FOREGROUND    |

The following control treatment of unicode

| Preference       | Туре | Description                                           | Valid arguments | Default                                      |
|------------------|------|-------------------------------------------------------|-----------------|----------------------------------------------|
| cjk_unix_font    |      | Font to use<br>for CJK text<br>on unix<br>machines    |                 | -misc-fixed-medium-r-normal-*-12-*-*-*-*-*-* |
| cjk_windows_font |      | Font to use<br>for CJK text<br>on windows<br>machines |                 | MS Gothic 12                                 |

| file_encoding | encoding<br>for script | EUC-CN, EUC-JP,<br>EUC-KR, GB, GBK,<br>ISO-2022-CN,<br>ISO-2022-CN-EXT,<br>ISO-2022-JP,<br>ISO-2022-JP-2,<br>ISO-2022-KR,<br>JOHAB, Shift-JIS, | Latin-1 |
|---------------|------------------------|----------------------------------------------------------------------------------------------------|---------|
|               |                        | JOHAB, Shift-JIS,<br>UTF-8, UTF-16BE,<br>UTF-16LE, UTF-16,<br>UTF-32BE,<br>UTF-32LE, UTF-32                                                    |         |

The following strings and values control the display of UNIT information in T/HIS

| Preference      | Туре              | Description                         | Valid arguments                                                             | Default           |
|-----------------|-------------------|-------------------------------------|-----------------------------------------------------------------------------|-------------------|
| model_units     |                   |                                     | U1 m:kg:s (SI), U2 mm:T:s, U3 mm:kg:ms, U4 mm:gm:ms, U5 ft:slug:s, U6 m:T:s | U1 m:kg:s<br>(SI) |
| display_units   | <string></string> |                                     | U1 m:kg:s (SI), U2 mm:T:s, U3 mm:kg:ms, U4 mm:gm:ms, U5 ft:slug:s, U6 m:T:s | U1 m:kg:s<br>(SI) |
| write_csv_units | U                 | Write UNIT information to CSV files | TRUE, FALSE                                                                 | TRUE              |

The following is an example file. Note that blank lines and lines not beginning **<programme name>:** are ignored, so comment lines may be added if required. However, lines to be read must start at column 1 and there must not be any gaps in the keyword.

| this*laser_paper_size:  | A4               |
|-------------------------|------------------|
| this*laser_orientation: | Landscape        |
| this*laser_mode:        | Greyscale        |
| this*user_text_line_2:  | Design Project   |
| this*user_text_line_4:  | Phase II Results |

The user preferences option is not available in command line mode, however the **oa\_pref** file is read and applied. Setting paper size and margins can therefore only be done through this method.

## Global preferences.

From version 9.3 onwards global preferences that apply to all programs can be specified using **"oasys"** as the program name.

### oasys\*<keyword>: <argument</pre>

At present the following global preferences can be defined

If a preference is defined twice using both "oasys\*" and "this\*" then the "this\*" setting will override the global setting.

| Preference               | Туре              | Description                                                                                                | Valid arguments                                                          | Default       |
|--------------------------|-------------------|----------------------------------------------------------------------------------------------------|--------------------------------------------------------------------------|---------------|
| file_names               | <string></string> | Controls input filename syntax.<br>LSTC = d3*, OASYS = job.ptf*                                            | OASYS, LSTC                                                              | OASYS         |
| html_application         | <string></string> | Location of HTML browser                                                                                   |                                                                          | <none></none> |
| html_application_linux   |                   | Location of HTML browser for<br>linux (use if the same oa_pref<br>file is used for windows and<br>linux)   |                                                                          | <none></none> |
| html_application_windows |                   | Location of HTML browser for<br>windows (use if the same<br>oa_pref file is used for windows<br>and linux) |                                                                          | <none></none> |
| image_format             | <string></string> | e                                                                                                    | BMP_8_C, BMP_8_UN,<br>PNG_8, GIF_8, BMP_24_UN,<br>PNG_24, JPG_24, PPM_24 | JPG_24        |

| intel_hd_use_shaders    | <string></string>   | Control usage of hardware<br>shaders on Intel HD graphics<br>cards                                        | AUTO_DETECT,<br>FORCE_OFF, FORCE_ON                                                  | AUTO_DETECT   |
|-------------------------|---------------------|----------------------------------------------------------------------------------------------------|--------------------------------------------------------------------------------------|---------------|
| locale                  | <string></string>   | Language and country locale to use (overrides system one)                                                 |                                                                                      | <none></none> |
| maximise                | Ŭ                   | Maximise window when<br>Program is started                                                                | TRUE, FALSE                                                                          | FALSE         |
| pdf_application         | <string></string>   | Location of PDF browser                                                                                   |                                                                                      | <none></none> |
| pdf_application_linux   |                     | Location of PDF browser for<br>linux (use if the same oa_pref<br>file is used for windows and<br>linux)   |                                                                                      | <none></none> |
| pdf_application_windows |                     | Location of PDF browser for<br>windows (use if the same<br>oa_pref file is used for windows<br>and linux) |                                                                                      | <none></none> |
| placement               |                     | multi-screen display                                                                                      | LEFT, RIGHT, BOTTOM,<br>TOP, LEFT_BOTTOM,<br>LEFT_TOP,<br>RIGHT_BOTTOM,<br>RIGHT_TOP | <none></none> |
| start_in                | <string></string>   | Directory to start Program in                                                                             |                                                                                      | <none></none> |
| temp_file_expiry        | <integer></integer> | Age in days after which a<br>temporary filename can be<br>reused, 0 = never                               | 0 - 10000                                                                            | 31            |
| show_license_warning    | <logical></logical> | Display Window containing<br>License System messages                                                      | TRUE, FALSE                                                                          | TRUE          |
| post_uses_primer        |                     | ADMIN/INSTALL pref which<br>allows D3Plot, T/his to take an<br>available Primer license                   | TRUE, FALSE                                                                          | TRUE          |
| save_window_positions   | <logical></logical> | Save position of undocked windows between sessions                                                        | TRUE, FALSE                                                                          | TRUE          |

## The following control directories

| Preference     | Туре              | - ··· ·- · <b>F</b> ··· ·                                             | Valid<br>arguments | Default       |
|----------------|-------------------|-----------------------------------------------------------------------|--------------------|---------------|
| home_dir       | <string></string> | "home" directory for user                                             |                    | <none></none> |
| install_dir    | <string></string> | Directory Oasys Ltd software is installed in                          |                    | <none></none> |
| manuals_dir    | <string></string> | Directory user manuals are installed in                               |                    | <none></none> |
| temp_dir       | <string></string> | temporary directory for user                                          |                    | <none></none> |
| checkpoint_dir | <string></string> | Directory for checkpoint files, or "none" to suppress them altogether |                    | <none></none> |

## The following control laser options

| Preference          | Туре              | Description              | Valid arguments     | Default   |
|---------------------|-------------------|--------------------------|---------------------|-----------|
| laser_paper_size    | <string></string> | Default paper size       | US, A4              | A4        |
| laser_orientation   | <string></string> | Default page orientation | Portrait, Landscape | Landscape |
| laser_top_margin    | <real></real>     | Top margin size in mm    |                     | 10        |
| laser_bottom_margin | <real></real>     | Bottom margin size in mm |                     | 30        |
| laser_left_margin   | <real></real>     | Left margin size in mm   |                     | 20        |
| laser_right_margin  | <real></real>     | Right margin size in mm  |                     | 10        |

The following control menu and mouse attributes

| Preference     | Туре          | Description                                                         | Valid arguments | Default |
|----------------|---------------|---------------------------------------------------------------------|-----------------|---------|
| display_factor | <real></real> | Factor on display<br>size (0.5 - 2.0,<br>automatic if<br>undefined) | 0.5 - 2.0       | 1.2     |

| display_brightness | <real></real>       | Menu brightness<br>(0.0-1.0)                                             | 0.0 - 1.0                                                                                                    | 1.0          |
|--------------------|---------------------|--------------------------------------------------------------------------|----------------------------------------------------------------------------------------------------|--------------|
| display_saturation | <real></real>       | Menu colour<br>saturation (0.0-1.0)                                      | 0.0 - 1.0                                                                                                    | 1.0          |
| button_gradation   |                     |                                                                          | 0.0 - 1.0                                                                                                    | 0.0          |
| dv_sync_windows    | Ũ                   |                                                                          | ICON, ICON+CAPS, ICON+NUM,<br>ICON+CAPS+NUM                                                                      | ICON+CAPS    |
| dv_left_shift      |                     |                                                                          | ROTATION_XYZ, ROTATION_XY,<br>ROTATION_Z, ROTATION_SPHERE,<br>TRANSLATION, ZOOM_UP_+VE,<br>ZOOM_DOWN_+VE, UNUSED | ROTATION_XYZ |
| dv_middle_shift    |                     | shift + Middle<br>mouse                                                  | ROTATION_XYZ, ROTATION_XY,<br>ROTATION_Z, ROTATION_SPHERE,<br>TRANSLATION, ZOOM_UP_+VE,<br>ZOOM_DOWN_+VE, UNUSED | TRANSLATION  |
| dv_right_shift     |                     | Dyn view action for<br>shift + Right mouse                               | ROTATION_XYZ, ROTATION_XY,<br>ROTATION_Z, ROTATION_SPHERE,<br>TRANSLATION, ZOOM_UP_+VE,<br>ZOOM_DOWN_+VE, UNUSED | ZOOM_UP_+VE  |
| dv_left_ctrl       |                     | Dyn view action for<br>ctrl + Left mouse                                 |                                                                                                    | ROTATION_XYZ |
| dv_middle_ctrl     |                     | Dyn view action for<br>ctrl + Middle mouse                               | ROTATION_XYZ, ROTATION_XY,<br>ROTATION_Z, ROTATION_SPHERE,<br>TRANSLATION, ZOOM_UP_+VE,<br>ZOOM_DOWN_+VE, UNUSED | TRANSLATION  |
| dv_right_ctrl      |                     | Dyn view action for<br>ctrl + Right mouse                                | ROTATION_XYZ, ROTATION_XY,<br>ROTATION_Z, ROTATION_SPHERE,<br>TRANSLATION, ZOOM_UP_+VE,<br>ZOOM_DOWN_+VE, UNUSED | ZOOM_UP_+VE  |
| dv_left_both       | -                   | shift+ctrl + Left<br>mouse                                               |                                                                                                    | ROTATION_XYZ |
| dv_middle_both     | Ũ                   | Dyn view action for<br>shift+ctrl + Middle<br>mouse                      | ROTATION_XYZ, ROTATION_XY,<br>ROTATION_Z, ROTATION_SPHERE,<br>TRANSLATION, ZOOM_UP_+VE,<br>ZOOM_DOWN_+VE, UNUSED | TRANSLATION  |
| dv_right_both      | -                   | Dyn view action for<br>shift+ctrl + Right<br>mouse                       |                                                                                                    | ZOOM_UP_+VE  |
| dv_shift_action    | -                   | Dynamic viewing                                                          | CURRENT, WIREFRAME,<br>FREE_EDGE, UNUSED                                                                         | CURRENT      |
| dv_ctrl_action     | <string></string>   | Dynamic viewing                                                          | CURRENT, WIREFRAME,<br>FREE_EDGE, UNUSED                                                                         | WIREFRAME    |
| dv_both_action     | <string></string>   | Dynamic viewing                                                          | CURRENT, WIREFRAME,<br>FREE_EDGE, UNUSED                                                                         | FREE_EDGE    |
| font_scaling       | <logical></logical> | whether text in GUI<br>buttons can be<br>scaled down to fit              | TRUE, FALSE                                                                                                    | TRUE         |
| font_silent        | <logical></logical> | whether to write<br>explanatory text if<br>wanted fonts are not<br>found | TRUE, FALSE                                                                                                    | FALSE        |
| font_size          | <string></string>   | Menu font size                                                           | SMALL, DEFAULT, LARGE                                                                                            | DEFAULT      |
| font_type          | <string></string>   | Menu font typeface and strength                                          | HELVETICA, HELVETICA-BOLD,<br>TIMES, TIMES-BOLD, COURIER,<br>COURIER-BOLD                                        | HELVETICA    |
| left_handed        | C                   | Left handed<br>switching of mouse<br>and/or keyboard                     | NONE, MOUSE, KEYBOARD, ALL                                                                                       | NONE         |

| zoom_factor                                                                                                 | <real></real>     | Zoom Factor for<br>mouse wheel<br>(0.01-1.0)                           | 0.01 - 1.0              | 0.05      |
|----------------------------------------------------------------------------------------------------|-------------------|------------------------------------------------------------------------|-------------------------|-----------|
| czoom_factor                                                                                                | <real></real>     | Factor for right<br>mouse dynamic<br>zoom (0.01-0.2)                   | 0.01 - 0.2              | 0.05      |
| kzoom_factor                                                                                                | <real></real>     | Factor for +/-<br>keyboard short-cut<br>keys                           | 0.01 - 100.0            | 2.0       |
| menu_dragging_mode                                                                                          | <string></string> | Mode used when<br>moving menu<br>panels with the<br>mouse              | WIREFRAME, OPAQUE       | WIREFRAME |
| mouse_3d_rotation_factor                                                                                    | <real></real>     | Factor applied to the<br>speed of rotation<br>when using a 3D<br>mouse |                         | 1.0       |
| mouse_3d_pan_factor                                                                                         | <real></real>     | Factor applied to the<br>speed of panning<br>when using a 3D<br>mouse  |                         | 1.0       |
| mouse_3d_zoom_factor <real> Factor applied to the<br/>speed of zooming<br/>when using a 3D<br/>mouse</real> |                   |                                                                        | 1.0                     |           |
| mouse_action_middle_button                                                                                  | <string></string> | Set the action for<br>the middle mouse<br>key during picking           | APPLY, REJECT, DESELECT | REJECT    |
| mouse_action_right_button                                                                                   | <string></string> | Set the action for<br>the right mouse key<br>during picking            | APPLY, REJECT, DESELECT | REJECT    |

The following control treatment of recent files popups

| Preference            | Туре                | <b>F</b>                                                           | Valid<br>arguments | Default |
|-----------------------|---------------------|--------------------------------------------------------------------|--------------------|---------|
| recent_files_dropdown | <string></string>   | Turn the recent files popup on or off                              | OFF, ON            | ON      |
| recent_files_max_but  | <integer></integer> | Maximum number of buttons displayed in a recent files popup        | 1 - 50             | 10      |
| recent_files_max_char | 0                   | Maximum number of characters displayed on each recent files button | 1 - 512            | 50      |

The following control treatment of unicode

| Preference       | Туре              | Description                                        | Valid arguments                                                                                                    | Default                                      |
|------------------|-------------------|----------------------------------------------------|----------------------------------------------------------------------------------------------------|----------------------------------------------|
| cjk_unix_font    |                   | Font to use<br>for CJK text<br>on unix<br>machines |                                                                                                    | -misc-fixed-medium-r-normal-*-12-*-*-*-*-*-* |
| cjk_windows_font | <string></string> |                                                    |                                                                                                    | MS Gothic 12                                 |
| file_encoding    | <string></string> | Character<br>encoding<br>for script<br>files       | Latin-1, BIG5,<br>EUC-CN, EUC-JP,<br>EUC-KR, GB, GBK,<br>ISO-2022-CN,<br>ISO-2022-JP,<br>ISO-2022-JP-2,<br>ISO-2022-JP-2,<br>ISO-2022-KR,<br>JOHAB, Shift-JIS,<br>UTF-8, UTF-16BE,<br>UTF-16LE, UTF-16,<br>UTF-32BE,<br>UTF-32LE, UTF-32 | Latin-1                                      |

## APPENDIX I - Windows File Associations I.1 WINDOWS (PC's)

Under Windows on PC it is possible to set up file associations so that double clicking on files with the .thf, .xtf, .cur and .bdf extension opens them automatically in T/HIS.

All of these settings are optional: you should be aware that under the Windows operating system associating a filetype (via its extension) with an application is convenient, but can also be restricting and hard to undo.

## I.1.1 To make .thf files open in T/HIS by double-clicking on them

If no application is currently associated with .thf files, a "double-click" won't work, and some non-specific, usually "windows", icon will be displayed with the file.

Right click on any **.thf** file, and select **properties** and then press the Change... tab next to Opens with: from the popup menu.

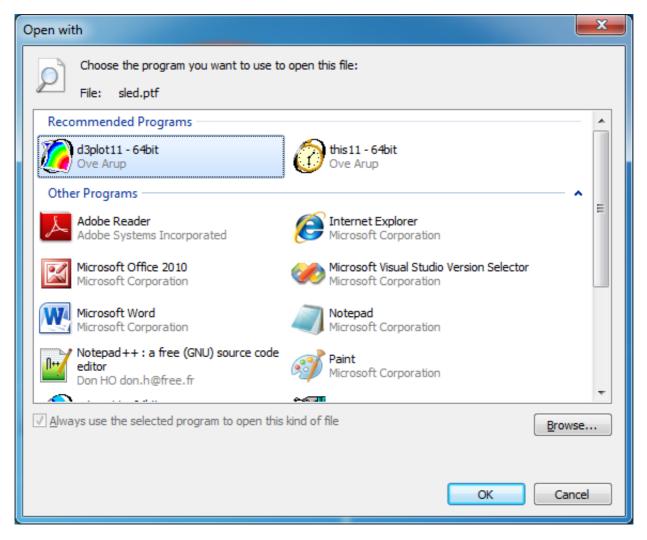

- 1. This will bring up the "**Open with**" panel.
- 2. Ensure the **Always use...** box is ticked
- 3. Use the directory browsing window to find the correct T/HIS executable. You are looking for file **this11.exe** or **this11\_x64.exe**.
- 4. Select the executable and click on **OK** to close the "Open With" window.

T/HIS should now open and read in the selected file and you should now find that:

- All .thf files on your system show the T/HIS icon.
- Double-clicking on any such file starts T/HIS and opens that file.

It is not possible to set up the filename "d3thdt" for double-clicking in this way since Windows requires filename extensions when assigning applications to files.)

# I.1.2 To make .xtf, .cur and .bdf files open in T/HIS by double-clicking on them

The procedure is exactly the same as for **.thf** files, and must be carried out for each of the file types that you wish to process by double-clicking:

- .xtf LS-DYNA Extra Time History file
- .cur T/HIS Curve file
- .bdf T/HIS Bulk Data file
- Note that: File types .thf and .xtf are opened in this way, but no contents are read in.

File types .cur and .bdf are opened and their complete contents read in.

## APPENDIX J - T-HIS JavaScript API

Description of T/HIS API functions and methods.

The following pages describe the functions ("methods") available in the T/HIS Javascript interface. For information about how to run Javascript files see Section 5.23.

## global class

The global class is the main JavaScript class. More...

## Class functions

- AllocateFlag()
- ClearFlag(flag[Flag])
- DialogueInput(string\_1, (string\_2 ... string\_n)[One or more Javascript strings])
- DialogueInputNoEcho(string\_1, (string\_2 ... string\_n)[One or more Javascript strings]) ٠
- DisableUpdate()
- EnableUpdate()
- ErrorMessage(string[Any valid javascript type])
- Execute(data[object])
- Exit()
- GetFtcfVar(name[string])
- Getenv(name[string])
- Message(string[Any valid javascript type])
- MilliSleep(time/integer])
- NumberToString(number[integer/float], width[integer])
- Plot()
- Print(string[Any valid javascript type])
- Println(string[Any valid javascript type])
- ReturnFlag(flag[Flag])
- SetFtcfVar(name[string])
- Sleep(time[integer])
- <u>System</u>(string[Any valid javascript type]) <u>Unix()</u>
- .
- WarningMessage(string[Any valid javascript type])
- Windows()

## Detailed Description

The global class declares the global object in JavaScript that contains the global properties and methods. As well as the core JavaScript methods, PRIMER also defines other additional ones. e.g. Message(), Print() etc. See the documentation below for more details.

## Details of functions

## AllocateFlag() [static]

### Description

Allocate a flag for use in the script. See also ReturnFlag() and Once allocated the flag is automatically cleared for all entity types and all the curves currently in T/HIS.

### Arguments

No arguments

### Return type

Flag (integer)

Example

To allocate a flag

var flag = AllocateFlag();

## ClearFlag(flag[Flag]) [static]

## Description

Clears a flag on all curves and entity types.

## Arguments

| Name | Туре        | Description         |
|------|-------------|---------------------|
| flag | <u>Flag</u> | The flag to return. |

## Return type

No return value.

## Example

To clear flag f:

ClearFlag(f);

## DialogueInput(string\_1, (string\_2 ... string\_n)[One or more Javascript strings]) [static]

## Description

Execute one or more lines of command line dialogue input.

## Arguments

| Name                             | Туре                           | Description                                                                            |
|----------------------------------|--------------------------------|----------------------------------------------------------------------------------------|
| string_1, (string_2<br>string_n) | One or more Javascript strings | The command(s) that are to be executed as if they had been typed into the dialogue box |

## Return type

No return value

## Example

To mulitple curves 1 and 2 by 10:

DialogueInputNoEcho("/op mul #1 10 #", "/op mul #2 10 #");

Note that each call to DialogueInput starts afresh at the top of the T/HIS command line "tree", so where multiple commands need to be given at sub-menu levels they need to be included in a single call.

## DialogueInputNoEcho(string\_1, (string\_2 ... string\_n)[One or more Javascript strings]) [static]

## Description

Execute one or more lines of command line dialogue input with no echo of commands to dialogue box.

## Arguments

| Name                             | Туре | Description                                                                            |
|----------------------------------|------|----------------------------------------------------------------------------------------|
| string_1, (string_2<br>string_n) |      | The command(s) that are to be executed as if they had been typed into the dialogue box |

## Return type

No return value

To mulitple curves 1 and 2 by 10:

DialogueInputNoEcho("/op mul #1 10 #", "/op mul #2 10 #");

As with DialogueInput above each call starts at the top of the T/HIS command tree structure, so any commands destined for sub-menus must all be arguments to a single call.

## DisableUpdate() [static]

### Description

Temporarily disable the plotting of curves within graphs.

Re-enable the plotting of curves within graphs.

Arguments

No arguments

Return type No return value

No return value

## Example

Re-enable the plotting of curves within graphs EnableUpdate();

## ErrorMessage(string[Any valid javascript type]) [static]

### Description

Print an error message to the dialogue box adding a carriage return.

## Arguments

| Name   | Туре                      | Description                            |
|--------|---------------------------|----------------------------------------|
| string | Any valid javascript type | The string/item that you want to print |

## Return type

No return value

### Example

To print the title of model object m as an error to the dialogue box

ErrorMessage("The title is " + m.title);

## Execute(data[object]) [static]

## Description

Execute a program or script outside PRIMER and get the standard output and error streams.

## Arguments

| Name | Туре   | Description                                                                                                    |
|------|--------|----------------------------------------------------------------------------------------------------|
| data | object | Object containing the following properties;<br>program (string): the program you want to run<br>arguments (array): optional array of arguments to pass to program |

## Return type

object containing the following properties; stdout: the standard output from the program/script stderr: the standard error output from the program/script status: the exit code from the program/script

## Example

To run script "example.bat" with arguments "foo" and "bar":

```
var output = Execute( { program: 'example.bat', arguments: [ 'foo', 'bar' ] } );
var text = output.stdout;
var errors = output.stderr;
var ecode = output.status;
```

## Exit() [static]

Description

Exit script

Arguments

No arguments

## Return type

No return value

Example

Exit with

Exit();

## GetFtcfVar(name[string]) [static]

Description

Get the value of a FAST-TCF variable

## Arguments

| Name | Туре   | Description                                   |  |
|------|--------|-----------------------------------------------|--|
| name | string | The FAST-TCF variable name (case independent) |  |

## Return type

String containing variable value or null if variable does not exist

## Example

To get the value for FAST-TCF variable Job

```
var job_name = GetFtcfVar("Job");
```

## Getenv(name[string]) [static]

## Description

Get the value of an environment variable

## Arguments

| Name | Туре   | Description                   |
|------|--------|-------------------------------|
| name | string | The environment variable name |

## Return type

String containing variable value or null if variable does not exist

## Example

To get the value for environment variable HOME

var home = Getenv("HOME");

## Message(string[Any valid javascript type]) [static]

## Description

Print a message to the dialogue box adding a carriage return.

## Arguments

| Name | Туре | Description                                                                                                    |
|------|------|----------------------------------------------------------------------------------------------------|
| Ũ    |      | The string/item that you want to print. If '\r' is added to the end of the string then instead of automatically adding a carriage return in the dialogue box, the next message will overwrite the current one. This may be useful for giving feedback to the dialogue box when doing an operation. |

## Return type

No return value

## Example

To print the title of model object m as a message to the dialogue box

```
Message("The title is " + m.title);
```

## MilliSleep(time[integer]) [static]

## Description

Pause execution of the script for time milliseconds. See also Sleep()

## Arguments

| Name | Туре    | Description                         |
|------|---------|-------------------------------------|
| time | integer | Number of milliseconds to pause for |

## Return type

No return value

## Example

## To pause for 500 milliseconds MilliSleep(500);

## NumberToString(number[integer/float], width[integer]) [static]

## Description

Formats a number to a string with the specified width.

## Arguments

| Name   | Туре          | Description                                                             |  |
|--------|---------------|-------------------------------------------------------------------------|--|
| number | integer/float | eger/float The number you want to format.                               |  |
| width  | integer       | The width of the string you want to format it to (must be less than 80) |  |

## Return type

String containing the number

## Example

To write the number 1.2345e+6 to a string 10 characters wide

var str = NumberToString(1.2345e+6, 10);

## Plot() [static]

Description Updates all the T/HIS graphs.

Arguments

No arguments

Return type

No return value

Example

Update all graphs

Plot();

Print(string[Any valid javascript type]) [static]

## Description

Print a string to stdout. Note that a carriage return is not added.

## Arguments

| Name   | Туре                      | Description                            |  |
|--------|---------------------------|----------------------------------------|--|
| string | Any valid javascript type | The string/item that you want to print |  |

## Return type

No return value

## Example

```
To print string "Hello, world!"

Print("Hello, world!");

To print the title of model object m with a carriage return

print("The title is " + m.title + "\n");
```

Println(string[Any valid javascript type]) [static]

## Description

Print a string to stdout adding a carriage return.

## Arguments

| Name   | Туре                      | Description                            |
|--------|---------------------------|----------------------------------------|
| string | Any valid javascript type | The string/item that you want to print |

## Return type

No return value

## Example

To print string "Hello, world!" automatically adding a carriage return

Println("Hello, world!");

To print the title of model object m, automatically adding a carriage return

Println("The title is " + m.title);

## ReturnFlag(flag[*Flag]*) [static]

## Description

Return a flag used in the script. See also AllocateFlag() and

## Arguments

| Name | Туре        | Description         |
|------|-------------|---------------------|
| flag | <u>Flag</u> | The flag to return. |

## Return type

No return value.

Example
To return flag f:
ReturnFlag(f);

## SetFtcfVar(name[string]) [static]

## Description

Set the value of a FAST-TCF variable. If the variable already exists then it's value is updated

## Arguments

| [ | Name | Туре   | Description                                   |
|---|------|--------|-----------------------------------------------|
| 1 | name | string | The FAST-TCF variable name (case independent) |

## Return type

String containing variable value or null if variable does not exist

## Example

To create a new FAST-TCF variable called run\_number with the value "10"

```
var home = SetFtcfVar("run_number","10");
```

## Sleep(time[integer]) [static]

## Description

Pause execution of the script for *time* seconds. See also <u>MilliSleep()</u>

## Arguments

| Name | Туре    | Description                    |
|------|---------|--------------------------------|
| time | integer | Number of seconds to pause for |

Return type No return value

Example To pause for 2 seconds

Sleep(2);

## System(string[Any valid javascript type]) [static]

## Description

Do a system command outside PRIMER. To run an external command and get the output then please use <u>Execute()</u> instead.

## Arguments

|   | Name Type |                           | Description                            |
|---|-----------|---------------------------|----------------------------------------|
| I | string    | Any valid javascript type | The system command that you want to do |

## Return type

integer (probably zero if command successful but is implementation-dependant)

## Example

To make the directory "example"

System("mkdir example");

## Unix() [static]

## Description

Test whether script is running on a Unix/Linux operating system. See also Windows()

## Arguments

No arguments

## Return type

true if Unix/Linux, false if not

To test if the OS is Unix

if ( Unix() )

## WarningMessage(string[Any valid javascript type]) [static]

## Description

Print a warning message to the dialogue box adding a carriage return.

## Arguments

| Name   | Туре                      | Description                            |
|--------|---------------------------|----------------------------------------|
| string | Any valid javascript type | The string/item that you want to print |

## Return type

No return value

## Example

To print the title of model object m as a warning to the dialogue box

WarningMessage("The title is " + m.title);

## Windows() [static]

## Description

Test whether script is running on a Windows operating system. See also Unix()

## Arguments

No arguments

## Return type

true if Windows, false if not

## Example

To test if the OS is Windows

if ( Windows() )

## Colour class

The Colour class contains constants relating to colours. More...

## Colour constants

| Name                | Description           |
|---------------------|-----------------------|
| Colour.BACKGROUND   | Background colour     |
| Colour.BLACK        | Colour black          |
| Colour.BLUE         | Colour blue           |
| Colour.CYAN         | Colour cyan           |
| Colour.DARK_GREEN   | Colour dark green     |
| Colour.DARK_GREY    | Colour dark grey      |
| Colour.DARK_MAGENTA | Colour dark magenta   |
| Colour.FOREGROUND   | Foreground colour     |
| Colour.GOLD         | Colour gold           |
| Colour.GREEN        | Colour green          |
| Colour.HOT_PINK     | Colour hot pink       |
| Colour.INDIGO       | Colour indigo         |
| Colour.LIGHT_GREY   | Colour light grey     |
| Colour.LIGHT_PINK   | Colour light pink     |
| Colour.LIME         | Colour lime           |
| Colour.MAGENTA      | Colour magenta        |
| Colour.MAROON       | Colour maroon         |
| Colour.MEDIUM_BLUE  | Colour medium blue    |
| Colour.MEDIUM_GREEN | Colour medium green   |
| Colour.MEDIUM_GREY  | Colour medium grey    |
| Colour.NAVY         | Colour navy           |
| Colour.OLIVE        | Colour olive          |
| Colour.ORANGE       | Colour orange         |
| Colour.PALE_YELLOW  | Colourpale yellow     |
| Colour.PINK         | Colour pink           |
| Colour.PURPLE       | Colour purple         |
| Colour.RED          | Colour red            |
| Colour.SEA_GREEN    | Colour sea green      |
| Colour.SKY          | Colour sky            |
| Colour.TURQUOISE    | Colour turquoise      |
| Colour.USER_1       | Colour user defined 1 |
| Colour.USER_2       | Colour user defined 2 |
| Colour.USER_3       | Colour user defined 3 |
| Colour.USER_4       | Colour user defined 4 |
| Colour.USER_5       | Colour user defined 5 |

| Colour.USER_6 | Colour user defined 6 |
|---------------|-----------------------|
| Colour.WHITE  | Colour white          |
| Colour.YELLOW | Colour yellow         |

## **Detailed Description**

The Colour class is used to define colours:

p.colour = Colour.RED;

## Component class

The following component constants can be used in <u>GetDataFlagged()</u> in T/HIS.

## Component constants

## Constants for MODEL

| Name            | Description               |
|-----------------|---------------------------|
| Component.GSTP  | Time step                 |
| Component.GKE   | Kinetic energy            |
| Component.GIE   | Internal energy           |
| Component.GSWE  | Stonewall energy          |
| Component.GSPE  | Spring and damper energy  |
| Component.GHG   | Hourglass energy          |
| Component.GSDE  | System damping energy     |
| Component.GJE   | Joint internal energy     |
| Component.GSIE  | Sliding interface energy  |
| Component.GEW   | External work             |
| Component.GRBE  | Rigid Body stopper energy |
| Component.GTE   | Total energy              |
| Component.GTER  | Total/initial energy      |
| Component.GVX   | Average X velocity        |
| Component.GVY   | Average Y velocity        |
| Component.GVZ   | Average Z velocity        |
| Component.GTZC  | Time per zone cycle       |
| Component.GMASS | Total mass                |
| Component.GMADD | Added mass                |
| Component.GPM   | %age Mass increase        |
| Component.GEKE  | Eroded Kinetic energy     |
| Component.GEIE  | Eroded Internal energy    |
| Component.GEHG  | Eroded Hourglass energy   |
| Component.GER   | Energy Ratio w/o Eroded   |
| Component.DRCE  | Current Distortional KE   |
| Component.DRMX  | Maximum Distortional KE   |
| Component.DRCO  | Convergence Factor        |
| Component.DRKE  | Total Kinetic energy      |

Constants for PART

| Name          | Description     |
|---------------|-----------------|
| Component.GKE | Kinetic energy  |
| Component.GIE | Internal energy |

| Component.GHG   | Hourglass energy       |
|-----------------|------------------------|
| Component.GTE   | Total energy           |
| Component.GMX   | X momentum             |
| Component.GMY   | Y momentum             |
| Component.GMZ   | Z momentum             |
| Component.GVX   | Average X velocity     |
| Component.GVY   | Average Y velocity     |
| Component.GVZ   | Average Z velocity     |
| Component.GMASS | Mass                   |
| Component.GAM   | Added mass             |
| Component.GEKE  | Eroded Kinetic energy  |
| Component.GEIE  | Eroded Internal energy |

## Constants for NODE

| Name           | Description            |
|----------------|------------------------|
| Component.TEMP | Temperature            |
| Component.DX   | X Displacement         |
| Component.DY   | Y Displacement         |
| Component.DZ   | Z Displacement         |
| Component.DM   | Displacement Magnitude |
| Component.VX   | X Velocity             |
| Component.VY   | Y Velocity             |
| Component.VZ   | Z Velocity             |
| Component.VM   | Velocity Magnitude     |
| Component.AX   | X Acceleration         |
| Component.AY   | Y Acceleration         |
| Component.AZ   | Z Acceleration         |
| Component.AM   | Acceleration Magnitude |
| Component.CX   | X co-ordinate          |
| Component.CY   | Y co-ordinate          |
| Component.CZ   | Z co-ordinate          |
| Component.CV   | Current Vector         |
| Component.BX   | Basic X co-ordinate    |
| Component.BY   | Basic Y co-ordinate    |
| Component.BZ   | Basic Z co-ordinate    |
| Component.BV   | Basic Vector           |
| Component.RDX  | X rotation             |
| Component.RDY  | Y rotation             |
| Component.RDZ  | Z rotation             |

| Component.RDM  | Rotation Magnitude        |
|----------------|---------------------------|
| Component.RVX  | X rotational velocity     |
| Component.RVY  | Y rotational velocity     |
| Component.RVZ  | Z rotational velocity     |
| Component.RVM  | Rotation Vel Magnitude    |
| Component.RAX  | X rotational acceleration |
| Component.RAY  | Y rotational acceleration |
| Component.RAZ  | Z rotational acceleration |
| Component.RAM  | Rotation Accel Magnitude  |
| Component.TFX  | X Thermal Flux            |
| Component.TFY  | Y Thermal Flux            |
| Component.TFZ  | Z Thermal Flux            |
| Component.TFM  | Thermal Flux Magnitude    |
| Component.TTOP | Top Temperature           |
| Component.TBOT | Bottom Temperature        |

## Constants for SOLID

| Name           | Description               |
|----------------|---------------------------|
| Component.SXX  | Stress in XX              |
| Component.SYY  | Stress in YY              |
| Component.SZZ  | Stress in ZZ              |
| Component.SXY  | Stress in XY              |
| Component.SYZ  | Stress in YZ              |
| Component.SZX  | Stress in ZX              |
| Component.SMAX | MAX principal stress      |
| Component.SMIN | MIN principal stress      |
| Component.SMS  | MAX shear stress          |
| Component.SVON | von Mises stress          |
| Component.SAV  | Average stress (Pressure) |
| Component.STR  | Triaxiality Factor        |
| Component.EPL  | Effective plastic strain  |
| Component.EXX  | Strain in XX              |
| Component.EYY  | Strain in YY              |
| Component.EZZ  | Strain in ZZ              |
| Component.EXY  | Strain in XY              |
| Component.EYZ  | Strain in YZ              |
| Component.EZX  | Strain in ZX              |
| Component.EMAX | MAX principal strain      |
| Component.EMIN | MIN principal strain      |

| Component.EMS   | MAX shear strain         |
|-----------------|--------------------------|
| Component.EVON  | von Mises strain         |
| Component.EAV   | Average strain           |
| Component.PEMAG | Plastic Strain Magnitude |
| Component.SOX   | Extra data               |

### Constants for BEAM

| Name           | Description              |
|----------------|--------------------------|
| Component.BFX  | Axial force              |
| Component.BFY  | Shear force in Y         |
| Component.BFZ  | Shear force in Z         |
| Component.BMXX | Torsional moment         |
| Component.BMYY | Moment in Y              |
| Component.BMZZ | Moment in Z              |
| Component.BSAX | Axial strain             |
| Component.BPE1 | Bending energy: end 1    |
| Component.BPE2 | Bending energy: end 2    |
| Component.BRY1 | Y rotation: end 1        |
| Component.BRY2 | Y rotation: end 2        |
| Component.BRZ1 | Z rotation: end 1        |
| Component.BRZ2 | Z rotation: end 2        |
| Component.BRXX | Torsional rotation       |
| Component.BMY1 | Y Bending moment: end 1  |
| Component.BMY2 | Y Bending moment: end 2  |
| Component.BMZ1 | Z Bending moment: end 1  |
| Component.BMZ2 | Z Bending moment: end 2  |
| Component.BACE | Axial collapse energy    |
| Component.BIE  | Internal energy          |
| Component.BSXX | Axial stress             |
| Component.BSXY | XY Shear stress          |
| Component.BSZX | ZX Shear stress          |
| Component.BEP  | Effective plastic strain |
| Component.BEAX | Axial strain             |
| Component.BDX  | Axial displacement       |
| Component.BDY  | Displacement in Y        |
| Component.BDZ  | Displacement in Z        |
| Component.BRY  | Rotation in Y            |
| Component.BRZ  | Rotation in Z            |
| Component.BEX  | Extra data               |

Constants for SHELL

| Name            | Description               |
|-----------------|---------------------------|
| Component.SXX   | Stress in XX              |
| Component.SYY   | Stress in YY              |
| Component.SZZ   | Stress in ZZ              |
| Component.SXY   | Stress in XY              |
| Component.SYZ   | Stress in YZ              |
| Component.SZX   | Stress in ZX              |
| Component.SMAX  | MAX principal stress      |
| Component.SMIN  | MIN principal stress      |
| Component.SMS   | MAX shear stress          |
| Component.SVON  | von Mises stress          |
| Component.SAV   | Average stress (Pressure) |
| Component.STR   | Triaxiality Factor        |
| Component.EPS   | Effective plastic strain  |
| Component.EXX   | Strain in XX              |
| Component.EYY   | Strain in YY              |
| Component.EZZ   | Strain in ZZ              |
| Component.EXY   | Strain in XY              |
| Component.EYZ   | Strain in YZ              |
| Component.EZX   | Strain in ZX              |
| Component.EMAX  | MAX principal strain      |
| Component.EMIN  | MIN principal strain      |
| Component.EMS   | MAX shear strain          |
| Component.EVON  | von Mises strain          |
| Component.EAV   | Average strain            |
| Component.PEMAG | Plastic Strain Magnitude  |
| Component.RMX   | Moment in X               |
| Component.RMY   | Moment in Y               |
| Component.RMXY  | Moment in XY              |
| Component.RQX   | Shear force in X          |
| Component.RQY   | Shear force in Y          |
| Component.RFX   | Normal force in X         |
| Component.RFY   | Normal force in Y         |
| Component.RFXY  | Normal force in XY        |
| Component.THK   | Thickness                 |
| Component.EDEN  | Internal energy density   |
| Component.SHX   | Extra data                |

### Constants for THICK\_SHELL

| Name            | Description               |
|-----------------|---------------------------|
| Component.SXX   | Stress in XX              |
| Component.SYY   | Stress in YY              |
| Component.SZZ   | Stress in ZZ              |
| Component.SXY   | Stress in XY              |
| Component.SYZ   | Stress in YZ              |
| Component.SZX   | Stress in ZX              |
| Component.SMAX  | MAX principal stress      |
| Component.SMIN  | MIN principal stress      |
| Component.SMS   | MAX shear stress          |
| Component.SVON  | von Mises stress          |
| Component.SAV   | Average stress (Pressure) |
| Component.STR   | Triaxiality Factor        |
| Component.EPL   | Effective plastic strain  |
| Component.EXX   | Strain in XX              |
| Component.EYY   | Strain in YY              |
| Component.EZZ   | Strain in ZZ              |
| Component.EXY   | Strain in XY              |
| Component.EYZ   | Strain in YZ              |
| Component.EZX   | Strain in ZX              |
| Component.EMAX  | MAX principal strain      |
| Component.EMIN  | MIN principal strain      |
| Component.EMS   | MAX shear strain          |
| Component.EVON  | von Mises strain          |
| Component.EAV   | Average strain            |
| Component.PEMAG | Plastic Strain Magnitude  |
| Component.SHX   | Extra data                |

### Constants for RIGIDWALL

| Name         | Description    |
|--------------|----------------|
| Component.FN | Normal force   |
| Component.FX | Global X force |
| Component.FY | Global Y force |
| Component.FZ | Global Z force |
| Component.EN | Energy         |

#### Constants for SPRING

Name

Description

| Component.SP_F  | Resultant Force        |
|-----------------|------------------------|
| Component.SP_E  | Elongation             |
| Component.SP_FE | Res Force v Elongation |
| Component.SP_FX | Global X force         |
| Component.SP_FY | Global Y force         |
| Component.SP_FZ | Global Z force         |
| Component.SP_EN | Energy                 |
| Component.SP_M  | Resultant Moment       |
| Component.SP_R  | Rotation               |
| Component.SP_MR | Res Moment v Rotation  |
| Component.SP_MX | Moment in X            |
| Component.SP_MY | Moment in Y            |
| Component.SP_MZ | Moment in Z            |

### Constants for SEATBELT

| Name            | Description    |
|-----------------|----------------|
| Component.SB_F  | Force          |
| Component.SB_S  | Strain         |
| Component.SB_FS | Force v Strain |
| Component.SB_L  | Current Length |

### Constants for RETRACTOR

| Name            | Description     |
|-----------------|-----------------|
| Component.RT_F  | Force           |
| Component.RT_P  | Pullout         |
| Component.RT_FP | Force v Pullout |

### Constants for SLIPRING

| Name           | Description  |
|----------------|--------------|
| Component.SR_P | Pull through |

### Constants for PRETENSIONER

| Name            | Description   |
|-----------------|---------------|
| Component.PR_FI | 'Fired' (= 1) |

### Constants for CONTACT

| Name          | Description    |
|---------------|----------------|
| Component.CFX | Master X force |
| Component.CFY | Master Y force |

| Component.CFZ  | Master Z force     |
|----------------|--------------------|
| Component.CFM  | Master Force Mag   |
| Component.CFXS | Slave X force      |
| Component.CFYS | Slave Y force      |
| Component.CFZS | Slave Z force      |
| Component.CFMS | Slave Force Mag    |
| Component.CMX  | Master X moment    |
| Component.CMY  | Master Y moment    |
| Component.CMZ  | Master Z moment    |
| Component.CMXS | Slave X moment     |
| Component.CMYS | Slave Y moment     |
| Component.CMZS | Slave Z moment     |
| Component.CMM  | Master Mass        |
| Component.CMS  | Slave Mass         |
| Component.CENS | Slave side energy  |
| Component.CENM | Master side energy |
| Component.CFRI | Frictional energy  |
| Component.CTEN | Total energy       |

### Constants for NODE\_GROUP

| Name           | Description     |
|----------------|-----------------|
| Component.RFX  | X force         |
| Component.RFY  | Y force         |
| Component.RFZ  | Z force         |
| Component.RFM  | Force Magnitude |
| Component.EN   | Energy          |
| Component.LFX  | Local X force   |
| Component.LFY  | Local Y force   |
| Component.LFZ  | Local Z force   |
| Component.GRFX | X force         |
| Component.GRFY | Y force         |
| Component.GRFZ | Z force         |
| Component.GRFM | Force Magnitude |
| Component.GEN  | Energy          |

### Constants for AIRBAG

| Name          | Description |
|---------------|-------------|
| Component.PR  | Pressure    |
| Component.VOL | Volume      |

2

|                | <b>D</b>               |
|----------------|------------------------|
| Component.DE   | Density                |
| Component.IE   | Internal energy        |
| Component.IN   | Mass flow rate in      |
| Component.OU   | Mass flow rate out     |
| Component.MASS | Total mass             |
| Component.SA   | Surface area           |
| Component.TEMP | Gas temperature        |
| Component.FR   | Reaction force         |
| Component.TKE  | Translational KE       |
| Component.IFE  | Inflator Energy        |
| Component.DMP  | Damping Energy         |
| Component.PP   | Ave Particle Pressure  |
| Component.MAF  | Mass flow via fabric   |
| Component.MAV  | Mass flow via vent     |
| Component.AR   | Total area             |
| Component.UN   | Unblocked area         |
| Component.PRP  | +ve Pressure           |
| Component.PRN  | -ve Pressure           |
| Component.HCE  | Heat Convection Energy |
| Component.EV   | Enhanced Vent Flag     |
| Component.LE   | Leak Energy            |
| Component.PVO  | Por Volume             |
| Component.TRE  | Translational Energy   |
| Component.NP   | Num Particles          |
| Component.X    | X co-ordinate          |
| Component.Y    | Y co-ordinate          |
| Component.Z    | Z co-ordinate          |
| Component.VX   | X Velocity             |
| Component.VY   | Y Velocity             |
| Component.VZ   | Z Velocity             |
| Component.VM   | Velocity Magnitude     |
| Component.GAS  | Gas Flow rate          |
| -              |                        |

### Constants for JOINT

| Name         | Description     |
|--------------|-----------------|
| Component.FX | X force         |
| Component.FY | Y force         |
| Component.FZ | Z force         |
| Component.FM | Force Magnitude |

| Component.MX   | Moment in X            |
|----------------|------------------------|
| Component.MY   | Moment in Y            |
| Component.MZ   | Moment in Z            |
| Component.MM   | Moment Magnitude       |
| Component.PHA  | Phi angle              |
| Component.PHDT | d(Phi)/dt              |
| Component.PHS  | Phi stiffness moment   |
| Component.PHD  | Phi damping moment     |
| Component.PHT  | Phi total moment       |
| Component.THA  | Theta angle            |
| Component.THDT | d(Theta)/dt            |
| Component.THS  | Theta stiffness moment |
| Component.THD  | Theta damping moment   |
| Component.THT  | Theta total moment     |
| Component.PSA  | Psi angle              |
| Component.PSDT | d(Psi)/dt              |
| Component.PSS  | Psi stiffness moment   |
| Component.PSD  | Psi damping moment     |
| Component.PST  | Psi total moment       |
| Component.EN   | Total joint energy     |
| Component.AA   | Alpha angle            |
| Component.ADT  | d(Alpha)/dt            |
| Component.ALS  | Alpha stiffness moment |
| Component.ALD  | Alpha damping moment   |
| Component.ALT  | Alpha total moment     |
| Component.BA   | Beta angle             |
| Component.BDT  | d(Beta)/dt             |
| Component.BES  | Beta stiffness moment  |
| Component.BED  | Beta damping moment    |
| Component.BET  | Beta total moment      |
| Component.GA   | Gamma angle            |
| Component.GDT  | d(Gamma)/dt            |
| Component.GSF  | Gamma scale factor     |
| Component.DX   | X displacement         |
| Component.DXDT | d(X)/dt                |
| Component.DY   | Y displacement         |
| Component.DYDT | d(Y)/dt                |
| Component.DZ   | Z displacement         |
| Component.DZDT | d(Z)/dt                |
|                | -                      |

| Component.SFX | X stiffness force |
|---------------|-------------------|
| Component.SFY | Y stiffness force |
| Component.SFZ | Z stiffness force |
| Component.DFX | X damping force   |
| Component.DFY | Y damping force   |
| Component.DFZ | Z damping force   |
| Component.TFX | X total force     |
| Component.TFY | Y total force     |
| Component.TFZ | Z total force     |

### Constants for X\_SECTION

| Name              | Description      |
|-------------------|------------------|
| Component.XSEC_FX | X force          |
| Component.XSEC_FY | Y force          |
| Component.XSEC_FZ | Z force          |
| Component.XSEC_FM | Force Magnitude  |
| Component.XSEC_MX | Moment in X      |
| Component.XSEC_MY | Moment in Y      |
| Component.XSEC_MZ | Moment in Z      |
| Component.XSEC_MM | Moment Magnitude |
| Component.XSEC_CX | X centroid coord |
| Component.XSEC_CY | Y centroid coord |
| Component.XSEC_CZ | Z centroid coord |
| Component.XSEC_A  | Area of section  |

### Constants for SUBSYSTEM

| Name          | Description           |
|---------------|-----------------------|
| Component.GKE | Kinetic energy        |
| Component.GIE | Internal energy       |
| Component.GHG | Hourglass energy      |
| Component.GKR | Kinetic Energy Ratio  |
| Component.GIR | Internal Energy Ratio |
| Component.GMX | X momentum            |
| Component.GMY | Y momentum            |
| Component.GMZ | Z momentum            |

### Constants for PART\_GROUP

| Name          | Description    |
|---------------|----------------|
| Component.GKE | Kinetic energy |

| Component.GIE   | Internal energy  |
|-----------------|------------------|
| Component.GHG   | Hourglass energy |
| Component.GTE   | Total energy     |
| Component.GMADD | Added mass       |

### Constants for GEOMETERIC\_CONTACT

| Name         | Description      |
|--------------|------------------|
| Component.FX | X force          |
| Component.FY | Y force          |
| Component.FZ | Z force          |
| Component.FM | Force Magnitude  |
| Component.MX | Moment in X      |
| Component.MY | Moment in Y      |
| Component.MZ | Moment in Z      |
| Component.MM | Moment Magnitude |

### Constants for NODAL\_RB

| Name          | Description            |
|---------------|------------------------|
| Component.DX  | X Displacement         |
| Component.DY  | Y Displacement         |
| Component.DZ  | Z Displacement         |
| Component.DM  | Displacement Magnitude |
| Component.VX  | X Velocity             |
| Component.VY  | Y Velocity             |
| Component.VZ  | Z Velocity             |
| Component.VM  | Velocity Magnitude     |
| Component.AX  | X Acceleration         |
| Component.AY  | Y Acceleration         |
| Component.AZ  | Z Acceleration         |
| Component.AM  | Acceleration Magnitude |
| Component.CX  | X co-ordinate          |
| Component.CY  | Y co-ordinate          |
| Component.CZ  | Z co-ordinate          |
| Component.RDX | X rotation             |
| Component.RDY | Y rotation             |
| Component.RDZ | Z rotation             |
| Component.RDM | Rotation Magnitude     |
| Component.RVX | X rotational velocity  |
| Component.RVY | Y rotational velocity  |

| Component.RVZ  | Z rotational velocity     |
|----------------|---------------------------|
| Component.RVM  | Rotation Vel Magnitude    |
| Component.RAX  | X rotational acceleration |
| Component.RAY  | Y rotational acceleration |
| Component.RAZ  | Z rotational acceleration |
| Component.RAM  | Rotation Accel Magnitude  |
| Component.D11  | Direction Cosine 11       |
| Component.D12  | Direction Cosine 12       |
| Component.D13  | Direction Cosine 13       |
| Component.D21  | Direction Cosine 21       |
| Component.D22  | Direction Cosine 22       |
| Component.D23  | Direction Cosine 23       |
| Component.D31  | Direction Cosine 31       |
| Component.D32  | Direction Cosine 32       |
| Component.D33  | Direction Cosine 33       |
| Component.LDX  | Local X Displacement      |
| Component.LDY  | Local Y Displacement      |
| Component.LDZ  | Local Z Displacement      |
| Component.LVX  | Local X Velocity          |
| Component.LVY  | Local Y Velocity          |
| Component.LVZ  | Local Z Velocity          |
| Component.LAX  | Local X Acceleration      |
| Component.LAY  | Local Y Acceleration      |
| Component.LAZ  | Local Z Acceleration      |
| Component.LRDX | Local X rotation          |
| Component.LRDY | Local Y rotation          |
| Component.LRDZ | Local Z rotation          |
| Component.LRVX | Local X rotational vel    |
| Component.LRVY | Local Y rotational vel    |
| Component.LRVZ | Local Z rotational vel    |
| Component.LRAX | Local X rotational accel  |
| Component.LRAY | Local Y rotational accel  |
| Component.LRAZ | Local Z rotational accel  |

### Constants for WELD

| Name              | Description |
|-------------------|-------------|
| Component.SW_F    | Axial force |
| Component.SW_S    | Shear force |
| Component.SW_FAIL | Failure     |

| Component.SW_MF   | Maximum Failure     |
|-------------------|---------------------|
| Component.SW_LE   | Length              |
| Component.SW_TIME | Failure Time        |
| Component.SW_MM   | Moment Magnitude    |
| Component.SW_TO   | Torsion             |
| Component.SW_FF   | DC Failure Function |
| Component.SW_NF   | Normal Failure      |
| Component.SW_SF   | Shear Failure       |
| Component.SW_BF   | Bending Failure     |
| Component.SW_AREA | Spotweld Area       |

### Constants for SPC

| Name             | Description      |
|------------------|------------------|
| Component.SPC_FX | X force          |
| Component.SPC_FY | Y force          |
| Component.SPC_FZ | Z force          |
| Component.SPC_FM | Force Magnitude  |
| Component.SPC_MX | Moment in X      |
| Component.SPC_MY | Moment in Y      |
| Component.SPC_MZ | Moment in Z      |
| Component.SPC_MM | Moment Magnitude |

### Constants for BOUNDARY

| Name         | Description               |
|--------------|---------------------------|
| Component.FX | Applied X Force           |
| Component.FY | Applied Y Force           |
| Component.FZ | Applied Z Force           |
| Component.FR | Applied Resultant force   |
| Component.EN | Energy from applied force |
| Component.MX | BC motion X Moment        |
| Component.MY | BC motion Y Moment        |
| Component.MZ | BC motion Z Moment        |
| Component.MM | BC Moment Magnitude       |

Constants for FSI

| Name         | Description |
|--------------|-------------|
| Component.PR | Pressure    |
| Component.FX | X force     |
| Component.FY | Y force     |

| Component.FZ   | Z force                 |
|----------------|-------------------------|
| Component.FM   | Force Magnitude         |
| Component.MP   | Mass (Porous+Vent)      |
| Component.ML   | Mass (Leakage)          |
| Component.LFX  | Leakage X Force         |
| Component.LFY  | Leakage Y Force         |
| Component.LFZ  | Leakage Z Force         |
| Component.LFM  | Leakage Force Magnitude |
| Component.TEMP | Temperature             |
| Component.TC   | Temperature Change      |
| Component.X    | X co-ordinate           |
| Component.Y    | Y co-ordinate           |
| Component.Z    | Z co-ordinate           |
| Component.SO   | Cpld Solid ID           |

### Constants for SPH

| Name           | Description      |
|----------------|------------------|
| Component.DE   | Density          |
| Component.EXX  | Strain in XX     |
| Component.EYY  | Strain in YY     |
| Component.EZZ  | Strain in ZZ     |
| Component.EXY  | Strain in XY     |
| Component.EYZ  | Strain in YZ     |
| Component.EZX  | Strain in ZX     |
| Component.EFS  | Effective Stress |
| Component.SXX  | Stress in XX     |
| Component.SYY  | Stress in YY     |
| Component.SZZ  | Stress in ZZ     |
| Component.SXY  | Stress in XY     |
| Component.SYZ  | Stress in YZ     |
| Component.SZX  | Stress in ZX     |
| Component.SM   | Smoothing Length |
| Component.TEMP | Temperature      |
| Component.ERXX | Strain in XX     |
| Component.ERYY | Strain in YY     |
| Component.ERZZ | Strain in ZZ     |
| Component.ERXY | Strain in XY     |
| Component.ERYZ | Strain in YZ     |
| Component.ERZX | Strain in ZX     |

### Constants for TRACER

| Name          | Description              |
|---------------|--------------------------|
| Component.CX  | X co-ordinate            |
| Component.CY  | Y co-ordinate            |
| Component.CZ  | Z co-ordinate            |
| Component.CV  | Current Vector           |
| Component.VX  | X Velocity               |
| Component.VY  | Y Velocity               |
| Component.VZ  | Z Velocity               |
| Component.VM  | Velocity Magnitude       |
| Component.SXX | Stress in XX             |
| Component.SYY | Stress in YY             |
| Component.SZZ | Stress in ZZ             |
| Component.SXY | Stress in XY             |
| Component.SYZ | Stress in YZ             |
| Component.SZX | Stress in ZX             |
| Component.EPL | Effective Plastic Strain |
| Component.DE  | Density                  |
| Component.RV  | Relative Volume          |
| Component.AC  | Active                   |

### Constants for PULLEY

| Name            | Description |
|-----------------|-------------|
| Component.PL_FT | Force       |
| Component.PL_SL | Slip        |
| Component.PL_SR | Slip Rate   |
| Component.PL_AN | Wrap Angle  |

### Constants for ICFD

| Name          | Description             |
|---------------|-------------------------|
| Component.FPX | X Pressure Drag         |
| Component.FPY | Y Pressure Drag         |
| Component.FPZ | Z Pressure Drag         |
| Component.FPM | Pressure Drag Magnitude |
| Component.FVX | X Viscous Drag          |
| Component.FVY | Y Viscous Drag          |
| Component.FVZ | Z Viscous Drag          |
| Component.FVM | Viscous Drag Magnitude  |
| Component.MPX | MX Pressure Drag        |

Ξ

| Component.MPYMY Pressure DragComponent.MPMPressure Drag MagnitudeComponent.MVXMX Viscous DragComponent.MVZMY Viscous DragComponent.MVZMZ Viscous DragComponent.MVZMZ Viscous DragComponent.MVXViscous Drag MagnitudeComponent.CXX co-ordinateComponent.CYY co-ordinateComponent.CYZ co-ordinateComponent.CVZ co-ordinateComponent.CVX VelocityComponent.VXX VelocityComponent.VZZ VelocityComponent.VXX AvelocityComponent.VXX AvelocityComponent.AVXX AvelocityComponent.AVXX AvelocityComponent.AVXZ AvelocityComponent.AVXX AvelocityComponent.AVXX AvelocityComponent.PRPressureComponent.PRPressureComponent.PRDensityComponent.VTXX VorticityComponent.VTXX VorticityComponent.VTXZ VorticityComponent.VTXVorticity MagnitudeComponent.VTXVorticity MagnitudeComponent.VTXViscous TurbulenceComponent.VTViscous TurbulenceComponent.AVAAlphaComponent.TEMPTemperatureComponent.TATemp Area AverageComponent.TEMAverage Heat FluxComponent.TEMAverage Heat FluxComponent.TEMTemp Area AverageComponent.ARTemp Area AverageComponent.TEM     |                |                         |
|----------------------------------------------------------------------------------------------------|----------------|-------------------------|
| Component.MPMPressure Drag MagnitudeComponent.MVXMX Viscous DragComponent.MVZMZ Viscous DragComponent.MVXViscous Drag MagnitudeComponent.MVMViscous Drag MagnitudeComponent.CXX co-ordinateComponent.CYY co-ordinateComponent.CZZ co-ordinateComponent.CVCurrent VectorComponent.VXX VelocityComponent.VXX VelocityComponent.VXZ VelocityComponent.VXX VelocityComponent.VXX AVelocityComponent.VXX AVelocityComponent.AVXX AVelocityComponent.AVXX AVelocityComponent.AVXX AVelocityComponent.AVXX AVelocityComponent.AVXX AVelocityComponent.AVXX Velocity MagnitudeComponent.AVXX Velocity MagnitudeComponent.PRPressureComponent.PAAverage PressureComponent.VTXX VorticityComponent.VTXX VorticityComponent.VTXX VorticityComponent.VTXVorticity MagnitudeComponent.VTXViscous TurbulenceComponent.VCViscous TurbulenceComponent.AAlphaComponent.TAATemp Area AverageComponent.TAATemp Area AverageComponent.TAATemp Area AverageComponent.TAATemp Area AverageComponent.TAATemp Area AverageComponent.AAlphaComponent.TAATemp Area Average | Component.MPY  | MY Pressure Drag        |
| Component.MVXMX Viscous DragComponent.MVZMZ Viscous DragComponent.MVZMZ Viscous DragComponent.MVMViscous Drag MagnitudeComponent.CXX co-ordinateComponent.CYY co-ordinateComponent.CZZ co-ordinateComponent.CVCurrent VectorComponent.VXX VelocityComponent.VYY VelocityComponent.VZZ VelocityComponent.VXX VelocityComponent.VXX VelocityComponent.VXX AVelocityComponent.AVXX AVelocityComponent.AVXX AVelocityComponent.AVXZ AVelocityComponent.AVXX AVelocityComponent.AVXX AVelocityComponent.AVXX AVelocityComponent.AVXX VorlicityComponent.PRPressureComponent.PAAverage PressureComponent.DEDensityComponent.VTXX VorticityComponent.VTXX VorticityComponent.VTXY VorticityComponent.VTXVorticity MagnitudeComponent.VTXViscosityComponent.QCQ CriterionComponent.VTViscous TurbulenceComponent.LSLevel Set FunctionComponent.TEMTemp Area AverageComponent.TSATemp Sum AverageComponent.TEMAverage Heat FluxComponent.ARTotal Area                                                                                                    | Component.MPZ  | MZ Pressure Drag        |
| Component.MVYMY Viscous DragComponent.MVZMZ Viscous DragComponent.MVMViscous Drag MagnitudeComponent.CXX co-ordinateComponent.CYY co-ordinateComponent.CZZ co-ordinateComponent.CVCurrent VectorComponent.VXX VelocityComponent.VZZ VelocityComponent.VZZ VelocityComponent.VXX AVelocityComponent.VXX AVelocityComponent.AVXX AVelocityComponent.AVXX AVelocityComponent.AVXZ AVelocityComponent.AVXX AVelocityComponent.AVXX AVelocityComponent.AVXX AVelocityComponent.AVXX AvelocityComponent.AVXX Velocity MagnitudeComponent.PRPressureComponent.PRPressureComponent.DEDensityComponent.VTXX VorticityComponent.VTXX VorticityComponent.VTXZ VorticityComponent.VTXVorticity MagnitudeComponent.VTXVorticity MagnitudeComponent.VTXViscous TurbulenceComponent.VCViscous TurbulenceComponent.LSLevel Set FunctionComponent.AAAlphaComponent.TAATemp Area AverageComponent.TAATemp Area AverageComponent.TAATemp Area AverageComponent.TAATemp Area AverageComponent.AATemp Area AverageComponent.AATemp Area AverageComponent.AA<          | Component.MPM  | Pressure Drag Magnitude |
| Component.MVZMZ Viscous DragComponent.MVMViscous Drag MagnitudeComponent.CXX co-ordinateComponent.CYY co-ordinateComponent.CZZ co-ordinateComponent.CVCurrent VectorComponent.VXX VelocityComponent.VYY VelocityComponent.VZZ VelocityComponent.VXX VelocityComponent.VXX VelocityComponent.VXY VelocityComponent.AVXX AVelocityComponent.AVXX AVelocityComponent.AVXZ AVelocityComponent.AVXX AVelocityComponent.AVXX AVelocityComponent.AVXX AVelocityComponent.AVXX AVelocityComponent.PRPressureComponent.PAAverage PressureComponent.DEDensityComponent.VTXX VorticityComponent.VTXX VorticityComponent.VTXZ VorticityComponent.VTXVorticity MagnitudeComponent.VTXVorticity MagnitudeComponent.VTXViscous TurbulenceComponent.VCViscous TurbulenceComponent.LSLevel Set FunctionComponent.AAAlphaComponent.TAATemp Area AverageComponent.TAATemp Area AverageComponent.TAATemp Area AverageComponent.TAATemp Area AverageComponent.TAATemp Area AverageComponent.AATotal Area                                                              | Component.MVX  | MX Viscous Drag         |
| Component.MVMViscous Drag MagnitudeComponent.CXX co-ordinateComponent.CYY co-ordinateComponent.CZZ co-ordinateComponent.VXX VelocityComponent.VXX VelocityComponent.VYY VelocityComponent.VZZ VelocityComponent.VMVelocity MagnitudeComponent.AVXX AVelocityComponent.AVXX AVelocityComponent.AVXX AVelocityComponent.AVXX AVelocityComponent.AVXX AVelocityComponent.AVXX AVelocityComponent.AVXX AVelocityComponent.AVXX Velocity MagnitudeComponent.AVXX Velocity MagnitudeComponent.PRPressureComponent.PAAverage PressureComponent.DEDensityComponent.VTXX VorticityComponent.VTXX VorticityComponent.VTXZ VorticityComponent.VTXVorticity MagnitudeComponent.VTXViscous TurbulenceComponent.VCViscous TurbulenceComponent.LSLevel Set FunctionComponent.AAlphaComponent.TEMPTemperatureComponent.TATemp Area AverageComponent.ARTemp Area AverageComponent.ARTemp Area AverageComponent.ARTemp Area AverageComponent.ARTemp Area AverageComponent.ARTemp Area AverageComponent.ARTemp Area AverageComponent.ARTemp Area AverageCompone     | Component.MVY  | MY Viscous Drag         |
| Component.CXX co-ordinateComponent.CYY co-ordinateComponent.CZZ co-ordinateComponent.CVCurrent VectorComponent.VXX VelocityComponent.VZZ VelocityComponent.VZZ VelocityComponent.VXX AVelocityComponent.VXX AVelocityComponent.AVXX AVelocityComponent.AVXX AVelocityComponent.AVYY AVelocityComponent.AVXX AVelocityComponent.AVXX AVelocityComponent.AVXA Velocity MagnitudeComponent.PRPressureComponent.DEDensityComponent.VTXX VorticityComponent.VTXX VorticityComponent.VTXX VorticityComponent.VTXX VorticityComponent.VTXVorticity MagnitudeComponent.VTXVorticity MagnitudeComponent.VTXViscosityComponent.VCViscosityComponent.LSLevel Set FunctionComponent.TAATemp Area AverageComponent.TAATemp Area AverageComponent.TEMPTemp Area AverageComponent.ARTotal Area                                                                                                    | Component.MVZ  | MZ Viscous Drag         |
| Component.CYY co-ordinateComponent.CZZ co-ordinateComponent.CVCurrent VectorComponent.VXX VelocityComponent.VZZ VelocityComponent.VZZ VelocityComponent.VMVelocity MagnitudeComponent.AVXX AVelocityComponent.AVXY AVelocityComponent.AVXX AVelocityComponent.AVXY AVelocityComponent.AVZZ AVelocityComponent.AVZZ AVelocityComponent.AVZZ AVelocity MagnitudeComponent.AVXA Verage PressureComponent.PRPressureComponent.DEDensityComponent.VTXX VorticityComponent.VTXX VorticityComponent.VTXZ VorticityComponent.VTXQ CriterionComponent.VCViscosityComponent.VCViscous TurbulenceComponent.LSLevel Set FunctionComponent.AAlphaComponent.TAATemp Area AverageComponent.TEMPTemp Area AverageComponent.ARTemp Area AverageComponent.TEMAverage Heat FluxComponent.ARTotal Area                                                                                                    | Component.MVM  | Viscous Drag Magnitude  |
| Component.CZZ co-ordinateComponent.CVCurrent VectorComponent.VXX VelocityComponent.VYY VelocityComponent.VZZ VelocityComponent.VMVelocity MagnitudeComponent.AVXX AVelocityComponent.AVYY AVelocityComponent.AVYY AVelocityComponent.AVYY AVelocityComponent.AVYP AVelocityComponent.AVZZ AVelocityComponent.AVXA Velocity MagnitudeComponent.PRPressureComponent.DEDensityComponent.VTXX VorticityComponent.VTXX VorticityComponent.VTXZ VorticityComponent.VTXY VorticityComponent.VTXVorticity MagnitudeComponent.VTXVorticity MagnitudeComponent.VCViscosityComponent.VCViscosityComponent.VTViscous TurbulenceComponent.AAlphaComponent.TAATemperatureComponent.TAATemp Area AverageComponent.TEMPTemperatureComponent.TEMPTemp Area AverageComponent.ARTotal Area                                                                                                    | Component.CX   | X co-ordinate           |
| Component.CVCurrent VectorComponent.VXX VelocityComponent.VYY VelocityComponent.VZZ VelocityComponent.VMVelocity MagnitudeComponent.AVXX AVelocityComponent.AVYY AVelocityComponent.AVZZ AVelocityComponent.AVZZ AVelocityComponent.AVZZ AVelocityComponent.AVZZ AVelocityComponent.AVZZ AVelocity MagnitudeComponent.PAAverage PressureComponent.DEDensityComponent.VTXX VorticityComponent.VTXX VorticityComponent.VTXZ VorticityComponent.VTXZ VorticityComponent.VTXVorticity MagnitudeComponent.VTXVorticity MagnitudeComponent.VTXViscous TurbulenceComponent.VCViscous TurbulenceComponent.LSLevel Set FunctionComponent.AAlphaComponent.TAATemperatureComponent.TAATemp Area AverageComponent.TEHAverage Heat FluxComponent.ARTotal Area                                                                                                    | Component.CY   | Y co-ordinate           |
| Component.VXX VelocityComponent.VYY VelocityComponent.VZZ VelocityComponent.VMVelocity MagnitudeComponent.AVXX AVelocityComponent.AVYY AVelocityComponent.AVZZ AVelocityComponent.AVZZ AVelocity MagnitudeComponent.AVZZ AVelocity MagnitudeComponent.AVMAVelocity MagnitudeComponent.PAAverage PressureComponent.DEDensityComponent.VTXX VorticityComponent.VTXX VorticityComponent.VTXZ VorticityComponent.VTXZ VorticityComponent.VTXVorticity MagnitudeComponent.VTXVorticity MagnitudeComponent.VTXViscosityComponent.VCViscosityComponent.VTViscous TurbulenceComponent.AAlphaComponent.TAATemperatureComponent.TAATemp Area AverageComponent.TEHAverage Heat FluxComponent.ARTotal Area                                                                                                    | Component.CZ   | Z co-ordinate           |
| Component.VYY VelocityComponent.VZZ VelocityComponent.VMVelocity MagnitudeComponent.AVXX AVelocityComponent.AVYY AVelocityComponent.AVZZ AVelocityComponent.AVMAVelocity MagnitudeComponent.AVMAVelocity MagnitudeComponent.PRPressureComponent.PRDensityComponent.DEDensityComponent.VTXX VorticityComponent.VTXZ VorticityComponent.VTXZ VorticityComponent.VTXZ VorticityComponent.VTXVorticity MagnitudeComponent.VTXVorticity MagnitudeComponent.VTXVorticity MagnitudeComponent.VTViscosityComponent.VCViscous TurbulenceComponent.LSLevel Set FunctionComponent.TEMPTemperatureComponent.TAATemp Area AverageComponent.TEMPTemp Area AverageComponent.TEHAverage Heat FluxComponent.ARTotal Area                                                                                                    | Component.CV   | Current Vector          |
| Component.VZZ VelocityComponent.VMVelocity MagnitudeComponent.AVXX AVelocityComponent.AVYY AVelocityComponent.AVZZ AVelocityComponent.AVMAVelocity MagnitudeComponent.AVMAVelocity MagnitudeComponent.PRPressureComponent.PRDensityComponent.DEDensityComponent.VTXX VorticityComponent.VTXZ VorticityComponent.VTXZ VorticityComponent.VTXZ VorticityComponent.VTXVorticity MagnitudeComponent.VTXVorticity MagnitudeComponent.VTXVorticity MagnitudeComponent.VTViscosityComponent.VCViscosityComponent.LSLevel Set FunctionComponent.AAlphaComponent.TAATemp Area AverageComponent.TSATemp Sum AverageComponent.TEHAverage Heat FluxComponent.ARTotal Area                                                                                                    | Component.VX   | X Velocity              |
| Component.VMVelocity MagnitudeComponent.AVXX AVelocityComponent.AVYY AVelocityComponent.AVZZ AVelocityComponent.AVMAVelocity MagnitudeComponent.PRPressureComponent.PAAverage PressureComponent.DEDensityComponent.VTXX VorticityComponent.VTXY VorticityComponent.VTXZ VorticityComponent.VTXZ VorticityComponent.VTXVorticity MagnitudeComponent.VTXVorticity MagnitudeComponent.VTXViscous TurbulenceComponent.VCViscous TurbulenceComponent.LSLevel Set FunctionComponent.TEMPTemperatureComponent.TSATemp Area AverageComponent.TEHAverage Heat FluxComponent.ARTotal Area                                                                                                    | Component.VY   | Y Velocity              |
| Component.AVXX AVelocityComponent.AVYY AVelocityComponent.AVZZ AVelocityComponent.AVMAVelocity MagnitudeComponent.PRPressureComponent.PRPressureComponent.DEDensityComponent.VTXX VorticityComponent.VTXX VorticityComponent.VTXX VorticityComponent.VTXX VorticityComponent.VTXX VorticityComponent.VTXV VorticityComponent.VTXV Vorticity MagnitudeComponent.VTXVorticity MagnitudeComponent.VTMVorticity MagnitudeComponent.QCQ CriterionComponent.VCViscosityComponent.LSLevel Set FunctionComponent.AAlphaComponent.TEMPTemperatureComponent.TSATemp Area AverageComponent.TEHAverage Heat FluxComponent.ARTotal Area                                                                                                    | Component.VZ   | Z Velocity              |
| Component.AVYY AVelocityComponent.AVZZ AVelocityComponent.AVMAVelocity MagnitudeComponent.PRPressureComponent.PAAverage PressureComponent.DEDensityComponent.VTXX VorticityComponent.VTYY VorticityComponent.VTZZ VorticityComponent.VTZZ VorticityComponent.VTZQ CriterionComponent.VCViscosityComponent.VCViscous TurbulenceComponent.LSLevel Set FunctionComponent.TEMPTemperatureComponent.TSATemp Area AverageComponent.TEHAverage Heat FluxComponent.ARTotal Area                                                                                                    | Component.VM   | Velocity Magnitude      |
| Component.AVZZ AVelocityComponent.AVMAVelocity MagnitudeComponent.PRPressureComponent.PAAverage PressureComponent.DEDensityComponent.VTXX VorticityComponent.VTYY VorticityComponent.VTZZ VorticityComponent.VTMVorticity MagnitudeComponent.VTMVorticity MagnitudeComponent.VTMVorticity MagnitudeComponent.VTMVorticity MagnitudeComponent.VCViscosityComponent.VTViscous TurbulenceComponent.LSLevel Set FunctionComponent.TEMPTemperatureComponent.TSATemp Area AverageComponent.TEHAverage Heat FluxComponent.ARTotal Area                                                                                                    | Component.AVX  | X AVelocity             |
| Component.AVMAVelocity MagnitudeComponent.PRPressureComponent.PAAverage PressureComponent.DEDensityComponent.VTXX VorticityComponent.VTYY VorticityComponent.VTZZ VorticityComponent.VTMVorticity MagnitudeComponent.VTMVorticity MagnitudeComponent.VTMVorticity MagnitudeComponent.VTMVorticity MagnitudeComponent.VTMVorticity MagnitudeComponent.VCViscosityComponent.VTViscous TurbulenceComponent.LSLevel Set FunctionComponent.TEMPTemperatureComponent.TSATemp Area AverageComponent.TEHAverage Heat FluxComponent.ARTotal Area                                                                                                    | Component.AVY  | Y AVelocity             |
| Component.PRPressureComponent.PAAverage PressureComponent.DEDensityComponent.VTXX VorticityComponent.VTYY VorticityComponent.VTZZ VorticityComponent.VTMVorticity MagnitudeComponent.VTMVorticity MagnitudeComponent.QCQ CriterionComponent.VTViscosityComponent.VTViscous TurbulenceComponent.LSLevel Set FunctionComponent.TEMPTemperatureComponent.TSATemp Area AverageComponent.TEHAverage Heat FluxComponent.ARTotal Area                                                                                                    | Component.AVZ  | Z AVelocity             |
| Component.PAAverage PressureComponent.DEDensityComponent.VTXX VorticityComponent.VTYY VorticityComponent.VTZZ VorticityComponent.VTMVorticity MagnitudeComponent.VTMVorticity MagnitudeComponent.QCQ CriterionComponent.VTViscosityComponent.VTViscous TurbulenceComponent.LSLevel Set FunctionComponent.TEMPTemperatureComponent.TSATemp Area AverageComponent.TEHAverage Heat FluxComponent.ARTotal Area                                                                                                    | Component.AVM  | AVelocity Magnitude     |
| Component.DEDensityComponent.VTXX VorticityComponent.VTYY VorticityComponent.VTZZ VorticityComponent.VTMVorticity MagnitudeComponent.VTMVorticity MagnitudeComponent.QCQ CriterionComponent.VCViscosityComponent.VTViscous TurbulenceComponent.LSLevel Set FunctionComponent.AAlphaComponent.TEMPTemperatureComponent.TSATemp Area AverageComponent.TEHAverage Heat FluxComponent.ARTotal Area                                                                                                    | Component.PR   | Pressure                |
| Component.VTXX VorticityComponent.VTYY VorticityComponent.VTZZ VorticityComponent.VTMVorticity MagnitudeComponent.QCQ CriterionComponent.VCViscosityComponent.VTViscous TurbulenceComponent.LSLevel Set FunctionComponent.AAlphaComponent.TEMPTemperatureComponent.TSATemp Area AverageComponent.TEHAverage Heat FluxComponent.ARTotal Area                                                                                                    | Component.PA   | Average Pressure        |
| Component.VTYY VorticityComponent.VTZZ VorticityComponent.VTMVorticity MagnitudeComponent.QCQ CriterionComponent.VCViscosityComponent.VTViscous TurbulenceComponent.LSLevel Set FunctionComponent.AAlphaComponent.TEMPTemperatureComponent.TSATemp Area AverageComponent.TEHAverage Heat FluxComponent.ARTotal Area                                                                                                    | Component.DE   | Density                 |
| Component.VTZZ VorticityComponent.VTMVorticity MagnitudeComponent.QCQ CriterionComponent.VCViscosityComponent.VTViscous TurbulenceComponent.LSLevel Set FunctionComponent.AAlphaComponent.TEMPTemperatureComponent.TAATemp Area AverageComponent.TSATemp Sum AverageComponent.TEHAverage Heat FluxComponent.ARTotal Area                                                                                                    | Component.VTX  | X Vorticity             |
| Component.VTMVorticity MagnitudeComponent.QCQ CriterionComponent.VCViscosityComponent.VTViscous TurbulenceComponent.LSLevel Set FunctionComponent.AAlphaComponent.TEMPTemperatureComponent.TAATemp Area AverageComponent.TSATemp Sum AverageComponent.TEHAverage Heat FluxComponent.ARTotal Area                                                                                                    | Component.VTY  | Y Vorticity             |
| Component.QCQ CriterionComponent.VCViscosityComponent.VTViscous TurbulenceComponent.LSLevel Set FunctionComponent.AAlphaComponent.TEMPTemperatureComponent.TSATemp Area AverageComponent.TEHAverage Heat FluxComponent.ARTotal Area                                                                                                    | Component.VTZ  | Z Vorticity             |
| Component.VCViscosityComponent.VTViscous TurbulenceComponent.LSLevel Set FunctionComponent.AAlphaComponent.TEMPTemperatureComponent.TAATemp Area AverageComponent.TSATemp Sum AverageComponent.TEHAverage Heat FluxComponent.ARTotal Area                                                                                                    | Component.VTM  | Vorticity Magnitude     |
| Component.VTViscous TurbulenceComponent.LSLevel Set FunctionComponent.AAlphaComponent.TEMPTemperatureComponent.TAATemp Area AverageComponent.TSATemp Sum AverageComponent.TEHAverage Heat FluxComponent.ARTotal Area                                                                                                    | Component.QC   | Q Criterion             |
| Component.LSLevel Set FunctionComponent.AAlphaComponent.TEMPTemperatureComponent.TAATemp Area AverageComponent.TSATemp Sum AverageComponent.TEHAverage Heat FluxComponent.ARTotal Area                                                                                                    | Component.VC   | Viscosity               |
| Component.AAlphaComponent.TEMPTemperatureComponent.TAATemp Area AverageComponent.TSATemp Sum AverageComponent.TEHAverage Heat FluxComponent.ARTotal Area                                                                                                    | Component.VT   | Viscous Turbulence      |
| Component.TEMPTemperatureComponent.TAATemp Area AverageComponent.TSATemp Sum AverageComponent.TEHAverage Heat FluxComponent.ARTotal Area                                                                                                    | Component.LS   | Level Set Function      |
| Component.TAATemp Area AverageComponent.TSATemp Sum AverageComponent.TEHAverage Heat FluxComponent.ARTotal Area                                                                                                    | Component.A    | Alpha                   |
| Component.TSATemp Sum AverageComponent.TEHAverage Heat FluxComponent.ARTotal Area                                                                                                    | Component.TEMP | Temperature             |
| Component.TEHAverage Heat FluxComponent.ARTotal Area                                                                                                    | Component.TAA  | Temp Area Average       |
| Component.AR Total Area                                                                                                    | Component.TSA  | Temp Sum Average        |
|                                                                                                    | Component.TEH  | Average Heat Flux       |
| Component.HTC Heat Transfer Coeff                                                                                                    | Component.AR   | Total Area              |
|                                                                                                    | Component.HTC  | Heat Transfer Coeff     |

Constants for CESE

| Name           | Description              |
|----------------|--------------------------|
| Component.CX   | X co-ordinate            |
| Component.CY   | Y co-ordinate            |
| Component.CZ   | Z co-ordinate            |
| Component.CV   | Current Vector           |
| Component.VX   | X Velocity               |
| Component.VY   | Y Velocity               |
| Component.VZ   | Z Velocity               |
| Component.VM   | Velocity Magnitude       |
| Component.VTX  | X Vorticity              |
| Component.VTY  | Y Vorticity              |
| Component.VTZ  | Z Vorticity              |
| Component.VTM  | Vorticity Magnitude      |
| Component.DE   | Density                  |
| Component.PR   | Pressure                 |
| Component.TEMP | Temperature              |
| Component.FPX  | X Pressure Force         |
| Component.FPY  | Y Pressure Force         |
| Component.FPZ  | Z Pressure Force         |
| Component.FPM  | Pressure Force Magnitdue |
| Component.FVX  | X Viscous Force          |
| Component.FVY  | Y Viscous Force          |
| Component.FVZ  | Z Viscous Force          |
| Component.FVM  | Viscous Force Magnitude  |
| Component.AR   | Total Area               |

### Constants for EM

| Name           | Description       |  |
|----------------|-------------------|--|
| Component.CX   | X co-ordinate     |  |
| Component.CY   | Y co-ordinate     |  |
| Component.CZ   | Z co-ordinate     |  |
| Component.CV   | Current Vector    |  |
| Component.ECX  | X Current         |  |
| Component.ECY  | Y Current         |  |
| Component.ECZ  | Z Current         |  |
| Component.ECM  | Current Magnitude |  |
| Component.BFDX | X BField          |  |
| Component.BFDY | Y BField          |  |
| Component.BFDZ | Z BField          |  |

| Component.BFDM | BField Magnitude        |
|----------------|-------------------------|
| Component.AFX  | X AField                |
| Component.AFY  | Y AField                |
| Component.AFZ  | Z AField                |
| Component.AFM  | AField Magnitude        |
| Component.S    | Sigma                   |
| Component.MUR  | Relative Permeability   |
| Component.JHR  | Joule Heating Rate      |
| Component.LOFX | X Lorentz Force         |
| Component.LOFY | Y Lorentz Force         |
| Component.LOFZ | Z Lorentz Force         |
| Component.LOFM | Lorentz Force Magnitude |
| Component.EFX  | X EField                |
| Component.EFY  | Y EField                |
| Component.EFZ  | Z EField                |
| Component.EFM  | EField Magnitude        |

### Constants for PBLAST

| Name           | Description            |  |
|----------------|------------------------|--|
| Component.AIE  | Air Internal Energy    |  |
| Component.DPIE | Detn Product IE        |  |
| Component.OIE  | Outside Domain IE      |  |
| Component.ATE  | Air Translational E    |  |
| Component.DPTE | Detn Product Trans E   |  |
| Component.OTE  | Outside Domain Trans E |  |
| Component.APR  | Air Pressure           |  |
| Component.DPPR | Detn Product Pressure  |  |
| Component.RPR  | Resultant Pressure     |  |
| Component.AR   | Surface Area           |  |
| Component.AFX  | Air X Force            |  |
| Component.AFY  | Air Y Force            |  |
| Component.AFZ  | Air Z Force            |  |
| Component.DPFX | Detn Product X Force   |  |
| Component.DPFY | Detn Product Y Force   |  |
| Component.DPFZ | Detn Product Z Force   |  |
| Component.RFX  | Resultant X Force      |  |
| Component.RFY  | Resultant Y Force      |  |
| Component.RFZ  | Resultant Z Force      |  |

Constants for PRTUBE

| Name          | Description        |
|---------------|--------------------|
| Component.AR  | Cross section area |
| Component.DE  | Density            |
| Component.PR  | Pressure           |
| Component.VEL | Velocity           |

### Constants for BEARING

| Name          | Description          |
|---------------|----------------------|
| Component.FX  | X Force              |
| Component.FY  | Y Force              |
| Component.FZ  | Z Force              |
| Component.MX  | X Moment             |
| Component.MY  | Y Moment             |
| Component.MZ  | Z Moment             |
| Component.DX  | X Displacement       |
| Component.DY  | Y Displacement       |
| Component.DZ  | Z Displacement       |
| Component.AX  | X Angle              |
| Component.AY  | Y Angle              |
| Component.AZ  | Z Angle              |
| Component.LFX | Local X Force        |
| Component.LFY | Local Y Force        |
| Component.LFZ | Local Z Force        |
| Component.LMX | Local X Moment       |
| Component.LMY | Local Y Moment       |
| Component.LMZ | Local Z Moment       |
| Component.LDX | Local X Displacement |
| Component.LDY | Local Y Displacement |
| Component.LDZ | Local Z Displacement |
| Component.LAX | Local X Angle        |
| Component.LAY | Local Y Angle        |
| Component.LAZ | Local Z Angle        |

# Curve class

The Curve class gives you access to curves in T/HIS. More...

### Class functions

- AddFlaggedToGraph(flag[Flag], graph, graph...[int])
- Copy(source[integer], target[integer])
- DeleteFlagged(flag[*Flag*]) •
- •
- Exists(curve[integer])
- First() FirstFreeID()
- •
- FirstID() FlagAll(flag[integer]) •
- GetFromID(ID[integer])
- GetFromTag(TAG[string])
- HighestID()
- Pick(prompt[string], modal (optional)[boolean])
- RemoveFlaggedFromGraph(flag[Flag], graph, graph...[int])
- Select(flag[integer], prompt[string], modal (optional)[boolean])
- <u>UnflagAll</u>(flag[integer])

### Member functions

- AddPoint(xvalue[real], yvalue[real])
- AddToGraph(graph, graph...[int])
- <u>ClearFlag</u>(flag[integer]) <u>DeletePoint</u>(ipt[integer]) •
- •
- Flagged(flag[integer]) •
- GetPoint(row[integer])
- InsertPoint(ipt[integer], xvalue[real], yvalue[real], position[integer])

- Next() <u>Previous()</u> <u>RemoveFromGraph(graph, graph...[int])</u>
- SetFlag(flag[integer])
- SetPoint(ipt[integer], xvalue[real], yvalue[real])
- Update()
- YatX(xvalue[real])

#### Curve constants

| Name         | Description                     |
|--------------|---------------------------------|
| Curve.AFTER  | Insertion of curve data option. |
| Curve.BEFORE | Insertion of curve data option. |

### Curve properties

| Name        | Туре          | Description                                                                               |  |
|-------------|---------------|-------------------------------------------------------------------------------------------|--|
| average     | float         | Curve average value (read only)                                                           |  |
| colour      | <u>Colour</u> | The colour of the curve                                                                   |  |
| directory   | string        | Directory the curve came from                                                             |  |
| entity_id   | integer       | The ID of the entity that the curve was generated from.                                   |  |
| entity_type | Entity Type   | The entity type that the curve was generated from                                         |  |
| file        | string        | Filename the curve came from                                                              |  |
| hic         | float         | Curve HIC value - returns 0.0 if the HIC hasn't been calculated (read only)               |  |
| hic_tmax    | float         | End of HIC time windows - returns 0.0 if the HIC hasn't been calculated (read only)       |  |
| hic_tmin    | float         | Start of HIC time windows - returns 0.0 if the HIC hasn't been calculated (read only)     |  |
| hicd        | float         | Curve HIC(d) value - returns 0.0 if the HIC(d) hasn't been calculated (read only)         |  |
| hicd_tmax   | float         | End of HIC(d) time windows - returns 0.0 if the HIC(d) hasn't been calculated (read only) |  |

| hicd_tmin    | float             | Start of HIC(d) time windows - returns 0.0 if the HIC(d) hasn't been calculated (read only)     |  |
|--------------|-------------------|-------------------------------------------------------------------------------------------------|--|
| id           | integer           | Curve ID (read only)                                                                            |  |
| is_null      | integer           | Returns 1 if the curve is NULL (read only)                                                      |  |
| label        | string            | Curve label                                                                                     |  |
| model        | integer           | The ID of the model that a curve was read from.                                                 |  |
| npoints      | integer           | Number of curve points (read only)                                                              |  |
| rms          | float             | Curve RMS value (read only)                                                                     |  |
| style        | LineStyle         | The line style used to draw the curve                                                           |  |
| symbol       | <u>Symbol</u>     | The symbol style for a curve                                                                    |  |
| tag          | string            | Curve tag. If a FAST-TCF script is running then this is the FAST-TCF tag                        |  |
| title        | string            | Curve title                                                                                     |  |
| tms          | float             | 3ms Clip value - returns 0.0 if the 3ms Clip value hasn't been calculated (read only)           |  |
| tms_tmax     | float             | End of 3ms clip time windows - returns 0.0 if the 3ms Clip hasn't been calculated (read only)   |  |
| tms_tmin     | float             | Start of 3ms clip time windows - returns 0.0 if the 3ms Clip hasn't been calculated (read only) |  |
| unit_system  | <u>UnitSystem</u> | The Curve unit system                                                                           |  |
| width        | LineWidth         | The line width used to draw the curve                                                           |  |
| x_at_ymax    | float             | X axis value at the Y axis maximum (read only)                                                  |  |
| x_at_ymin    | float             | X axis value at the Y axis minimum (read only)                                                  |  |
| x_axis_label | string            | Curve X axis label                                                                              |  |
| x_axis_unit  | <u>Units</u>      | The X axis unit                                                                                 |  |
| xmax         | float             | X axis maximum value (read only)                                                                |  |
| xmin         | float             | X axis minimum value (read only)                                                                |  |
| y_axis_label | string            | Curve Y axis label                                                                              |  |
| y_axis_unit  | <u>Units</u>      | The Y axis unit                                                                                 |  |
| ymax         | float             | Y axis maximum value (read only)                                                                |  |
| ymin         | float             | Y axis minimum value (read only)                                                                |  |

### **Detailed Description**

The Curve class allows you to create, modify, edit and manipulate curves. See the documentation below for more details.

### Constructor

new Curve(lcid[*integer*], tag (optional)[*string*], Line label (optional)[*string*], X-axis label (optional)[*string*], Y-axis label (optional)[*string*])

### Description

Create a new <u>Curve</u> object. The curve will be added to all the currently active graphs.

### Arguments

| Name                    | Туре    | Description                                         |
|-------------------------|---------|-----------------------------------------------------|
| lcid                    | integer | <u>Curve</u> number                                 |
| tag (optional)          | string  | Tag used to reference the curve in FAST-TCF scripts |
| Line label (optional)   | string  | Line label for the curve                            |
| X-axis label (optional) | string  | X-axis label for the curve                          |
| Y-axis label (optional) | string  | Y-axis label for the curve                          |

### Return type

Curve object

### Example

To create a new curve with label 200

var l = new Curve(200);

### Details of functions

### AddFlaggedToGraph(flag[*Flag*], graph, graph...[int]) [static]

### Description

Adds flagged curves to a graph.

### Arguments

| Name            | Туре        | Description                                                                                               |  |
|-----------------|-------------|----------------------------------------------------------------------------------------------------|--|
| flag            | <u>Flag</u> | Flag to check on the curve                                                                                |  |
| graph,<br>graph | int         | Optional list of graphs to remove the curve from, If undefined then the curve is removed from all graphs. |  |

### Return type

No return value.

### Example

To remove curves flagged with flag f from graphs 1 and 3: Curve.AddFlaggedToGraph(f,1,3); To remove a curves flagged with flag from all graphs: Curve.AddToGraph(f);

### AddPoint(xvalue[real], yvalue[real])

### Description

Adds a point at the end of the curve.

### Arguments

| Name   | Туре | Description               |
|--------|------|---------------------------|
| xvalue | real | The x value of the point. |
| yvalue | real | The y value of the point. |

No return value.

### Example

To add the point x=3.5, y=5.5 to curve l: l.AddPoint(3.5,5.5);

### AddToGraph(graph, graph...[int])

#### Description

Adds a curve to a graph.

#### Arguments

| Name         | Туре | Description                                                                                      |
|--------------|------|--------------------------------------------------------------------------------------------------|
| graph, graph | int  | Optional list of graphs to add the curve to, If undefined then the curve is added to all graphs. |

#### Return type

No return value.

### Example

To add a curve (c) to graphs 1 and 3:

c.AddToGraph(1,3);

To add a curve (c) to all graphs:

c.AddToGraph();

### ClearFlag(flag[integer])

Description Clears a flag on the curve.

### Arguments

| Name | Туре    | Description                |
|------|---------|----------------------------|
| flag | integer | Flag to clear on the curve |

Return type

No return value

### Example

To clear flag f for curve l:

l.ClearFlag(f);

### Copy(source[integer], target[integer]) [static]

Description

Copies a curve.

#### Arguments

| Name   | Туре    | Description              |
|--------|---------|--------------------------|
| source | integer | ID of curve to copy from |
| target | integer | ID of curve to copy to   |

#### Return type

No return value

#### Example

To copy curve 1 to curve 4:

var curve = Curve.Copy(1,4);

To copy curve a to curve b,

Curve.Copy(a.id,b.id);

### Delete(curve[integer]) [static]

Description

Deletes a curve

### Arguments

| Name  | Туре    | Description           |
|-------|---------|-----------------------|
| curve | integer | ID of curve to delete |

Return type

No return value

Example

To delete curve n Curve.Delete(n);

### DeleteFlagged(flag[Flag]) [static]

Description

Deletes flagged curves

#### Arguments

| Name | Туре | Description                |
|------|------|----------------------------|
| flag | Flag | Flag to check on the curve |

Return type

No return value

Example

To delete curves flagged with flag f Curve.DeleteFlagged(f);

### DeletePoint(ipt[integer])

#### Description

Deletes a point in a curve. The input for the point number should start at 1 for the 1st point not zero.

#### Arguments

| Name | Туре    | Description                                            |
|------|---------|--------------------------------------------------------|
| ipt  | integer | The point you want to insert the data before or after. |

#### Return type

No return value.

#### Example

To delete the 3rd point in curve l:

l.DeletePoint(3);

#### Exists(curve[integer]) [static]

#### Description

Checks if a curve exists

#### Arguments

| Name  | Туре    | Description          |
|-------|---------|----------------------|
| curve | integer | ID of curve to check |

#### Return type

TRUE if the curve exists, otherwise FALSE

#### Example

To check if a curve n exists var exists = Curve.Exists(n);

#### First() [static]

Description

Returns the first curve.

#### Arguments

No arguments

#### Return type

Curve object (or null if there are no more curves in the model).

#### Example

To get the 1st curve var curve = Curve.First();

#### FirstFreeID() [static]

Description Returns the ID of the first free curve. Arguments
No arguments
Return type
ID of first unsued curve.
Example
To get the ID of the first free curve:
var curve = Curve.FirstFreeID();
FirstID() [static]
Description
Returns the ID of the first curve.
Arguments
No arguments
Return type
ID of the first curve defined.

Example
To get the 1st curve
var curve = Curve.FirstID();

### FlagAll(flag[integer]) [static]

### Description

Flags all of the curves with a defined flag

#### Arguments

| Name | Туре    | Description               |
|------|---------|---------------------------|
| flag | integer | Flag to set on the curves |

#### Return type

No return value

#### Example

To flag all of the curves with flag f: Curve.FlagAll(f);

### Flagged(flag[integer])

Description

Checks if the curve is flagged or not.

### Arguments

| Name | Туре    | Description                |
|------|---------|----------------------------|
| flag | integer | Flag to check on the curve |

true if flagged, false if not.

#### Example

To check if curve d has flag f set on it:

if (d.Flagged(f) ) do\_something...

#### GetFromID(ID[integer]) [static]

#### Description

Returns the curve object for a curve ID.

#### Arguments

| Name | Туре    | Description                      |
|------|---------|----------------------------------|
| ID   | integer | ID of curve to return object for |

#### Return type

Curve object (or null if the curve does not exist.

#### Example

To get the curve n var curve = Curve.GetFromID(n);

### GetFromTag(TAG[string]) [static]

#### Description

Finds a curve from it's Tag. This function is only available when running a Javascript from within a FAST-TCF script

#### Arguments

| Name | Туре   | Description                       |
|------|--------|-----------------------------------|
| TAG  | string | TAG of curve to return object for |

#### Return type

Curve object (or null if there are no free curves).

#### Example

To get the curve with a tag "tag"

```
var curve = Curve.GetFromTag(tag);
```

#### GetPoint(row[integer])

#### Description

Returns x and y data for a point in a curve. The input for the point number should start at 1 for the 1st point not zero. In the array returned array[0] contains the x axis value and array[1] contains the y-axis value.

#### Arguments

| Name | Туре    | Description                      |
|------|---------|----------------------------------|
| row  | integer | The point you want the data for. |

An array containing the x value and the y value.

#### Example

To get the curve data for the 3rd point for curve l:

if (l.npoints >= 3)
{
 var point\_data = l.GetPoint(3);
}

#### HighestID() [static]

Description Returns the ID of the highest curve currently being used

Arguments No arguments

Return type ID of highest curve currently being used.

Example
To get the highest curve ID
var id= Curve.HighestID();

#### InsertPoint(ipt[integer], xvalue[real], yvalue[real], position[integer])

#### Description

Inserts a new point before or after the specified point.

#### Arguments

| Name     | Туре    | escription                                                                                                    |  |
|----------|---------|----------------------------------------------------------------------------------------------------|--|
| ipt      | integer | ne point you want to insert the data before or after.                                                           |  |
| xvalue   | real    | he x value of the point.                                                                                        |  |
| yvalue   | real    | The y value of the point.                                                                                       |  |
| position | integer | Specify either before or after the selected pioint. Use 'Curve.BEFORE' for before, and 'Curve.AFTER' for after. |  |

#### Return type

No return value.

Example

To insert the values after the 3rd row to x=3, y=5 for curve 1:

l.InsertPoint(3, 3, 5, Curve.AFTER);

#### Next()

Description

Returns the next curve in the model.

Arguments

No arguments

Curve object (or null if there are no more curves in the model).

#### Example

To get the curve in model m after curve l:

```
var curve = l.Next();
```

#### Pick(prompt[string], modal (optional)[boolean]) [static]

#### Description

Picks a single curve.

#### Arguments

| Name                | Туре   | Description                                                                                                    |  |
|---------------------|--------|----------------------------------------------------------------------------------------------------|--|
| prompt              | string | Text to display as a prompt to the user                                                                                                    |  |
| modal<br>(optional) |        | If selection is modal (blocks the user from doing anything else in T/HIS until this window is dismissed). If omitted the selection will be modal. |  |

#### Return type

Curve object (or null if the user cancles the pick operation).

#### Example

To pick a curve, giving the prompt 'Pick curve': var curve = Curve.Pick('Pick curves');

#### Previous()

#### Description

Returns the previous curve in the model.

#### Arguments

No arguments

#### Return type

Curve object (or null if there are no more curves in the model).

#### Example

To get the curve in model m before this one:

var curve = curve.Previous();

#### RemoveFlaggedFromGraph(flag[Flag], graph, graph...[int]) [static]

#### Description

Removes flagged curves from a graph.

#### Arguments

| Name            | Туре        | Description                                                                                               |  |
|-----------------|-------------|----------------------------------------------------------------------------------------------------|--|
| flag            | <u>Flag</u> | Flag to check on the curve                                                                                |  |
| graph,<br>graph | int         | Optional list of graphs to remove the curve from, If undefined then the curve is removed from all graphs. |  |

No return value.

#### Example

To remove curves flagged with flag f from graphs 1 and 3: Curve.RemoveFlaggedFromGraph(f,1,3); To remove a curves flagged with flag from all graphs: Curve.RemoveFromGraph(f);

### RemoveFromGraph(graph, graph...[int])

### Description

Removes a curve from a graph.

### Arguments

| Name            | Туре | Description                                                                                               |
|-----------------|------|----------------------------------------------------------------------------------------------------|
| graph,<br>graph | int  | Optional list of graphs to remove the curve from, If undefined then the curve is removed from all graphs. |

### Return type

No return value.

### Example

To remove a curve (c) from graphs 1 and 3:

c.RemoveFromGraph(1,3);

To remove a curve (c) from all graphs:

c.RemoveFromGraph();

### Select(flag[integer], prompt[string], modal (optional)[boolean]) [static]

#### Description

Allows the user to select curves.

#### Arguments

| Name                | Туре    | Description                                                                                                    |  |
|---------------------|---------|----------------------------------------------------------------------------------------------------|--|
| flag                | integer | Flag to use when selecting curves                                                                                                    |  |
| prompt              | string  | Text to display as a prompt to the user                                                                                                    |  |
| modal<br>(optional) |         | ean If selection is modal (blocks the user from doing anything else in T/HIS until this wind dismissed). If omitted the selection will be modal. |  |

#### Return type

Number of items selected or null if menu cancelled

#### Example

To select curves, flagging those selected which flag f, giving the prompt 'Select curves':

var num = Curve.Select(f, 'Select curves');

#### Description

Sets a flag on the curve.

#### Arguments

| Name | Туре    | Description              |
|------|---------|--------------------------|
| flag | integer | Flag to set on the curve |

#### Return type

No return value

Example To set flag f for curve l:

l.SetFlag(f);

### SetPoint(ipt[integer], xvalue[real], yvalue[real])

### Description

Sets the x and y values for a specified point in a curve.

#### Arguments

| Name Type |         | Description                    |
|-----------|---------|--------------------------------|
| ipt       | integer | The point to set the data for. |
| xvalue    | real    | The x value of the point.      |
| yvalue    | real    | The y value of the point.      |

#### Return type

No return value.

### Example

To set the values for the 3rd point to x=3, y=5 for curve 1:

l.SetPoint(3, 3, 5);

### UnflagAll(flag[integer]) [static]

#### Description

Unsets a defined flag on all of the curves.

#### Arguments

| Name | Туре    | Description                 |
|------|---------|-----------------------------|
| flag | integer | Flag to unset on the curves |

Return type

No return value

#### Example

To unset the flag f on all of the curves: Curve.UnflagAll(f);

### Update()

### Description

Updates a curve properties (min,max, average values etc).

### Arguments

No arguments

Return type No return value.

# Example

To update the properties of curve l: l.Update();

### YatX(xvalue[real])

### Description

Returns the y value of the curve at a given x value, interpolating if requested x value lies between data points.

### Arguments

| Name   | Туре | Description  |
|--------|------|--------------|
| xvalue | real | The x value. |

### Return type

The y value.

### Example

To get the y value of curve c when x=1.4:

var y = c.YatX(1.4);

## Datum class

The Datum class gives you access to datums in T/HIS. More...

### **Class functions**

- Delete(datum[string])
  Exists(datum[string]) ٠
- •
- <u>First()</u> <u>GetFromAcronym</u>(datum[string]) •

### Member functions

- ٠
- •
- AddToGraph(graph, graph...[int]) <u>Next()</u> <u>RemoveFromGraph(graph, graph...[int]</u>) ٠

### Datum constants

| Name                     | Description                  |
|--------------------------|------------------------------|
| Datum.CONSTANT_X         | Constant X type datum.       |
| Datum.CONSTANT_Y         | Constant Y type datum.       |
| Datum.CONSTANT_Y2        | Constant Y2 type datum.      |
| Datum.FILL_ABOVE_BELOW   | Fill datum above and below.  |
| Datum.FILL_RIGHT_LEFT    | Fill datum right and left.   |
| Datum.LABEL_ABOVE_CENTRE | Label position above centre. |
| Datum.LABEL_ABOVE_LEFT   | Label position above left.   |
| Datum.LABEL_ABOVE_RIGHT  | Label position above right.  |
| Datum.LABEL_BELOW_CENTRE | Label position below centre. |
| Datum.LABEL_BELOW_LEFT   | Label position below left.   |
| Datum.LABEL_BELOW_RIGHT  | Label position below right.  |
| Datum.LABEL_BOTTOM_LEFT  | Label position bottom left.  |
| Datum.LABEL_BOTTOM_RIGHT | Label position bottom right. |
| Datum.LABEL_MIDDLE_LEFT  | Label position middle left.  |
| Datum.LABEL_MIDDLE_RIGHT | Label position middle right. |
| Datum.LABEL_NONE         | No label.                    |
| Datum.LABEL_TOP_LEFT     | Label position top left.     |
| Datum.LABEL_TOP_RIGHT    | Label position top right.    |
| Datum.POINTS             | Points type datum.           |

### Datum properties

| Name              | Туре          | Description                                                                                                    |
|-------------------|---------------|----------------------------------------------------------------------------------------------------|
| acronym           | string        | Datum acronym                                                                                                    |
| fill_colour_above | <u>Colour</u> | The colour above the datum line                                                                                                    |
| fill_colour_below | <u>Colour</u> | The colour below the datum line                                                                                                    |
| fill_colour_left  | <u>Colour</u> | The colour left of the datum line                                                                                                    |
| fill_colour_right | Colour        | The colour right of the datum line                                                                                                    |
| fill_type         | integer       | The fill type. Can be <u>Datum.FILL_ABOVE_BELOW</u> , <u>Datum.FILL_RIGHT_LEFT</u> .<br>Note that this can only be changed if the datum is of the type Datum.POINTS. |

| label          | string    | Datum label                                                                                                    |  |
|----------------|-----------|----------------------------------------------------------------------------------------------------|--|
| label_colour   | Colour    | The colour of the datum label                                                                                                    |  |
| label_position | integer   | The label position. Can be Datum.LABEL_NONE<br>Datum.LABEL_ABOVE_CENTRE, Datum.LABEL_ABOVE_LEFT,<br>Datum.LABEL_ABOVE_RIGHT, Datum.LABEL_BELOW_CENTRE,<br>Datum.LABEL_BELOW_LEFT, Datum.LABEL_BELOW_RIGHT,<br>Datum.LABEL_MIDDLE_LEFT, Datum.LABEL_TOP_LEFT,<br>Datum.LABEL_BOTTOM_LEFT, Datum.LABEL_MIDDLE_RIGHT,<br>Datum.LABEL_TOP_RIGHT, Datum.LABEL_BOTTOM_RIGHT, |  |
| line_colour    | Colour    | The colour of the datum line                                                                                                    |  |
| line_style     | LineStyle | The line style used to draw the datum line                                                                                                    |  |
| line_width     | LineWidth | The line width used to draw the datum line                                                                                                    |  |

### **Detailed Description**

The Datum class allows you to create and manipulate datums. See the documentation below for more details.

### Constructor

new Datum(acronym[string], type[integer], value[real or array])

#### Description

Create a new <u>Datum</u> object. The datum will be added to all the currently active graphs.

#### Arguments

| Name    | Туре             | Description                                                                                                    |
|---------|------------------|----------------------------------------------------------------------------------------------------|
| acronym | string           | Datum acronym                                                                                                    |
| type    | integer          | Specify type of datum line. Can be <u>Datum.CONSTANT_X</u> , <u>Datum.CONSTANT_Y</u> , <u>Datum.CONSTANT_Y2</u> , <u>Datum.POINTS</u>                                                                    |
| value   | real or<br>array | Value for <u>Datum.CONSTANT_X</u> , <u>Datum.CONSTANT_Y</u> or <u>Datum.CONSTANT_Y2</u> type <u>Datum</u> . If it is a <u>Datum.POINTS</u> type <u>Datum</u> then this should be an array of X, Y pairs. |

### Return type

#### Datum object

#### Example

To create a new datum with acronym my\_datum and a constant Y value of 100

var d = new Datum("my\_datum", Datum.CONSTANT\_Y, 100);

To create a new datum with acronym my\_datum and some X, Y points

```
var points = new Array(6);
points[0] = 0.0;
points[1] = 10.0;
points[2] = 1.0;
points[3] = 15.0;
points[4] = 2.0;
points[5] = 17.0;
var d = new Datum("my datum", Datum.POINTS, points);
```

### Details of functions

AddToGraph(graph, graph...[int])

#### Description

Adds a datum to a graph.

#### Arguments

| Name         | Туре | Description                                                                                      |
|--------------|------|--------------------------------------------------------------------------------------------------|
| graph, graph | int  | Optional list of graphs to add the datum to, If undefined then the datum is added to all graphs. |

#### Return type

No return value.

#### Example

To add a datum (d) to graphs 1 and 3:

d.AddToGraph(1,3);

To add a datum (d) to all graphs:

d.AddToGraph();

#### Delete(datum[string]) [static]

Description

Deletes a datum

#### Arguments

| Name  | Туре   | Description                |
|-------|--------|----------------------------|
| datum | string | Acronym of datum to delete |

### Return type

No return value

#### Example

To delete datum "my\_datum"

```
Datum.Delete("my_datum");
```

### Exists(datum[string]) [static]

#### Description

Checks if a datum exists

#### Arguments

| Name  | Туре   | Description               |
|-------|--------|---------------------------|
| datum | string | Acronym of datum to check |

#### Return type

TRUE if the datum exists, otherwise FALSE

#### Example

To check if a datum "my\_datum" exists

var exists = Datum.Exists("my\_datum");

### First() [static]

Description Returns the first datum.

### Arguments

No arguments

#### Return type

Datum object (or null if there are no datum in the model).

### Example

```
To get the 1st datum
```

var d = Datum.First();

### GetFromAcronym(datum[string]) [static]

### Description

Returns the datum object for a datum acronym.

### Arguments

| Name  | Туре   | Description                           |
|-------|--------|---------------------------------------|
| datum | string | Acronym of datum to return object for |

### Return type

Datum object (or null if the datum does not exist).

### Example

To get the datum "my\_datum"

```
var d = Datum.GetFromAcronym("my_datum");
```

### Next()

#### Description

Returns the next datum in the model.

Arguments

No arguments

#### Return type

Datum object (or null if there are no more datums in the model).

### Example

To get the next datum after datum d:

var datum = d.Next();

### RemoveFromGraph(graph, graph...[int])

#### Description

Removes a datum from a graph.

#### Arguments

| Name            | Туре | Description                                                                                               |
|-----------------|------|----------------------------------------------------------------------------------------------------|
| graph,<br>graph |      | Optional list of graphs to remove the datum from, If undefined then the datum is removed from all graphs. |

# Return type No return value. Example To remove a datum (d) from graphs 1 and 3: d.RemoveFromGraph(1,3); To remove a datum (d) from all graphs: d.RemoveFromGraph();

# Entity class

The Entity class contains constants relating to Entity types. More ...

### Entity constants

| Name                            | Description                                          |
|---------------------------------|------------------------------------------------------|
| Entity.AIRBAG                   | AIRBAG entity code (for all airbag related entities) |
| Entity.AIRBAG_CHAMBER_DATA      | AIRBAG CHAMBER DATA entity code                      |
| Entity.AIRBAG_CPM_SENSORS       | AIRBAG CPM SENSORS entity code                       |
| Entity.AIRBAG_DATA              | AIRBAG DATA entity code                              |
| Entity.AIRBAG_PART_DATA         | AIRBAG PART DATA entity code                         |
| Entity.BEAM                     | BEAM entity code                                     |
| Entity.BEAM_DISCRETE            | DISCRETE BEAM entity code                            |
| Entity.BEAM_NORMAL              | NORMAL BEAM entity code                              |
| Entity.BEARING                  | BEARING entity code                                  |
| Entity.BOUNDARY                 | BOUNDARY entity code                                 |
| Entity.BOUNDARY_DIS_NODAL_LOAD  | DISCRETE NODAL LOAD entity code                      |
| Entity.BOUNDARY_DIS_RBODY_LOAD  | DISCRETE RIGID BODY LOAD entity code                 |
| Entity.BOUNDARY_PRES_NODAL_LOAD | PRESSURE NODAL LOAD entity code                      |
| Entity.BOUNDARY_VEL_NODAL_LOAD  | VELOCITY NODAL LOAD entity code                      |
| Entity.BOUNDARY_VEL_RBODY_LOAD  | VELOCITY RIGID BODY LOAD entity code                 |
| Entity.CESE                     | CESE entity code                                     |
| Entity.CESE_DRAG_DATA           | CESE FSI DRAG DATA entity code                       |
| Entity.CESE_NODE_DATA           | CESE NODE DATA entity code                           |
| Entity.CESE_POINT_DATA          | CESE POINT DATA entity code                          |
| Entity.CESE_SEGMENT_DATA        | CESE SEGMENT SET DATA entity code                    |
| Entity.CONTACT                  | CONTACT entity code                                  |
| Entity.CONTACT_ENERGIES         | CONTACT ENERGIES entity code                         |
| Entity.CONTACT_FORCES           | CONTACT FORCES entity code                           |
| Entity.EM                       | EM entity code                                       |
| Entity.EM_NODE_DATA             | EM NODE DATA entity code                             |
| Entity.EM_POINT_DATA            | EM POINT DATA entity code                            |
| Entity.FSI                      | FSI entity code                                      |
| Entity.FSI_SENSOR_DATA          | FSI SENSOR DATA entity code                          |
| Entity.FSI_SURFACE_DATA         | FSI SURFACE DATA entity code                         |
| Entity.GEOMETRIC_CONTACT        | GEOMETRIC CONTACT entity code                        |
| Entity.ICFD                     | ICFD entity code                                     |
| Entity.ICFD_DRAG_DATA           | ICFD DRAG DATA entity code                           |
| Entity.ICFD_NODE_DATA           | ICFD NODE DATA entity code                           |
| Entity.ICFD_POINT_DATA          | ICFD POINT DATA entity code                          |

| Entity.ICFD_THERMAL_DATA     | ICFD THERMAL DATA entity code           |
|------------------------------|-----------------------------------------|
| Entity.JOINT                 | JOINT entity code                       |
| Entity.JOINT_FLEXION_TORSION | FLEXION TORSION JOINT entity code       |
| Entity.JOINT_GENERALIZED     | GENERALIZED JOINT entity code           |
| Entity.JOINT_JOINT           | Conventional LS-DYNA JOINT entity code  |
| Entity.JOINT_TRANSLATIONAL   | TRANSLATIONAL JOINT entity code         |
| Entity.MASS                  | MASS entity code                        |
| Entity.MODEL                 | MODEL entity code                       |
| Entity.NODAL_RB              | NODAL RIGID BODY entity code            |
| Entity.NODAL_RB_BODY         | BODY in NODAL RIGID BODY entity code    |
| Entity.NODAL_RB_PART         | PART in NODAL RIGID BODY entity code    |
| Entity.NODE                  | NODE entity code                        |
| Entity.NODE_GROUP            | NODAL FORCE GROUP entity code           |
| Entity.NODE_GROUP_GROUPS     | GROUPS in NODAL FORCE GROUP entity code |
| Entity.NODE_GROUP_NODES      | NODES in NODAL FORCE GROUP entity code  |
| Entity.PART                  | PART entity code                        |
| Entity.PART_GROUP            | PART GROUP entity code                  |
| Entity.PBLAST                | PBLAST entity code                      |
| Entity.PBLAST_DATA           | PBLAST DATA entity code                 |
| Entity.PBLAST_PART           | PBLAST PART entity code                 |
| Entity.PRETENSIONER          | PRETENSIONER entity code                |
| Entity.PRTUBE                | PRTUBE entity code                      |
| Entity.PULLEY                | PULLEY entity code                      |
| Entity.RETRACTOR             | RETRACTOR entity code                   |
| Entity.RIGIDWALL             | RIGIDWALL entity code                   |
| Entity.SEATBELT              | SEATBELT entity code                    |
| Entity.SHELL                 | SHELL entity code                       |
| Entity.SLIPRING              | SLIPRING entity code                    |
| Entity.SOLID                 | SOLID entity code                       |
| Entity.SPC                   | SPC entity code                         |
| Entity.SPC_FORCES            | SPC FORCES entity code                  |
| Entity.SPC_MOMENTS           | SPC MOMENTS entity code                 |
| Entity.SPH                   | SPH entity code                         |
| Entity.SPRING                | SPRING entity code                      |
| Entity.SPRING_ROTATIONAL     | ROTATIONAL SPRING entity code           |
| Entity.SPRING_TRANSLATIONAL  | TRANSLATIONAL SPRING entity code        |
| Entity.SUBSYSTEM             | SUBSYSTEM entity code                   |
| Entity.THICK_SHELL           | THICK SHELL entity code                 |
| Entity.TRACER                | TRACER entity code                      |

| Entity.WELD                | WELD entity code             |
|----------------------------|------------------------------|
| Entity.WELD_ASSEMBLY       | WELD ASSEMBLY entity code    |
| Entity.WELD_CONSTRAINED    | CONSTRAINED WELD entity code |
| Entity.WELD_GENERALISED    | GENERALISED WELD entity code |
| Entity.WELD_NON_NODAL      | NON-NODAL WELD entity code   |
| Entity.WELD_SOLID          | SOLID WELD entity code       |
| Entity.WELD_SPOTWELD_BEAMS | SPOTWELD BEAMS entity code   |
| Entity.X_SECTION           | CROSS SECTION entity code    |

# **Detailed Description**

The Entity class is used to define entity type codes that can then be compared with the entity Curve property and input for functions in the Model class.

Node = Entity.NODE;

# File class

The File class allows you to read and write text files. More ...

# **Class functions**

- Copy(source/string], dest/string])
- Delete(filename[string])
- Exists(filename[string]) •
- FindFiles(directory[string], type (optional)[constant]) •
- Get(url[string], filename[string], options (optional)[object])
- IsAbsolute(filename[string])
- IsDirectory(filename[string])
- IsFile(filename[string])
- IsReadable(filename[string])
- IsWritable(filename[string])
- Mkdir(directory[string])
- Mktemp()
- Proxy(name[string])
- ProxyPassword(name[string])
- ProxyUsername(username[string])
- ReadCSV(filename[string], delimiter (optional)[string], comment (optional)[string])
- Rename(oldname[string], newname[string])
- Size(filename[string])
- <u>Upload</u>(filename[string], url[string], options (optional)[object])

## Member functions

- <u>Close()</u> <u>FindLineContaining</u>(contain1[string], contain2 (optional)[string], contain3 (optional)[string], ... containn (optional)[string])
- FindLineStarting(start1[string], start2 (optional)[string], start3 (optional)[string], ... startn (optional)[string]) Flush()
- ReadAll() ReadArrayBuffer(length (optional)[integer])
- ReadChar()
- ReadLine()
- ReadLongLine()
- Seek(offset[integer], origin (optional)[constant]) Tell()
- Write(string[Any valid javascript type])
- WriteArrayBuffer(buffer[ArrayBuffer], length (optional)[integer])
- Writeln(string[Any valid javascript type])

## File constants

| Name        | Description                                                                                                    |
|-------------|----------------------------------------------------------------------------------------------------|
| File.APPEND | Flag to open file for appending                                                                                                    |
| File.BINARY | Flag to open file in binary mode. This will have no effect on unix/linux but for windows if a file is opened for writing with binary mode $\n$ will not be translated to $\r(n$ (CRLF), it will be written as $\n(LF)$ |
| File.READ   | Flag to open file for reading                                                                                                    |
| File.UTF8   | Flag to open file for reading as UTF-8 encoding.                                                                                                    |
| File.WRITE  | Flag to open file for writing                                                                                                    |

Constants for Seek types

| Name         | Description                            |
|--------------|----------------------------------------|
| File.CURRENT | Seek relative to current file position |
| File.END     | Seek relative to end of the file       |
| File.START   | Seek relative to start of the file     |

Constants for Find types

| Name           | Description      |
|----------------|------------------|
| File.DIRECTORY | Find directories |
| File.FILE      | Find files       |

# File properties

| Name Typ             |          | Description                                               |
|----------------------|----------|-----------------------------------------------------------|
| filename (read only) | string   | Name of the file                                          |
| mode (read only)     | constant | Mode the file was opened with (File.READ, File.WRITE etc) |

# **Detailed Description**

The File class gives you simple functions to read and write text files. The following simple example shows how to read from the file "/data/test/file.txt" and print each line read to the dialogue box:

```
var f, line;
f = new File("/data/test/file.txt", File.READ);
while ( (line = f.ReadLine()) != undefined)
{
    Message(line);
}
f.Close();
```

The following simple example shows how to write the numbers 1 to 10 to the file "/data/test/file.txt":

```
var n, line;
f = new File("/data/test/file.txt", File.WRITE);
for (n=1; n<=10; n++)
{
    f.Writeln(n);
}
f.Close();
```

See the documentation below for more details.

# Constructor

new File(filename[string], mode[constant])

## Description

Create a new File object for reading and writing text files.

## Arguments

| Name     | Туре     | Description                                                                                                    |
|----------|----------|----------------------------------------------------------------------------------------------------|
| filename | string   | Filename of the file you want to read/write. If reading, the file must exist. If writing, the file will be overwritten (if it exists) if mode is File.WRITE, or if mode is File.APPEND it will be appended to if it exists, or created if it does not.<br>When reading a file the filename can also be a URL (uniform resource locator) in which case the file will be read from the remote site. See <u>File.Get()</u> for more details on the format of the URL. |
| mode     | constant | The mode to open the file with. Can be <u>File.READ</u> , <u>File.WRITE</u> or <u>File.APPEND</u> . For <u>File.WRITE</u> or <u>File.APPEND</u> it can also be ORed with <u>File.BINARY</u> if required. By default text is read and written as ASCII. To read/write text in utf-8 mode can also be ORed with <u>File.UTF8</u> if required.                                                                                                    |

#### Return type

File object

## Example

To create a new file object to read file "/data/test/file.txt"

var f = new File("/data/test/file.txt", File.READ);

# Details of functions

Close()

Description

Close a file opened by a File object.

Arguments No arguments

Return type

No return value

Example To close File object f. f.Close();

# Copy(source[string], dest[string]) [static]

Description

Copies a file

Arguments

| Name   | Туре   | Description                                           |
|--------|--------|-------------------------------------------------------|
| source | string | Source filename you want to copy.                     |
| dest   | string | Destination filename you want to copy source file to. |

Return type

true if copy successful, false otherwise.

## Example

```
To copy the file "/data/test/file.key" to "/data/test/file.key_backup"
var copied = File.Copy("/data/test/file.key", "/data/test/file.key_backup");
```

# Delete(filename[string]) [static]

Description

Deletes a file

Arguments

| Name     | Туре   | Description                  |
|----------|--------|------------------------------|
| filename | string | Filename you want to delete. |

Return type

true if successful, false if not.

## Example

To delete the file "/data/test/file.key"

var deleted = File.Delete("/data/test/file.key");

# Exists(filename[string]) [static]

# Description

Check if a file exists. See also <u>File.IsDirectory()</u> and See also <u>File.IsFile()</u>.

## Arguments

| Name     | Туре   | Description                               |
|----------|--------|-------------------------------------------|
| filename | string | Filename you want to check for existance. |

## Return type

true/false

# Example

To see if the file "/data/test/file.key" exists

if (File.Exists("/data/test/file.key")) { do something }

# FindFiles(directory[string], type (optional)[constant]) [static]

# Description

Find any files and/or directories in a directory.

# Arguments

| Name               | Туре   | Description                                                                                                    |
|--------------------|--------|----------------------------------------------------------------------------------------------------|
| directory          | string | Directory to look for files/directories in.                                                                                       |
| type<br>(optional) |        | Type of things to find. Can be bitwise OR of <u>File.FILE</u> and <u>File.DIRECTORY</u> . If omitted only files will be returned. |

## Return type

Array of filenames/directories

## Example

| To return the filenames in the directory /data/test:                             |
|----------------------------------------------------------------------------------|
| <pre>var fileList = File.FindFiles("/data/test")</pre>                           |
| To return the directories in the directory /data/test:                           |
| <pre>var fileList = File.FindFiles("/data/test", File.DIRECTORY)</pre>           |
| To return the files and directories in the directory /data/test:                 |
| <pre>var fileList = File.FindFiles("/data/test", File.FILE File.DIRECTORY)</pre> |

FindLineContaining(contain1[string], contain2 (optional)[string], contain3 (optional)[string], ... containn (optional)[string])

## Description

Reads a line from a file which contains **contain**, opened for reading by a <u>File</u> object. Although this is possible using core JavaScript functions this function should be significantly faster as most of the processing is done by Primer in C rather than in the JavaScript interpreter. To enable this function to be as fast as possible a maximum line length of 512 characters is used. If you expect a file to have lines longer than 512 characters then use <u>ReadLongLine</u> which allows lines of any length. If one argument is used then the line must contain that string. If more than one argument is used then lines which contain the string contain1 OR contain2 OR contain3 etc will be returned

## Arguments

| Name                | Туре   | Description                                          |
|---------------------|--------|------------------------------------------------------|
| contain1            | string | String which matching lines must contain             |
| contain2 (optional) | string | alternative string which matching lines must contain |
| contain3 (optional) | string | alternative string which matching lines must contain |
| containn (optional) | string | alternative string which matching lines must contain |

Return type

string read from file or undefined if end of file

# Example

Loop, reading lines from File object f which contain 'example'.

```
var line;
while ( (line = file.FindLineContaining("example") ) != undefined)
{
}
```

FindLineStarting(start1[string], start2 (optional)[string], start3 (optional)[string], ... startn (optional)[string])

## Description

Reads a line from a file which starts with start, opened for reading by a <u>File</u> object. Although this is possible using core JavaScript functions this function should be significantly faster as most of the processing is done by Primer in C rather than in the JavaScript interpreter. To enable this function to be as fast as possible a maximum line length of 512 characters is used. If you expect a file to have lines longer than 512 characters then use <u>ReadLongLine</u> which allows lines of any length. If one argument is used then the line must start with that string. If more than one argument is used then lines which start with start1 OR start2 OR start3 etc will be returned

## Arguments

| Name              | Туре   | Description                                             |
|-------------------|--------|---------------------------------------------------------|
| start1            | string | String which matching lines must start with             |
| start2 (optional) | string | alternative string which matching lines must start with |
| start3 (optional) | string | alternative string which matching lines must start with |
| startn (optional) | string | alternative string which matching lines must start with |

## Return type

string read from file or undefined if end of file

## Example

Loop, reading lines from File object f which start 'example'.

```
var line;
while ( (line = file.FindLineStarting("example") ) != undefined)
{
}
```

## Flush()

## Description

Flushes a file opened for writing by a File object.

## Arguments

No arguments

Return type

No return value

# Example

To flush File object f.

f.Flush();

# Get(url[string], filename[string], options (optional)[object]) [static]

# Description

Get a file from a remote location. See also File.Proxy(), File.ProxyPassword() and File.ProxyUsername().

# Arguments

| Name                  | Туре   | Description                                                                                                    |
|-----------------------|--------|----------------------------------------------------------------------------------------------------|
| url                   | string | URL (uniform resource locator) of remote file you want to get. Currently http and ftp are<br>supported. For http give the full address including the leading 'http://'.e.g.<br>'http://www.example.com/file.html'.<br>For ftp an optional username and password can be given. e.g.<br>'ftp://ftp.example.com' retrieves the directory listing for the root directory.<br>'ftp://ftp.example.com/readme.txt' downloads the file readme.txt from the root directory.<br>'ftp://user:password@ftp.example.com/readme.txt' retrieves the readme.txt file from the user's<br>home directory. |
| filename              | string | Filename you want to save the file to.                                                                                                    |
| options<br>(optional) | object | Options for get. Currently the only available properties are 'username' (string), 'password' (string) and 'response' (boolean). If 'username' and 'password' are set then basic authorization using the username and password will be used. If 'response' is used and is true then the response code will be returned instead of true/false. This can be used to retrieve error messages and codes when the file is not returned successfully.                                                                                                    |

# Return type

true if file was successfully got, false otherwise.

# Example

To get the file "http://www.example.com/file.html" and save it to C:\temp:

```
File.Get("http://www.example.com/file.html", "C:\temp\file.html");
```

# IsAbsolute(filename[string]) [static]

# Description

Check if a filename is absolute or relative.

# Arguments

| Name     | Туре   | Description                 |
|----------|--------|-----------------------------|
| filename | string | Filename you want to check. |

## Return type

true/false

```
To see if the filename "/data/test" is absolute (which it is!)
if (File.IsAbsolute("/data/test")) { do something }
```

## IsDirectory(filename[string]) [static]

#### Description

Check if a filename is a directory. See also File.Exists(), File.IsFile(), File.IsReadable() and File.IsWritable().

#### Arguments

| Name     | Туре   | Description                 |
|----------|--------|-----------------------------|
| filename | string | Filename you want to check. |

#### Return type

true/false

## Example

To see if the filename "/data/test" is a directory

if (File.IsDirectory("/data/test")) { do something }

# IsFile(filename[string]) [static]

## Description

Check if a filename is a file. See also File.Exists(), File.IsDirectory(), File.IsReadable() and File.IsWritable().

#### Arguments

| Name     | Туре   | Description                 |
|----------|--------|-----------------------------|
| filename | string | Filename you want to check. |

#### Return type

true/false

## Example

To see if the filename "/data/test" is a file

```
if (File.IsFile("/data/test")) { do something }
```

## IsReadable(filename[string]) [static]

## Description

Check if a filename has read permissions. See also File.Exists(), File.IsDirectory() and File.IsWritable().

## Arguments

| Name     | Туре   | Description                 |
|----------|--------|-----------------------------|
| filename | string | Filename you want to check. |

#### Return type

true/false

To see if the filename "/data/test" is readable

```
if (File.IsReadable("/data/test")) { do something }
```

#### IsWritable(filename[string]) [static]

#### Description

Check if a filename has write permissions. If *filename* exists and it is a file then it is checked to see if it can be opened with write (File.APPEND permissions). If *filename* exists and it is a directory then the directory is checked for write permission (can files be created in the directory). If *filename* does not exist then it is assumed to be a file and is checked to see if it can be opened for writing (File.WRITE permissions). See also <u>File.Exists()</u>, <u>File.IsDirectory()</u> and <u>File.IsReadable()</u>.

#### Arguments

| Name     | Туре   | Description                 |
|----------|--------|-----------------------------|
| filename | string | Filename you want to check. |

#### Return type

true/false

#### Example

To see if the filename "/data/test" is writable

if (File.IsWritable("/data/test")) { do something }

#### Mkdir(directory[string]) [static]

#### Description

Make a directory.

#### Arguments

| Name      | Туре   | Description                                   |
|-----------|--------|-----------------------------------------------|
| directory | string | The name of the directory you want to create. |

#### Return type

true if successfully created, false if not.

## Example

To make the directory "/data/test"

var success = File.Mkdir("/data/test");

## Mktemp() [static]

Description

Make a temporary filename for writing a temporary file.

#### Arguments

No arguments

#### Return type

String name of temporary filename that can be used.

#### To get a temp filename"

var filename = File.Mktemp();

#### Proxy(name[string]) [static]

#### Description

Set a proxy for files opened by http, ftp etc. See also File.Get(), File.ProxyPassword() and File.ProxyUsername().

#### Arguments

| Name | Туре   | Description            |
|------|--------|------------------------|
| name | string | The name of the proxy. |

#### Return type

No return value

#### Example

To set the proxy to "http://example.proxy.com" using port 80:

File.Proxy("http://example.proxy.com:80");

## ProxyPassword(name[string]) [static]

#### Description

Set a proxy password for files opened by http, ftp etc. See also File.Get(), File.Proxy() and File.ProxyUsername().

#### Arguments

| Name | Туре   | Description                    |
|------|--------|--------------------------------|
| name | string | Password for the proxy server. |

#### Return type

No return value

Example

To set the proxy password to "password":

File.ProxyPassword("password");

## ProxyUsername(username[string]) [static]

#### Description

Set a proxy username for files opened by http, ftp etc. See also File.Get(), File.Proxy() and File.ProxyPassword().

## Arguments

| Name     | Туре   | Description                 |
|----------|--------|-----------------------------|
| username | string | The username for the proxy. |

#### Return type

No return value

To set the proxy username to "username":

```
File.ProxyUsername("username");
```

## ReadAll()

#### Description

Reads **all** the remaining characters from a file opened for reading by a <u>File</u> object. As this function can read the entire file as a string be careful when reading large files as it will consume large amounts of memory.

## Arguments

No arguments

Return type

characters read from file or

undefined

if end of file

Example

#### Read all characters from File object f.

var c = f.ReadAll();

# ReadArrayBuffer(length (optional)[integer])

#### Description

Reads binary data from a file opened for reading by a <u>File</u> object. The data is returned as an <u>ArrayBuffer</u> object. For more details on how to use an <u>ArrayBuffer</u> see the following links: <u>https://developer.mozilla.org/en/JavaScript\_typed\_arrays</u> <u>https://developer.mozilla.org/en/JavaScript\_typed\_arrays/ArrayBuffer</u> <u>https://developer.mozilla.org/en/JavaScript\_typed\_arrays/ArrayBuffer</u> <u>https://developer.mozilla.org/en/JavaScript\_typed\_arrays/ArrayBuffer</u> <u>https://developer.mozilla.org/en/JavaScript\_typed\_arrays/DataView.</u>

## Arguments

| Name                 | Туре | Description                                                                                                 |
|----------------------|------|----------------------------------------------------------------------------------------------------|
| length<br>(optional) |      | Number of bytes to try to read from the file. If omitted all the remaining data from the file will be read. |

## Return type

ArrayBuffer object or undefined if end of file

## Example

To read data as 32bit unsigned integers from File object f.

```
var ab = f.ReadArrayBuffer();
var u32 = new Uint32Array(ab);
for (var i=0; i<u32.length; i++
{
    var value = u32[i];
}
```

ReadCSV(filename[string], delimiter (optional)[string], comment (optional)[string]) [static]

#### Description

Reads the input CSV file and returns an array of string arrays. If the CSV file has legitimate records the function returns an Array object containing sub-arrays of strings otherwise the function returns NULL. The lengths of all the sub-arrays are the same and equal to maximum number of fields in any of the records. For records in a CSV file having fewer fields, the respective sub-arrays are padded with NULL elements to the maximum array length.

#### Arguments

| Name                 | Туре   | Description                                                 |
|----------------------|--------|-------------------------------------------------------------|
| filename             | string | Filename you want to read CSV options from.                 |
| delimiter (optional) | string | Delimiter string to be used. Default is a comma (",").      |
| comment (optional)   | string | Comment string to be used. Default is a dollar sign ("\$"). |

#### Return type

Array object containing string arrays.

#### Example

To Read CSV file "sample.csv" and print all records to a Window.

```
var csv_file_path = "C:\\sample.csv";
var records = "";
if(!File.Exists(csv_file_path))
{
    Window.Information("CSV file %s not present", csv_file_path);
    Exit();
}
var csv_array = File.ReadCSV(csv_file_path);
if(csv_array != null)
{
    for(var i = 0; i < csv_array.length; i++)
    {
        var record_array = csv_array[i];
        for(var j = 0; j < record_array.length; j++)
        {
            if(record_array[j] != null)
                 records = records + record_array[j] + " , ";
            }
        records = records + "\n";
        }
    }
    Options.max_window_lines = csv_array.length;
    Window.Information("File.ReadCSV Ouptut", records);
}
```

To Read CSV file "sample.csv" with delimiter string "::" and comment string "##". var csv array = File.ReadCSV(csv file path, "::", "##");

## ReadChar()

Description

Reads a single character from a file opened for reading by a File object.

#### Arguments

No arguments

#### Return type

character read from file or

undefined

if end of file

#### Example

Loop, reading characters from File object f.

```
var c;
while ( (c = f.ReadChar()) != undefined) { ... }
```

#### ReadLine()

#### Description

Reads a line from a file opened for reading by a <u>File</u> object. To enable this function to be as fast as possible a maximum line length of 512 characters is used. If you expect a file to have lines longer than 512 characters then use <u>ReadLongLine</u> which allows lines of any length.

#### Arguments

No arguments

#### Return type

string read from file or

undefined

if end of file

#### Example

Loop, reading lines from File object f.

```
var line;
while ( (line = f.ReadLine()) != undefined) { ... }
```

#### ReadLongLine()

#### Description

Reads a line from a file opened for reading by a <u>File</u> object. The line can be any length. If your file has lines shorter than 512 characters then you may want to use <u>ReadLine</u> instead which is faster.

#### Arguments

No arguments

#### Return type

string read from file or

#### undefined

if end of file

#### Example

Loop, reading lines from File object f.

```
var line;
while ( (line = f.ReadLongLine()) != undefined) { ... }
```

## Rename(oldname[string], newname[string]) [static]

## Description

Rename an existing file to have a different name.

#### Arguments

| Name    | Туре   | Description                          |
|---------|--------|--------------------------------------|
| oldname | string | Existing filename you want to rename |
| newname | string | New filename you want to rename to   |

## Return type

true if successful, false if not.

## Example

```
To rename the file "/data/test/file.key" to "/data/test/new_file.key"
var size = File.Rename("/data/test/file.key", "/data/test/new_file.key");
```

# Seek(offset[integer], origin (optional)[constant])

#### Description

Set the current position for reading or writing in a File object.

#### Arguments

| Name                 | Туре    | Description                                                                                                    |
|----------------------|---------|----------------------------------------------------------------------------------------------------|
| offset               | integer | Offset to seek to in the file                                                                                                    |
| origin<br>(optional) |         | Origin for offset. Must be one of <u>File.START</u> , <u>File.END</u> or <u>File.CURRENT</u> . If omitted <u>File.START</u> will be used. |

#### Return type

no return value

#### Example

```
To seek to the end of <u>File</u> f:
f.Seek(0, File.END);
To seek to the beginning of <u>File</u> f:
f.Seek(0, File.START);
To move forward 10 characters in <u>File</u> f:
f.Seek(10, File.CURRENT);
```

## Size(filename[string]) [static]

## Description

Return the size of a file in bytes

## Arguments

| Name     | Туре   | Description                    |
|----------|--------|--------------------------------|
| filename | string | Filename you want the size of. |

## Return type

size in bytes

## Example

To get the size of the file "/data/test/file.key"

var size = File.Size("/data/test/file.key");

## Tell()

#### Description

Return the current file position for a <u>File</u> object. Note that on Windows when reading files if the file is not opened with <u>File.BINARY</u> this may not return the correct file position for files with unix line endings.

#### Arguments

No arguments

#### Return type

integer

#### Example

To get the current file position for <u>File</u> f: var pos = f.Tell();

## Upload(filename[string], url[string], options (optional)[object]) [static]

#### Description

Uploads a file to a remote location. See also File.Proxy(), File.ProxyPassword() and File.ProxyUsername().

#### Arguments

| Name                  | Туре   | Description                                                                                                    |
|-----------------------|--------|----------------------------------------------------------------------------------------------------|
| filename              | string | Filename you want to upload.                                                                                                    |
| url                   | string | URL (uniform resource locator) of the remote location you want to upload the file to. Currently only http is supported. Give the full address including the leading 'http://'. e.g. 'http://www.example.com/file.html'. |
| options<br>(optional) | object | Options for upload. Currently the only available properties are 'username' and 'password'. If both of these are set then basic authorization using the username and password will be used.                              |

#### Return type

true if file was successfully uploaded, false otherwise.

#### Example

To upload the file "C:\temp\file.txt" to "http://www.example.com/file.txt":

File.Upload("C:/temp/file.txt", "http://www.example.com/file.txt");

## Write(string[Any valid javascript type])

## Description

Write a string to a file opened for writing by a File object. Note that a carriage return is not added.

| Name   | Туре                      | Description                            |
|--------|---------------------------|----------------------------------------|
| string | Any valid javascript type | The string/item that you want to write |

#### Return type

No return value

#### Example

To write string "Hello, world!" to File object f

f.Write("Hello, world!\n");

To write the title of model m to File object f

f.Write("The title of model 2 is " + m.title + "\n");

#### WriteArrayBuffer(buffer[ArrayBuffer], length (optional)[integer])

#### Description

Writes binary data to a file opened for writing by a <u>File</u> object. The data to write is an <u>ArrayBuffer</u> object. For more details on how to use an <u>ArrayBuffer</u> see the following links: <u>https://developer.mozilla.org/en/JavaScript\_typed\_arrays</u> <u>https://developer.mozilla.org/en/JavaScript\_typed\_arrays/ArrayBuffer</u> <u>https://developer.mozilla.org/en/JavaScript\_typed\_arrays/ArrayBufferView</u> <u>https://developer.mozilla.org/en/JavaScript\_typed\_arrays/DataView</u>.

#### Arguments

| Name                 | Туре        | Description                                                                                                    |
|----------------------|-------------|----------------------------------------------------------------------------------------------------|
| buffer               | ArrayBuffer | <u>ArrayBuffer</u> to write to file                                                                                               |
| length<br>(optional) | integer     | Number of bytes to write to the file. If omitted all the data in the <u>ArrayBuffer</u> will be written (buffer.byteLength bytes) |

## Return type

No return value

## Example

To write ArrayBuffer ab to File object f.

f.WriteArrayBuffer(ab);

## Writeln(string[Any valid javascript type])

## Description

Write a string to a file opened for writing by a File object adding a carriage return.

#### Arguments

| Name   | Туре                      | Description                            |
|--------|---------------------------|----------------------------------------|
| string | Any valid javascript type | The string/item that you want to write |

## Return type

No return value

To write string "Hello, world!" to <u>File</u> object f automatically adding a carriage return f.Writeln("Hello, world!"); To write the title of model m to <u>File</u> object f automatically adding a carriage return f.Writeln("The title of model 2 is " + m.title);

# Graph class

The Graph class gives you access to graphs in T/HIS. More...

# **Class functions**

• <u>Total()</u>

# Graph properties

| Name | Туре    | Description          |
|------|---------|----------------------|
| id   | integer | Graph ID (read only) |

# **Detailed Description**

The Graph class contains information on the number of graphs. See the documentation below for more details.

# Constructor

new Graph(index[integer])

#### Description

Create a new Graph.

## Arguments

| Name  | Туре | Description                                                                                                    |
|-------|------|----------------------------------------------------------------------------------------------------|
| index |      | Graph index to copy initial display and axis settings from (optional). If not defined then the display and axis settings will be copied from those defined in the preference file. |

## Return type

Graph object

## Example

To create a new graph and copy all of the setting from graph 2

var l = new Graph(2);

# Details of functions

Total() [static]

Description

Returns the total number of graphs.

#### Arguments

No arguments

Return type

integer

## Example

To find how many graphs there are in T/HIS:

# Group class

The Group class gives you access to groups in T/HIS. More ...

# **Class functions**

- <u>Get(Name[string]</u>)
- GetFromID(ID[integer])
- <u>Total()</u>

# Member functions

- Add(Curve[<u>Curve</u>])
- AddAll()
- <u>AddID</u>(ID[integer])
- Contains(Curve[Curve])
   ContainsID(ID[integer])
- <u>ContainsID(ID[integ</u>)
   <u>GetCurveIDs()</u>
- GetCurves()
- <u>Remove</u>(Curve[<u>Curve</u>])
- <u>RemoveAll()</u>
- RemoveID(ID[integer])
- Spool()
- <u>SpoolID()</u>
- <u>StartSpool()</u>

# Group properties

| Name   | Туре    | Description                               |
|--------|---------|-------------------------------------------|
| curves | integer | Number of curves in the group (read only) |
| name   | string  | Group name (read only)                    |

# **Detailed Description**

The Group class allows you to create, and modify groups. See the documentation below for more details.

# Constructor

new Group(name[string])

# Description

Create a new Group object.

# Arguments

| Name | Туре   | Description                            |  |
|------|--------|----------------------------------------|--|
| name | string | Group name used to reference the group |  |

Return type

Group object

Example

To create a new group with the name X-Velocity

# var l = new Group("X-velocity");

# Details of functions

# Add(Curve[Curve])

Description

Adds a curve object to group.

| Name  | Туре  | Description                       |
|-------|-------|-----------------------------------|
| Curve | Curve | Curve that will be added to group |

## Return type

No return value.

# Example

To add curve c to curve group g:

g.Add(c);

## AddAll()

Description Adds all curves to group.

Arguments

No arguments

Return type

No return value.

Example To add all curves to curve group g:

g.AddAll();

# AddID(ID[integer])

Description Adds curve by ID to a group.

Arguments

| Name | Туре    | Description                          |
|------|---------|--------------------------------------|
| ID   | integer | The ID of the curve you want to add. |

Return type

No return value.

Example

To add curve 3 to curve group g:

g.AddID(3);

## Contains(Curve[Curve])

Description Checks if a curve object is in a curve group.

## Arguments

| Name  | Туре  | Description                |
|-------|-------|----------------------------|
| Curve | Curve | Curve that will be checked |

# Return type

TRUE if the curve is in the group, otherwise FALSE

## Example

To check if a curve object n is in group g

var exists = g.Contains(n);

# ContainsID(ID[integer])

# Description

Checks if a curve ID is in a curve group.

## Arguments

| Name | Туре    | Description                            |
|------|---------|----------------------------------------|
| ID   | integer | The ID of the curve you want to check. |

## Return type

TRUE if the curve is in the group, otherwise FALSE

# Example

To check if a curve ID n is in group g

```
var exists = g.ContainsID(n);
```

# Get(Name[string]) [static]

Description

Returns a group object.

## Arguments

| Name | Туре   | Description                            |  |
|------|--------|----------------------------------------|--|
| Name | string | Name of the group to return object for |  |

## Return type

Group object (or Null if the group does not exist).

# Example

To get the group called 'left'

var group = Group.Get("left");

# GetCurveIDs()

## Description

Returns an array of Curve ID's for all the Curves in the group.

#### Arguments

No arguments

Return type

Array of Curve ID's.

# Example

To make an array of Curve ID's for all the curves in group g:

```
var curves = g.GetCurveIDs();
```

# GetCurves()

```
Description
```

Returns an array of Curve Objects for all the Curves in the group.

## Arguments

No arguments

Return type Array of Curve objects.

# Example

To make an array of Curve objects for all the curves in group g:

var curves = g.GetCurves();

# GetFromID(ID[integer]) [static]

## Description

Returns a group object.

## Arguments

| Name | Туре    | Description                          |
|------|---------|--------------------------------------|
| ID   | integer | ID of the group to return object for |

## Return type

Group object (or Null if the group does not exist).

## Example

```
To get the group number 1
```

```
var group = Group.GetFromID(1);
```

# Remove(Curve[Curve])

## Description

Removes a curve object from a group.

## Arguments

| Name  | Туре  | Description                           |  |
|-------|-------|---------------------------------------|--|
| Curve | Curve | Curve that will be removed from group |  |

#### Return type

No return value.

## Example

To remove curve c from curve group g:

g.Remove(c);

# RemoveAll()

Description

Removes all curves from a group.

Arguments

No arguments

Return type

No return value.

## Example

To remove all curves from curve group g:

g.RemoveAll();

# RemoveID(ID[integer])

## Description

Remove a curve by from a group.

## Arguments

| Name | Туре    | Description                             |
|------|---------|-----------------------------------------|
| ID   | integer | The ID of the curve you want to remove. |

#### Return type

No return value.

Example

To remove curve 3 from curve group g:

g.RemoveID(3);

# Spool()

## Description

Spools a group, entry by entry and returns the curve objects. See also Group.StartSpool

#### Arguments

No arguments

# Return type

Curve Object of item, or NULL if no more curves in group

To spool group g:

# SpoolID()

# Description

Spools a group, entry by entry and returns the curve ID's. See also Group.StartSpool

## Arguments

No arguments

# Return type

Curve ID, or 0 if no more curves in group

# Example

To spool group g :

# StartSpool()

Description Starts a group spooling operation. See also Group.Spool

Arguments No arguments Return type No return value Example To start spooling group g: g.StartSpool();

# Total() [static]

Description Returns the total number of curve group currently defined

Arguments No arguments

Return type Number of curve groups currently defined.

To get the number of curve groups

var total = Group.Total();

# LineStyle class

The LineStyle class contains constants relating to the curve line style. More...

# LineStyle constants

| Name            | Description    |
|-----------------|----------------|
| LineStyle.DASH  | Dashes lines   |
| LineStyle.DASH2 | Dash pattern 2 |
| LineStyle.DASH3 | Dash pattern 3 |
| LineStyle.DASH4 | Dash pattern 4 |
| LineStyle.DASH5 | Dash pattern 5 |
| LineStyle.DASH6 | Dash pattern 6 |
| LineStyle.NONE  | No line        |
| LineStyle.SOLID | Solid lines    |

# **Detailed Description**

The LineStyle class is used to define the line style used to draw curves:

p.style = LineStyle.SOLID;

# LineWidth class

The LineWidth class contains constants relating to the curve line width. More...

# LineWidth constants

| Name             | Description                  |
|------------------|------------------------------|
| LineWidth.BOLD   | Bold lines (4 pixels wide)   |
| LineWidth.FINE   | Fine lines (1 pixel wide)    |
| LineWidth.HEAVY  | Heavy lines (8 pixels wide)  |
| LineWidth.NORMAL | Normal lines (2 pixels wide) |

# **Detailed Description**

The LineWidth class is used to define the line width used to draw curves:

p.width = LineWidth.NORMAL;

The Model class gives you access to models in T/HIS. More...

# **Class functions**

- Exists(model number/integer])
- GetFromID(model number/integer])
- HighestID()
- Read(filename[string], filetype (optional)[integer])
- Total()

# Member functions

- <u>ClearFlag</u>(flag[<u>Flag</u>], entity\_type[<u>Entity Type</u>], item[integer], end (optional)[integer])
- Delete()
- FlagAll(flag[Flag], entity\_type[Entity Type])
- Flagged(flag[*Flag*], entity\_type[*Entity Type*], item[*integer*]) GetDataFlagged(flag[*Flag*], data\_comp[*Data Component*], int\_pnt (optional)[*integer or object*], extra (optional)[integer])
- GetInternalID(entity\_type[Entity Type], item[integer])
- GetLabel(entity\_type[Entity Type], item[integer])
- GetLabelFromName(entity\_type[Entity Type], name[string])
- GetName(entity\_type[Entity Type], item[integer])
- GetNumberFlagged(flag[*Flag*], entity\_type (optional)[*Entity Type*]) GetNumberOf(entity\_type[*Entity Type*])
- QueryDataPresent(data\_comp[Data Component], entity\_type (optional)[Entity Type], int\_pnt (optional)[integer or object], extra (optional)[integer])
- SetFlag(flag[Flag], entity\_type[Entity Type], item[integer], end (optional)[integer])
- UnflagAll(flag[Flag], entity\_type[Entity Type])

# Model constants

| Name            | Description                                                                 |
|-----------------|-----------------------------------------------------------------------------|
| Model.ALL_FILES | Option to select all files (.thf, LSDA, ASCII, .ztf) when reading model in. |
| Model.ASCII     | Option to select ASCII files when reading model in.                         |
| Model.LSDA      | Option to select LSDA/binout file when reading model in.                    |
| Model.THF       | Option to select .thf/d3thdt file when reading model in.                    |
| Model.XTF       | Option to select .xtf/xtfile file when reading model in.                    |
| Model.ZTF       | Option to select .ztf file when reading model in.                           |

# Model properties

| Name  | Туре    | Description                                       |
|-------|---------|---------------------------------------------------|
| dir   | string  | Directory containing the model file (read only).  |
| file  | string  | File selected when reading the model (read only). |
| id    | integer | Model ID (read only)                              |
| title | string  | Model title (read only).                          |

# **Detailed Description**

The Model class contains information on filenames and directories belonging to a model. See the documentation below for more details.

# Details of functions

ClearFlag(flag[Flag], entity\_type[Entity Type], item[integer], end (optional)[integer])

## Description

Clears a defined flag on an internal (or external) item(s) of type of entity\_type in the model.

# Arguments

| Name              | Туре           | Description                                                                                   |
|-------------------|----------------|-----------------------------------------------------------------------------------------------|
| flag              | Flag           | The flag you want to clear.                                                                   |
| entity_type       | Entity<br>Type | The entity type that the defined flag will be cleared on.                                     |
| item              | integer        | If +ive: The internal item number starting from 1. If -ive: The external item label.          |
| end<br>(optional) | integer        | To unflag range of items, specify an optional end of range. Unflags items from item to range. |

# Return type

TRUE if the flag is successfully cleared on the item, otherwise FALSE

# Example

To clear the flag f on the 6th node in model m:

m.ClearFlag(f, Entity.NODE, 6);

To clear the flag f on the Node 13456 in model m:

m.ClearFlag(f, Entity.NODE, -13456);

To clear the flag f on the first 10 nodes in model m:

m.ClearFlag(f, Entity.NODE, 1, 10);

To clear the flag f on nodes with labels 1000, 1001, 1002, ..., 1009 in model m:

m.ClearFlag(f, Entity.NODE, -1000, -1009);

## Delete()

Description Deletes a model **Do not use the Model object after calling this method**.

## Arguments

No arguments

Return type

TRUE if the model sucessfully deleted, otherwise FALSE

## Example

To delete model m:

var deleted = m.Delete();

# Exists(model number[integer]) [static]

Description

Checks if a model exists

## Arguments

| Name         | Туре    | Description                                                 |
|--------------|---------|-------------------------------------------------------------|
| model number | integer | The number of the model you want to check the existence of. |

## Return type

TRUE if the model exists, otherwise FALSE

```
To check if a model n exists
```

var exists = Model.Exists(n);

# FlagAll(flag[Flag], entity\_type[Entity Type])

#### Description

Sets a defined flag on all of items of type of entity\_type in the model.

#### Arguments

| Name        | Туре        | Description                                           |
|-------------|-------------|-------------------------------------------------------|
| flag        | <u>Flag</u> | The flag you want to set.                             |
| entity_type | Entity Type | The entity type that the defined flag will be set on. |

#### Return type

TRUE if the flag is successfully set on all the items, otherwise FALSE

#### Example

To set the flag f on all the nodes in model m:

m.FlagAll(f, Entity.NODE);

# Flagged(flag[Flag], entity\_type[Entity Type], item[integer])

## Description

Checks if a defined flag is set on an internal (or external) item of type of entity\_type in the model.

#### Arguments

| Name        | Туре        | Description                                                                          |  |
|-------------|-------------|--------------------------------------------------------------------------------------|--|
| flag        | Flag        | The flag you want to check.                                                          |  |
| entity_type | Entity Type | The entity type to check.                                                            |  |
| item        | integer     | If +ive: The internal item number starting from 1. If -ive: The external item label. |  |

#### Return type

TRUE if the flag is set, FALSE if the flag is not set.

#### Example

To check if flag f is set on the 6th node in model m:

m.Flagged(f, Entity.NODE, 6);

To check if flag f is set on the Node 13456 in model m:

m.Flagged(f, Entity.NODE, -13456);

#### GetDataFlagged(flag[Flag], data\_comp[Data Component], int\_pnt (optional)[integer or object], extra (optional)[integer])

#### Description

Gets curve objects for a data component for relevant items that are flagged with a specified flag in the model. Some data components are valid for different entity types (e.g. SXX). If the same flag is set on items of different entity types, data is returned for all relevant, flagged entity types. To return the same data for multiple items of the same type, it will be much faster if you flag all items you want data

for, and do a single call to GetDataFlagged().

#### Arguments

| Name                  | Туре                 | Description                                                                                                    |
|-----------------------|----------------------|----------------------------------------------------------------------------------------------------|
| flag                  | <u>Flag</u>          | The flag to use. For model data, use 0 to define a null "padding" argument.                                                                                                    |
| data_comp             | Data<br>Component    | The data component to extract.                                                                                                    |
| int_pnt<br>(optional) | integer or<br>object | <ul> <li>The integration points to extract. This argument is ignored when the entity type is not SOLID, SHELL, THICK_SHELL or BEAM.</li> <li>An <i>integer</i> specifies the integration point to extract:</li> <li>For SOLIDs: value between 0 for Average/Centre and 8. (Defaults to Average/Centre).</li> <li>For SHELLs and THICK_SHELLs: value between 1 and # integration points, or codes TOP, MIDDLE, BOTTOM. (Defaults to MIDDLE integration point).</li> <li>For integrated BEAMs: value between 1 and # integration points. (Defaults to integration point 1).</li> <li>An <i>object {ip:1, op:2, np:3}</i> can specify: <ul> <li><i>ip:</i> The integration point. As described above.</li> <li><i>op:</i> The on-plan integration point. For SHELLs and THICK_SHELLs: value between 0 for Average/Centre and 4. (Defaults to Average/Centre).</li> <li><i>np:</i> The nodes to extrapolate to. For SOLIDs, SHELLs and THICK_SHELLs: value between 1 and # nodes on the entity. (Defaults to none). Not all of the arguments in the object need to be provided.</li> <li>Use 0 to define a null "padding" argument, then uses the default integration</li> </ul> </li> </ul> |
| extra<br>(optional)   | integer              | The extra component id for SOLIDs, SHELLs, THICK_SHELLs or BEAMs.                                                                                                    |

## Return type

Array of curve objects.

The curves are ordered by type, then by the ascending internal index of the items. Use curve properties to identify which curve is which. If the data is not available in the model for a flagged item, or not available for the selected integration points or extra value, a curve is not returned. You can use QueryDataPresent() to check if the data is available.

It is recommended that you check the number of curves returned. This can be compared with the number of flagged entities, see GetNumberFlagged().

If the data is generally available in the model, but not for the specific flagged item, a "null curve" which contains no x-y data values is returned. For example, a specific shell may have fewer integration points than MAX\_INT for all shells, a "null curve" would be returned for the higher integration points.

To get X direct stress for flagged SOLIDs, SHELLs and THICK\_SHELLs with flag f in model m: var cur\_array = m.GetDataFlagged(f, Component.SXX); To get X direct stress at top integration point for flagged SHELLs and THICK\_SHELLs with flag f in model m: var cur\_array = m.GetDataFlagged(f, Component.SXX, TOP); To get X direct stress at top integration point, and on-plan integration point 3 for flagged SHELLs and THICK\_SHELLs with flag f in model m: var cur\_array = m.GetDataFlagged(f, Component.SXX, {ip:TOP, op:3}); To get extra beam data 3 for flagged BEAMs with flag f in model m: var cur\_array = m.GetDataFlagged(f, Component.BEX, 0, 3); To get the total mass in model m: var cur array = m.GetDataFlagged(0, Component.GMASS);

# GetFromID(model number[integer]) [static]

#### Description

Returns the Model object for a model ID or null if model does not exist.

#### Arguments

| Name         | Туре    | Description                                       |
|--------------|---------|---------------------------------------------------|
| model number | integer | number of the model you want the Model object for |

#### Return type

Model object (or null if model does not exist).

#### Example

To get the model n

var model = Model.GetFromID(n);

## GetInternalID(entity\_type[Entity Type], item[integer])

#### Description

Gets the internal ID of external item of type entity\_type in the model.

Arguments

| Name Type   |             | Description                  |
|-------------|-------------|------------------------------|
| entity_type | Entity Type | The entity type of the item. |
| item        | integer     | The external item number.    |

#### Return type

Integer internal ID (starting from 1) with reference to the entity\_type code.

## Example

To get the internal ID of Airbag 300 in model m:

```
var x = m.GetInternalID(Entity.AIRBAG, 300);
```

# GetLabel(entity\_type[Entity\_Type], item[integer])

# Description

Gets the external label of internal item of type entity\_type in the model.

## Arguments

| Name        | Туре        | Description                               |
|-------------|-------------|-------------------------------------------|
| entity_type | Entity Type | The entity type of the item.              |
| item        | integer     | The internal item number starting from 1. |

# Return type

Integer external ID (or 0 if there is an error, or the internal ID if there are no external IDs).

# Example

To get the external ID of the 2nd airbag in model m:

```
var x = m.GetLabel(Entity.AIRBAG, 2);
```

# GetLabelFromName(entity\_type[Entity Type], name[string])

## Description

Gets the external label from the database history name name of type entity\_type in the model. This is quicker if you use parent entity type codes (e.g. Entity.WELD rather than Entity.WELD\_CONSTRAINED)

## Arguments

| Name        | Туре        | Description                                                                              |  |
|-------------|-------------|------------------------------------------------------------------------------------------|--|
| entity_type | Entity Type | The entity type of the item.                                                             |  |
| name        | string      | The name of the item. If only the first part of the name is given, it must be unambiguou |  |

## Return type

Integer external ID of the first matching name (or 0 if there is an error).

## Example

To get the external label the of Contact named "Rear Bolt" in database history:

```
var name = m.GetName(Entity.CONTACT, "Rear Bolt");
```

# GetName(entity\_type[Entity Type], item[integer])

## Description

Gets the database history name of an internal (or external) item of type entity\_type in the model.

## Arguments

| Name        | Туре        | Description                                                                          |  |
|-------------|-------------|--------------------------------------------------------------------------------------|--|
| entity_type | Entity Type | The entity type of the item.                                                         |  |
| item        | integer     | If +ive: The internal item number starting from 1. If -ive: The external item label. |  |

## Return type

String containing the database history name (or null if not available).

```
To get the database history name of the 2nd airbag in model m:
var name = m.GetName(Entity.AIRBAG, 2);
To get the database history name of Airbag 300 in model m:
var name = m.GetName(Entity.AIRBAG, -300);
```

GetNumberFlagged(flag[Flag], entity\_type (optional)[Entity Type])

#### Description

Gets the number of entities flagged with a requested flag in the model.

#### Arguments

| Name                   | Туре        | Description                                                                          |
|------------------------|-------------|--------------------------------------------------------------------------------------|
| flag                   | <u>Flag</u> | The flag you want to check.                                                          |
| entity_type (optional) | Entity Type | If specified, the entity type to look at. If not specified, all types are looked at. |

#### Return type

```
Integer number
```

## Example

To get the number of airbag parts flagged with flag f in model m:

var num = m.GetNumberFlagged(f, Entity.AIRBAG\_PART);

# GetNumberOf(entity\_type[Entity Type])

#### Description

Gets the number of entities of a requested type in the model.

#### Arguments

| Name        | Туре        | Description                                          |
|-------------|-------------|------------------------------------------------------|
| entity_type | Entity Type | The entity type that you want to know the number of. |

#### Return type

Integer number

#### Example

To get the number of airbags in model m:

var num = m.GetNumberOf(Entity.AIRBAG);

## HighestID() [static]

#### Description

Returns the ID of the highest model currently being used

Arguments

No arguments

Return type ID of highest model currently being used.

To get the highest model ID

```
var id= Model.HighestID();
```

QueryDataPresent(data\_comp[<u>Data Component</u>], entity\_type (optional)[<u>Entity Type</u>], int\_pnt (optional)[integer or object], extra (optional)[integer])

## Description

Checks if a data component data\_comp for a given entity is present in a model's database. For SOLIDs, SHELLs, THICK\_SHELLs and BEAMs the integration point and extra component ID can also be checked. This will show if curves for any flagged items of this type will be returned for <u>GetDataFlagged()</u>. Note, it does not check if the data component is *valid*, for example a specific shell may have fewer integration points than MAX\_INT for all shells, so curves returned for <u>GetDataFlagged()</u> may still be "null" with no x-y data.

#### Arguments

| Name                      | Туре                     | Description                                                                                                    |
|---------------------------|--------------------------|----------------------------------------------------------------------------------------------------|
| data_comp                 | <u>Data</u><br>Component | The data component to check.                                                                                                    |
| entity_type<br>(optional) | Entity Type              | The entity type to check. This argument can only be omitted when checking for global model data.                                                                                                    |
| int_pnt<br>(optional)     | integer or<br>object     | <ul> <li>The integration points to check. This argument is ignored if the entity type is not SOLID, SHELL, THICK_SHELL or BEAM.</li> <li>An <i>integer</i> specifies the integration point to check:</li> <li>For SOLIDs: value between 0 for Average/Centre and 8. (Defaults to Average/Centre).</li> <li>For SHELLs and THICK_SHELLs: value between 1 and # integration points, or codes TOP, MIDDLE, BOTTOM. (Defaults to MIDDLE integration point).</li> <li>For integrated BEAMs: value between 1 and # integration points. (Defaults to integration point 1).</li> <li>An <i>object {ip:1, op:2, np:3}</i> can specify: <ul> <li><i>ip:</i> The integration point. As described above.</li> <li><i>op:</i> The on-plan integration point. For SHELLs and THICK_SHELLs: value between 0 for Average/Centre and 4. (Defaults to Average/Centre).</li> <li><i>np:</i> The nodes to extrapolate to. For SOLIDs, SHELLs and THICK_SHELLs: value between 1 and # nodes on the entity. (Defaults to none). Not all of the arguments in the object need to be provided. If multiple arguements are provided, QueryDataPresent() will only return JS_TRUE if all curves are valid.</li> <li>Use 0 to define a null "padding" argument, then checks the default integration</li> </ul> </li> </ul> |
| extra (optional)          | integer                  | The extra component id for SOLIDs, SHELLs, THICK_SHELLs or BEAMs.                                                                                                    |

#### Return type

JS\_TRUE if data is present, otherwise JS\_FALSE.

To check for X direct stress data for SOLIDs in model m:

if(m.QueryDataPresent(Component.SXX, Entity.SOLID)) ...

To check for X direct stress data at integration point 5 for SHELLs in model m:

if(m.QueryDataPresent(Component.SXX, Entity.SHELL, 5)) ...

To check for X direct stress data at both the top integration point, and also extrapolated to node 3 for SHELLs in model m:

if(m.QueryDataPresent(Component.SXX, Entity.SHELL, {ip:TOP, np:3}) ...

To check for extra 3 beam data for BEAMs in model m:

if(m.QueryDataPresent(Component.BEX, Entity.BEAM, 0, 3);

To check for total mass data in model m:

if(m.QueryDataPresent(Component.GMASS));

### Read(filename[string], filetype (optional)[integer]) [static]

#### Description

Reads in a new model.

#### Arguments

| Name                   | Туре    | Description                                                                                                    |
|------------------------|---------|----------------------------------------------------------------------------------------------------|
| filename               | string  | Filename you want to read.                                                                                                    |
| filetype<br>(optional) | integer | Filetypes you want to read. Can be bitwise OR of Model.THF, Model.XTF, Model.LSDA, Model.ASCII, Model.ZTF and Model.ALL_FILES. If omitted all available files will be read. |

#### Return type

Model object (or null if error).

#### Example

To read in model /data/test/file.thf:

var m = Model.Read("/data/test/file.thf"); To read in model/data/test/file.thf only with .ztf files:

var m = Model.Read("/data/test/file.thf", Model.ZTF);

To read in model /data/test/file.thf only with .thf, .ascii and .ztf files:

var m = Model.Read("/data/test/file.thf", Model.THF | Model.ASCII | Model.ZTF);

SetFlag(flag[Flag], entity\_type[Entity Type], item[integer], end (optional)[integer])

#### Description

Sets a defined flag on an internal (or external) item(s) of type of entity\_type in the model.

#### Arguments

| Name           | Туре        | Description                                                                               |
|----------------|-------------|-------------------------------------------------------------------------------------------|
| flag           | <u>Flag</u> | The flag you want to set.                                                                 |
| entity_type    | Entity Type | The entity type that the defined flag will be set on.                                     |
| item           | integer     | If +ive: The internal item number starting from 1. If -ive: The external item label.      |
| end (optional) | integer     | To flag range of items, specify an optional end of range. Flags items from item to range. |

### Return type

TRUE if the flag is successfully set on the item, otherwise FALSE

### Example

To set the flag f on the 6th node in model m: m.SetFlag(f, Entity.NODE, 6); To set the flag f on the Node 13456 in model m: m.SetFlag(f, Entity.NODE, -13456); To set the flag f on the first 10 nodes in model m: m.SetFlag(f, Entity.NODE, 1, 10); To set the flag f on nodes with labels 1000, 1001, 1002, ..., 1009 in model m: m.SetFlag(f, Entity.NODE, -1000, -1009);

Total() [static]

Description Returns the total number of models. Arguments No arguments Return type integer Example To find how many models there are in T/HIS:

## var num = Model.Total();

### UnflagAll(flag[Flag], entity\_type[Entity\_Type])

### Description

Unsets a defined flag flag on all of items of type of entity\_type in the model.

### Arguments

| Name        | Туре        | Description                                             |
|-------------|-------------|---------------------------------------------------------|
| flag        | <u>Flag</u> | The flag you want to unset.                             |
| entity_type | Entity Type | The entity type that the defined flag will be unset on. |

### Return type

TRUE if the flag is successfully unset on all the items, otherwise FALSE

### Example

To unset the flag f on all the nodes in model m:

m.UnflagAll(f, Entity.NODE);

### Operate class

The Operate class gives you access to the built in curve operations in T/HIS. More...

### Class functions

- Abs(Input Curve], Output Curve (optional)[Curve])
- Acos(Input Curve], Output Curve (optional)[Curve])

- Acu(Input Curve], Otfset[float], Time Period[float], Output Curve (optional)[Curve]) Ad(Input Curve[Curve], Output Curve (optional)[Curve]) Add(Input Curve[Curve], Output Curve (optional)[Curve]) Add(Input Curve[Curve], 2nd Curve or constant[Curve or real], Output Curve (optional)[Curve])
- Adx(1st Curve], 2nd Curve or constant[<u>Curve</u>], Curve], Output Curve (optional)[<u>Curve</u>]) Asi(X Acceleration[<u>Curve</u>], Y Acceleration[<u>Curve</u>], Z Acceleration[<u>Curve</u>], Acceleration conversion
- factor[*float*], X Acceleration Limit[*float*], Y Acceleration Limit[*float*], Z Acceleration Limit[*float*], Calculation method[*string*], X axis interval (optional)[*float*], Output Curve (optional)[*Curve*])
- Asin(Input Curve[Curve], Output Curve (optional)[Curve])
- Atan(Input Curve[Curve], Output Curve (optional)[Curve])
- Atan2(1st Input Curve], Sutput Curve], 2nd Input Curve[Curve], Output Curve (optional)[Curve])

   Av(Input Curve[Curve], Output Curve (optional)[Curve])

   Ave(Curves[Array of Curve objects], Output Curve (optional)[Curve])

- Blc(Input Curve/Curve)
- But (Input Curve [Curve], Frequency[float], Order[integer], X axis interval (optional)[float], Output Curve (optional)[Curve])
- C1000(Input Curve/*Curve*], X axis interval (optional)/*float*], Output Curve (optional)/*Curve*])
- C180(Input Curve[Curve], X axis interval (optional)[float], Output Curve (optional)[Curve])
- <u>C60</u>(Input Curve[*Curve*], X axis interval (optional)[*float*], Output Curve (optional)[*Curve*])
- C600(Input Curve[Curve], X axis interval (optional)[float], Output Curve (optional)[Curve])
- Cat(1st Curve[Curve], 2nd Curve[Curve or real], Output Curve (optional)[Curve]) Clip(Input Curve[Curve], X min[float], X max[float], Y min[float], Y max[float], Output Curve (optional)/Curve])

- <u>Com(1st Curve]</u>, 2nd Curve[<u>Curve</u>], 2nd Curve[<u>Curve</u>], Output Curve (optional)[<u>Curve</u>]) <u>Cor(1st Curve[Curve]</u>, 2nd Curve[<u>Curve</u>], Correlation type[<u>string]</u>) <u>Cor3</u>(1st Curve[<u>Curve</u>], 2nd Curve[<u>Curve</u>], X axis factor (optional)[<u>float</u>], Y axis factor (optional)[<u>float</u>])
- Cos(Input Curve], Output Curve (optional)[Curve])
- Da(Input Curve[Curve], Output Curve (optional)[Curve])
- Dif(Input Curve[Curve], Output Curve (optional)[Curve])
- Div(1st Curve[*Curve*], 2nd Curve or constant[*Curve* or real], Output Curve (optional)[*Curve*]) Dix(1st Curve[*Curve*], 2nd Curve or constant[*Curve* or real], Output Curve (optional)[*Curve*])
- Ds(Input Curve/Curve), Broadening Factor/float, Redefine Frequencies/string, Output Curve (optional)[*Curve*])
- Dv(Input Curve[Curve], Output Curve (optional)[Curve])
- Env(Curves[Array of Curve objects], Output Curve (optional)[Curve])
- Err(1st Curve[Curve], 2nd Curve[Curve or real], Output Curve (optional)[Curve])
- Exc(Input Curve/Curve), Output option[string], Output Curve (optional)[Curve])
- Exp(Input Curve[Curve], Output Curve (optional)[Curve])
- Fft(Input Curve/Curve], Output option/string], X axis interval (optional)/float], Scaling option (optional)[string])
- Fir(Input Curve[Curve], X axis interval (optional)[float], Output Curve (optional)[Curve])
- Hic(Input Curve[*Curve*], Window[*float*], Acceleration factor[*float*])
- Hic(Input Curve[*Curve*], Window[*float*], Acceleration factor[*float*]) Hicd(Input Curve[*Curve*], Window[*float*], Acceleration factor[*float*]) Ifft(1st Curve[*Curve*], 2nd Curve[*Curve*], Input type[*string*]) Int(Input Curve[*Curve*], Output Curve (optional)[*Curve*])

- Log(Input Curve[Curve], Output Curve (optional)[Curve])
- Log10(Input Curve[Curve], Output Curve (optional)[Curve])
- Log10x(Input Curve], Output Curve (optional)[<u>Curve</u>]) Logx(Input Curve[<u>Curve</u>], Output Curve (optional)[<u>Curve</u>]) Logx(Input Curve[<u>Curve</u>], Output Curve (optional)[<u>Curve</u>]) Lsq(Input Curve[<u>Curve</u>], Output Curve (optional)[<u>Curve</u>])

- Map(1st Curve[<u>Curve]</u>, 2nd Curve[<u>Curve</u> or real], Output Curve (optional)[<u>Curve]</u>) Max(Curves[Array of Curve objects], Output Curve (optional)[<u>Curve]</u>)
- Min(Curves/Array of Curve objects], Output Curve (optional)/Curve])
- Mon (Input Curve [Curve], Output Curve (optional)[Curve])
- Mul(1st Curve[*Curve*], 2nd Curve or constant[*Curve or real*], Output Curve (optional)[*Curve*])
- Mux(1st Curve[Curve], 2nd Curve or constant[Curve or real], Output Curve (optional)[Curve])
- Ncp(1st Curve], 2nd Curve], 2nd Curve], Moment[Curve], Output Curve(optional), Curve], Ncp(1st Curve], 2nd Curve], Noment[Curve], Fzc(tension)[float], Fzc(compression)[float], Myc(Flexion)[float], Myc(Extension)[float], E[float])
- Nor(Input Curve[Curve], Output Curve (optional)[Curve])
- Nor2(Input Curve[Curve], Y Min Value[float], Y Max Value[float], Lock to Axis (Y Min)[integer], Lock to Axis (Y Max)/*integer*], Output Curve (optional)/*Curve*])
- Nox(Input Curve[Curve], Output Curve (optional)[Curve])
- Nox2(Input Curve/Curve), X Min Value/float], X Max Value/float], Lock to Axis (X Min)/integer], Lock to

- Axis (X Max)[integer], Output Curve (optional)[Curve])
- Octave(Input Curve], Band type to convert to[String], Output Type[String], Input Type[String], Output Curve (optional)/Curve))
- Order(Input Curve[Curve], Output Curve (optional)[Curve])
- Pbut(Input Curve], Frequency/float), Order/integer], X axis interval (optional)/float], Output Curve (optional)/Curve))
- Power(Input Curve], Power[float], Output Curve (optional)[Curve]) Rave(Input Curve[Curve], Output Curve (optional)[Curve])
- Rec(Input Curve/Curve], Output Curve (optional)/Curve])
- Reg(Input Curve/*Curve*), X axis interval/*float*], Output Curve (optional)/*Curve*])
- Res(Curves[Array of Curve objects], Output Curve (optional)[Curve])
- Rev(Input Curve[Curve], Output Curve (optional)[Curve]) Rs(Input Curve[Curve], Damping Factor[float], Sampling Points[int], X axis interval (optional)[float], Output Curve (optional)[Curve])
- Sin(Input Curve], Output Curve (optional)[<u>Curve</u>]) <u>Smooth</u>(Input Curve[<u>Curve</u>], Smoothing Factor[integer], Output Curve (optional)[<u>Curve</u>]) <u>Sqr</u>(Input Curve[<u>Curve</u>], Output Curve (optional)[<u>Curve</u>])
- Stress(Input Curve[Curve], Convert to[string], Output Curve (optional)[Curve]) Sub(1st Curve[Curve], 2nd Curve or constant[Curve or real], Output Curve (optional)[Curve])
- Sum(Curves[Array of Curve objects], Output Curve (optional)[Curve])
- Sux(1st Curve/Curve], 2nd Curve or constant/Curve or real], Output Curve (optional)[Curve])
- Tan(Input Curve[Curve], Output Curve (optional)[Curve])
- Thiv(X Acceleration[Curve], Y Acceleration[Curve], Yaw Rate[Curve], Dx[float], Dy[float], X0[float])
- Tms(Input Curve[Curve], Period[float])
- Translate(Input Curve[Curve], X value[float], Y value[float], Output Curve (optional)[Curve])
- Tti(Upper Rib Acceleration[Curve], Lower Rib Acceleration[Curve], T12 Acceleration[Curve])
- Va(Input Curve[Curve], Output Curve (optional)[Curve])
- Vc(Input Curve[<u>Curve</u>], A[float], B[float], Calculation method[string], Output Curve (optional)[<u>Curve</u>]) Vd(Input Curve[<u>Curve</u>], Output Curve (optional)[<u>Curve</u>])
- Vec(1st Curve[Curve], 2nd Curve[Curve or real], 3rd Curve[Curve or real], Output Curve (optional)[Curve]) Vec2d(1st Curve[Curve], 2nd Curve[Curve or real], Output Curve (optional)[Curve])
- Wif(1st Curve/Curve], 2nd Curve/Curve])
- Window(Input Curve/Curve], Window Type/string], percentage lead in (optional)/float], Output Curve (optional)[<u>Curve</u>])
- Zero(Input Curve[Curve], Output Curve (optional)[Curve])
- ZeroX(Input Curve[Curve], Output Curve (optional)[Curve])
- ZeroY(Input Curve[*Curve*], Output Curve (optional)[*Curve*])
- dB(Input Curve[Curve], Reference Value[float], Output Curve (optional)[Curve])
- dBA(Input Curve/, Weighting Type/String), Output Curve (optional)/Curve/)

### **Detailed Description**

The Operate class allows you to use the built in curve operations in T/HIS to generate new curves. Most of the curve operations generate a new curve and return the curve object for the new curve. A few functions (NIJ, FFT, etc) generate multiple output curves and these return an array of curve objects. See the documentation below for more details.

### Details of functions

Abs(Input Curve/Curve/, Output Curve (optional)/Curve/) [static]

### Description

Convert a curve to absolute values

### Arguments

| Name                    | Туре  | Description               |
|-------------------------|-------|---------------------------|
| Input Curve             | Curve | Input Curve               |
| Output Curve (optional) | Curve | <u>Curve</u> to overwrite |

### Return type

Curve object or NULL

To convert curve m to absolute values and store as curve p

```
p = Operate.Abs(m);
```

### Acos(Input Curve], Output Curve (optional)[Curve]) [static]

### Description

Calculate Arc Cosine

### Arguments

| Name                    | Туре  | Description               |
|-------------------------|-------|---------------------------|
| Input Curve             | Curve | Input Curve               |
| Output Curve (optional) | Curve | <u>Curve</u> to overwrite |

### Return type

Curve object or NULL

### Example

Calculate Arc Cosine() of curve m and store as curve p

p = Operate.Acos(m);

Acu(Input Curve], Offset[float], Time Period[float], Output Curve (optional)[Curve]) [static]

### Description

Evaluates the integratal of a curve over a user defined period

### Arguments

| Name                    | Туре  | Description               |
|-------------------------|-------|---------------------------|
| Input Curve             | Curve | Input <u>Curve</u>        |
| Offset                  | float | User defined offset       |
| Time Period             | float | Time to integrate over    |
| Output Curve (optional) | Curve | <u>Curve</u> to overwrite |

### Return type

Curve object or NULL

### Example

Integrate c curve over 0.07 seconds with a 0.1 offset.

p = Operate.Acu(m, 0.1, 0.007);

### Ad(Input Curve[Curve], Output Curve (optional)[Curve]) [static]

### Description

Convert acceleration spectrum to a displacment spectrum

| Name                    | Туре  | Description               |
|-------------------------|-------|---------------------------|
| Input Curve             | Curve | Input <u>Curve</u>        |
| Output Curve (optional) | Curve | <u>Curve</u> to overwrite |

### Return type

Curve object or NULL

### Example

Convert curve m and store as curve p

p = Operate.Ad(m);

Add(Input Curve[Curve], 2nd Curve or constant[Curve or real], Output Curve (optional)[Curve]) [static]

### Description

Add Y axis values

### Arguments

| Name                    | Туре          | Description               |
|-------------------------|---------------|---------------------------|
| Input Curve             | Curve         | Input Curve               |
| 2nd Curve or constant   | Curve or real | 2nd Curve or constant     |
| Output Curve (optional) | Curve         | <u>Curve</u> to overwrite |

### Return type

Curve object or NULL

### Example

To add curves m and n together and store as curve p

p = Operate.Add(m,n);

To add 20.0 to the values in curve m and store as curve p

```
p = Operate.Add(m, 20.0);
```

Adx(1st Curve[Curve], 2nd Curve or constant[Curve or real], Output Curve (optional)[Curve]) [static]

### Description

Add X axis values

### Arguments

| Name                    | Туре          | Description               |
|-------------------------|---------------|---------------------------|
| 1st Curve               | Curve         | 1st <u>Curve</u>          |
| 2nd Curve or constant   | Curve or real | 2nd Curve or constant     |
| Output Curve (optional) | Curve         | <u>Curve</u> to overwrite |

Return type
Curve object or NULL

To add X axis values for curves m and n together and store as curve p

```
p = Operate.Adx(m,n);
```

To add 20.0 to the X axis values in curve m and store as curve p

```
p = Operate.Adx(m, 20.0);
```

Asi(X Acceleration[<u>Curve]</u>, Y Acceleration[<u>Curve]</u>, Z Acceleration[<u>Curve]</u>, Acceleration conversion factor[*float*], X Acceleration Limit[*float*], Y Acceleration Limit[*float*], Z Acceleration Limit[*float*], Calculation method[*string*], X axis interval (optional)[*float*], Output Curve (optional)[<u>Curve</u>]) [static]

### Description

Acceleration Severity Index. This value is used to assess the performance of road side crash barriers. The calculation method can be set to 2010 (BS EN 1317-1:2010) or 1998 (BS EN 1317-1:1998).

#### Arguments

| Name                           | Туре   | Description                                                                          |
|--------------------------------|--------|--------------------------------------------------------------------------------------|
| X Acceleration                 | Curve  | X Acceleration Curve                                                                 |
| Y Acceleration                 | Curve  | Y Acceleration Curve                                                                 |
| Z Acceleration                 | Curve  | Z Acceleration Curve                                                                 |
| Acceleration conversion factor | float  | Factor required to divide input acceleration curve by to convert to (G)              |
| X Acceleration Limit           | float  | X direction acceleration limit                                                       |
| Y Acceleration Limit           | float  | Y direction acceleration limit                                                       |
| Z Acceleration Limit           | float  | Z direction acceleration limit                                                       |
| Calculation method             | string | Either 2010 or 1998.                                                                 |
| X axis interval (optional)     | float  | If defined then T-HIS will automatically regularise the curve using this value first |
| Output Curve (optional)        | Curve  | <u>Curve</u> to overwrite                                                            |

### Return type

Curve object or NULL

### Example

Calculate ASI using the 2010 method with input curves x,y and z, factors 12,9,10 and a conversioon factor of 9810. Regularise the input curves using an interval of 0.0001 first.

p = Operate.Asi(x,y,z,9810.0,12.0,9.0,10.0,"2010",0.0001);

Asin(Input Curve[Curve], Output Curve (optional)[Curve]) [static]

Description

Calculate Arc Sine

### Arguments

| Name                    | Туре  | Description               |
|-------------------------|-------|---------------------------|
| Input Curve             | Curve | Input Curve               |
| Output Curve (optional) | Curve | <u>Curve</u> to overwrite |

Return type

Curve object or NULL

Calculate Arc Sine() of curve m and store as curve p

p = Operate.Asin(m);

### Atan(Input Curve[Curve], Output Curve (optional)[Curve]) [static]

### Description

Calculate Arc Tangent

### Arguments

| Name                    | Туре  | Description               |
|-------------------------|-------|---------------------------|
| Input Curve             | Curve | Input Curve               |
| Output Curve (optional) | Curve | <u>Curve</u> to overwrite |

### Return type

Curve object or NULL

### Example

Calculate Arc Tangent() of curve m and store as curve p

p = Operate.Atan(m);

Atan2(1st Input Curve], 2nd Input Curve[Curve], Output Curve (optional)[Curve]) [static]

### Description

Calculate Arc Tangent using atan2(y, x)

### Arguments

| Name                    | Туре  | Description               |
|-------------------------|-------|---------------------------|
| 1st Input Curve         | Curve | Input <u>Curve</u>        |
| 2nd Input Curve         | Curve | Input Curve               |
| Output Curve (optional) | Curve | <u>Curve</u> to overwrite |

### Return type

Curve object or NULL

### Example

Calculate Arc Tangent() of curve m / curve n and store as curve p

p = Operate.Atan2(m, n);

### Av(Input Curve[Curve], Output Curve (optional)[Curve]) [static]

### Description

Convert acceleration spectrum to a velocity spectrum

| Name                    | Туре  | Description               |
|-------------------------|-------|---------------------------|
| Input Curve             | Curve | Input Curve               |
| Output Curve (optional) | Curve | <u>Curve</u> to overwrite |

#### Return type

Curve object or NULL

#### Example

Convert curve m and store as curve p

p = Operate.Av(m);

### Ave(Curves[Array of Curve objects], Output Curve (optional)[Curve]) [static]

#### Description

Average a group of curves

#### Arguments

| Name                    | Туре                   | Description                   |
|-------------------------|------------------------|-------------------------------|
| Curves                  | Array of Curve objects | Array of <u>Curve</u> objects |
| Output Curve (optional) | Curve                  | <u>Curve</u> to overwrite     |

#### Return type

Curve object or NULL

#### Example

Average the array of curves stored in curve array x and store as curve p

p = Operate.Ave(x);

### Blc(Input Curve[Curve]) [static]

#### Description

Carry out a baseline correction on an accleration time history

Arguments

| Name        | Туре  | Description         |
|-------------|-------|---------------------|
| Input Curve | Curve | Moment / Time Curve |

#### Return type

Array of Curve objects. 1st curve : Corrected curve 2nd curve : Integrated Velocity 3rd curve : Integrated Displacement

#### Example

Calculate baseline correction on curve m, .

```
c_array = Operate.Blc(m);
corrected_curve = c_array[0];
vel_curve = c_array[1];
disp_curve = c_array[2];
```

But(Input Curve[*Curve*], Frequency[*float*], Order[*integer*], X axis interval (optional)[*float*], Output Curve (optional)[*Curve*]) [static]

### Description

Butterworth Filter

### Arguments

| Name                       | Туре    | Description                                                                          |
|----------------------------|---------|--------------------------------------------------------------------------------------|
| Input Curve                | Curve   | Input <u>Curve</u>                                                                   |
| Frequency                  | float   | Cut-off Frequency (Hz)                                                               |
| Order                      | integer | Filter order                                                                         |
| X axis interval (optional) | float   | If defined then T-HIS will automatically regularise the curve using this value first |
| Output Curve (optional)    | Curve   | <u>Curve</u> to overwrite                                                            |

### Return type

Curve object or NULL

### Example

Filter curve m using a cut-off of 400Hz and order 2 and output as curve p . Regularise the input curve using an interval of 0.0001 first.

p = Operate.But(m,400.0,2,0.0001);

C1000(Input Curve[Curve], X axis interval (optional)[float], Output Curve (optional)[Curve]) [static]

### Description

SAE Class 1000 Filter

### Arguments

| Name                       | Туре  | Description                                                                          |
|----------------------------|-------|--------------------------------------------------------------------------------------|
| Input Curve                | Curve | Input <u>Curve</u>                                                                   |
| X axis interval (optional) | float | If defined then T-HIS will automatically regularise the curve using this value first |
| Output Curve (optional)    | Curve | <u>Curve</u> to overwrite                                                            |

### Return type

Curve object or NULL

### Example

Filter curve m and output as curve p . Regularise the input curve using an interval of 0.0001 first.

p = Operate.C1000(m,0.0001);

C180(Input Curve[Curve], X axis interval (optional)[float], Output Curve (optional)[Curve]) [static]

### Description

SAE Class 180 Filter

| Name                       | Туре  | Description                                                                          |
|----------------------------|-------|--------------------------------------------------------------------------------------|
| Input Curve                | Curve | Input <u>Curve</u>                                                                   |
| X axis interval (optional) | float | If defined then T-HIS will automatically regularise the curve using this value first |
| Output Curve (optional)    | Curve | <u>Curve</u> to overwrite                                                            |

### Return type

Curve object or NULL

### Example

Filter curve m and output as curve p. Regularise the input curve using an interval of 0.0001 first.

```
p = Operate.C180(m,0.0001);
```

C60(Input Curve[Curve], X axis interval (optional)[float], Output Curve (optional)[Curve]) [static]

### Description

SAE Class 60 Filter

### Arguments

| Name                       | Туре  | Description                                                                          |
|----------------------------|-------|--------------------------------------------------------------------------------------|
| Input Curve                | Curve | Input <u>Curve</u>                                                                   |
| X axis interval (optional) | float | If defined then T-HIS will automatically regularise the curve using this value first |
| Output Curve (optional)    | Curve | <u>Curve</u> to overwrite                                                            |

### Return type

Curve object or NULL

### Example

Filter curve m and output as curve p. Regularise the input curve using an interval of 0.0001 first.

p = Operate.C60(m,0.0001);

C600(Input Curve[Curve], X axis interval (optional)[float], Output Curve (optional)[Curve]) [static]

### Description

SAE Class 600 Filter

### Arguments

| Name                       | Туре  | Description                                                                          |
|----------------------------|-------|--------------------------------------------------------------------------------------|
| Input Curve                | Curve | Input <u>Curve</u>                                                                   |
| X axis interval (optional) | float | If defined then T-HIS will automatically regularise the curve using this value first |
| Output Curve (optional)    | Curve | <u>Curve</u> to overwrite                                                            |

### Return type

Curve object or NULL

Filter curve m and output as curve p. Regularise the input curve using an interval of 0.0001 first.

```
p = Operate.C600(m,0.0001);
```

Cat(1st Curve[Curve], 2nd Curve[Curve or real], Output Curve (optional)[Curve]) [static]

#### Description

Concatenate 2 curves together

#### Arguments

| Name                    | Туре          | Description               |
|-------------------------|---------------|---------------------------|
| 1st Curve               | Curve         | 1st Curve                 |
| 2nd Curve               | Curve or real | 2nd Curve                 |
| Output Curve (optional) | Curve         | <u>Curve</u> to overwrite |

#### Return type

Curve object or NULL

#### Example

To concatenate the values for curve n to those in curve m and store as curve p

p = Operate.Cat(m,n);

Clip(Input Curve[Curve], X min[float], X max[float], Y min[float], Y max[float], Output Curve (optional)[Curve]) [static]

#### Description

Clip a curve

#### Arguments

| Name                    | Туре  | Description               |
|-------------------------|-------|---------------------------|
| Input Curve             | Curve | Input Curve               |
| X min                   | float | X minimum value           |
| X max                   | float | X maximum value           |
| Y min                   | float | Y minimum value           |
| Y max                   | float | Y maximum value           |
| Output Curve (optional) | Curve | <u>Curve</u> to overwrite |

#### Return type

Curve object or NULL

#### Example

Clip a curve m to within 0.1 < x < 0.3, 0.0 < y < 100.0 and store as curve p

p = Operate.Clip(m,0.1,0.3,0.0,100.0);

Com(1st Curve[Curve], 2nd Curve[Curve or real], Output Curve (optional)[Curve]) [static]

### Description

Combine Y axis values from 2 curves together

| Name                    | Туре          | Description               |
|-------------------------|---------------|---------------------------|
| 1st Curve               | Curve         | 1st <u>Curve</u>          |
| 2nd Curve               | Curve or real | 2nd Curve                 |
| Output Curve (optional) | Curve         | <u>Curve</u> to overwrite |

#### Return type

Curve object or NULL

#### Example

To combine the Y axis values for curve n to those in curve m and store as curve p

p = Operate.Com(m,n);

#### Cor(1st Curve[Curve], 2nd Curve[Curve], Correlation type[string]) [static]

#### Description

Curve Correlation function. This Correlation function provides a measure of the degree to which two curves match. When comparing curves by eye, the quality of correlation may be judged on the basis of how well matched are the patterns of peaks, the overall shapes of the curves, etc, and can allow for differences of timing as well as magnitude. Thus a simple function based on the difference of Y-values (such as T/HIS ERR function) does not measure correlation in the same way as the human eye. The T/HIS correlation function attempts to include and quantify the more subtle ways in which the correlation of two curves may be judged.

The correlation can be calculated using either a strict or loose set of input parameters.

The degree of correlation is rated between 0 and 100.

#### Arguments

| Name             | Туре   | Description                       |
|------------------|--------|-----------------------------------|
| 1st Curve        | Curve  | 1st <u>Curve</u>                  |
| 2nd Curve        | Curve  | 2nd Curve                         |
| Correlation type | string | Correlation type, strict or loose |

#### Return type

Correlation value.

### Example

Calculate the correlation between curves m and n using the strict input parameters.

```
val = Operate.Cor(m,n,"strict");
```

Cor3(1st Curve[Curve], 2nd Curve[Curve], X axis factor (optional)[float], Y axis factor (optional)[float]) [static]

#### Description

Curve Correlation function. This function first normalises the curves using two factors either specified by the user or defaults calculated by the program (the maximum absolute X and Y values of both graphs). For each point on the first normalised curve, the shortest distance to the second normalised curve is calculated. The root mean square value of all these distances is subtracted from 1 and then multiplied by 100 to get an index between 0 and 100. The process is repeated along the second curve and the two indices are averaged to get a final index. The higher the index the closer the correlation between the two curves.

Note that the choice of normalising factors is important. Incorrect factors may lead to a correlation index outside the range of 0 to 100

| Name                     | Туре  | Description                               |
|--------------------------|-------|-------------------------------------------|
| 1st Curve                | Curve | 1st <u>Curve</u>                          |
| 2nd Curve                | Curve | 2nd <u>Curve</u>                          |
| X axis factor (optional) | float | Normalising factor used for X axis values |
| Y axis factor (optional) | float | Normalising factor used for Y axis values |

### Return type

Correlation value.

### Example

Calculate the correlation between curves m and n using the default normalising factors.

val = Operate.Cor3(m,n);

Calculate the correlation between curves m and n using 0.1 and 1000.0 as the X and Y normalising factors.

val = Operate.Cor3(m,n,0.1,1000);

### Cos(Input Curve], Output Curve (optional)[Curve]) [static]

### Description

Calculate Cosine

### Arguments

| Name                    | Туре  | Description               |
|-------------------------|-------|---------------------------|
| Input Curve             | Curve | Input Curve               |
| Output Curve (optional) | Curve | <u>Curve</u> to overwrite |

### Return type

Curve object or NULL

Example

Calculate Cosine() of curve m and store as curve p

p = Operate.Cos(m);

### Da(Input Curve[Curve], Output Curve (optional)[Curve]) [static]

### Description

Convert displacment spectrum to an acceleration spectrum

### Arguments

| Name                    | Туре  | Description               |
|-------------------------|-------|---------------------------|
| Input Curve             | Curve | Input Curve               |
| Output Curve (optional) | Curve | <u>Curve</u> to overwrite |

Return type

Curve object or NULL

Convert curve m and store as curve p

p = Operate.Da(m);

### Dif(Input Curve], Output Curve (optional)[Curve]) [static]

#### Description

Differentiate a curve

#### Arguments

| Name                    | Туре  | Description               |
|-------------------------|-------|---------------------------|
| Input Curve             | Curve | Input Curve               |
| Output Curve (optional) | Curve | <u>Curve</u> to overwrite |

#### Return type

Curve object or NULL

#### Example

To differentiate curve m and store as curve p

p = Operate.Dif(m);

Div(1st Curve], 2nd Curve or constant[Curve or real], Output Curve (optional)[Curve]) [static]

#### Description

Divide Y axis values

#### Arguments

| Name                    | Туре          | Description               |
|-------------------------|---------------|---------------------------|
| 1st Curve               | Curve         | 1st <u>Curve</u>          |
| 2nd Curve or constant   | Curve or real | 2nd Curve or constant     |
| Output Curve (optional) | Curve         | <u>Curve</u> to overwrite |

#### Return type

Curve object or NULL

#### Example

To divide the Y axis values for curve n by curve m and store as curve p

p = Operate.Div(m,n);

To devide the Y axis values in curve m by 20.0 and store as curve p

p = Operate.Div(m,20.0);

Dix(1st Curve], 2nd Curve or constant[Curve or real], Output Curve (optional)[Curve]) [static]

#### Description

Divide X axis values

| Name                    | Туре          | Description               |
|-------------------------|---------------|---------------------------|
| 1st Curve               | Curve         | 1st <u>Curve</u>          |
| 2nd Curve or constant   | Curve or real | 2nd Curve or constant     |
| Output Curve (optional) | Curve         | <u>Curve</u> to overwrite |

### Return type

Curve object or NULL

### Example

To divide the X axis values for curve n by curve m and store as curve p

```
p = Operate.Dix(m,n);
```

To devide the X axis values in curve m by 20.0 and store as curve p

p = Operate.Dix(m, 20.0);

# Ds(Input Curve[Curve], Broadening Factor[float], Redefine Frequencies[string], Output Curve (optional)[Curve]) [static]

### Description

Generate a design spectrum from a reponse spectrum

### Arguments

| Name                    | Туре   | Description                                                       |
|-------------------------|--------|-------------------------------------------------------------------|
| Input Curve             | Curve  | Input <u>Curve</u>                                                |
| Broadening Factor       | float  | Spectrum broadening factor                                        |
| Redefine Frequencies    | string | T-HIS selects a new set of frequencies for the output (yes or no) |
| Output Curve (optional) | Curve  | Curve to overwrite                                                |

### Return type

Curve object or NULL

### Example

Convert curve m and let T-HIS determine the new frequencies, store as curve p

```
p = Operate.Ds(m, "yes");
```

### Dv(Input Curve[Curve], Output Curve (optional)[Curve]) [static]

### Description

Convert displacment spectrum to a velocity spectrum

### Arguments

| Name                    | Туре  | Description               |
|-------------------------|-------|---------------------------|
| Input Curve             | Curve | Input Curve               |
| Output Curve (optional) | Curve | <u>Curve</u> to overwrite |

### Return type

Curve object or NULL

Convert curve m and store as curve p

p = Operate.Dv(m);

### Env(Curves[Array of Curve objects], Output Curve (optional)[Curve]) [static]

#### Description

Generate an Envelope that bounds the min and max values of a group of curves

#### Arguments

| Name                    | Туре                   | Description                   |
|-------------------------|------------------------|-------------------------------|
| Curves                  | Array of Curve objects | Array of <u>Curve</u> objects |
| Output Curve (optional) | Curve                  | <u>Curve</u> to overwrite     |

#### Return type

Curve object or NULL

#### Example

Envelope of curves stored in curve array x and store as curve p

p = Operate.Env(x);

Err(1st Curve[Curve], 2nd Curve[Curve or real], Output Curve (optional)[Curve]) [static]

#### Description

Calculate the degree of correlation between 2 curves

#### Arguments

| Name                    | Туре          | Description               |
|-------------------------|---------------|---------------------------|
| 1st Curve               | Curve         | 1st <u>Curve</u>          |
| 2nd Curve               | Curve or real | 2nd Curve                 |
| Output Curve (optional) | Curve         | <u>Curve</u> to overwrite |

#### Return type

Curve object or NULL

#### Example

To calculate the correlation between curves n and m and store as curve p

p = Operate.Err(m,n);

Exc(Input Curve[Curve], Output option[string], Output Curve (optional)[Curve]) [static]

#### Description

Calculate and displays an EXCeedence plot. This is a plot of force (Y axis) versus cumulative time (X axis) for which the force level has been exceeded. By default the Automatic option will create an exceedence plot using either the +ve OR the -ve values depending on which the input curve contains most of.

The Positive option will calculate the exceedence plot using only the points with +ve y values.

The Negative option will calculate the exceedence plot using only the points with -ve y values.

| Name                    | Туре   | Description                                     |
|-------------------------|--------|-------------------------------------------------|
| Input Curve             | Curve  | Input <u>Curve</u>                              |
| Output option           | string | Select between automatic, positive or negative. |
| Output Curve (optional) | Curve  | <u>Curve</u> to overwrite                       |

### Return type

Curve object or NULL

### Example

Calculate Exceedence plot for curve m, using the positive option and store as curve p

```
p = Operate.Exc(m, "positive");
```

### Exp(Input Curve[Curve], Output Curve (optional)[Curve]) [static]

### Description

Calculate E to the power of Y axis values

### Arguments

| Name                    | Туре  | Description               |
|-------------------------|-------|---------------------------|
| Input Curve             | Curve | Input Curve               |
| Output Curve (optional) | Curve | <u>Curve</u> to overwrite |

### Return type

Curve object or NULL

### Example

Calculate E to the power of Y axis values for curve m and store as curve p

p = Operate.Exp(m);

Fft(Input Curve[*Curve*], Output option[*string*], X axis interval (optional)[*float*], Scaling option (optional)[*string*]) [static]

### Description

Fast Fourier Transform

### Arguments

| Name                          | Туре   | Description                                                                          |
|-------------------------------|--------|--------------------------------------------------------------------------------------|
| Input Curve                   | Curve  | Input <u>Curve</u>                                                                   |
| Output option                 | string | Generate magnitude, magnitude+phase or real+imaginary, (one of magnitude,phase,real) |
| X axis interval<br>(optional) | float  | If defined then T-HIS will automatically regularise the curve using this value first |
| Scaling option<br>(optional)  | string | Scaling option, (either one or two)                                                  |

### Return type

Curve object/array or NULL

Generate magnitude and phase curves and return a curve array. Regularise the input curve using an interval of 0.0001 first and scale using option two.

```
c_array = Operate.Fft(m,"phase",0.0001,"one");
mag_curve = c_array[0];
phase_curve = c_array[1];
```

Fir(Input Curve[Curve], X axis interval (optional)[float], Output Curve (optional)[Curve]) [static]

### Description

FIR Filter

Arguments

| Name                       | Туре  | Description                                                                          |
|----------------------------|-------|--------------------------------------------------------------------------------------|
| Input Curve                | Curve | Input <u>Curve</u>                                                                   |
| X axis interval (optional) | float | If defined then T-HIS will automatically regularise the curve using this value first |
| Output Curve (optional)    | Curve | <u>Curve</u> to overwrite                                                            |

#### Return type

Curve object or NULL

#### Example

Filter curve m and output as curve p. Regularise the input curve using an interval of 0.0001 first.

p = Operate.Fir(m,0.0001);

### Hic(Input Curve[Curve], Window[float], Acceleration factor[float]) [static]

#### Description

HIC Calculation. After calculating the HIC value for a curve the value can also be obtained from the curve using the <u>Curve.hic</u> property. In addition to the HIC value the start and end time for the time window can also be obtained using the <u>Curve.hic\_tmin</u> and <u>Curve.hic\_tmax</u> properties.

### Arguments

| Name                | Туре  | Description                                                             |
|---------------------|-------|-------------------------------------------------------------------------|
| Input Curve         | Curve | Input <u>Curve</u>                                                      |
| Window              | float | Maximum time window                                                     |
| Acceleration factor | float | Factor required to divide input acceleration curve by to convert to (G) |

### Return type

HIC value.

### Example

Calculate HIC for curve m, using a window of 0.036s and a factor of 9810.

val = Operate.Hic(m,0.036,9810.0);

### Hicd(Input Curve[Curve], Window[float], Acceleration factor[float]) [static]

### Description

Modified HIC(d) Calculation for free motion headform. After calculating the HIC value for a curve the value can also be obtained from the curve using the <u>Curve.hicd</u> property. In addition to the HIC(d) value the start and end time for the time window can also be obtained using the <u>Curve.hicd\_tmin</u> and <u>Curve.hicd\_tmax</u> properties.

#### Arguments

| Name                | Туре  | Description                                                             |
|---------------------|-------|-------------------------------------------------------------------------|
| Input Curve         | Curve | Input <u>Curve</u>                                                      |
| Window              | float | Maximum time window                                                     |
| Acceleration factor | float | Factor required to divide input acceleration curve by to convert to (G) |

#### Return type

HIC(d) value.

### Example

Calculate HIC(d) for curve m, using a window of 0.036s and a factor of 9810.

val = Operate.Hicd(m,0.036,9810.0);

### Ifft(1st Curve[Curve], 2nd Curve[Curve], Input type[string]) [static]

#### Description

Inverse Fast Fourier Transform

#### Arguments

| Name       | Туре   | Description                                                                    |
|------------|--------|--------------------------------------------------------------------------------|
| 1st Curve  | Curve  | 1st <u>Curve</u>                                                               |
| 2nd Curve  | Curve  | 2nd <u>Curve</u>                                                               |
| Input type | string | Specifies if inputs are magnitude+phase or real+imaginary, (magnitude or real) |

### Return type

Curve object or NULL

### Example

Generate curve from magnitude (m) and phase (p) data and return as curve q.

```
q = Operate.Ifft(m,p,"magnitude");
```

### Int(Input Curve[Curve], Output Curve (optional)[Curve]) [static]

#### Description

Integrate a curve

### Arguments

| Name                    | Туре  | Description               |
|-------------------------|-------|---------------------------|
| Input Curve             | Curve | Input Curve               |
| Output Curve (optional) | Curve | <u>Curve</u> to overwrite |

#### Return type

Curve object or NULL

### Example

To integrate curve m and store as curve p

```
p = Operate.Int(m);
```

### Log(Input Curve[Curve], Output Curve (optional)[Curve]) [static]

### Description

Calculate Natural Log of Y axis values

### Arguments

| Name                    | Туре  | Description               |
|-------------------------|-------|---------------------------|
| Input Curve             | Curve | Input Curve               |
| Output Curve (optional) | Curve | <u>Curve</u> to overwrite |

### Return type

Curve object or NULL

#### Example

Calculate Natural Log of Y axis values for curve m and store as curve p

p = Operate.Log(m);

### Log10(Input Curve[Curve], Output Curve (optional)[Curve]) [static]

#### Description

Calculate Log (base 10) of Y axis values

#### Arguments

| Name                    | Туре  | Description               |
|-------------------------|-------|---------------------------|
| Input Curve             | Curve | Input Curve               |
| Output Curve (optional) | Curve | <u>Curve</u> to overwrite |

#### Return type

Curve object or NULL

### Example

Calculate Log (base 10) of Y axis values for curve m and store as curve p

p = Operate.Log10(m);

### Log10x(Input Curve[Curve], Output Curve (optional)[Curve]) [static]

### Description

Calculate Log (base 10) of X axis values

| Name                    | Туре  | Description               |
|-------------------------|-------|---------------------------|
| Input Curve             | Curve | Input Curve               |
| Output Curve (optional) | Curve | <u>Curve</u> to overwrite |

### Return type

Curve object or NULL

### Example

Calculate Log (base 10) of X axis values for curve m and store as curve p

p = Operate.Log10x(m);

### Logx(Input Curve[Curve], Output Curve (optional)[Curve]) [static]

### Description

Calculate Natural Log of X axis values

### Arguments

| Name                    | Туре  | Description               |
|-------------------------|-------|---------------------------|
| Input Curve             | Curve | Input Curve               |
| Output Curve (optional) | Curve | <u>Curve</u> to overwrite |

### Return type

Curve object or NULL

### Example

Calculate Natural Log of X axis values for curve m and store as curve p

p = Operate.Logx(m);

### Lsq(Input Curve[Curve], Output Curve (optional)[Curve]) [static]

### Description

Calculate Least Squares Fit for a curve

### Arguments

| Name                    | Туре  | Description               |
|-------------------------|-------|---------------------------|
| Input Curve             | Curve | Input Curve               |
| Output Curve (optional) | Curve | <u>Curve</u> to overwrite |

### Return type

Curve object or NULL

Example

To calculate Least Squares Fit for curve m and store as curve p

```
p = Operate.Lsq(m);
```

### Map(1st Curve], 2nd Curve[Curve or real], Output Curve (optional)[Curve]) [static]

### Description

Map Y axis values from one curve onto another curve

### Arguments

| Name                    | Туре          | Description               |
|-------------------------|---------------|---------------------------|
| 1st Curve               | Curve         | 1st <u>Curve</u>          |
| 2nd Curve               | Curve or real | 2nd Curve                 |
| Output Curve (optional) | Curve         | <u>Curve</u> to overwrite |

#### Return type

Curve object or NULL

#### Example

To map curve n onto curve m and store as curve p

p = Operate.Map(m,n);

### Max(Curves[Array of Curve objects], Output Curve (optional)[Curve]) [static]

Description Maximum of a group of curves

#### Arguments

| Name                    | Туре                   | Description                   |
|-------------------------|------------------------|-------------------------------|
| Curves                  | Array of Curve objects | Array of <u>Curve</u> objects |
| Output Curve (optional) | Curve                  | <u>Curve</u> to overwrite     |

### Return type

Curve object or NULL

### Example

Maximum of curves stored in curve array x

```
p = Operate.Max(x);
```

Min(Curves[Array of Curve objects], Output Curve (optional)[Curve]) [static]

### Description

Minimum of a group of curves

### Arguments

| Name                    | Туре                   | Description                   |
|-------------------------|------------------------|-------------------------------|
| Curves                  | Array of Curve objects | Array of <u>Curve</u> objects |
| Output Curve (optional) | Curve                  | <u>Curve</u> to overwrite     |

### Return type

Curve object or NULL

Minimum of curves stored in curve array x

```
p = Operate.Min(x);
```

### Mon(Input Curve[Curve], Output Curve (optional)[Curve]) [static]

### Description

Sort a curve into monotonically increasing X axis values.

### Arguments

| Name                    | Туре  | Description               |
|-------------------------|-------|---------------------------|
| Input Curve             | Curve | Input Curve               |
| Output Curve (optional) | Curve | <u>Curve</u> to overwrite |

### Return type

Curve object or NULL

### Example

To sort curve m and store as curve p

p = Operate.Mon(m);

Mul(1st Curve[Curve], 2nd Curve or constant[Curve or real], Output Curve (optional)[Curve]) [static]

### Description

Multiply Y axis values

### Arguments

| Name                    | Туре          | Description               |
|-------------------------|---------------|---------------------------|
| 1st Curve               | Curve         | 1st <u>Curve</u>          |
| 2nd Curve or constant   | Curve or real | 2nd Curve or constant     |
| Output Curve (optional) | Curve         | <u>Curve</u> to overwrite |

### Return type

Curve object or NULL

### Example

To multiply the Y axis values for curve n from m and store as curve p

```
p = Operate.Mul(m,n);
```

To multiply the Y axis values in curve m by 20.0 and store as curve p

p = Operate.Mul(m,20.0);

Mux(1st Curve], 2nd Curve or constant[Curve or real], Output Curve (optional)[Curve]) [static]

### Description

Multiply X axis values

| Name                    | Туре          | Description           |
|-------------------------|---------------|-----------------------|
| 1st Curve               | Curve         | 1st <u>Curve</u>      |
| 2nd Curve or constant   | Curve or real | 2nd Curve or constant |
| Output Curve (optional) | Curve         | Curve to overwrite    |

#### Return type

Curve object or NULL

#### Example

To multiply the X axis values for curve n from m and store as curve p

```
p = Operate.Mux(m,n);
```

To multiply the X axis values in curve m by 20.0 and store as curve p

```
p = Operate.Mux(m, 20.0);
```

### Ncp(1st Curve[Curve], 2nd Curve[Curve]) [static]

#### Description

Calculate a platic rotation curve for a beam from a moment/time and rotation/time

#### Arguments

| Name Type Description |       | Description          |
|-----------------------|-------|----------------------|
| 1st Curve             | Curve | Moment / Time Curve  |
| 2nd Curve             | Curve | Rotation /Time Curve |

Return type Curve object or NULL

### Example

Calculate plastic rotation curve p using curves m and r.

q = Operate.Ncp(m,r);

Nij(Shear Force[<u>Curve]</u>, Axial Force[<u>Curve]</u>, Moment[<u>Curve]</u>, Fzc(tension)[float], Fzc(compression)[float], Myc(Flexion)[float], Myc(Extension)[float], E[float]) [static]

#### Description

Biomechanical neck injury predictor. Used as a measure of injury due to the load transferred through the occipital condyles.

This function returns an array containing 4 curve objects.

Curve 1 - "Nte" is the tension-extension condition

Curve 2 - "Ntf" is the tension-flexion condition

Curve 3 - "Nce" is the compression-extension condition Curve 4 - "Ncf" is the compression-flexion condition.

| Name             | Туре  | Description                         |
|------------------|-------|-------------------------------------|
| Shear Force      | Curve | Shear Force Curve                   |
| Axial Force      | Curve | Axial Force Curve                   |
| Moment           | Curve | Moment Curve                        |
| Fzc(tension)     | float | Critical Axial Force (Tension)      |
| Fzc(compression) | float | Critical Axial Force (Compression)  |
| Myc(Flexion)     | float | Critical bending moment (Flexion)   |
| Myc(Extension)   | float | Critical bending moment (Extension) |
| Е                | float | Distance                            |

### Return type

Array of <u>Curve</u> objects. 1st curve : Nte curve 2nd curve : Ntf curve 3rd curve : Nce curve 4th curve : Ncf curve 2nd curve : PHD curve=

### Example

Calculate NIJ curves using input curves x,y,z, and constnats Fxc=1.0/2.0, Myc=3.0/4.0 and E=0.0.

c\_array = Operate.Nij(x,y,z,1.0,2.0,3.0,4.0,0.0);

### Nor(Input Curve[Curve], Output Curve (optional)[Curve]) [static]

### Description

Normalise Y axis values between [-1,1]

### Arguments

| Name                    | Туре  | Description               |
|-------------------------|-------|---------------------------|
| Input Curve             | Curve | Input Curve               |
| Output Curve (optional) | Curve | <u>Curve</u> to overwrite |

Return type

Curve object or NULL

Example

Normalise Y axis values of curve m and store as curve p

p = Operate.Nor(m);

Nor2(Input Curve[Curve], Y Min Value[float], Y Max Value[float], Lock to Axis (Y Min)[integer], Lock to Axis (Y Max)[integer], Output Curve (optional)[Curve]) [static]

### Description

Normalise Y axis values with manual settings. The operation takes the absolute value of the user-specified Y Min and Y Max. It then finds the maximum of these two numbers and divides all Y data by this number. There are two locks which probe or "lock on to" the Y Max and Y Min axis values which offers quick axis-normalizing.

| Name                    | Туре    | Description                                   |
|-------------------------|---------|-----------------------------------------------|
| Input Curve             | Curve   | 1st <u>Curve</u>                              |
| Y Min Value             | float   | The Minimum Y value                           |
| Y Max Value             | float   | The Maximum Y value                           |
| Lock to Axis (Y Min)    | integer | Set the Lock button for the Y Minimum textbox |
| Lock to Axis (Y Max)    | integer | Set the Lock button for the Y Maximum textbox |
| Output Curve (optional) | Curve   | Curve to overwrite                            |

### Return type

Curve object or NULL

#### Example

Normalise the Y axis values of curve m taking the absolute maximum between the two values -200 and 100 (which for this example will equate to 200) with the Y Min Lock active and the Y Max Lock Inactive. This is then stored as curve p.

p = Operate.Nor2(m, -200, 100, 1, 0);

### Nox(Input Curve[Curve], Output Curve (optional)[Curve]) [static]

### Description

Normalise X axis values between [-1,1]

#### Arguments

| Name                    | Туре  | Description               |
|-------------------------|-------|---------------------------|
| Input Curve             | Curve | Input <u>Curve</u>        |
| Output Curve (optional) | Curve | <u>Curve</u> to overwrite |

Return type

Curve object or NULL

### Example

Normalise X axis values of curve m and store as curve p

p = Operate.Nox(m);

Nox2(Input Curve[Curve], X Min Value[float], X Max Value[float], Lock to Axis (X Min)[integer], Lock to Axis (X Max)[integer], Output Curve (optional)[Curve]) [static]

### Description

Normalise X axis values with manual settings. The operation takes the absolute value of the user-specified X Min and X Max. It then finds the maximum of these two numbers and divides all X data by this number. There are two locks which probe or "lock on to" the X Max and X Min axis values which offers quick axis-normalizing.

| Name                    | Туре    | Description                                   |
|-------------------------|---------|-----------------------------------------------|
| Input Curve             | Curve   | 1st <u>Curve</u>                              |
| X Min Value             | float   | The Minimum X value                           |
| X Max Value             | float   | The Maximum X value                           |
| Lock to Axis (X Min)    | integer | Set the Lock button for the X Minimum textbox |
| Lock to Axis (X Max)    | integer | Set the Lock button for the X Maximum textbox |
| Output Curve (optional) | Curve   | <u>Curve</u> to overwrite                     |

### Return type

Curve object or NULL

### Example

Normalise the X axis values of curve m taking the absolute maximum between the two values -200 and 100 (which for this example will equate to 200) with the X Min Lock active and the X Max Lock Inactive. This is then stored as curve p.

p = Operate.Nox2(m, -200, 100, 1, 0);

Octave(Input Curve[Curve], Band type to convert to[String], Output Type[String], Input Type[String], Output Curve (optional)[Curve]) [static]

### Description

Coverts a narrow band curve to either Octave or 1/3rd Octave bands

### Arguments

| Name                    | Туре   | Description                                                 |
|-------------------------|--------|-------------------------------------------------------------|
| Input Curve             | Curve  | Input <u>Curve</u>                                          |
| Band type to convert to | String | Band type to convert to. Either "Octave" or "Third" Octave. |
| Output Type             | String | Generate curve containing either "RMS" or "mean" values.    |
| Input Type              | String | Input curve contains either "Linear" or "dB" values.        |
| Output Curve (optional) | Curve  | <u>Curve</u> to overwrite                                   |

### Return type

Curve object or NULL

### Example

Convert curve m that contains Linear values to 1/3 Octave bands and output RMS in curve p

p = Operate.Ocatve(m, "third", "rms", "linear");

Order(Input Curve[Curve], Output Curve (optional)[Curve]) [static]

### Description

Reverse the order of points in a curve

| Name                    | Туре  | Description               |
|-------------------------|-------|---------------------------|
| Input Curve             | Curve | Input Curve               |
| Output Curve (optional) | Curve | <u>Curve</u> to overwrite |

#### Return type

Curve object or NULL

#### Example

Reverse the order of points in curve m and store as curve p

p = Operate.Order(m);

Pbut(Input Curve[Curve], Frequency[float], Order[integer], X axis interval (optional)[float], Output Curve (optional)[Curve]) [static]

### Description

Pure Butterworth Filter

#### Arguments

| Name                       | Туре    | Description                                                                          |
|----------------------------|---------|--------------------------------------------------------------------------------------|
| Input Curve                | Curve   | Input <u>Curve</u>                                                                   |
| Frequency                  | float   | Cut-off Frequency (Hz)                                                               |
| Order                      | integer | Filter order                                                                         |
| X axis interval (optional) | float   | If defined then T-HIS will automatically regularise the curve using this value first |
| Output Curve (optional)    | Curve   | <u>Curve</u> to overwrite                                                            |

### Return type

Curve object or NULL

### Example

Filter curve m using a cut-off of 400Hz and order 2 and output as curve p. Regularise the input curve using an interval of 0.0001 first.

```
p = Operate.Pbut(m,400.0,2,0.0001);
```

### Power(Input Curve[Curve], Power[float], Output Curve (optional)[Curve]) [static]

#### Description

Raise to the power

### Arguments

| Name                    | Туре  | Description                     |
|-------------------------|-------|---------------------------------|
| Input Curve             | Curve | Input <u>Curve</u>              |
| Power                   | float | Power to raise Y axis values by |
| Output Curve (optional) | Curve | <u>Curve</u> to overwrite       |

### Return type

Curve object or NULL

### T/HIS

### Example

Raise the Y axis values for curve m to the power 2.5 and store as curve p

p = Operate.Power(m,2.5);

### Rave(Input Curve[Curve], Output Curve (optional)[Curve]) [static]

### Description

Calculate rolling average of a curve

### Arguments

| Name                    | Туре  | Description               |
|-------------------------|-------|---------------------------|
| Input Curve             | Curve | Input Curve               |
| Output Curve (optional) | Curve | <u>Curve</u> to overwrite |

### Return type

Curve object or NULL

### Example

Calculate rolling average of curve m and store as curve p

p = Operate.Rave(m);

### Rec(Input Curve[Curve], Output Curve (optional)[Curve]) [static]

### Description

Calculate reciprocal

### Arguments

| Name                    | Туре  | Description               |
|-------------------------|-------|---------------------------|
| Input Curve             | Curve | Input Curve               |
| Output Curve (optional) | Curve | <u>Curve</u> to overwrite |

### Return type

Curve object or NULL

### Example

Calculate receprocal of curve m and store as curve p

p = Operate.Rec(m);

Reg(Input Curve[Curve], X axis interval[float], Output Curve (optional)[Curve]) [static]

### Description

Regularise X axis intervals for a curve.

| Name                    | Туре  | Description         |
|-------------------------|-------|---------------------|
| Input Curve             | Curve | Input <u>Curve</u>  |
| X axis interval         | float | New X axis interval |
| Output Curve (optional) | Curve | Curve to overwrite  |

#### Return type

Curve object or NULL

#### Example

Regularise curve m using a new X axis intreval of 0.0001.

p = Operate.Reg(m, 0.0001);

### Res(Curves[Array of Curve objects], Output Curve (optional)[Curve]) [static]

### Description

Resultant of a group of curves

#### Arguments

| Name                    | Туре                   | Description               |
|-------------------------|------------------------|---------------------------|
| Curves                  | Array of Curve objects | Array of Curve objects    |
| Output Curve (optional) | Curve                  | <u>Curve</u> to overwrite |

### Return type

Curve object or NULL

#### Example

Resultant of curves stored in curve array x

p = Operate.Res(x);

### Rev(Input Curve[Curve], Output Curve (optional)[Curve]) [static]

#### Description

Reverse X and Y axis values

#### Arguments

| Name                    | Туре  | Description               |
|-------------------------|-------|---------------------------|
| Input Curve             | Curve | Input Curve               |
| Output Curve (optional) | Curve | <u>Curve</u> to overwrite |

#### Return type

Curve object or NULL

### Example

Reverse X and Y axis values of curve m and store as curve p

```
p = Operate.Rev(m);
```

Rs(Input Curve[*Curve*], Damping Factor[*float*], Sampling Points[*int*], X axis interval (optional)[*float*], Output Curve (optional)[*Curve*]) [static]

### Description

Generate a reponse spectrum from input accelerations

### Arguments

| Name                       | Туре  | Description                                                                          |
|----------------------------|-------|--------------------------------------------------------------------------------------|
| Input Curve                | Curve | Input <u>Curve</u>                                                                   |
| Damping Factor             | float | Dammping factor                                                                      |
| Sampling Points            | int   | Number of points to sample over (30 or 70)                                           |
| X axis interval (optional) | float | If defined then T-HIS will automatically regularise the curve using this value first |
| Output Curve (optional)    | Curve | Curve to overwrite                                                                   |

### Return type

Curve object or NULL

### Example

Generate a response spectrum using a factor of 0.05 and 70 sampling points. Regularise the input curve using an interval of 0.0001 first.

p = Operate.Rs(m, 0.05, 70, 0.0001);

### Sin(Input Curve], Output Curve (optional)[Curve]) [static]

### Description

Calculate Sine

### Arguments

| Name                    | Туре  | Description               |
|-------------------------|-------|---------------------------|
| Input Curve             | Curve | Input Curve               |
| Output Curve (optional) | Curve | <u>Curve</u> to overwrite |

### Return type

Curve object or NULL

### Example

Calculate Sine() of curve m and store as curve p

p = Operate.Sin(m);

### Smooth(Input Curve[Curve], Smoothing Factor[integer], Output Curve (optional)[Curve]) [static]

### Description

Apply a smoothing factor to a curve

| Name                    | Туре    | Description                      |
|-------------------------|---------|----------------------------------|
| Input Curve             | Curve   | Input <u>Curve</u>               |
| Smoothing Factor        | integer | Number of points to average over |
| Output Curve (optional) | Curve   | <u>Curve</u> to overwrite        |

### Return type

Curve object or NULL

#### Example

Smooth curve m using 7 points and store as curve p

p = Operate.Smooth(m,7);

### Sqr(Input Curve], Output Curve (optional)[Curve]) [static]

#### Description

Square root of a curve

#### Arguments

| Name                    | Туре  | Description               |
|-------------------------|-------|---------------------------|
| Input Curve             | Curve | Input Curve               |
| Output Curve (optional) | Curve | <u>Curve</u> to overwrite |

#### Return type

Curve object or NULL

#### Example

Square root curve m and store as curve p

p = Operate.Sqr(m);

### Stress(Input Curve[Curve], Convert to[string], Output Curve (optional)[Curve]) [static]

#### Description

Convert between true and engineering stress

#### Arguments

| Name                    | Туре   | Description                              |
|-------------------------|--------|------------------------------------------|
| Input Curve             | Curve  | Input <u>Curve</u>                       |
| Convert to              | string | Type to convert to (True or Engineering) |
| Output Curve (optional) | Curve  | <u>Curve</u> to overwrite                |

#### Return type

Curve object or NULL

#### Example

Convert curve m from engineering to true strees and store as curve p

p = Operate.Stress(m, "True");

### Sub(1st Curve[Curve], 2nd Curve or constant[Curve or real], Output Curve (optional)[Curve]) [static]

### Description

Subtract Y axis values

### Arguments

| Name                    | Туре          | Description               |
|-------------------------|---------------|---------------------------|
| 1st Curve               | Curve         | 1st <u>Curve</u>          |
| 2nd Curve or constant   | Curve or real | 2nd Curve or constant     |
| Output Curve (optional) | Curve         | <u>Curve</u> to overwrite |

### Return type

Curve object or NULL

### Example

To subtract the Y axis values for curve n from m and store as curve p

p = Operate.Sub(m,n);

To subtract 20.0 from the Y axis values in curve m and store as curve p

p = Operate.Sub(m, 20.0);

### Sum(Curves[Array of Curve objects], Output Curve (optional)[Curve]) [static]

### Description

Sum of a group of curves

### Arguments

| Name                    | Туре                   | Description               |
|-------------------------|------------------------|---------------------------|
| Curves                  | Array of Curve objects | Array of Curve objects    |
| Output Curve (optional) | Curve                  | <u>Curve</u> to overwrite |

Return type

Curve object or NULL

Example

Sum of curves stored in curve array x

p = Operate.Res(x);

Sux(1st Curve[Curve], 2nd Curve or constant[Curve or real], Output Curve (optional)[Curve]) [static]

### Description

Subtract X axis values

### Arguments

| Name                    | Туре          | Description               |
|-------------------------|---------------|---------------------------|
| 1st Curve               | Curve         | 1st <u>Curve</u>          |
| 2nd Curve or constant   | Curve or real | 2nd Curve or constant     |
| Output Curve (optional) | Curve         | <u>Curve</u> to overwrite |

#### Return type

Curve object or NULL

### Example

To subtract the X axis values for curve n from m and store as curve p

p = Operate.Sux(m,n);

To subtract 20.0 from the X axis values in curve m and store as curve p

```
p = Operate.Sux(m, 20.0);
```

### Tan(Input Curve[Curve], Output Curve (optional)[Curve]) [static]

### Description

Calculate Tangent

### Arguments

| Name                    | Туре  | Description               |
|-------------------------|-------|---------------------------|
| Input Curve             | Curve | Input Curve               |
| Output Curve (optional) | Curve | <u>Curve</u> to overwrite |

### Return type

Curve object or NULL

### Example

Calculate Tangent() of curve m and store as curve p

p = Operate.Tan(m);

Thiv(X Acceleration[Curve], Y Acceleration[Curve], Yaw Rate[Curve], Dx[float], Dy[float], X0[float]) [static]

### Description

Theoretical Head Impact Velocity and the Post Impact Head Deceleration. These values are used to assess the performance of road side crash barriers.

This function returns an array containing 2 curve objects. The 1st curve is the THIV curve and the 2nd is the PHD curve. The peak values of these curves are the corresponding THIV and PHD values and can be obtained using the <u>Curve.ymax</u> property.

### Arguments

| Name           | Туре  | Description                                                 |
|----------------|-------|-------------------------------------------------------------|
| X Acceleration | Curve | X Acceleration Curve                                        |
| Y Acceleration | Curve | Y Acceleration Curve                                        |
| Yaw Rate       | Curve | Yaw Rate <u>Curve</u>                                       |
| Dx             | float | Horizontal distance between occupants head and vehicle      |
| Dy             | float | Lateral distance between occupants head and vehicle         |
| X0             | float | Horizontal distance between occupants head and vehicle CofG |

### Return type

Array of <u>Curve</u> objects. 1st curve : THIV curve 2nd curve : PHD curve=

Calculate THIV and PHD curves x,y,z and distances Dx=0.6, Dy=0.3, X0=0.0.

```
c_array = Operate.Thiv(x,y,z,0.6,0.3,0.0);
thiv = c_array[0].ymax;
phd = c_array[1].ymax;
```

### Tms(Input Curve[Curve], Period[float]) [static]

#### Description

3ms Clip Calculation. After calculating the 3ms clip value for a curve the value can also be obtained from the curve using the <u>Curve.tms</u> property. In addition to the 3ms clip value the start and end time for the time window can also be obtained using the <u>Curve.tms\_tmin</u> and <u>Curve.tms\_tmax</u> properties.

#### Arguments

| Name        | Туре  | Description        |
|-------------|-------|--------------------|
| Input Curve | Curve | Input <u>Curve</u> |
| Period      | float | Clip period        |

### Return type

3ms Clip value.

### Example

Calculate 3ms clip for curve m, using a clip period of 0.003s.

```
val = Operate.Tms(m,0.003);
```

Translate(Input Curve], X value[float], Y value[float], Output Curve (optional)[Curve]) [static]

### Description

Translate a curve

### Arguments

| Name                    | Туре  | Description               |
|-------------------------|-------|---------------------------|
| Input Curve             | Curve | Input Curve               |
| X value                 | float | X translation value       |
| Y value                 | float | Y translation value       |
| Output Curve (optional) | Curve | <u>Curve</u> to overwrite |

### Return type

Curve object or NULL

Example

Translate curve m by x=0.2, y=0.3 and store as curve p

p = Operate.Translate(m,0.2,0.3);

Tti(Upper Rib Acceleration[Curve], Lower Rib Acceleration[Curve], T12 Acceleration[Curve]) [static]

### Description

Thorax Trauma Index.

| Name                   | Туре  | Description                  |
|------------------------|-------|------------------------------|
| Upper Rib Acceleration | Curve | Upper Rib Acceleration Curve |
| Lower Rib Acceleration | Curve | Lower Rib Acceleration Curve |
| T12 Acceleration       | Curve | T12 Acceleration Curve       |

#### Return type

TTI value.

#### Example

Calculate TTI using curves x,y and z as inputs.

val = Operate.TTi(x,y,z);

# Va(Input Curve[Curve], Output Curve (optional)[Curve]) [static]

#### Description

Convert velocity spectrum to an acceleration spectrum

# Arguments

| Name                    | Туре  | Description               |
|-------------------------|-------|---------------------------|
| Input Curve             | Curve | Input Curve               |
| Output Curve (optional) | Curve | <u>Curve</u> to overwrite |

#### Return type

Curve object or NULL

# Example

Convert curve m and store as curve p

p = Operate.Va(m);

Vc(Input Curve[Curve], A[float], B[float], Calculation method[string], Output Curve (optional)[Curve]) [static]

# Description

Viscous Criteria calculate. The VC calculation can be done using 2 different calculation methods ECER95 and IIHS.

# Arguments

| Name                    | Туре   | Description               |
|-------------------------|--------|---------------------------|
| Input Curve             | Curve  | Input <u>Curve</u>        |
| А                       | float  | Constant A                |
| В                       | float  | Constant B                |
| Calculation method      | string | Either ECER95 or IIHS.    |
| Output Curve (optional) | Curve  | <u>Curve</u> to overwrite |

#### Return type

Curve object or NULL

# Example

# Calculate VC for curve m, using A=1.3, B=0.229 and the ECER95 method

p = Operate.Vc(m,1.3,0.229,"ECER95");

# Vd(Input Curve[Curve], Output Curve (optional)[Curve]) [static]

# Description

Convert velocity spectrum to a displacment spectrum

# Arguments

| Name                    | Туре  | Description               |
|-------------------------|-------|---------------------------|
| Input Curve             | Curve | Input Curve               |
| Output Curve (optional) | Curve | <u>Curve</u> to overwrite |

# Return type

Curve object or NULL

# Example

Convert curve m and store as curve p

p = Operate.Vd(m);

Vec(1st Curve[Curve], 2nd Curve[Curve or real], 3rd Curve[Curve or real], Output Curve (optional)[Curve]) [static]

#### Description

Vector magnitude of 3 curves

# Arguments

| Name                    | Туре          | Description               |
|-------------------------|---------------|---------------------------|
| 1st Curve               | Curve         | 1st <u>Curve</u>          |
| 2nd Curve               | Curve or real | 2nd Curve                 |
| 3rd Curve               | Curve or real | 2nd Curve                 |
| Output Curve (optional) | Curve         | <u>Curve</u> to overwrite |

# Return type

Curve object or NULL

# Example

Calculate vector magnitude of curves m,n,o and store as curve p

p = Operate.Vec(m,n,o);

# Vec2d(1st Curve[Curve], 2nd Curve[Curve or real], Output Curve (optional)[Curve]) [static]

# Description

Vector magnitude of 2 curves

| Name                    | Туре          | Description               |
|-------------------------|---------------|---------------------------|
| 1st Curve               | Curve         | 1st <u>Curve</u>          |
| 2nd Curve               | Curve or real | 2nd Curve                 |
| Output Curve (optional) | Curve         | <u>Curve</u> to overwrite |

#### Return type

Curve object or NULL

#### Example

Calculate vector magnitude of curves m and n and store as curve p

```
p = Operate.Vec2d(m,n);
```

# Wif(1st Curve[Curve], 2nd Curve[Curve]) [static]

# Description

Weigthed Integrated Factor (WIFAC) Correlation function.

#### Arguments

| Name      | Туре  | Description |
|-----------|-------|-------------|
| 1st Curve | Curve | 1st Curve   |
| 2nd Curve | Curve | 2nd Curve   |

#### Return type

Correlation value.

# Example

Calculate the correlation between curves m and n.

val = Operate.Wif(m,n);

Window(Input Curve[Curve], Window Type[string], percentage lead in (optional)[float], Output Curve (optional)[Curve]) [static]

#### Description

Apply a smoothing window to a curve

#### Arguments

| Name                          | Туре   | Description                                          |
|-------------------------------|--------|------------------------------------------------------|
| Input Curve                   | Curve  | Input <u>Curve</u>                                   |
| Window Type                   | string | Window type to apply (Hanning, cosine or exponetial) |
| percentage lead in (optional) | float  | percentage lead in for cosine window                 |
| Output Curve (optional)       | Curve  | <u>Curve</u> to overwrite                            |

# Return type

Curve object or NULL

# Example

Apply a hanning window to curve m and store as curve p

```
p = Operate.Window(m, "Hanning");
```

# Zero(Input Curve[Curve], Output Curve (optional)[Curve]) [static]

# Description

Translate curve to 0,0

# Arguments

| Name                    | Туре  | Description               |
|-------------------------|-------|---------------------------|
| Input Curve             | Curve | Input Curve               |
| Output Curve (optional) | Curve | <u>Curve</u> to overwrite |

# Return type

Curve object or NULL

# Example

Translate curve m to (0,0) and store as curve p

p = Operate.Zero(m);

# ZeroX(Input Curve], Output Curve (optional)[Curve]) [static]

# Description

Translate curve to X=0.0

# Arguments

| Name                    | Туре  | Description               |
|-------------------------|-------|---------------------------|
| Input Curve             | Curve | Input Curve               |
| Output Curve (optional) | Curve | <u>Curve</u> to overwrite |

# Return type

Curve object or NULL

# Example

Translate curve m to X=0 and store as curve p

p = Operate.ZeroX(m);

# ZeroY(Input Curve[Curve], Output Curve (optional)[Curve]) [static]

# Description

Translate curve to Y=0.0

# Arguments

| Name                    | Туре  | Description               |
|-------------------------|-------|---------------------------|
| Input Curve             | Curve | Input Curve               |
| Output Curve (optional) | Curve | <u>Curve</u> to overwrite |

#### Return type

Curve object or NULL

# Example

Translate curve m to Y=0 and store as curve p

```
p = Operate.ZeroY(m);
```

dB(Input Curve[Curve], Reference Value[float], Output Curve (optional)[Curve]) [static]

# Description

Converts a curve to dB (y = 20.0 \* log(y/yref))

# Arguments

| Name                    | Туре  | Description               |
|-------------------------|-------|---------------------------|
| Input Curve             | Curve | Input Curve               |
| Reference Value         | float | Reference value           |
| Output Curve (optional) | Curve | <u>Curve</u> to overwrite |

# Return type

Curve object or NULL

# Example

Convert curve m to dB's using a reference value of 10.0 and store as curve p

p = Operate.dB(m, 10.0);

dBA(Input Curve[Curve], Weighting Type[String], Output Curve (optional)[Curve]) [static]

# Description

Applies A-weigthing to a curve (converst from dB to dBA)

# Arguments

| Name                    | Туре   | Description                                                           |
|-------------------------|--------|-----------------------------------------------------------------------|
| Input Curve             | Curve  | Input <u>Curve</u>                                                    |
| Weighting Type          | String | Apply either Narrow band (narrow) or Octave band (octave) A weighting |
| Output Curve (optional) | Curve  | <u>Curve</u> to overwrite                                             |

# Return type

Curve object or NULL

# Example

Apply narrow band A-weighting to convert curve m from dB to dBA and store as curve p

p = Operate.dBA(m, "narrow");

# **Options class**

The Options class enables you to access several options in T-HIS. More...

# Options class properties

Properties for widgets

| Name             | Туре    | Description                                                                                                    |
|------------------|---------|----------------------------------------------------------------------------------------------------|
| max_widgets      | integer | The maximum number of <u>Widgets</u> that can be made for one <u>Window</u> . The default value is 1000                                                                                                    |
| max_window_lines | integer | The maximum number of lines that can be made for a <u>Window.Error()</u> ,<br><u>Window.Information()</u> , <u>Window.Message()</u> , <u>Window.Question()</u> or <u>Window.Warning()</u><br>window. The default value is 25 |

# **Detailed Description**

The Options class is used to get/set options that T-HIS uses for certain functions. The options are available as **class** properties. See the documentation below for more details.

# PopupWindow class

The PopupWindow class allows you to create popup windows for a graphical user interface. More...

# Member functions

• <u>Hide()</u>

# PopupWindow properties

| Name       | Туре | Description                                                                                                    |
|------------|------|----------------------------------------------------------------------------------------------------|
| persistent |      | If the popup window will remain mapped when a button is pressed in it. By default (false) when a button is pressed in the popup window the popup will be unmapped. If set to true then the popup will remain mapped until the user clicks out of the window or hides it by calling <u>Hide()</u> |

# **Detailed Description**

The PopupWindow class allows you to make popup windows (that you can place <u>Widgets</u> in) and link them to <u>Widgets</u>. The popup window is then displayed by right clicking on the <u>Widget</u> the popup is linked to. The following very simple example shows how to create a popup window and link it to a label Widget.

```
// Create popup window
var pw = new PopupWindow();
// Create some widgets in the popup window
var pl = new Widget(pw, Widget.LABEL, 1, 30, 1, 7, "Label");
var pb = new Widget(pw, Widget.BUTTON, 1, 30, 7, 13, "Button");
var pt = new Widget(pw, Widget.TEXTBOX, 1, 30, 20, 26, "Textbox");
// Create window with title "Popup example" from 0.8-1.0 in x and 0.5-0.6 in y
var w = new Window("Popup example", 0.8, 1.0, 0.5, 0.6);
// Create label widget
var l = new Widget(w, Widget.LABEL,
                                              1, 50, 1, 7, "Right click for popup...");
// link popup window to widget
l.popupWindow = pw;
// Assign the onPopup callback method to the function 'do popup'
// This is only required if you want to make any changes before the popup
appears
l.onPopup = do popup;
// Show the widget and start event loop
w.Show();
function do popup()
ł
     Message("Showing popup");
```

See the documentation below and the Widget class for more details.

# Constructor

new PopupWindow()

#### Description

Create a new **PopupWindow** object.

#### Arguments

No arguments

# Return type

PopupWindow object

# Example

To create a PopupWindow containing the buttons "Create" and "Edit" and link it to button b:

```
var pw = new PopupWindow();
var c = new Widget(pw, Widget.BUTTON, 1, 30, 1, 7, "Create");
var e = new Widget(pw, Widget.BUTTON, 1, 30, 7, 13, "Edit");
b.popupWindow = pw;
```

# Details of functions

Hide()

Description

Hides (unmaps) the popup window.

Arguments

No arguments

Return type No return value

Example

To hide popup window w:
w.Hide();

# Symbol class

The Symbol class contains constants relating to curve symbols. More...

# Symbol constants

| Name             | Description      |
|------------------|------------------|
| Symbol.CIRCLE    | Circle symbol    |
| Symbol.CROSS     | Cross symbol     |
| Symbol.DIAMOND   | Diamond symbol   |
| Symbol.DOT       | Dot symbol       |
| Symbol.HOURGLASS | Hourglass symbol |
| Symbol.NONE      | No symbol        |
| Symbol.SQUARE    | Square symbol    |
| Symbol.STAR      | Star symbol      |
| Symbol.TRIANGLE  | Triangle symbol  |

# **Detailed Description**

The Symbol class is used to define the symbol style used by curves:

p.symbol = Symbol.TRIANGLE;

# Units class

The Units class contains constants relating to curve units. More...

# **Class functions**

• <u>USER</u>(mass[float], time[float], length[float], angle[float], temperature[float], current (optional)[float])

# Units constants

| Name                          | Description                   |
|-------------------------------|-------------------------------|
| Units.ACCELERATION            | Acceleration units            |
| Units.AREA                    | Area units                    |
| Units.CONDUCTIVITY            | Conductivity units            |
| Units.CURRENT                 | Current units                 |
| Units.DENSITY                 | Density units                 |
| Units.DISPLACEMENT            | Displacement units            |
| Units.ELECTRIC_FIELD_VECTOR   | Electric Field Vector units   |
| Units.ENERGY                  | Energy units                  |
| Units.ENERGY_DENSITY          | Energy Density units          |
| Units.FLUX                    | Thermal Flux units            |
| Units.FORCE                   | Force units                   |
| Units.FORCE_WIDTH             | Force per unit width units    |
| Units.FREQUENCY               | Frequency units               |
| Units.LENGTH                  | Length units                  |
| Units.MAGNETIC_FLUX_VECTOR    | Magnetic Flux Vector units    |
| Units.MASS                    | MAss units                    |
| Units.MASS_FLOW               | Mass Flow rate units          |
| Units.MOMENT                  | Moment units                  |
| Units.MOMENTUM                | Momentum units                |
| Units.MOMENT_WIDTH            | Moment per unit width units   |
| Units.NONE                    | No units                      |
| Units.POWER                   | Power units                   |
| Units.PRESSURE                | Pressure units                |
| Units.Q_CRITERION             | Q Criterion units             |
| Units.ROTATION                | Rotation units                |
| Units.ROTATIONAL_ACCELERATION | Rotational Acceleration units |
| Units.ROTATIONAL_VELOCITY     | Rotational Velocity units     |
| Units.STRAIN                  | Strain units                  |
| Units.STRESS                  | Stress units                  |
| Units.TEMPERATURE             | Temperature units             |
| Units.THERMAL_DIFFUSIVITY     | Thermal Diffusivity units     |
| Units.TIME                    | Time units                    |
| Units.UNKNOWN                 | Unknown units                 |
| Units.VECTOR_POTENTIAL        | Vector Potential units        |

| Units.VELOCITY  | Velocity units  |
|-----------------|-----------------|
| Units.VISCOSITY | Viscosity units |
| Units.VOLUME    | Volume units    |
| Units.VORTICITY | Vorticity units |
| Units.WORK      | Work units      |

# **Detailed Description**

The Units class is used to define the units for each axis of a curve:

p.x\_axis\_units = Units.LENGTH

# Details of functions

USER(mass[float], time[float], length[float], angle[float], temperature[float], current (optional)[float]) [static]

# Description

Setup a user defined UNIT

# Arguments

| Name               | Туре  | Description                       |
|--------------------|-------|-----------------------------------|
| mass               | float | Power for mass dimensions.        |
| time               | float | Power for time dimensions.        |
| length             | float | Power for length dimensions.      |
| angle              | float | Power for angle dimensions.       |
| temperature        | float | Power for temperature dimensions. |
| current (optional) | float | Power for current dimensions.     |

# Return type

0 (user defined)

# Example

To set the y-axis unit of curve 1 to  $(m/s)^2$ :

l.y\_unit = Units.USER(0.0,2.0,-2.0,0.0,0.0,0.0);

# UnitSystem class

The UnitSystem class contains constants relating to curve unit systems. More...

# UnitSystem constants

| Name          | Description                |
|---------------|----------------------------|
| UnitSystem.U1 | U1 unit system (m,ks,s)    |
| UnitSystem.U2 | U2 unit system (mm,T,s)    |
| UnitSystem.U3 | U3 unit system (mm,kg,ms)  |
| UnitSystem.U4 | U4 unit system (mm,gm,ms)  |
| UnitSystem.U5 | U5 unit system (ft,slug,s) |
| UnitSystem.U6 | U6 unit system (m,T,s)     |

# **Detailed Description**

The UnitSystem class is used to define the Unit System for a curve:

p.UnitSystem = UnitSystem.U1

# Widget class

The Widget class allows you to create components for a graphical user interface. More...

# **Class functions**

- CtrlPressed()
- PixelsPerUnit()
- ShiftPressed() StringLength(text[string], monospace (optional)[boolean], fontSize (optional)[integer])

# Member functions

- AddWidgetItem(item/WidgetItem], position (optional)[integer])
- Circle(colour/constant], fill/boolean], xc[integer], yc[integer], radius[integer])
- Clear() •
- ClearSelection() •
- Cross(colour (optional)[constant])
- Delete()
- DumpImageString(filename[string], format (optional)[constant])
- Hide()
- ItemAt(index[integer])
- Line(colour/constant], x1/integer], y1/integer], x2/integer], y2/integer])
- Polygon(colour[constant], fill[boolean], x1[integer], y1[integer], x2[integer], y2[integer], ... xn[integer], ... • vn/integer])
- ReadImageFile(filename[string], justify (optional)[constant], transparent (optional)[colour value (integer)], • tolerance (optional)/integer])
- ReadImageString(string[string], justify (optional)[constant], transparent (optional)[colour value (integer)], tolerance (optional)[integer])
- Rectangle(colour[constant], fill[boolean], x1[integer], y1[integer], x2[integer], y2[integer])
- RemoveAllWidgetItems()
- RemoveWidgetItem(item/WidgetItem])
- Show()
- Static() Tick(colour (optional)[constant])
- TotalItems()
- WidgetItems()

# Widget constants

| Name            | Description       |
|-----------------|-------------------|
| Widget.BUTTON   | Button widget     |
| Widget.CHECKBOX | Checkbox widget   |
| Widget.COMBOBOX | Combobox widget   |
| Widget.LABEL    | Label widget      |
| Widget.LISTBOX  | Listbox widget    |
| Widget.TEXTBOX  | Text input widget |

# Constants for Justification

| Name          | Description                        |
|---------------|------------------------------------|
| Widget.BOTTOM | Bottom justification               |
| Widget.CENTRE | Centre (horizontal) justification  |
| Widget.LEFT   | Left justification                 |
| Widget.MIDDLE | Middle (vertical) justification    |
| Widget.RIGHT  | Right justification                |
| Widget.SCALE  | Image will be scaled to fit widget |
| Widget.TOP    | Top justification                  |

Constants for Selection

Ē

| Name                   | Description                                                                                                    |
|------------------------|----------------------------------------------------------------------------------------------------|
| Widget.SELECT_ENHANCED | Multiple <u>WidgetItems</u> in a <u>ListBox</u> Widget can be selected. When the user selects a <u>WidgetItem</u> the selection is cleared and the new <u>WidgetItem</u> selected. However, if the user presses the Ctrl key when clicking on a <u>WidgetItem</u> , the clicked <u>WidgetItem</u> gets toggled and all other <u>WidgetItems</u> are left untouched. If the user presses the Shift key while clicking on a <u>WidgetItem</u> , all <u>WidgetItems</u> between the last selected <u>WidgetItem</u> and the clicked <u>WidgetItem</u> are selected or unselected, depending on the state of the clicked <u>WidgetItem</u> . |
| Widget.SELECT_MULTIPLE | Multiple <u>WidgetItems</u> in a <u>ListBox</u> Widget can be selected. When the user selects a <u>WidgetItem</u> , the selection status of that <u>WidgetItem</u> is toggled and the other <u>WidgetItems</u> are left alone.                                                                                                    |
| Widget.SELECT_NONE     | No <u>WidgetItem</u> in a <u>ListBox</u> Widget can be selected                                                                                                    |
| Widget.SELECT_SINGLE   | A single <u>WidgetItem</u> in a <u>ListBox</u> Widget can be selected. When the user selects a <u>WidgetItem</u> , any already-selected <u>WidgetItem</u> becomes unselected, and the user cannot unselect the selected <u>WidgetItem</u> by clicking on it.                                                                                                    |

# Constants for Image RGB format

| Name         | Description                           |
|--------------|---------------------------------------|
| Widget.RGB24 | 24 bits for RGB data in widget images |
| Widget.RGB8  | 8 bits for RGB data in widget images  |

Constants for Colour

| Name             | Description                |
|------------------|----------------------------|
| Widget.BLACK     | Colour black               |
| Widget.BLUE      | Colour blue                |
| Widget.CYAN      | Colour cyan                |
| Widget.DARKBLUE  | Colour dark blue           |
| Widget.DARKGREEN | Colour dark green          |
| Widget.DARKGREY  | Colour dark grey           |
| Widget.DARKRED   | Colour dark red            |
| Widget.DEFAULT   | Default colour for widgets |
| Widget.GREEN     | Colour green               |
| Widget.GREY      | Colour grey                |
| Widget.LIGHTGREY | Colour light grey          |
| Widget.MAGENTA   | Colour magenta             |
| Widget.ORANGE    | Colour orange              |
| Widget.RED       | Colour red                 |
| Widget.WHITE     | Colour white               |
| Widget.YELLOW    | Colour yellow              |

# Widget properties

| Name   | Туре    | Description                                    |
|--------|---------|------------------------------------------------|
| active | logical | If widget is active (true) or disabled (false) |

| background                 | constant | Widget background colour. Can be: <u>Widget.BLACK</u> , <u>Widget.WHITE</u> ,<br><u>Widget.RED</u> , <u>Widget.GREEN</u> , <u>Widget.BLUE</u> , <u>Widget.CYAN</u> ,<br><u>Widget.MAGENTA</u> , <u>Widget.YELLOW</u> , <u>Widget.DARKRED</u> ,<br><u>Widget.DARKGREEN</u> , <u>Widget.DARKBLUE</u> , <u>Widget.GREY</u> ,<br><u>Widget.DARKGREY</u> , <u>Widget.LIGHTGREY</u> , <u>Widget.ORANGE</u> ,<br><u>Widget.DEFAULT</u>                                                                                                    |
|----------------------------|----------|----------------------------------------------------------------------------------------------------|
| bottom                     | integer  | Widget bottom coordinate                                                                                                    |
| fontSize                   | integer  | Widget font size in points. Currently only supports the following sizes: 8, 10, 12, 14, 18, 24. Can be used only with Widget.LABEL and Widget.BUTTON. Both LATIN1 and UTF-8 encoding is supported on Windows but Linux only supports LATIN1 encoding at the moment.                                                                                                    |
| foreground                 | constant | Widget foreground colour. Can be: Widget.BLACK, Widget.WHITE,<br>Widget.RED, Widget.GREEN, Widget.BLUE, Widget.CYAN,<br>Widget.MAGENTA, Widget.YELLOW, Widget.DARKRED,<br>Widget.DARKGREEN, Widget.DARKBLUE, Widget.GREY,<br>Widget.DARKGREY, Widget.LIGHTGREY, Widget.ORANGE,<br>Widget.DEFAULT                                                                                                    |
| hover                      | string   | Widget hover text                                                                                                    |
| imageHeight<br>(read only) | integer  | Height of widget image (pixels)                                                                                                    |
| imageWidth<br>(read only)  | integer  | Width of widget image (pixels)                                                                                                    |
| justify                    | constant | Widget justification. Can be: <u>Widget.LEFT</u> , <u>Widget.RIGHT</u> or <u>Widget.CENTRE</u> (default). Note that text in <u>TEXTBOX</u> widgets is always left justified.                                                                                                    |
| left                       | integer  | Widget left coordinate                                                                                                    |
| lineWidth                  | integer  | Width of lines when drawing graphics (initially 1; values 1-255 allowed).                                                                                                    |
| macroTag                   | string   | Tag to use for this widget when recording a macro. If empty then the $\underline{\text{text}}$ property value will be used.                                                                                                    |
| monospace                  | boolean  | true if the widget uses a monospace font instead of a proportional width font (default). <u>Label</u> and <u>button</u> Widgets only.                                                                                                    |
| onChange                   | function | Function to call when the text in a <u>TEXTBOX</u> widget or the selection in a <u>COMBOBOX</u> widget is changed. The Widget object is accessible in the function using the 'this' keyword (see the example below for more details of how to define the function and how to use the 'this' keyword). To unset the function set the property to null.<br>Note that this function is called when the user actually types something into the textbox, or selects an item in the combobox, NOT when the <u>Widget.text</u> property changes.                                                                 |
| onClick                    | function | Function to call when a <u>BUTTON</u> , <u>CHECKBOX</u> or <u>COMBOBOX</u> widget is<br>clicked. The Widget object is accessible in the function using the 'this' keyword<br>(see the example below for more details of how to define the function and how to<br>use the 'this' keyword).<br>To unset the function set the property to null.<br><b>Note that this function is called when the user actually clicks on the button</b> ,<br><b>NOT when the <u>Widget.pushed</u> property changes</b> . For the <u>COMBOBOX</u> widget<br>the function is called <b>before</b> the list of items is mapped. |
| onPopup                    | function | Function to call when a <u>BUTTON</u> , <u>LABEL</u> or <u>TEXTBOX</u> widget is right clicked<br>to map a popup. The <u>Widget</u> object is accessible in the function using the 'this'<br>keyword. The <u>PopupWindow</u> can then be found by using the <u>popupWindow</u><br>property of the <u>Widget</u> .<br>The function is called <b>before</b> the popup is mapped so you can change the widgets<br>in the popup as required.                                                                                                    |
| onTimer                    | function | Function to call for a widget when <u>timerDelay</u> ms have elapsed after setting this.<br>Additionally if <u>timerRepeat</u> is set this function will be called repetitively, every <u>timerDelay</u> ms. The Widget object is accessible in the function using the 'this' keyword.<br>To unset the function set the property to null.<br><b>Note that as soon as this property is set the timer starts!</b>                                                                                                    |

| popupDirection        | constant              | How <u>PopupWindow</u> will be mapped relative to this widget. Can be <u>Widget.LEFT</u> , <u>Widget.RIGHT</u> , <u>Widget.TOP</u> or <u>Widget.BOTTOM</u> (default).                                                                                                    |
|-----------------------|-----------------------|----------------------------------------------------------------------------------------------------|
| popupSymbol           | logical               | TRUE (default) if a symbol will be shown for a <u>PopupWindow</u> .                                                                                                    |
| popupWindow           | PopupWindow<br>object | <u>PopupWindow</u> for this Widget. Only available for <u>Button</u> , <u>Label</u> and <u>Textbox</u><br>Widgets. To remove a <u>PopupWindow</u> from a <u>Widget</u> set to null.                                                                                                    |
| pushed                | logical               | If widget is pushed (true) or not (false). This only affects <u>Widget.BUTTON</u> with the <u>Widget.toggle</u> property set, and <u>Widget.CHECKBOX</u> widgets.                                                                                                    |
| right                 | integer               | Widget right coordinate                                                                                                    |
| select                | constant              | Selection method for ListBox Widgets. Can be: <u>Widget.SELECT_NONE</u> ,<br>Widget.SELECT_SINGLE or Widget.SELECT_MULTIPLE or<br><u>Widget.SELECT_ENHANCED</u> (default).                                                                                                    |
| selectedItem          | WidgetItem<br>object  | WidgetItem that is currently selected for a <u>ComboBox</u> Widget. If null no<br><u>WidgetItem</u> is selected.<br>For a <u>ListBox</u> Widget this property contains the last <u>WidgetItem</u> that was<br>(de)selected. To get a list of all of the selected WidgetItems use <u>WidgetItems()</u> to<br>return all of the WidgetItems and inspect the WidgetItem <u>selected</u> property. |
| shown (read<br>only)  | boolean               | true if the widget is visible. To alter the visibility of a widget use the <u>Show()</u> and <u>Hide() methods.</u>                                                                                                    |
| text                  | string                | Widget text. For a <u>ComboBox</u> Widget this will be the text for the currently selected <u>WidgetItem</u>                                                                                                    |
| textHidden            | boolean               | true if the widget text is hidden and replaced by asterisks. This may be used to create textboxes to type passwords in. <u>TextBox</u> Widgets only.                                                                                                    |
| timerDelay            | integer               | Delay in ms before the function set for <u>onTimer</u> will be called. The initial value is $1000 \text{ (ms)}$ . Also see <u>timerRepeat</u> .                                                                                                    |
| timerRepeat           | logical               | If the function set for <u>onTimer</u> will be called once (false) or repeatedly (true). The initial value is false. Also see <u>timerDelay</u> .                                                                                                    |
| toggle                | logical               | If widget can be toggled (true) or not (false). This only affects <u>Widget.BUTTON</u> widgets.                                                                                                    |
| top                   | integer               | Widget top coordinate                                                                                                    |
| window (read<br>only) | Window object         | The <u>Window</u> that this widget is defined in                                                                                                    |
| xResolution           | integer               | X resolution of button when drawing <u>lines</u> , <u>circles</u> , <u>polygons</u> and <u>rectangles</u><br>(initially 100). X coordinates on the Widget can be from 0 (on the left of the<br>widget) to xResolution (on the right of the widget). Available for <u>Widget.LABEL</u><br>and <u>Widget.BUTTON</u> Widgets.                                                                     |
| yResolution           | integer               | Y resolution of button when drawing <u>lines</u> , <u>circles</u> , <u>polygons</u> and <u>rectangles</u><br>(initially 100). Y coordinates on the Widget can be from 0 (on the top of the<br>widget) to yResolution (on the bottom of the widget). Available for<br><u>Widget.LABEL</u> and <u>Widget.BUTTON</u> Widgets.                                                                     |

# **Detailed Description**

The Widget class allows you to create Widgets (buttons, textboxes etc) in a <u>Window</u> for a graphical user interface. Callback functions can be declared for widgets to give actions when a button is pressed or the text in a textbox is selected etc. The following example displays various widgets in a window. Several callback methods are used. The exit button allows the user to exit the script but the button is only made active if the checkbox widget is ticked. If the button widgets are pressed feedback is given to the user

```
var count = 0;
// Create window
var w = new Window("Test", 0.8, 1.0, 0.5, 0.6);
// Create all of the widgets
var l = new Widget(w, Widget.LABEL, 1, 30, 1, 7, "Text:");
var t = new Widget(w, Widget.TEXTBOX, 31, 80, 1, 7, "Enter text");
var b = new Widget(w, Widget.BUTTON, 1, 30, 8, 14, "Press me");
var b2= new Widget(w, Widget.BUTTON, 31, 61, 8, 14, "Don't press me");
var c = new Widget(w, Widget.CHECKBOX,62, 68, 8, 14);
var l2= new Widget(w, Widget.LABEL, 1, 80, 15, 21, "You haven't pressed the
```

```
button yet...");
var e = new Widget(w, Widget.BUTTON,
                                  1, 21, 22, 28, "Exit");
// Allow button widget b2 to toggle
b2.toggle = true;
// The exit button is initially inactive
e.active = false;
// Assign the callback functions
b.onClick = clicked;
b2.onClick = clicked;
c.onClick = clicked;
t.onChange = changed;
e.onClick = confirm exit;
// Show the window and start event loop
w.Show();
function clicked()
// If checkbox is clicked then set the state of the exit button
   if (this === c)
   {
       Message("Checkbox clicked");
       e.active = c.pushed;
// If the "Don't press me' button is pressed then change the colour if the
button is pressed in.
   else if (this === b2)
       Message("I said don't press!!!");
       if (b2.pushed) b2.background = Widget.WHITE;
                    b2.background = Widget.DEFAULT;
       else
// If the "Press me" button is pressed then update the text in the label widget
// with how many times the button has been pressed.
   else
   {
       Message("You pressed...");
       count++;
       12.text = "Button pressed " + count + " times";
   }
function changed()
\dot{/} If the user has changed the text in the textbox then give a message in
// the dialogue box
   Message("Text has changed to " + this.text);
function confirm exit()
// Map confirm box
   var ret = Window.Question("Confirm exit", "Are you sure you want to quit?");
// If the user has answered yes then exit from the script.
   if (ret == Window.YES) Exit();
}
```

Graphics (lines, circles, rectanges etc) can be drawn on <u>Widget.LABEL</u> and <u>Widget.BUTTON</u> widgets. If these methods are used the resolution of the widget is 100 units in x and y and the origin is at the top left of the widget. See the documentation below and the <u>WidgetItem</u> and <u>Window</u> classes for more details.

# Constructor

new Widget(window[<u>Window</u> or <u>PopupWindow</u>], type[constant], left[integer], right[integer], top[integer], bottom[integer], text (optional)[string])

#### Description

Create a new Widget object.

| Name               | Туре                     | Description                                                                                                    |
|--------------------|--------------------------|----------------------------------------------------------------------------------------------------|
| window             | Window or<br>PopupWindow | Window or PopupWindow that widget will be created in                                                                                                    |
| type               | constant                 | Widget type. Can be <u>Widget.LABEL</u> , <u>Widget.BUTTON</u> , <u>Widget.CHECKBOX</u> , <u>Widget.COMBOBOX</u> , <u>Widget.LISTBOX</u> or <u>Widget.TEXTBOX</u> . |
| left               | integer                  | left coordinate of widget                                                                                                    |
| right              | integer                  | right coordinate of widget                                                                                                    |
| top                | integer                  | top coordinate of widget                                                                                                    |
| bottom             | integer                  | bottom coordinate of widget                                                                                                    |
| text<br>(optional) | string                   | Text to show on widget (optional for LABEL, BUTTON and TEXTBOX, not required for CHECKBOX, COMBOBOX and LISTBOX)                                                    |

# Return type

Widget object

# Details of functions

AddWidgetItem(item[WidgetItem], position (optional)[integer])

Description

Adds a WidgetItem to the Widget. Also see Widget.RemoveAllWidgetItems and Widget.RemoveWidgetItem.

# Arguments

| Name                   | Туре       | Description                                                                                                    |
|------------------------|------------|----------------------------------------------------------------------------------------------------|
| item                   | WidgetItem | WidgetItem to add                                                                                                    |
| position<br>(optional) | integer    | Position on <u>Widget</u> to add the <u>WidgetItem</u> . Any existing <u>WidgetItems</u> will be shifted down as required. If omitted the <u>WidgetItem</u> will be added to the end of the existing ones. <b>Note that positions start at 0</b> . |

# Return type

No return value

# Example

To add WidgetItem wi to widget w:

w.AddWidgetItem(wi);

Circle(colour[constant], fill[boolean], xc[integer], yc[integer], radius[integer])

# Description

Draws a circle on the widget. Only possible for <u>Widget.LABEL</u> and <u>Widget.BUTTON</u> widgets. The coordinates are local to the Widget, not the Window. See properties <u>xResolution</u> and <u>yResolution</u> for more details. Note that the widget graphics will only be updated when the widget is redrawn. This is to allow the user to do multiple drawing commands on a widget. To force the widget to be redrawn call <u>Show()</u>.

| Name   | Туре     | Description                                          |
|--------|----------|------------------------------------------------------|
| colour | constant | Colour of circle. See <u>foreground</u> for colours. |
| fill   | boolean  | If circle should be filled or not.                   |
| xc     | integer  | x coordinate of centre of circle.                    |
| ус     | integer  | y coordinate of centre of circle.                    |
| radius | integer  | radius of circle.                                    |

# Return type

no return value

# Example

To draw a red filled circle, radius 25, at (50, 50) on widget w:

w.Circle(Widget.RED, true, 50, 50, 25);

#### Clear()

#### Description

Clears any graphics on the widget. Only possible for <u>Widget.LABEL</u> and <u>Widget.BUTTON</u> widgets. Note that the widget graphics will only be updated when the widget is redrawn. This is to allow the user to do multiple drawing commands on a widget. To force the widget to be redrawn call <u>Show()</u>.

#### Arguments

No arguments

#### Return type

no return value

#### Example

To clear any graphics for widget w:

w.Clear();

# ClearSelection()

#### Description

Clears selection of any <u>WidgetItems</u> on the widget. Only possible for <u>Widget.COMBOBOX</u> and <u>Widget.LISTBOX</u> widgets.

#### Arguments

No arguments

#### Return type

no return value

#### Example

To clear selection of any WidgetItems for widget w:

w.ClearSelection();

# Cross(colour (optional)[constant])

# Description

Draws a cross symbol on the widget. Only possible for Widget.LABEL and Widget.BUTTON widgets.

# Arguments

| Name                 | Туре | Description                                                                                               |
|----------------------|------|----------------------------------------------------------------------------------------------------|
| colour<br>(optional) |      | Colour of cross symbol. See <u>foreground</u> for colours. If omitted, current foreground colour is used. |

# Return type

no return value

# Example

#### To draw a red cross symbol on widget w:

w.Cross(Widget.RED);

# CtrlPressed() [static]

#### Description

Check to see if the Ctrl key is pressed

#### Arguments

No arguments

Return type

true/false

# Example

To test if someone has the Ctrl key pressed:

if (Widget.CtrlPressed()) { ... }

# Delete()

# Description

Deletes the widget from PRIMER (removing it from the window it is defined in) and returns any memory/resources used for the widget. This function should not normally need to be called. However, sometimes a script may want to recreate widgets in a window many times and unless the old widgets are deleted PRIMER will reach the maximum number of widgets for a window (<u>Options.max\_widgets</u>). To avoid this problem this method can be used to force PRIMER to delete and return the resources for a widget. **Do not use the Widget object after calling this method**.

# Arguments

No arguments

Return type

no return value

# Example

To delete widget w:

w.Delete();

# DumpImageString(filename[string], format (optional)[constant])

#### Description

Dumps a string representation of an image for a widget to a file in a form that can be used by <u>Widget.ReadImageString()</u>. Only possible for <u>Widget.LABEL</u> and <u>Widget.BUTTON</u> widgets.

#### Arguments

| Name                 | Туре     | Description                                                                                                    |
|----------------------|----------|----------------------------------------------------------------------------------------------------|
| filename             | string   | Filename to dump string representation to                                                                                                    |
| format<br>(optional) | constant | Can be <u>Widget.RGB8</u> or <u>Widget.RGB24</u> . Before version 15 PRIMER only used 8 bits to store RGB (red, green and blue) colour information for widget images. In version 15 widget images have been changed to use 24 bits to store RGB information (8 bits for red, 8 bits for green and 8 bits for blue). Both formats are supported. If omitted the new <u>Widget.RGB24</u> format will be used. See <u>Widget.ReadImageString()</u> for more details. |

#### Return type

no return value

#### Example

To dump the image data to file 'image\_data' for widget w with the old 8 bit RGB representation:

w.DumpImageString('image\_data', Widget.RGB8);

To dump the image data to file 'image\_data' for widget w with 24 bit RGB representation:

w.DumpImageString('image\_data', Widget.RGB24);

#### Hide()

Description Hides the widget on the screen Arguments No arguments Return type No return value Example To hide widget w w.Hide();

# ItemAt(index[integer])

# Description

Returns the WidgetItem object used at index in this Widget. See also Widget. TotalItems() and Widget.WidgetItems().

#### Arguments

| Name  | Туре    | Description                                                          |
|-------|---------|----------------------------------------------------------------------|
| index | integer | index to return <u>WidgetItem</u> for. Note that indices start at 0. |

#### Return type

WidgetItem object.

# Example

To loop over the WidgetItems used in Widget w

```
for (i=0; i<w.TotalItems(); i++)
{
     wi = w.ItemAt(i);
}</pre>
```

Line(colour[constant], x1[integer], y1[integer], x2[integer], y2[integer])

# Description

Draws a line on the widget. Only possible for <u>Widget.LABEL</u> and <u>Widget.BUTTON</u> widgets. The coordinates are local to the Widget, not the Window. See properties <u>xResolution</u> and <u>yResolution</u> for more details. Note that the widget graphics will only be updated when the widget is redrawn. This is to allow the user to do multiple drawing commands on a widget. To force the widget to be redrawn call <u>Show()</u>.

# Arguments

| Name   | Туре     | Description                                        |
|--------|----------|----------------------------------------------------|
| colour | constant | Colour of line. See <u>foreground</u> for colours. |
| x1     | integer  | x coordinate of start of line.                     |
| y1     | integer  | y coordinate of start of line.                     |
| x2     | integer  | x coordinate of end of line.                       |
| y2     | integer  | y coordinate of end of line.                       |

# Return type

no return value

# Example

To draw a red line from (10, 90) to (90, 10) on widget w:

```
w.Line(Widget.RED, 10, 90, 90, 10);
```

# PixelsPerUnit() [static]

# Description

Returns the number of pixels per unit coordinate. This will vary depending on the monitor PRIMER is running on.

# Arguments

No arguments

# Return type

pixels/unit (float)

# Example

To return how many pixels there are per unit coordinate:

var ppu = Widget.PixelsPerUnit();

Polygon(colour[constant], fill[boolean], x1[integer], y1[integer], x2[integer], y2[integer], ... xn[integer], ... yn[integer])

#### Description

Draws a polygon on the widget. Only possible for <u>Widget.LABEL</u> and <u>Widget.BUTTON</u> widgets. The coordinates are local to the Widget, not the Window. See properties <u>xResolution</u> and <u>yResolution</u> for more details. Note that the widget graphics will only be updated when the widget is redrawn. This is to allow the user to do multiple drawing commands on a widget. To force the widget to be redrawn call <u>Show()</u>.

#### Arguments

| Name   | Туре     | Description                                           |
|--------|----------|-------------------------------------------------------|
| colour | constant | Colour of polygon. See <u>foreground</u> for colours. |
| fill   | boolean  | If polygon should be filled or not.                   |
| x1     | integer  | x coordinate of point 1.                              |
| y1     | integer  | y coordinate of point 1.                              |
| x2     | integer  | x coordinate of point 2.                              |
| y2     | integer  | y coordinate of point 2.                              |
| xn     | integer  | x coordinate of point n.                              |
| yn     | integer  | y coordinate of point n.                              |

Alternatively instead of x1, y1 etc you can specify a single argument which is an array of coordinates to use. In either case the number of points (x, y pairs) is limited to 30. Any extra points will be ignored.

#### Return type

no return value

#### Example

To draw a red filled triangle with corners (20, 20) and (50, 80) and (80, 20) on widget w:

w.Polygon(Widget.RED, true, 20, 20, 50, 80, 80, 20);

ReadImageFile(filename[string], justify (optional)[constant], transparent (optional)[colour value (integer)], tolerance (optional)[integer])

#### Description

Reads an image from a file to show on the widget. Only possible for <u>Widget.LABEL</u> and <u>Widget.BUTTON</u> widgets. The image will be shown on the widget underneath any text. Note that due to the way that colours are used for menus in PRIMER only a small number of colours are available for Widget images. Black and white images will display without any issues but colour images will be displayed with a reduced set of colours.

| Name                      | Туре                         | Description                                                                                                    |
|---------------------------|------------------------------|----------------------------------------------------------------------------------------------------|
| filename                  | string                       | Image file (BMP, GIF, JPEG or PNG) to read. To remove an image use null.                                                                                                    |
| justify<br>(optional)     | constant                     | Widget justification. Can be a bitwise or of <u>Widget.LEFT</u> , <u>Widget.RIGHT</u> or<br><u>Widget.CENTRE</u> and <u>Widget.TOP</u> , <u>Widget.MIDDLE</u> or <u>Widget.BOTTOM</u> . Additionally<br><u>Widget.SCALE</u> can be used to scale the image (either reducing or enlarging it) so that it<br>fills the widget. If omitted the default is Widget.CENTRE Widget.MIDDLE without<br>scaling.                                                                                                    |
| transparent<br>(optional) | colour<br>value<br>(integer) | Transparent colour. Must be a colour returned by Colour.RGB() in PRIMER. If given then this colour will be replaced by a transparent colour. i.e. the widget background colour will be shown. If omitted or null no transparency will be used.                                                                                                    |
| tolerance<br>(optional)   | integer                      | Tolerance for transparent colour (0-255).<br>Any pixels in the image that have a red, green and blue colour value within <i>tolerance</i> of the transparent colour will be transparent.<br>For example if the transparent colour was given as Colour.RGB(255, 0, 0) and <i>tolerance</i> is 0 only pixels which have red value 255 <b>and</b> green value 0 <b>and</b> blue value 0 will be made transparent.<br>If <i>tolerance</i> is 4, pixels which have red values between 251 and 255 <b>and</b> green values between 0 and 4 <b>and</b> blue values between 0 and 4 will be made transparent.<br>If omitted a value of 8 will be used. |

# Return type

no return value

# Example

To read image example.png for widget w and place it at the top left:

w.ReadImageFile("example.png", Widget.TOP|Widget.LEFT);

To read image example.png for widget w and place it at the top left, scaling it to fit the widget:

w.ReadImageFile("example.png", Widget.TOP|Widget.LEFT|Widget.SCALE);

To read image example.png for widget w and place it at the top left, replacing red with a transparent colour:

w.ReadImageFile("example.png", Widget.TOP|Widget.LEFT, Colour.RGB(255, 0, 0));

To remove an image from widget w:

w.ReadImageFile(null);

# ReadImageString(string[string], justify (optional)[constant], transparent (optional)[colour value (integer]], tolerance (optional)[integer])

# Description

Reads an image from a JavaScript string previously created by <u>Widget.DumpImageString()</u> to show on the widget. Only possible for <u>Widget.LABEL</u> and <u>Widget.BUTTON</u> widgets. The image will be shown on the widget underneath any text.

Note, prior to version 15 of PRIMER only a small number of colours were available for Widget images. In version 14 and earlier the RGB (red, green and blue) information for each pixel in the image was packed into a single byte (8 bits) with 3 bits for red, 3 for green and 2 for blue. <u>Widget.DumpImageString()</u> always returned the string beginning with "RRRGGGBB\_RLE" which is this 8 bit format with run length encoding. This is format Widget.RGB8.

"RRRGGGBB\_RLE" which is this 8 bit format with run length encoding. This is format <u>Widget.RGB8</u>. In version 15 support for Widget images was enhanced to give 24bit support for colours. The RGB information for each pixel has 8 bits for red, 8 bits for green and 8 bits for blue. This is format <u>Widget.RGB24</u>.

From version 15 <u>Widget.DumpImageString()</u> can either return the the old 8 bit format <u>Widget.RGB8</u> (string beginning with "RRRGGGBB\_RLE") or return the the new 24bit format <u>Widget.RGB24</u> (string beginning with "RGB24\_Z"). ReadImageString supports both formats.

| Name                      | Туре                         | Description                                                                                                    |
|---------------------------|------------------------------|----------------------------------------------------------------------------------------------------|
| string                    | string                       | String containing the image data previously created by <u>Widget.DumpImageString()</u> . To remove an image use null.                                                                                                    |
| justify<br>(optional)     | constant                     | Widget justification. Can be a bitwise or of <u>Widget.LEFT</u> , <u>Widget.RIGHT</u> or<br><u>Widget.CENTRE</u> and <u>Widget.TOP</u> , <u>Widget.MIDDLE</u> or <u>Widget.BOTTOM</u> . Additionally<br><u>Widget.SCALE</u> can be used to scale the image (either reducing or enlarging it) so that it<br>fills the widget. If omitted the default is Widget.CENTRE Widget.MIDDLE without<br>scaling.                                                                                                    |
| transparent<br>(optional) | colour<br>value<br>(integer) | Transparent colour. Must be a colour returned by >Colour.RGB() in PRIMER. If given then this colour will be replaced by a transparent colour. i.e. the widget background colour will be shown. If omitted or null no transparency will be used.                                                                                                    |
| tolerance<br>(optional)   | integer                      | Tolerance for transparent colour (0-255). Only used for the new 24bit format<br><u>Widget.RGB24</u> (strings beginning with "RGB24_Z"). Ignored for the old 8 bit format<br><u>Widget.RGB8</u> (strings beginning with "RRRGGGBB_RLE").<br>Any pixels in the image that have a red, green and blue colour value within <i>tolerance</i> of the<br>transparent colour will be transparent.<br>For example if the transparent colour was given as Colour.RGB(255, 0, 0) and <i>tolerance</i> is<br>0 only pixels which have red value 255 <b>and</b> green value 0 <b>and</b> blue value 0 will be made<br>transparent.<br>If <i>tolerance</i> is 4, pixels which have red values between 251 and 255 <b>and</b> green values<br>between 0 and 4 <b>and</b> blue values between 0 and 4 will be made transparent.<br>If omitted a value of 8 will be used. |

#### Return type

no return value

#### Example

To read image data from string s for widget w and place it at the top left:

w.ReadImageString(s, Widget.TOP|Widget.LEFT);

To read image data from string s for widget w and place it at the top left, scaling it to fit the widget:

w.ReadImageString(s, Widget.TOP|Widget.LEFT|Widget.SCALE);

To read image data from string s for widget w and place it at the top left, replacing red with a transparent colour:

w.ReadImageString(s, Widget.TOP|Widget.LEFT, Colour.RGB(255, 0, 0));

To remove an image from widget w:

w.ReadImageString(null);

Rectangle(colour[constant], fill[boolean], x1[integer], y1[integer], x2[integer], y2[integer])

#### Description

Draws a rectangle on the widget. Only possible for <u>Widget.LABEL</u> and <u>Widget.BUTTON</u> widgets. The coordinates are local to the Widget, not the Window. See properties <u>xResolution</u> and <u>yResolution</u> for more details. Note that the widget graphics will only be updated when the widget is redrawn. This is to allow the user to do multiple drawing commands on a widget. To force the widget to be redrawn call <u>Show()</u>.

| Name   | Туре     | Description                                            |
|--------|----------|--------------------------------------------------------|
| colour | constant | Colour of rectangle. See foreground for colours.       |
| fill   | boolean  | If rectangle should be filled or not.                  |
| x1     | integer  | x coordinate of first corner of rectangle.             |
| y1     | integer  | y coordinate of first corner of rectangle.             |
| x2     | integer  | x coordinate of second (opposite) corner of rectangle. |
| y2     | integer  | y coordinate of second (opposite) corner of rectangle. |

# Return type

no return value

# Example

To draw a red filled rectangle with corners (20, 20) and (80, 80) on widget w:

w.Rectangle(Widget.RED, true, 20, 20, 80, 80);

# RemoveAllWidgetItems()

# Description

Removes any WidgetItems from the Widget. Also see Widget.AddWidgetItem and Widget.RemoveWidgetItem.

Arguments

No arguments

# Return type

No return value

# Example

To remove all WidgetItems from widget w:

w.RemoveAllWidgetItems();

# RemoveWidgetItem(item[WidgetItem])

# Description

Removes a <u>WidgetItem</u> from the <u>Widget</u>. Also see <u>Widget.AddWidgetItem</u> and <u>Widget.RemoveAllWidgetItems</u>.

# Arguments

| Name | Туре              | Description          |
|------|-------------------|----------------------|
| item | <u>WidgetItem</u> | WidgetItem to remove |

# Return type

No return value

# Example

To remove WidgetItem wi from widget w:

w.RemoveWidgetItem(wi);

# ShiftPressed() [static]

# Description

Check to see if the Shift key is pressed

#### Arguments

No arguments

#### Return type

true/false

#### Example

To test if someone has the Shift key pressed:

if (Widget.ShiftPressed()) { ... }

#### Show()

Description

Shows the widget on the screen

#### Arguments

No arguments

Return type

No return value

#### Example

To show widget w:

w.Show();

# Static()

#### Description

<u>Windows</u> have two different regions for <u>Widgets</u>. A 'normal' region which can be scrolled if required (if the window is made smaller scrollbars will be shown which can be used to scroll the contents) and a 'static' region at the top of the <u>Window</u> which is fixed and does not scroll. For an example of a static region in a <u>Window</u> see any of the keyword editing panels. The 'Dismiss', 'Create', 'Reset' etc buttons are in the static region. By default <u>Widgets</u> are put into the normal region of the <u>Window</u>. This method puts the <u>Widget</u> to the static region of the <u>Window</u>.

#### Arguments

No arguments

#### Return type

No return value

#### Example

To put widget w in the static part of the window:

w.Static();

StringLength(text[string], monospace (optional)[boolean], fontSize (optional)[integer]) [static]

#### Description

Returns the length of a string in Widget units. This can be used to find what size a Widget must be to be able to display the string.

| Name                    | Туре    | Description                                                                                                    |
|-------------------------|---------|----------------------------------------------------------------------------------------------------|
| text                    | string  | Text to find the width of                                                                                                    |
| monospace<br>(optional) | boolean | If true then width will be calculated using a monospace font. If false (default) then the normal proportional width font will be used |
| fontSize<br>(optional)  | integer | Calculation can be based on a defined font size, at the moment support is added only for font sizes of 8, 10, 12, 14, 18 and 24.      |

#### Return type

integer

# Example

To get the width of string 'Example':

var len = Widget.StringLength('Example');

# Tick(colour (optional)[constant])

#### Description

Draws a tick symbol on the widget. Only possible for Widget.LABEL and Widget.BUTTON widgets.

#### Arguments

| Name                 | Туре     | Description                                                                                              |
|----------------------|----------|----------------------------------------------------------------------------------------------------|
| colour<br>(optional) | constant | Colour of tick symbol. See <u>foreground</u> for colours. If omitted, current foreground colour is used. |

#### Return type

no return value

#### Example

To draw a red tick symbol on widget w:

w.Tick(Widget.RED);

# Totalltems()

#### Description

Returns the number of the <u>WidgetItem</u> objects used in this Widget (or 0 if none used). See also <u>Widget.ItemAt()</u> and <u>Widget.WidgetItems()</u>.

# Arguments

No arguments

#### Return type

integer

# Example

To return the total number of WidgetItems used for Widget w

```
var total = w.TotalItems();
```

# WidgetItems()

# Description

Returns an array of the <u>WidgetItem</u> objects used in this Widget (or null if none used). See also <u>Widget.ItemAt()</u> and <u>Widget.TotalItems()</u>.

# Arguments

No arguments

# Return type

Array of WidgetItem objects

# Example

To return WidgetItems used for Widget w

var wi = w.WidgetItems();

# WidgetItem class

The WidgetItem class allows you to create items for combobox and listbox Widgets. More...

# WidgetItem properties

| Name                  | Туре     | Description                                                                                                    |
|-----------------------|----------|----------------------------------------------------------------------------------------------------|
| background            | constant | Widget background colour. Can be: <u>Widget.BLACK</u> , <u>Widget.WHITE</u> , <u>Widget.RED</u> ,<br><u>Widget.GREEN</u> , <u>Widget.BLUE</u> , <u>Widget.CYAN</u> , <u>Widget.MAGENTA</u> , <u>Widget.YELLOW</u> ,<br><u>Widget.DARKRED</u> , <u>Widget.DARKGREEN</u> , <u>Widget.DARKBLUE</u> , <u>Widget.GREY</u> ,<br><u>Widget.DARKGREY</u> , <u>Widget.LIGHTGREY</u> or <u>Widget.DEFAULT</u> |
| foreground            | constant | Widget foreground colour. Can be: Widget.BLACK, Widget.WHITE, Widget.RED,<br>Widget.GREEN, Widget.BLUE, Widget.CYAN, Widget.MAGENTA, Widget.YELLOW,<br>Widget.DARKRED, Widget.DARKGREEN, Widget.DARKBLUE, Widget.GREY,<br>Widget.DARKGREY, Widget.LIGHTGREY or Widget.DEFAULT                                                                                                    |
| hover                 | string   | WidgetItem's hover text                                                                                                    |
| index (read<br>only)  | integer  | The index of this widgetitem in the parent widget (undefined if widgetitem is not assigned to a widget).                                                                                                    |
| monospace             | boolean  | true if the widgetitem uses a monospace font instead of a proportional width font (default).                                                                                                    |
| onClick               | function | Function to call when a widget item in a <u>COMBOBOX</u> or <u>LISTBOX</u> widget is clicked. The Widgetitem object is accessible in the function using the 'this' keyword.                                                                                                    |
| onMouseOver           | function | Function to call when the mouse moves over a widget item in a <u>COMBOBOX</u> or <u>LISTBOX</u> widget. The Widgetitem object is accessible in the function using the 'this' keyword.                                                                                                    |
| selectable            | logical  | If the widget item can be selected (true) or not (false).                                                                                                    |
| selected              | logical  | If the widget item is selected (true) or not (false).                                                                                                    |
| text                  | string   | Widget text                                                                                                    |
| widget (read<br>only) | object   | The widget that this item is defined for (null if not set)                                                                                                    |

# **Detailed Description**

The WidgetItem class allows you to create items for combobox and listbox Widgets in a <u>Window</u> for a graphical user interface. The following example shows how WidgetItems are used to create a Combobox Widget and how to assign callbacks to determine when the selection has been changed.

```
var items = ["D3PLOT", "PRIMER", "SHELL", "REPORTER", "T/HIS"]
// Create window
var w = new Window("Combobox example", 0.8, 1.0, 0.5, 0.6);
// A simple combobox with a few items
var cl= new Widget(w, Widget.LABEL, 1
var cb= new Widget(w, Widget.COMBOBOX,

                                            1, 30, 1, 7, "Programs:");
                                              31, 61, 1, 7);
// Add WidgetItems to Combobox
for (i=0; i<items.length; i++)</pre>
    var wi = new WidgetItem(cb, items[i]);
// A combobox with many items showing a slider.
var li= new Widget(w, Widget.LABEL, 1, 30, 8, 14, "Long list:");
var ci= new Widget(w, Widget.COMBOBOX, 31, 61, 8, 14);
// Add WidgetItems to Combobox
// As an example we also make some of the WidgetItems unselectable and
// change the background colour
for (i=1; i<=100; i++)</pre>
    var wi = new WidgetItem(ci, "Item "+i);
    if ( (i % 10) == 5)
     {
         wi.selectable = false;
         wi.background = Widget.WHITE;
     }
var e = new Widget(w, Widget.BUTTON,
                                             1, 21, 15, 21, "Exit");
// Assign callbacks
```

```
cb.onClick = clicked;
cb.onChange = changed;
ci.onClick = clicked;
ci.onChange = changed;
e.onClick
        = confirm exit
// Show the window and start event loop
w.Show();
function clicked()
\dot{/}/ If combobox is clicked then print the current selection
   if (this.selectedItem)
      Message("selection is currently '"+this.selectedItem.text+"'");
function changed()
\dot// If combobox selection is changed then print the new selection
   if (this.selectedItem)
      Message("selection is now '"+this.selectedItem.text+"'");
function confirm exit()
// Map confirm box
   var ret = Window.Question("Confirm exit", "Are you sure you want to quit?");
// If the user has answered yes then exit from the script.
   if (ret == Window.YES) Exit();
}
```

See the documentation below and the Window and Widget classes for more details.

# Constructor

new WidgetItem(widget[Widget], text[string], selectable (optional)[boolean])

# Description

Create a new <u>WidgetItem</u> object.

# Arguments

| Name                     | Туре          | Description                                                                                                    |
|--------------------------|---------------|----------------------------------------------------------------------------------------------------|
| widget                   | <u>Widget</u> | <u>Widget</u> that widget item will be created in. This can be null in which case the <u>WidgetItem</u> will be created but not assigned to a <u>Widget</u> . It can be assigned later by using <u>WidgetAddWidgetItem()</u> . |
| text                     | string        | Text to show on widget item                                                                                                    |
| selectable<br>(optional) | boolean       | If the widget item can be selected. If omitted the widget item will be selectable.                                                                                                    |

# Return type

WidgetItem object

# Window class

The Window class allows you to create windows for a graphical user interface. More...

# **Class functions**

- BottomBorder()
- Error(title[string], error[string], buttons (optional)[constant])
- <u>GetDirectory</u>(initial (optional)[*string*])
- GetFile(extension (optional)[string], save (optional)[boolean], initial (optional)[string])
- <u>GetFilename</u>(title[*string*], message[*string*], extension (optional)[*string*], initial (optional)[*string*], save (optional)[*boolean*])
- <u>GetFiles</u>(extension (optional)[*string*])
- GetInteger(title[string], message[string], initial (optional)[integer])
- GetNumber(title[string], message[string], initial (optional)[float])
- <u>GetString(title[string]</u>, message[string], initial (optional)[string])
- Information(title[string], info[string], buttons (optional)[constant])
- MasterResolution()
- Message(title[string], message[string], buttons (optional)[constant])
- <u>MiddleBorder()</u>
- <u>Question(title[string]</u>, question[string], buttons (optional)[constant])
- RightBorder()
- TopBorder()
- UpdateGUI()
- Warning(title[string], warning[string], buttons (optional)[constant])

# Member functions

- <u>Delete(</u>)
- Hide()
- <u>Recompute()</u>
- <u>Redraw()</u>
- <u>Show(modal (optional)[boolean])</u>

# Window constants

| Name            | Description                                                                                            |
|-----------------|----------------------------------------------------------------------------------------------------|
| Window.CANCEL   | Show CANCEL button                                                                                     |
| Window.NO       | Show NO button                                                                                         |
| Window.NONMODAL | Allow <u>Window.Error</u> , <u>Window.Question</u> , <u>Window.Warning</u> etc windows to be non modal |
| Window.OK       | Show OK button                                                                                         |
| Window.YES      | Show YES button                                                                                        |

# Constants for Resizing/positioning

| r             |                                                   |
|---------------|---------------------------------------------------|
| Name          | Description                                       |
| Window.BOTTOM | Bottom resizing/positioning of window             |
| Window.CENTRE | Centre (horizontal) positioning of window         |
| Window.LEFT   | Left resizing/positioning of window               |
| Window.MIDDLE | Middle (vertical) positioning of window           |
| Window.REDUCE | Window is allowed to reduce in size when resizing |
| Window.RIGHT  | Right resizing/positioning of window              |
| Window.TOP    | Top resizing/positioning of window                |

# Window properties

| Name   | Туре | Description                                                                                                    |
|--------|------|----------------------------------------------------------------------------------------------------|
| active |      | If true (default) then the window then the window is active and widgets in the window can be used. If false then the window is inactive and the widgets cannot be used. |

| background                  | constant | Window background colour. Can be: Widget.BLACK, Widget.WHITE, Widget.RED,<br>Widget.GREEN, Widget.BLUE, Widget.CYAN, Widget.MAGENTA, Widget.YELLOW,<br>Widget.DARKRED, Widget.DARKGREEN, Widget.DARKBLUE, Widget.GREY,<br>Widget.DARKGREY, Widget.LIGHTGREY or Widget.DEFAULT                                                                                                    |
|-----------------------------|----------|----------------------------------------------------------------------------------------------------|
| bottom                      | float    | bottom coordinate of window in range 0.0 (bottom) to 1.0 (top)                                                                                                    |
| height                      | float    | height of window                                                                                                    |
| keepOnTop                   | boolean  | If true then the window will be kept "on top" of other windows. If false (default) then the window stacking order can be changed.                                                                                                    |
| left                        | float    | left coordinate of window in range 0.0 (left) to 1.0 (right)                                                                                                    |
| maxWidgets<br>(read only)   | integer  | The maximum number of widgets that can be made in this window. This can be changed <b>before</b> the window is created by using <u>Options.max_widgets</u> . Also see <u>totalWidgets</u>                                                                                                    |
| onAfterShow                 | function | Function to call <b>after</b> a Window is shown. The Window object is accessible in the function<br>using the 'this' keyword. This may be useful to ensure that certain actions are done after the<br>window is shown. It can also be used to show another window so this enables multiple<br>windows to be shown.<br>To unset the function set the property to null.                                                                                                    |
| onBeforeShow                | function | Function to call <b>before</b> a Window is shown. The Window object is accessible in the function using the 'this' keyword. This may be useful to ensure that buttons are shown/hidden etc before the window is shown. Note that it cannot be used to show another window. Use <u>onAfterShow</u> for that.<br>To unset the function set the property to null.                                                                                                    |
| onClose                     | function | Function to call when a Window is closed by pressing the X on the top right of the window. The Window object is accessible in the function using the 'this' keyword. To unset the function set the property to null.                                                                                                    |
| resize                      | constant | Window resizing. By default when a Window is shown it is allowed to resize on all sides (left, right, top and bottom) to try to make enough room to show the <u>Widgets</u> . The behaviour can be changed by using this property. It can be any combination (bitwise OR) of <u>Window.LEFT</u> , <u>Window.RIGHT</u> , <u>Window.TOP</u> or <u>Window.BOTTOM</u> or 0. In addition <u>Window.REDUCE</u> can also be added to allow the window to reduce in size when resizing. Note that when <u>Window.Show</u> is called this property is set to 0 (i.e. not to resize on any side). |
| right                       | float    | right coordinate of window in range 0.0 (left) to 1.0 (right)                                                                                                    |
| showClose                   | boolean  | If true (default) then a close (X) button will automatically be added on the top right of the window. If false then no close button will be shown.                                                                                                    |
| shown (read<br>only)        | boolean  | true if window is currently shown, false if not                                                                                                    |
| title                       | string   | Window title                                                                                                    |
| top                         | float    | top coordinate of window in range 0.0 (bottom) to 1.0 (top)                                                                                                    |
| totalWidgets<br>(read only) | integer  | The total number of widgets that have been made in this window. This can be changed <b>before</b> the window is created by using <u>Options.max_widgets</u> . Also see <u>maxWidgets</u>                                                                                                    |
| width                       | float    | width of window                                                                                                    |
|                             |          |                                                                                                    |

# **Detailed Description**

The Window class allows you to make windows that you can place <u>Widgets</u> in to create a graphical user interface. The Widget class also gives a number of static methods for convenience. e.g. <u>Window.GetInteger()</u>. The following very simple example displays some text in a window with a button that unmaps the window when it is pressed and the user confirms that (s)he wants to exit.

```
// Create window with title "Text" from 0.8-1.0 in x and 0.5-0.6 in y
var w = new Window("Text", 0.8, 1.0, 0.5, 0.6);
// Create label widget
var l = new Widget(w, Widget.LABEL, 1, 40, 1, 7, "Press OK to exit");
// Create button widget
var e = new Widget(w, Widget.BUTTON, 11, 30, 8, 14, "OK");
// Assign the onClick callback method to the function confirm_exit'
e.onClick = confirm_exit;
// Show the widget and start event loop
w.Show();
```

# Constructor

new Window(title[string], left[float], right[float], bottom[float], top[float])

# Description

Create a new Window object.

# Arguments

| Name   | Туре   | Description                                                    |  |
|--------|--------|----------------------------------------------------------------|--|
| title  | string | Window title to show in title bar                              |  |
| left   | float  | left coordinate of window in range 0.0 (left) to 1.0 (right)   |  |
| right  | float  | right coordinate of window in range 0.0 (left) to 1.0 (right)  |  |
| bottom | float  | bottom coordinate of window in range 0.0 (bottom) to 1.0 (top) |  |
| top    | float  | top coordinate of window in range 0.0 (bottom) to 1.0 (top)    |  |

# Return type

Window object

# Example

```
To create a Window 'Example' in the top right half of the screen:
var w = new Window ('Example', 0.5, 1.0, 0.5, 1.0);
```

# Details of functions

# BottomBorder() [static]

# Description

Returns the vertical position of the bottom border (in range 0-1). This can be used to help position windows on the screen.

# Arguments

No arguments

Return type float in range 0-1

# Example

To obtain the position of the bottom border:

```
var b = Window.BottomBorder();
```

#### Delete()

Description

Deletes the window from PRIMER and returns any memory/resources used for the window. **This function should not normally need to be called**. However, in exceptional circumstances if a script recreates windows many times PRIMER may run out of USER objects on Microsoft Windows because of the way PRIMER creates and shows windows. To

# avoid this problem this method can be used to force PRIMER to return the resources for a window. **Do not use the Window object after calling this method**.

#### Arguments

No arguments

#### Return type

No return value

#### Example

To delete window w:

w.Delete();

# Error(title[string], error[string], buttons (optional)[constant]) [static]

#### Description

Show an error message in a window.

#### Arguments

| Name                  | Туре     | Description                                                                                                    |  |
|-----------------------|----------|----------------------------------------------------------------------------------------------------|--|
| title                 | string   | Title for window.                                                                                                    |  |
| error                 | string   | Error message to show in window. The maximum number of lines that can be shown is controlled by the <u>Options.max_window_lines</u> option.                                                                                                    |  |
| buttons<br>(optional) | constant | nt The buttons to use. Can be bitwise OR of <u>Window.OK</u> , <u>Window.CANCEL</u> , <u>Window.YI</u><br><u>Window.NO</u> . If this is omitted an OK button will be used. By default the window will b<br>modal. If <u>Window.NONMODAL</u> is also given the window will be non-modal instead. |  |

# Return type

Button pressed

# Example

To show error *Critical error!*\*nAbort*? in window with title *Error* with Yes and No buttons:

```
var answer = Window.Error("Error", "Critical error!\nAbort?", Window.YES |
Window.NO);
if (answer == Window.YES) Exit();
```

# GetDirectory(initial (optional)[string]) [static]

#### Description

Map the directory selector box native to your machine, allowing you to choose a directory. On Unix this will be a Motif selector. Windows will use the standard windows directory selector.

#### Arguments

| Name               | Туре   | Description                      |
|--------------------|--------|----------------------------------|
| initial (optional) | string | Initial directory to start from. |

# Return type

directory (string), (or null if cancel pressed).

# Example

To select a directory:

```
var dir = Window.GetDirectory();
```

GetFile(extension (optional)[string], save (optional)[boolean], initial (optional)[string]) [static]

# Description

Map a file selector box allowing you to choose a file. See also <u>Window.GetFiles()</u> and <u>Window.GetFilename()</u>.

# Arguments

| Name                    | Туре    | Description                                                                                                    |
|-------------------------|---------|----------------------------------------------------------------------------------------------------|
| extension<br>(optional) | string  | Extension to filter by.                                                                                                    |
| save<br>(optional)      | boolean | If true the file selector is to be used for saving a file. If false (default) the file selector is for opening a file. Due to native operating system file selector differences, on linux new filenames can only be given when saving a file. On windows it is possible to give new filenames when opening or saving a file. |
| initial<br>(optional)   | string  | Initial directory to start from.                                                                                                    |

# Return type

filename (string), (or null if cancel pressed).

# Example

To select a file using extension '.key':

var file = Window.GetFile(".key");

GetFilename(title[*string*], message[*string*], extension (optional)[*string*], initial (optional)[*string*], save (optional)[*boolean*]) [static]

# Description

Map a window allowing you to input a filename (or select it using a file selector). OK and Cancel buttons are shown. See also <u>Window.GetFile()</u>.

# Arguments

| Name                    | Туре    | Description                                                                                                    |  |
|-------------------------|---------|----------------------------------------------------------------------------------------------------|--|
| title                   | string  | Fitle for window.                                                                                                    |  |
| message                 | string  | Aessage to show in window.                                                                                                    |  |
| extension<br>(optional) | string  | Extension to filter by.                                                                                                    |  |
| initial<br>(optional)   | string  | Initial value.                                                                                                    |  |
| save<br>(optional)      | boolean | If true the file selector is to be used for saving a file. If false (default) the file selector is for opening a file. Due to native operating system file selector differences, on linux new filenames can only be given when saving a file. On windows it is possible to give new filenames when opening or saving a file. |  |

#### Return type

filename (string), (or null if cancel pressed).

#### Example

```
To create an file input window with title Choose file and message Choose the file to open and return the filename input: var filename = Window.GetFilename("Choose file", "Choose the file to open");
```

#### GetFiles(extension (optional)[string]) [static]

#### Description

Map a file selector box allowing you to choose multiple files. See also Window.GetFile() and Window.GetFilename().

#### Arguments

| Name                 | Туре   | Description             |  |
|----------------------|--------|-------------------------|--|
| extension (optional) | string | Extension to filter by. |  |

#### Return type

Array of filenames (strings), or null if cancel pressed.

#### Example

To select multiple files using extension '.key':

var files = Window.GetFiles(".key");

#### GetInteger(title[string], message[string], initial (optional)[integer]) [static]

#### Description

Map a window allowing you to input an integer. OK and Cancel buttons are shown.

#### Arguments

| Name               | Туре    | Description                |
|--------------------|---------|----------------------------|
| title              | string  | Title for window.          |
| message            | string  | Message to show in window. |
| initial (optional) | integer | Initial value.             |

#### Return type

value input (integer), or null if cancel pressed.

#### Example

To create an input window with title Input and message Input integer and return the value input:

```
var value = Window.GetInteger("Input", "Input integer");
```

#### GetNumber(title[string], message[string], initial (optional)[float]) [static]

#### Description

Map a window allowing you to input a number. OK and Cancel buttons are shown.

#### Arguments

| Name               | Туре   | Description                |
|--------------------|--------|----------------------------|
| title              | string | Title for window.          |
| message            | string | Message to show in window. |
| initial (optional) | float  | Initial value.             |

#### Return type

value input (float), or null if cancel pressed.

#### Example

To create an input window with title Input and message Input number and return the value input:

```
var value = Window.GetNumber("Input", "Input number");
```

#### GetString(title[string], message[string], initial (optional)[string]) [static]

#### Description

Map a window allowing you to input a string. OK and Cancel buttons are shown.

#### Arguments

| Name               | Туре   | Description                |
|--------------------|--------|----------------------------|
| title              | string | Title for window.          |
| message            | string | Message to show in window. |
| initial (optional) | string | Initial value.             |

#### Return type

value input (string), or null if cancel pressed.

#### Example

To create an input window with title Input and message Input string and return the value input:

var value = Window.GetString("Input", "Input string");

#### Hide()

Description Hides (unmaps) the window. Arguments

No arguments

Return type

No return value

#### Example

To hide window w:

w.Hide();

#### Information(title[string], info[string], buttons (optional)[constant]) [static]

#### Description

Show information in a window.

#### Arguments

| Name                  | Туре     | Description                                                                                                    |
|-----------------------|----------|----------------------------------------------------------------------------------------------------|
| title                 | string   | Title for window.                                                                                                    |
| info                  | string   | Information to show in window. The maximum number of lines that can be shown is controlled by the <u>Options.max_window_lines</u> option.                                                                                                    |
| buttons<br>(optional) | constant | The buttons to use. Can be bitwise OR of <u>Window.OK</u> , <u>Window.CANCEL</u> , <u>Window.YES</u> or <u>Window.NO</u> . If this is omitted an OK button will be used. By default the window will be modal. If <u>Window.NONMODAL</u> is also given the window will be non-modal instead. |

#### Return type

Button pressed

#### Example

To show information Information in window with title Example with OK and Cancel buttons:

```
var answer = Window.Information("Example", "Information", Window.OK |
Window.CANCEL);
if (answer == Window.CANCEL) Message("You pressed the Cancel button");
```

#### MasterResolution() [static]

#### Description

Returns the resolution of the master programme window in pixels

#### Arguments

No arguments

#### Return type

Array containing x and y resolution in pixels

#### Example

To get the resolution of the main window:

var res = Window.MasterResolution();

#### Message(title[string], message[string], buttons (optional)[constant]) [static]

#### Description

Show a message in a window.

#### Arguments

| Name                  | Туре     | Description                                                                                                    |
|-----------------------|----------|----------------------------------------------------------------------------------------------------|
| title                 | string   | Title for window.                                                                                                    |
| message               | string   | Message to show in window. The maximum number of lines that can be shown is controlled by the <u>Options.max_window_lines</u> option.                                                                                                    |
| buttons<br>(optional) | constant | The buttons to use. Can be bitwise OR of <u>Window.OK</u> , <u>Window.CANCEL</u> , <u>Window.YES</u> or <u>Window.NO</u> . If this is omitted an OK button will be used By default the window will be modal. If <u>Window.NONMODAL</u> is also given the window will be non-modal instead. |

#### Return type

#### Button pressed

#### Example

To show message Press YES or NO in window with title Example with YES and NO buttons:

```
var answer = Window.Message("Example", "Press YES or NO", Window.YES |
Window.NO);
if (answer == Window.NO) Message("You pressed No");
```

#### MiddleBorder() [static]

#### Description

Returns the vertical position of the middle border (in range 0-1). The middle border is the border between the tools/keywords window and the docked windows. This can be used to help position windows on the screen.

#### Arguments

No arguments

Return type

float in range 0-1

#### Example

To obtain the position of the middle border:

```
var b = Window.MiddleBorder();
```

#### Question(title[string], question[string], buttons (optional)[constant]) [static]

#### Description

Show a question in a window.

#### Arguments

| Name                  | Туре     | Description                                                                                                    |
|-----------------------|----------|----------------------------------------------------------------------------------------------------|
| title                 | string   | Title for window.                                                                                                    |
| question              | string   | Question to show in window. The maximum number of lines that can be shown is controlled by the <u>Options.max_window_lines</u> option.                                                                                                    |
| buttons<br>(optional) | constant | The buttons to use. Can be bitwise OR of <u>Window.OK</u> , <u>Window.CANCEL</u> , <u>Window.YES</u> or <u>Window.NO</u> . If this is omitted Yes and No button will be used. By default the window will be modal. If <u>Window.NONMODAL</u> is also given the window will be non-modal instead. |

#### Return type

Button pressed

#### Example

To show question Do you want to continue? in window with title Question:

```
var answer = Window.Question("Question", "Do you want to continue?");
if (answer == Window.NO) Message("You pressed No");
```

#### Recompute()

#### Description

Recomputes the positions of widgets in the window. If you have <u>static</u> widgets and 'normal' widgets in a window and you show and/or hide widgets the window needs to be recomputed to refresh the graphics, scroll bars etc. Calling this method will recompute and redraw the window.

#### Arguments

No arguments

Return type

No return value

#### Example

To recompute window w:

w.Recompute();

#### Redraw()

#### Description

Redraws the window. Sometimes if you <u>show</u>, <u>hide</u> or draw graphics on <u>widgets</u> the window needs to be redrawn to refresh the graphics. Calling this method will redraw the window refreshing the graphics.

#### Arguments

No arguments

#### Return type

No return value

#### Example

To redraw window w:

w.Redraw();

#### RightBorder() [static]

#### Description

Returns the horizontal position of the right border (in range 0-1). This can be used to help position windows on the screen.

#### Arguments

No arguments

Return type float in range 0-1

#### Example

To obtain the position of the right border:

var b = Window.RightBorder();

#### Show(modal (optional)[boolean])

#### Description

Shows (maps) the window and waits for user input.

| Name                | Туре | Description                                                                                                    |
|---------------------|------|----------------------------------------------------------------------------------------------------|
| modal<br>(optional) |      | If this window is modal (true) then the user is blocked from doing anything else in PRIMER<br>until this window is dismissed). If non-modal (false) then the user can still use other functions<br>in PRIMER.<br>If omitted the window will be modal.<br>Note that making a window modal will stop interaction in all other windows and may prevent<br>operations such as picking from working in any macros that are run from scripts. |

#### Return type

No return value

#### Example

To show window w:

w.Show();

To show window w allowing the user to use other functions in PRIMER:

w.Show(false);

#### TopBorder() [static]

#### Description

Returns the vertical position of the top border (in range 0-1). This can be used to help position windows on the screen. This is no longer used in PRIMER and will always be 1 but is left for backwards compatibility.

#### Arguments

No arguments

#### Return type

float in range 0-1

#### Example

To obtain the position of the top border:

var b = Window.TopBorder();

#### UpdateGUI() [static]

#### Description

Force GUI to be updated. This function is not normally needed but if you are doing a computationally expensive operation and want to update the GUI it may be necessary as the GUI update requests are cached until there is spare time to update them. Calling this function forces any outstanding requests to be flushed.

#### Arguments

No arguments

Return type

No return value

Example

To force update of GUI: Window.UpdateGUI();

#### Warning(title[string], warning[string], buttons (optional)[constant]) [static]

#### Description

Show a warning message in a window.

#### Arguments

| Name                  | Туре     | Description                                                                                                    |
|-----------------------|----------|----------------------------------------------------------------------------------------------------|
| title                 | string   | Title for window.                                                                                                    |
| warning               | string   | Warning message to show in window. The maximum number of lines that can be shown is controlled by the <u>Options.max_window_lines</u> option.                                                                                                    |
| buttons<br>(optional) | constant | The buttons to use. Can be bitwise OR of <u>Window.OK</u> , <u>Window.CANCEL</u> , <u>Window.YES</u> or <u>Window.NO</u> . If this is omitted an OK button will be used. By default the window will be modal. If <u>Window.NONMODAL</u> is also given the window will be non-modal instead. |

#### Return type

Button pressed

#### Example

To show warning *Title is blank*\*nSet to ID*? in window with title *Warning* with Yes and No buttons:

var answer = Window.Warning("Warning", "Title is blank\nSet to ID?", Window.YES
| Window.NO);
if (answer = Window NO)

if (answer == Window.NO) Message("You pressed No");

The XMLParser class enables reading data from XML files. More...

#### Member functions

• <u>Parse</u>(filename[*string*])

#### XMLParser properties

| Name                 | Туре     | Description                                                                                                    |
|----------------------|----------|----------------------------------------------------------------------------------------------------|
| characterDataHandler | function | Function to call when character data is found. The function will be called with 1 argument which is a string containing the character data                                                                              |
| commentHandler       | function | Function to call when a comment is found. The function will be called with 1 argument which is a string containing the text inside the comment                                                                          |
| endCDATAHandler      | function | Function to call at the end of a CDATA section. The function does not have any arguments.                                                                                                    |
| endElementHandler    | function | Function to call when an element end tag is found. The function will be called with 1 argument which is a string containing the name of the element                                                                     |
| startCDATAHandler    | function | Function to call at the start of a CDATA section. The function does not have any arguments.                                                                                                    |
| startElementHandler  | function | Function to call when an element start tag is found. The function will be called with 2 arguments. Argument 1 is a string containing the name of the element. Argument 2 is an object containing the element attributes |

#### **Detailed Description**

The XMLParser class provides a stream-oriented parser to enable you to read XML files. You register callback (or handler) functions with the parser and then parse the document. As the parser recognizes parts of the document, it will call the appropriate handler for that part (if you've registered one.) The document is fed to the parser in pieces. This allows you to parse really huge documents that won't fit into memory.

There are currently 6 handlers which can be set: <u>XMLParser.startElementHandler</u>, <u>XMLParser.endElementHandler</u>, <u>XMLParser.characterDataHandler</u>, <u>XMLParser.characterDataHandler</u>, <u>XMLParser.endCDATAHandler</u>, <u>XMLParser.endCDATAHand</u>, <u>XMLParser.endCDATAHand</u>, <u>XMLParser.endCDATAHand</u>, <u>XMLParser.endCDATAHand</u>, <u>XMLParser.endCDATAHAA</u>, <u>XMLParser.endCDATAHAA</u>, <u>XMLParser.endCDATAHAA</u>, <u>XMLParser.endCDATAHAA</u>, <u>XMLParser.endCDATAHAA</u>, <u>XMLParser.endCDATAHAA</u>, <u>XMLParser.endCDATAHAA</u>, <u>XMLParser.endCDATAHAA</u>, <u>XMLParser.endCDATAHAA</u>, <u>XMLParser.endCDATAHAA</u>, <u>XM</u>

The following simple example shows how the parser could be used.

```
// Create a new parser object
var p = new XMLParser();
// assign handlers
p.startElementHandler = startElem;
p.endElementHandler = endElem;
p.characterDataHandler = text;
p.commentHandler
                     = comment;
// parse the file
p.Parse("/data/test.xml");
function startElem(name, attr)
// handler to be called when a start element is found
// Print element name
    Println("START:
                  " + name);
// Print attributes
   for (n in attr)
       Println(" attr: " + n + "=" + attr[n]);
function endElem(name)
  handler to be called when an end element is found
  Print element name
//
   Println("END: " + name);
function text(str)
\rangle/ handler to be called when text is found
```

```
// Print text
    Println("TEXT: '" + str + "'");
}
function comment(str)
{
    // handler to be called when a comment is found
    // Print comment
        Println("COMMENT: '" + str + "'");
}
```

See the documentation below for more details.

#### Constructor

new XMLParser()

#### Description

Create a new XMLParser object for reading XML files.

Arguments

No arguments

Return type XMLParser object

Example

To create a new XMLParser object to read XML file "/data/test/file.xml"

var p = new XMLParser("/data/test/file.xml");

#### Details of functions

Parse(filename[string])

Description starts parsing an XML file

#### Arguments

| Name     | Туре   | Description       |
|----------|--------|-------------------|
| filename | string | XML file to parse |

Return type

No return value

Example

To parse XML file "/data/test.xml"

```
var p = new XMLParser();
p.parse("/data/test.xml");
```

# APPENDIX K - Typed Commands

# K.1 Global Menu

| PL - Plot                                       | CL - Clear Screen                |  |
|-------------------------------------------------|----------------------------------|--|
| ZM - Zoom                                       | AU - Auto Scale Plot             |  |
| CE - Centre                                     | PT - Point on Screen             |  |
| <b>PF</b> - Write Postscript file (use default) |                                  |  |
| PC - Write Postscript file (Colour)             |                                  |  |
| <b>PB</b> - Write Postscript file (Blank/White) |                                  |  |
| BL - Blank Curve                                | UB - Unblank Curve               |  |
| RM - Remove a Curve                             | ER - Erase all curves            |  |
| GS - Global Status                              | CO - Condense Curves             |  |
| Y1 - 1st Y axis                                 | Y2 - Second Y axis               |  |
| <b>DOU</b> - Double Y axis (ON/ OFF)            |                                  |  |
| <b>CF</b> - Command file (read)                 | <b>SF</b> - Session file (write) |  |
| CS - Close session file                         |                                  |  |
| EX - Exit                                       |                                  |  |
| - Backspace                                     | / - Top level menu               |  |
| <b>Q</b> - Abort operation                      |                                  |  |
| - End of command string                         |                                  |  |

| K.2 List Commands                                   |                                                         |
|-----------------------------------------------------|---------------------------------------------------------|
| LS - List all files in current directory            | <b>LC</b> - List all files "*.cur" in current directory |
| LB - List all files "*.bdf" in current directory    | LK - List all files "*.key" in current directory        |
| L - List all files ASCII files in current directory |                                                         |
|                                                     |                                                         |
| <u>GM - Global Menu</u>                             |                                                         |

T/HIS

| MO - Model options | <b>RE <file></file></b> - Read Model | Files                                                                        |  |  |
|--------------------|--------------------------------------|------------------------------------------------------------------------------|--|--|
| Woder options      | DA - Read Data from                  | GL <component> - Globa data</component>                                      |  |  |
|                    | model                                | PA <id> <component> - Part data</component></id>                             |  |  |
|                    |                                      | NO <id> <component> - Node data</component></id>                             |  |  |
|                    |                                      | SO <id> <component> - Solid data</component></id>                            |  |  |
|                    |                                      | BE <id> <component> - Beam data</component></id>                             |  |  |
|                    |                                      |                                                                              |  |  |
|                    |                                      | SH <id> <component> - Shell data</component></id>                            |  |  |
|                    |                                      | TS <id> <component> - Thick Shell data</component></id>                      |  |  |
|                    |                                      | WA <id> <component> - Part data</component></id>                             |  |  |
|                    |                                      | SPR <id> <component> - Spring data</component></id>                          |  |  |
|                    |                                      | SEA <id> <component> - Seatbelt data</component></id>                        |  |  |
|                    |                                      | RET <id> <component> - Retractor data</component></id>                       |  |  |
|                    |                                      | SL <id> <component> - Slipring data</component></id>                         |  |  |
|                    |                                      | CO <id> <component> - Contact data</component></id>                          |  |  |
|                    |                                      | <b>REA <id> <component></component></id></b> - Reaction data                 |  |  |
|                    |                                      | Al <id> <component> - Airbag data</component></id>                           |  |  |
|                    |                                      | JO <id> <component> - Joint data</component></id>                            |  |  |
|                    |                                      | SEC <id> <component> - Section data</component></id>                         |  |  |
|                    |                                      | SU <id> <component> - Subsystem data</component></id>                        |  |  |
|                    |                                      | P_G <id> <component> - Part Group data</component></id>                      |  |  |
|                    |                                      | G_C <id> <component> - Geometrical Contact</component></id>                  |  |  |
|                    |                                      | data                                                                         |  |  |
|                    |                                      | RI <id> <component> - Rigid Body data</component></id>                       |  |  |
|                    |                                      | SPO <id> <component> - Spotweld data</component></id>                        |  |  |
|                    |                                      | SPC <id> <component> - SPC data</component></id>                             |  |  |
|                    |                                      |                                                                              |  |  |
|                    |                                      | FS <id> <component> - Fluid structural<br/>interaction data</component></id> |  |  |
|                    |                                      | <b>BO <id> <component></component></id></b> - Boundary condition data        |  |  |
|                    |                                      | SPH <id> <component> - SPH data</component></id>                             |  |  |
|                    | SE - Select Models                   |                                                                              |  |  |
|                    | DE - Delete Models                   |                                                                              |  |  |
|                    | L - List Models                      |                                                                              |  |  |
|                    | SU - Set Surface                     |                                                                              |  |  |
| RE - Read data     | CU - Read T/HIS curve f              |                                                                              |  |  |
|                    |                                      | CU_NO - Read T/HIS curve file (ignore any style definitions)                 |  |  |
|                    |                                      | BD - Read Bulk data file                                                     |  |  |
|                    |                                      | KW - Read from LS-DYNA KEYWORD input file                                    |  |  |
|                    |                                      | KY - Input curve from keyboard                                               |  |  |
|                    | CSV - Read a CSV file (              | X,Y,X,Y,X,Y)                                                                 |  |  |
|                    | CSV2 - Read a CSV file               | (X,Y, Y,Y,Y,Y)                                                               |  |  |
|                    | ISO - Read ISO curve da              | SO - Read ISO curve data (multiple channels)                                 |  |  |
|                    | <b>ISO2</b> - Read ISO curve of      | <b>SO2</b> - Read ISO curve data (single channel)                            |  |  |
| WR - Write options | WR - Write curve file                |                                                                              |  |  |
| L.                 |                                      | WA - Write all curves to a T/HIS curve file                                  |  |  |
|                    | <b>KEY</b> - Write curves to a       | <b>KEY</b> - Write curves to a LS-DYNA Keyword file                          |  |  |
|                    | <b>CSV</b> - Write curves to a       | <b>CSV</b> - Write curves to a CSV file (X,Y,X,Y,X,Y)                        |  |  |
|                    | CSV2 - Write curves to a             | <b>CSV2</b> - Write curves to a CSV file (X,Y, Y,Y,Y,Y)                      |  |  |
|                    |                                      | L - List curve data on screen                                                |  |  |
|                    | <b>RE</b> - Report curve data to     | o file                                                                       |  |  |
|                    | SU - Sumary of curve                 |                                                                              |  |  |
|                    | ST - Status                          |                                                                              |  |  |

| DE - Defaults | AU - Auto Scaling              | ON - Autoscaling on                                                |  |  |
|---------------|--------------------------------|--------------------------------------------------------------------|--|--|
|               |                                | <b>OFF</b> - Autoscaling off                                       |  |  |
|               |                                | <b>DX</b> - Define new x limits (minimum,maximum)                  |  |  |
|               |                                | XMN - Define new minimum x limit                                   |  |  |
|               |                                | XMX - Define new maximum x limit                                   |  |  |
|               |                                | <b>DY</b> - Define new y limit (min,max)                           |  |  |
|               |                                | YMN - Define new minimum y limit                                   |  |  |
|               |                                | YMX - Define new maximun y limit                                   |  |  |
|               |                                | <b>2DY</b> - Define new second y axis limits (min,max)             |  |  |
|               |                                | YMN2 - Define new minimum second y limit                           |  |  |
|               |                                | YMX2 - Define new maximum second y limit                           |  |  |
|               |                                |                                                                    |  |  |
|               | TI - Title                     | ST - Status                                                        |  |  |
|               | <b>LA</b> - Axes labels (user  | AU - Use automatic axes labels (both)                              |  |  |
|               | defined)                       | AX - Use automatic x axis labels                                   |  |  |
|               | defined)                       | AY - Use automatic y axis labels                                   |  |  |
|               |                                |                                                                    |  |  |
|               |                                | <b>2AY</b> - Use automatic 2nd y axis labels                       |  |  |
|               |                                | <b>DX</b> - Define new x axis plot label                           |  |  |
|               |                                | <b>DY</b> - Define new y axis plot label                           |  |  |
|               |                                | <b>2DY</b> - Define new 2nd y axis plot label                      |  |  |
|               |                                | ST - Status                                                        |  |  |
|               | AW - Axis line width           |                                                                    |  |  |
|               | AX - Axis types                |                                                                    |  |  |
|               | AC - Axis Colour               |                                                                    |  |  |
|               | <b>GR</b> - Grid lines         | ON - Turn grid on                                                  |  |  |
|               |                                | OFF - Turn grid off                                                |  |  |
|               |                                | <b>AX</b> - Automatic x-axis grid intervals                        |  |  |
|               |                                | AY - Automatic y-axis grid intervals                               |  |  |
|               |                                | MX - Manual x-axis grid intervals                                  |  |  |
|               |                                | MY - Manual y-axis grid intervals                                  |  |  |
|               |                                |                                                                    |  |  |
|               |                                | X - Define x-axis grid intervals                                   |  |  |
|               |                                | Y - Define y-axis grid intervals                                   |  |  |
|               |                                | <b>OX</b> - Define x-axis grid offset                              |  |  |
|               |                                | <b>OY</b> - Define y-axis grid offset                              |  |  |
|               |                                | <b>TH</b> - Define grid line thickness                             |  |  |
|               | <b>GW</b> - Grid width         |                                                                    |  |  |
|               | UL - User Line                 |                                                                    |  |  |
|               | L - Line labels                |                                                                    |  |  |
|               | MP - Model Prefix              | ON - Turn model prefix on                                          |  |  |
|               |                                | <b>OFF</b> - Turn model prefix off                                 |  |  |
|               |                                | AUTO - Add prefix if more than one model                           |  |  |
|               | <b>PR</b> - Prefix Format      | D- Model ID                                                        |  |  |
|               |                                | <b>DIR</b> - Model directory                                       |  |  |
|               |                                | THE - Root of THE filename                                         |  |  |
|               |                                | USER - User defined                                                |  |  |
|               | <b>PF</b> - Plot format        |                                                                    |  |  |
|               | <b>WX</b> - Window size (x) "  | pixels"                                                            |  |  |
|               | WY - Window size (y) "         |                                                                    |  |  |
|               | <b>RV</b> - Reverse Foregorun  |                                                                    |  |  |
|               | FO - Foreground Colour         |                                                                    |  |  |
|               | BA - Background Colour         |                                                                    |  |  |
|               |                                |                                                                    |  |  |
|               | CU - Curve through poin        | IIS ON/OFF                                                         |  |  |
|               | SY - Symbols ON/OFF            |                                                                    |  |  |
|               | BD - Border ON/OFF             |                                                                    |  |  |
|               | BW - Border width              |                                                                    |  |  |
|               |                                | BC - Border Colour                                                 |  |  |
|               |                                | LW - Default line width                                            |  |  |
|               |                                | SMN - Show minimum value                                           |  |  |
|               | SMX - Show maximum             |                                                                    |  |  |
|               |                                | LXMN - Label x value at minimum<br>LYMN - Label y value at minimum |  |  |
|               |                                |                                                                    |  |  |
|               | <b>LXMX</b> - Label x value at | maximum                                                            |  |  |
|               |                                |                                                                    |  |  |

|                                        | LYMX - Label y value at maximum                                      |
|----------------------------------------|----------------------------------------------------------------------|
|                                        | <b>RE</b> - Reset to defaults                                        |
|                                        | ST - Status                                                          |
| FO - Font                              | TI <font> <size> <colour> - Title</colour></size></font>             |
|                                        | XL <font> <size> <colour> - X Axis Label</colour></size></font>      |
|                                        | XU <font> <size> <colour> - X Axis Units</colour></size></font>      |
|                                        | YL <font> <size> <colour> - Y Axis Label</colour></size></font>      |
|                                        | YU <font> <size> <colour> - Y Axis Units</colour></size></font>      |
|                                        | Y2L <font> <size> <colour> - 2nd Y Axis Label</colour></size></font> |
|                                        | Y2U <font> <size> <colour> - 2nd Y Axis Units</colour></size></font> |
|                                        | LE <font> <size> <colour> - Curve Legend</colour></size></font>      |
|                                        | ALL <font> <size> <colour> - All labels</colour></size></font>       |
| ED <curve id=""> - Edit option</curve> | E - move Forward next 16 lines                                       |
|                                        | B - move Back 16 lines                                               |
|                                        | T - move to Top of curve                                             |
|                                        | E - move to End of curve                                             |
|                                        | n(umber) - move to line n                                            |
|                                        | C n - Change line n                                                  |
|                                        | n - Insert before line n                                             |
|                                        | A n - Append after line n                                            |
|                                        | D n1 n2 - Delete from line n1 to n2                                  |
|                                        | L - change Line label                                                |
|                                        | R - Reset edited curve back to original                              |
|                                        | W or S - write curve                                                 |
|                                        | PE - Plot Edited curve                                               |
|                                        | PA - Plot Edited And original curve                                  |
|                                        | PL - PLot stored T/HIS curves                                        |
|                                        | Q - Quit the editor                                                  |
| <b>OP</b> - Operate                    | ADX/Y - Add                                                          |
|                                        | MUX/Y - Multiply                                                     |
|                                        | SUX/Y - Subtract                                                     |
|                                        | DIX/Y - Divide                                                       |
|                                        | CAT - Concatenate 2 curves                                           |
|                                        | MAP - Map one curve onto another                                     |
|                                        | COM - Combine curves                                                 |
|                                        | ERR - Error functions                                                |
|                                        | INT - Integrate                                                      |
|                                        | DIF - Differentiate                                                  |
|                                        | SMO - Smooth                                                         |
|                                        | LSQ - Least squares fit                                              |
|                                        | SQR - Square root                                                    |
|                                        | NOR - Normalise                                                      |
|                                        | REC - Reciprocal                                                     |
|                                        | ABS - Absolute values                                                |
|                                        | TRA - Translate                                                      |
|                                        | REV - Reverse                                                        |
|                                        | CLP - Clip                                                           |
|                                        | <b>ZERO</b> - Translate the curve to (0,0)                           |
|                                        | <b>ORDER</b> - Reverse the order of the curve points                 |
|                                        | VEC - Vector magnitude                                               |
|                                        | VEC2 - Vector Magnitude (2D)                                         |
|                                        | SUM - Sum of 'n' curves                                              |
|                                        | ENV - Envelope of 'n' curves                                         |
|                                        | MIN - Minimum of 'n' curves                                          |
|                                        | MAX - Maximum of 'n' curves                                          |
|                                        | AVE - Average of 'n' curves                                          |
|                                        |                                                                      |
|                                        | R-AV - Rolling Average of 'n' curves                                 |
|                                        | STR - Convert stress/strain curve                                    |

| AM - Automotive options           | C60 - Class 60 filter                                          |
|-----------------------------------|----------------------------------------------------------------|
|                                   | <b>C180</b> - Class 180 filter                                 |
|                                   | C600 - Class 600 filter                                        |
|                                   | <b>C1000</b> - Class 100 filter                                |
|                                   | BUT - Butterworth filter                                       |
|                                   |                                                                |
|                                   | FIR - FIR filter                                               |
|                                   | HIC - HIC value                                                |
|                                   | HICD - HIC(d) value                                            |
|                                   | CLI - 3ms Clip value                                           |
|                                   | EXC - Exceedence Plot                                          |
|                                   |                                                                |
|                                   | VC - Viscous Criteria (ECER95)                                 |
|                                   | VC2 - Viscous Criteria (IIHS)                                  |
|                                   | ASI - Acceleration Severity Index (BS EN 1317-1:1998)          |
|                                   | ASI2 - Acceleration Severity Index (BS EN 1317-1:2010)         |
|                                   |                                                                |
|                                   | THIV - Theoretical Head Impact Velocity                        |
|                                   | NIJ - Neck Injury                                              |
|                                   | TTI - Thoracic Trauma Index                                    |
|                                   |                                                                |
|                                   | NOR - Normalise                                                |
|                                   | REG - Regularise                                               |
|                                   | <b>VEC</b> - Vector Magnitude                                  |
|                                   | VEC2 - Vector Magnitude (2D)                                   |
|                                   |                                                                |
|                                   | ACU - Airbag Control Unit                                      |
| MA - Maths operations             | SQRT - Squre Root                                              |
| 1                                 | LOG - Natural Log                                              |
|                                   |                                                                |
|                                   | EXP - e to power of                                            |
|                                   | LOG10 - Log to base 10                                         |
|                                   | ** - To raise to power                                         |
|                                   | SIN - Sine                                                     |
|                                   |                                                                |
|                                   | COS - Cosine                                                   |
|                                   | TAN - Tangent                                                  |
|                                   | ASIN - Arc sine                                                |
|                                   | ACOS - Arc cosine                                              |
|                                   | ATAN - Arc tangent                                             |
|                                   |                                                                |
| <b>SE</b> - Seismic options       | DV - Displacement to velocity spectra                          |
|                                   | DA - Displacement to acceleration spectra                      |
|                                   | VD - Velocity to displacement spectra                          |
|                                   | VA - Velocity to acceleration spectra                          |
|                                   |                                                                |
|                                   | AD - Acceleration to displacement spectra                      |
|                                   | AV - Acceleration to velocity spectra                          |
|                                   | <b>DS</b> - Produce a design spectrum from a response spectrum |
|                                   |                                                                |
|                                   | <b>RS</b> - Produce response spectra from input accelerations  |
|                                   | <b>FFT</b> - Fast fourier transformation                       |
| <b>UT</b> - Utility functions     | CL - Colour laser output                                       |
| -                                 | GL - Greyscale laser output                                    |
|                                   |                                                                |
|                                   | LW - Line width                                                |
|                                   | SA - Solid axes (x=0 & y=0 axes solid)                         |
| ST - Line styles                  | <b>RE</b> - Read in style file                                 |
|                                   | WR - Write out style file                                      |
|                                   |                                                                |
|                                   | DE - Reset styles to default settings                          |
|                                   | SET - Set a T/HIS line style                                   |
|                                   | FIX - Turn fix line styles on/off                              |
| HE Help                           |                                                                |
| HE - Help                         |                                                                |
| <b>CU</b> - Curve editing options | LA - Set a new curve label                                     |
|                                   | T - Set a new curve title                                      |
|                                   | XL - Set a new curve x-axis label                              |
|                                   | YL - Set a new curve y-axis label                              |
|                                   | TA - Set a new curve tag                                       |
| and a i                           |                                                                |
| GRO - Group options               | <b>READ</b> - Read a T/HIS group file                          |
|                                   | LIST - List all T/HIS groups                                   |
|                                   | DELETE - Delete all T/HIS groups                               |
|                                   |                                                                |
|                                   | CREATE - Create a new T/HIS group                              |
|                                   |                                                                |

| IM - Image output options       | JPEG <file> - Capture a JPEG image</file>                                                        |
|---------------------------------|--------------------------------------------------------------------------------------------------|
|                                 | BMP_U <file> - Capture an uncompressed Bitmap image</file>                                       |
|                                 | BMP_C <file> - Capture a compressed Bitmap image</file>                                          |
|                                 | <b>PPM <file></file></b> Capture a portable pixmap file                                          |
| <b>PREF</b> - Define T/HIS user | <b>REG</b> - Set time interval for automatic curve resularising                                  |
| preferences                     | <b>CONV</b> - Set/unset automatic conversion from ms to s when filtering                         |
|                                 | <b>FILE</b> - Turn on/off output of injury criteria values and error calculations to ASCII files |
|                                 | SHOW - Turn on/off display of HIC/ 3ms clip values                                               |
|                                 | <b>ZERO</b> - Turn on/off automatic creation of (0,0) point when reading data from ASCII files   |

# Installation organisation

The version 15 installation can be customised to try and avoid a number of issues that often occur in large organisations with many users.

• Large organisations generally imply large networks, and it is often the case that the performance of these networks can be intermittent or poor, therefore it is common practice to perform an installation of the software on the local disk of each machine, rather then having a single installation on a remote disk.

This avoids the pauses and glitches that can occur when running executable files over a network, but it also means that all the configuration files in, or depending upon, the top level "Admin" directory have to be copied to all machines and, more to the point, any changes or additions to such files also have to be copied to all machines.

• In larger organisations the "one person per computer" philosophy may not apply, with the consequence that users will tend to have a floating home area on a network drive and may not use the same machine every day.

This is not usually a problem on Linux where the "home" directory is tied to the login name not the machine. However on Windows platforms it means that %USERPROFILE%, which is typically on the local C drive of a machine, is not a good place to consider as "home" since it will be tied to a given computer, therefore a user who saves a file in his home directory on machine A may not be able to access it from machine B.

• In a similar vein placing large temporary files on the /tmp partition (Linux) or the C: drive (Windows) may result in local disks becoming too full, or quotas exceeded.

This section gives only a brief summary of the installation organisation, and you should refer to the separate Installation Guide if you want to find out more about the details of installation, licensing, and other related issues.

# Version 15.0 Installation structure

In version 15.0 the option is provided to separate a top-level 'administration' directory from the 'installation' one where the executables are located.

For large installations on many machines this allows central configuration and administration files to exist in one place only, but executables to be installed locally on users' machines to give better performance. Version 15.0 also allows the following items to be configured

- The location for user manuals and other documentation.
- The definition of a user's home directory.
- The definition of the temporary directory for scratch files.

In addition parsing of the 'oa\_pref' (preferences) file will now handle environment variables, so that a generic preference can be configured to give a user-specific result, and preferences may be 'locked' so that those set at the administration level cannot be changed by users.

These changes are entirely optional, and users performing a simple installation on a single machine do not need to make any changes to their existing installation practice.

| Directory   | Status   | Directory Content and purpose                                                                                                    | oa_pref file option |
|-------------|----------|----------------------------------------------------------------------------------------------------|---------------------|
| OA_ADMIN_xx | Optional | Top level configuration files.<br>( <b>xx</b> =15 for release 15.0, thus <b>OA_ADMIN_15</b> )<br>Admin level oa_pref file<br>Other configuration files<br>Timeout configuration file |                     |

| OA_ADMIN      | Optional | Same as <b>OA_ADMIN_15</b> , provided for backwards<br>compatibility with earlier releases.<br>It is recommended that plain <b>OA_ADMIN</b> , without<br>the <u>xx</u> version suffix, is not used since otherwise<br>there is no easy way of distinguishing between<br>parallel installations of different releases of the<br>Oasys Ltd software in an installation.<br>If <b>OA_ADMIN_15</b> is not defined then this<br>non-release specific version is checked.        |                                                              |
|---------------|----------|----------------------------------------------------------------------------------------------------|--------------------------------------------------------------|
| OA_INSTALL_xx | Optional | ( <b>xx</b> =15 for release 15.0, thus <b>OA_ADMIN_15</b><br>All executables<br>Installation level oa_pref file                                                                                                    | oasys*install_dir:<br><pathname></pathname>                  |
| OA_INSTALL    | Optional | Same as OA_INSTALL_15.<br>If no "OA_ADMIN_xx" directory is used and all<br>software is simply placed in this "install" directory,<br>which would be typical of a single-user installation,<br>then it is recommended that the _xx version suffix is<br>used in order to keep parallel installations of<br>different releases of the Oasts Ltd software separate<br>on the machine.<br>If OA_INSTALL_15 is not defined then this<br>non-release specific version is checked | oasys*install_dir:<br><pathname></pathname>                  |
| OA_MANUALS    | Optional | Specific directory for user manuals. If not defined<br>then will search in:<br>OA_ADMIN_xx/manuals (xx = major vers<br>number)<br>OA_INSTALL/manuals                                                                                                    | oasys*manuals_dir:<br><i><pathname></pathname></i><br>ion    |
| OA_HOME       | Optional | Specific "home" directory for user when using Oasys<br>Ltd software. If not defined will use:<br>\$HOME (Linux)<br>\$USERPROFILE\$ (Windows)                                                                                                    | oasys*home_dir:<br><pathname></pathname>                     |
| OA_TEMP       | Optional | Specific "temporary" directory for user when using<br>Oasys Ltd software. If not defined will use:<br><b>P_tmpdir</b> (Linux, typical<br><b>*TEMP</b> * (Windows, typically C:\temp)                                                                                                    | oasys*temp_dir:<br><i><pathname></pathname></i><br>ally/tmp) |

It will be clear from the table above that no Environment variables have to be set, and that all defaults will revert to pre-9.4 behaviour. In other words users wishing to keep the status quo will find behaviour and layout unchanged if they do nothing.

#### OA\_INSTALL\_XX

Previously the software used the **OA\_INSTALL** (renamed from **OASYS**) environment variable to locate the directory the software was installed in.

- On Windows this is no longer required as the software can work out its own installation directory. As this environment variable is no longer required it is recommended that it is removed from machines it is currently set on as in some cases where more than one version has been installed in different directories it can cause problems.
- On LINUX systems the "oasys\_15" script that starts the SHELL automatically sets this Environment Variable and passes it to any application started from the SHELL. If you run applications directly from the command line and bypass the SHELL then you should set **OA\_INSTALL\_XX** so that the software can locate manuals and other required files.

#### OA\_ADMIN\_XX

Users wishing to separate configuration and installation directories will be able to do so by making use of the new top level **OA\_ADMIN\_xx** directory.

### Installation Examples

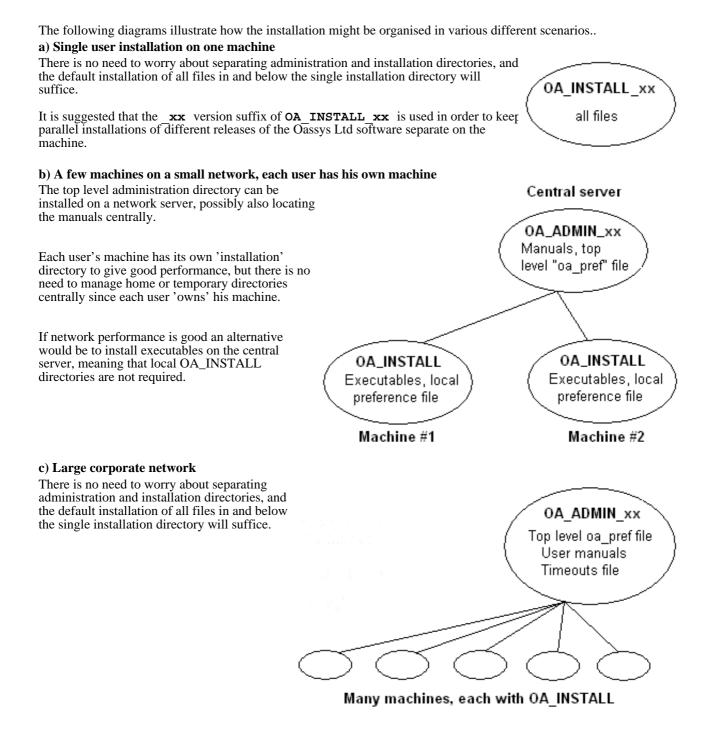

### Dynamic configuration using the top level oa\_pref file.

A further improvement is that all environment variables below **OA\_ADMIN\_xx** may either be set explicitly, or dynamically using the options in the oa\_pref file at the top **OA\_ADMIN\_xx** level. This permits parallel installations of different versions of the software to co-exist, with only the top level administration directory names being distinct. For example:

| Release 15.0                                                                                                    | Release 15.1                                                                                                    |  |
|----------------------------------------------------------------------------------------------------|----------------------------------------------------------------------------------------------------|--|
| Top level directory OA_ADMIN_15                                                                                                    | Top level directory OA_ADMIN_151                                                                                                    |  |
| oa_pref file in <b>OA_ADMIN_15</b> contains:                                                                                                    | oa_pref file in OA_ADMIN_151 contains:                                                                                                    |  |
| oasys*install_dir: <pathname 15.0<="" for="" td="">installation&gt;oasys*manuals_dir:<pathname 15.0<="" for="" td="">manuals&gt;</pathname></pathname> | <pre>oasys*install_dir: <pathname 15.1="" for="" installation=""> oasys*manuals_dir: <pathname 15.1="" for="" manuals=""></pathname></pathname></pre> |  |
| <pre>oasys*home_dir: <pathname directory="" for="" home=""> oasys*temp_dir: <pathname files="" for="" temporary=""></pathname></pathname></pre>        | <ul><li>} would almost certainly be unchanged between major</li><li>} versions, although they could be different if desired</li></ul>                 |  |

Pathnames in the oa\_pref file may contain environment variables which will be resolved before being applied.

### The hierarchy of oa\_pref file reading

It will be clear from the above that in a large installation the "oa\_pref" files have a significant role. Each piece of software reads them in the following order:

| OA_ADMIN_xx               | Top level configuration                              |
|---------------------------|------------------------------------------------------|
| OA_INSTALL_xx             | Installation level                                   |
| OA_HOME                   | User's personal "home" file                          |
| Current working directory | File specific to the current directory (rarely used) |

The rules for reading these files are:

- If a given directory does not exist, or no file is found in that directory, then no action is taken. This is not an error.
- A more recently read definition supersedes one read earlier, therefore "local" definitions can supersede "global" ones (unless it was locked ).
- If two of more of the directories in the table above are the same then that file is only read once from the first instance.

### Locking Preference Options

From version 9.4 onwards preference options can be locked. If a preference option is locked in a file then that preference option will be ignored in any of the subsequent preference files that are read.

Therefore by locking a preference in a top-level file in the hierarchy above, eg in **OA\_ADMIN\_xx**, and then protecting that file to be read-only, an administrator can set preferences that cannot be altered by users since any definitions of that preference in their private oa\_pref files will be ignored.

Preferences are locked by using a hash (#) rather than an asterisk (\*) between the code name and the preference string. For example:

| primer*maximise: true | Normal case using "*", means an unlocked preference |  |
|-----------------------|-----------------------------------------------------|--|
|-----------------------|-----------------------------------------------------|--|

| primer#maximise: true | Locked case using "#" |  |
|-----------------------|-----------------------|--|
|-----------------------|-----------------------|--|

These changes may be made either by editing the file manually, or by using the preferences editor.

# JaDe: The JavaScript debugger

JaDe is included in D3PLOT, PRIMER and T/HIS to help debug and develop JavaScripts. It is started by selecting a script and pressing the **Debug** button in the JavaScript menu in any of the programs. The initial screen is shown below.

| - JaDe (JavaScript Debugger) |                                                   |          |  |
|------------------------------|---------------------------------------------------|----------|--|
| allocate_mines               | Run Continue Next Step Source goto line:          | 2 ×      |  |
| cell_clicked                 | Interrupt Kill Finish strict mode:                |          |  |
| changed                      | Print                                             |          |  |
| check_cell                   | 1 /* Minesweeper example                          | A        |  |
| confirm_exit                 | 2 *                                               |          |  |
| draw_frown                   | 3 * Miles Thornton                                | - 11     |  |
| Functions Quickwatch         | 4 * 10/1/2008                                     | - 11     |  |
| Functions Quickwatch         | 5 */                                              | - 11     |  |
|                              | 6 var mines = 10;                                 | - 11     |  |
|                              | 7 var rows = 9;                                   | - 11     |  |
|                              | 8 var cols = 9;                                   | - 11     |  |
|                              | 9                                                 | - 11     |  |
|                              | 10                                                | - 11     |  |
|                              | 11 var row, col, time, cleared, marked, exploded; | - 11     |  |
|                              | 12                                                |          |  |
|                              | 13 function changed()                             |          |  |
|                              | 14 (                                              | - 11     |  |
|                              | 15 Message("Text has changed to " + this.text);   |          |  |
|                              | 16)                                               | $\nabla$ |  |
|                              |                                                   | $\neg$   |  |
|                              | M:\test\javascript\include_test\minesweeper.js    |          |  |

It is fairly basic but hopefully has enough functionality for people to be able to find and fix problems in scripts.

# Viewing the script files and functions

The main part of the window shows the script file. If your script is broken up into separate file (by using Use) then you can get a list of the different files and view them by using the **Source** popup. To go to a particular line in the file use the **goto line** textbox.

A list of the functions in the script is shown in the **Functions** menu on the top left. If you want to look at a particular function then click on the function name and the main text window will jump to the correct file and line.

# Adding/removing breakpoints

A breakpoint is a line in the script where execution will pause in JaDe. To add a breakpoint either left click on the line you want the breakpoint on or right click on the line and select **Create breakpoint** from the popup. A red circle is then drawn on the line to show that there is an active breakpoint.

```
T/HIS
```

```
112 function allocate_mines()
113 {
114 var n = mines;
115
116 while (n)
117 {
```

Additionally the breakpoint will also be added to the list in the breakpoint window (bottom left of JaDe). You can click on this at any time and the main text window will jump to the correct file and line. Active breakpoints are shown with a red circle. Breakpoints can be activated/deactivated by clicking on the line again. Unactive breakpoints are shown as a grey circle instead of a red one. They are also shown in grey text in the breakpoint window .

To delete a breakpoint right click on the line and select **Delete breakpoint**. The breakpoint will be deleted.

### Conditional breakpoints

Sometimes it is useful to only stop at a breakpoint if a certain condition is met. For example in the above example we may only want to stop at line 114 if mines is 10. You can do this by right clicking on the the breakpoint and selecting **Add condition**.

| Add breakpoint condition  |           |  |  |  |
|---------------------------|-----------|--|--|--|
| Enter condition to add to |           |  |  |  |
| breakpoint (e.g. n == 1)  |           |  |  |  |
| mines == 10               |           |  |  |  |
|                           | OK Cancel |  |  |  |
|                           |           |  |  |  |

A window is mapped allowing you type in the condition you want to try to meet. The condition should be a JavaScript expression which evaluates to true if you want the breakpoint to stop execution, or false if you want the breakpoint to be skipped. In this example the condition is n = 10.

If a breakpoint has a condition associated with it a C is drawn on the circle and in the breakpoint window. The condition can be edited again or removed by right clicking on the breakpoint and selecting either **Edit condition** or **Remove condition** from the popup.

# Running the script

Running the script is controlled by the buttons at the top of the debugger window. By default the script will be run in the debugger in 'strict mode'. This tries to pick up things which you might not have intended by running the script in a stricter environment doing more checking. You can toggle this on/off by using the **strict mode** checkbox.

## Starting and stopping

To start the script press the **Run** button. Execution of the script will start. If you have not defined any breakpoints then the script will run until it finishes (unless there are some script errors or <u>exceptions</u>). If there is a breakpoint then the debugger will stop execution of the script when it reaches it. If the script is running and you want to pause execution of the script at any time you can press **Interrupt**.

| JaDe (JavaScript Debugger)        |                                                             |  |  |  |
|-----------------------------------|-------------------------------------------------------------|--|--|--|
| allocate_mines                    | Run Continue Next Step Source d goto line:                  |  |  |  |
| cell_clicked                      | Interrupt Kill Finish strict mode: 🗸                        |  |  |  |
| changed                           | Print                                                       |  |  |  |
| check_cell                        | 106                                                         |  |  |  |
| confirm_exit                      | 107 // Check for end of game                                |  |  |  |
| draw_frown                        | <pre>100 if (marked+cleared == rows*cols) end game();</pre> |  |  |  |
| Functions Quickwatch              | 109                                                         |  |  |  |
| Pulletions Goldwalen              | 110 }                                                       |  |  |  |
| allocate_mines (minesweeper.js:11 | 111                                                         |  |  |  |
| start_game (minesweeper.js:160)   | 112 function allocate mines()                               |  |  |  |
| <main> (minesweeper.js:65)</main> | 113 (                                                       |  |  |  |
|                                   | 114 var n = mines;                                          |  |  |  |
|                                   | 115                                                         |  |  |  |
|                                   | 116 while (n)                                               |  |  |  |
|                                   | 117 (                                                       |  |  |  |
| minesweeper.js:114                | 118 var pos = Math.round(Hath.floor(rows*cols*Math.random() |  |  |  |
|                                   | 119 if (pos >= 0 && pos < rows*cols)                        |  |  |  |
|                                   | 120 (                                                       |  |  |  |
|                                   | 121 if (cells[pos].mine == false)                           |  |  |  |
|                                   |                                                             |  |  |  |
|                                   | M/test\javascript\include_test\minesweeper.js               |  |  |  |

The line that the debugger has paused the script on is shown by a green triangle. In the above example it is paused at line 114. The middle panel on the left shows the <u>call stack</u>. See the <u>call stack section below</u> for more details.

## Stepping and continuing

Once the script is paused in the debugger you can step through the source code by using the **Continue**, **Next**, **Step** and **Finish** buttons.

**Continue** will resume execution of the script again.

Next continues to the next line in the current function. i.e. it will step over a function call.

**Step** continues execution to the next source line (which may be in a different function. i.e. it will step *into* a function call).

**Finish** will finish executing the current function and stop at the next line in the calling function (the function above this in the <u>call stack</u>).

Alternatively, if you want to continue until a particular line you can right click on the line you want to continue until and select **Continue to here** from the popup.

# Printing the value of a variable

If you want to see the value of a variable you can type the name of the variable you want to see in the textbox at the top of the debugger and press **Print**. JaDe will evaluate the variable and output the result in the statusbar at the bottom of the debugger.

## Using Quickwatch

If you want to look at the values for lots of variables it is annoying to have to type the variable name in and press **Print** for each one. A better way is to use **Quickwatch** at the top left of JaDe

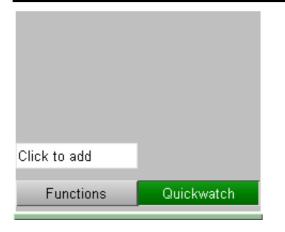

Type the name of the variable that you want to watch in the **Click to add** textbox. A line will be added for the variable showing its name and value. e.g. in the following image the variable mines is being displayed and its current value is 10. If the value is very long hover over the value to get the whole string.

| mines        | 10         |
|--------------|------------|
|              |            |
|              |            |
|              |            |
|              |            |
| Click to add |            |
| Functions    | Quickwatch |
|              |            |

You can add any number of variables to watch. To remove one right click on the variable and select **Remove** quickwatch from the popup.

If a variable exists and has been assigned to then the value is displayed. e.g. mines in the following example. If the variable exists but it has not yet had a value assigned its value is the undefined value. e.g. pos in the following example.

If the variable does not exist the value is shown as ! invalid ! .e.g. fred in the following example.

| 10          |
|-------------|
| undefined   |
| undefined   |
| ! invalid ! |
|             |
|             |
|             |
| Quickwatch  |
|             |

## The call stack

The call stack shows which functions have been called in the script to get to the current point. It is the middle left window in JaDe.

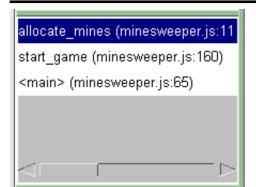

The top line shows the function that the script is currently paused at. The other lines show the calling functions in order. The above example can be read as:

- 1. The script starts
- 2. On line 65 in script file minesweeper.js in the 'main' program the function start game is called.
- 3. On line 160 in script file minesweeper.js in function start game the function allocate mines is called
- 4. On line 114 in script file minesweeper.js in function allocate\_mines the script is paused.

This information is sometimes very useful in more complicated scripts to find out the order things are done in.

The function that the user is currently looking at is highlighted in blue. You can move up or down the call stack by clicking on a line. The main text window will jump to the correct file and line. The line will be shown with a blue triangle instead of a green triangle.

# Exceptions

Sometimes when developing a script you get errors that you need to try to investigate and fix. e.g. an object is null when it should be defined or you try to call a method that does not exist for an object. In these cases an exception is thrown by JavaScript and the script would terminate is run normally. JaDe will trap the exception and stop at the line where the exception occured. e.g. If for example you has the following code: var w = new Window('Example', 0.5, 1.0, 0.5, 1.0);w.BadMethod(); w.Show()

There is no method called BadMethod for a Window. JaDe will stop at this point and allow you to look at the script.

# Licences used in software

The Oasys LS-DYNA environment Ltd software uses several third party libraries and executables. The licences for them are given below

# Expat

Copyright (c) 1998, 1999, 2000 Thai Open Source Software Center Ltd and Clark Cooper

Copyright (c) 2001, 2002, 2003, 2004, 2005, 2006 Expat maintainers. Permission is hereby granted, free of charge, to any person obtaining a copy of this software and associated documentation files (the "Software"), to deal in the Software without restriction, including without limitation the rights to use, copy, modify, merge, publish, distribute, sublicense, and/or sell copies of the Software, and to permit persons to whom the Software is furnished to do so, subject to the following conditions:

The above copyright notice and this permission notice shall be included in all copies or substantial portions of the Software. THE SOFTWARE IS PROVIDED "AS IS", WITHOUT WARRANTY OF ANY KIND, EXPRESS OR IMPLIED, INCLUDING BUT NOT LIMITED TO THE WARRANTIES OF MERCHANTABILITY, FITNESS FOR A PARTICULAR PURPOSE AND NONINFRINGEMENT. IN NO EVENT SHALL THE AUTHORS OR COPYRIGHT HOLDERS BE LIABLE FOR ANY CLAIM, DAMAGES OR OTHER LIABILITY, WHETHER IN AN ACTION OF CONTRACT, TORT OR OTHERWISE, ARISING FROM, OUT OF OR IN CONNECTION WITH THE

# FFmpeg

FFmpeg is free software; you can redistribute it and/or modify it under the terms of the GNU Lesser General Public License as published by the Free Software Foundation; either version 2.1 of the License, or (at your option) any later version.

SOFTWARE OR THE USE OR OTHER DEALINGS IN THE SOFTWARE

FFmpeg is distributed in the hope that it will be useful, but WITHOUT ANY WARRANTY; without even the implied warranty of MERCHANTABILITY or FITNESS FOR A PARTICULAR PURPOSE. See the GNU Lesser General Public License for more details.

You should have received a copy of the GNU Lesser General Public License along with FFmpeg; if not, write to the Free Software Foundation, Inc., 51 Franklin Street, Fifth Floor, Boston, MA 02110-1301 USA

# Jpeg

The authors make NO WARRANTY or representation, either express or implied, with respect to this software, its quality, accuracy, merchantability, or fitness for a particular purpose. This software is provided "AS IS", and you, its user, assume the entire risk as to its quality and accuracy. This software is copyright (C) 1991-2012, Thomas G. Lane, Guido Vollbeding. All Rights Reserved except as specified below. Permission is hereby granted to use, copy, modify, and distribute this software (or portions thereof) for any purpose, without fee, subject to these conditions: (1) If any part of the source code for this software is distributed, then this README file must be included, with this copyright and no-warranty notice unaltered; and any additions, deletions, or changes to the original files must be clearly indicated in accompanying documentation. (2) If only executable code is distributed, then the accompanying documentation must state that "this software is based in part on the work of the Independent JPEG Group". (3) Permission for use of this software is granted only if the user accepts full responsibility for any undesirable consequences; the authors accept NO LIABILITY for damages of any kind. These conditions apply to any software derived from or based on the IJG code,

T/HIS

not just to the unmodified library. If you use our work, you ought to acknowledge us. Permission is NOT granted for the use of any IJG author's name or company name in advertising or publicity relating to this software or products derived from it. This software may be referred to only as "the Independent JPEG Group's software". We specifically permit and encourage the use of this software as the basis of commercial products, provided that all warranty or liability claims are assumed by the product vendor.

### Libcurl

COPYRIGHT AND PERMISSION NOTICE Copyright (c) 1996 - 2012, Daniel Stenberg, <daniel@haxx.se>. All rights reserved. Permission to use, copy, modify, and distribute this software for any purpose with or without fee is hereby granted, provided that the above copyright notice and this permission notice appear in all copies. THE SOFTWARE IS PROVIDED "AS IS", WITHOUT WARRANTY OF ANY KIND, EXPRESS OR IMPLIED, INCLUDING BUT NOT LIMITED TO THE WARRANTIES OF MERCHANTABILITY, FITNESS FOR A PARTICULAR PURPOSE AND NONINFRINGEMENT OF THIRD PARTY RIGHTS. IN NO EVENT SHALL THE AUTHORS OR COPYRIGHT HOLDERS BE LIABLE FOR ANY CLAIM, DAMAGES OR OTHER LIABILITY, WHETHER IN AN ACTION OF CONTRACT, TORT OR OTHERWISE, ARISING FROM, OUT OF OR IN CONNECTION WITH THE SOFTWARE OR THE USE OR OTHER DEALINGS IN THE SOFTWARE. Except as contained in this notice, the name of a copyright holder shall not be used in advertising or otherwise to promote the sale, use or other dealings in this Software without prior written authorization of the copyright holder.

### Libfame

libfame - Fast Assembly MPEG Encoder Library Copyright (C) 2000-2001 Vivien Chappelier This library is free software; you can redistribute it and/or modify it under the terms of the GNU Library General Public License as published by the Free Software Foundation; either version 2 of the License, or (at your option) any later version. This library is distributed in the hope that it will be useful, but WITHOUT ANY WARRANTY; without even the implied warranty of MERCHANTABILITY or FITNESS FOR A PARTICULAR PURPOSE. See the GNU Library General Public License for more details. You should have received a copy of the GNU Library General Public License along with this library; if not, write to the Free Software Foundation, Inc., 675 Mass Ave, Cambridge, MA 02139, USA.

# Libgif

The GIFLIB distribution is Copyright (c) 1997 Eric S. Raymond Permission is hereby granted, free of charge, to any person obtaining a copy of this software and associated documentation files (the "Software"), to deal in the Software without restriction, including without limitation the rights to use, copy, modify, merge, publish, distribute, sublicense, and/or sell copies of the Software, and to permit persons to whom the Software is furnished to do so, subject to the following conditions: The above copyright notice and this permission notice shall be included in all copies or substantial portions of the Software. THE SOFTWARE IS PROVIDED "AS IS", WITHOUT WARRANTY OF ANY KIND, EXPRESS OR IMPLIED, INCLUDING BUT NOT LIMITED TO THE WARRANTIES OF MERCHANTABILITY, FITNESS FOR A PARTICULAR PURPOSE AND NONINFRINGEMENT. IN NO EVENT SHALL THE AUTHORS OR COPYRIGHT HOLDERS BE LIABLE FOR ANY CLAIM, DAMAGES OR OTHER LIABILITY, WHETHER IN AN ACTION OF CONTRACT, TORT OR OTHERWISE, ARISING FROM, OUT OF OR IN CONNECTION WITH THE SOFTWARE OR THE USE OR OTHER DEALINGS IN THE SOFTWARE.

## Libpng

This copy of the libpng notices is provided for your convenience. In case of any discrepancy between this copy and the notices in the file png.h that is

T/HIS

included in the libpng distribution, the latter shall prevail. COPYRIGHT NOTICE, DISCLAIMER, and LICENSE: If you modify libpng you may insert additional notices immediately following this sentence. This code is released under the libpng license. libpng versions 1.2.6, August 15, 2004, through 1.5.11, June 14, 2012, are Copyright (c) 2004, 2006-2012 Glenn Randers-Pehrson, and are distributed according to the same disclaimer and license as libpng-1.2.5 with the following individual added to the list of Contributing Authors Cosmin Truta libpng versions 1.0.7, July 1, 2000, through 1.2.5 - October 3, 2002, are Copyright (c) 2000-2002 Glenn Randers-Pehrson, and are distributed according to the same disclaimer and license as libpng-1.0.6 with the following individuals added to the list of Contributing Authors Simon-Pierre Cadieux Eric S. Raymond Gilles Vollant and with the following additions to the disclaimer: There is no warranty against interference with your enjoyment of the library or against infringement. There is no warranty that our efforts or the library will fulfill any of your particular purposes or needs. This library is provided with all faults, and the entire risk of satisfactory quality, performance, accuracy, and effort is with the user. libpng versions 0.97, January 1998, through 1.0.6, March 20, 2000, are Copyright (c) 1998, 1999 Glenn Randers-Pehrson, and are distributed according to the same disclaimer and license as libpng-0.96, with the following individuals added to the list of Contributing Authors: Tom Lane Glenn Randers-Pehrson Willem van Schaik libpng versions 0.89, June 1996, through 0.96, May 1997, are Copyright (c) 1996, 1997 Andreas Dilger Distributed according to the same disclaimer and license as libpng-0.88, with the following individuals added to the list of Contributing Authors: John Bowler Kevin Bracey Sam Bushell Magnus Holmgren Greg Roelofs Tom Tanner libpng versions 0.5, May 1995, through 0.88, January 1996, are Copyright (c) 1995, 1996 Guy Eric Schalnat, Group 42, Inc. For the purposes of this copyright and license, "Contribut is defined as the following set of individuals: "Contributing Authors" Andreas Dilger Dave Martindale Guy Eric Schalnat Paul Schmidt Tim Wegner The PNG Reference Library is supplied "AS IS". The Contributing Authors and Group 42, Inc. disclaim all warranties, expressed or implied, including, without limitation, the warranties of merchantability and of fitness for any purpose. The Contributing Authors and Group 42, Inc. assume no liability for direct, indirect, incidental, special, exemplary, or consequential damages, which may result from the use of the PNG Reference Library, even if advised of the possibility of such damage. Permission is hereby granted to use, copy, modify, and distribute this source code, or portions hereof, for any purpose, without fee, subject to the following restrictions: 1. The origin of this source code must not be misrepresented. 2. Altered versions must be plainly marked as such and must not be misrepresented as being the original source. 3. This Copyright notice may not be removed or altered from any source or altered source distribution. The Contributing Authors and Group 42, Inc. specifically permit, without fee, and encourage the use of this source code as a component to supporting the PNG file format in commercial products. If you use this source code in a product, acknowledgment is not required but would be appreciated.

A "png\_get\_copyright" function is available, for convenient use in "about"

boxes and the like: printf("%s",png\_get\_copyright(NULL)); Also, the PNG logo (in PNG format, of course) is supplied in the files "pngbar.png" and "pngbar.jpg (88x31) and "pngnow.png" (98x31). Libpng is OSI Certified Open Source Software. OSI Certified Open Source is a certification mark of the Open Source Initiative. Glenn Randers-Pehrson glennrp at users.sourceforge.net June 14, 2012

### Libxlsxwriter

Libxlsxwriter is released under a FreeBSD license: Copyright 2014-2016, John McNamara All rights reserved. Redistribution and use in source and binary forms, with or without modification, are permitted provided that the following conditions are met:

- 1. Redistributions of source code must retain the above copyright notice, this list of conditions and the following disclaimer.
- 2. Redistributions in binary form must reproduce the above copyright notice, this list of conditions and the following disclaimer in the documentation and/or other materials provided with the distribution.

THIS SOFTWARE IS PROVIDED BY THE COPYRIGHT HOLDERS AND CONTRIBUTORS "AS IS" AND ANY EXPRESS OR IMPLIED WARRANTIES, INCLUDING, BUT NOT LIMITED TO, THE IMPLIED WARRANTIES OF MERCHANTABILITY AND FITNESS FOR A PARTICULAR PURPOSE ARE DISCLAIMED. IN NO EVENT SHALL THE COPYRIGHT OWNER OR CONTRIBUTORS BE LIABLE FOR ANY DIRECT, INDIRECT, INCIDENTAL, SPECIAL, EXEMPLARY, OR CONSEQUENTIAL DAMAGES (INCLUDING, BUT NOT LIMITED TO, PROCUREMENT OF SUBSTITUTE GOODS OR SERVICES; LOSS OF USE, DATA, OR PROFITS; OR BUSINESS INTERRUPTION) HOWEVER CAUSED AND ON ANY THEORY OF LIABILITY, WHETHER IN CONTRACT, STRICT LIABILITY, OR TORT (INCLUDING NEGLIGENCE OR OTHERWISE) ARISING IN ANY WAY OUT OF THE USE OF THIS SOFTWARE, EVEN IF ADVISED OF THE POSSIBILITY OF SUCH DAMAGE. The views and conclusions contained in the software and documentation are those of the authors and should not be interpreted as representing official policies, either expressed or implied, of the FreeBSD Project. Libxlsxwriter includes 'queue.h' from FreeBSD and the 'minizip' component of

'zlib' which have the following licenses:

Queue.h from FreeBSD:

Copyright (c) 1991, 1993 The Regents of the University of California. All rights reserved. Redistribution and use in source and binary forms, with or without modification, are permitted provided that the following conditions are met:

- 1. Redistributions of source code must retain the above copyright notice, this list of conditions and the following disclaimer.
- 2. Redistributions in binary form must reproduce the above copyright notice, this list of conditions and the following disclaimer in the documentation and/or other materials provided with the distribution.
- 4. Neither the name of the University nor the names of its contributors may be used to endorse or promote products derived from this software without specific prior written permission.

THIS SOFTWARE IS PROVIDED BY THE REGENTS AND CONTRIBUTORS `AS IS' AND ANY EXPRESS OR IMPLIED WARRANTIES, INCLUDING, BUT NOT LIMITED TO, THE IMPLIED WARRANTIES OF MERCHANTABILITY AND FITNESS FOR A PARTICULAR PURPOSE ARE DISCLAIMED. IN NO EVENT SHALL THE REGENTS OR CONTRIBUTORS BE LIABLE FOR ANY DIRECT, INDIRECT, INCIDENTAL, SPECIAL, EXEMPLARY, OR CONSEQUENTIAL DAMAGES (INCLUDING, BUT NOT LIMITED TO, PROCUREMENT OF SUBSTITUTE GOODS OR SERVICES; LOSS OF USE, DATA, OR PROFITS; OR BUSINESS INTERRUPTION) HOWEVER CAUSED AND ON ANY THEORY OF LIABILITY, WHETHER IN CONTRACT, STRICT LIABILITY, OR TORT (INCLUDING NEGLIGENCE OR OTHERWISE) ARISING IN ANY WAY OUT OF THE USE OF THIS SOFTWARE, EVEN IF ADVISED OF THE POSSIBILITY OF SUCH DAMAGE.

Zlib has the following License/Copyright:

(C) 1995-2013 Jean-loup Gailly and Mark Adler This software is provided 'as-is', without any express or implied warranty. In no event will the authors be held liable for any damages arising from the use of this software. Permission is granted to anyone to use this software for any purpose, \*

\*

\*

\*

\* \*

\*

\*

including commercial applications, and to alter it and redistribute it freely, subject to the following restrictions: 1. The origin of this software must not be misrepresented; you must not claim that you wrote the original software. If you use this software in a product, an acknowledgment in the product documentation would be appreciated but is not required. 2. Altered source versions must be plainly marked as such, and must not be misrepresented as being the original software. 3. This notice may not be removed or altered from any source distribution. Jean-loup Gailly Mark Adler jloup@gzip.org madler@alumni.caltech.edu Openssl LICENSE ISSUES \_\_\_\_\_ The OpenSSL toolkit stays under a double license, i.e. both the conditions of the OpenSSL License and the original SSLeay license apply to the toolkit. See below for the actual license texts. OpenSSL License \_\_\_\_\_ \* Copyright (c) 1998-2017 The OpenSSL Project. All rights reserved. \* Redistribution and use in source and binary forms, with or without \* modification, are permitted provided that the following conditions \* are met: \* 1. Redistributions of source code must retain the above copyright notice, this list of conditions and the following disclaimer. 2. Redistributions in binary form must reproduce the above copyright notice, this list of conditions and the following disclaimer in the documentation and/or other materials provided with the distribution. 3. All advertising materials mentioning features or use of this software must display the following acknowledgment: "This product includes software developed by the OpenSSL Project for use in the OpenSSL Toolkit. (http://www.openssl.org/)" 4. The names "OpenSSL Toolkit" and "OpenSSL Project" must not be used to endorse or promote products derived from this software without prior written permission. For written permission, please contact openssl-core@openssl.org. 5. Products derived from this software may not be called "OpenSSL" nor may "OpenSSL" appear in their names without prior written permission of the OpenSSL Project. \* 6. Redistributions of any form whatsoever must retain the following acknowledgment: "This product includes software developed by the OpenSSL Project for use in the OpenSSL Toolkit (http://www.openssl.org/)" \* THIS SOFTWARE IS PROVIDED BY THE OpenSSL PROJECT ``AS IS'' AND ANY \* EXPRESSED OR IMPLIED WARRANTIES, INCLUDING, BUT NOT LIMITED TO, THE \* IMPLIED WARRANTIES OF MERCHANTABILITY AND FITNESS FOR A PARTICULAR \* PURPOSE ARE DISCLAIMED. IN NO EVENT SHALL THE OpenSSL PROJECT OR \* ITS CONTRIBUTORS BE LIABLE FOR ANY DIRECT, INDIRECT, INCIDENTAL, \* SPECIAL, EXEMPLARY, OR CONSEQUENTIAL DAMAGES (INCLUDING, BUT \* NOT LIMITED TO, PROCUREMENT OF SUBSTITUTE GOODS OR SERVICES; \* LOSS OF USE, DATA, OR PROFITS; OR BUSINESS INTERRUPTION) \* HOWEVER CAUSED AND ON ANY THEORY OF LIABILITY, WHETHER IN CONTRACT, \* STRICT LIABILITY, OR TORT (INCLUDING NEGLIGENCE OR OTHERWISE) \* ARISING IN ANY WAY OUT OF THE USE OF THIS SOFTWARE, EVEN IF ADVISED \* OF THE POSSIBILITY OF SUCH DAMAGE. \* \_\_\_\_\_ \* This product includes cryptographic software written by Eric Young

```
* (eay@cryptsoft.com). This product includes software written by Tim
* Hudson (tjh@cryptsoft.com).
*/
Original SSLeay License
/* Copyright (C) 1995-1998 Eric Young (eay@cryptsoft.com)
* All rights reserved.
* This package is an SSL implementation written
* by Eric Young (eay@cryptsoft.com).
* The implementation was written so as to conform with Netscapes SSL.
* This library is free for commercial and non-commercial use as long as
* the following conditions are aheared to. The following conditions
* apply to all code found in this distribution, be it the RC4, RSA,
* lhash, DES, etc., code; not just the SSL code. The SSL documentation
* included with this distribution is covered by the same copyright terms
* except that the holder is Tim Hudson (tjh@cryptsoft.com).
* Copyright remains Eric Young's, and as such any Copyright notices in
* the code are not to be removed.
 * If this package is used in a product, Eric Young should be given attribution
* as the author of the parts of the library used.
* This can be in the form of a textual message at program startup or
* in documentation (online or textual) provided with the package.
* Redistribution and use in source and binary forms, with or without
* modification, are permitted provided that the following conditions
*
  are met:
* 1. Redistributions of source code must retain the copyright
      notice, this list of conditions and the following disclaimer.
* 2. Redistributions in binary form must reproduce the above copyright
      notice, this list of conditions and the following disclaimer in the
  documentation and/or other materials provided with the distribution.
3. All advertising materials mentioning features or use of this software
 *
      must display the following acknowledgement:
      "This product includes cryptographic software written by
       Eric Young (eay@cryptsoft.com)"
      The word 'cryptographic' can be left out if the rouines from the library
      being used are not cryptographic related :-).
*
  4. If you include any Windows specific code (or a derivative thereof) from
      the apps directory (application code) you must include an acknowledgement:
      "This product includes software written by Tim Hudson (tjh@cryptsoft.com)"
 * THIS SOFTWARE IS PROVIDED BY ERIC YOUNG 'AS IS' AND
* ANY EXPRESS OR IMPLIED WARRANTIES, INCLUDING, BUT NOT LIMITED TO, THE
 * IMPLIED WARRANTIES OF MERCHANTABILITY AND FITNESS FOR A PARTICULAR PURPOSE
* ARE DISCLAIMED. IN NO EVENT SHALL THE AUTHOR OR CONTRIBUTORS BE LIABLE
* FOR ANY DIRECT, INDIRECT, INCIDENTAL, SPECIAL, EXEMPLARY, OR CONSEQUENTIAL
* DAMAGES (INCLUDING, BUT NOT LIMITED TO, PROCUREMENT OF SUBSTITUTE GOODS
* OR SERVICES; LOSS OF USE, DATA, OR PROFITS; OR BUSINESS INTERRUPTION)
* HOWEVER CAUSED AND ON ANY THEORY OF LIABILITY, WHETHER IN CONTRACT, STRICT
 * LIABILITY, OR TORT (INCLUDING NEGLIGENCE OR OTHERWISE) ARISING IN ANY WAY
 * OUT OF THE USE OF THIS SOFTWARE, EVEN IF ADVISED OF THE POSSIBILITY OF
* SUCH DAMAGE.
* The licence and distribution terms for any publically available version or
* derivative of this code cannot be changed. i.e. this code cannot simply be
 * copied and put under another distribution licence
* [including the GNU Public Licence.]
*/
```

## PCRE

PCRE LICENCE

PCRE is a library of functions to support regular expressions whose syntax and semantics are as close as possible to those of the Perl 5 language. Release 7 of PCRE is distributed under the terms of the "BSD" licence, as THE BASIC LIBRARY FUNCTIONS 

Written by:

Email local part: ph10 Email domain: cam.ac.uk University of Cambridge Computing Service, Cambridge, England. Copyright (c) 1997-2008 University of Cambridge All rights reserved. THE C++ WRAPPER FUNCTIONS 

Contributed by: Google Inc. Copyright (c) 2007-2008, Google Inc. All rights reserved. THE "BSD" LICENCE

Redistribution and use in source and binary forms, with or without

specified below. The documentation for PCRE, supplied in the "doc"

- modification, are permitted provided that the following conditions are met: \* Redistributions of source code must retain the above copyright notice,
  - this list of conditions and the following disclaimer.
  - \* Redistributions in binary form must reproduce the above copyright notice, this list of conditions and the following disclaimer in the documentation and/or other materials provided with the distribution.
  - \* Neither the name of the University of Cambridge nor the name of Google Inc. nor the names of their contributors may be used to endorse or promote products derived from this software without specific prior written permission.

THIS SOFTWARE IS PROVIDED BY THE COPYRIGHT HOLDERS AND CONTRIBUTORS "AS IS" AND ANY EXPRESS OR IMPLIED WARRANTIES, INCLUDING, BUT NOT LIMITED TO, THE IMPLIED WARRANTIES OF MERCHANTABILITY AND FITNESS FOR A PARTICULAR PURPOSE ARE DISCLAIMED. IN NO EVENT SHALL THE COPYRIGHT OWNER OR CONTRIBUTORS BE LIABLE FOR ANY DIRECT, INDIRECT, INCIDENTAL, SPECIAL, EXEMPLARY, OR CONSEQUENTIAL DAMAGES (INCLUDING, BUT NOT LIMITED TO, PROCUREMENT OF SUBSTITUTE GOODS OR SERVICES; LOSS OF USE, DATA, OR PROFITS; OR BUSINESS INTERRUPTION) HOWEVER CAUSED AND ON ANY THEORY OF LIABILITY, WHETHER IN CONTRACT, STRICT LIABILITY, OR TORT (INCLUDING NEGLIGENCE OR OTHERWISE) ARISING IN ANY WAY OUT OF THE USE OF THIS SOFTWARE, EVEN IF ADVISED OF THE POSSIBILITY OF SUCH DAMAGE. End

## **POV-Ray**

Is licensed under the GNU AFFERO GENERAL PUBLIC LICENSE Version 3, 19 November 2007 which may be found here http://www.povray.org/povlegal.html

Oasys Ltd use the POV-Ray executable in unmodified form as a separate, stand-alone entity. We have not modified the source code or the executable in any way.

We convey the executable as part of our installation package, and in accordance with the licence:

- Users who install POV-Ray must accept the licence terms cited above.
- We provide a download of the POV-Ray executable and source code on our website http://www.oasys-software.com/dyna/en/

# SmoothSort

Is licensed under the Creative Commons Attribution-ShareAlike 3.0 license which may be found here:

https://creativecommons.org/licenses/by-sa/3.0/legalcode

Oasys Ltd acknowledge Wikibooks as the source of this algorithm, which is used in unmodified form.

### Spidermonkey

Mozilla Public License Version 2.0 \_\_\_\_\_ 1. Definitions 1.1. "Contributor" means each individual or legal entity that creates, contributes to the creation of, or owns Covered Software. 1.2. "Contributor Version" means the combination of the Contributions of others (if any) used by a Contributor and that particular Contributor's Contribution. 1.3. "Contribution" means Covered Software of a particular Contributor. 1.4. "Covered Software" means Source Code Form to which the initial Contributor has attached the notice in Exhibit A, the Executable Form of such Source Code Form, and Modifications of such Source Code Form, in each case including portions thereof. 1.5. "Incompatible With Secondary Licenses" means (a) that the initial Contributor has attached the notice described in Exhibit B to the Covered Software; or (b) that the Covered Software was made available under the terms of version 1.1 or earlier of the License, but not also under the terms of a Secondary License. 1.6. "Executable Form" means any form of the work other than Source Code Form. 1.7. "Larger Work" means a work that combines Covered Software with other material, in a separate file or files, that is not Covered Software. 1.8. "License" means this document. 1.9. "Licensable" means having the right to grant, to the maximum extent possible, whether at the time of the initial grant or subsequently, any and all of the rights conveyed by this License. 1.10. "Modifications" means any of the following: (a) any file in Source Code Form that results from an addition to, deletion from, or modification of the contents of Covered Software; or (b) any new file in Source Code Form that contains any Covered Software. 1.11. "Patent Claims" of a Contributor means any patent claim(s), including without limitation, method, process, and apparatus claims, in any patent Licensable by such Contributor that would be infringed, but for the grant of the License, by the making, using, selling, offering for sale, having made, import, or transfer of either its Contributions or its Contributor Version. 1.12. "Secondary License" means either the GNU General Public License, Version 2.0, the GNU Lesser General Public License, Version 2.1, the GNU Affero General Public License, Version 3.0, or any later versions of those licenses. 1.13. "Source Code Form" means the form of the work preferred for making modifications. 1.14. "You" (or "Your") means an individual or a legal entity exercising rights under this License. For legal entities, "You" includes any entity that controls, is controlled by, or is under common control with You. For purposes of this definition, "control" means (a) the power, direct or indirect, to cause the direction or management of such entity, whether by contract or otherwise, or (b) ownership of more than fifty percent (50%) of the outstanding shares or beneficial

ownership of such entity.

2. License Grants and Conditions 2.1. Grants Each Contributor hereby grants You a world-wide, royalty-free, non-exclusive license: (a) under intellectual property rights (other than patent or trademark) Licensable by such Contributor to use, reproduce, make available, modify, display, perform, distribute, and otherwise exploit its Contributions, either on an unmodified basis, with Modifications, or as part of a Larger Work; and (b) under Patent Claims of such Contributor to make, use, sell, offer for sale, have made, import, and otherwise transfer either its Contributions or its Contributor Version. 2.2. Effective Date The licenses granted in Section 2.1 with respect to any Contribution become effective for each Contribution on the date the Contributor first distributes such Contribution. 2.3. Limitations on Grant Scope The licenses granted in this Section 2 are the only rights granted under this License. No additional rights or licenses will be implied from the distribution or licensing of Covered Software under this License. Notwithstanding Section 2.1(b) above, no patent license is granted by a Contributor: (a) for any code that a Contributor has removed from Covered Software; or (b) for infringements caused by: (i) Your and any other third party's modifications of Covered Software, or (ii) the combination of its Contributions with other software (except as part of its Contributor Version); or (c) under Patent Claims infringed by Covered Software in the absence of its Contributions. This License does not grant any rights in the trademarks, service marks, or logos of any Contributor (except as may be necessary to comply with the notice requirements in Section 3.4). 2.4. Subsequent Licenses No Contributor makes additional grants as a result of Your choice to distribute the Covered Software under a subsequent version of this License (see Section 10.2) or under the terms of a Secondary License (if permitted under the terms of Section 3.3). 2.5. Representation Each Contributor represents that the Contributor believes its Contributions are its original creation(s) or it has sufficient rights to grant the rights to its Contributions conveyed by this License. 2.6. Fair Use This License is not intended to limit any rights You have under applicable copyright doctrines of fair use, fair dealing, or other equivalents. 2.7. Conditions Sections 3.1, 3.2, 3.3, and 3.4 are conditions of the licenses granted in Section 2.1. 3. Responsibilities 3.1. Distribution of Source Form All distribution of Covered Software in Source Code Form, including any Modifications that You create or to which You contribute, must be under the terms of this License. You must inform recipients that the Source Code Form of the Covered Software is governed by the terms of this License, and how they can obtain a copy of this License. You may not attempt to alter or restrict the recipients' rights in the Source Code Form. 3.2. Distribution of Executable Form If You distribute Covered Software in Executable Form then: (a) such Covered Software must also be made available in Source Code Form, as described in Section 3.1, and You must inform recipients of the Executable Form how they can obtain a copy of such Source Code Form by reasonable means in a timely manner, at a charge no more than the cost of distribution to the recipient; and (b) You may distribute such Executable Form under the terms of this License, or sublicense it under different terms, provided that the license for the Executable Form does not attempt to limit or alter

the recipients' rights in the Source Code Form under this License.

3.3. Distribution of a Larger Work You may create and distribute a Larger Work under terms of Your choice, provided that You also comply with the requirements of this License for the Covered Software. If the Larger Work is a combination of Covered Software with a work governed by one or more Secondary Licenses, and the Covered Software is not Incompatible With Secondary Licenses, this License permits You to additionally distribute such Covered Software under the terms of such Secondary License(s), so that the recipient of the Larger Work may, at their option, further distribute the Covered Software under the terms of either this License or such Secondary License(s). 3.4. Notices You may not remove or alter the substance of any license notices (including copyright notices, patent notices, disclaimers of warranty, or limitations of liability) contained within the Source Code Form of the Covered Software, except that You may alter any license notices to the extent required to remedy known factual inaccuracies. 3.5. Application of Additional Terms You may choose to offer, and to charge a fee for, warranty, support, indemnity or liability obligations to one or more recipients of Covered Software. However, You may do so only on Your own behalf, and not on behalf of any Contributor. You must make it absolutely clear that any such warranty, support, indemnity, or liability obligation is offered by You alone, and You hereby agree to indemnify every Contributor for any liability incurred by such Contributor as a result of warranty, support, indemnity or liability terms You offer. You may include additional disclaimers of warranty and limitations of liability specific to any jurisdiction. 4. Inability to Comply Due to Statute or Regulation ------If it is impossible for You to comply with any of the terms of this License with respect to some or all of the Covered Software due to statute, judicial order, or regulation then You must: (a) comply with the terms of this License to the maximum extent possible; and  $(\dot{b})$ describe the limitations and the code they affect. Such description must be placed in a text file included with all distributions of the Covered Software under this License. Except to the extent prohibited by statute or regulation, such description must be sufficiently detailed for a recipient of ordinary skill to be able to understand it. 5. Termination 5.1. The rights granted under this License will terminate automatically if You fail to comply with any of its terms. However, if You become compliant, then the rights granted under this License from a particular Contributor are reinstated (a) provisionally, unless and until such Contributor explicitly and finally terminates Your grants, and (b) on an ongoing basis, if such Contributor fails to notify You of the non-compliance by some reasonable means prior to 60 days after You have come back into compliance. Moreover, Your grants from a particular Contributor are reinstated on an ongoing basis if such Contributor notifies You of the non-compliance by some reasonable means, this is the first time You have received notice of non-compliance with this License from such Contributor, and You become compliant prior to 30 days after Your receipt of the notice. 5.2. If You initiate litigation against any entity by asserting a patent infringement claim (excluding declaratory judgment actions, counter-claims, and cross-claims) alleging that a Contributor Version directly or indirectly infringes any patent, then the rights granted to You by any and all Contributors for the Covered Software under Section 2.1 of this License shall terminate. 5.3. In the event of termination under Sections 5.1 or 5.2 above, all end user license agreements (excluding distributors and resellers) which have been validly granted by You or Your distributors under this License prior to termination shall survive termination. 6. Disclaimer of Warranty \* \* Covered Software is provided under this License on an "as is" basis, without warranty of any kind, either expressed, implied, or

#### User manual Version 15.0, May 2018

\* statutory, including, without limitation, warranties that the \* \* Covered Software is free of defects, merchantable, fit for a \* particular purpose or non-infringing. The entire risk as to the \* \* quality and performance of the Covered Software is with You. Should any Covered Software prove defective in any respect, You \* (not any Contributor) assume the cost of any necessary servicing, \* repair, or correction. This disclaimer of warranty constitutes an essential part of this License. No use of any Covered Software is \* \* authorized under this License except under this disclaimer. 7. Limitation of Liability \* ------\* Under no circumstances and under no legal theory, whether tort (including negligence), contract, or otherwise, shall any Contributor, or anyone who distributes Covered Software as \* \* \* \* permitted above, be liable to You for any direct, indirect, special, incidental, or consequential damages of any character \* \* including, without limitation, damages for lost profits, loss of goodwill, work stoppage, computer failure or malfunction, or any \* and all other commercial damages or losses, even if such party \* shall have been informed of the possibility of such damages. This limitation of liability shall not apply to liability for death or \* \* \* \* personal injury resulting from such party's negligence to the extent applicable law prohibits such limitation. Some \* \* jurisdictions do not allow the exclusion or limitation of incidental or consequential damages, so this exclusion and \* \* limitation may not apply to You. 8. Litigation -----Any litigation relating to this License may be brought only in the courts of a jurisdiction where the defendant maintains its principal place of business and such litigation shall be governed by laws of that jurisdiction, without reference to its conflict-of-law provisions. Nothing in this Section shall prevent a party's ability to bring cross-claims or counter-claims. 9. Miscellaneous This License represents the complete agreement concerning the subject matter hereof. If any provision of this License is held to be unenforceable, such provision shall be reformed only to the extent necessary to make it enforceable. Any law or regulation which provides that the language of a contract shall be construed against the drafter shall not be used to construe this License against a Contributor. 10. Versions of the License 10.1. New Versions Mozilla Foundation is the license steward. Except as provided in Section 10.3, no one other than the license steward has the right to modify or publish new versions of this License. Each version will be given a distinguishing version number. 10.2. Effect of New Versions You may distribute the Covered Software under the terms of the version of the License under which You originally received the Covered Software, or under the terms of any subsequent version published by the license steward. 10.3. Modified Versions If you create software not governed by this License, and you want to create a new license for such software, you may create and use a modified version of this License if you rename the license and remove any references to the name of the license steward (except to note that such modified license differs from this License). 10.4. Distributing Source Code Form that is Incompatible With Secondary Licenses If You choose to distribute Source Code Form that is Incompatible With Secondary Licenses under the terms of this version of the License, the

```
notice described in Exhibit B of this License must be attached.
Exhibit A - Source Code Form License Notice
This Source Code Form is subject to the terms of the Mozilla Public
License, v. 2.0. If a copy of the MPL was not distributed with this
file, You can obtain one at http://mozilla.org/MPL/2.0/.
If it is not possible or desirable to put the notice in a particular
file, then You may include the notice in a location (such as a LICENSE
file in a relevant directory) where a recipient would be likely to look
for such a notice.
You may add additional accurate notices of copyright ownership.
Exhibit B - "Incompatible With Secondary Licenses" Notice
This Source Code Form is "Incompatible With Secondary Licenses", as
```

defined by the Mozilla Public License, v. 2.0.

### Win-iconv

win\_iconv is a iconv implementation using Win32 API to convert. win\_iconv is placed in the public domain. Yukihiro Nakadaira <yukihiro.nakadaira@gmail.com>

### Zlib

(C) 1995-2013 Jean-loup Gailly and Mark AdlerThis software is provided 'as-is', without any express or implied warranty. In no event will the authors be held liable for any damages arising from the use of this software.Permission is granted to anyone to use this software for any purpose, including commercial applications, and to alter it and redistribute it freely, subject to the following restrictions:1. The origin of this software must not be misrepresented; you must not

- claim that you wrote the original software. If you use this software in a product, an acknowledgment in the product documentation would be appreciated but is not required.
- 2. Altered source versions must be plainly marked as such, and must not be misrepresented as being the original software.
- 3. This notice may not be removed or altered from any source distribution. Jean-loup Gailly Mark Adler
- jloup@gzip.org
- madler@alumni.caltech.edu